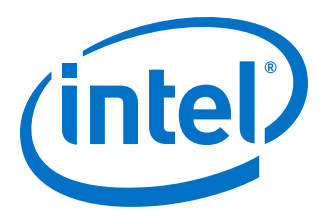

# **Video and Image Processing Suite User Guide**

Updated for Intel® Quartus® Prime Design Suite: **19.4**

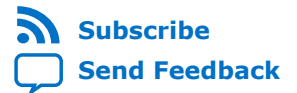

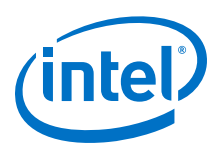

# **Contents**

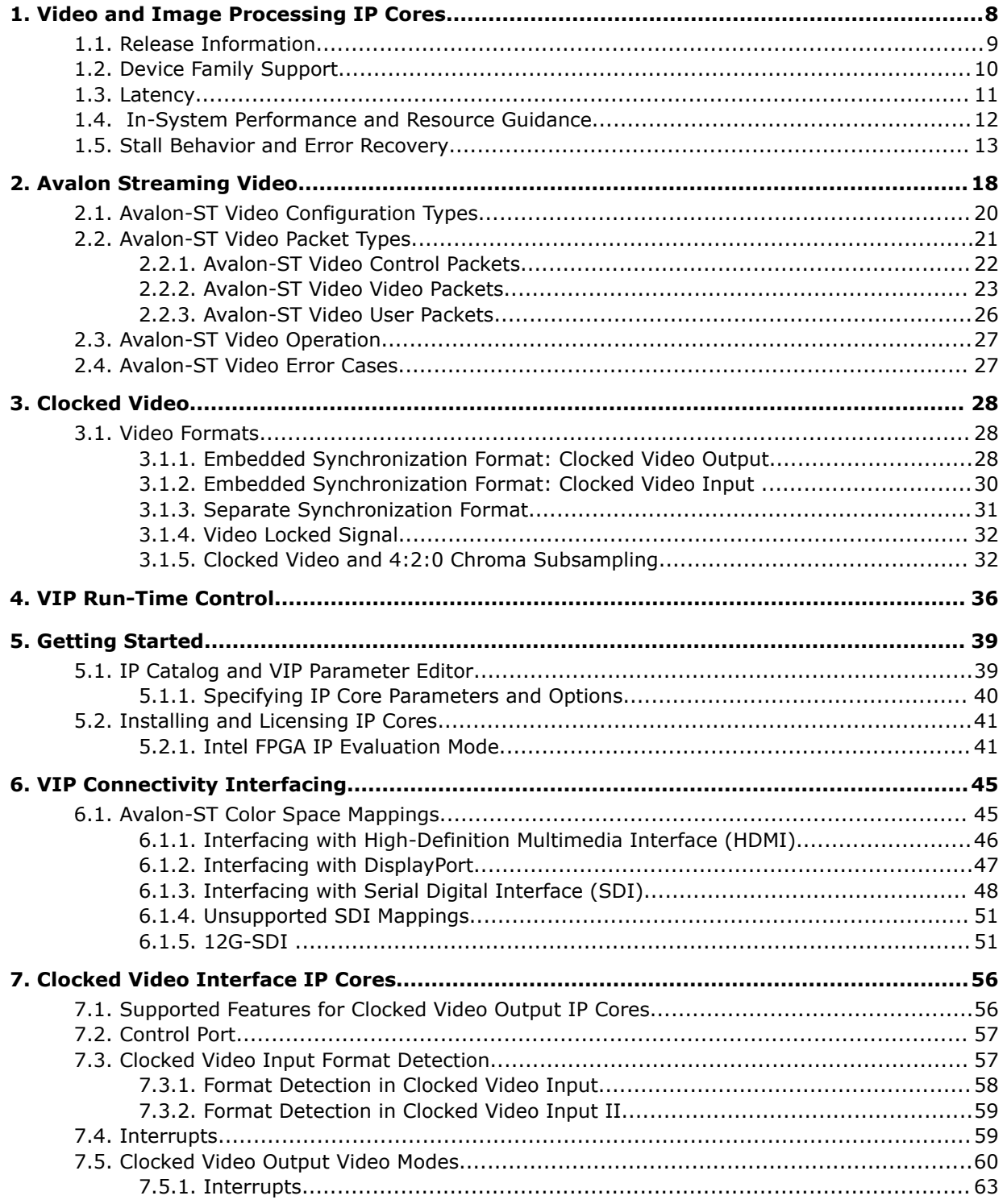

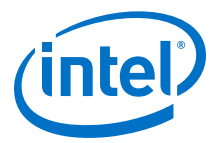

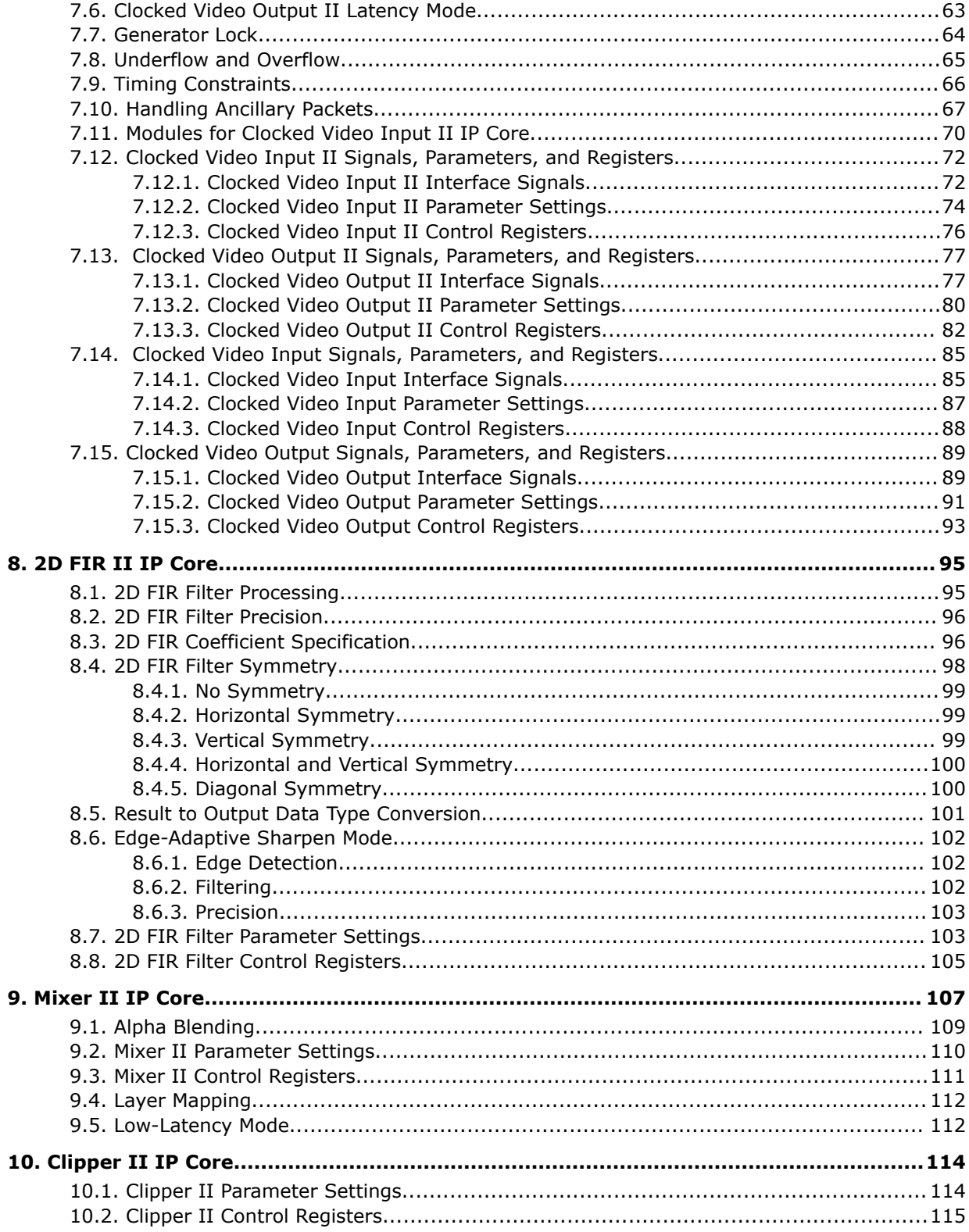

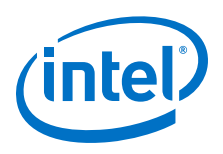

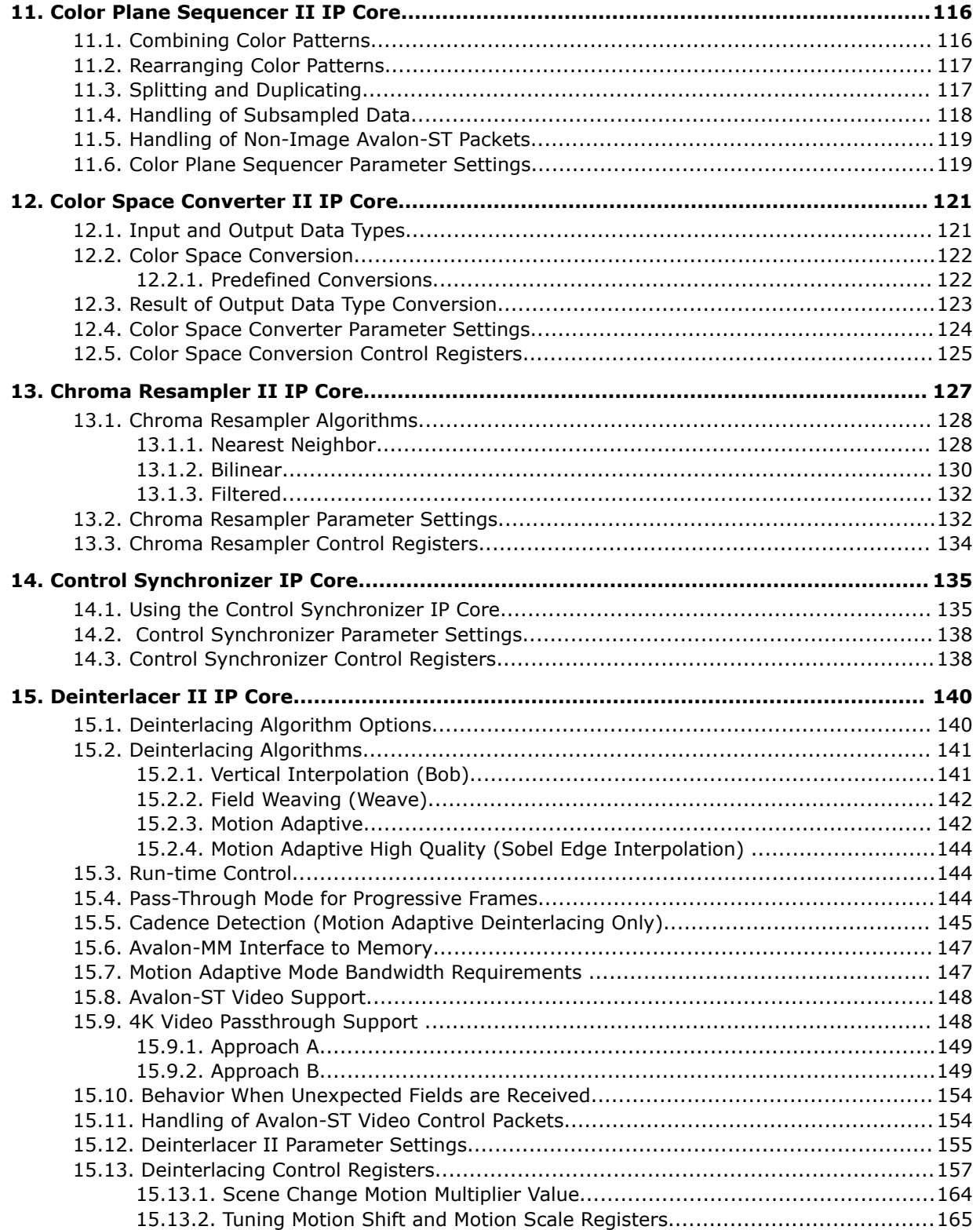

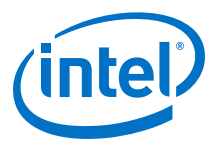

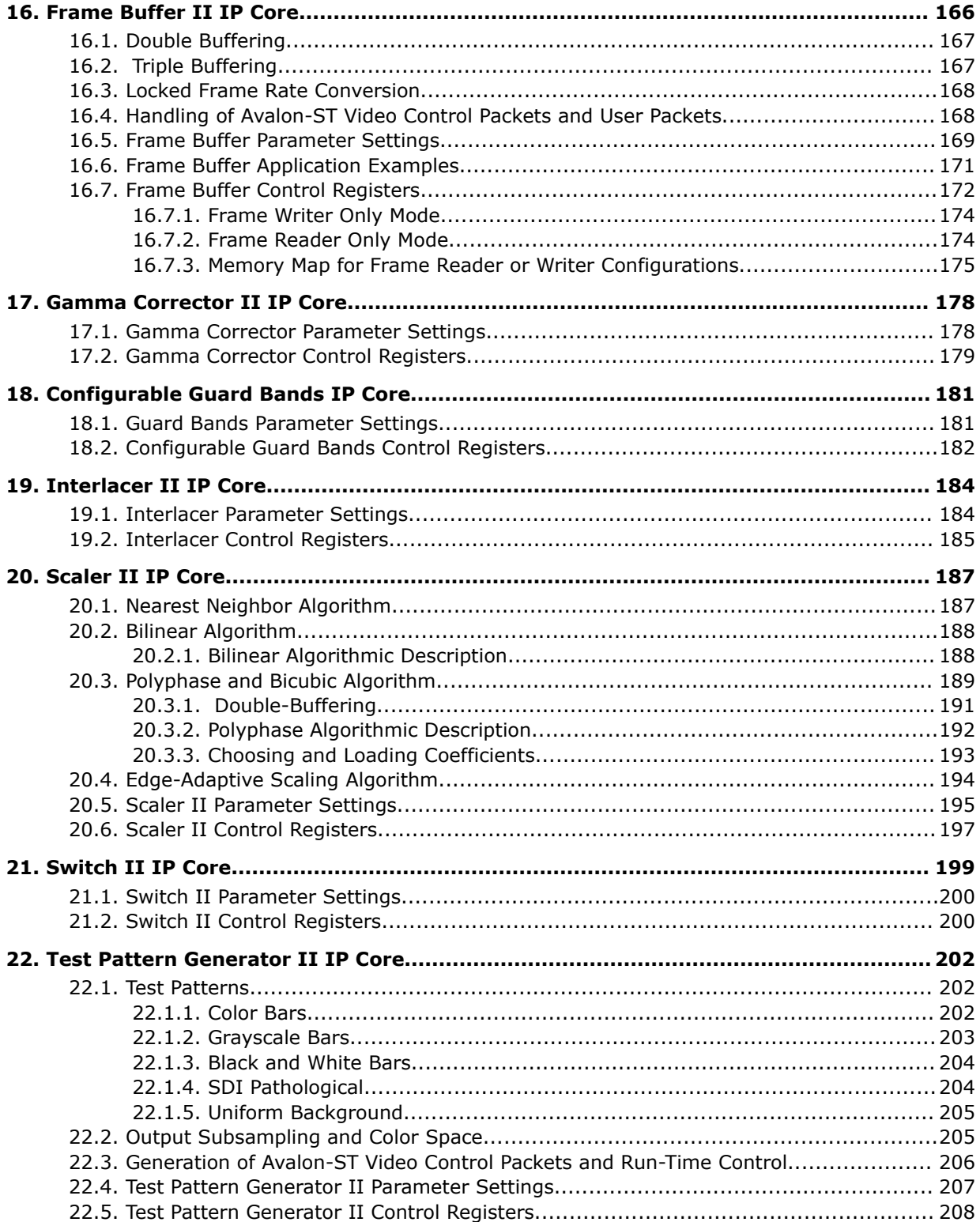

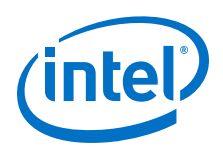

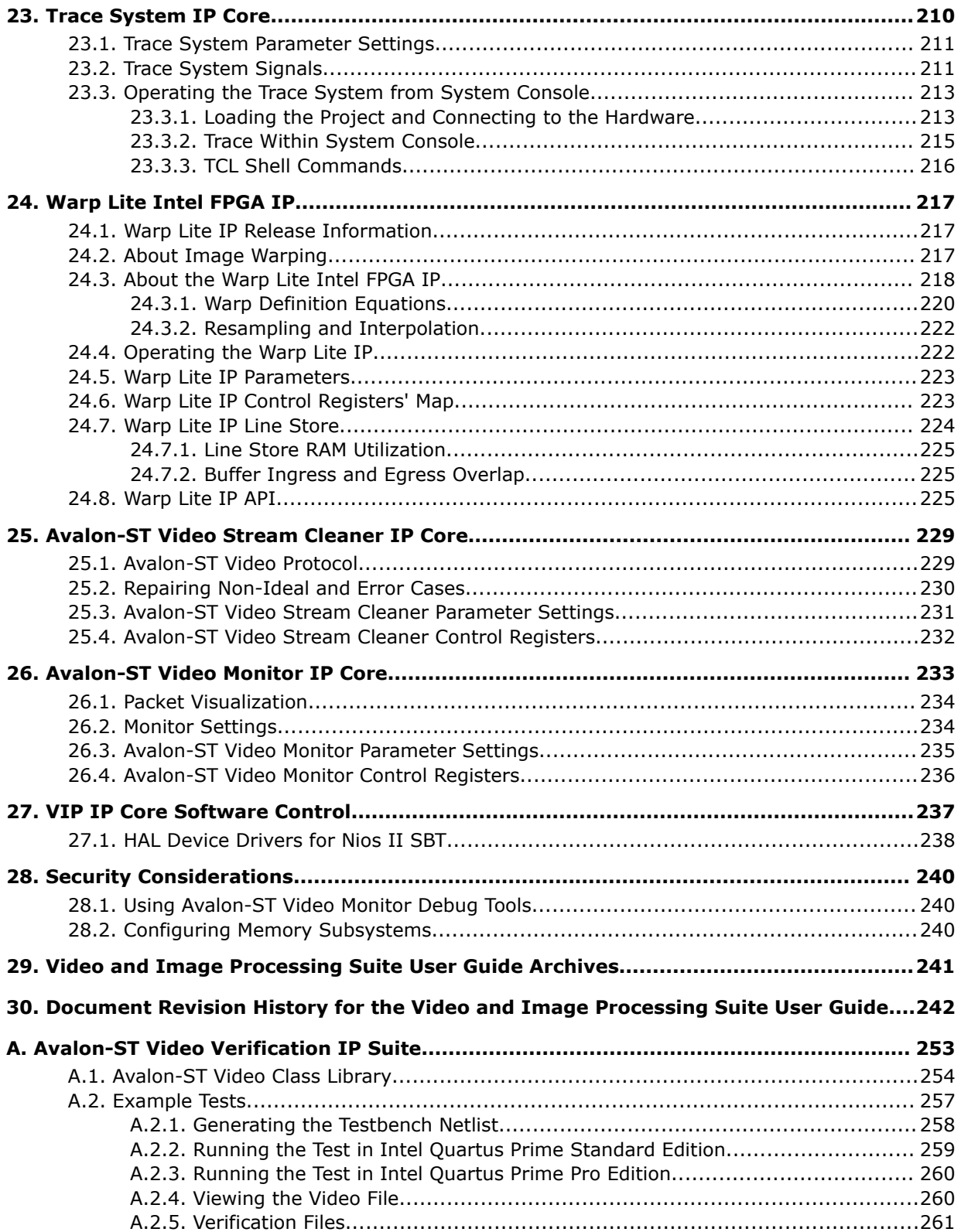

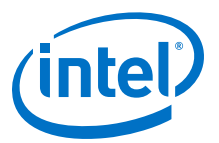

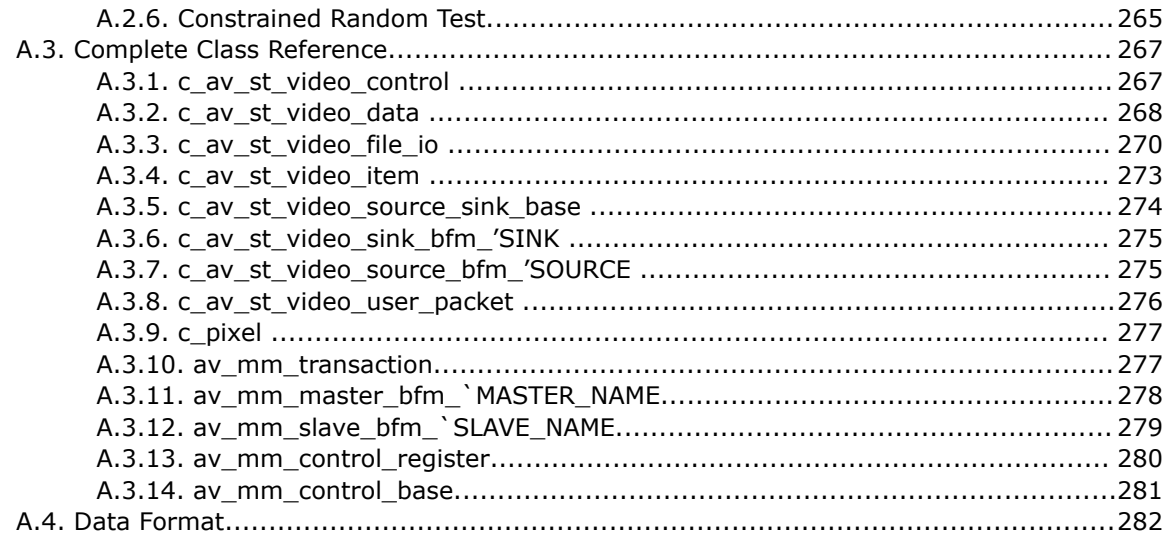

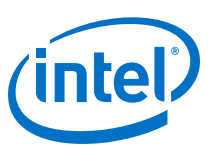

### **Send Feedback**

# **1. Video and Image Processing IP Cores**

Intel®'s Video and Image Processing (VIP) Suite IP cores are available in the DSP library of the Intel Quartus<sup>®</sup> Prime software and may be configured to the required number of bits per symbols, symbols per pixel, symbols in sequence or parallel and pixels in parallel.

The VIP Suite offers the following IP cores:

- 2D FIR II Intel FPGA IP
- Avalon-ST Video Monitor Intel FPGA IP (Available only in Platform Designer (Standard) edition)
- Avalon-ST Video Stream Cleaner Intel FPGA IP
- Chroma Resampler II Intel FPGA IP
- Clipper II Intel FPGA IP
- Clocked Video Input II Intel FPGA IP
- Clocked Video Input Intel FPGA IP (Available only in Platform Designer (Standard) edition)
- Clocked Video Output II Intel FPGA IP
- Clocked Video Output Intel FPGA IP (Available only in Platform Designer (Standard) edition)
- Color Plane Sequencer II Intel FPGA IP
- Color Space Converter II Intel FPGA IP
- Configurable Guard Bands Intel FPGA IP
- Control Synchronizer Intel FPGA IP (Available only in Platform Designer (Standard) edition)
- Deinterlacer II Intel FPGA IP
- Frame Buffer II Intel FPGA IP
- Gamma Corrector II Intel FPGA IP
- Interlacer II Intel FPGA IP
- Mixer II Intel FPGA IP
- Scaler II Intel FPGA IP
- Switch II Intel FPGA IP
- Test Pattern Generator II Intel FPGA IP
- Trace System Intel FPGA IP (Available only in Platform Designer (Standard) edition)
- Warp Lite IP

Intel Corporation. All rights reserved. Agilex, Altera, Arria, Cyclone, Enpirion, Intel, the Intel logo, MAX, Nios, Quartus and Stratix words and logos are trademarks of Intel Corporation or its subsidiaries in the U.S. and/or other countries. Intel warrants performance of its FPGA and semiconductor products to current specifications in accordance with Intel's standard warranty, but reserves the right to make changes to any products and services at any time without notice. Intel assumes no responsibility or liability arising out of the application or use of any information, product, or service described herein except as expressly agreed to in writing by Intel. Intel customers are advised to obtain the latest version of device specifications before relying on any published information and before placing orders for products or services.

<sup>\*</sup>Other names and brands may be claimed as the property of others.

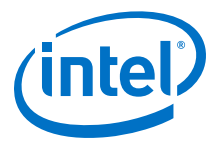

These IP cores transmit and receive video according to the Avalon Streaming (Avalon-ST) video standard. Most IP cores receive and transmit video data according to the same Avalon-ST Video configuration, but some explicitly convert from one Avalon-ST Video configuration to another. For example, you can use the Color Plane Sequencer II IP core to convert from 1 pixel in parallel to 4.

All VIP IP cores require even frame widths when using 4:2:2 data; odd frame widths create unpredictable results or distorted images. The Clipper II IP core requires even clip start offsets and the Mixer II IP core requires even offsets when using 4:2:2 data.

The signal names are standard Avalon-ST signals, and so by default, not enumerated. Some IP cores may have additional signals.

All IP cores in the VIP Suite support pixels in parallel, with the exception of Clocked Video Input (CVI), Clocked Video Output (CVO), Control Synchronizer, and Avalon-ST Video Monitor IP cores. Most of the IP cores support 8 pixels in parallel and 8K resolutions.

### **Table 1. Minimum and Maximum Supported X and Y Resolutions**

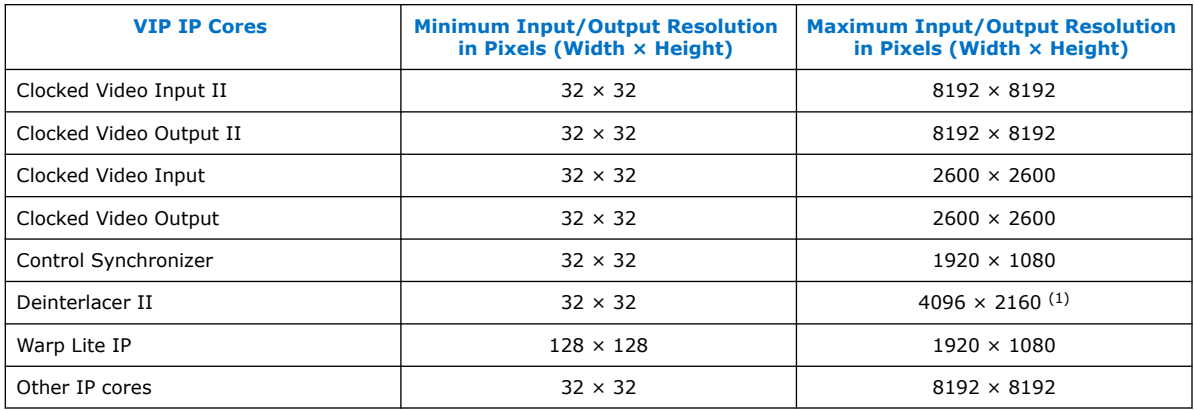

### **Related Information**

Video and Image Processing Suite User Guide Archives on page 241 Provides a list of user guides for previous versions of the Video and Image Processing Suite IP cores.

### **1.1. Release Information**

The following table lists information about this release of the Video and Image Processing IP cores.

### **Table 2. Release Information**

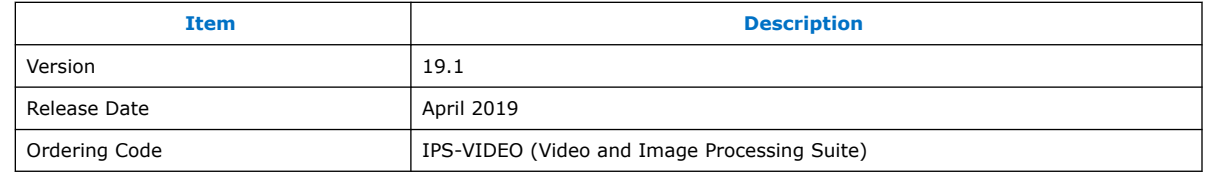

<sup>(1)</sup> Deinterlacer II can pass through progressive video up to a maximum resolution of 4096  $\times$ 2160.

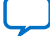

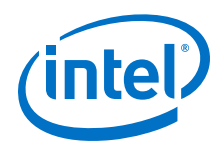

Intel verifies that the current version of the Intel Quartus Prime software compiles the previous version of each IP core, if this IP core was included in the previous release. Intel reports any exceptions to this verification in the *Intel FPGA IP Release Notes*. Intel does not verify compilation with IP core versions older than the previous release.

### **Related Information**

- Intel FPGA IP Library Release Notes
- Errata for VIP Suite in the Knowledge Base

### **1.2. Device Family Support**

### **Table 3. Device Family Support**

The table lists the device support information for the Video and Image Processing Suite IP cores. The Warp Lite IP only supports Intel Arria® 10 and Intel Stratix® 10 devices.

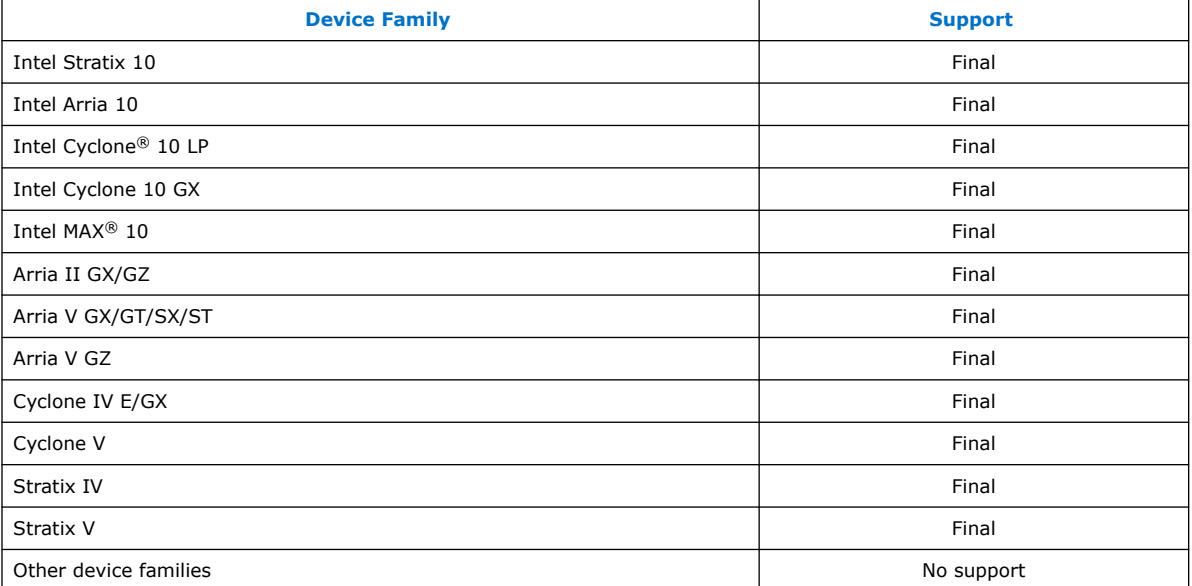

The following terms define device support levels for Intel FPGA IP cores:

- Advance support—the IP core is available for simulation and compilation for this device family. Timing models include initial engineering estimates of delays based on early post-layout information. The timing models are subject to change as silicon testing improves the correlation between the actual silicon and the timing models. You can use this IP core for system architecture and resource utilization studies, simulation, pinout, system latency assessments, basic timing assessments (pipeline budgeting), and I/O transfer strategy (data-path width, burst depth, I/O standards tradeoffs).
- Preliminary support—the IP core is verified with preliminary timing models for this device family. The IP core meets all functional requirements, but might still be undergoing timing analysis for the device family. It can be used in production designs with caution.
- Final support—the IP core is verified with final timing models for this device family. The IP core meets all functional and timing requirements for the device family and can be used in production designs.

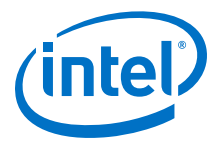

### **1.3. Latency**

You can use the latency information to predict the approximate latency between the input and the output of your video processing pipeline.

The latency is described using one or more of the following measures:

- the number of progressive frames
- the number of interlaced fields
- the number of lines when less than a field of latency
- a number of cycles

The latency is measured with the assumption that the IP core is not being stalled by other functions on the data path; (the output ready signal is high).

### **Table 4. Video and Image Processing Suite Latency**

The table lists the approximate latency from the video data input to the video data output for typical usage modes of the Video and Image Processing IP cores.

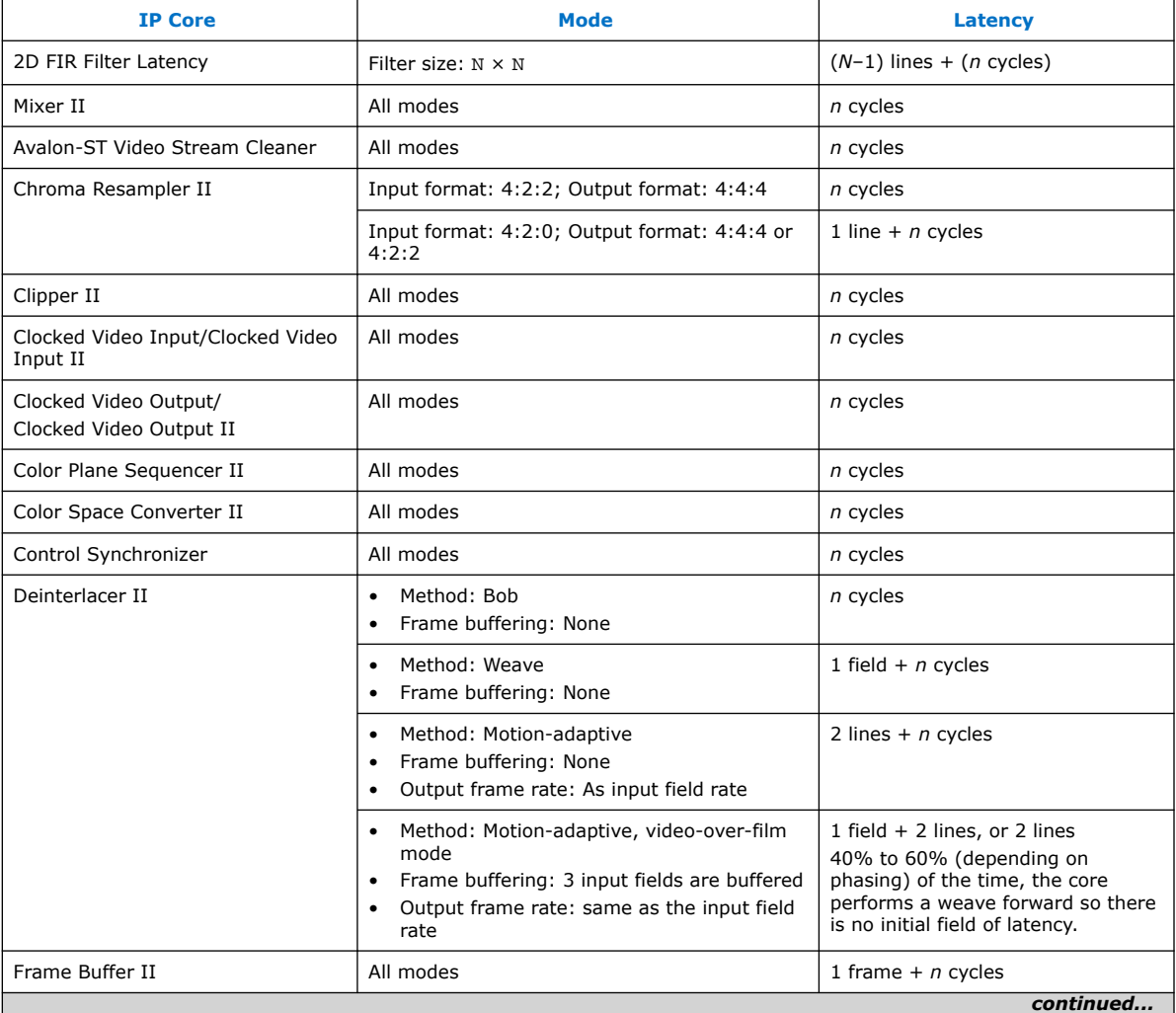

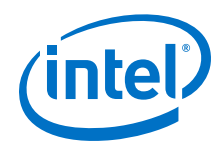

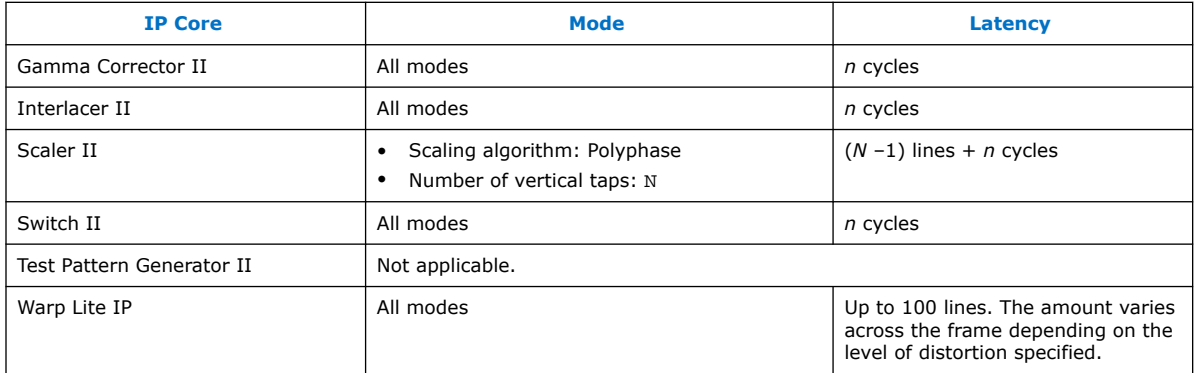

### **1.4. In-System Performance and Resource Guidance**

The performance and resource data provided for your guidance.

*Note:* Run your own synthesis and f<sub>MAX</sub> trials to confirm the listed IP cores meet your system requirements.

### **Table 5. Performance and Resource Data Using Intel Arria 10 Devices**

The following data are obtained through a 4K test design example using an Intel Arria 10 device (10AX115S3F45E2SGE3).

The general settings for the design is 10 bits per color plane; 2 pixels in parallel. The target  $f_{MAX}$  is 300 MHz.

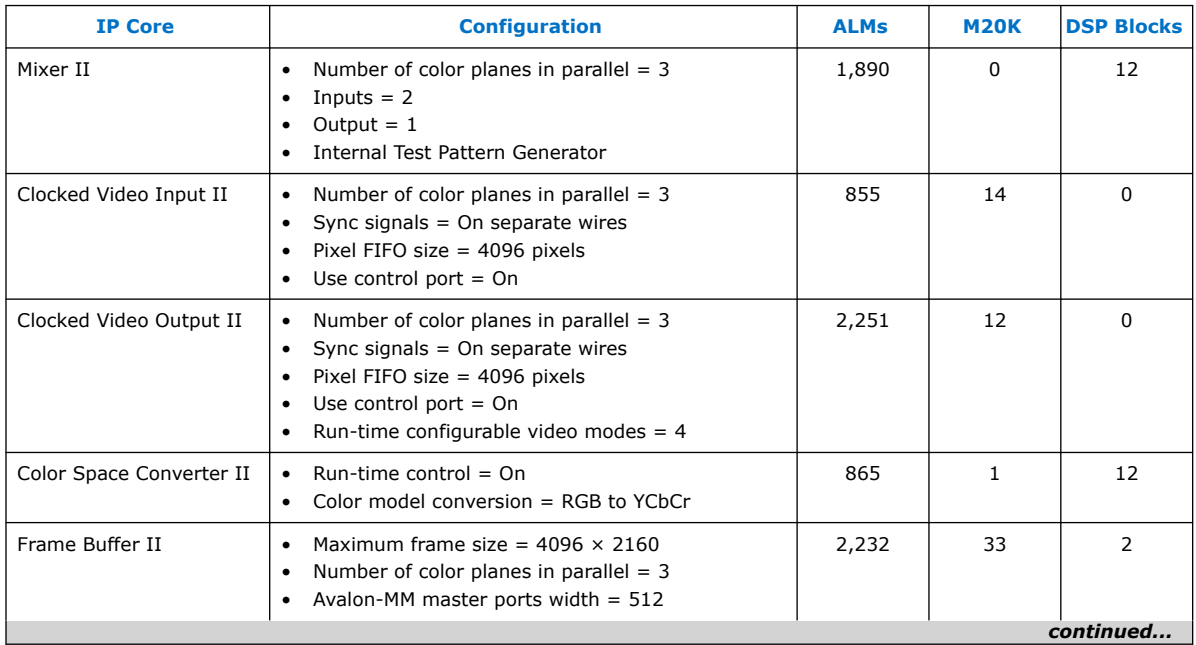

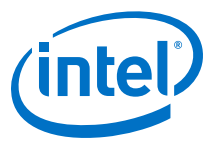

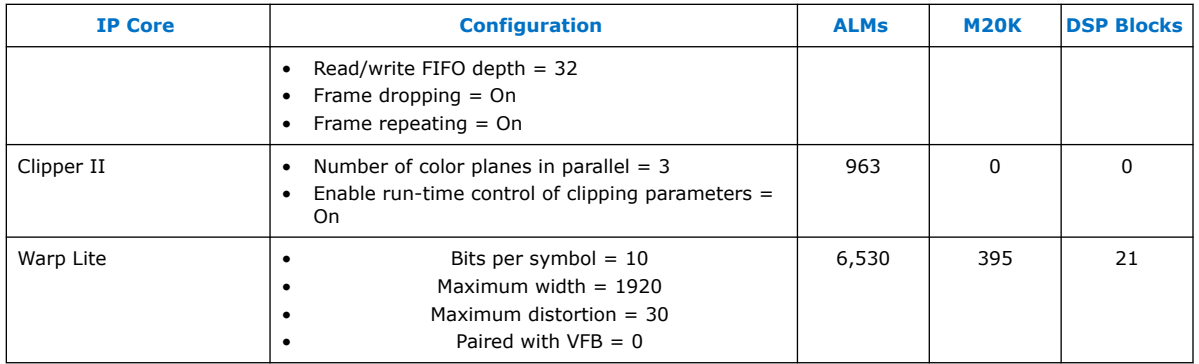

### **1.5. Stall Behavior and Error Recovery**

The Video and Image Processing Suite IP cores do not continuously process data. Instead, they use flow-controlled Avalon-ST interfaces, which allow them to stall the data while they perform internal calculations.

During control packet processing, the IP cores might stall frequently and read or write less than once per clock cycle. During data processing, the IP cores generally process one input or output per clock cycle. There are, however, some stalling cycles. Typically, these are for internal calculations between rows of image data and between frames/ fields.

When stalled, an IP core indicates that it is not ready to receive or produce data. The time spent in the stalled state varies between IP cores and their parameterizations. In general, it is a few cycles between rows and a few more between frames.

If data is not available at the input when required, all of the IP cores stall and do not output data. With the exceptions of the Deinterlacer and Frame Buffer in double or triple-buffering mode, none of the IP cores overlap the processing of consecutive frames. The first sample of frame  $F + 1$  is not input until after the IP cores produce the last sample of frame F.

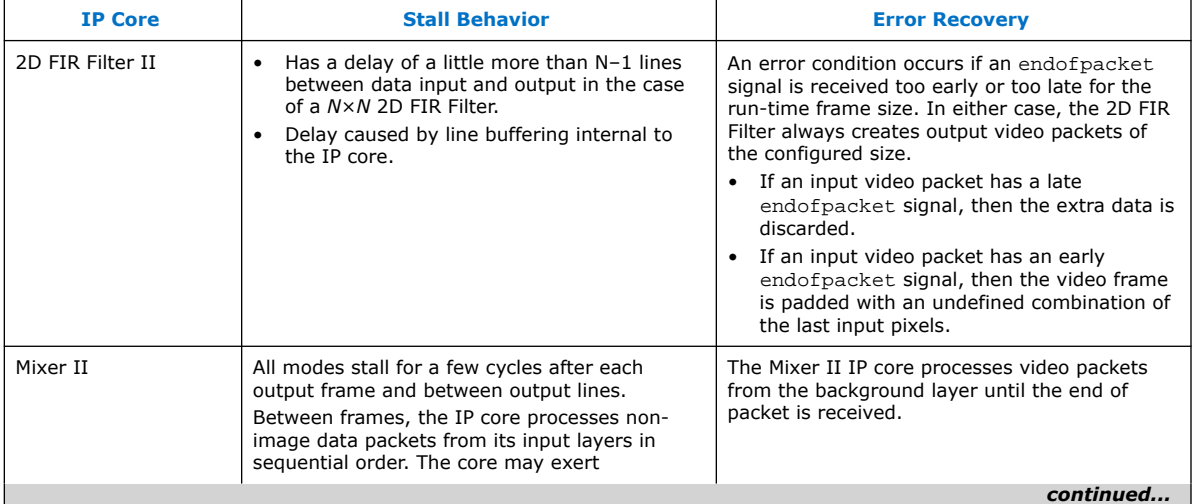

When the IP cores receive an endofpacket signal unexpectedly (early or late), the IP cores recover from the error and prepare for the next valid packet (control or data).

### *1. Video and Image Processing IP Cores* **UG-VIPSUITE | 2020.03.10**

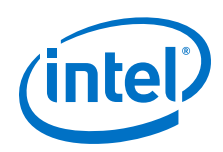

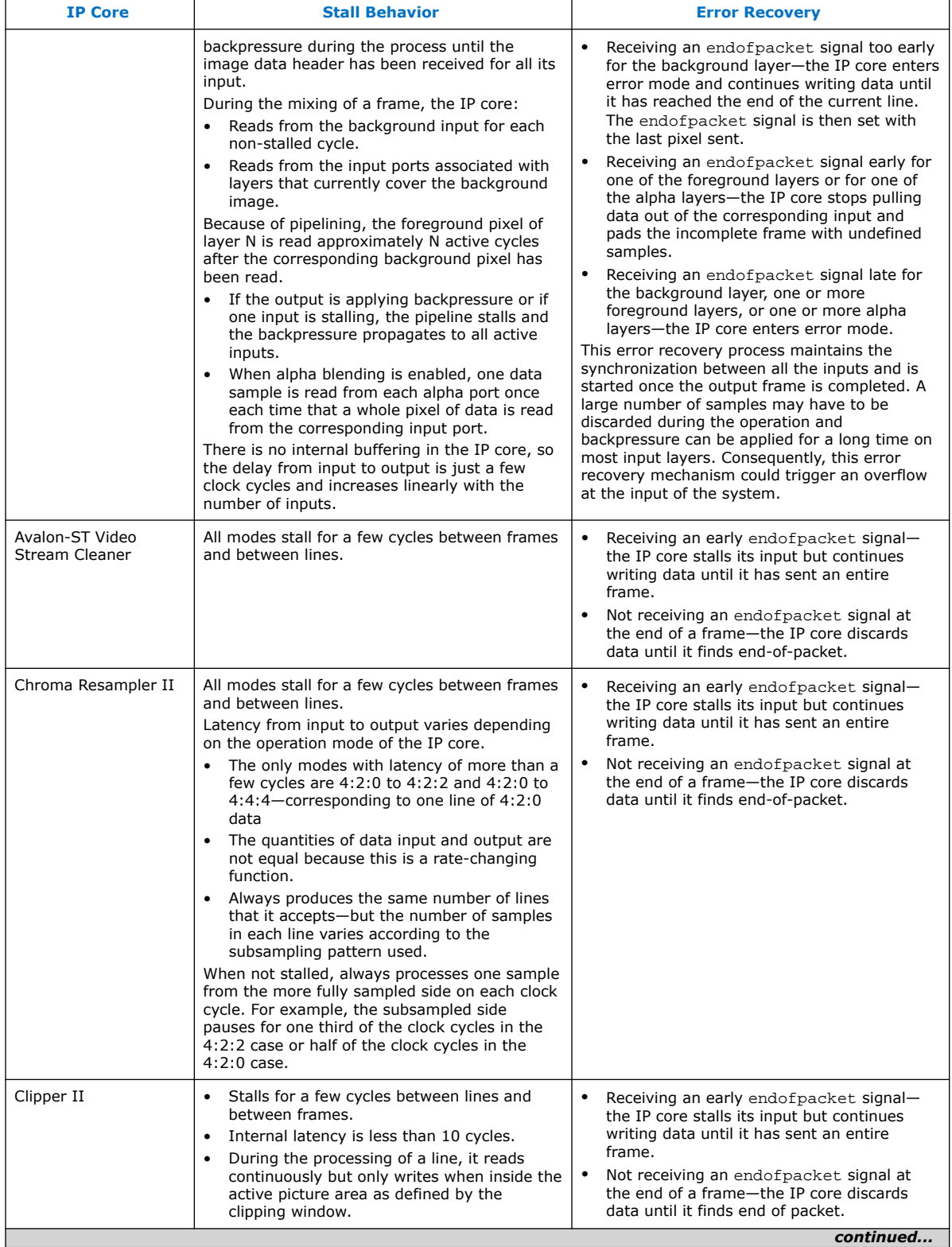

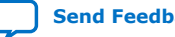

#### *1. Video and Image Processing IP Cores* **UG-VIPSUITE | 2020.03.10**

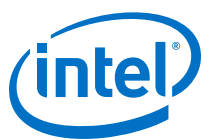

| Clocked Video Input/<br>Dictated by incoming video.<br>$\bullet$<br>failing to receive data at the rate of the<br>Clocked Video Input II<br>If its output FIFO is empty, during horizontal<br>$\bullet$<br>(2)<br>and vertical blanking periods the IP core<br>an endofpacket signal and restart sending<br>does not produce any video data.<br>video data at the start of the next frame or<br>field.<br>Clocked Video Output/<br>Dictated by outgoing video.<br>$\bullet$<br>Receiving an early endofpacket signal-<br>the IP core resynchronizes the outgoing<br>If its input FIFO is full, during horizontal and<br>Clocked Video Output<br>$\bullet$<br>video data to the incoming video data on<br>vertical blanking periods the IP core stalls<br>п<br>the next start of packet it receives.<br>and does not take in any more video data.<br>resynchronizes the outgoing video data to<br>the incoming video immediately.<br>Color Plane Sequencer<br>Stalls for a few cycles between frames and<br>$\bullet$<br>Processes video packets until the IP core<br>$\bullet$<br>П<br>user/control packets<br>inputs. Frame dimensions taken from the<br>The Avalon-ST Video transmission settings<br>$\bullet$<br>(color planes in sequence/parallel, number<br>sizes of the input frames<br>of color planes and number of pixels per<br>beat) determine the throughput for each<br>I/O. The slowest interface limits the overall<br>rate of the others<br>the current output frame.<br>When both inputs are enabled and the<br>until the end of packet is signaled.<br>Color Space Converter<br>$\bullet$<br>Processes video packets until the IP core<br>Only stalls between frames and not between<br>$\bullet$<br>н<br>rows.<br>receives an endofpacket signal-the<br>control packets are not used.<br>It has no internal buffering apart from the<br>$\bullet$<br>registers of its processing pipeline-only a<br>few clock cycles of latency.<br>to the next IP core.<br>Control Synchronizer<br>Stalls for several cycles between packets.<br>Processes video packets until the IP core<br>$\bullet$<br>$\bullet$<br>receives an endofpacket signal-the<br>Stalls when it enters a triggered state while<br>$\bullet$<br>it writes to the Avalon-MM Slave ports of<br>other IP cores.<br>against the following video data packet.<br>If the slaves do not provide a wait request<br>$\bullet$<br>$\bullet$<br>signal, the stall lasts for no more than 50<br>and the frame size of video data packet is<br>clock cycles. Otherwise the stall is of<br>unknown length.<br>Deinterlacer II<br>Stores input video fields in the external<br>Bob and Weave configurations always<br>memory and concurrently uses these input<br>recover from an error caused by illegal<br>video fields to construct deinterlaced frames.<br>control or video packets.<br>Stalls up to 50 clock cycles for the first<br>Motion adaptive modes require the<br>$\bullet$<br>$\bullet$<br>output frame.<br>fully recover from errors.<br>Additional delay of one line for second<br>output frame because the IP core generates<br>the last line of the output frame before<br>accepting the first line of the next input<br>field.<br>Delay of two lines for the following output<br>$\bullet$<br>frames, which includes the one line delay<br>from the second output frame.<br>For all subsequent fields, the delay | <b>IP Core</b> | <b>Stall Behavior</b>                 | <b>Error Recovery</b>                                                                                                    |
|----------------------------------------------------------------------------------------------------|----------------|---------------------------------------|----------------------------------------------------------------------------------------------------|
|                                                                                                    |                |                                       | If an overflow is caused by a downstream core<br>incoming video, the Clocked Video Input sends                                                                                                    |
|                                                                                                    |                |                                       | Receiving a late endofpacket- the IP core                                                                                                    |
|                                                                                                    |                |                                       | receives an endofpacket signal on either<br>control packets are not used to validate the<br>When receiving an endofpacket signal on<br>either din0 or din1; the IP core terminates<br>endofpacket signals do not line up, extra<br>input data on the second input is discarded |
|                                                                                                    |                |                                       | Any mismatch of the endofpacket signal<br>and the frame size is propagated unchanged                                                                                                    |
|                                                                                                    |                |                                       | image width, height and interlaced fields of<br>the control data packets are not compared<br>Any mismatch of the endofpacket signal<br>propagated unchanged to the next IP core.                                                                                               |
|                                                                                                    |                | alternates between one and two lines. | embedded stream cleaner to be enabled to<br>continued                                                                                                    |

 $(2)$  For CVI II IP core, the error recovery behavior varies depending on the Platform Designer parameters. Refer to the *Clocked Video Interface IP Cores* for more information.

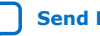

### *1. Video and Image Processing IP Cores* **UG-VIPSUITE | 2020.03.10**

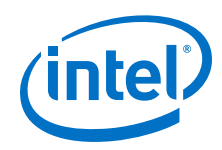

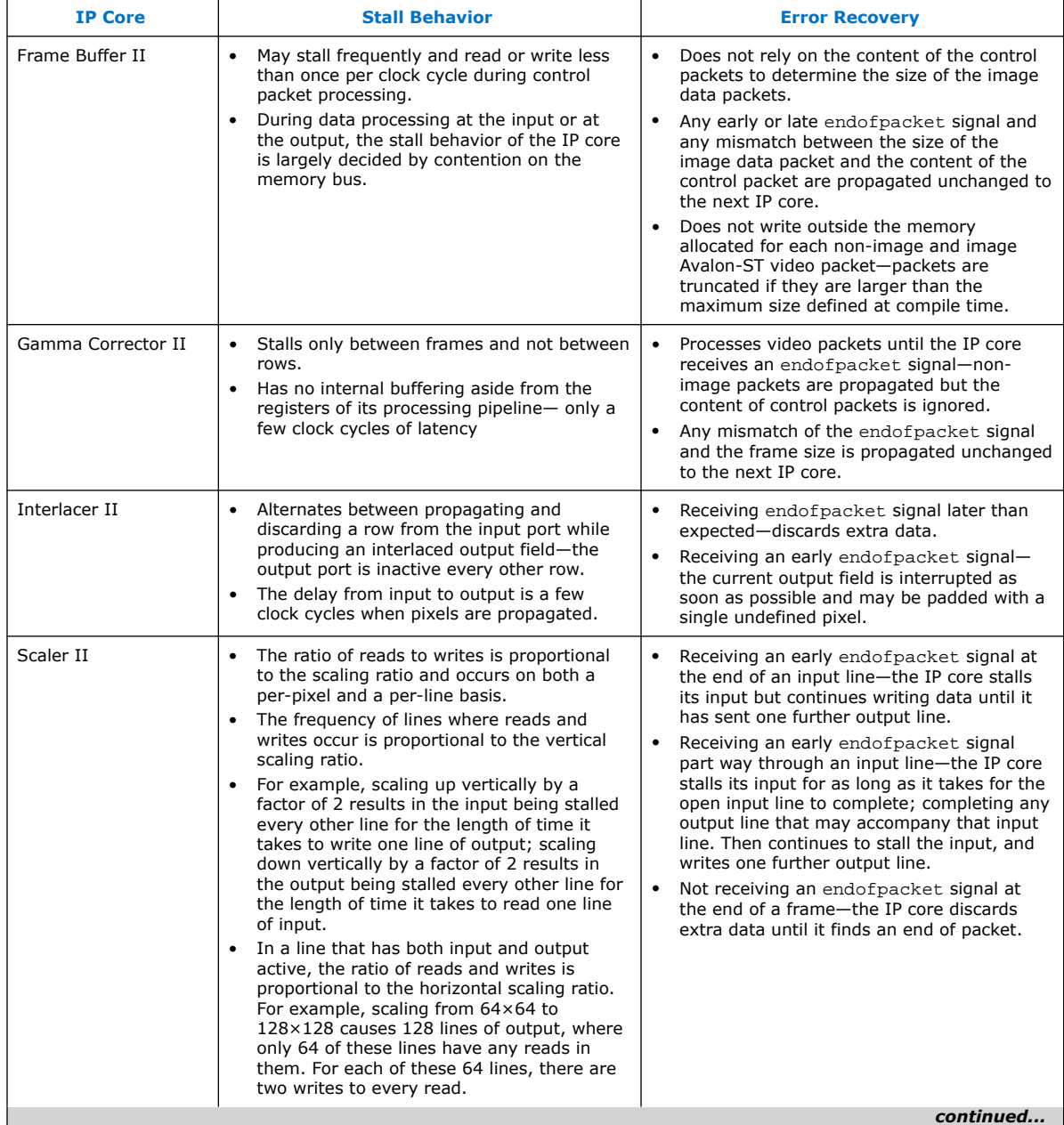

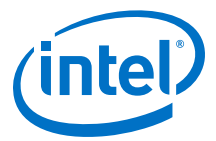

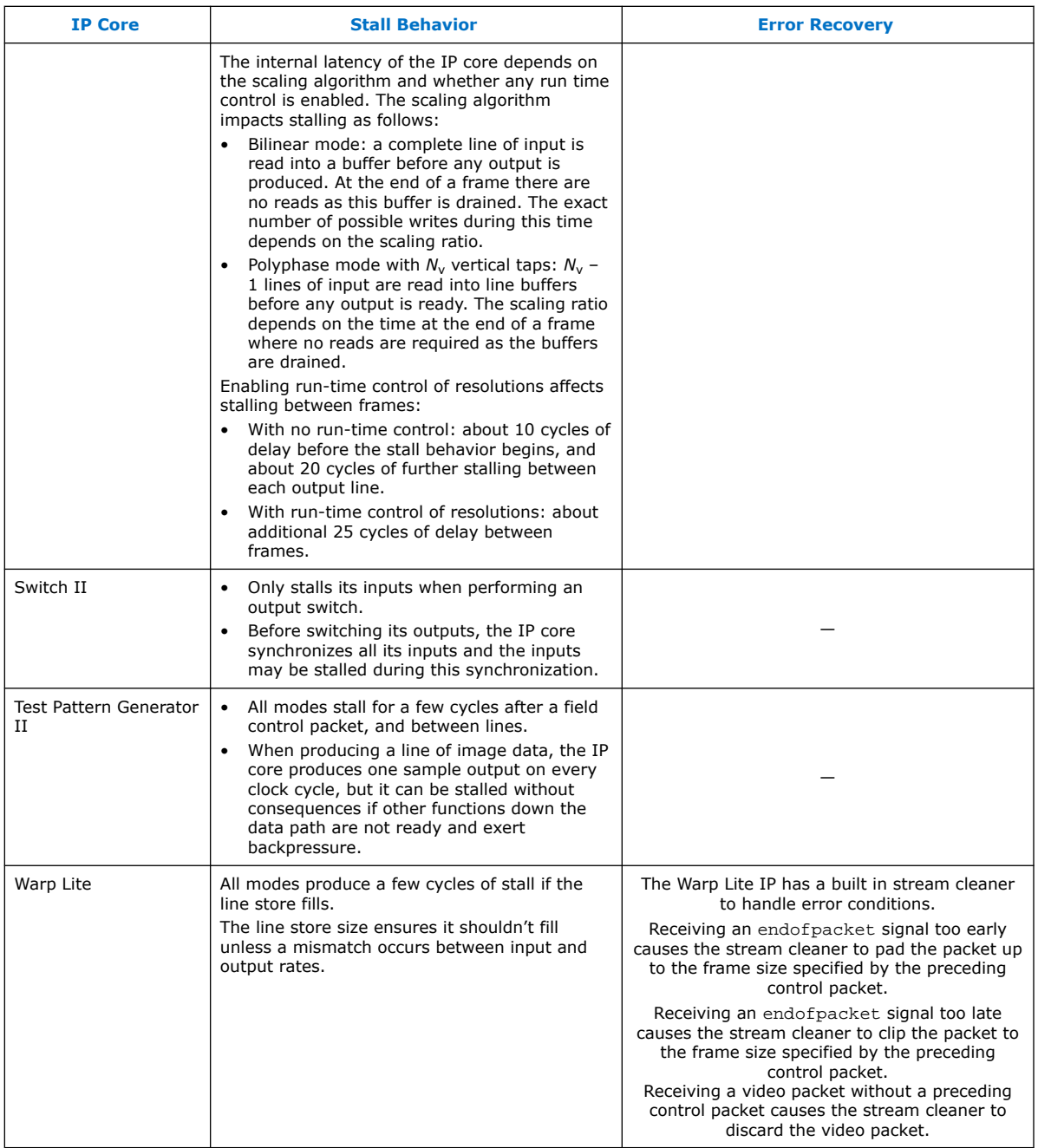

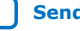

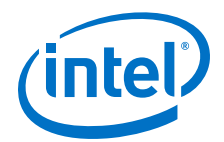

# **2. Avalon Streaming Video**

The Video and Image Processing IPs conform to the Avalon streaming video standard of data transmission.

This standard is a configurable protocol layer that sits on top of the Intel Avalon streaming standard. The standard comprises video packets, control packets, and/or user packets.

*Note:* Before you start using the VIP IPs, you must fully understand this protocol layer. The IPs transmit and receive all video data in this format.

> The individual video formats supported (i.e. NTSC, 1080p, UHD 4K) depend primarily on the configuration of the Avalon streaming video standard and the clock frequency. The IPs may transmit pixel information either in sequence or in parallel, in RGB or YCbCr color spaces, and under a variety of different chroma samplings and bit depths, depending on which is the most suitable for the end application. The Avalon streaming video protocol adheres to the Avalon streaming standard packet data transfers, with backpressure and a ready latency of 1.

### **Figure 1. Avalon Streaming Video Signals**

The figure shows two VIP IPs and the Avalon streaming video signals used for data transfer. The Avalon streaming optional channel signal is always unused.

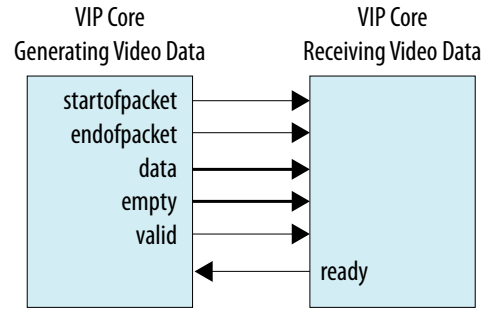

Intel Corporation. All rights reserved. Agilex, Altera, Arria, Cyclone, Enpirion, Intel, the Intel logo, MAX, Nios, Quartus and Stratix words and logos are trademarks of Intel Corporation or its subsidiaries in the U.S. and/or other countries. Intel warrants performance of its FPGA and semiconductor products to current specifications in accordance with Intel's standard warranty, but reserves the right to make changes to any products and services at any time without notice. Intel assumes no responsibility or liability arising out of the application or use of any information, product, or service described herein except as expressly agreed to in writing by Intel. Intel customers are advised to obtain the latest version of device specifications before relying on any published information and before placing orders for products or services. \*Other names and brands may be claimed as the property of others.

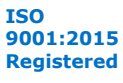

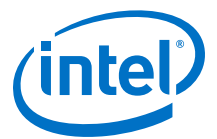

#### **Figure 2. Avalon Streaming Video Packet Transmission (Symbols in Parallel)**

The figure shows an example transmission of twelve "symbols" using the Avalon streaming video configuration of the Avalon streaming specification.

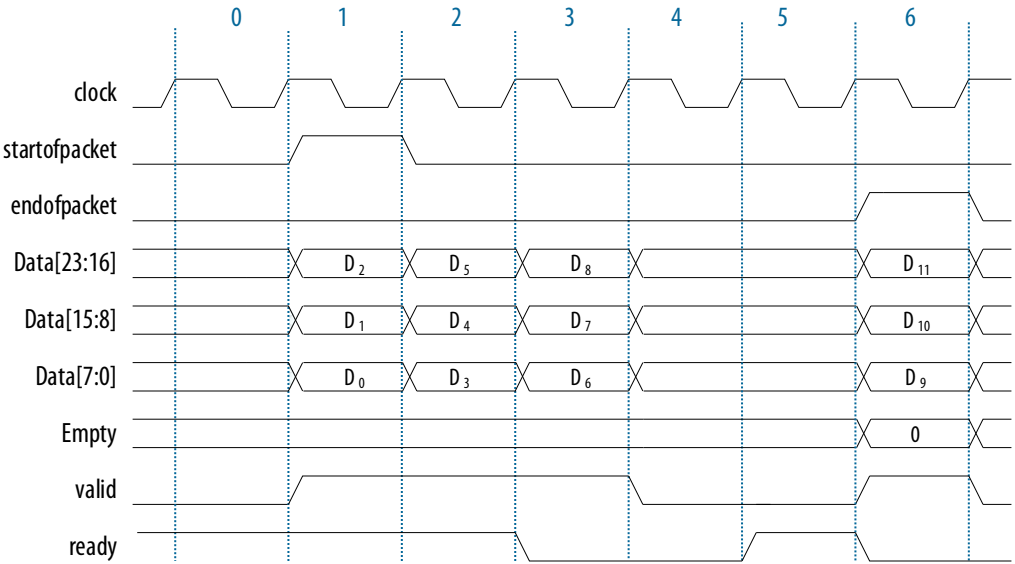

A "ready latency" of 1 is used for Avalon streaming video. The example shows the receiving video sink drops its ready signal in cycle 3, to indicate that it is not ready to receive any data in cycles 4 or 5. The video source responds by extending its valid, endofpacket and data signals into cycle 6. As the ready signal returns high in cycle 5, the video source data in cycle 6 is safely registered by the sink.

The symbols D0, D1… can be pixel color plane data from an Avalon streaming video image packet or data from a control packet or a user packet. The type of packet is determined by the lowest 4 bits of the first symbol transmitted.

### **Table 6. Avalon Streaming Packet Type Identifiers**

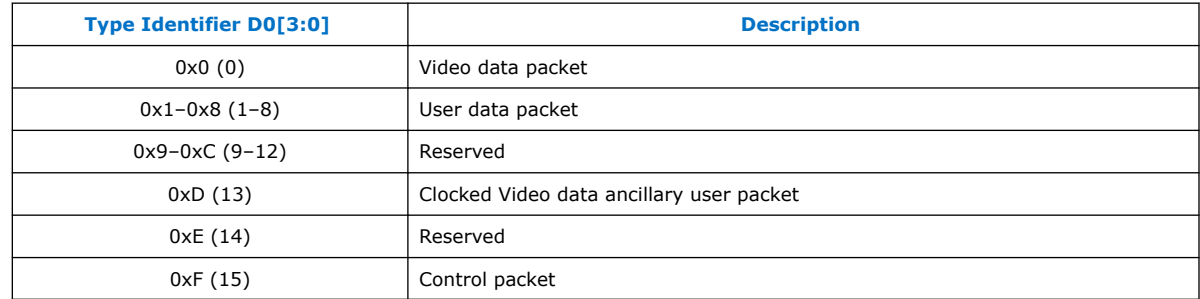

### **Related Information**

Avalon Interface Specifications Provides more information about these interface types.

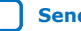

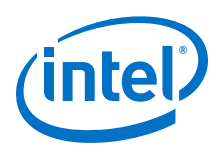

## **2.1. Avalon-ST Video Configuration Types**

The Avalon-ST video protocol also allows for symbols to be transmitted in sequence. The start of the same transaction transmitted in "symbols in sequence" configuration.The symbols themselves are unchanged, but are transmitted consecutively rather than being grouped together.

Most color spaces require more than one symbol to represent each pixel. For example, three symbols are needed for each of the red, green and blue planes of the RGB color space.

**Figure 3. Avalon-ST Video Packet Transmission (Symbols in Series)**

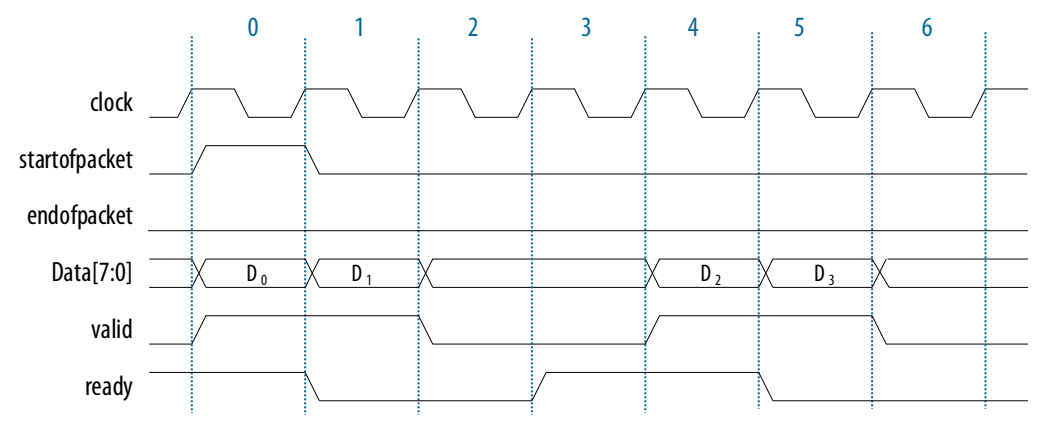

Avalon-ST Video allows for multiple pixels to be transmitted in parallel. When the number of pixels transmitted in parallel is greater than one, the optional Avalon-ST empty signal is added to the data transfer interface between the IP cores.

The figure below shows 4 pixels, each comprising 3 symbols (or color planes), being transmitted in parallel.

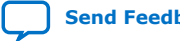

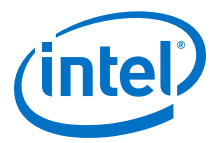

#### **Figure 4. Avalon-ST Video Packet Transmission (Pixels in Parallel)**

This figure illustrates the end of a video packet containing 1366 pixels, where the final beat of the transaction is not fully populated with pixel data - because 1366 is indivisible by 4, the number of pixels in parallel being used in the Avalon-ST Video configuration. The Avalon-ST standard handles this situation by populating the empty signal with the number of invalid (or empty) symbols in the final beat of transmission. The number of invalid symbols given in the empty signal must be a multiplication of the number of symbols per pixel in all circumstances.

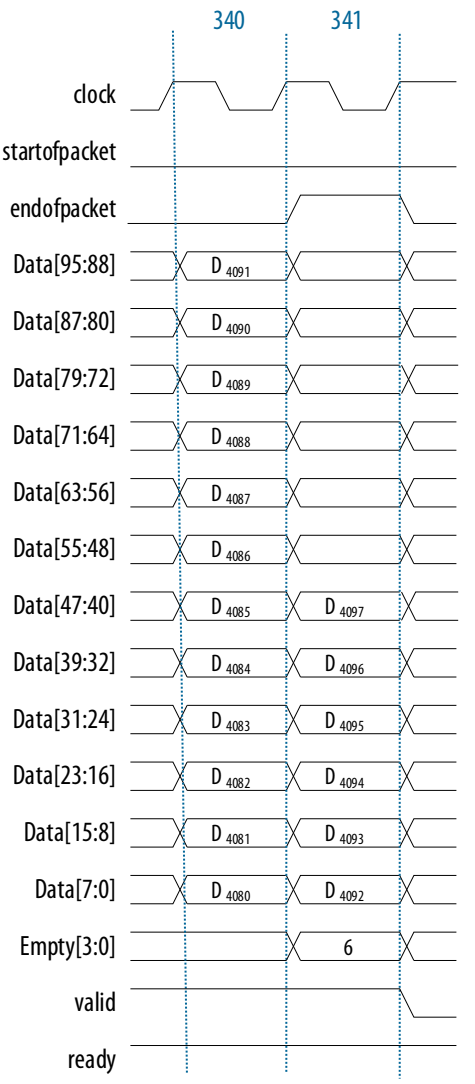

### **2.2. Avalon-ST Video Packet Types**

The three different types of Avalon-ST Video packets are defined, then a description is given of the Avalon-ST Video expected ordering and the meaning of these packets when transmitted or received by Avalon-ST Video compliant cores.

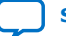

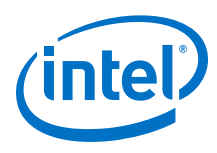

### **2.2.1. Avalon-ST Video Control Packets**

A control packet is identified when the low nibble of the first symbol is set to decimal 15 (0xF). The Avalon-ST Video protocol further defines that any other symbol data transmitted in the first cycle (or beat) of the transmission is ignored.

An Avalon-ST Video control packet comprises the identifier nibble, and 9 other nibbles which indicate the height, width and interlacing information of any subsequent Avalon-ST Video packets.

### **Figure 5. Avalon-ST Video Control Packet**

The figure below shows the structure of a control packet in an Avalon-ST Video configuration of two 10 bit symbols (color planes) per pixel and two pixels in parallel. Observe the symbol-alignment of the control packet nibbles; the remaining bits in each symbol are undefined.

*Note:* Most VIP IP cores do not drive the empty signal for control packets because extra data is always ignored. Nevertheless, a value of two indicating that the last pixel of the final beat is invalid would be tolerated.

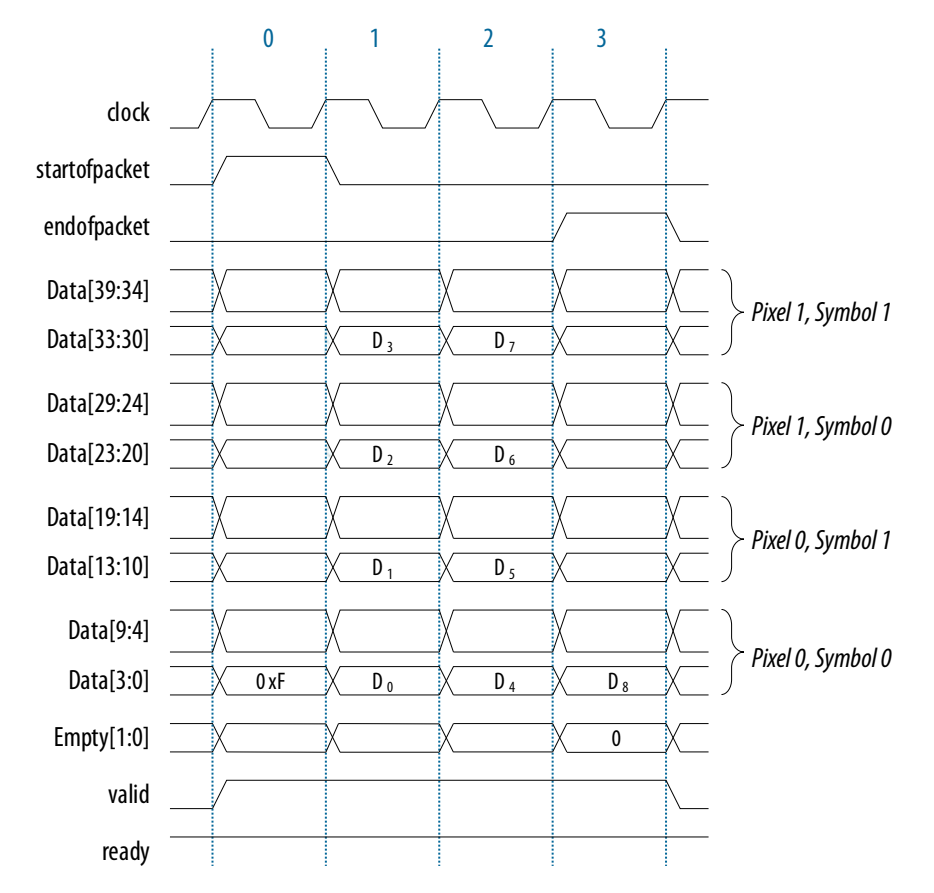

### **Table 7. Avalon-ST Video Control Packet Nibble Decoding**

The Height and Width are given in pixels and the Interlacing nibble is decoded.

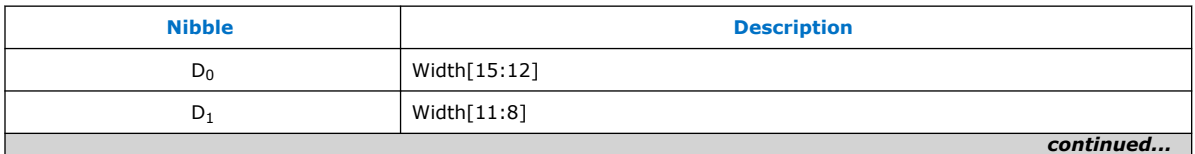

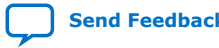

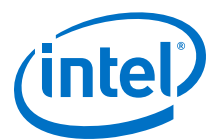

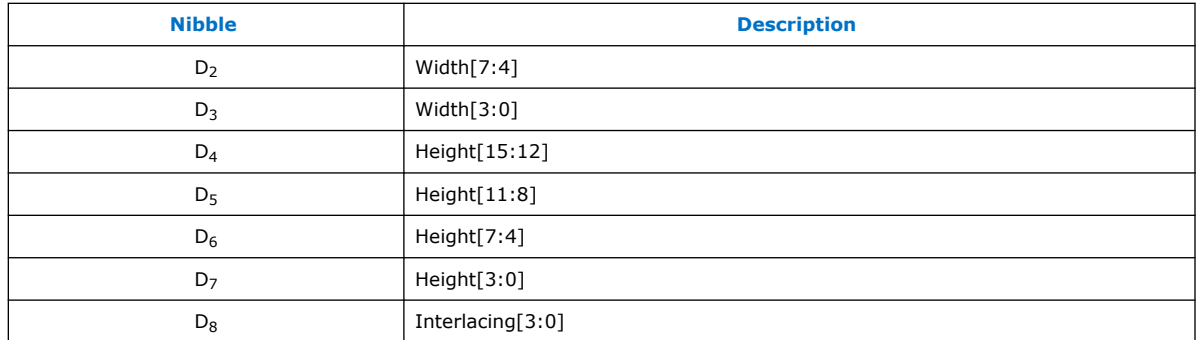

When the Interlacing nibble indicates an interlaced field, the height nibble gives the height of the individual fields and not that of the equivalent whole frame—for example, a control packet for 1080i video would show a height of 540, not 1080.

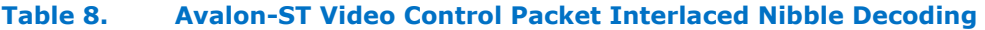

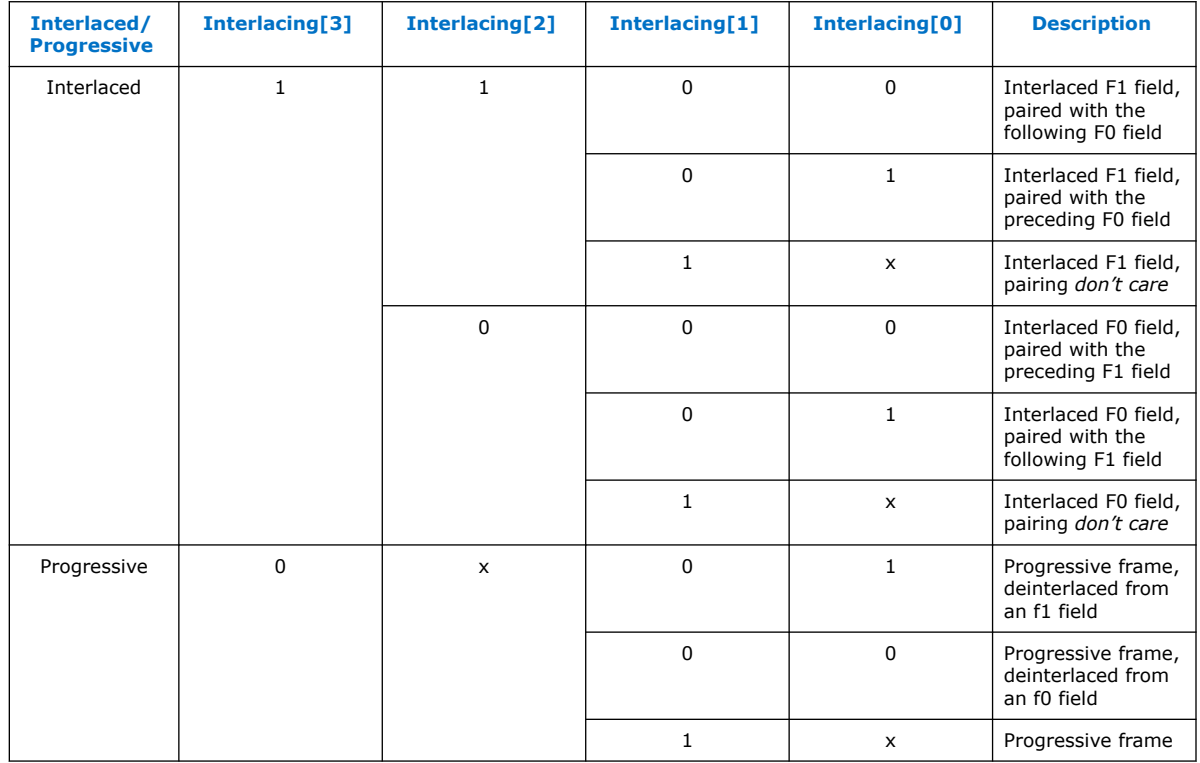

### **2.2.2. Avalon-ST Video Video Packets**

A video packet is identified when the low nibble of the first symbol is set to decimal 0.

The Avalon-ST Video protocol further defines that any other symbol data transmitted in the first cycle (or beat) of the transmission is ignored. Uncompressed and rasterized, the pixel data is transmitted in the symbols that follow in subsequent cycles, starting with the top-left pixel.

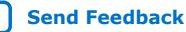

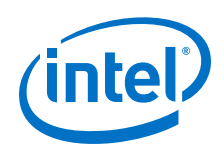

Avalon-ST Video packets support RGB and YCbCr color spaces, with 4:4:4 or 4:2:2 chroma sub-sampling, with or without an optional alpha (transparency) channel. The 4:2:0 color space is only handled by the Clocked Video interfaces and the chroma resampler. For the other VIP IP cores, the 4:2:0 color space should be converted to or from 4:2:2 for processing.

Color channel data for RGB video packets is transmitted in the order of Blue, Green, Red. You can observe this order directly on the bus for *symbols in sequence* Avalon-ST configurations. For *symbols (and pixels) in parallel* configurations, the blue symbol occupies the least significant symbol position  $(D_0)$  as shown the figure below, with the (x,y) raster position shown in brackets.

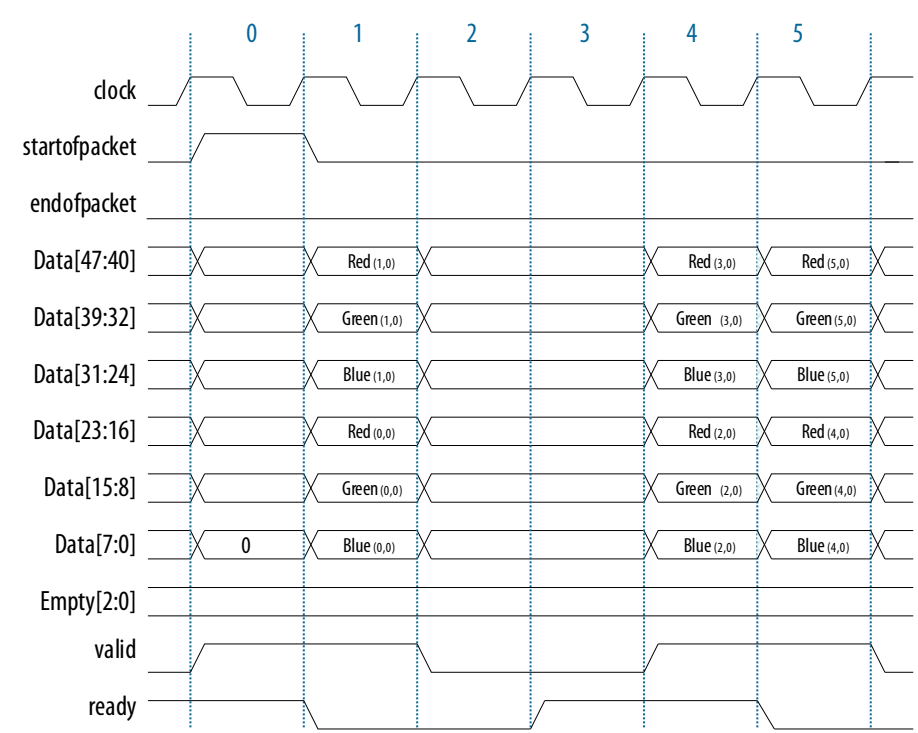

**Figure 6. Avalon-ST RGB Video Packet**

For 4:4:4 YCbCr data, chroma sample Cb is in the least significant position (or first symbol to be transmitted in a symbols in sequence configuration), Cr is the mid symbol, with the luminance (Y) occupying the most significant symbol position. The figure below shows an example with symbols in parallel.

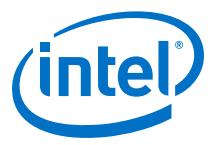

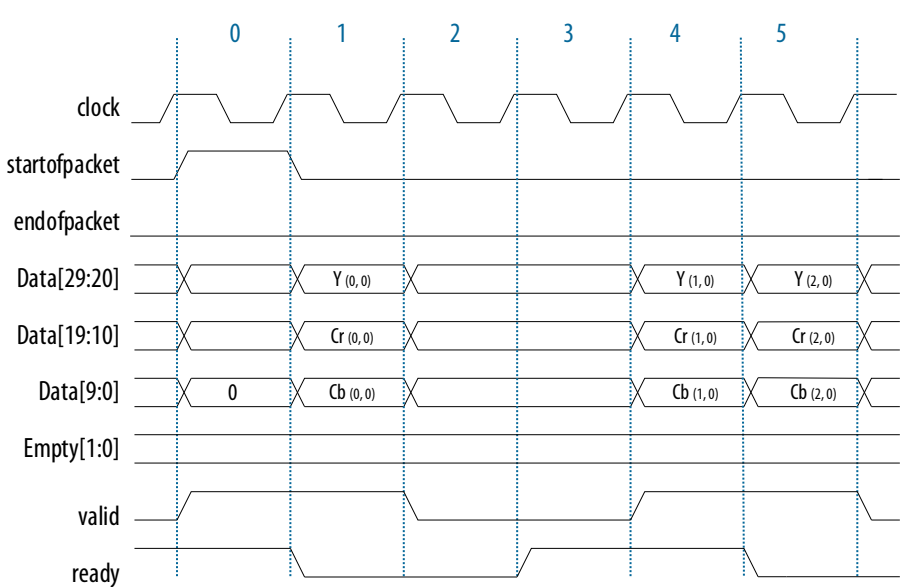

**Figure 7. Avalon-ST YCbCr 4:4:4 Video Packet**

For 4:2:2 YCbCr video, with sub-sampled chroma, the Cr and Cb symbols alternate, such that each Luma symbol is associated with either a Cr or Cb symbol as shown in the figure below.

### **Figure 8. Avalon-ST YCbCr 4:2:2 Video Packet**

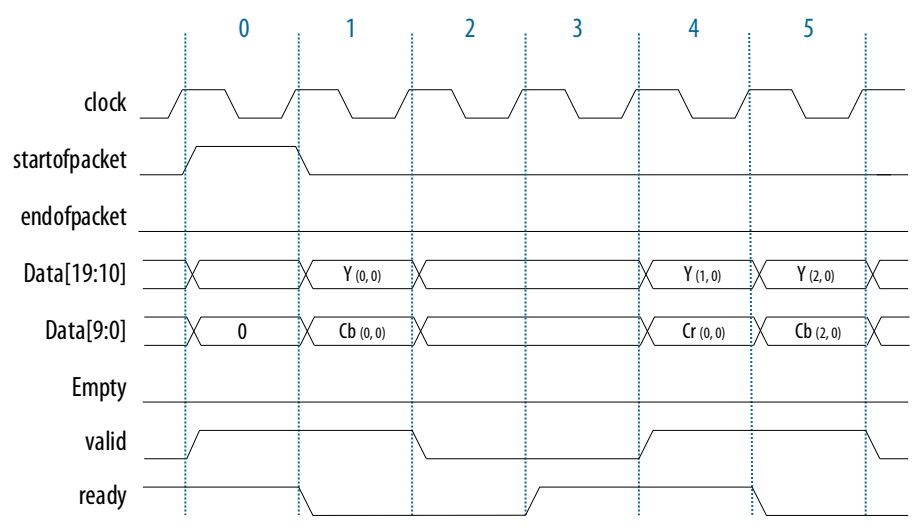

For video with an alpha layer, the alpha channel occupies the first (least significant) symbol with the remaining color channels following as per the usual ordering with Blue or Cb occupying the next symbol after the alpha as shown in the figure below.

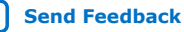

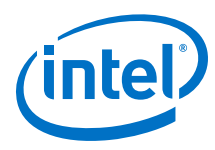

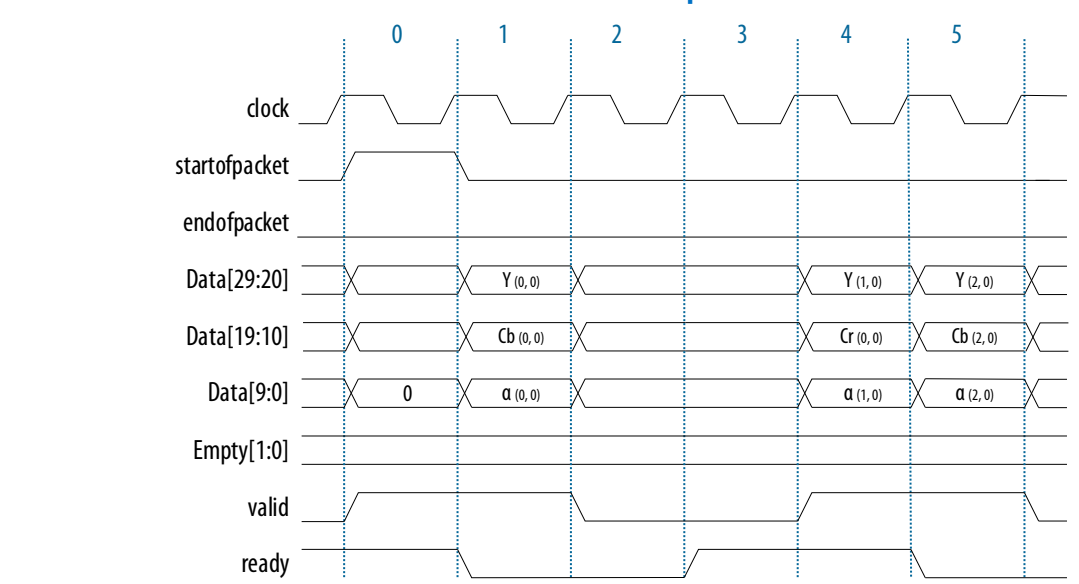

### **Figure 9. Avalon-ST YCbCr 4:2:2 Video Packet with Alpha Channel**

### **2.2.3. Avalon-ST Video User Packets**

The Avalon-ST protocol may use the user packet types to transmit any user data, such as frame identification information, audio, or closed caption data.

The Avalon-ST Video protocol only requires for the payload data to begin on the second cycle of transmission (the first cycle must contain the user packet identification nibble). The content or length of these packets are ignored.

### **Figure 10. Avalon-ST User Packet (Start)**

The figure below shows the start of an example user packet transmission. If a user packet passes through a VIP IP core which reduces the number of bits per pixel, then data is lost.

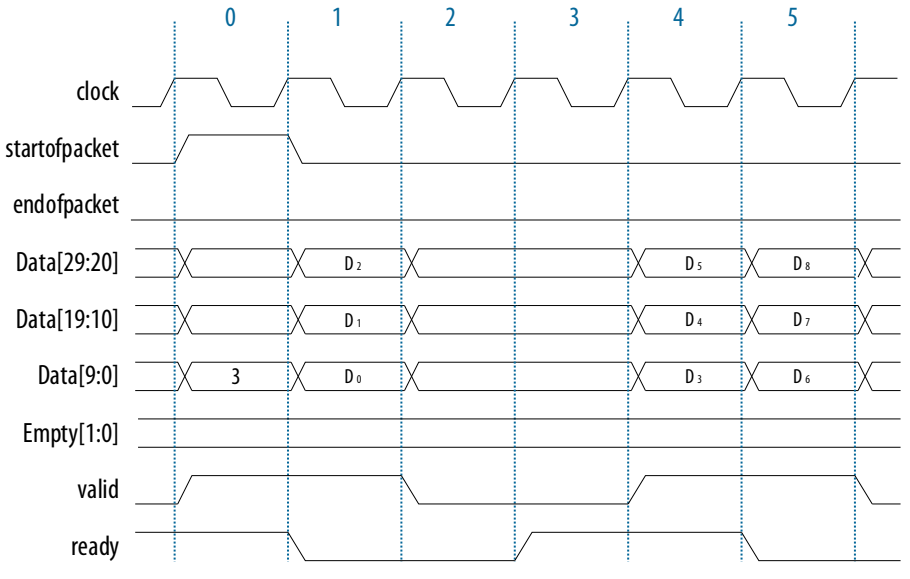

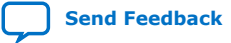

Video and Image Processing Suite User Guide **Senate Senate Senate Senate Senate Senate Senate Senate Senate Senate Senate Senate Senate Senate Senate Senate Senate Senate Senate Senate Senate Senate Senate Senate Senate Se** 

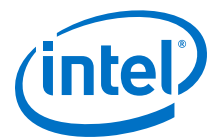

### **2.3. Avalon-ST Video Operation**

Most Avalon-ST Video compliant VIP IP cores require an Avalon-ST control packet to be received before any video packets, so that line buffers and other sub-components can be configured.

Intel recommends that every video frame (or field, in the case of interlaced video) is preceded by a control packet. User packets may be presented in any order and may be re-ordered by some configurations of the VIP IP cores (e.g. the Deinterlacer II IP core when configured with 1 field of buffering). However, Intel recommends that the user packets precede the control packet.

*Note:* Some VIP IP cores, like Frame Buffer II, require a control packet to initialize storage. To ensure correct operation across all VIP components, Intel mandates that at least one control packet must be sent to an IP core prior to any video packets.

#### **Figure 11. Avalon-ST Recommended Packet Ordering**

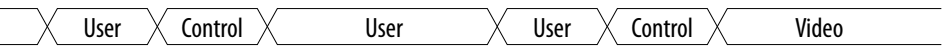

The VIP IP cores always transmit a control packet before any video packet, and the user packets either follow or precede this control packet, depending upon the function of the IP core. When a VIP IP core receives an Avalon-ST Video control packet, the IP core decodes the height, width, and interlacing information from that packet and interprets any following Avalon-ST Video packets as being video of that format until it receives another control packet.

Most IP cores handle user packets, simply passing them through, or in the case of the Frame Buffer II IP core, writing and then reading them to memory. For IP cores that change the number of bits per symbol or symbols per pixel, additional padding is introduced to the user data.

All IP cores transmit a control packet before sending a video packet, even if no control packet has been received.

Stalling behavior (behavior when either a core is ready but there is no valid input data, or when a core has valid output data but the receiving core is not ready to receive it) varies according to the different cores. However, stalls propagate up and down the pipeline except where they can be absorbed through buffering within the cores themselves.

### **2.4. Avalon-ST Video Error Cases**

The Avalon-ST protocol accepts certain error cases.

If a video packet has a different length to the one implied by the preceding control packet's height, width and interlacing fields, it is termed as an *early end of packet* or *late end of packet*. All the VIP IP cores are able to accept this type of erroneous video, but the resultant output video may exhibit cropped or stretched characteristics. For example, the Deinterlacer II IP core has an integral stream cleaner which allows it to accept such packets when configured in complex motion adaptive modes.

If an Avalon-ST Video packet violates the Avalon-ST protocol in some way, for example by not raising startofpacket or endofpacket, this is a more serious error case and often results in a video pipeline locking up due to a freeze of the Avalon-ST bus.

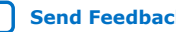

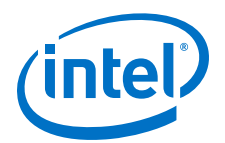

# **3. Clocked Video**

Most IP cores in the Video and Image Processing Suite transmit and receive video according to the Avalon-ST video standard.

The Clocked Video Input II (CVI II) IP core converts clocked video into the Avalon-ST Video control and data packets and the Clocked Video Output II (CVO II) IP core converts Avalon-ST video packets into clocked video. These two IP cores interface between Avalon-ST Video cores and video interface standards such as BT.656 and others as used in Displayport, Serial Digital Interface (SDI), and High-Definition Multimedia Interface (HDMI).

### **Related Information**

#### Avalon Interface Specifications

Provides more information about these interface types.

### **3.1. Video Formats**

The Clocked Video IP cores create and accept clocked video formats.

The IP cores create and accept the following formats:

- Video with synchronization information embedded in the data (in BT656 or BT1120 format)
- Video with separate synchronization (H sync, V sync) signals

The BT656 and BT1120 formats use time reference signal (TRS) codes in the video data to mark the places where synchronization information is inserted in the data.

#### **Figure 12. Time Reference Signal Format**

The TRS codes are made up of values that are not present in the video portion of the data, and they take the format shown in the figure below.

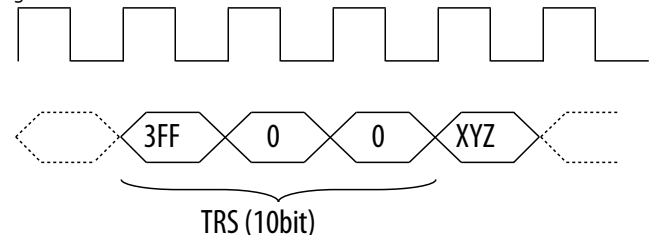

### **3.1.1. Embedded Synchronization Format: Clocked Video Output**

For the embedded synchronization format, the CVO IP cores insert the horizontal and vertical syncs and field into the data stream during the horizontal blanking period.

The IP cores create a sample for each clock cycle on the vid data bus.

Intel Corporation. All rights reserved. Agilex, Altera, Arria, Cyclone, Enpirion, Intel, the Intel logo, MAX, Nios, Quartus and Stratix words and logos are trademarks of Intel Corporation or its subsidiaries in the U.S. and/or other countries. Intel warrants performance of its FPGA and semiconductor products to current specifications in accordance with Intel's standard warranty, but reserves the right to make changes to any products and services at any time without notice. Intel assumes no responsibility or liability arising out of the application or use of any information, product, or service described herein except as expressly agreed to in writing by Intel. Intel customers are advised to obtain the latest version of device specifications before relying on any published information and before placing orders for products or services. \*Other names and brands may be claimed as the property of others.

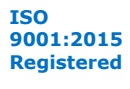

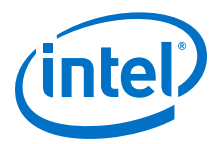

There are two extra signals only used when connecting to the SDI IP core. They are vid\_trs, which is high during the 3FF sample of the TRS, and vid\_ln, which produces the current SDI line number. These are used by the SDI IP core to insert line numbers and cyclical redundancy checks (CRC) into the SDI stream as specified in the 1.5 Gbps HD-SDI and 3 Gbps 3G-SDI standards.

The CVO IP cores insert any ancillary packets (packets with a type of 13 or 0xD) into the output video during the vertical blanking. The IP cores begin inserting the packets on the lines specified in its parameters or mode registers (ModeN Ancillary Line and ModeN F0 Ancillary Line). The CVO IP cores stop inserting the packets at the end of the vertical blanking.

### **3.1.1.1. Clocked Video Output and SDI II TX Interface**

The clocked video interface from the CVO II IP core expects the SDI II TX core to pull data and its attributes by asserting the CVO II IP core's read enable signal (sdi\_cvo\_rden).

### **Figure 13. Clocked Video Output II with SDI II TX Interface Timing Diagram**

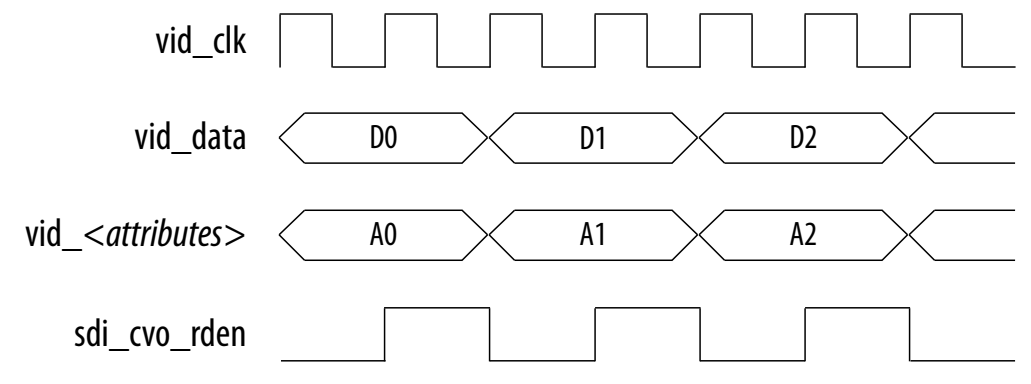

#### **Figure 14. Clocked Video Output II with SDI II TX Interface Block Diagram**

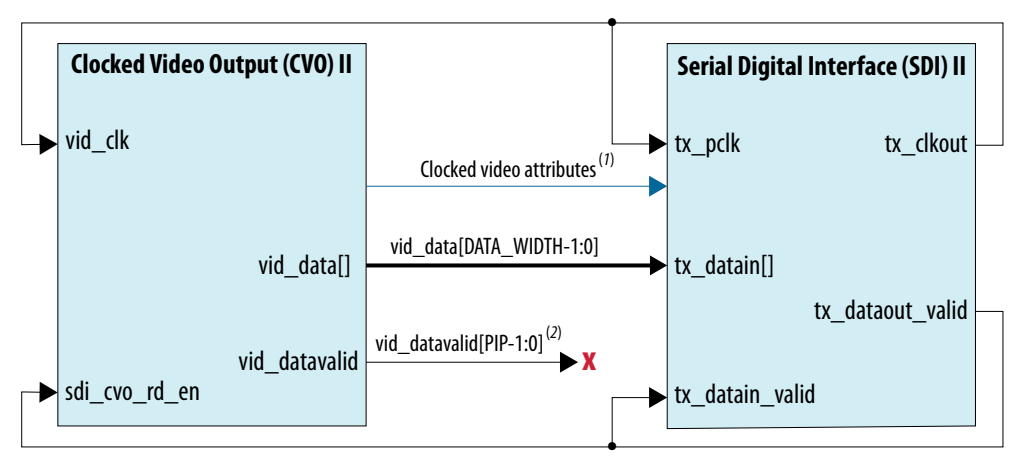

1. Clocked video attributes include signals such as vid\_std, vid\_trs, vid\_ln, and vid\_mode\_change.

2. **x** Not used for SDI configurations.

The rate that the SDI II TX core uses to pull the data depends on the SDI standard. The table below describes the officially supported cadences.

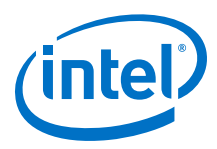

*Note:* The IP core does not support SD-SDI (20 bits) mode for multi-rate designs with SDI Resampler.

### **Table 9. sdi\_cvo\_rden (tx\_dataout\_valid) Cadence**

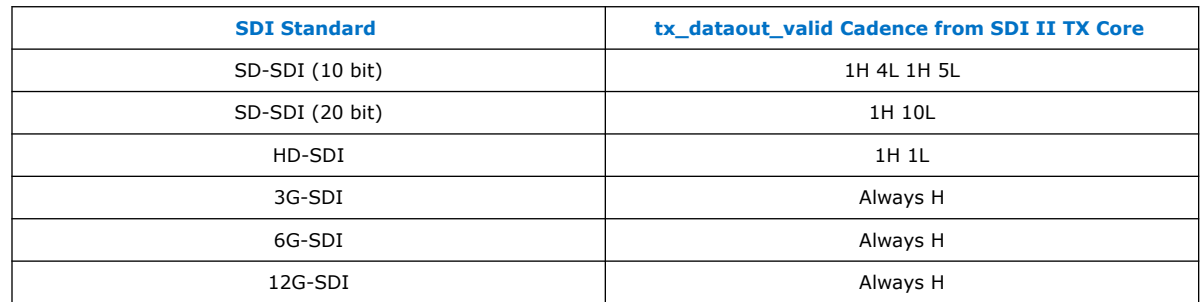

### **3.1.2. Embedded Synchronization Format: Clocked Video Input**

The CVI IP cores support both 8 and 10-bit TRS and XYZ words.

When in 10-bit mode, the IP cores ignore the bottom 2 bits of the TRS and XYZ words to allow easy transition from an 8-bit system.

### **Table 10. XYZ Word Format**

The XYZ word contains the synchronization information and the relevant bits of its format.

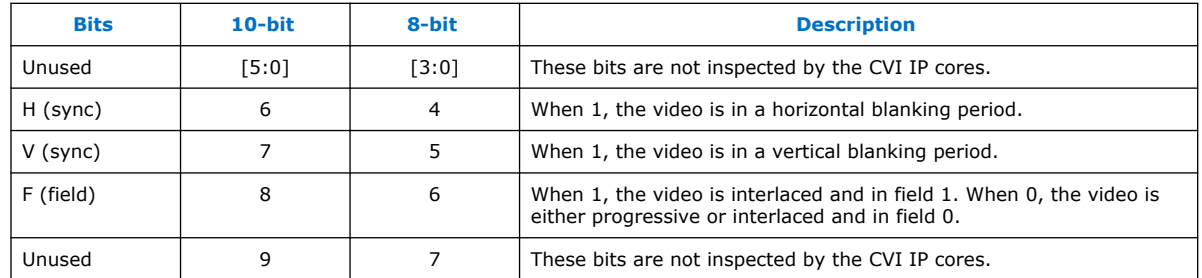

For the embedded synchronization format, the vid\_datavalid signal indicates a valid BT656 or BT1120 sample. The CVI IP cores only read the vid\_data signal when vid\_datavalid is 1.

### **Figure 15. Vid\_datavalid Timing**

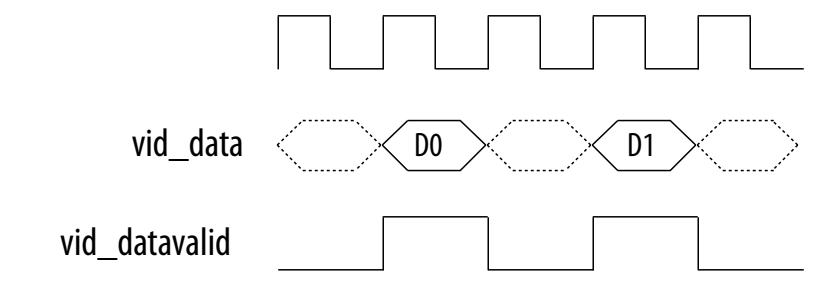

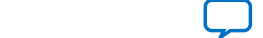

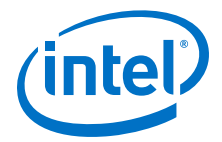

The CVI IP cores extract any ancillary packets from the Y channel during the vertical blanking. Ancillary packets are not extracted from the horizontal blanking.

- Clocked Video Input IP core—The extracted packets are produced through the CVI IP core's Avalon-ST output with a packet type of 13 (0xD).
- Clocked Video Input II IP core— The extracted packets are stored in a RAM in the IP core, which can be read through the control interface.

### **3.1.3. Separate Synchronization Format**

The separate synchronization format uses separate signals to indicate the blanking, sync, and field information.

The CVO IP cores create horizontal and vertical syncs and field information through their own signals. The CVO IP cores create a sample for each clock cycle on the vid data bus. The vid datavalid signal indicates when the vid data video output is in an active picture period of the frame.

### **Table 11. Clocked Video Input and Output Signals for Separate Synchronization Format Video**

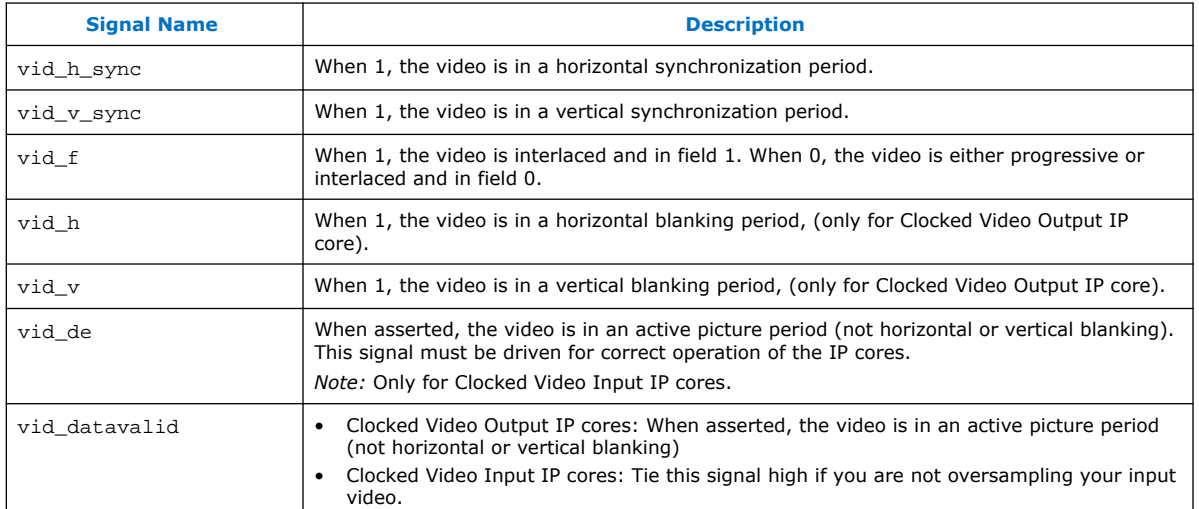

#### **Figure 16. Separate Synchronization Signals Timing Diagram**

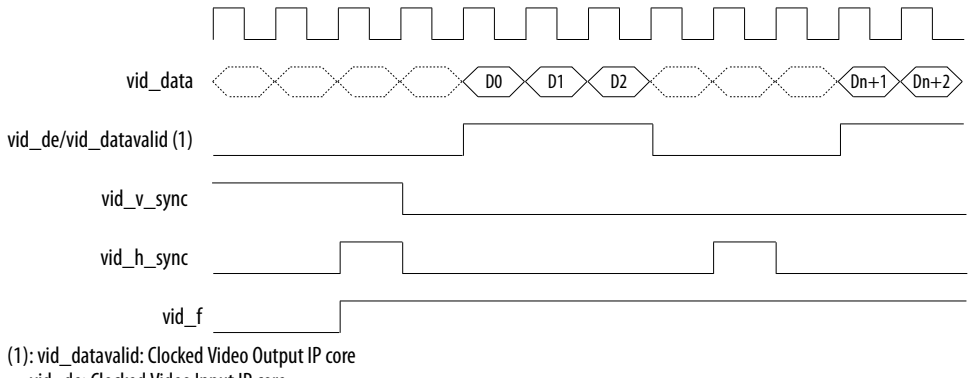

vid\_de: Clocked Video Input IP core

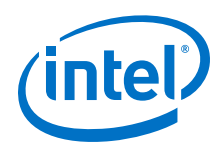

The CVI IP cores only read the vid\_data, vid\_de, vid\_h\_sync, vid\_v\_sync, and vid\_f signals when vid\_datavalid is 1. This allows the CVI IP cores to support oversampling where the video clock is running at a higher rate than the pixel clock.

### **3.1.4. Video Locked Signal**

The vid locked signal indicates that the clocked video stream is active.

When the  $vid$  locked signal has a value of 1, the CVI IP cores take the input clocked video signals as valid, and read and process them as normal. When the signal has a value of 0 (if for example the video cable is disconnected or the video interface is not receiving a signal):

- Clocked Video Input IP core: The IP core takes the input clocked video signals as invalid and do not process them.
- Clocked Video Input II IP core: The vid\_clk domain registers of the IP core are held in reset and no video is processed. The control and Avalon-ST Video interfaces are not held in reset and will respond as normal. The vid\_locked signal is synchronized internally to the IP core and is asynchronous to the vid\_clk signal.

If the vid\_locked signal goes invalid while a frame of video is being processed, the CVI IP cores end the frame of video early.

### **3.1.5. Clocked Video and 4:2:0 Chroma Subsampling**

Other than the Chroma Resampler II IP core, none of the VIP IP cores offer explicit support for clocked video with 4:2:0 subsampling.

When processing 4:2:0 streams, you need to use chroma resampler to convert to 4:2:2 or 4:4:4 before or after any video processing is performed. The video streams can be converted back to 4:2:0 for transmission from the pipeline with another chroma resampler.

### **Figure 17. Pipeline with Color Space and Subsampling Adaptive Interfaces Block Diagram**

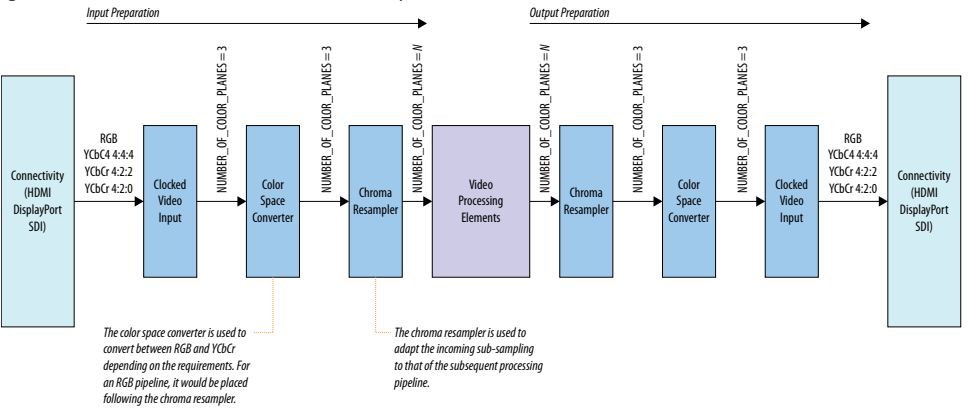

The figure below shows how the chroma resampler handles the conversion.

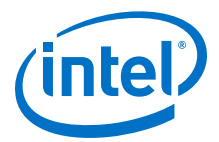

The connectivity cores (SDI, HDMI and DisplayPort) present data at their interfaces in accordance with their respective standards, not in line with the AV-ST mappings. Before the data is processed, it must be arranged in an Avalon-ST compliant manner. The input and output preparation areas present a gray area in the pipeline where video packets are Avalon-ST video compliant but the arrangement of data within the packet may not match the expectations of the processing blocks.

### **3.1.5.1. Avalon-ST Video Control Packets for 4:2:0 Video**

When the Chroma Resampler II IP core receives or transmits an Avalon-ST video carrying a frame in 4:2:0 format, the control packet of the associated frame will have a horizontal resolution that is half the actual resolution of the frame.

The triplet of 2 luma and 1 chroma values in 4:2:0 represent 2 pixels but they are carried in a single "pixel" of symbols in the AV-ST domain. Because the triplet is counted as a single pixel, the value of the horizontal resolution carried in control packets will be half that of the resolution the data actually represents.

For example, a UHD frame received in 4:4:4 will have a control packet specifying 3840x2160. The same resolution frame received in 4:2:0 will have a control packet indicating 1920x2160.

The chroma resampler automatically adjusts control packets depending on the conversion being applied.

- When converting from 4:2:0 to either 4:2:2 or 4:4:4, the horizontal width will be doubled.
- When converting from 4:4:4 or 4:2:2 down to 4:2:0 the horizontal width is halved.

If you choose to create your own 4:2:0 processing blocks, the half horizontal width control packet requirement must be met.

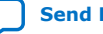

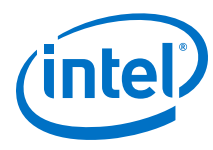

### **3.1.5.2. 4:2:0 Clocked Video**

The CVI II and CVO II IP cores are agnostic of the video standard being driven through them.

### **Figure 18. CVI/CVO Map Data**

Figure below shows how a CVI II IP core, configured for 1 pixel in parallel with 3 color planes per pixel, maps all input pixels to the same, 3 color plane output pixel.

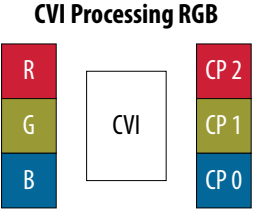

#### Y Cr Cb CP 2 CP 1  $CP<sub>0</sub>$ CVI

**CVI Processing YCbCr 4:4:4**

**CVI Processing YCbCr 4:2:2**

Y Cb

Y Cr  $(P<sub>2</sub>)$ CP 1 CP 0 CVI Y Y Cr  $(P<sub>2</sub>)$ CP 1 CP 0 CVI **CVI Processing YCbCr 4:2:0**  $(P<sub>2</sub>)$ CP 1  $CP<sub>0</sub>$ 

For 4:2:2, the "empty" data on the unused input data line becomes a color plane of "empty" data at the output of the CVI II. Likewise, the 4:2:0 triplet gets mapped into a single 3 color plane pixel at the output. This has a significant impact on handling  $4:2:0.$ 

The CVI II IP core automatically creates control packets where the horizontal width is half the real frame width. To select its timing parameters, the CVO II IP core compares the control packet dimensions against those held in the mode banks. To match a 4:2:0 control packet, the mode bank width must be recorded as half of the actual frame dimension so that it matches the control packet. If the full width is entered to the mode bank, the correct timing parameters will not be matched.

### **3.1.5.3. Resampling 4:2:0**

When the 4:2:0 samples brought into the pipeline, they should be resampled to 4:2:2 or 4:4:4 to be compatible with the other processing IP cores.

The table below summarizes the conversions required to move from each sampling scheme to a specific pipeline sampling scheme. For systems requiring color space conversion and chroma resampling, the order of chroma resampler and color space converter in the system is determined by whether the pipeline target is RGB or YCbCr.

#### **Table 12. Conversions Required to Present an Input Video Stream in the Designated Pipeline Format**

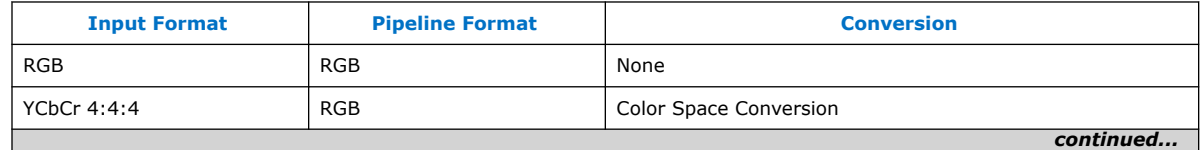

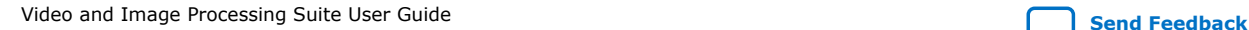

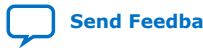

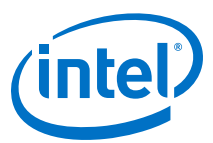

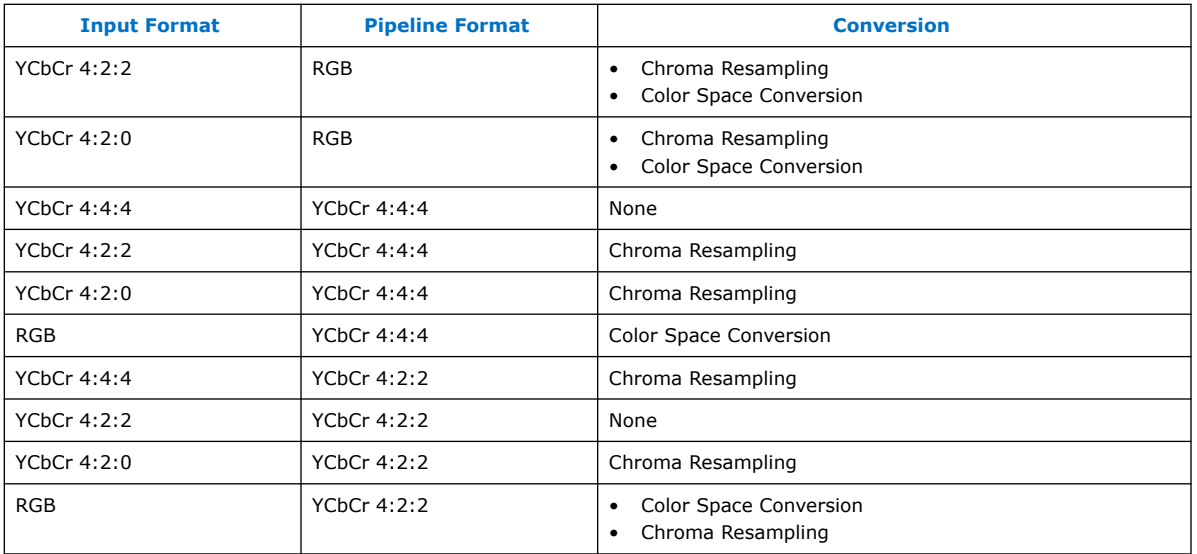

The Chroma Resampler II IP core makes assumptions about the arrangement of pixel sub-samples for its resampling. It could be because that the connectivity core does not supply pixels with the sub-samples in this order. If this is the case, then use a color plane sequencer to rearrange the sub-samples into the correct order.

Refer to the Chroma Resampler II IP Core on page 127 for the expected sample ordering.

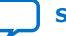

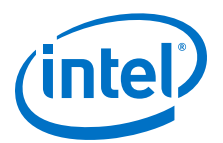

# **4. VIP Run-Time Control**

All the Video and Image Processing IP cores have an optional simple run-time control interface that comprises a set of control and status registers, accessible through an Avalon Memory-Mapped (Avalon-MM) slave port.

All the IP cores have an optional simple run-time control interface that comprises a set of control and status registers, accessible through an Avalon-MM slave port. A runtime control configuration has a mandatory set of three registers for every IP core, followed by any function-specific registers.

### **Table 13. Video and Image Processing IP Core Run-time Control Registers**

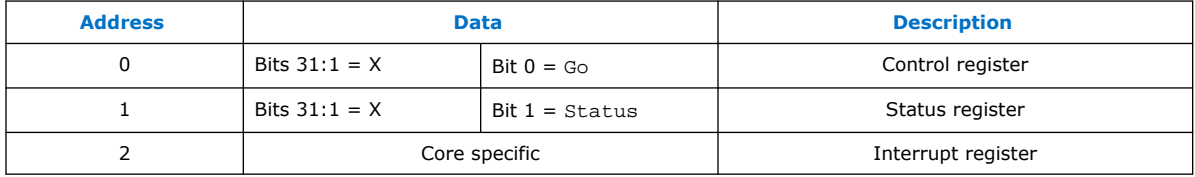

Intel Corporation. All rights reserved. Agilex, Altera, Arria, Cyclone, Enpirion, Intel, the Intel logo, MAX, Nios, Quartus and Stratix words and logos are trademarks of Intel Corporation or its subsidiaries in the U.S. and/or other countries. Intel warrants performance of its FPGA and semiconductor products to current specifications in accordance with Intel's standard warranty, but reserves the right to make changes to any products and services at any time without notice. Intel assumes no responsibility or liability arising out of the application or use of any information, product, or service described herein except as expressly agreed to in writing by Intel. Intel customers are advised to obtain the latest version of device specifications before relying on any published information and before placing orders for products or services. \*Other names and brands may be claimed as the property of others.

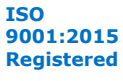
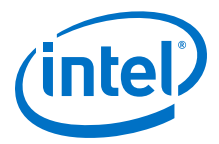

#### **Figure 19. Video and Image Processing Suite IP Cores Behavior**

The figure below illustrates the behavior of the Go and Status bits for every IP core when run-time control is configured, together with the steady-state running behavior that is always present.

*Note:* The Test Pattern Generator II and Mixer II IP cores deviate from this behavior. These IP cores start transmitting video before receiving any Avalon-ST Video packets.

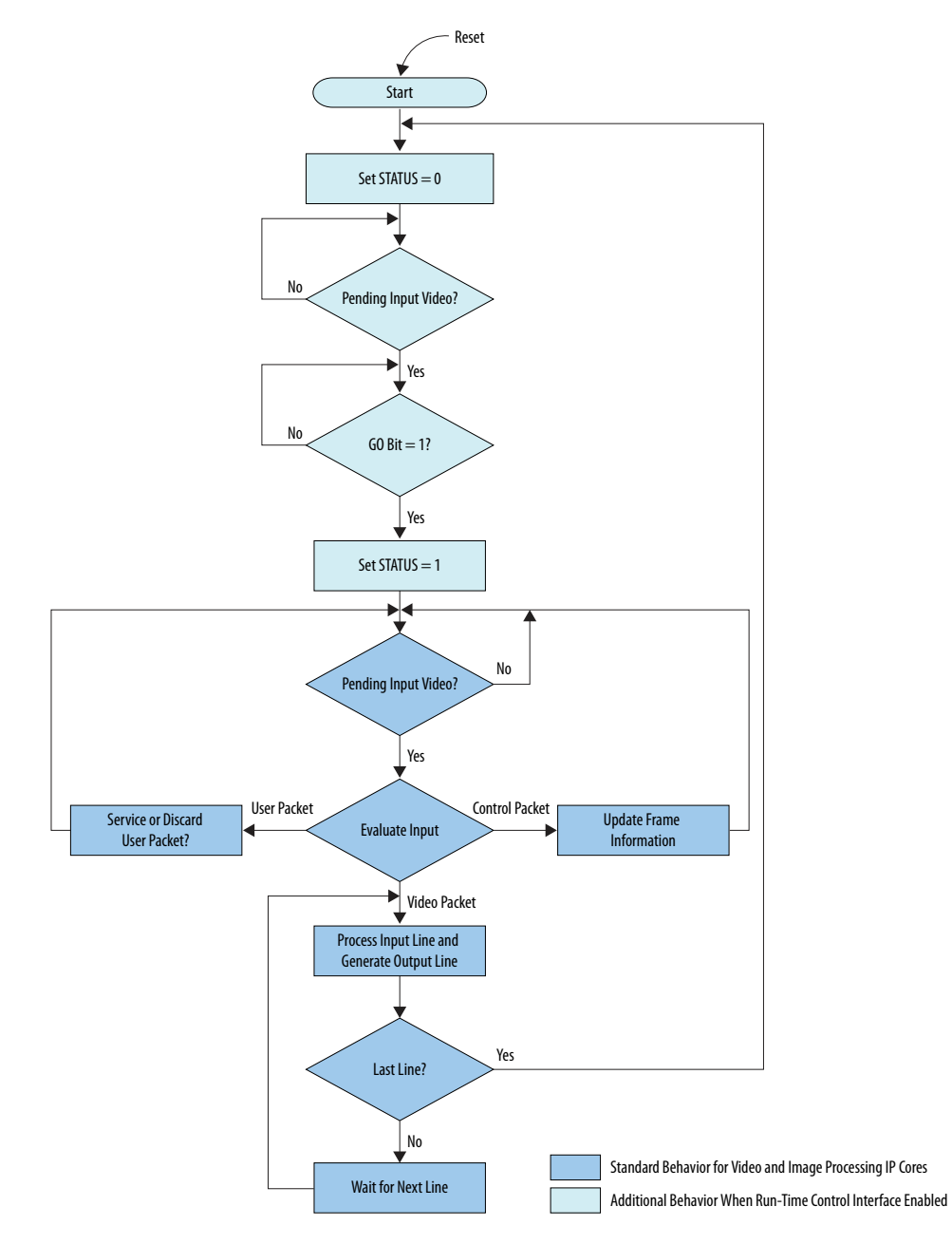

When you enable run-time control, the Go bit gets deasserted by default. If you do not enable run-time control, the Go is asserted by default.

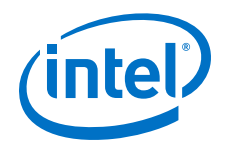

Every IP core retains address 2 in its address space to be used as an interrupt register. However this address is often unused because only some of the IP cores require interrupts.

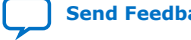

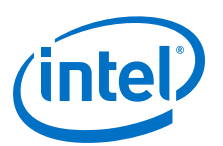

### **Send Feedback**

# **5. Getting Started**

The Video and Image Processing Suite IP cores are installed as part of the Intel Quartus Prime Standard Edition installation process.

### **Related Information**

- Introduction to Intel FPGA IP Cores
	- Provides general information about all Intel FPGA IP cores, including parameterizing, generating, upgrading, and simulating IP cores.
- Creating Version-Independent IP and Platform Designer Simulation Scripts Create simulation scripts that do not require manual updates for software or IP version upgrades.
- Project Management Best Practices Guidelines for efficient management and portability of your project and IP files.

# **5.1. IP Catalog and VIP Parameter Editor**

The Video and Image Processing Suite IP cores are available only through the Platform Designer IP Catalog in the Intel Quartus Prime. The Platform Designer IP Catalog (**Tools** ➤ **Platform Designer**) and parameter editor help you easily customize and integrate IP cores into your project. You can use the Platform Designer IP Catalog and parameter editor to select, customize, and generate files representing your custom IP variation.

Double-click on any IP core name to launch the parameter editor and generate files representing your IP variation. The parameter editor prompts you to specify your IP variation name, optional ports, architecture features, and output file generation options. The parameter editor generates a top-level .qsys file representing the IP core in your project. Alternatively, you can define an IP variation without an open Intel Quartus Prime project. When no project is open, select the **Device Family** directly in IP Catalog to filter IP cores by device.

Use the following features to help you quickly locate and select an IP core:

- Search to locate any full or partial IP core name in IP Catalog.
- Right-click an IP core name in IP Catalog to display details about supported devices, installation location, and links to documentation.

### **Upgrading VIP Designs**

In the Intel Quartus Prime software, if you open a design from previous versions that contains VIP components in a Platform Designer system, you may get a warning message with the title "Upgrade IP Components". This message is just letting you know that VIP components within your Platform Designer system need to be updated to their latest versions, and to do this the Platform Designer system must be regenerated before the design can be compiled within the Intel Quartus Prime

Intel Corporation. All rights reserved. Agilex, Altera, Arria, Cyclone, Enpirion, Intel, the Intel logo, MAX, Nios, Quartus and Stratix words and logos are trademarks of Intel Corporation or its subsidiaries in the U.S. and/or other countries. Intel warrants performance of its FPGA and semiconductor products to current specifications in accordance with Intel's standard warranty, but reserves the right to make changes to any products and services at any time without notice. Intel assumes no responsibility or liability arising out of the application or use of any information, product, or service described herein except as expressly agreed to in writing by Intel. Intel customers are advised to obtain the latest version of device specifications before relying on any published information and before placing orders for products or services. \*Other names and brands may be claimed as the property of others.

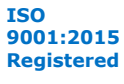

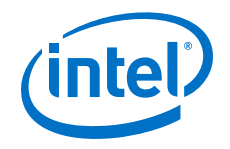

software. The recommended way of doing this with a VIP system is to close the warning message and open the design in Platform Designer so that it is easier to spot any errors or potential errors that have arisen because of the design being upgraded.

### **VIP IP Interoperability**

The IP in the VIP Suite interoperate with each other. Their streaming interfaces use the same standard of data transmission layered on top of Avalon streaming interface. You can connect them together in Platform Designer and create a chain to build a video processing pipeline. The automatic insertion of Avalon streaming adapters in Platform Designer is disabled for video IP cores. Inserting width adapters breaks the semantics of the Avalon streaming video protocol. You must manually insert the Color Space Sequencer IP to perform data width conversion.

### **Related Information**

Creating a System With Platform Designer For more information on how to simulate Platform Designer designs.

### **5.1.1. Specifying IP Core Parameters and Options**

Follow these steps to specify IP core parameters and options.

- 1. In the Platform Designer IP Catalog (**Tools** ➤ **IP Catalog**), locate and doubleclick the name of the IP core to customize. The parameter editor appears.
- 2. Specify a top-level name for your custom IP variation. This name identifies the IP core variation files in your project. If prompted, also specify the target FPGA device family and output file HDL preference. Click **OK**.
- 3. Specify parameters and options for your IP variation:
	- Optionally select preset parameter values. Presets specify all initial parameter values for specific applications (where provided).
	- Specify parameters defining the IP core functionality, port configurations, and device-specific features.
	- Specify options for generation of a timing netlist, simulation model, testbench, or example design (where applicable).
	- Specify options for processing the IP core files in other EDA tools.

*Note:* The Video and Image Processing IP cores support only ModelSim\* simulation software.

- 4. Click **Finish** to generate synthesis and other optional files matching your IP variation specifications. The parameter editor generates the top-level .qsys IP variation file and HDL files for synthesis and simulation. Some IP cores also simultaneously generate a testbench or example design for hardware testing.
- 5. To generate a simulation testbench, click **Generate** ➤ **Generate Testbench System**. **Generate Testbench System** is not available for some IP cores that do not provide a simulation testbench.
- 6. To generate a top-level HDL example for hardware verification, click **Generate** ➤ **HDL Example. Generate ► HDL Example** is not available for some IP cores.

The top-level IP variation is added to the current Intel Quartus Prime project. Click **Project** ➤ **Add/Remove Files in Project** to manually add a .qsys (Intel Quartus Prime Standard Edition) or .ip (Intel Quartus Prime Pro Edition) file to a project. Make appropriate pin assignments to connect ports.

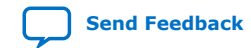

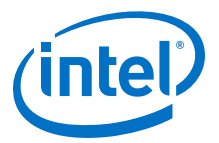

# **5.2. Installing and Licensing IP Cores**

The Intel Quartus Prime software installation includes the Intel FPGA IP library. This library provides useful IP core functions for your production use without the need for an additional license. Some Intel FPGA IP IP functions in the library require that you purchase a separate license for production use. The OpenCore® feature allows evaluation of any Intel FPGA IP core in simulation and compilation in the Intel Quartus Prime software. Upon satisfaction with functionality and performance, visit the Self Service Licensing Center to obtain a license number for any Intel FPGA product.

The Intel Quartus Prime software installs IP cores in the following locations by default:

### **Figure 20. IP Core Installation Path**

### **intelFPGA(\_pro\*)**

**quartus -** Contains the Quartus Prime software

**ip -** Contains the IP library and third-party IP cores

**altera -** Contains the IP library source code

*<IP core name>* - Contains the IP core source files

### **Table 14. IP Core Installation Locations**

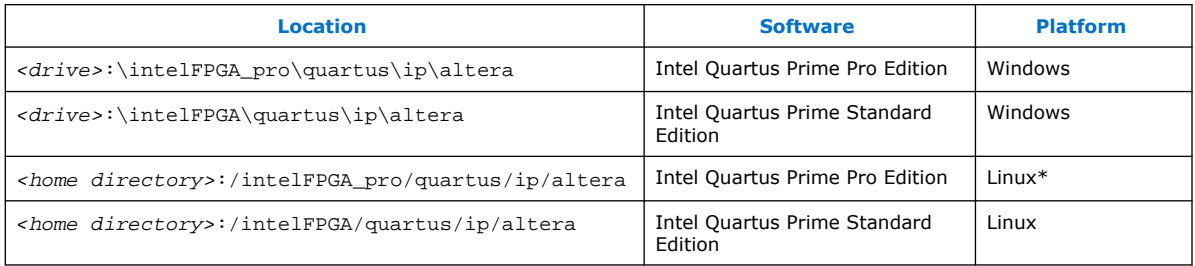

### **5.2.1. Intel FPGA IP Evaluation Mode**

The free Intel FPGA IP Evaluation Mode allows you to evaluate licensed Intel FPGA IP cores in simulation and hardware before purchase. Intel FPGA IP Evaluation Mode supports the following evaluations without additional license:

- Simulate the behavior of a licensed Intel FPGA IP core in your system.
- Verify the functionality, size, and speed of the IP core quickly and easily.
- Generate time-limited device programming files for designs that include IP cores.
- Program a device with your IP core and verify your design in hardware.

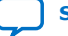

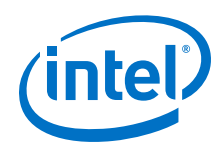

Intel FPGA IP Evaluation Mode supports the following operation modes:

- **Tethered**—Allows running the design containing the licensed Intel FPGA IP indefinitely with a connection between your board and the host computer. Tethered mode requires a serial joint test action group (JTAG) cable connected between the JTAG port on your board and the host computer, which is running the Intel Quartus Prime Programmer for the duration of the hardware evaluation period. The Programmer only requires a minimum installation of the Intel Quartus Prime software, and requires no Intel Quartus Prime license. The host computer controls the evaluation time by sending a periodic signal to the device via the JTAG port. If all licensed IP cores in the design support tethered mode, the evaluation time runs until any IP core evaluation expires. If all of the IP cores support unlimited evaluation time, the device does not time-out.
- **Untethered**—Allows running the design containing the licensed IP for a limited time. The IP core reverts to untethered mode if the device disconnects from the host computer running the Intel Quartus Prime software. The IP core also reverts to untethered mode if any other licensed IP core in the design does not support tethered mode.

When the evaluation time expires for any licensed Intel FPGA IP in the design, the design stops functioning. All IP cores that use the Intel FPGA IP Evaluation Mode time out simultaneously when any IP core in the design times out. When the evaluation time expires, you must reprogram the FPGA device before continuing hardware verification. To extend use of the IP core for production, purchase a full production license for the IP core.

You must purchase the license and generate a full production license key before you can generate an unrestricted device programming file. During Intel FPGA IP Evaluation Mode, the Compiler only generates a time-limited device programming file (*<project name>*\_time\_limited.sof) that expires at the time limit.

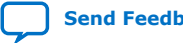

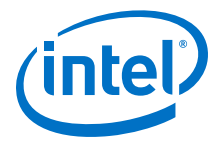

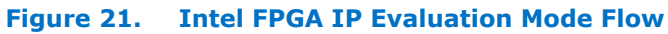

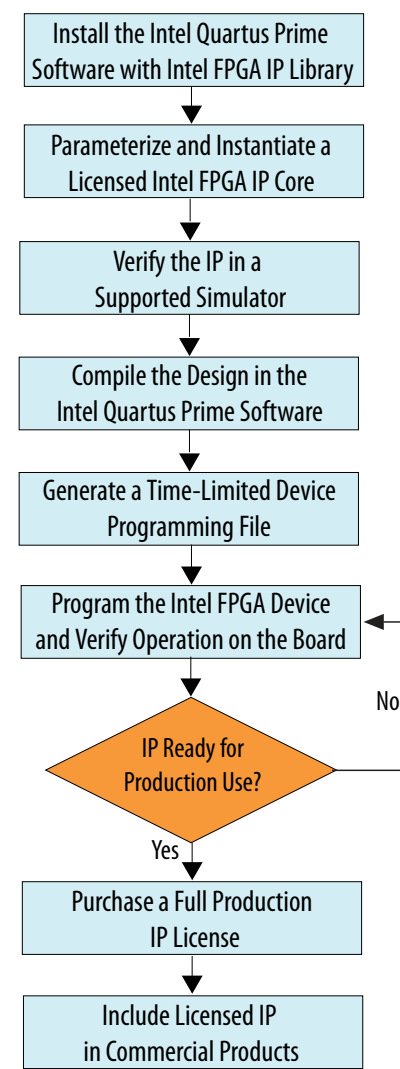

*Note:* Refer to each IP core's user guide for parameterization steps and implementation details.

> Intel licenses IP cores on a per-seat, perpetual basis. The license fee includes firstyear maintenance and support. You must renew the maintenance contract to receive updates, bug fixes, and technical support beyond the first year. You must purchase a full production license for Intel FPGA IP cores that require a production license, before generating programming files that you may use for an unlimited time. During Intel FPGA IP Evaluation Mode, the Compiler only generates a time-limited device programming file (*<project name>*\_time\_limited.sof) that expires at the time limit. To obtain your production license keys, visit the Self-Service Licensing Center.

> The Intel FPGA Software License Agreements govern the installation and use of licensed IP cores, the Intel Quartus Prime design software, and all unlicensed IP cores.

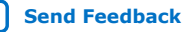

*5. Getting Started* **UG-VIPSUITE | 2020.03.10**

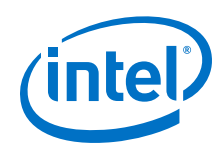

### **Related Information**

- Intel Quartus Prime Licensing Site
- Introduction to Intel FPGA Software Installation and Licensing

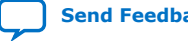

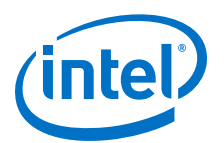

# **6. VIP Connectivity Interfacing**

Avalon-ST Video expects pixel subsamples to be arranged in particular orders, depending on the sampling method selected.

While the **Color planes transmitted in parallel** and **Number of color planes** parameters define an interface that is capable of carrying the sampling methods, they do not enforce the transmission of particular sub-samples in particular symbols of the Avalon-ST video packet.

You have to understand the arrangement of the color planes on entry to the pipeline and any reconfiguration of this order performed by the components within the pipeline. This is a particular concern around the connectivity points. The connectivity IP cores present data arranged according to their respective standards. When connected to a clocked video component, the clocked video components will package the data as it is presented to the IP core. They do not re-arrange it. In simple terms, on each clock cycle during the active video, the Clocked Video Input (CVI) IP core samples the entire data bus and divides the samples into pixels according to the **Number of color planes**, **Bits per color plane**, and **Pixels in parallel** parameters used to configure the module.

### **Figure 22. Variable Interpretation of Pixels on a Clocked Video Data Bus Based on Parameterization**

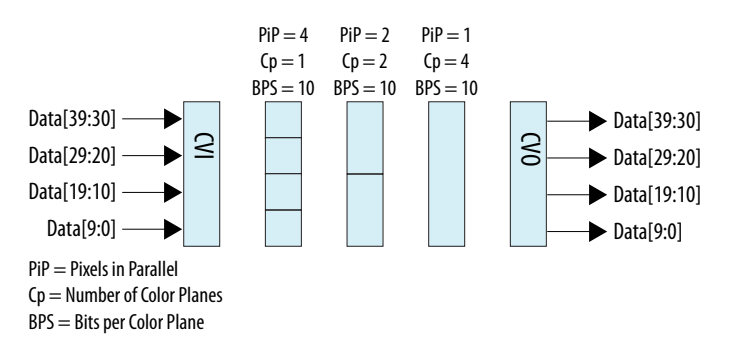

If the configuration selected were  $PiP=1$  and  $CP=4$ , but a 10-bit RGB signal were being fed on Data [29:30], the output pixels will still be 40 bits in size, the unused data bits having been sampled.

The converse function of the Clocked Video Output (CVO) drives the entire data bus on each clock cycle. To drive 10-bit RGB on Data[29:0] in the PiP=1 and CP=4 configuration, the VIP pipeline would have to generate 40-bit pixels containing the 30 data bits and 10 null bits.

# **6.1. Avalon-ST Color Space Mappings**

The Avalon-ST expected arrangement differs for the various supported color spaces.

Intel Corporation. All rights reserved. Agilex, Altera, Arria, Cyclone, Enpirion, Intel, the Intel logo, MAX, Nios, Quartus and Stratix words and logos are trademarks of Intel Corporation or its subsidiaries in the U.S. and/or other countries. Intel warrants performance of its FPGA and semiconductor products to current specifications in accordance with Intel's standard warranty, but reserves the right to make changes to any products and services at any time without notice. Intel assumes no responsibility or liability arising out of the application or use of any information, product, or service described herein except as expressly agreed to in writing by Intel. Intel customers are advised to obtain the latest version of device specifications before relying on any published information and before placing orders for products or services. \*Other names and brands may be claimed as the property of others.

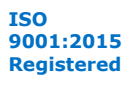

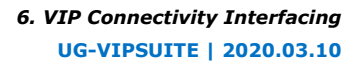

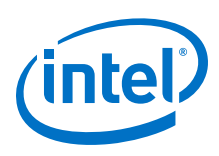

### **Figure 23. Expected Order of Chroma Samples for Avalon-ST Video**

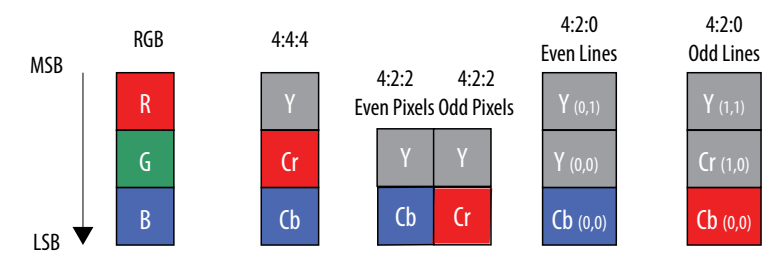

The CVI and CVO blocks offer a simple mechanism to present data in the AV-ST video format but they do not offer functions to remap the many different data mappings the connectivity cores present.

### **6.1.1. Interfacing with High-Definition Multimedia Interface (HDMI)**

The order that the HDMI core presents chroma samples differs from the Avalon-ST expectations for YCbCr 4:4:4 and 4:2:2 sampling schemes.

### **Figure 24. Intel HDMI IP Core Chroma Sampling**

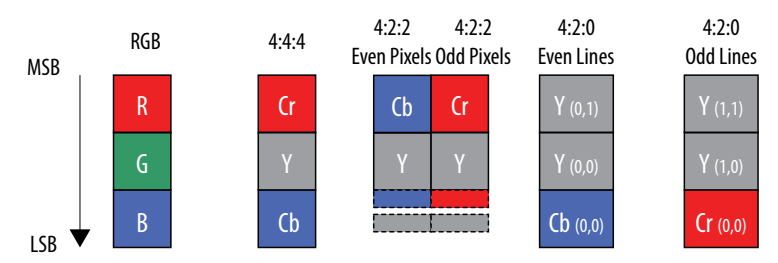

For YCbCr 4:4:4, it is necessary to perform the translation shown in the figure below to meet the Avalon-ST requirements. If the system only handles YCbCr, then you can use the Color Plane Sequencer II IP core to perform this remapping. If the system handles both RGB and YCbCr, then you need to use the Color Space Converter II IP core to convert between RGB and YCbCr and also to remap the color plane ordering for YCbCr 4:4:4.

### **Figure 25. Remapping HDMI 4:4:4 to Avalon-ST Video 4:4:4**

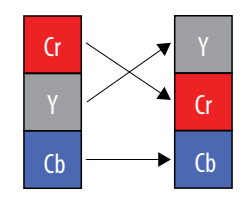

YCbCr 4:2:2 require two potential remappings. Symbols 2 and 1 carry the upper 8 bits of the chroma and luma samples. If the system supports 10- or 12-bit depth, the additional bits are carried together in symbol 0. To support 10 or 12 bit, YCbCr 4:2:2 requires the recombining of these lower bits with the upper bits in 2 distinct symbols as shown in the figure below.

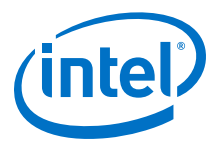

### **Figure 26. Remapping HDMI YCbCr 4:2:2 to Avalon-ST YCbCr 4:2:2**

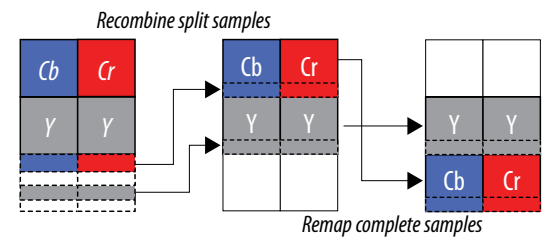

At present, a Mux instantiated between the HDMI IP core and the clocked video IP core implements the recombining of the 4:2:2 MSBs with LSBs. Future clocked video IP cores will support this remapping internally.

*Note:* For 8-bit inputs, recombination is not necessary.

The positioning of the luma and chroma in the upper 2 symbols is at odds with the Avalon-ST requirement for the chroma in the bottom symbol and luma in the symbol above. The luma samples are in the correct place but the chroma samples must be remapped from the upper symbol to lower symbol.

If the system only handles YCbCr, then you can use the Color Plane Sequencer II IP core to remap the symbols. If the system handles both RGB and YCbCr, then you need to use the Color Space Converter II IP core to remap the chroma samples.

### **6.1.2. Interfacing with DisplayPort**

YCbCr 4:4:4 requires the same translation as the HDMI IP core.

### **Figure 27. Remapping DisplayPort 4:4:4 to Avalon-ST Video 4:4:4**

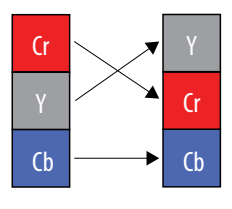

### **Figure 28. Intel DisplayPort IP Core Chroma Sampling**

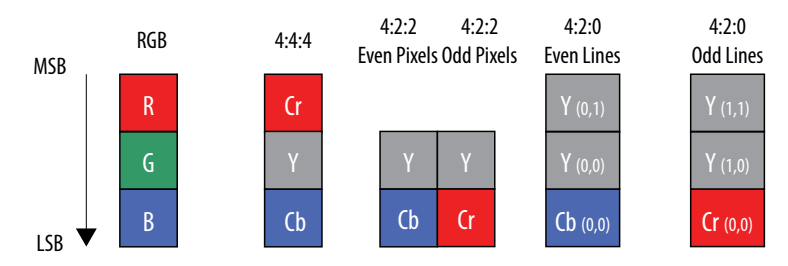

If the system only handles YCbCr, then you can use the Color Plane Sequencer II IP core to perform the remapping. If the system handles both RGB and YCbCr, then you need to use the Color Space Converter II IP core to convert between RGB and YCbCr and also to remap the color plane ordering for YCbCr 4:4:4.

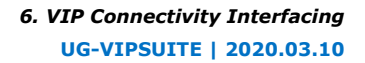

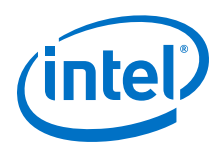

# **6.1.3. Interfacing with Serial Digital Interface (SDI)**

The succession of SDI standards offers a range of mappings of video samples onto SDI symbols.

The SDI-clocked video interface deals in the SDI symbols, not the video samples. This means that only certain of the SDI mappings are directly compatible with Avalon-ST video requirements. The figure below shows the 8- and 10-bit YCbCr 4:2:2 mappings.

### **Figure 29. The SDI Sample Mappings Directly Compatible with Avalon-ST Video**

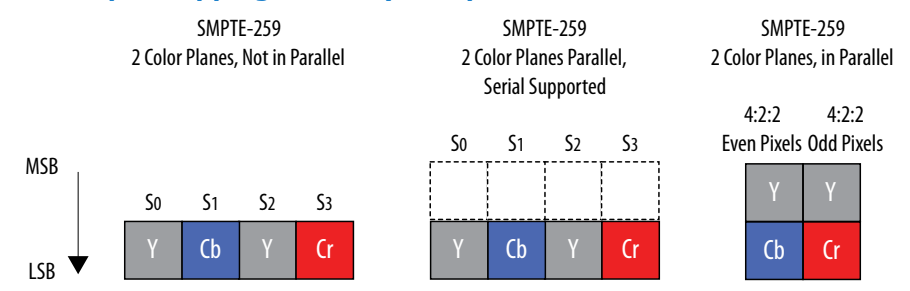

You can transport other mappings into the Avalon-ST domain but to rearrange the samples into a compatible format, immediate remapping into the Avalon-ST format is required. The clocked video units do not perform any remapping function.

### **Figure 30. SMPTE-372 Dual Link Carrying Dual Streams**

YCbCr 4:2:2 delivered as SMPTE-372 dual-link format over 2 20 bit buses can be configured either as a single pixel of 4 parallel color planes or 2 pixels of 2 parallel color planes.

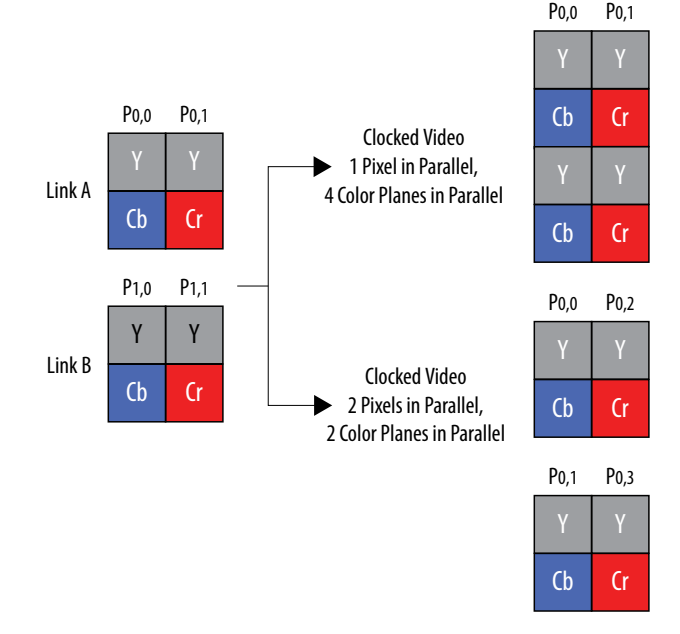

If a single pixel configuration is used, then the horizontal resolution would be correct in the Avalon-ST control packet. If the 2 pixel solution were selected, the Avalon-ST control packet would report a width 2x the actual horizontal resolution (since an entire extra line is carried on Link B but it's pixels would be counted as part of Link As). In

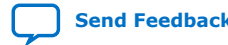

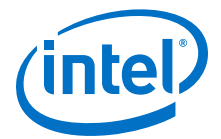

both cases, the Avalon-ST control packet would report a vertical resolution ½ the actual resolution since 2 lines have been handled as 1. Any remapping logic has to account for this.

### **Figure 31. Clocked Video Input Interpretations of SMPTE-372 Dual Link 10-bit RGBA Mapping**

For 10-bit RGBA carried on a SMPTE-372 dual link remapping is required since 2 cycles of samples are required to assemble complete RGB pixel.

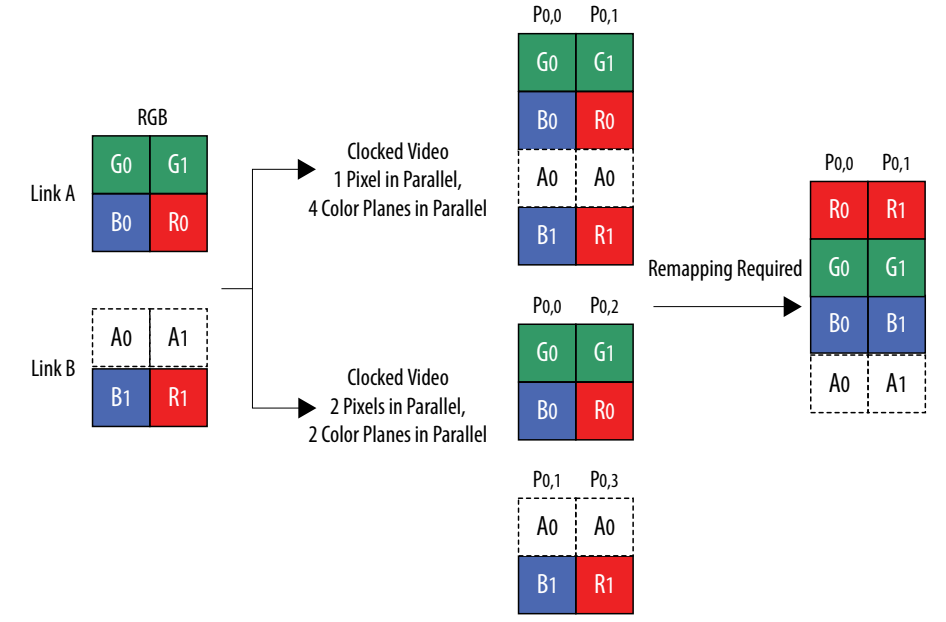

In this case using 1 pixel, 4 color planes in parallel will mean that the control packet reflects the true dimensions of the incoming image. If 2 pixels with 2 color planes is configured, then the control packet will report a horizontal width 2x the actual width.

The 12-bit data mappings also require processing to recombine the relevant SDI symbols into the correct pixel components.

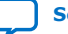

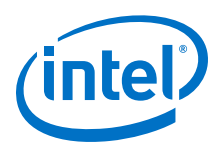

### **Figure 32. Clocked Video Input Interpretations of SMPTE-372 Dual Link 12-bit RGBA Mapping**

The12-bit RGB mapping matches the 12-bit YCbCr 4:4:4 mapping if you replace R with Cr, G with Y and B with Cb.

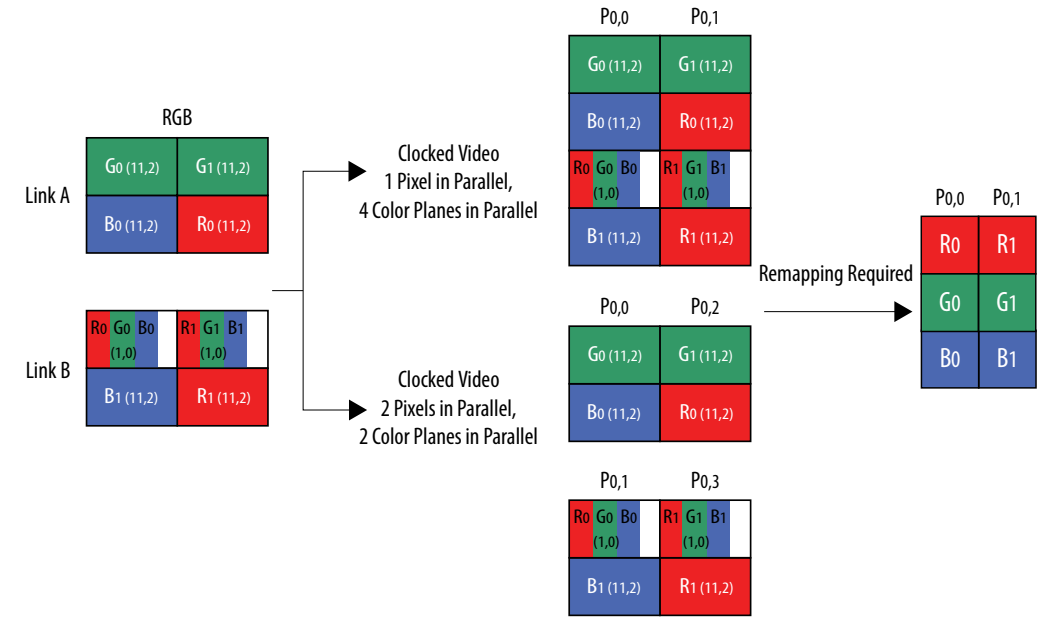

### **Figure 33. Clocked Video Input Interpretations of SMPTE-372 Dual Link 12-bit YCbCr Mapping**

The 12 bit 4:2:2 mapping with optional alpha channel also spreads pixel components across multiple SDI symbols requiring remapping to an Avalon-ST Video compliant arrangement.

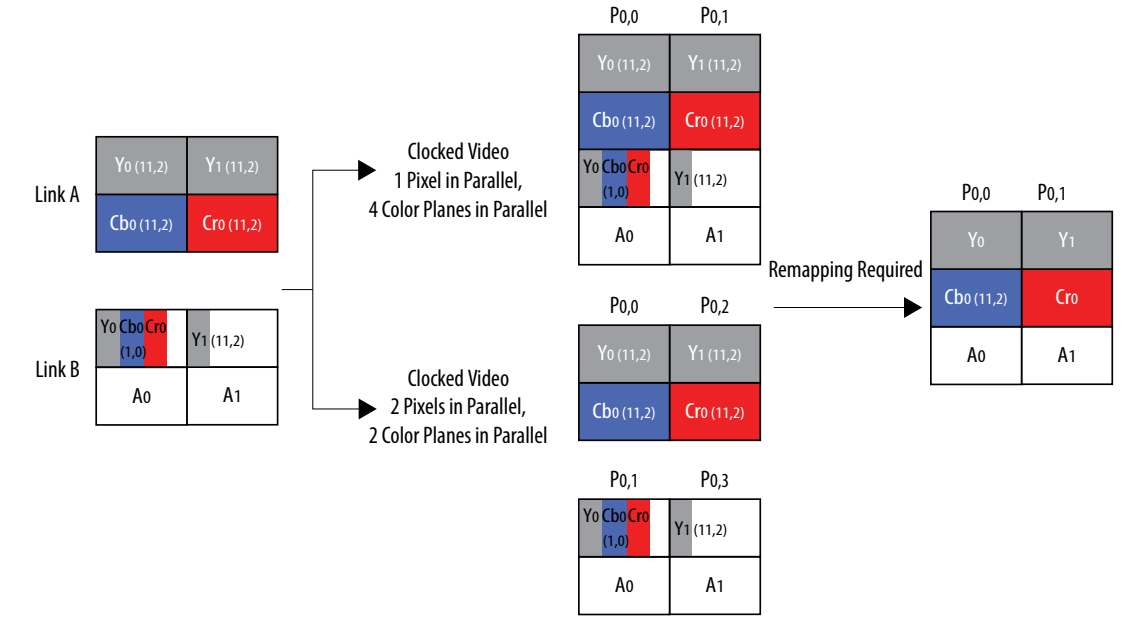

If you select 2 pixel in parallel configuration, then the control packets from a CVI will report 2x actual width. Going into the CVO, the packets would need to report 2x the actual width.

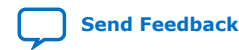

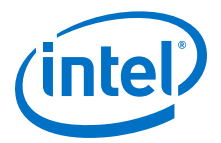

### **6.1.4. Unsupported SDI Mappings**

The key requirement for compatibility with the clocked video units is that the TRS code words be presented in the 10 LSBs of the clocked video interface in the order of 3FF, 000, 000, XYZ.

The CVI can only identify streams demarked in this way. The CVO can only generate streams demarked in this way.

This means that the SMPTE-425 Level B mappings are not directly supported by the clocked video units. Because both Level B-DL and Level B-DS mappings modify the arrival order of TRS codes, these streams must be demultiplexed before clocked video inputs. After clocked video outputs, the streams must be multiplexed together.

### **Figure 34. Clocked Video Requirements of TRS Codes**

The figure below shows that the clocked video units do not handle dual link and dual stream mappings in a single stream (SMPTE-425 level B). Separation of streams must be handled before entry to the CVI. Dual CVO outputs must be recombined into a single stream after the CVO.

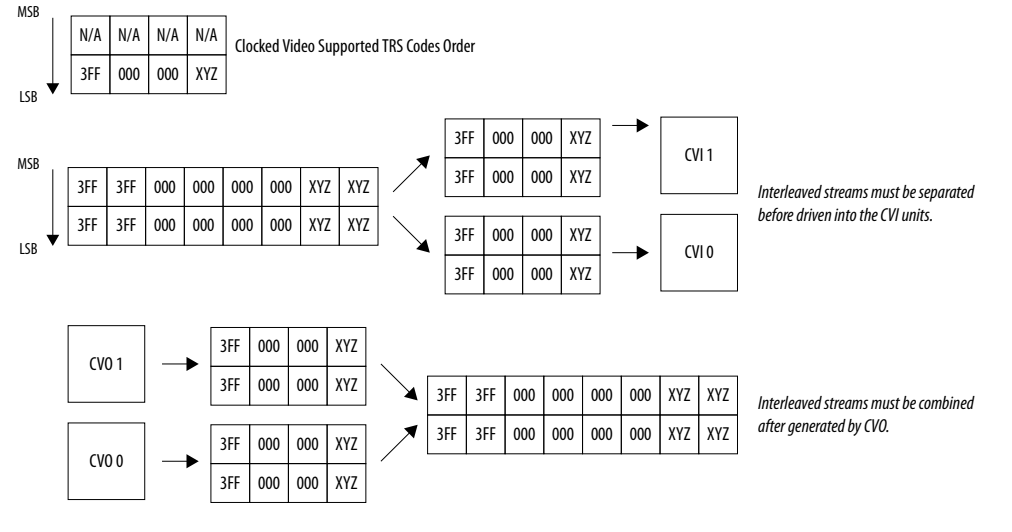

### **6.1.5. 12G-SDI**

The CVI II and CVO II IP cores support two-sample interleave (2SI) format variant of the 12G-SDI specification. The IP cores do not support square divisions quad split format.

You can enable the support for 12G-SDI by turning on the **Support 6G and 12G-SDI** parameter in the CVI II and CVO II IP parameter editors. Turning on the **Support 6G and 12G-SDI** parameter enables the SDI Resampler block within a CVI II or CVO II instance. The SDI resampler enables the support for 12G-SDI format.

The SDI Resampler also supports 6G-, 3G-, HD-, and SD-SDI formats. Conversion to Avalon-ST video format is possible only for configurations with 4 pixels in parallel. With the presence of the SDI Resampler, the CVI II and CVO II IPs are able to provide seamless switching between 12G-, 6G-, 3G-, HD-, and SD-SDI formats.

*Note:* The **Support 6G and 12G-SDI** parameter is available only for embedded sync modes..

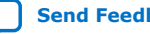

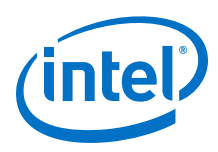

### **6.1.5.1. 12G-SDI with Clocked Video Input II**

You can configure the CVI II IP core to allow 12G-SDI packets pass into the Avalon-ST video domain.

The 12G-SDI option uses the two-sample interleave (2SI) pattern, which transmits two lines simultaneously, The simultaneous transmission of two lines means that the active width received by the CVI II IP core in between two sets of horizontal SYNC is two times the actual width. The CVI II IP core applies the appropriate scaling before reporting to the Active Sample Count status register and the Avalon-ST video control packet. The 2SI pattern also requires that the clocked video input to be remapped to raster scan order for processing in a VIP pipeline. The CVI II IP core performs the remapping.

### **Figure 35. Clocked Video Capture of 12G-SDI Mapping and Resampling (Remapping) for Avalon-ST Video**

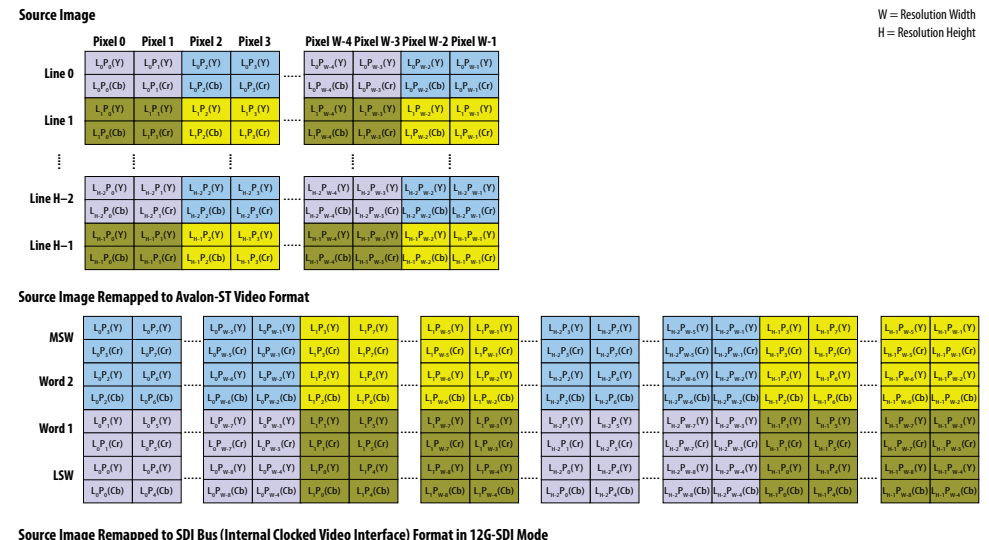

**Source Image Remapped to SDI Bus (Internal Clocked Video Interface) Format in 12G-SDI Mode** 

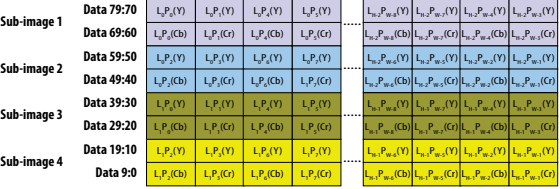

When a 6G-SDI packet is carried over the 12G link, half of the 80-bit data bus will be unused. The SDI Resampler within the CVI II IP core discards the null pixels, splits the pixel components, and accumulates successive components to recombine the original image format into Avalon-ST format.

*Note:* The SDI Resampler is only enabled when you turn on the **Support 6G and 12G-SDI** parameter with the pixels in parallel fixed to 4 in the CVI II or CVO II Intel FPGA IP parameter editor.

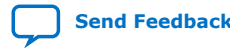

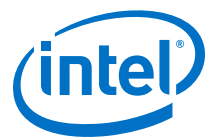

### **Figure 36. Clocked Video Capture of 6G-SDI Mapping Transported Over 12G-SDI Link and Required Remapping**

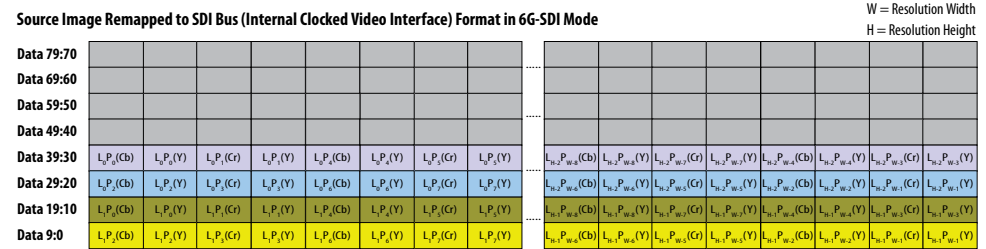

When a 3G-SDI packet is carried over a 12G-SDI link, the CVI II IP core captures 3 null pixels for every active pixel. The SDI Resampler discards these null pixels to reestablish the 3G-SDI sample order in the Avalon-ST video frame, as shown in the figure below.

### **Figure 37. Clocked Video Capture of 3G-SDI Mapping Transported Over 12G-SDI Link**

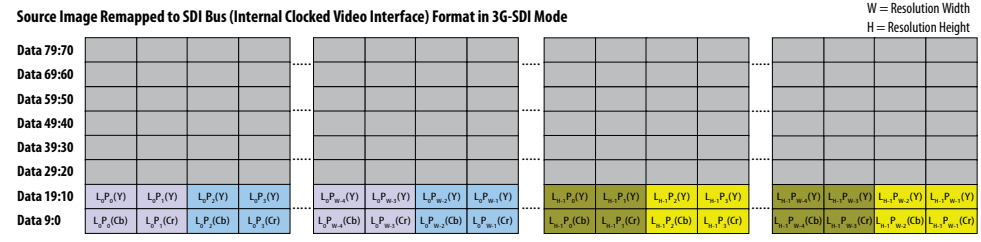

### **Table 15. SDI Resampler with CVI II IP Parameters**

The table shows the differences in the CVI II IP core with the presence of the SDI Resampler.

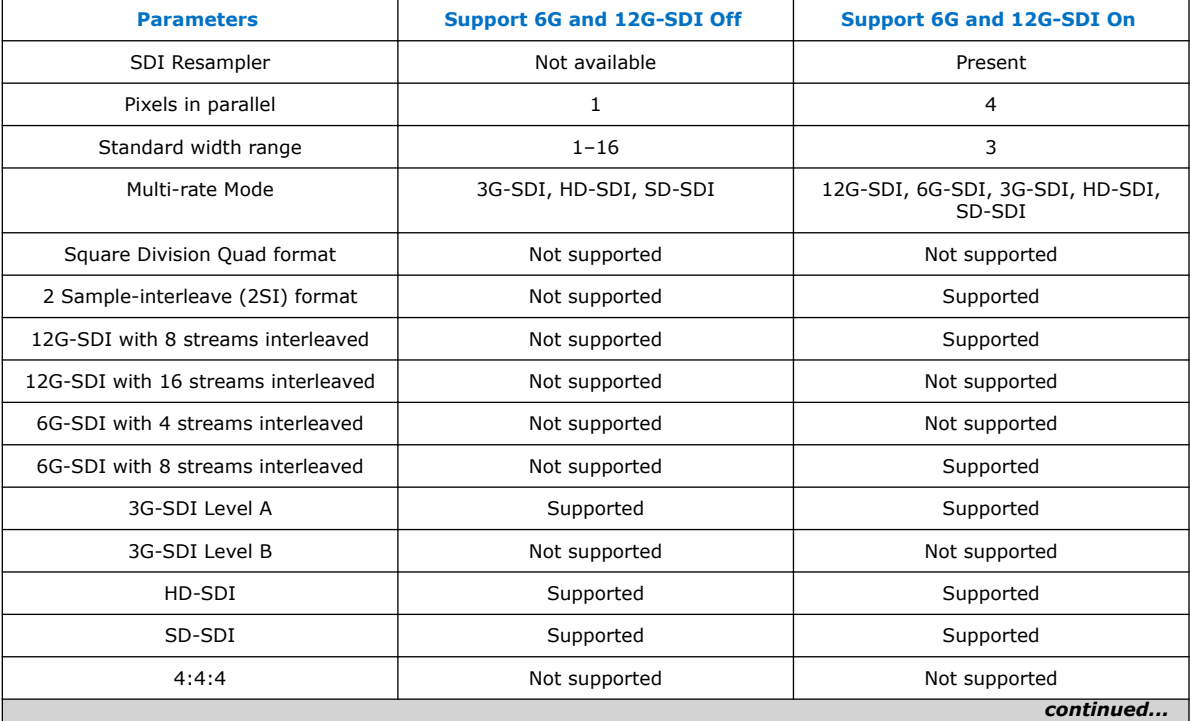

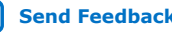

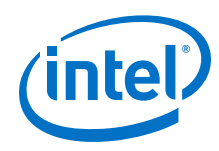

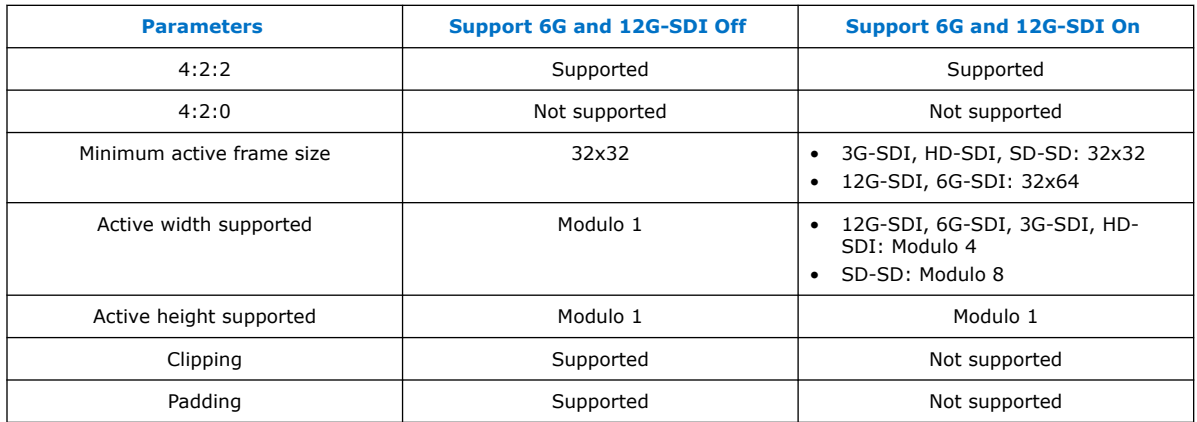

# **6.1.5.2. 12G-SDI with Clocked Video Output II**

The mapping and reordering of the pixels for clocked video outputs are the reverse of the clocked video inputs.

### **Table 16. SDI Resampler with CVO II IP Parameters**

The table shows the differences in the CVO II IP core with the presence of the SDI Resampler.

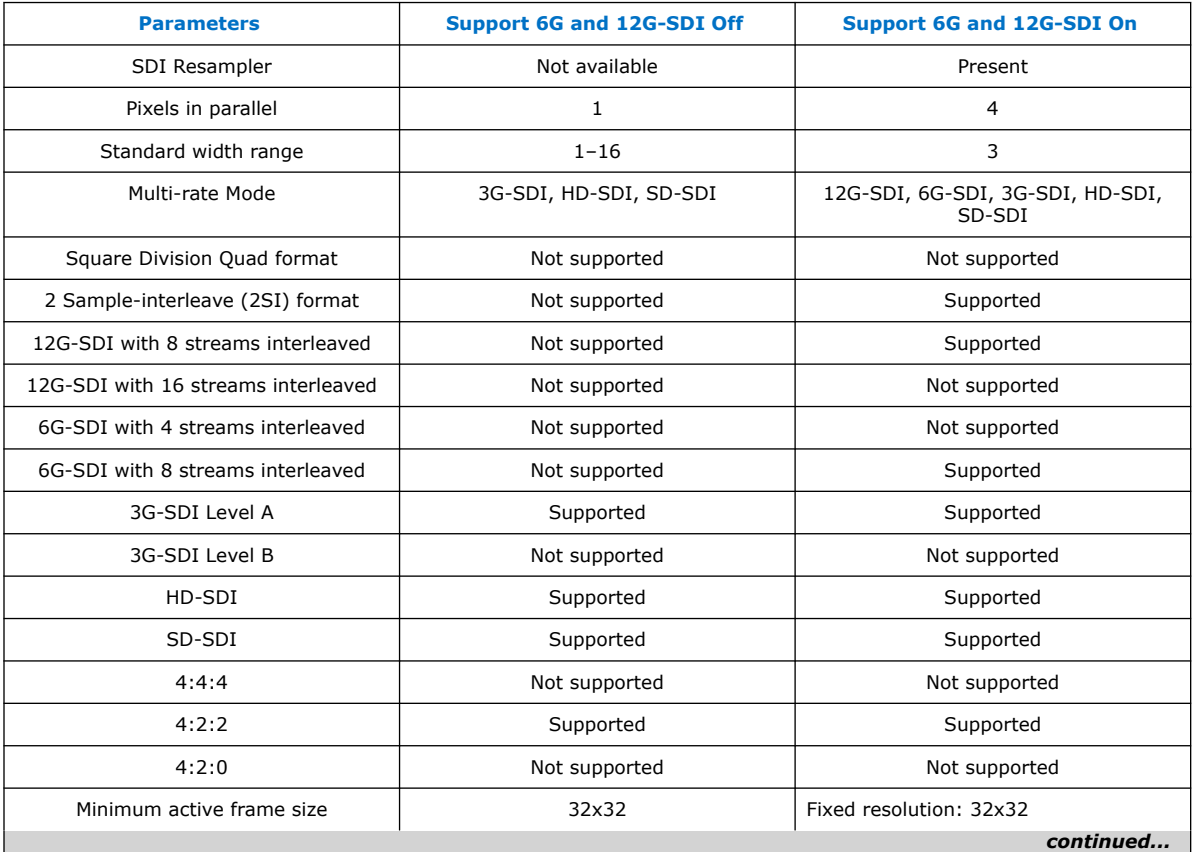

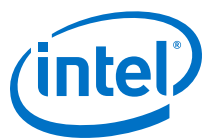

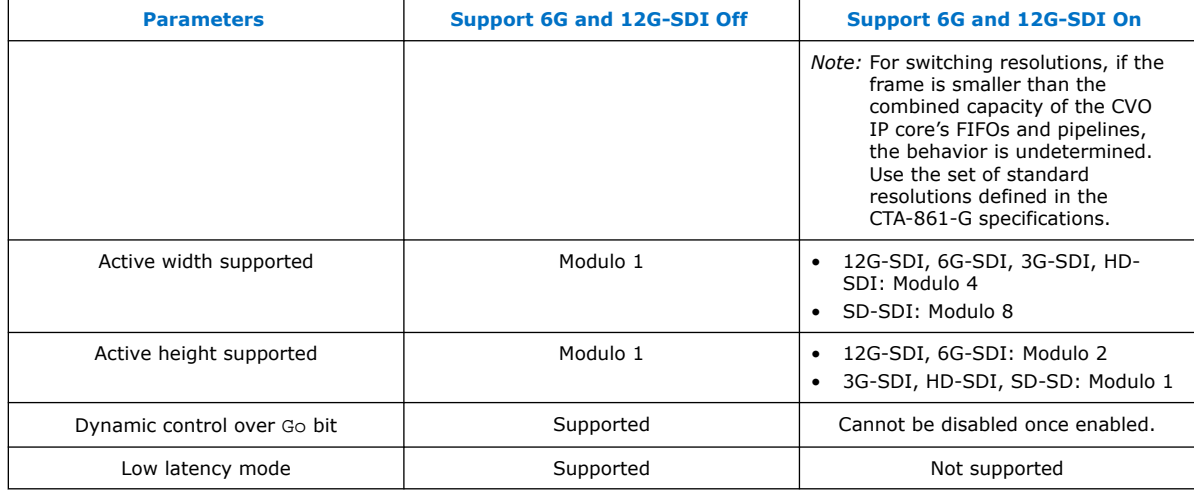

*Note:* In simulation, you can create artificial short bursts of just a few frames before switching either video standard or video resolution, or both. If two back-to-back switches occur very rapidly e.g. switching from A-to-B-to-C or A-to-B-to-A, the clocked video output's behavior is nondeterministic.

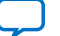

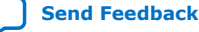

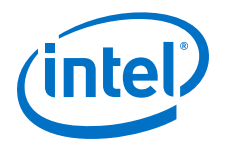

# **7. Clocked Video Interface IP Cores**

The Clocked Video Interface IP cores convert clocked video formats (such as BT656, BT1120, and DVI) to Avalon-ST Video; and vice versa. You can configure these IP cores at run time using an Avalon-MM slave interface.

### **Table 17. Clocked Video Interface IP Cores**

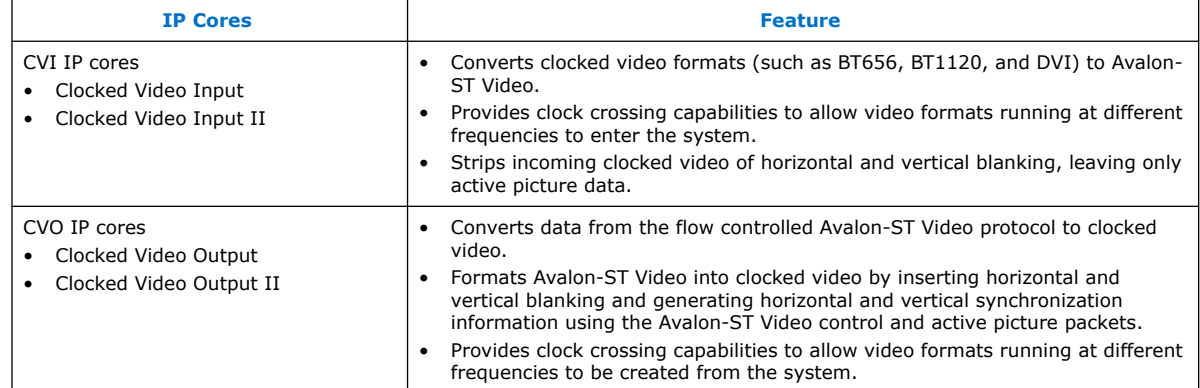

# **7.1. Supported Features for Clocked Video Output IP Cores**

The Clocked Video Output IP cores support the following features.

### **Table 18. Clocked Video Output Supported Features**

| <b>Features</b>  | <b>Clocked Video Output II</b>                                                                           | <b>Clocked Video Output</b> |
|------------------|----------------------------------------------------------------------------------------------------|-----------------------------|
| HDMI SD/HD       | Yes                                                                                                    | Yes                         |
| 3G-SDI           | Yes                                                                                                    | Yes                         |
| HDMI 4K          | Yes                                                                                                    | No                          |
| 12G-SDI          | Yes<br>Note: Low Latency Mode is not<br>supported if you turn on the<br>Use 6G and 12G-SDI<br>parameter. | No                          |
| Genlock          | No                                                                                                    | Yes                         |
| Low latency mode | Yes<br>Note: Low Latency Mode is not<br>supported if you turn on the<br>Use 6G and 12G-SDI<br>parameter. | Yes                         |
| Full frame mode  | Yes                                                                                                    | No                          |

Intel Corporation. All rights reserved. Agilex, Altera, Arria, Cyclone, Enpirion, Intel, the Intel logo, MAX, Nios, Quartus and Stratix words and logos are trademarks of Intel Corporation or its subsidiaries in the U.S. and/or other countries. Intel warrants performance of its FPGA and semiconductor products to current specifications in accordance with Intel's standard warranty, but reserves the right to make changes to any products and services at any time without notice. Intel assumes no responsibility or liability arising out of the application or use of any information, product, or service described herein except as expressly agreed to in writing by Intel. Intel customers are advised to obtain the latest version of device specifications before relying on any published information and before placing orders for products or services. \*Other names and brands may be claimed as the property of others.

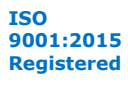

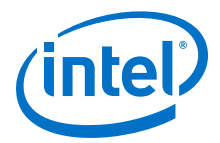

*Note:* For SDI designs using the Genlock feature, Intel recommends that you use the older CVO and CVI IP cores available in the Intel Quartus Prime Standard Edition. However, these IP cores do not support RGBA packing of SDI. You need to use the user blocks in the Avalon-ST Video domain to do the packing/unpacking of this format.

# **7.2. Control Port**

To configure a clocked video IP core using an Avalon-MM slave interface, turn on **Use control port** in the parameter editor.

Initially, the IP core is disabled and does not transmit any data or video. However, the Clocked Video Input IP cores still detect the format of the clocked video input and raise interrupts; and the Clocked Video Output IP cores still accept data on the Avalon-ST Video interface for as long as there is space in the input FIFO.

The sequence for starting the output of the IP core:

- 1. Write a 1 to Control register bit 0.
- 2. Read Status register bit 0. When this bit is 1, the IP core starts transmitting data or video. The transmission starts on the next start of frame or field boundary.
	- *Note:* For CVI IP cores, the frame or field matches the **Field order** parameter settings.

The sequence for stopping the output of the IP core:

- 1. Write a 0 to Control register bit 0.
- 2. Read Status register bit 0. When this bit is 0, the IP core stops transmitting data. The transmission ends on the next start of frame or field boundary.
	- *Note:* For CVI IP cores, the frame or field matches the **Field order** parameter settings.

The starting and stopping of the IP core synchronize to a frame or field boundary.

### **Table 19. Synchronization Settings for Clocked Video Input IP Cores**

The table below lists the output of the CVI IP cores with the different **Field order** settings.

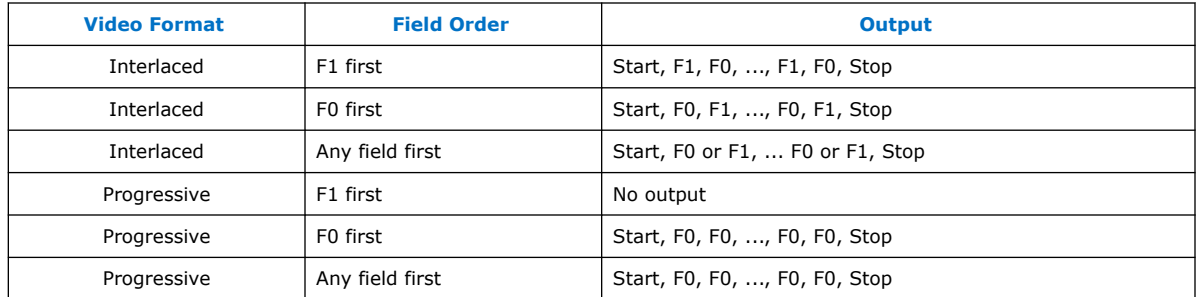

# **7.3. Clocked Video Input Format Detection**

The CVI IP cores detect the format of the incoming clocked video and use it to create the Avalon-ST Video control packet. The cores also provide this information in a set of registers.

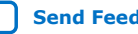

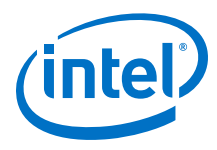

### **Table 20. Format Detection**

The CVI IP cores can detect different aspects of the incoming video stream.

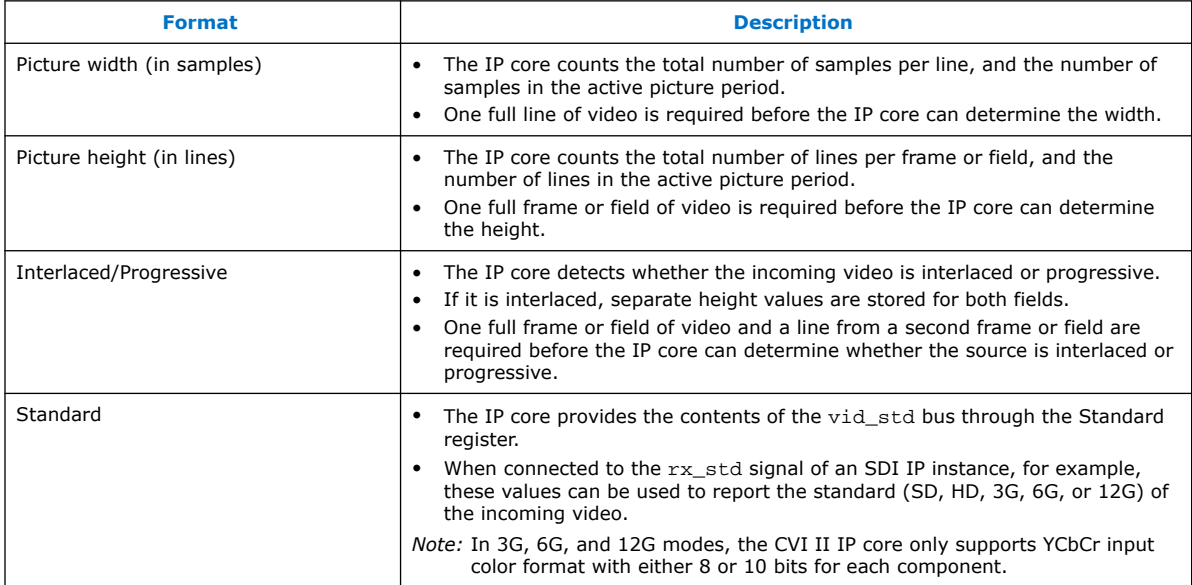

### **7.3.1. Format Detection in Clocked Video Input**

After reset, if the CVI IP core has not yet determined the format of the incoming video, it uses the values specified under the **Avalon-ST Video Initial/Default Control Packet** section in the parameter editor.

After determining an aspect of the incoming videos format, the IP core enters the value in the respective register, sets the registers valid bit in the Status register, and triggers the respective interrupts.

### **Table 21. Resolution Detection Sequence for a 1080i Incoming Video Stream**

The table lists the sequence for a 1080i incoming video stream.

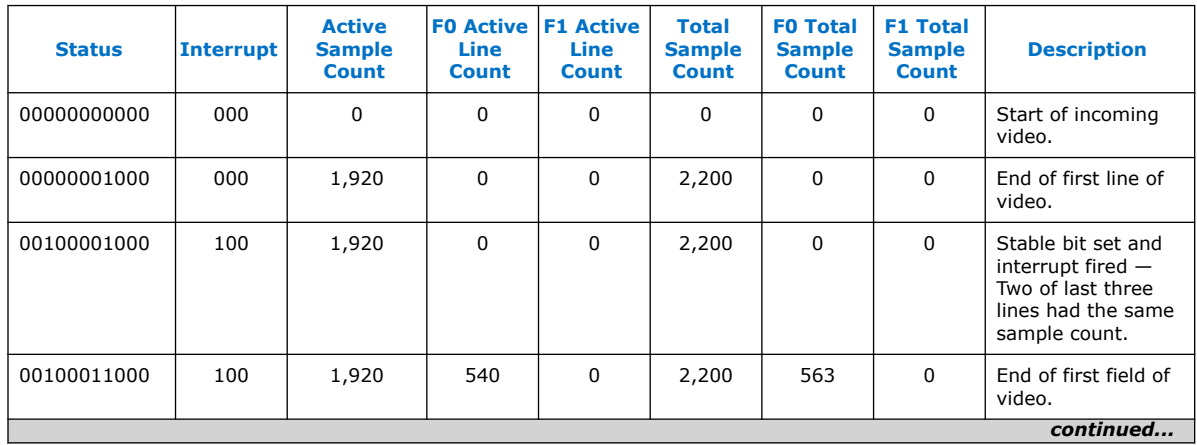

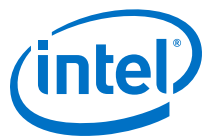

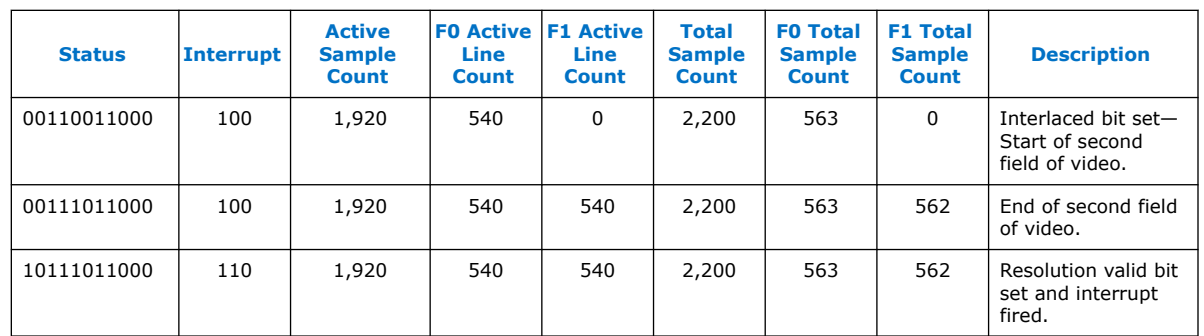

# **7.3.2. Format Detection in Clocked Video Input II**

After reset, if the CVI II IP core has not yet determined the format of the incoming video, it uses the values specified under the **Avalon-ST Video Initial/Default Control Packet** section in the parameter editor.

When the IP core detects a resolution, it uses the resolution to generate the Avalon-ST Video control packets until a new resolution is detected.

When the resolution valid bit in the Status register is 1, the Active Sample Count, F0 Active Line Count, F1 Active Line Count, Total Sample Count, F0 Total Line Count, F1 Total Line Count, and Standard registers are valid and contain readable values. The interlaced bit of the Status register is also valid and can be read.

# **7.4. Interrupts**

The CVI IP cores produce a single interrupt line.

### **Table 22. Internal Interrupts**

The table below lists the internal interrupts of the interrupt line.

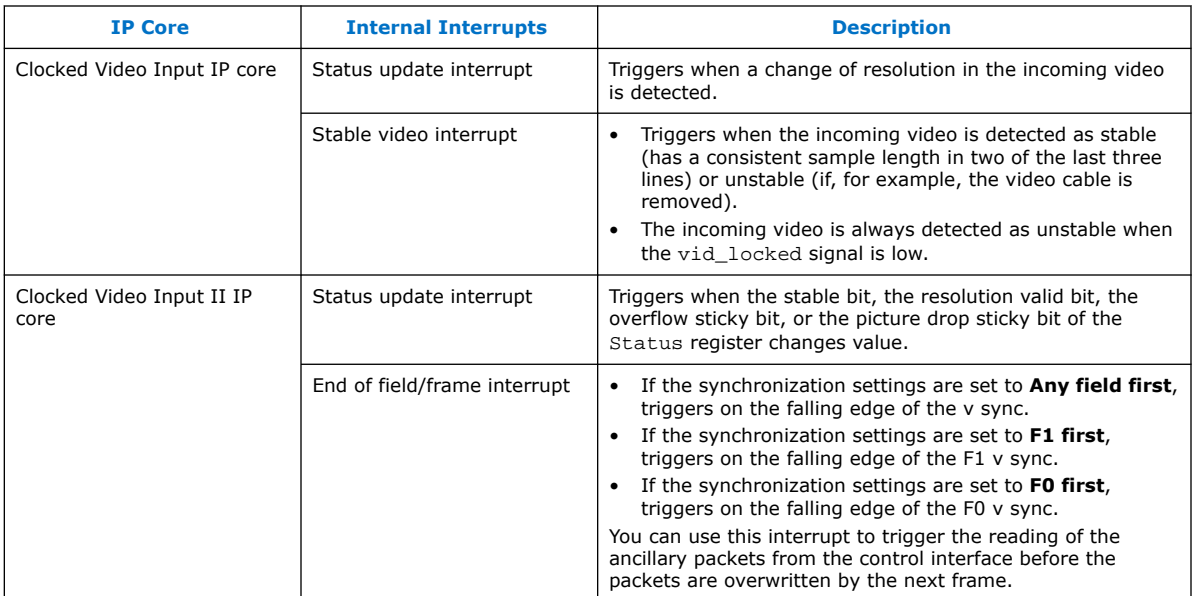

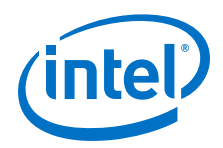

You can independently enable these interrupts using bits [2:1] of the Control register. The interrupt values can be read using bits [2:1] of the Interrupt register. Writing 1 to either of these bits clears the respective interrupt.

# **7.5. Clocked Video Output Video Modes**

The video frame is described using the mode registers that are accessed through the Avalon-MM control port.

If you turn off **Use control port** in the parameter editor for the CVO IP cores, then the output video format always has the format specified in the parameter editor.

The CVO IP cores can be configured to support between 1 to 13 different modes and each mode has a bank of registers that describe the output frame.

- Clocked Video Output IP Core
	- When the IP core receives a new control packet on the Avalon-ST Video input, it searches the mode registers for a mode that is valid. The valid mode must have a field width and height that matches the width and height in the control packet.
	- The Video Mode Match register shows the selected mode.
	- If a matching mode is found, it restarts the video output with those format settings.
	- If a matching mode is not found, the video output format is unchanged and a restart does not occur.
- Clocked Video Output II IP Core
	- When the IP core receives a new control packet on the Avalon-ST Video input, it searches the mode registers for a mode that is valid. The valid mode must have a field width and height that matches the width and height in the control packet.
	- The Video Mode Match register shows the selected mode.
	- If a matching mode is found, it completes the current frame; duplicating data if needed before commencing output with the new settings at the beginning of the next frame.
	- If a matching mode is not found, the video output format is unchanged.
	- If a new control packet is encountered before the expected end of frame, the IP core completes the timing of the current frame with the remaining pixels taking the value of the last pixel output. The IP core changes modes to the new packet at the end of this frame, unless you enabled the Low Latency mode. During this period, when the FIFO fills, the IP core back-pressures the input until it is ready to transmit the new frame.
		- *Note:* This behavior differs from the Clocked Video Output IP core where the IP core abandons the current frame and starts the timing for the new frame immediately.

For both CVO IP cores, you must enable the Go bit to program the mode control registers. The sync signals, controlled by the mode control registers, reside in the video clock domain. The register control interface resides in the streaming clock

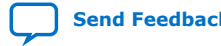

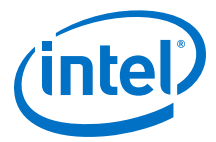

domain. Enabling the Go bit, indicating that both clocks are running, avoids situations where a write in the streaming side cannot be issued to the video clock side because the video clock isn't running.

### **Figure 38. Progressive Frame Parameters**

The figure shows how the register values map to the progressive frame format.

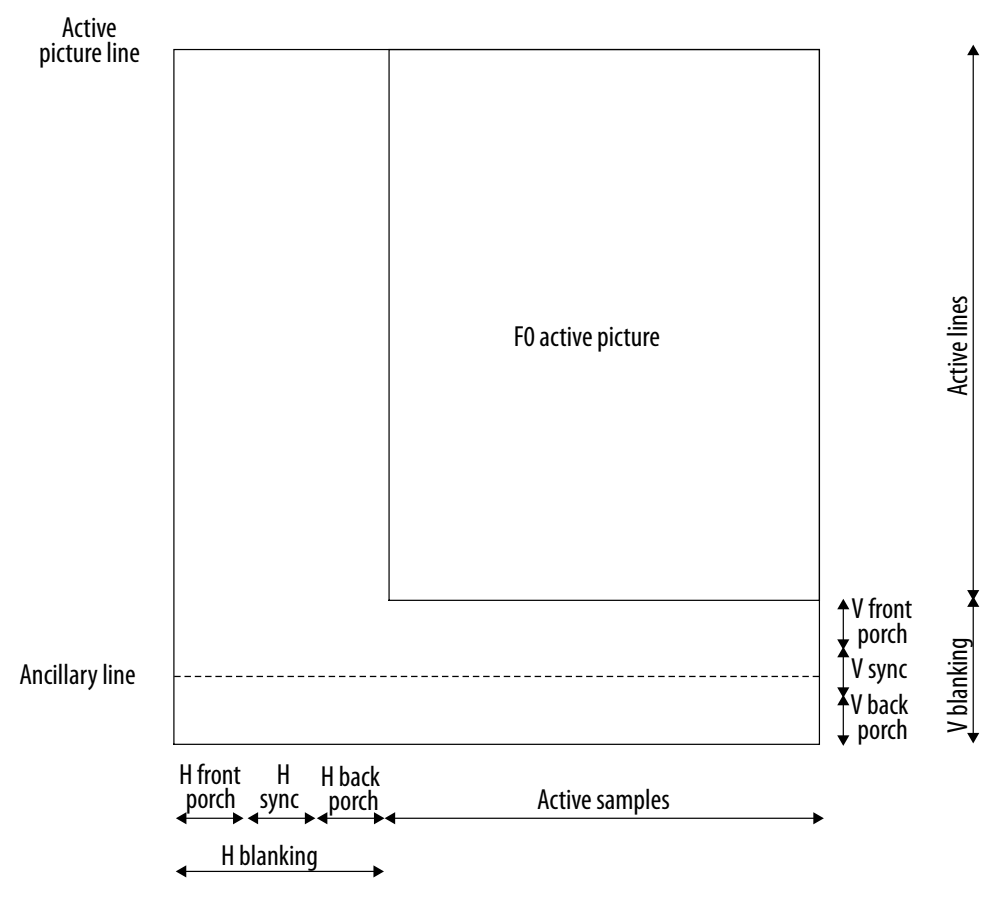

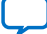

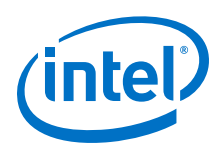

#### The figure shows how the register values map to the interlaced frame format. Active picture line F0 active lines F0 active picture F0 V rising edge line F0 V front porch F rising edge line FOV blank V blanking **August 1999** F1 active lines **August** F0 V blank F0 V sync Active I F0 ancillary line  $F$ FO V back porch F1 active lines F1 active picture V front porch F falling Vblanking edge line V sync Ancillary line V back porch H front H back H Active samples porch sync porch H blanking

**Figure 39. Interlaced Frame Parameters**

The mode registers can only be written to if a mode is marked as invalid.

- For Clocked Video Output IP core, the following steps reconfigure mode 1:
	- 1. Write 0 to the Mode1 Valid register.
	- 2. Write to the Mode 1 configuration registers.
	- 3. Write 1 to the Mode1 Valid register. The mode is now valid and can be selected.
- For Clocked Video Output II IP core, the following steps reconfigure mode 1:
	- 1. Write 1 to the Bank Select register.
	- 2. Write 0 to the Mode  $N$  Valid configuration register.
	- 3. Write to the Mode N configuration registers, the Clocked Video Output II IP core mirrors these writes internally to the selected bank.
	- 4. Write 1 to the Mode  $N$  Valid register. The mode is now valid and can be selected.

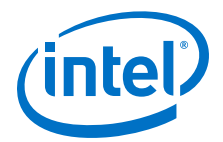

You can configure a currently-selected mode in this way without affecting the video output of the CVO IP cores.

If there are multiple modes that match the resolution, the function selects the lowest mode. For example, the function selects Mode1 over Mode2 if both modes match. To allow the function to select Mode2, invalidate Mode1 by writing a 0 to its mode valid register. Invalidating a mode does not clear its configuration.

### **Figure 40. Mode Bank Selection**

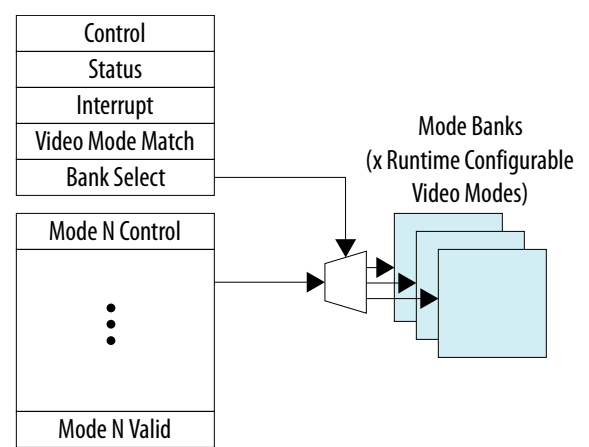

### **7.5.1. Interrupts**

The CVO IP cores produce a single interrupt line.

This interrupt line is the OR of the following internal interrupts:

- Status update interrupt—Triggers when the Video Mode Match register is updated by a new video mode being selected.
- Locked interrupt—Triggers when the outgoing video SOF is aligned to the incoming SOF.

Both interrupts can be independently enabled using bits [2:1] of the Control register. Their values can be read using bits [2:1] of the Interrupt register. Writing 1 to either of these bits clears the respective interrupt.

### **7.6. Clocked Video Output II Latency Mode**

The Clocked Video Output II IP core provides a low latency mode that matches the behavior of the legacy Clocked Video Output IP core.

You can enable the low latency mode by setting the **Low latency mode** parameter to 1 in the Clocked Video Output II parameter editor. In the low latency mode, when there is an early end of frame, or a change of resolution, the IP core immediately updates the selected mode, resets the internal counters, and starts transmitting the new frame. This happens even if the timing is only part way through the previous frame.

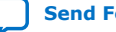

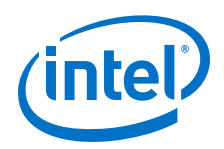

If you choose not to enable the low latency mode, an early end of packet or change of resolution pauses reading of the FIFO until the timing of the current frame is completed. Only at this point, the IP core updates any new timings and starts transmitting new frame. The implication of this mode is that if a partial video frame is received by the IP core, when the FIFO has filled, it will generate back pressure until the current frame (including vertical sync) has completed.

# **7.7. Generator Lock**

Generator lock (Genlock) is the technique for locking the timing of video outputs to a reference source. Sources that are locked to the same reference can be switched between cleanly, on a frame boundary.

You can configure the IP cores to output, using vcoclk div for Clocked Video Output IP cores and refclk div for CVI IP cores.

With the exception of Clocked Video Input II IP core, these signals are divided down versions of vid\_clk (vcoclk) and vid\_clk (refclk) aligned to the start of frame (SOF). By setting the divided down value to be the length in samples of a video line, you can configure these signals to produce a horizontal reference.

For CVI IP cores, the phase-locked loop (PLL) can align its output clock to this horizontal reference. By tracking changes in refclk\_div, the PLL can then ensure that its output clock is locked to the incoming video clock.

*Note:* For Clocked Video Input II IP core, the refclk\_div signal is a pulse on the rising edge of the H sync which a PLL can align its output clock to.

> A CVO IP core can take in the locked PLL clock and the SOF signal and align the output video to these signals. This produces an output video frame that is synchronized to the incoming video frame.

### **Clocked Video Input IP Core**

For Clocked Video Input IP core, you can compare vcoclk\_div to refclk\_div, using a phase frequency detector (PFD) that controls a voltage controlled oscillator (VCXO). By controlling the VCXO, the PFD can align its output clock ( $vccc1k$ ) to the reference clock (refclk). By tracking changes in the refclk div signal, the PFD can then ensure that the output clock is locked to the incoming video clock.

You can set the SOF signal to any position within the incoming video frame. The registers used to configure the SOF signal are measured from the rising edge of the F0 vertical sync. Due to registering inside the settings of the CVI IP cores, the SOF Sample and SOF Line registers to 0 results in a SOF signal rising edge:

- six cycles after the rising edge of the V sync in embedded synchronization mode
- three cycles after the rising edge of the V sync in separate synchronization mode

A rising edge on the SOF signal (0 to 1) indicates the start of frame.

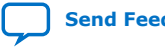

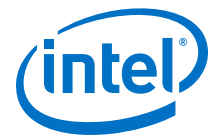

### **Table 23. Example of Clocked Video Input To Output an SOF Signal**

The table lists an example of how to set up the Clocked Video Input IP core to output an SOF signal aligned to the incoming video synchronization (in embedded synchronization mode).

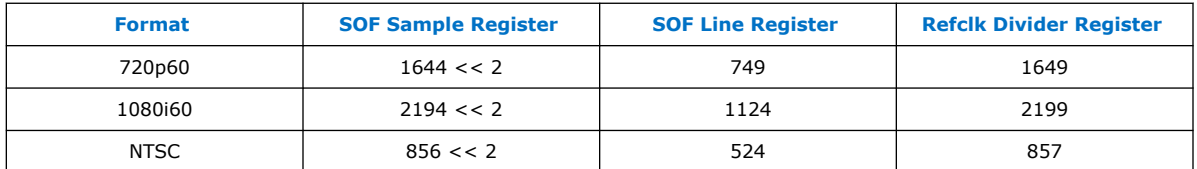

### **Figure 41. Genlock Example Configuration**

The figure shows an example of a Genlock configuration for Clocked Video Input IP core.

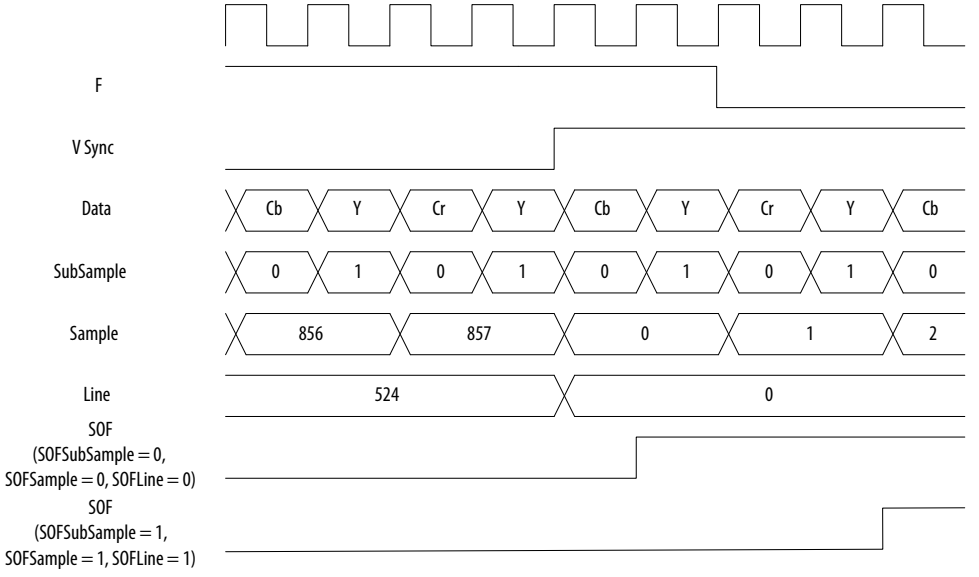

### **Clocked Video Input II IP Core**

For Clocked Video Input II IP core, the SOF signal produces a pulse on the rising edge of the V sync. For interlaced video, the pulse is only produced on the rising edge of the F0 field, not the F1 field. A start of frame is indicated by a rising edge on the SOF signal (0 to 1).

### **7.8. Underflow and Overflow**

Moving between the domain of clocked video and the flow controlled world of Avalon-ST Video can cause flow problems. The Clocked Video Interface IP cores contain a FIFO that accommodates any bursts in the flow data when set to a large enough value. The FIFO can accommodate any bursts as long as the input/output rate of the upstream/downstream Avalon-ST Video components is equal to or higher than that of the incoming/outgoing clocked video.

### **Underflow**

The FIFO can accommodate any bursts as long as the output rate of the downstream Avalon-ST Video components is equal to or higher than that of the outgoing clocked video. If this is not the case, the FIFO underflows. If underflow occurs, the CVO IP cores continue to produce video and resynchronizing the startofpacket for the next

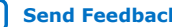

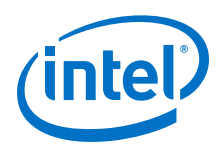

image packet, from the Avalon-ST Video interface with the start of the next frame. You can detect the underflow by looking at bit 2 of the Status register. This bit is sticky and if an underflow occurs, it stays at 1 until the bit is cleared by writing a 1 to it.

*Note:* For the Clocked Video Output IP core, you can also read the current level of the FIFO from the Used Words register. This register is not available for the Clocked Video Output II IP core.

### **Overflow**

The FIFO can accommodate any bursts as long as the input rate of the upstream Avalon-ST Video components is equal to or higher than that of the incoming clocked video. If this is not the case, the FIFO overflows. If overflow occurs, the CVI IP cores produce an early endofpacket signal to complete the current frame. It then waits for the next start of frame (or field) before resynchronizing to the incoming clocked video and beginning to produce data again. The overflow is recorded in bit [9] of the Status register. This bit is sticky, and if an overflow occurs, it stays at 1 until the bit is cleared by writing a 0 to it. In addition to the overflow bit, you can read the current level of the FIFO from the Used Words register.

The height and width parameters at the point the frame was completed early will be used in the control packet of the subsequent frame. If you are reading back the detected resolution, then these unusual resolution values can make the CVI IP cores seem to be operating incorrectly where in fact, the downstream system is failing to service the CVI IP cores at the necessary rate.

### **7.9. Timing Constraints**

You need to constrain the Clocked Video Interface IP cores.

### **Clocked Video Input and Clocked Video Output IP Cores**

To constrain these IP cores correctly, add the following files to your Intel Quartus Prime project:

- <install\_dir>\ip\altera\clocked\_video\_input\ alt\_vip\_cvi.sdc
- <install\_dir>\ip\altera\clocked\_video\_output\alt\_vip\_cvo.sdc

When you apply the .sdc file, you may see some warning messages similar to the format below:

- Warning: At least one of the filters had some problems and could not be matched.
- Warning: \* could not be matched with a keeper.

These warnings are expected, because in certain configurations the Intel Quartus Prime software optimizes unused registers and they no longer remain in your design.

### **Clocked Video Input II and Clocked Video Output II IP Cores**

For these IP cores, the . sdc files are automatically included by their respective . qip files. After adding the Platform Designer system to your design in the Intel Quartus Prime software, verify that the alt\_vip\_cvi\_core.sdc or alt vip cvo core.sdc has been included.

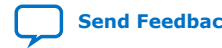

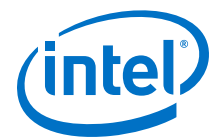

When you apply the .sdc file, you may see some warning messages similar to the format below:

- Warning: At least one of the filters had some problems and could not be matched.
- Warning:  $*$  could not be matched with a keeper.

These warnings are expected, because in certain configurations the Intel Quartus Prime software optimizes unused registers and they no longer remain in your design.

Intel recommends that you place a frame buffer in any CVI to CVO system. Because the CVO II IP core generates sync signals for a complete frame, even when video frames end early, it is possible for the CVO II IP core to continually generate backpressure to the CVI II IP core so that it keeps ending packets early.

Placing a frame buffer may not be appropriate if the system requires latency lower than 1 frame. In this case, enable the Low Latency mode when you configure the CVO II IP core.

### **7.10. Handling Ancillary Packets**

The Clocked Video Interface IP cores use Active Format Description (AFD) Extractor and Inserter examples to handle ancillary packets.

### **AFD Extractor (Clocked Video Input IP Core)**

When the output of the CVI IP cores connects to the input of the AFD Extractor, the AFD Extractor removes any ancillary data packets from the stream and checks the DID and secondary DID (SDID) of the ancillary packets contained within each ancillary data packet. If the packet is an AFD packet (DID =  $0x41$ , SDID =  $0x5$ ), the extractor places the contents of the ancillary packet into the AFD Extractor register map.

You can get the AFD Extractor from <install\_dir>\ip\altera \clocked\_video\_input\afd\_example.

| <b>Address</b> | <b>Register</b> | <b>Description</b>                                                                                                    |  |
|----------------|-----------------|----------------------------------------------------------------------------------------------------|--|
| 0              | Control         | When bit 0 is 0, the core discards all packets.<br>When bit 0 is 1, the core passes through all non-ancillary packets.                                                                                                    |  |
|                |                 | Reserved.                                                                                                    |  |
| 2              | Interrupt       | When bit 1 is 1, the core detects a change to the AFD data and the sets<br>an interrupt. Writing a 1 to bit 1 clears the interrupt.                                                                                                    |  |
| 3              | AFD             | Bits 0-3 contain the active format description code.                                                                                                    |  |
| 4              | AR.             | Bit 0 contains the aspect ratio code.                                                                                                    |  |
| 5              | Bar data flags  | When AFD is 0000 or 0100, bits 0-3 describe the contents of bar data<br>value 1 and bar data value 2.<br>When AFD is 0011, bar data value 1 is the pixel number end of the<br>left bar and bar data value 2 is the pixel number start of the right<br>bar.<br>When AFD is 1100, bar data value 1 is the line number end of top bar<br>and bar data value 2 is the line number start of bottom bar. |  |
| continued      |                 |                                                                                                    |  |

**Table 24. AFD Extractor Register Map**

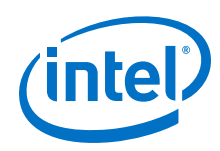

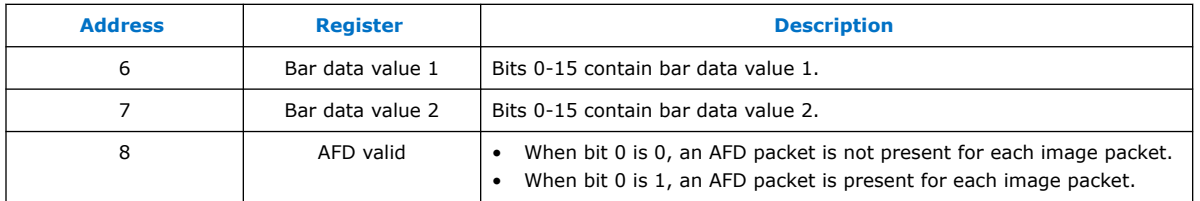

### **Ancillary Packets (Clocked Video Input II IP Core)**

When you turn on the **Extract Ancillary Packets** parameter in embedded sync mode, the CVO IP core extracts any ancillary packets that are present in the Y channel of the incoming video's vertical blanking. The ancillary packets are stripped of their TRS code and placed in a RAM. You can access these packets by reading from the Ancillary Packet register. The packets are packed end to end from their Data ID to their final user word.

The RAM is 16 bits wide—two 8-bit ancillary data words are packed at each address location. The first word is at bits 0–7 and the second word is at bits 8–15. A word of all 1's indicates that no further ancillary packets are present and can appear in either the first word position or the second word position.

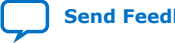

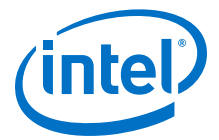

#### **Figure 42. Ancillary Packet Register**

The figure shows the position of the ancillary packets. The different colors indicate different ancillary packets.

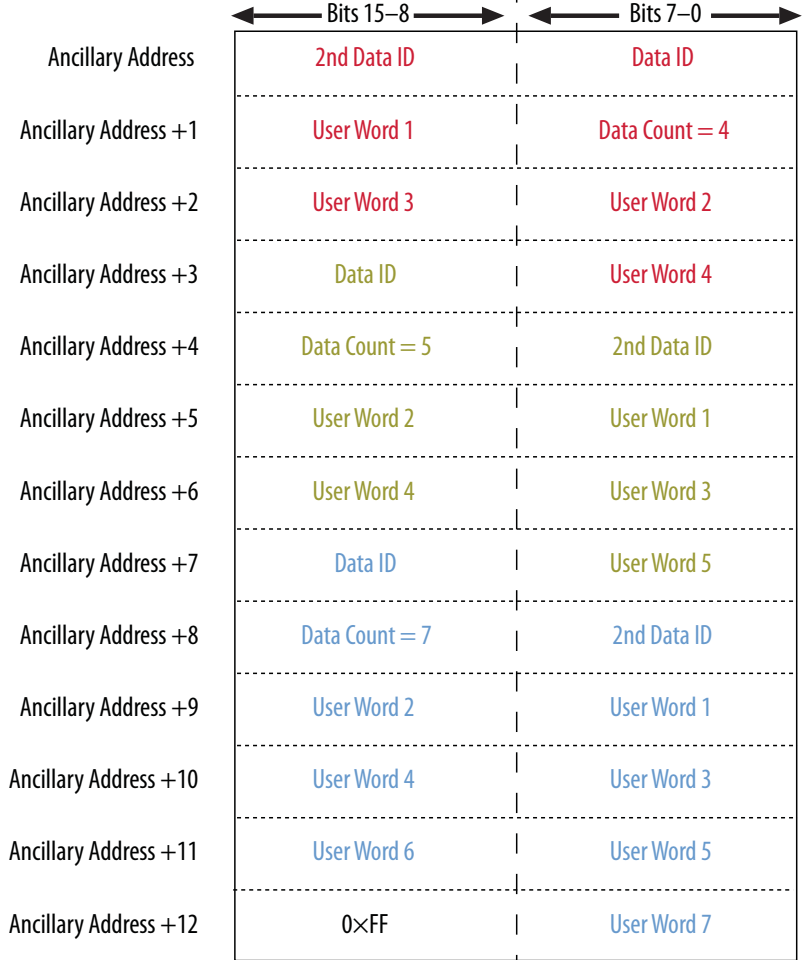

Use the **Depth of ancillary memory** parameter to control the depth of the ancillary RAM. If available space is insufficient for all the ancillary packets, then excess packets will be lost. The ancillary RAM is filled from the lowest memory address to the highest during each vertical blanking period—the packets from the previous blanking periods are overwritten. To avoid missing ancillary packets, the ancillary RAM should be read every time the End of field/frame interrupt register triggers.

### **AFD Inserter (Clocked Video Output)**

When the output of the AFD Inserter connects to the input of the CVO IP cores, the AFD Inserter inserts an Avalon-ST Video ancillary data packet into the stream after each control packet. The AFD Inserter sets the DID and SDID of the ancillary packet to make it an AFD packet (DID =  $0x41$ , SDID =  $0x5$ ). The contents of the ancillary packet are controlled by the AFD Inserter register map.

You can get the AFD Extractor from <install\_dir>\ip\altera \clocked\_video\_output\afd\_example.

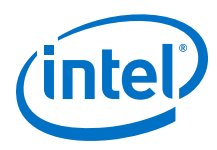

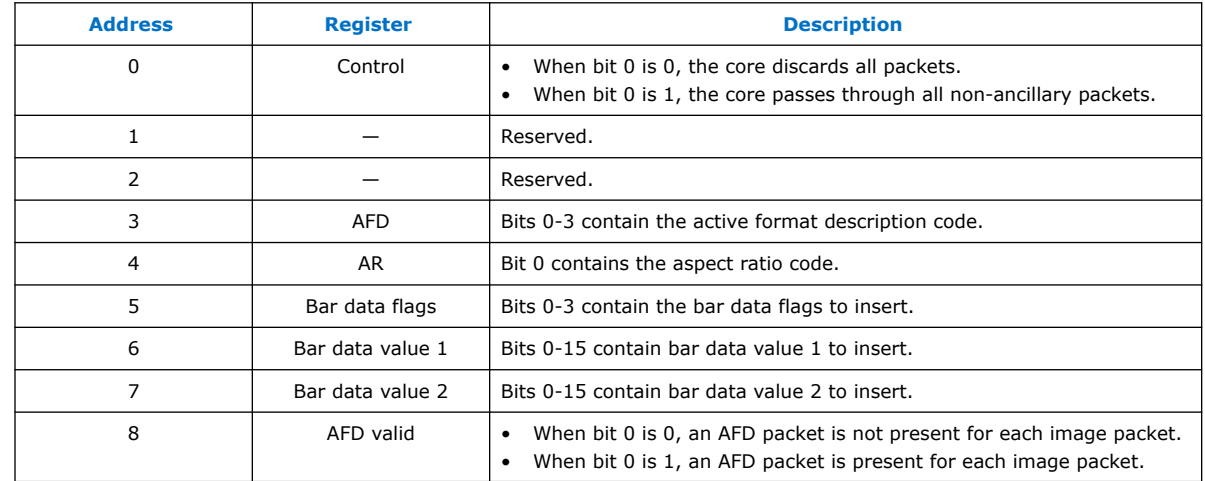

### **Table 25. AFD Inserter Register Map**

# **7.11. Modules for Clocked Video Input II IP Core**

The architecture for the Clocked Video Input II IP core differs from the existing Clocked Video Input IP core.

### **Figure 43. Block Diagram for Clocked Video Input II IP Core**

The figure below shows a block diagram of the Clocked Video Input II IP core architecture.

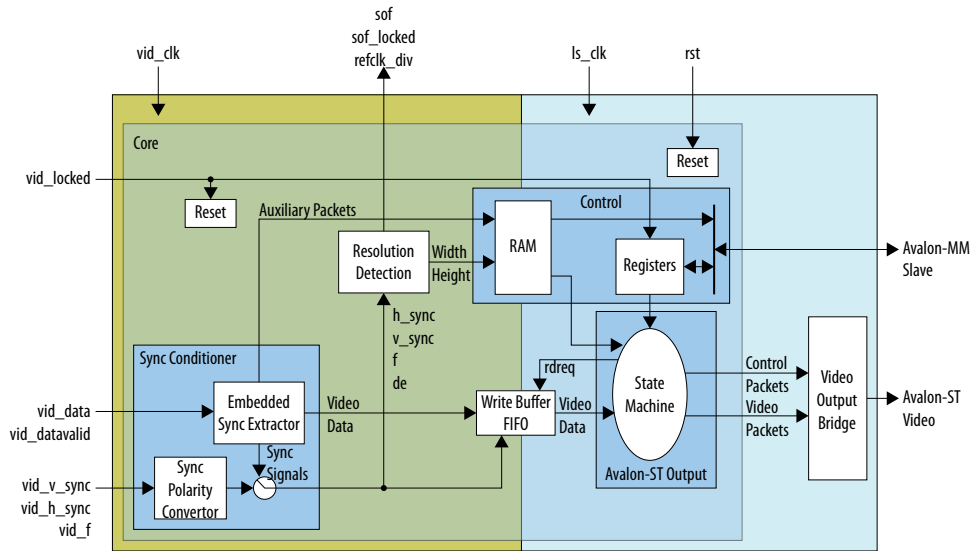

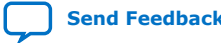

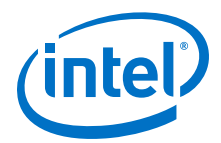

### **Table 26. Modules for Clocked Video Input II IP Core**

The table below describes the modules in the Clocked Video Input II IP core architecture.

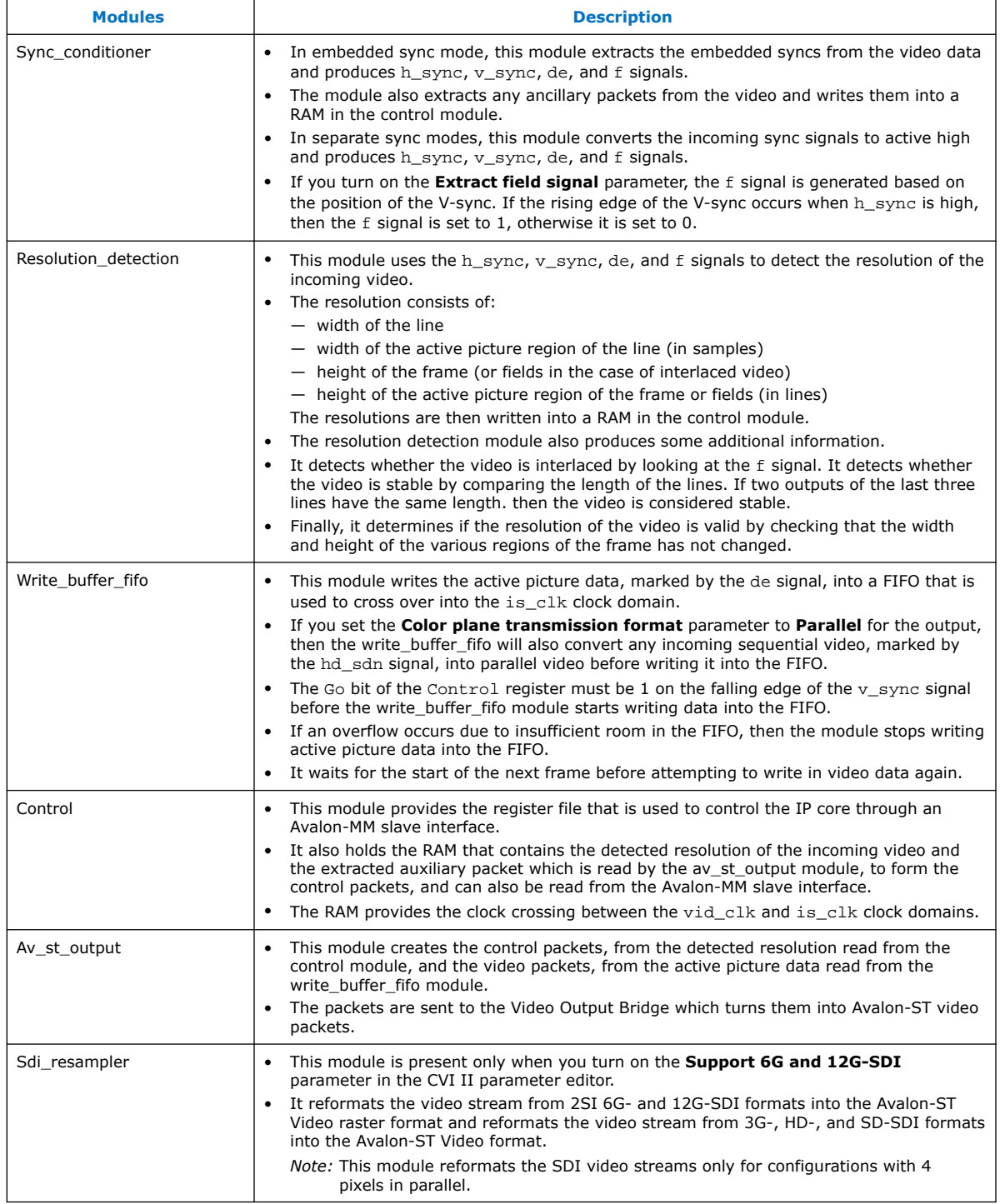

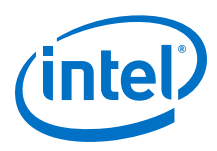

# **7.12. Clocked Video Input II Signals, Parameters, and Registers**

# **7.12.1. Clocked Video Input II Interface Signals**

### **Table 27. Clocked Video Input II Signals**

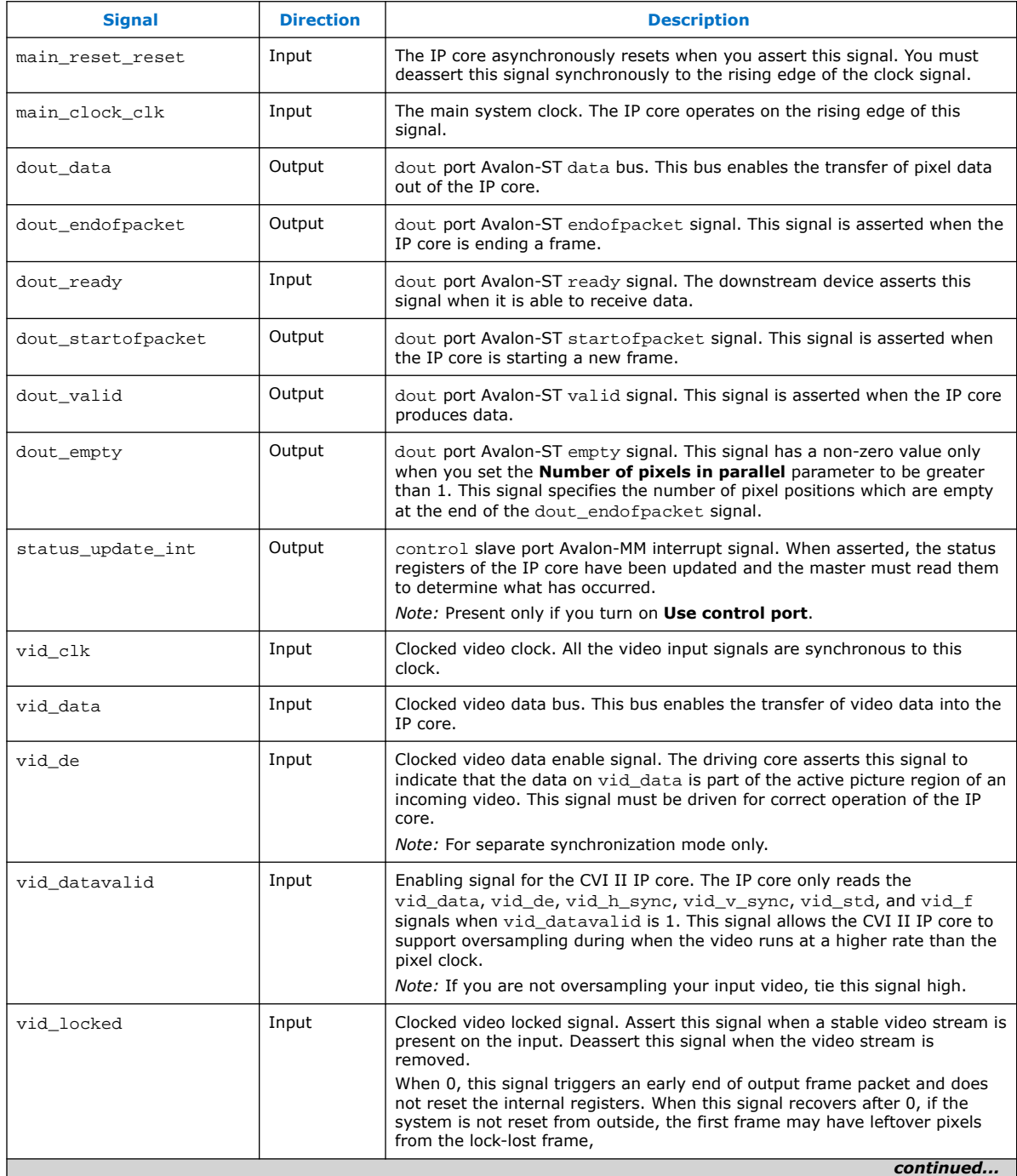
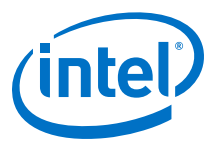

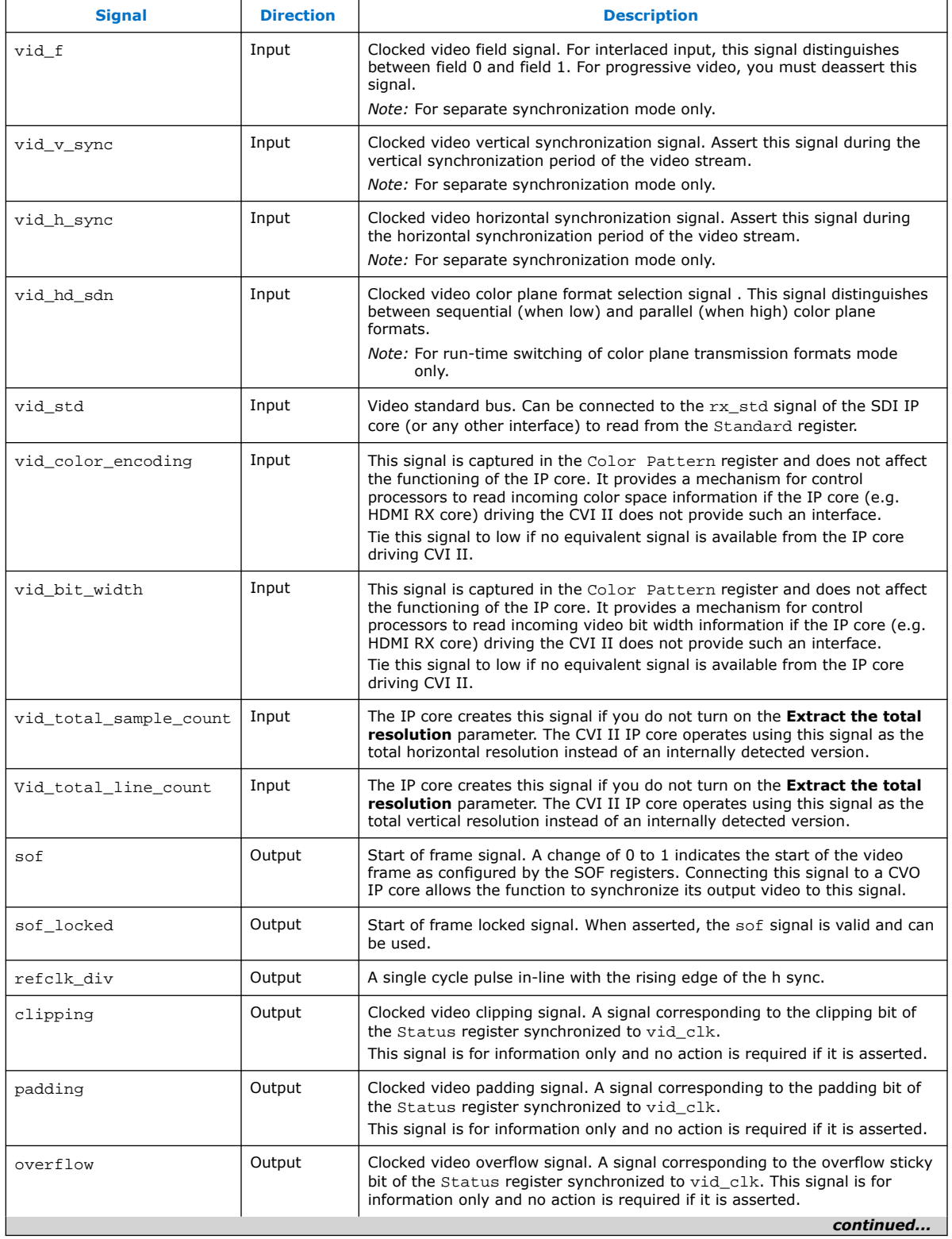

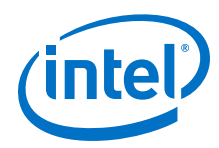

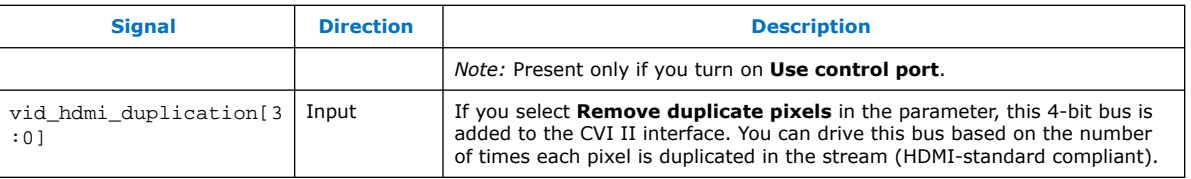

#### **Table 28. Control Signals for CVI II IP Cores**

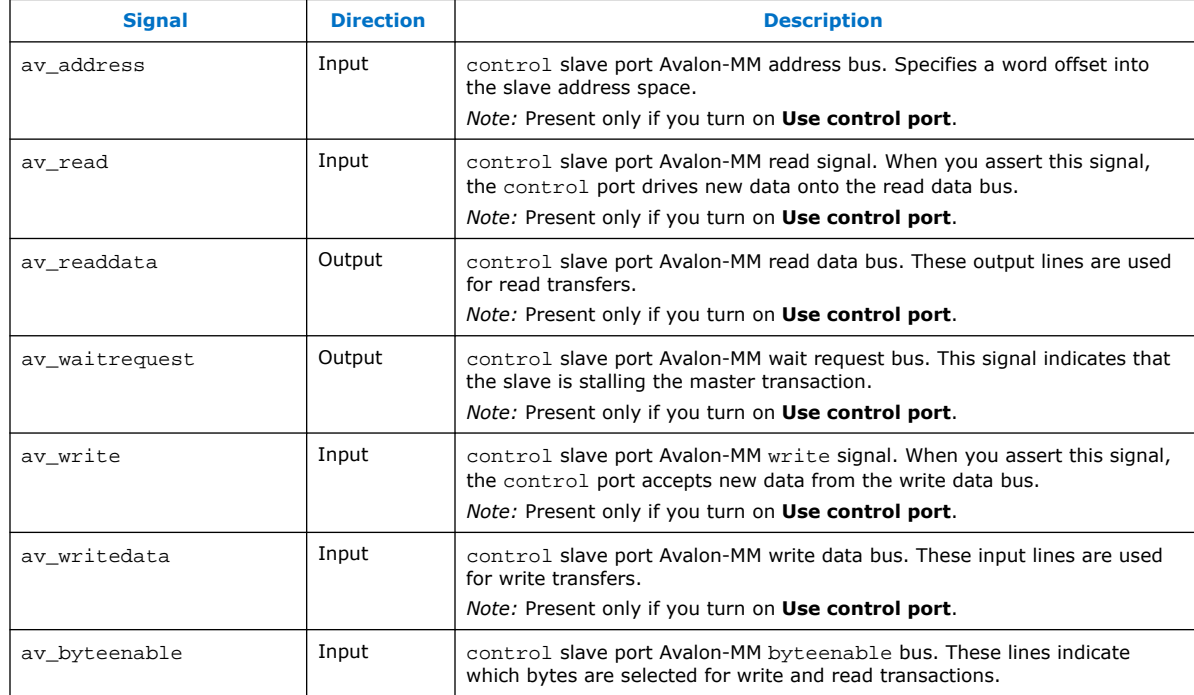

# **7.12.2. Clocked Video Input II Parameter Settings**

#### **Table 29. Clocked Video Input II Parameter Settings**

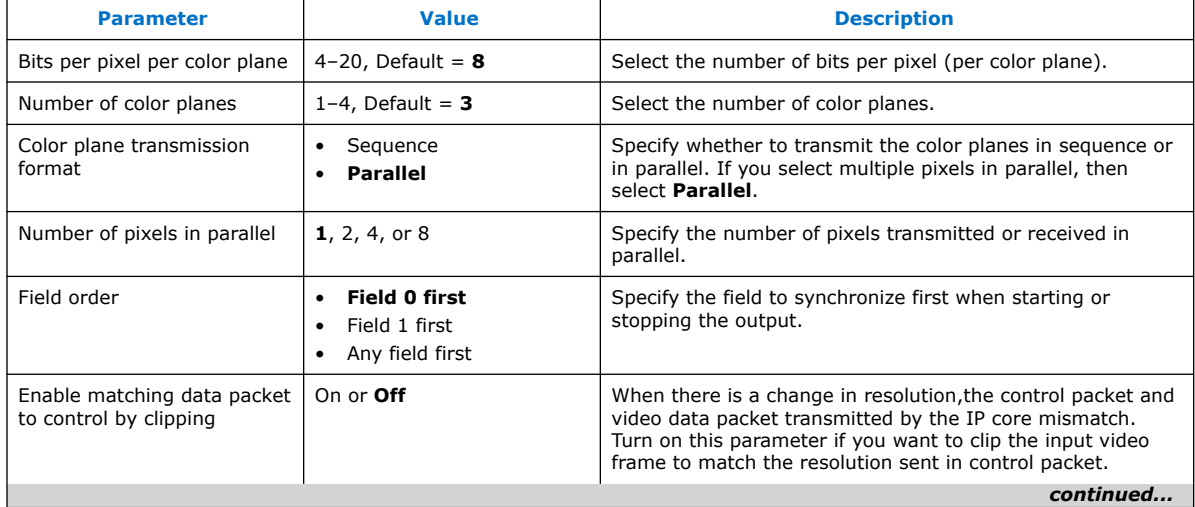

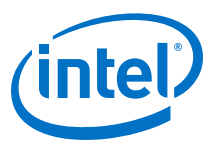

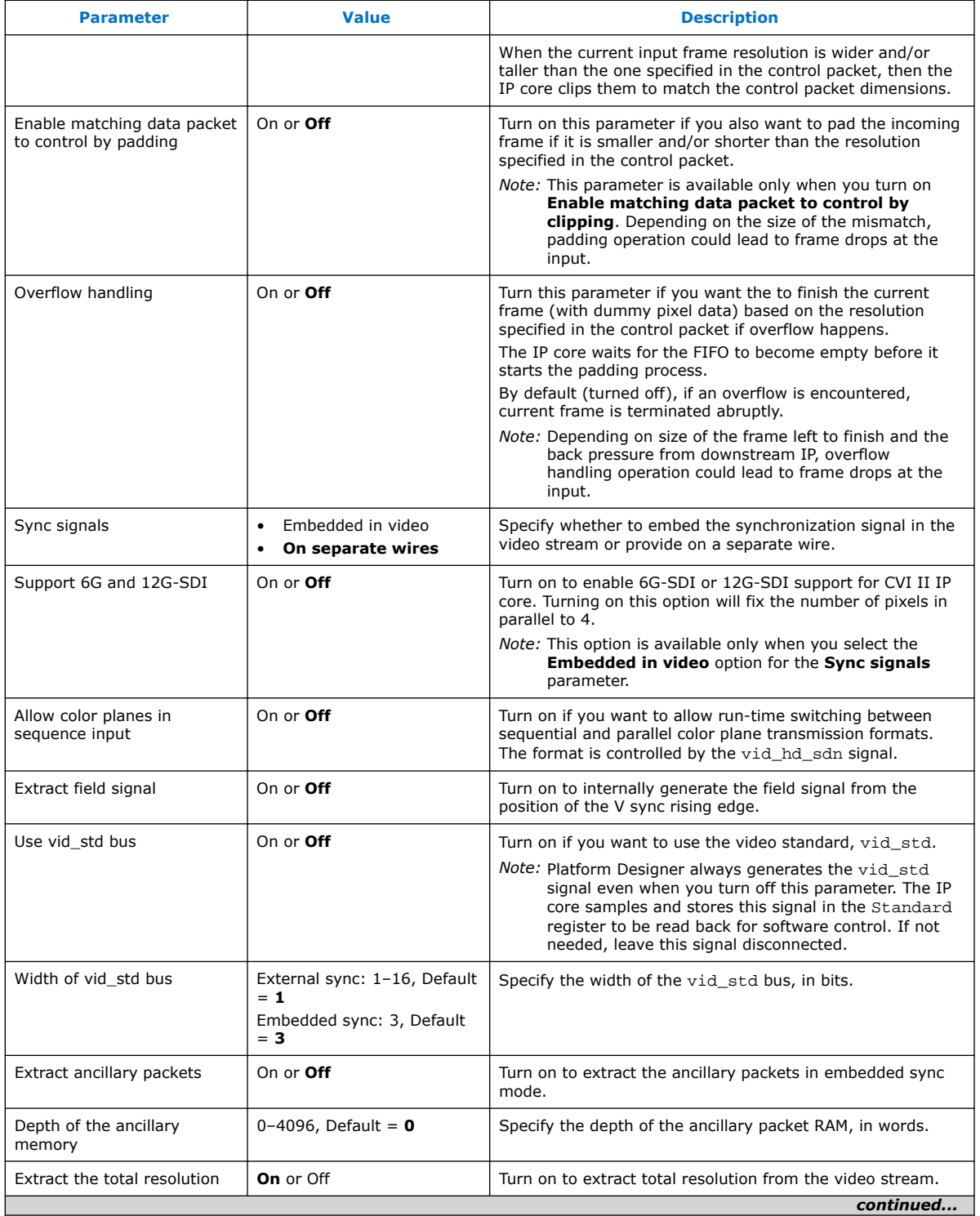

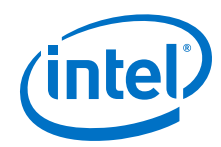

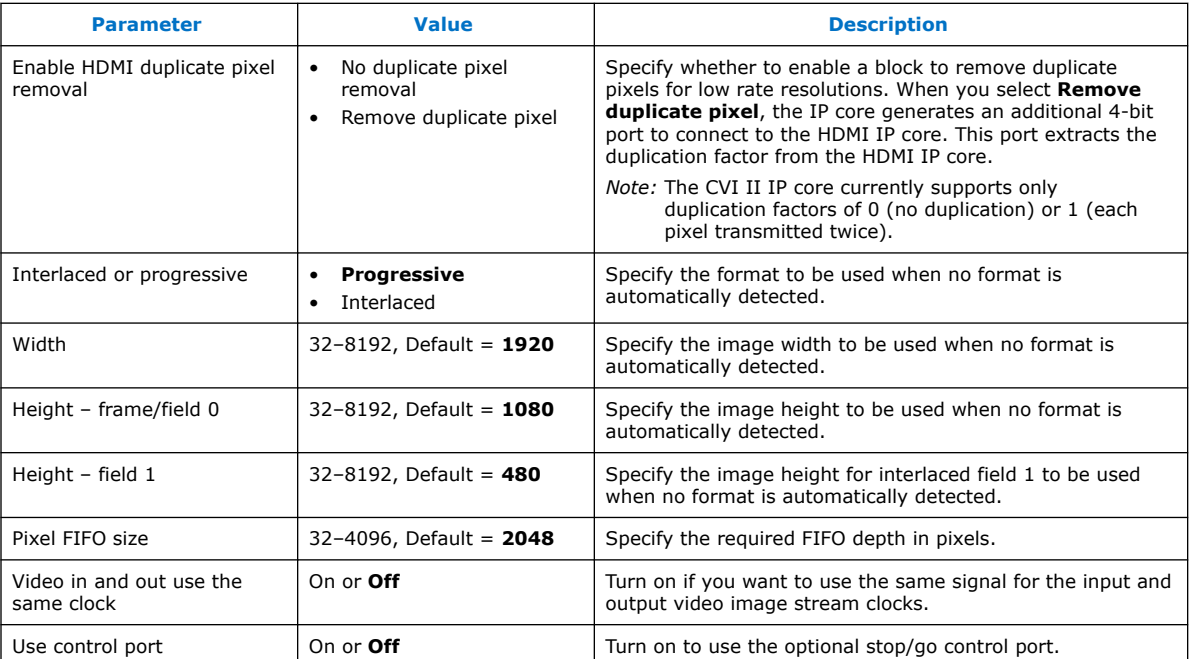

# **7.12.3. Clocked Video Input II Control Registers**

### **Table 30. Clocked Video Input II Registers**

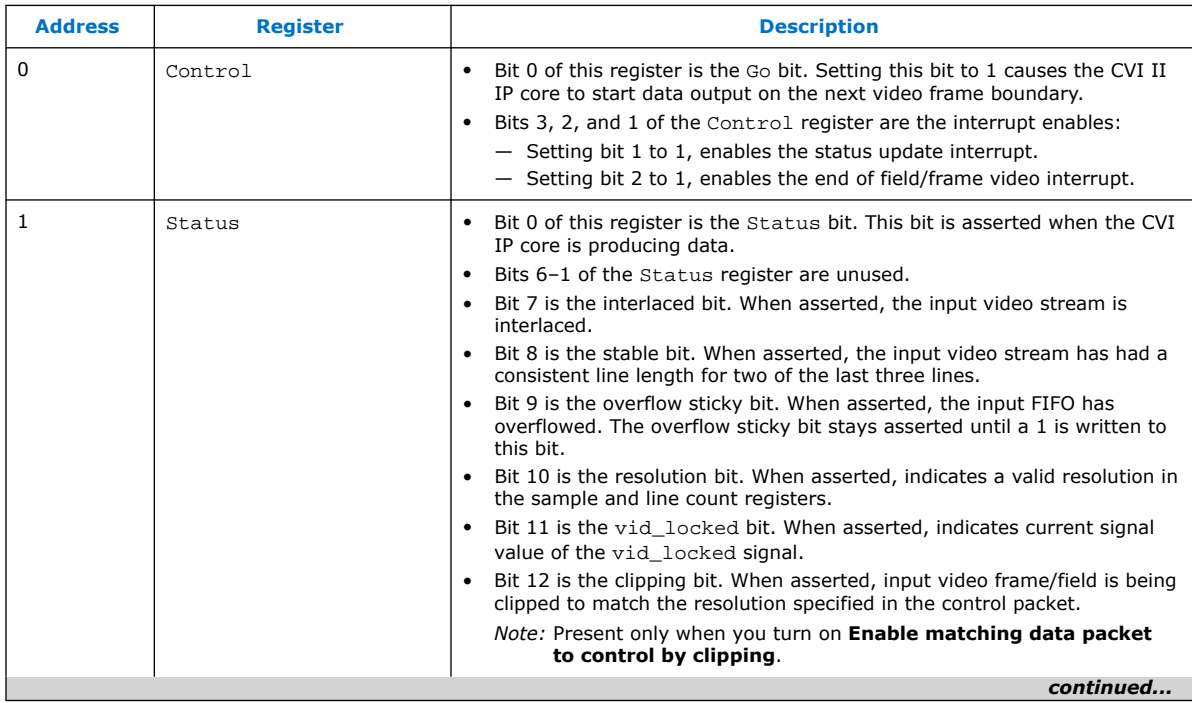

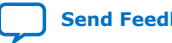

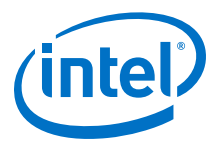

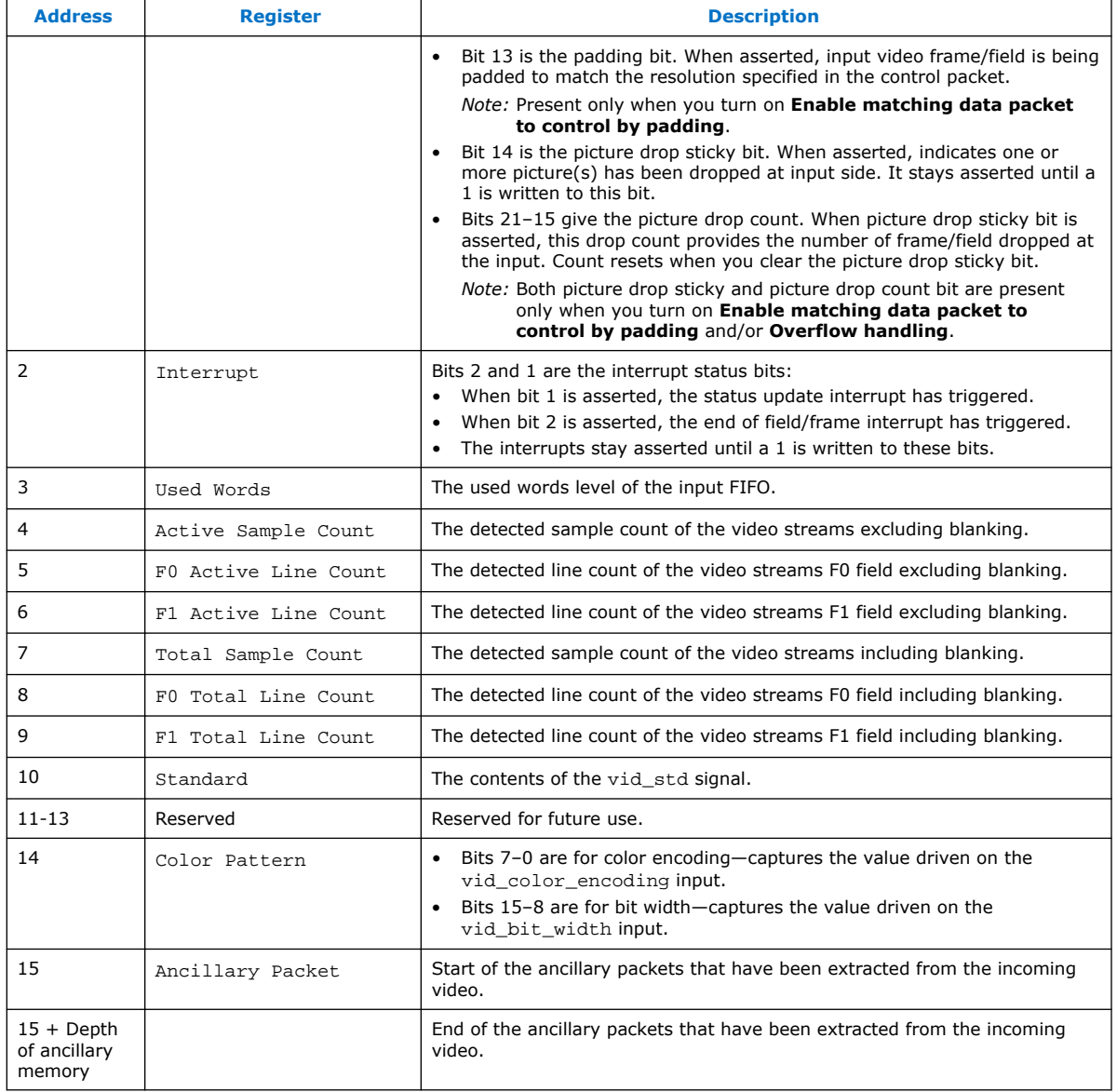

# **7.13. Clocked Video Output II Signals, Parameters, and Registers**

## **7.13.1. Clocked Video Output II Interface Signals**

### **Table 31. Clocked Video Output II Signals**

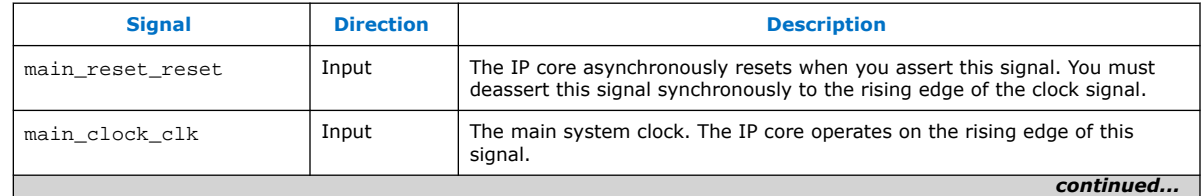

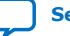

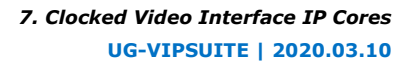

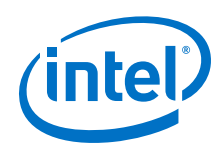

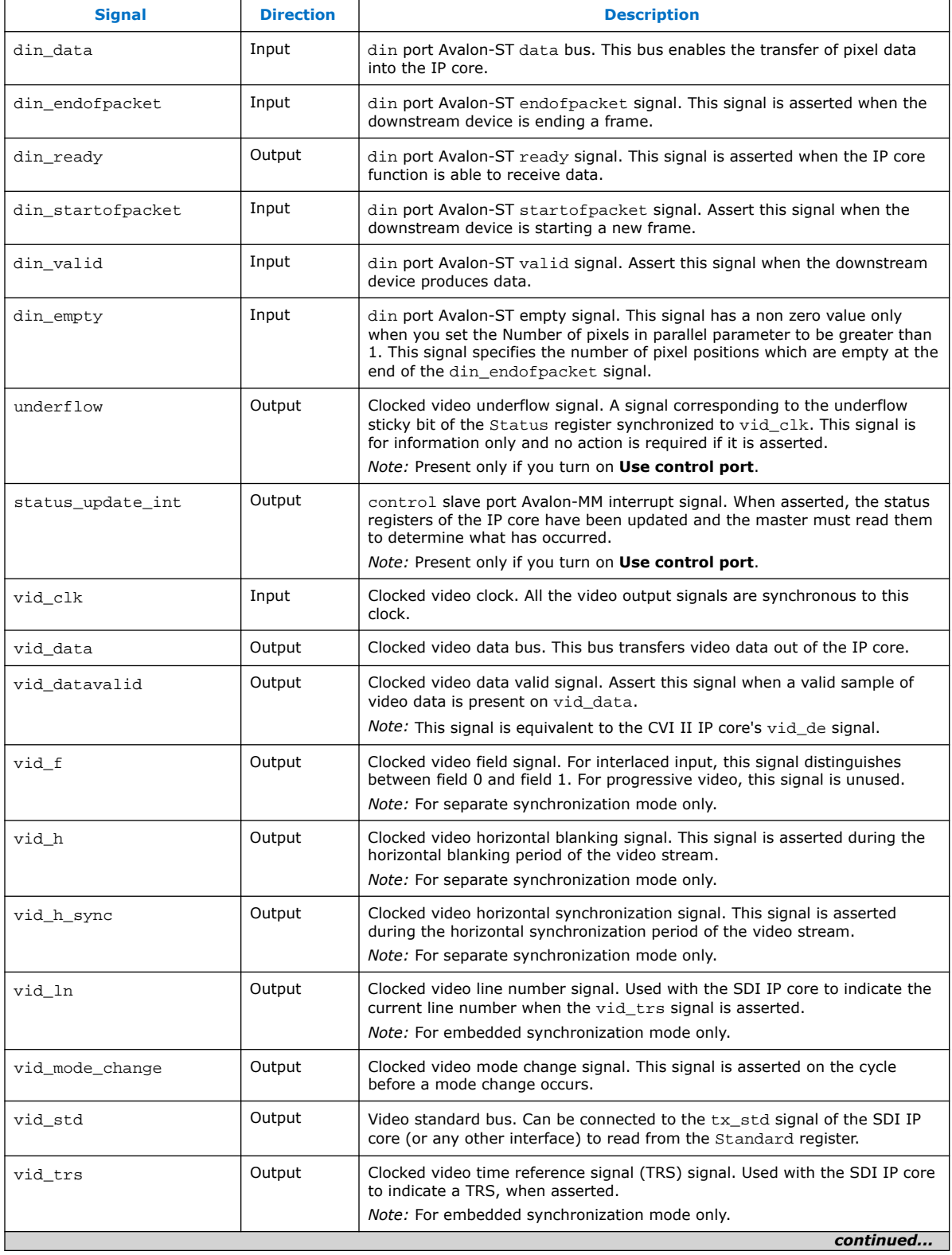

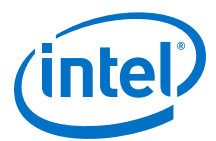

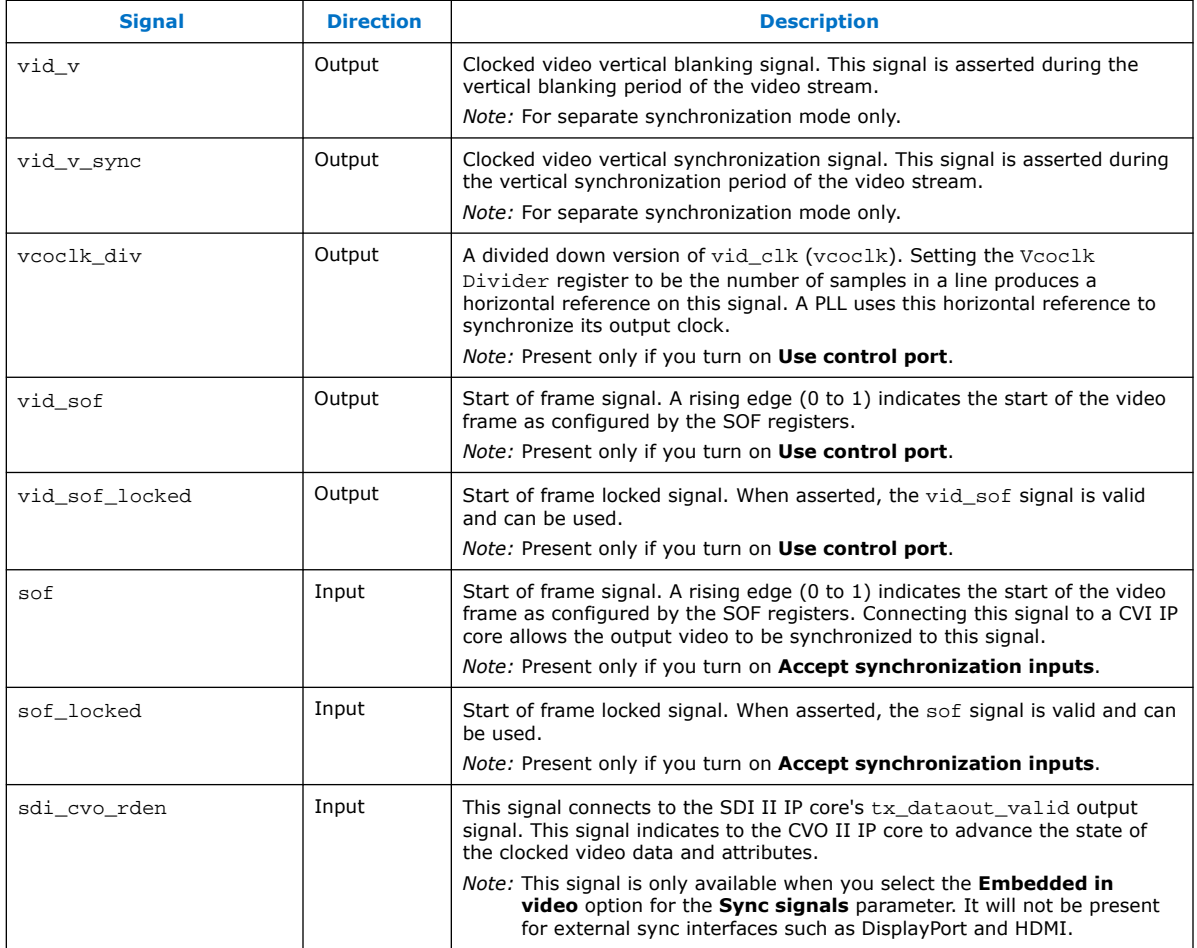

### **Table 32. Control Signals for CVO II IP Cores**

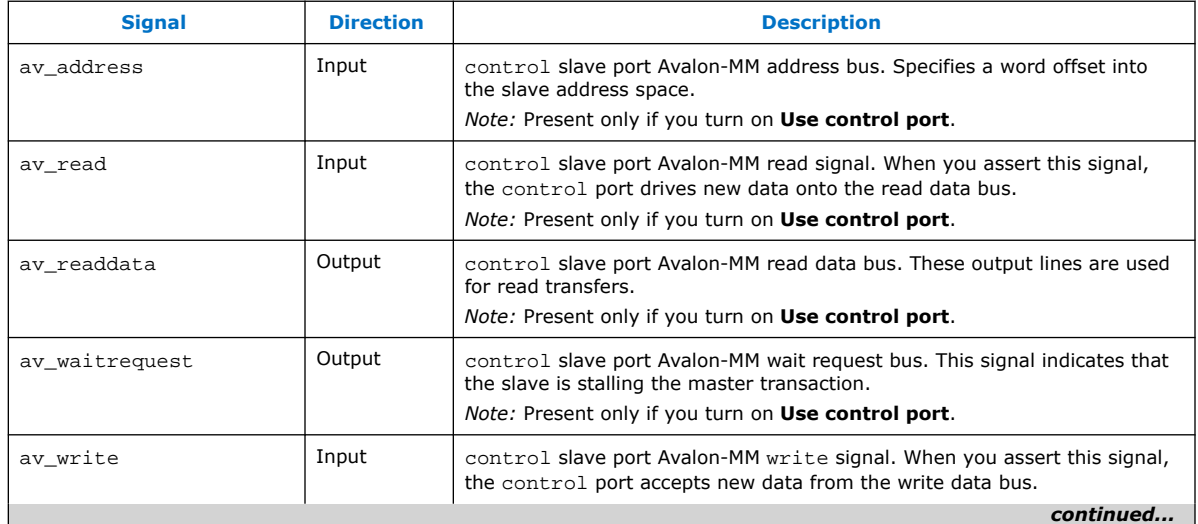

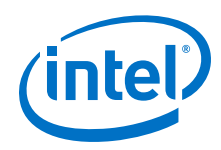

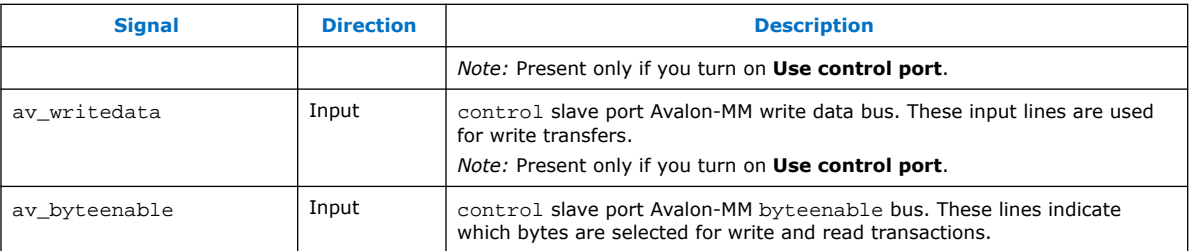

# **7.13.2. Clocked Video Output II Parameter Settings**

### **Table 33. Clocked Video Output II Parameter Settings**

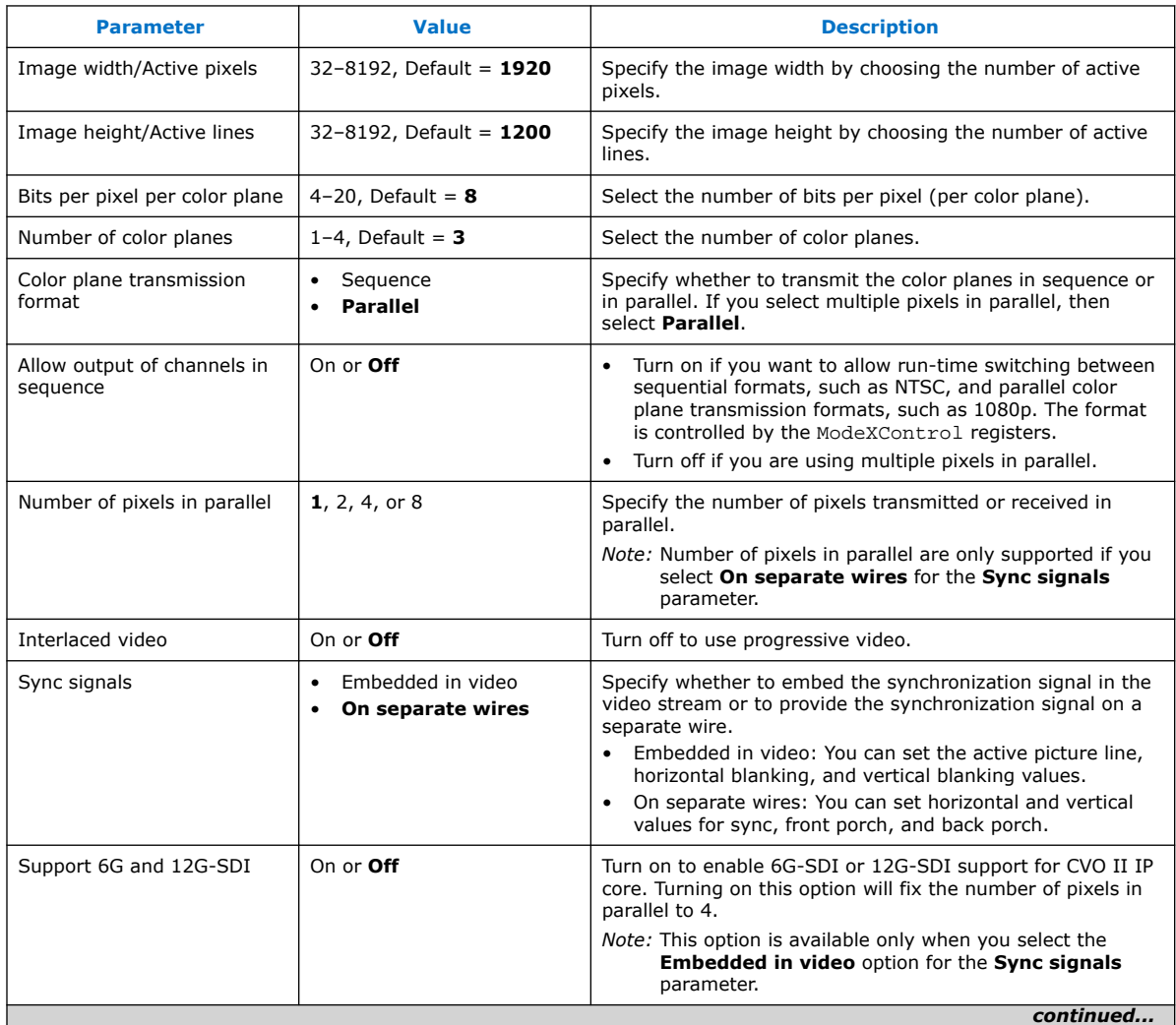

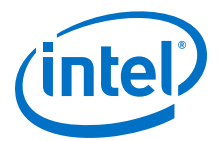

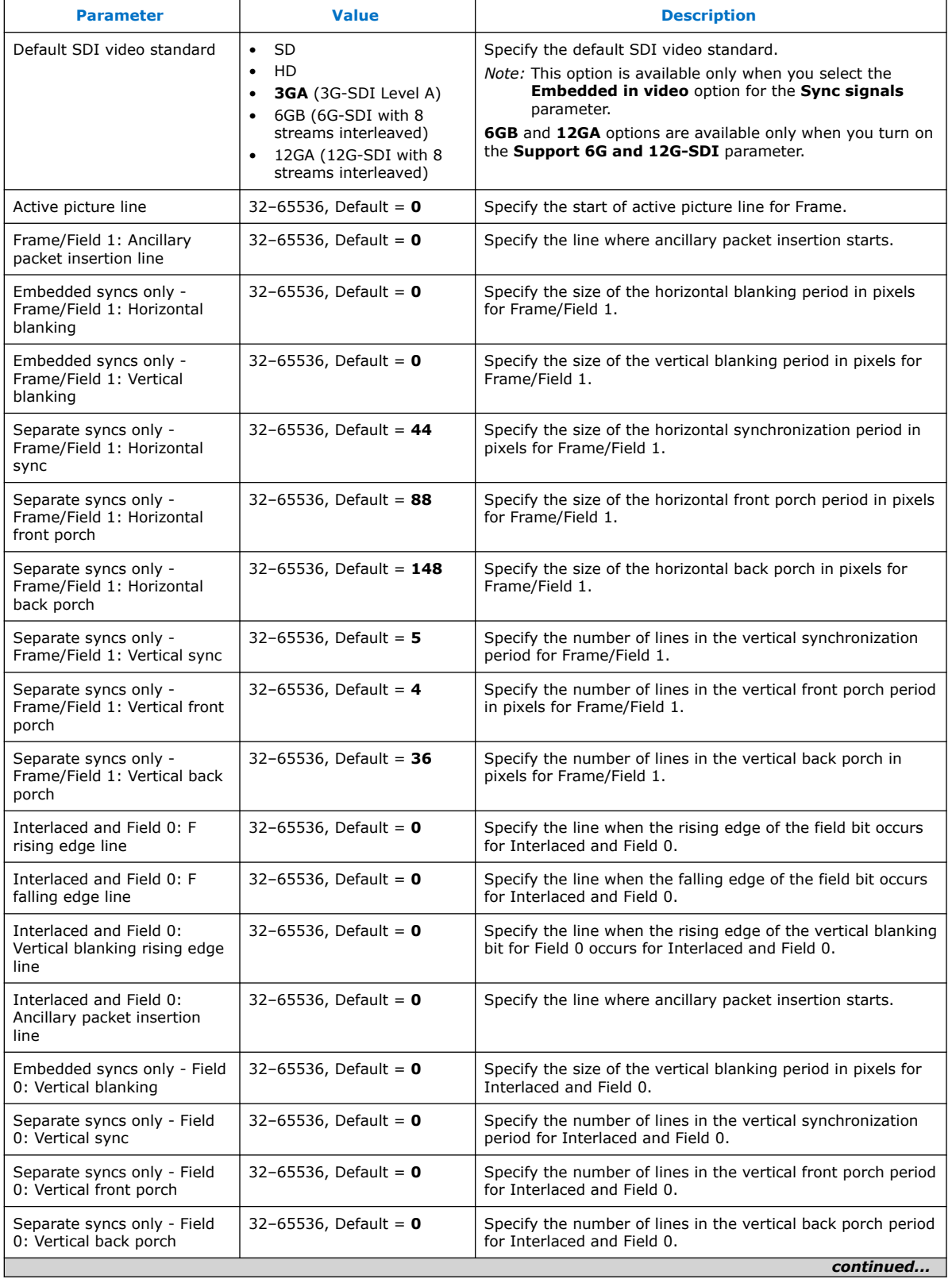

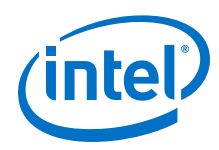

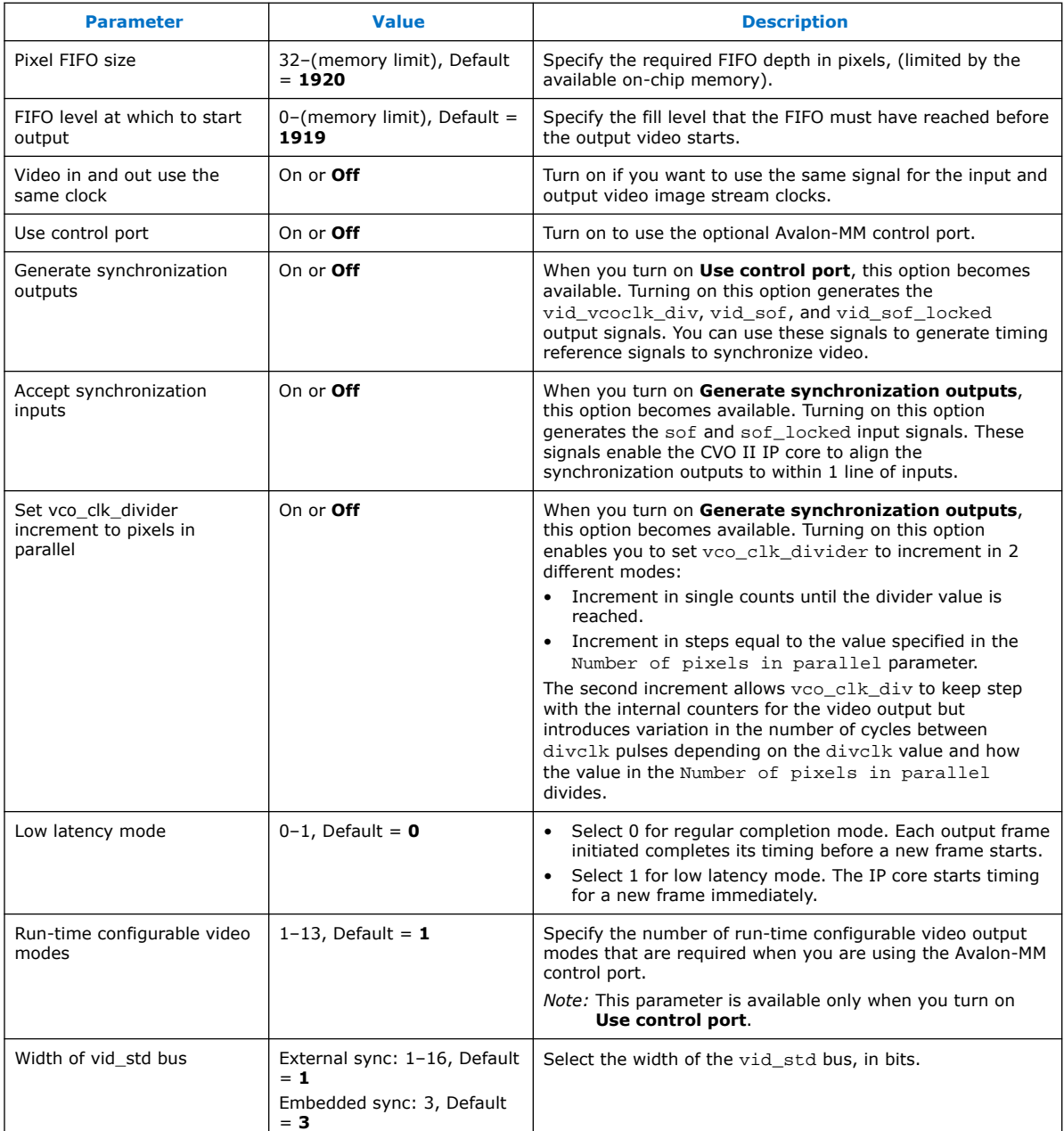

# **7.13.3. Clocked Video Output II Control Registers**

*Note:* If you configure the design without enabling the control interface, the interrupt line (status\_update\_int) will not be generated. This is because the logic required to clear the interrupt will not be generated and therefore could not provide useful information.

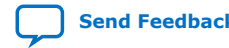

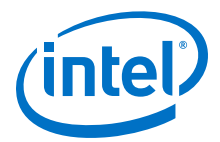

#### **Table 34. Clocked Video Output II Registers**

The rows in the table are repeated in ascending order for each video mode. All of the Mode*N* registers are write only.

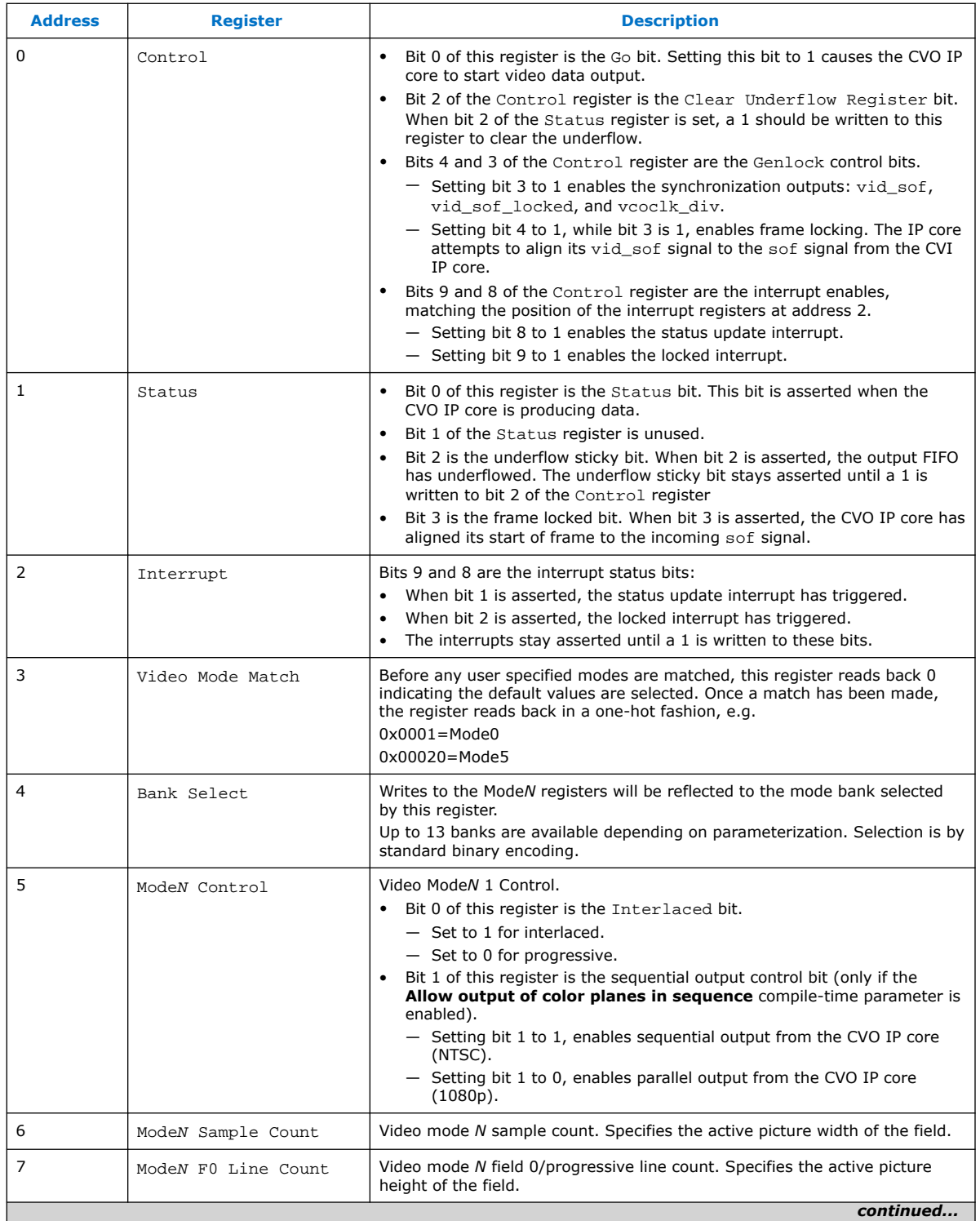

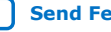

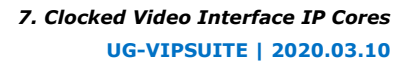

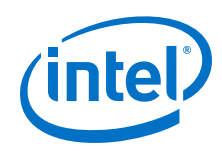

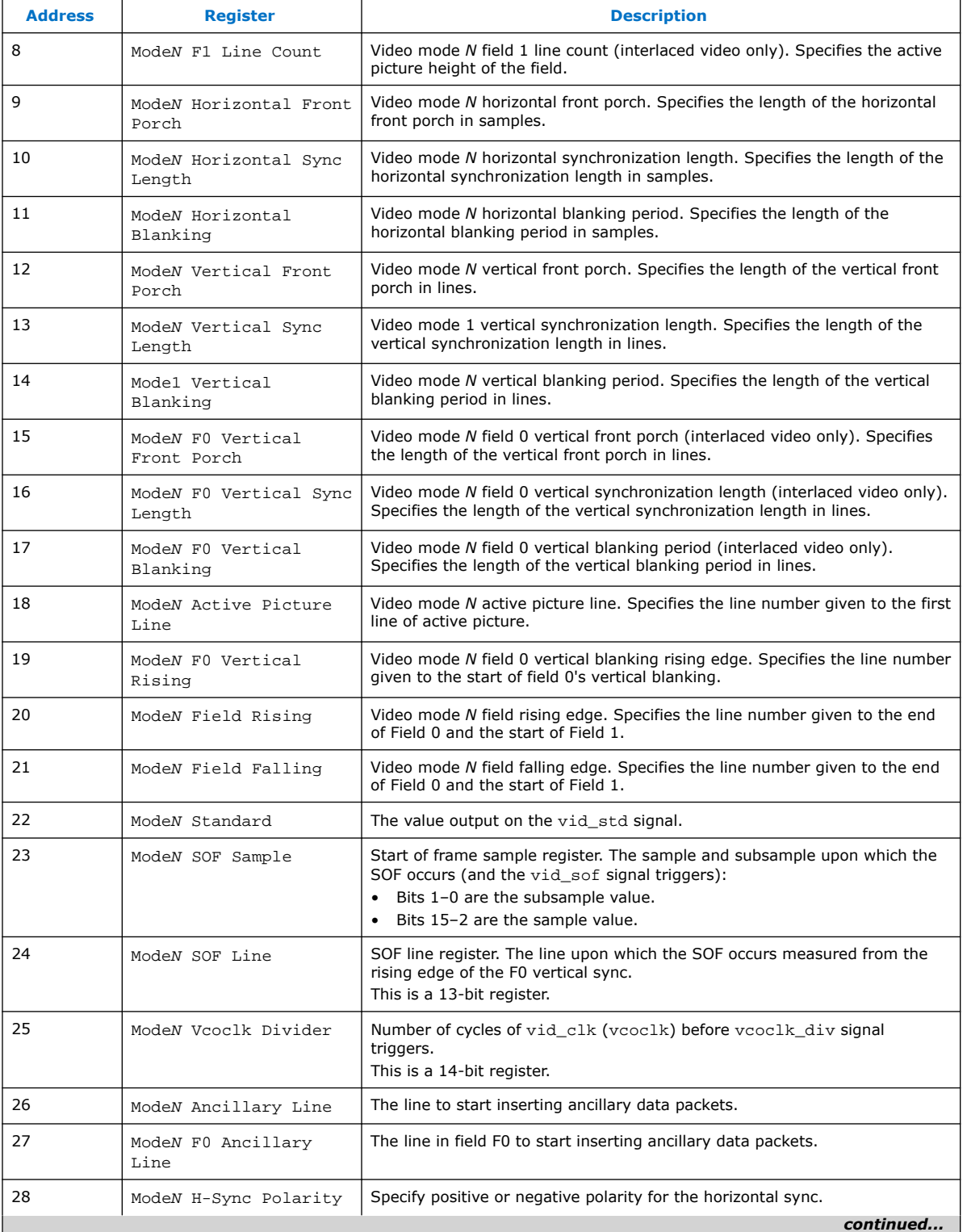

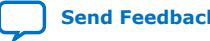

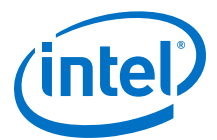

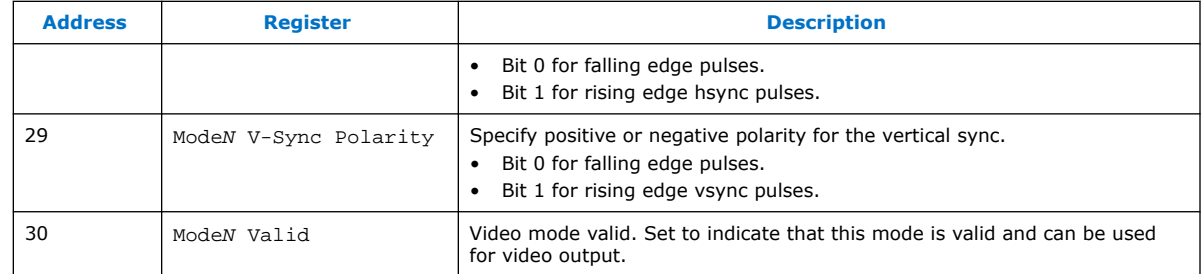

*Note:* To ensure the vid\_f signal rises at the Field 0 blanking period and falls at the Field 1, use the following equations:

- F rising edge line Vertical blanking rising edge line
- F rising edge line < Vertical blanking rising edge line + (Vertical sync + Vertical front porch + Vertical back porch)
- F falling edge line < active picture line

## **7.14. Clocked Video Input Signals, Parameters, and Registers**

# **7.14.1. Clocked Video Input Interface Signals**

#### **Table 35. Clocked Video Input Signals**

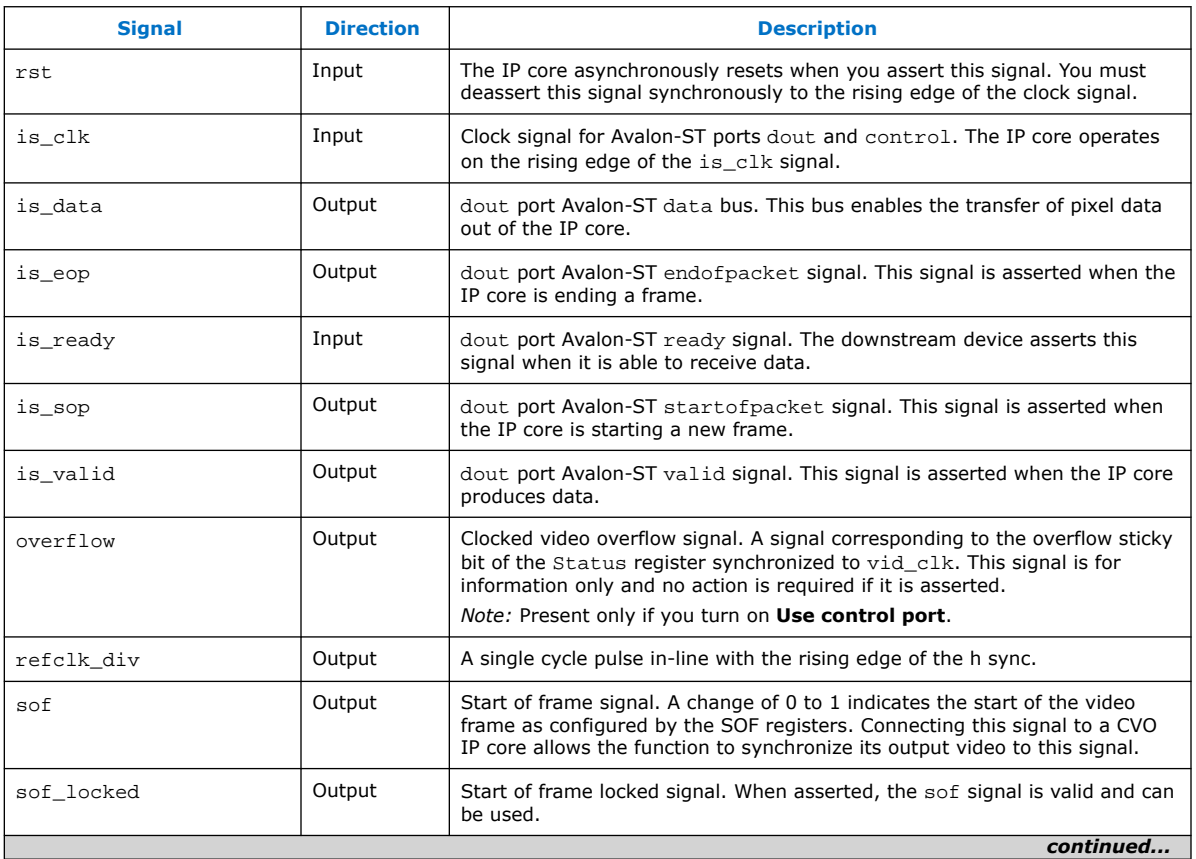

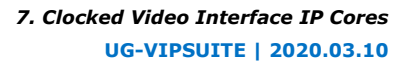

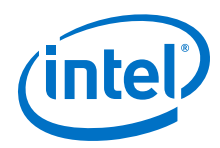

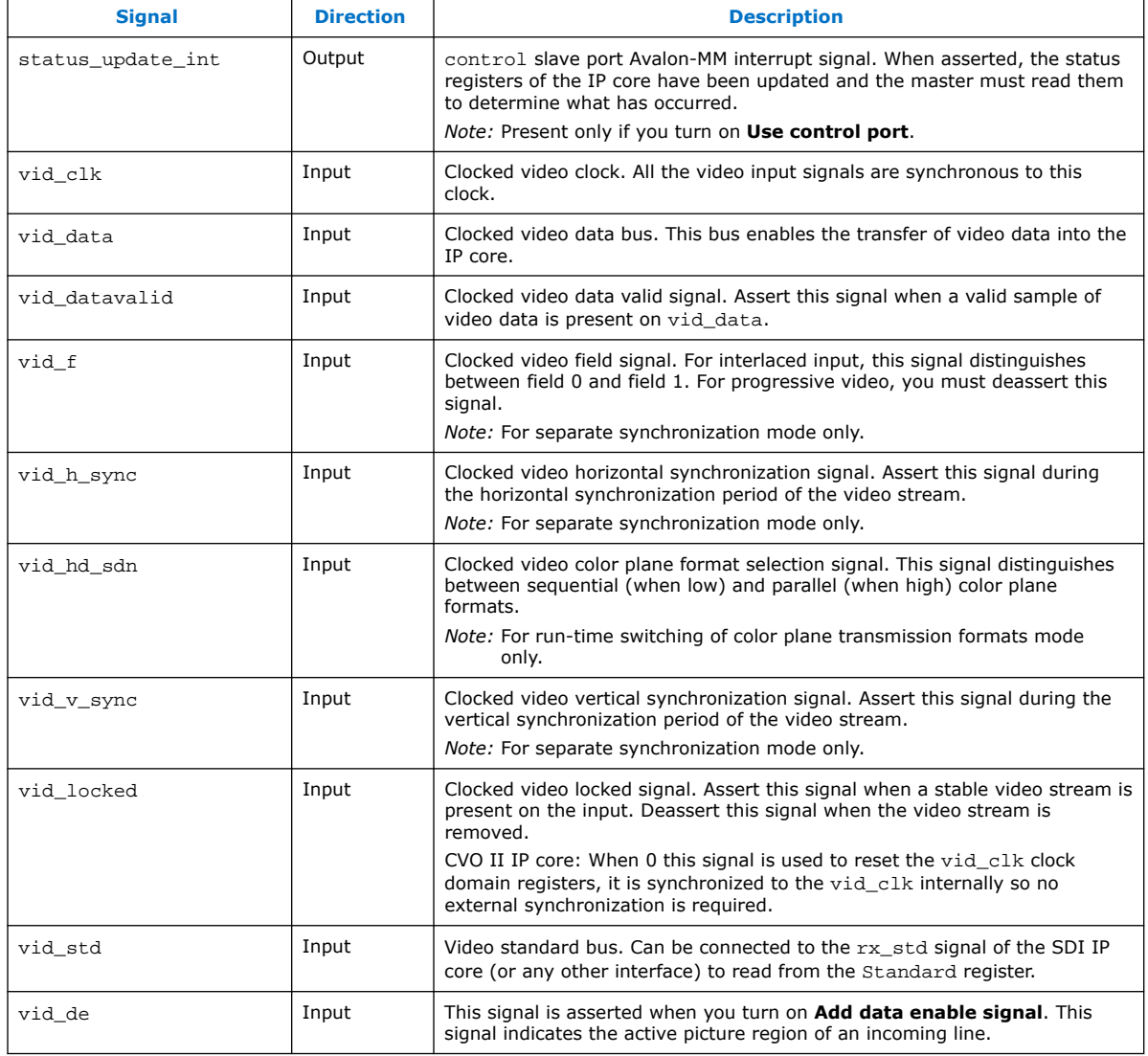

## **Table 36. Control Signals for Clocked Video Input IP Cores**

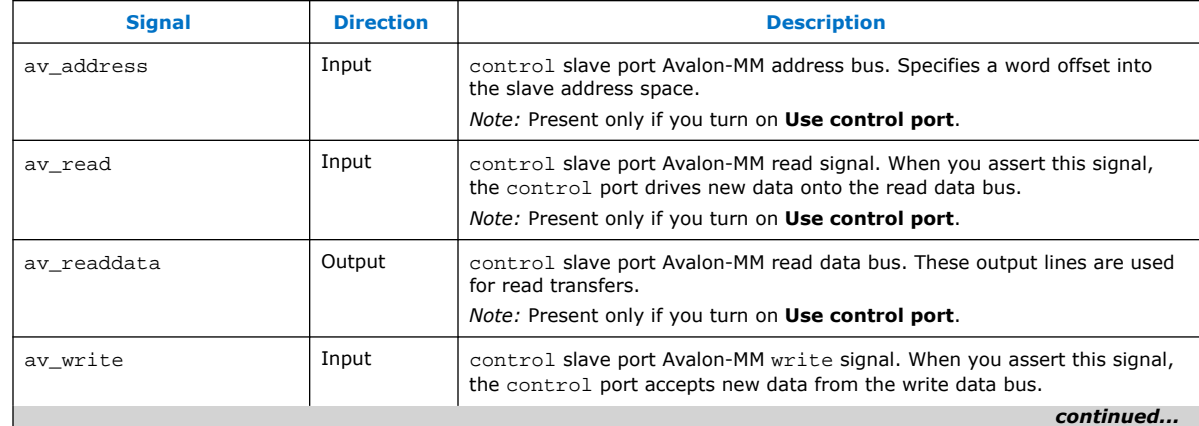

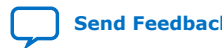

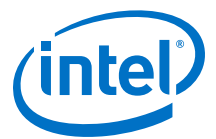

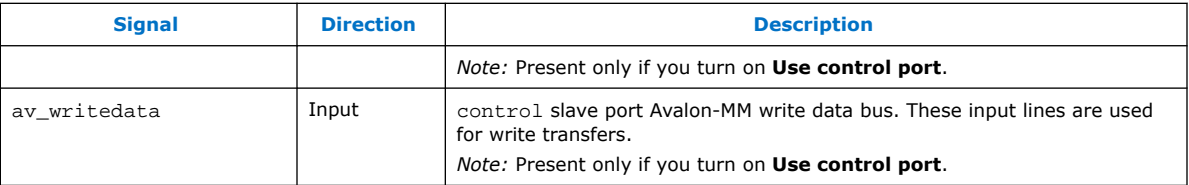

# **7.14.2. Clocked Video Input Parameter Settings**

#### **Table 37. Clocked Video Input Parameter Settings**

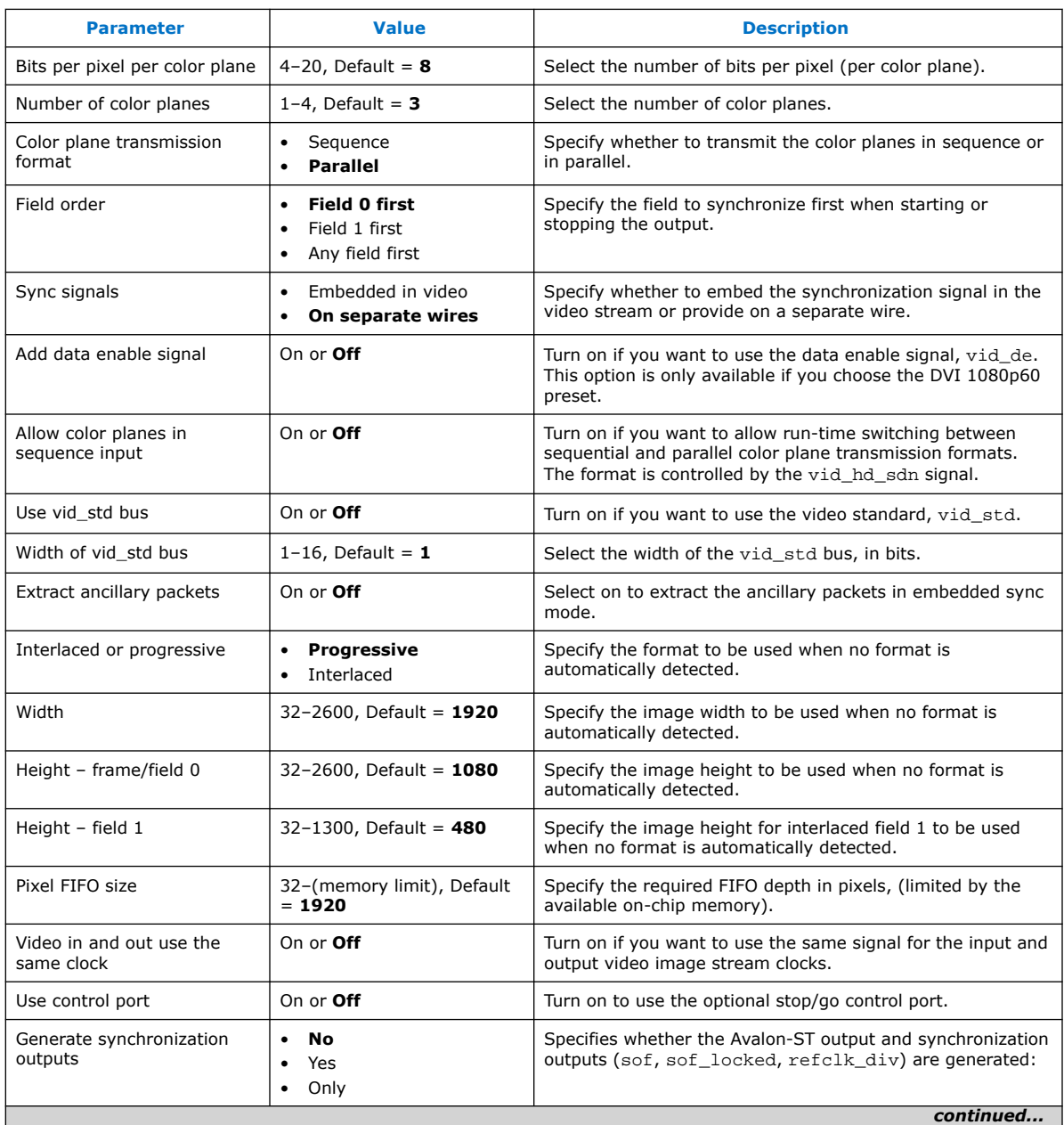

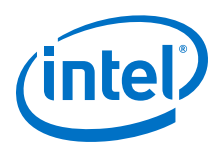

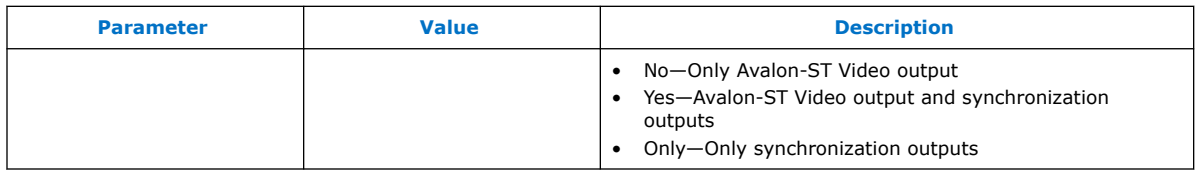

# **7.14.3. Clocked Video Input Control Registers**

## **Table 38. Clocked Video Input Registers**

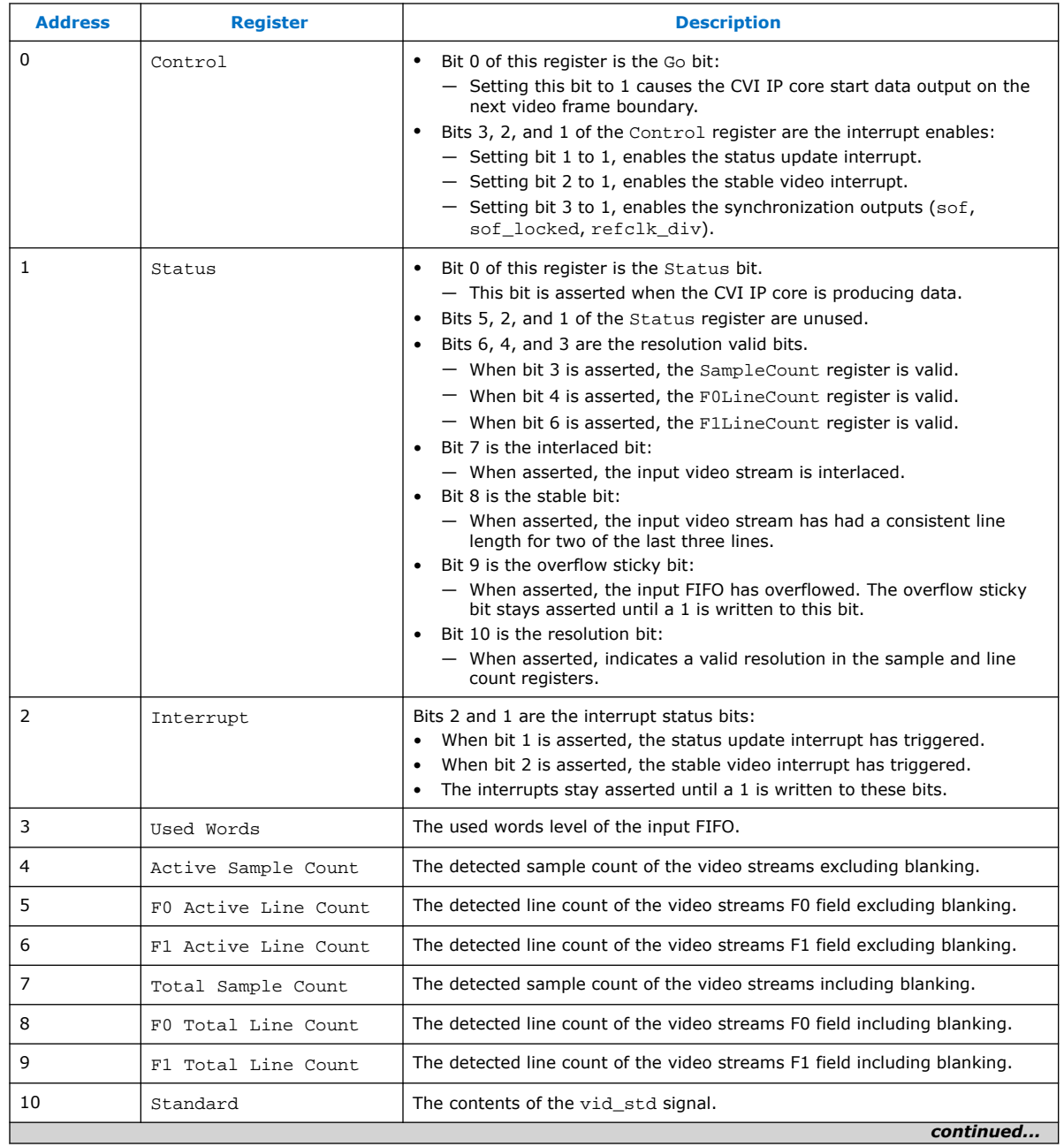

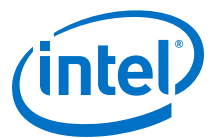

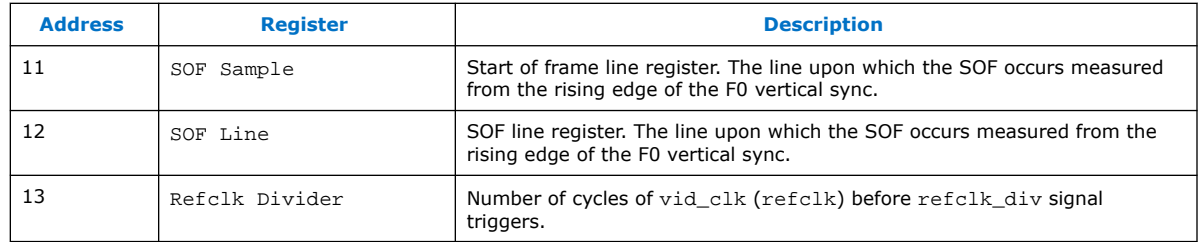

# **7.15. Clocked Video Output Signals, Parameters, and Registers**

## **7.15.1. Clocked Video Output Interface Signals**

#### **Table 39. Clocked Video Output Signals**

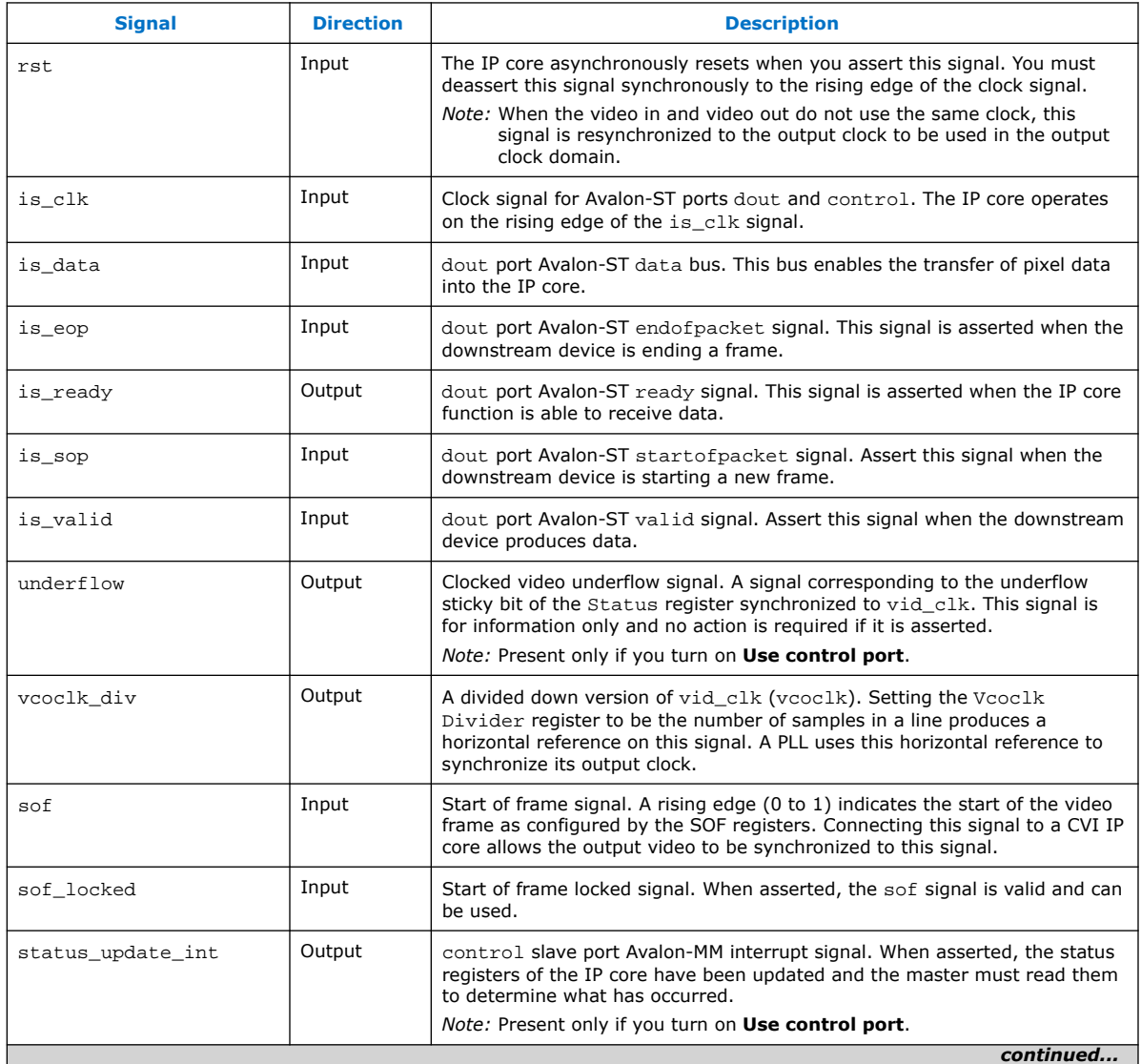

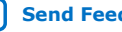

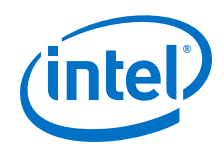

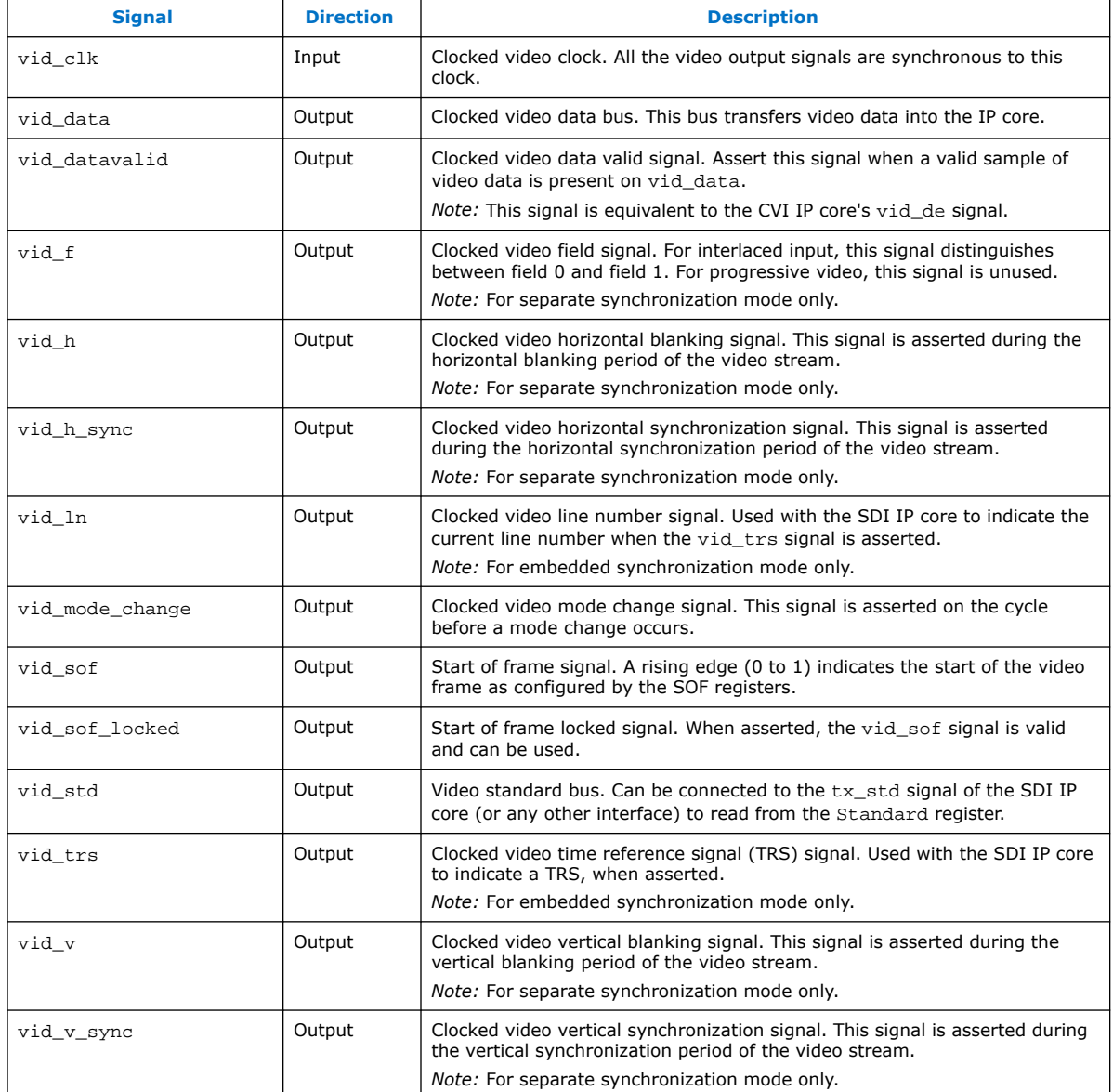

## **Table 40. Control Signals for CVO IP Cores**

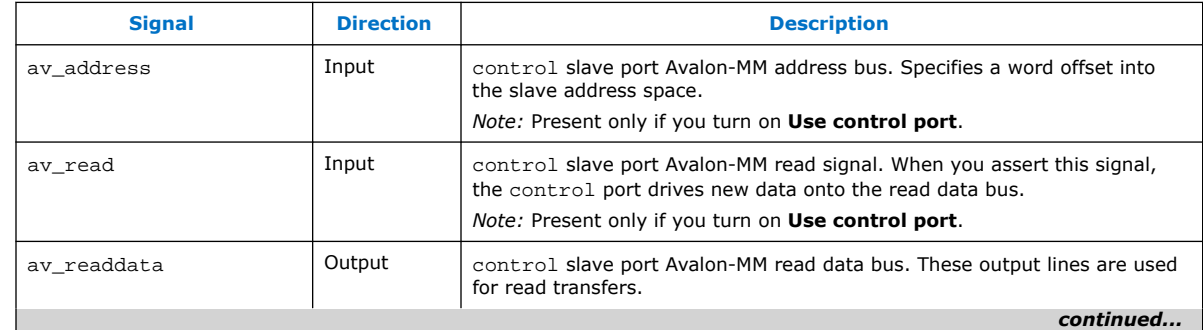

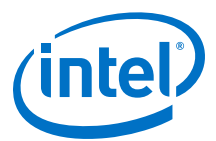

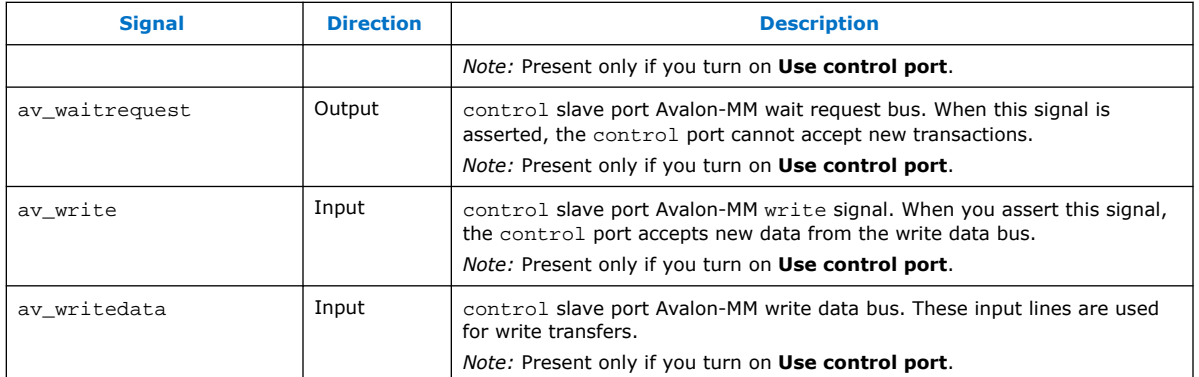

## **7.15.2. Clocked Video Output Parameter Settings**

#### **Table 41. Clocked Video Output Parameter Settings**

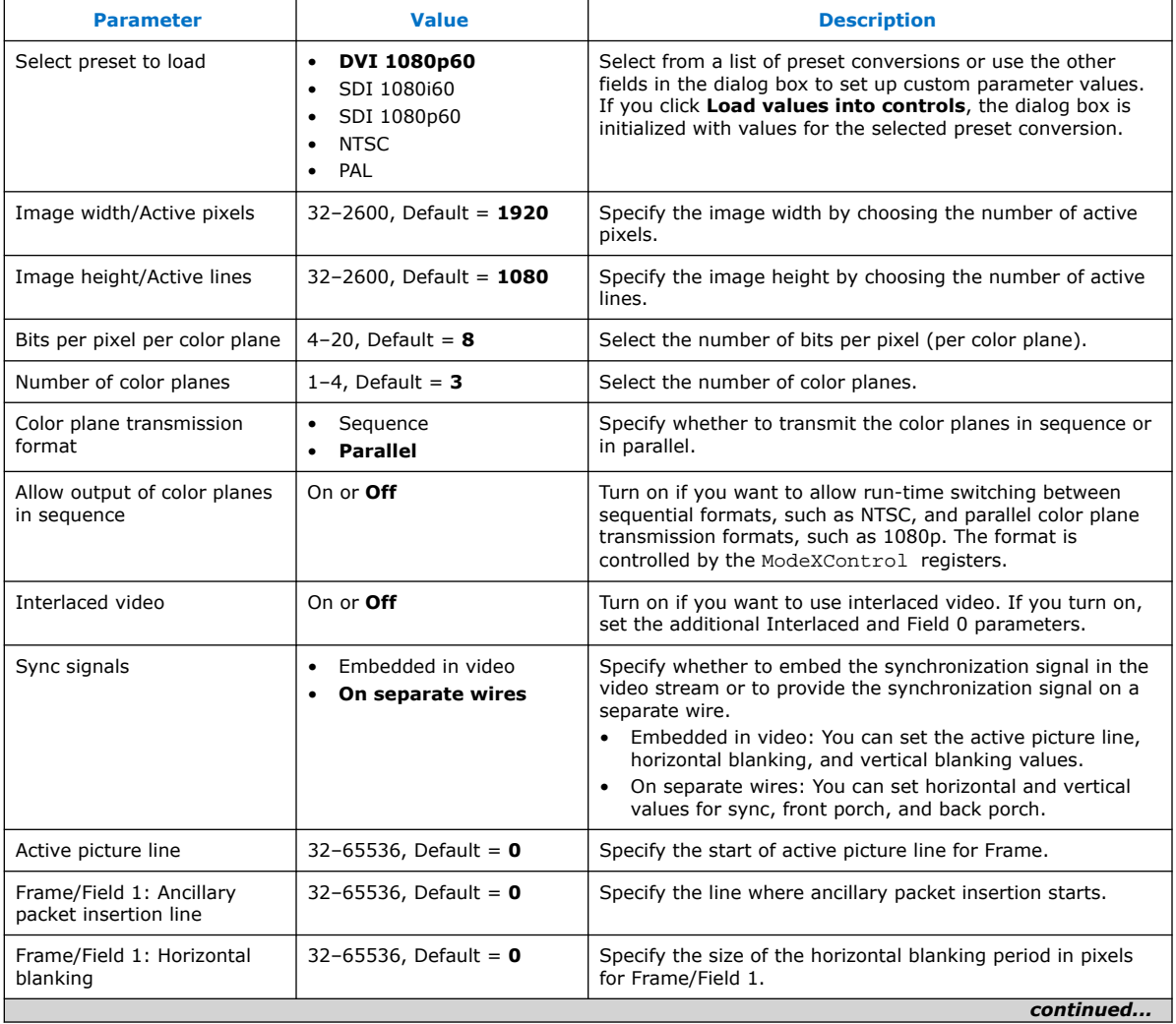

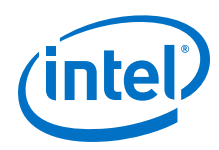

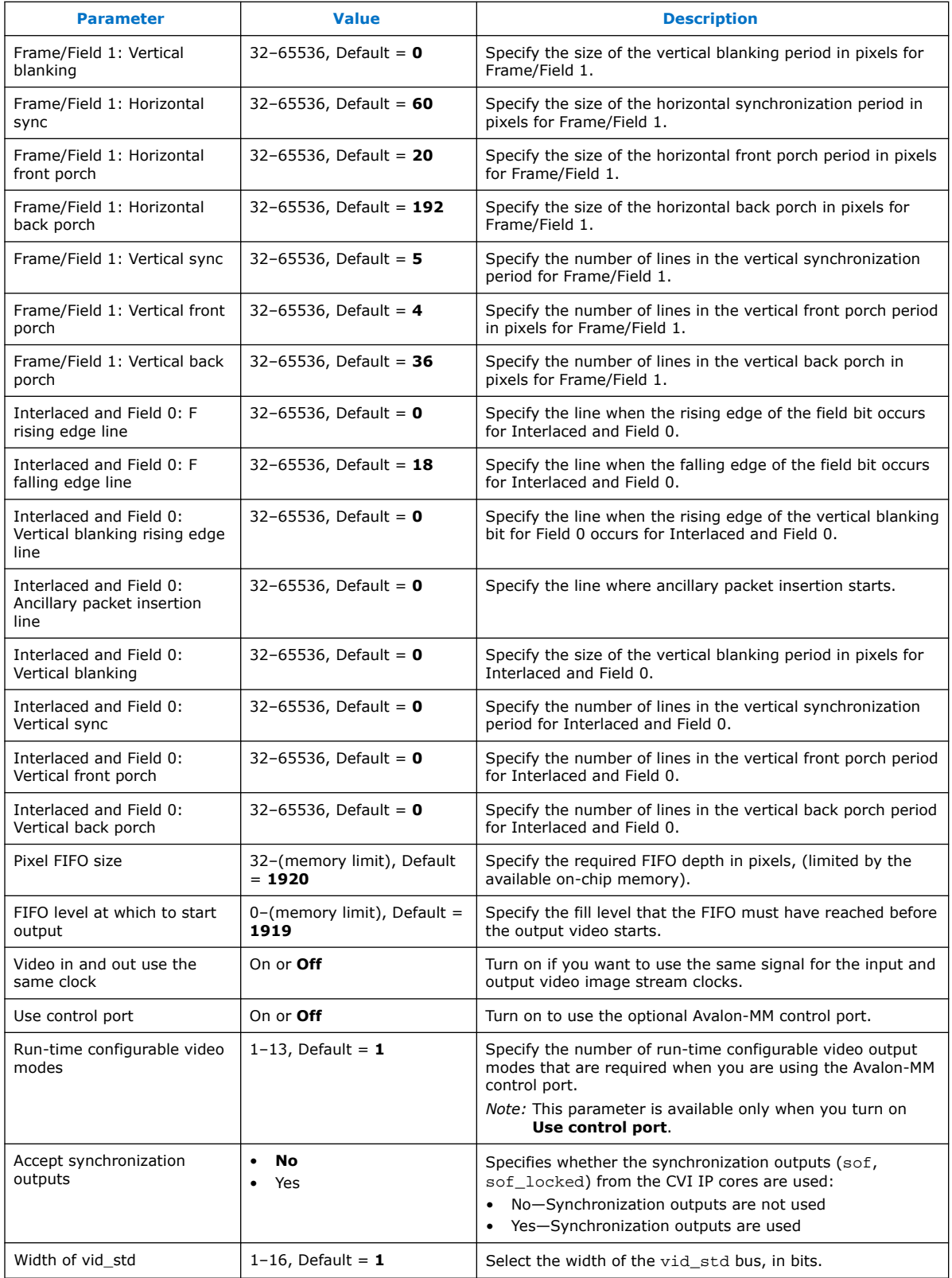

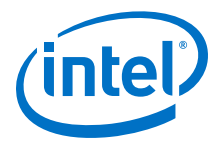

## **7.15.3. Clocked Video Output Control Registers**

#### **Table 42. Clocked Video Output Registers**

The rows in the table are repeated in ascending order for each video mode. All of the Mode*N* registers are write only.

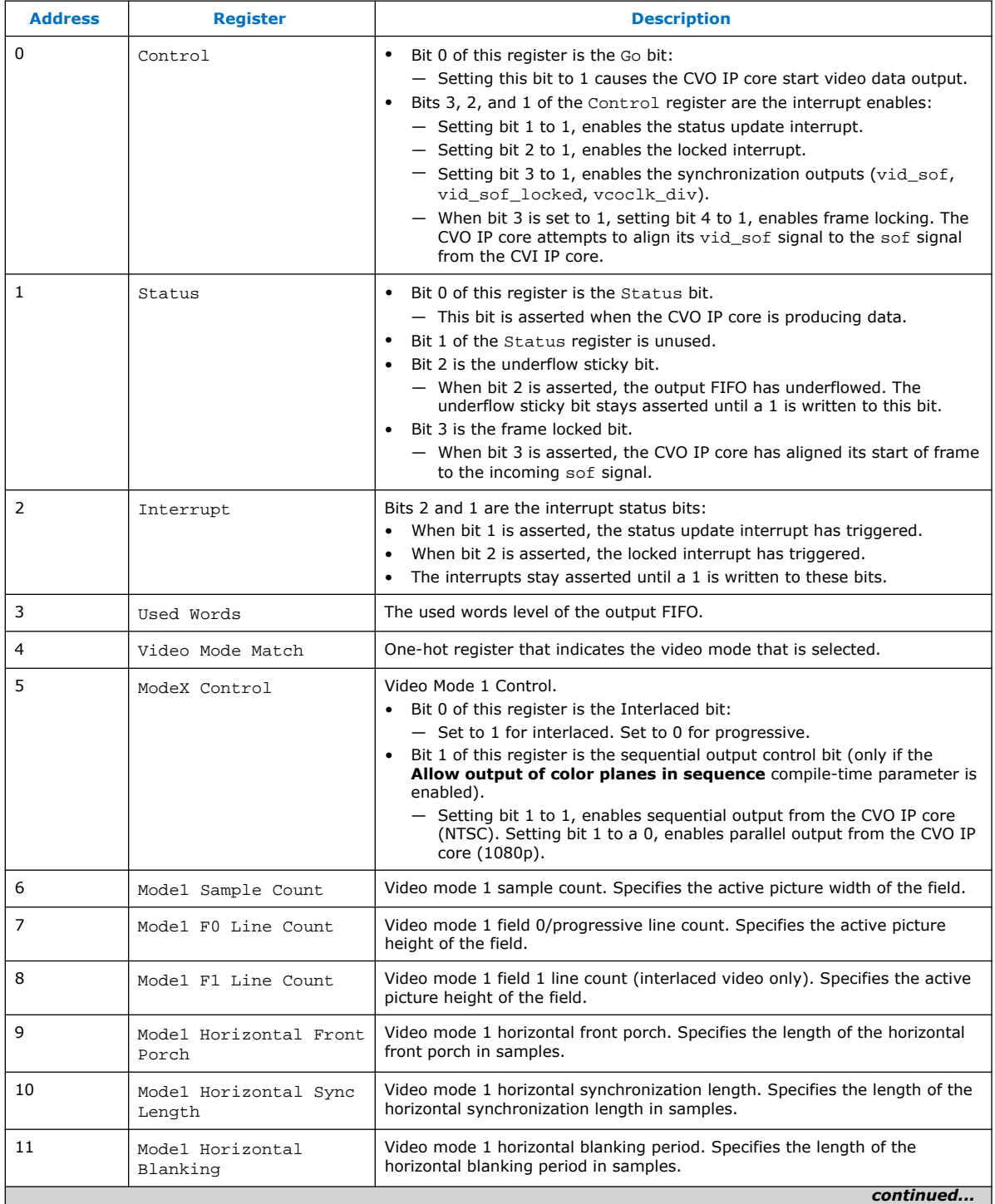

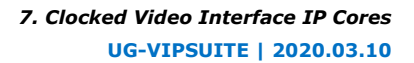

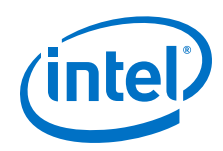

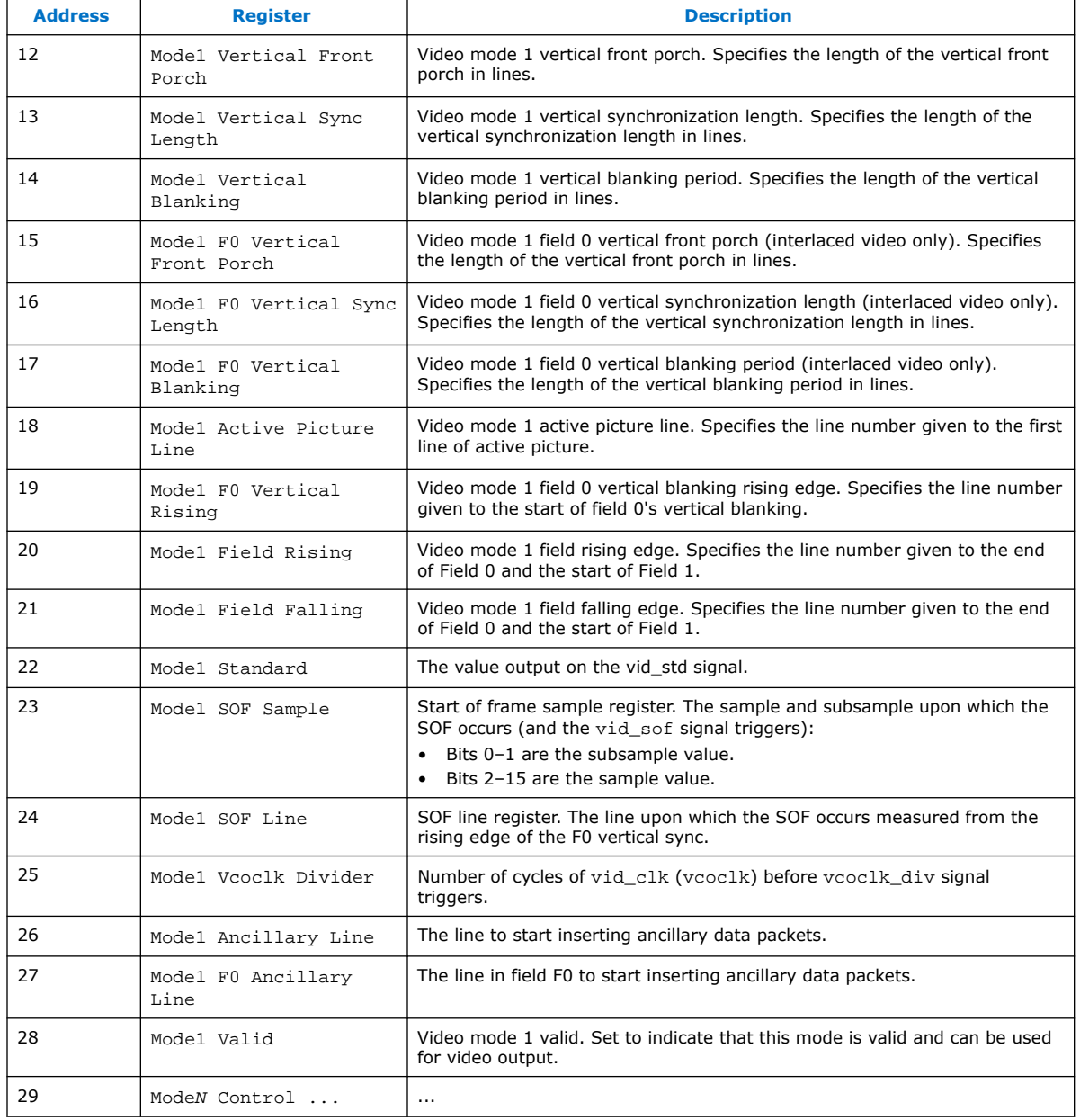

*Note:* For the Clocked Video Output IP cores, to ensure the vid\_f signal rises at the Field 0 blanking period and falls at the Field 1, use the following equation:

F rising edge line Vertical blanking rising edge line

F rising edge line < Vertical blanking rising edge line + (Vertical sync + Vertical front porch + Vertical back porch)

F falling edge line < active picture line

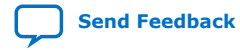

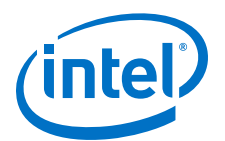

# **8. 2D FIR II IP Core**

The 2D FIR II IP core performs 2D convolution using matrices of specific coefficients.

The 2D FIR II IP core has 2 distinct modes of operation (user-defined at compile time).

- Standard FIR mode
	- In this mode, the IP core performs 2D finite impulse response filtering (convolution) using matrices of N×M coefficients, where N is a parameterizable number of horizontal taps ( $1 \leq N \leq 16$ ) and M is a parameterizable number of vertical taps  $(1 \leq M \leq 16)$ .
	- You can set the coefficients used by the filter either as fixed parameters at compile time, or as run-time alterable values which you can edit through an Avalon-MM slave interface.
	- With suitable coefficients, the filter can perform operations such as sharpening, smoothing, and edge detection.
- Dedicated edge-adaptive sharpening mode
	- You can use this mode to sharpen blurred edges in the incoming video.

## **8.1. 2D FIR Filter Processing**

The 2D FIR II IP core calculates the output pixel values in 3 stages.

1. Kernel creation

An N×M array of input pixels is created around the input pixel at the same position in the input image as the position of the output pixel in the output image. This center pixel has (N-1)/2 pixels to its left and N/2 pixels to its right in the array, and (M-1)/2 lines above it and M/2 lines below it.

When the pixels to the left, right, above, or below the center pixel in the kernel extend beyond the edges of the image, then the filter uses either replication of the edge pixel or full data mirroring, according to the value of a compile time parameter.

2. Convolution

Each pixel in the N×M input array is multiplied by the corresponding coefficient in the N×M coefficient array and the results are summed to produce the filtered value.

The 2D FIR Filter II IP core retains full precision throughout the calculation of each filtered value, with all rounding and saturation to the required output precision applied as a final stage.

3. Rounding and saturation.

The resulting full precision filtered value as rounded and saturated according the output precision specification

Intel Corporation. All rights reserved. Agilex, Altera, Arria, Cyclone, Enpirion, Intel, the Intel logo, MAX, Nios, Quartus and Stratix words and logos are trademarks of Intel Corporation or its subsidiaries in the U.S. and/or other countries. Intel warrants performance of its FPGA and semiconductor products to current specifications in accordance with Intel's standard warranty, but reserves the right to make changes to any products and services at any time without notice. Intel assumes no responsibility or liability arising out of the application or use of any information, product, or service described herein except as expressly agreed to in writing by Intel. Intel customers are advised to obtain the latest version of device specifications before relying on any published information and before placing orders for products or services. \*Other names and brands may be claimed as the property of others.

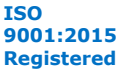

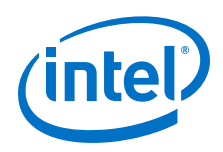

# **8.2. 2D FIR Filter Precision**

The 2D FIR II IP core does not lose calculation precision during the FIR calculation.

- You may parameterize the input data to between 4-20 bits per color per pixel, and the IP core treats this data as unsigned integer data. You may enable optional guard bands at the input to keep the data inside a reduced range of values.
- You may parameterize the coefficient data up to a total width of 32 bits per coefficient. The coefficients may be signed or unsigned and contain up to 24 fractional bits.
- You may parameterize the output data to between 4-20 bits per color per pixel, and the selected output data width may be different from the input data width.

To convert from the full precision result of the filtering to the selected output precision, the IP core first rounds up the value to remove the required number of fraction bits. Then the IP core saturates the value. You may select how many fraction bits should be preserved in the final output using the 2D FIR II parameter editor. As with the input data, the output data is treated as unsigned, so the IP core clips any negative values that result from the filtering to 0. Any values greater than the maximum value that can be represented in the selected number of bits per color per pixel are clipped to this maximum value.

## **8.3. 2D FIR Coefficient Specification**

You can either specify the filtering operation coefficients as fixed values that are not run-time editable, or you can opt to enable an Avalon-MM slave interface to edit the values of the coefficients at run time.

The 2D FIR Filter IP core requires a fixed point type to be defined for the coefficients. The user-entered coefficients (shown as white boxes in the parameter editor) are rounded to fit in the chosen coefficient fixed point type (shown as purple boxes in the parameter editor).

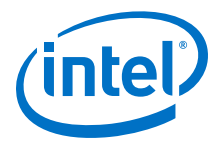

• In run-time editable coefficient mode, you must enter the desired coefficient values through an Avalon-MM control slave interface at run time, and the coefficient values may be updated as often as once per frame.

*Note:* In this mode, the coefficient values will all revert to 0 after every reset, so coefficients must be initialized at least once on start-up.

- To keep the register map as small as possible and to reduce complexity in the hardware, the number of coefficients that are edited at run time is reduced when any of the symmetric modes is enabled.
- If there are T unique coefficient values after symmetry is considered then the register map will contain T addresses into which coefficients should be written, starting at address 7 and finishing at T+ 6.
- Coefficient index 0 (as described in the symmetry section) should be written to address 7 with each successively indexed coefficient written at each following address. The updated coefficient set does not take effect until you issue a write to address 6 - any value may be written to address 6, it is just the action of the write that forces the commit.
- The new coefficient set will then take effect on the next frame after the write to address 6 Note that the coefficient values written to the register map must be in pre-quantized form as the hardware cost to implement quantization on floating point values would be prohibitive.

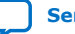

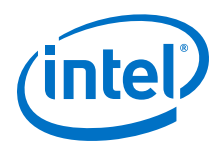

#### **Table 43. 2D FIR Filter II Coefficient Modes**

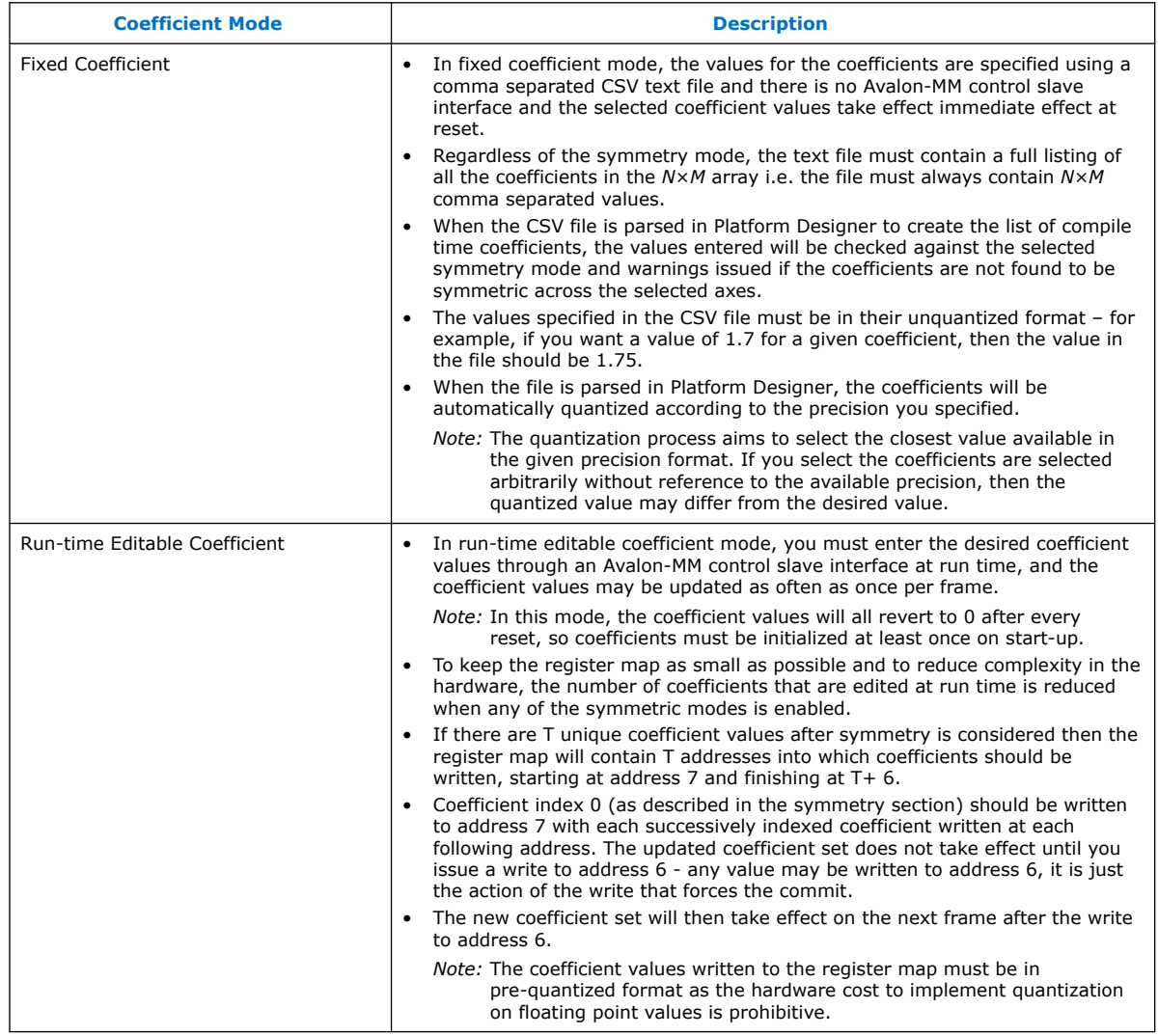

## **8.4. 2D FIR Filter Symmetry**

The 2D FIR IP core supports symmetry modes for coefficient data.

The 2D FIR Filter II IP core provides 5 symmetry modes for you to select:

- No symmetry
- Horizontal symmetry
- Vertical symmetry
- Horizontal and vertical symmetry
- Diagonal symmetry

Video and Image Processing Suite User Guide **Senate Senate Senate Senate Senate Senate Senate Senate Senate Senate Senate Senate Senate Senate Senate Senate Senate Senate Senate Senate Senate Senate Senate Senate Senate Se** 

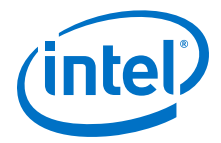

## **8.4.1. No Symmetry**

There are no axes of symmetry in the 2D coefficient array.

The number of horizontal taps (*N*) and the number of vertical taps (*M*) may both be even or odd numbers.

If run-time control of the coefficient data is enabled, the register map will include *N*×*M* addresses to allow the value of each coefficient to be updated individually. The coefficients are indexed within the register map in raster scan order.

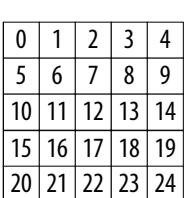

#### **No Symmetry**

### **8.4.2. Horizontal Symmetry**

There is 1 axis of symmetry across a vertical line through the center tap in the 2D coefficient array.

In this case, the number of vertical taps (*M*) may be even or odd, but the number of horizontal taps (*N*) must be even. With horizontal symmetry enabled, there are only  $((N+1)/2) \times M$  unique coefficient values, with the remaining values in the array being mirrored duplicates.

With run-time control of the coefficients enabled, the register map only includes addresses to update the  $((N+1)/2) \times M$  unique coefficient values, indexed for an example 5×5 array as shown in the figure below.

#### **Horizontal Symmetry**

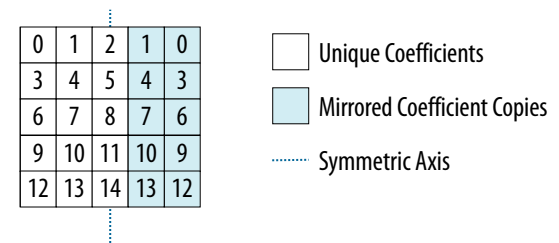

#### **8.4.3. Vertical Symmetry**

There is 1 axis of symmetry across a horizontal line through the center tap in the 2D coefficient array.

In this case, the number of horizontal taps (*N*) may be even or odd, but the number of vertical taps (*M*) must be even. With vertical symmetry enabled, there are only *N*×((*M* +1)/2) unique coefficient values, with the remaining values in the array being mirrored duplicates.

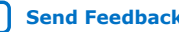

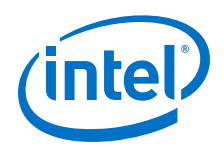

With run-time control of the coefficients enabled, the register map only includes addresses to update the *N*×((*M*+1)/2) unique coefficient values, indexed for an example 5×5 array as shown in the figure below.

#### **Vertical Symmetry**

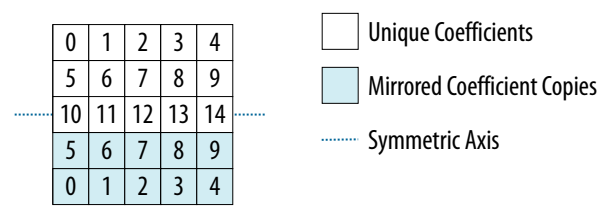

## **8.4.4. Horizontal and Vertical Symmetry**

There are 2 axes of symmetry across a horizontal line and a vertical line through the center tap in the 2D coefficient array.

In this case, the number of horizontal taps (*N*) and the number of vertical taps (*M*) must be even. With horizontal and vertical symmetry enabled, there are only ((*N* +1)/2)×((*M*+1)/2) unique coefficient values, with the remaining values in the array being mirrored duplicates.

With run-time control of the coefficients enabled, the register map only includes addresses to update the ((*N*+1)/2)×((*M*+1)/2) unique coefficient values, indexed for an example 5×5 array as shown in the figure below.

**Horizontal and Vertical Symmetry**

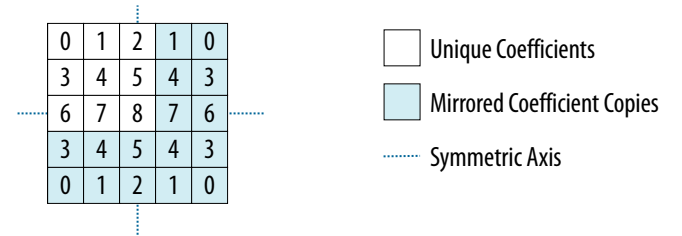

## **8.4.5. Diagonal Symmetry**

There are 4 axes of symmetry in the 2D coefficient array across a horizontal line, a vertical line, and 2 diagonal lines through the center tap.

In this case, the number of horizontal taps (*N*) and the number of vertical taps (M) must be even, and they must have same value  $(N = M)$ . With diagonal symmetry enabled, there are only Tu =  $((N+1)/2)$  unique coefficient values in either the horizontal or vertical directions, and a total of  $(Tu*(Tu+1))/2$  unique coefficient values.

With run-time control of the coefficients enabled, the register map only includes addresses to update the (Tu  $*($  Tu +1))/2 unique coefficient values, indexed for an example 5×5 array as shown in the figure below.

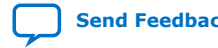

Video and Image Processing Suite User Guide **Send Feedback** Send Feedback

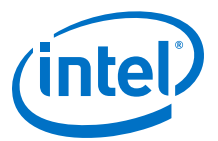

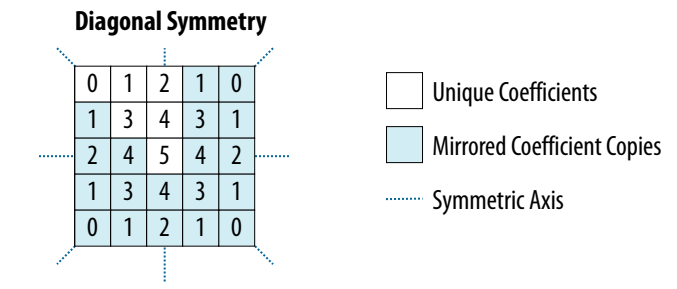

## **8.5. Result to Output Data Type Conversion**

After calculation, the fixed point type of the results must be converted to the integer data type of the output.

The conversion is performed in four stages, in the following order:

- 1. Result scaling—scaling is useful to quickly increase the color depth of the output.
	- The available options are a shift of the binary point right  $-16$  to  $+16$  places.
	- Scaling is implemented as a simple shift operation so it does not require multipliers.
- 2. Removal of fractional bits—if any fractional bits exist, you can choose to remove them through these methods:
	- Truncate to integer—fractional bits are removed from the data; equivalent to rounding towards negative infinity.
	- Round Half up—round up to the nearest integer. If the fractional bits equal 0.5, rounding is towards positive infinity.
	- Round Half even—round to the nearest integer. If the fractional bits equal 0.5, rounding is towards the nearest even integer.
- 3. Conversion from signed to unsigned— if any negative numbers exist in the results and the output type is unsigned, you can convert to unsigned through these methods:.
	- Saturate to the minimum output value (constraining to range).
	- Replace negative numbers with their absolute positive value.
- 4. Constrain to range—if any of the results are beyond a specific range, logic to saturate the results to the minimum and maximum output values is automatically added. The specific range is the specified range of the output guard bands, or if unspecified, the minimum and maximum values allowed by the output bits per pixel.

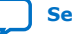

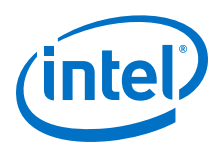

# **8.6. Edge-Adaptive Sharpen Mode**

In edge-adaptive sharpen mode, the 2D FIR II IP core attempts to detect blurred edges and applies a sharpening filter only to the pixels that are determined to be part of a blurred edge.

## **8.6.1. Edge Detection**

You can determine what constitutes a blurred edge by setting upper and lower blur thresholds (either at compile time or as run-time controlled values). The edge detection is applied independently in the horizontal and vertical directions according to the following steps:

- 1. The target pixel is compared to the pixels immediately to the left and right.
- 2. If both differences to the neighboring pixel are less than the upper blur threshold, the edge detection continues. Otherwise, the pixel is considered to be part of an edge that is already sharp enough that does not require further sharpening.
- 3. If the differences to the pixels to the left and right are below the upper blur threshold, the differences between the target pixel and its neighbors 1, 2, and 3 pixels to the left and right are calculated.
- 4. You may configure the range of pixels over which a blurred edge is detected.
	- Setting the Blur search range register to 1 means that only the differences to the neighbors 1 pixel to the left and right are considered.
	- Setting the register to 2 increases the search across the 2 neighboring pixels.
	- Setting the register to 3 increases it to the full range across all 3 neighbors in each direction.

The value of the blur search range can be updated at run time if you turn on runtime control feature for the 2D FIR II IP core.

- 5. If the difference to any of the enabled neighboring pixels is greater than the lower blur threshold, the target pixel is tagged as a horizontal edge. Otherwise, target pixel is considered to be part of an area of flat color and left unaltered.
- *Note:* The algorithm is described for horizontal edge detection, but the same algorithm is used for vertical detection, just replace *left* and *right* with *above* and *below.*

### **8.6.2. Filtering**

Depending on whether each pixel is tagged as a horizontal and/or vertical edge, 1 of 4 different 3×3 filter kernels is applied (and the result divided by 16) to produce the final output pixel.

*Note:* In edge-adaptive sharpen, the filter is fixed at 3×3 taps and all parameters regarding coefficient precision are ignored. There is also no option to override the coefficients used in the filter kernels.

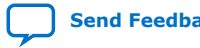

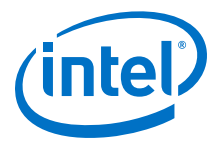

#### **Figure 44. Edge-adaptive Sharpen Filtering**

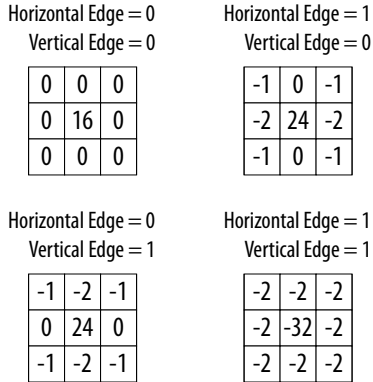

 $0$  -1

 $\overline{0}$  -1

 $-2$  -2  $-32 - 2$  $-2$  -2

#### **8.6.3. Precision**

The edge-adaptive sharpen mode of the 2D FIR II IP core does not allow for a different setting in the bits per pixel per color plane.

- The input bits per color plane is maintained at the output.
- The output of the filtering kernel is rounded to the nearest integer (by adding 8 prior to the divide by 16).
- Any negative values are clipped to 0 and any values greater than the maximum value that can be represented in the selected number of bits per color per pixel are clipped to this maximum value.

## **8.7. 2D FIR Filter Parameter Settings**

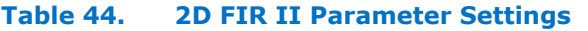

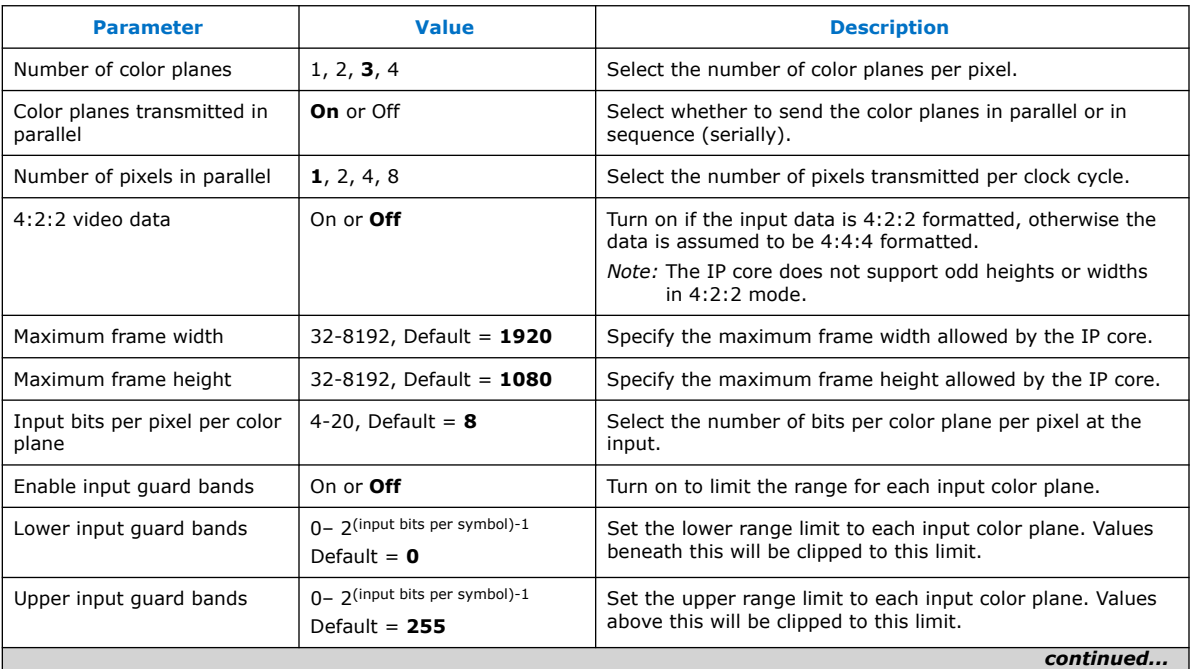

#### *8. 2D FIR II IP Core* **UG-VIPSUITE | 2020.03.10**

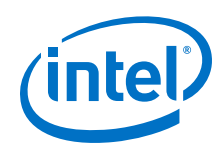

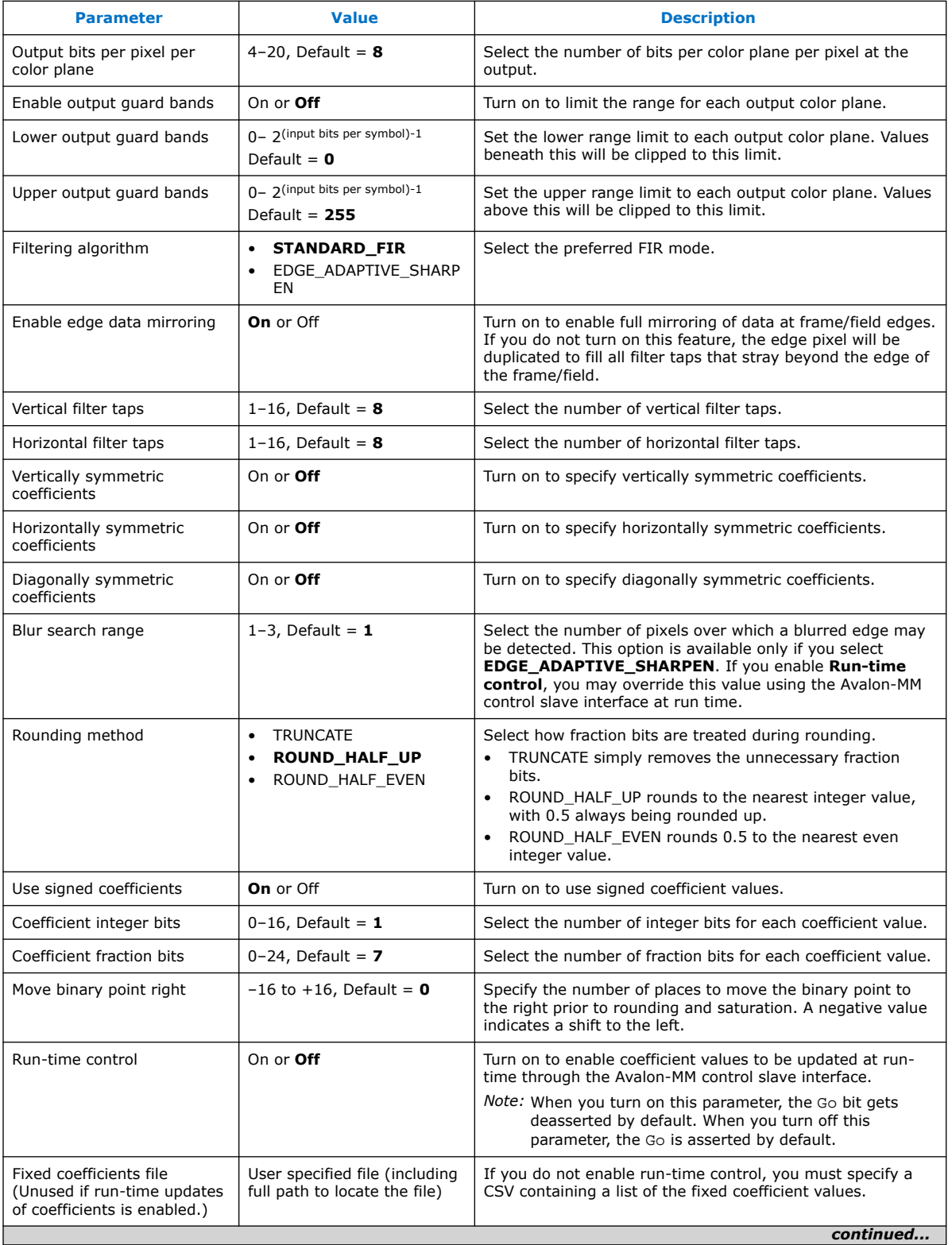

#### *8. 2D FIR II IP Core* **UG-VIPSUITE | 2020.03.10**

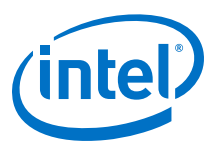

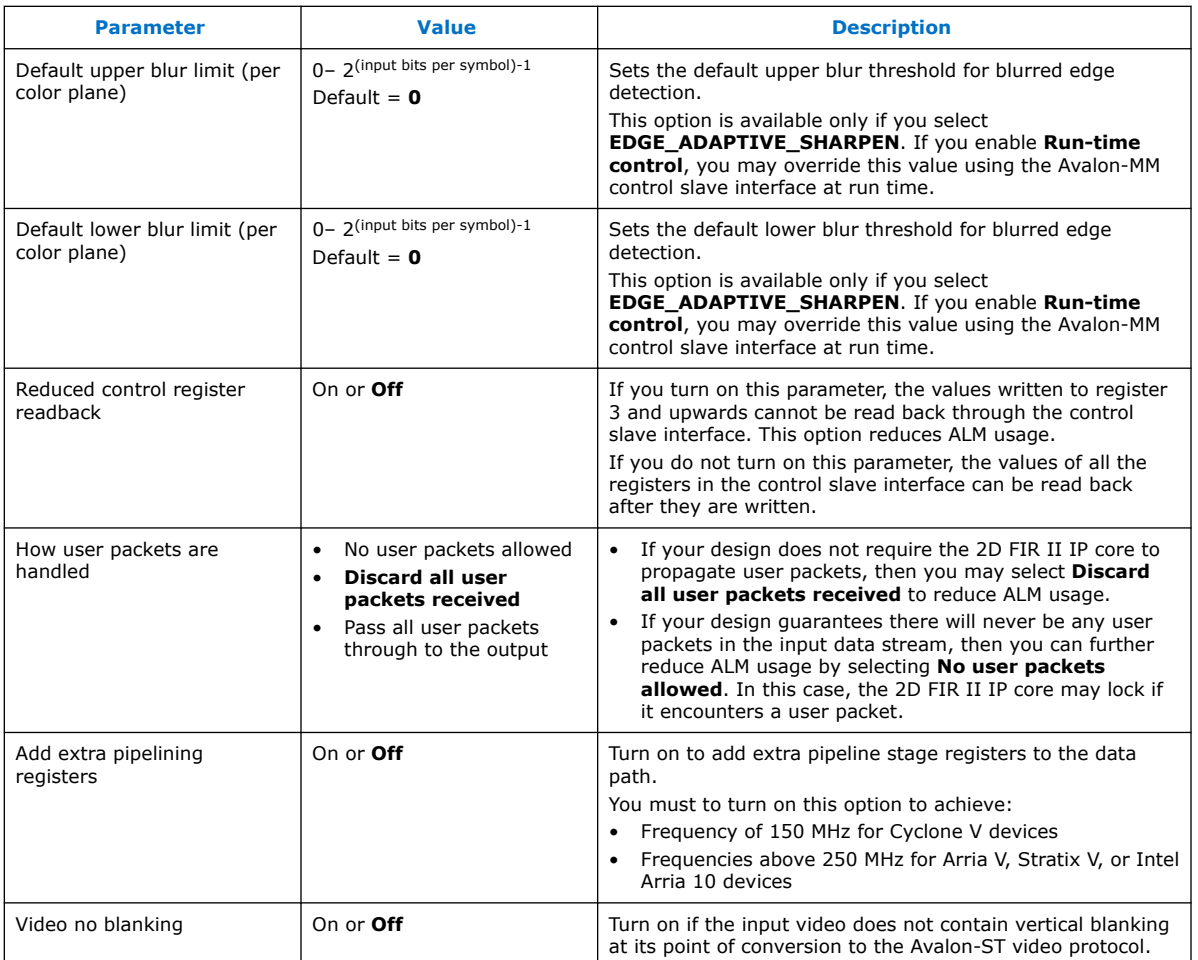

# **8.8. 2D FIR Filter Control Registers**

#### **Table 45. 2D FIR Filter II Control Register Map**

The 2D FIR Filter II IP core filtering operation coefficients can either be specified as fixed values that are not run-time editable, or you can opt to enable an Avalon-MM slave interface to edit the values of the coefficients at run time. When a control slave interface is included, the IP core resets into a stopped state and must be started by writing a '1' to the Go bit of the control register before any input data is processed.

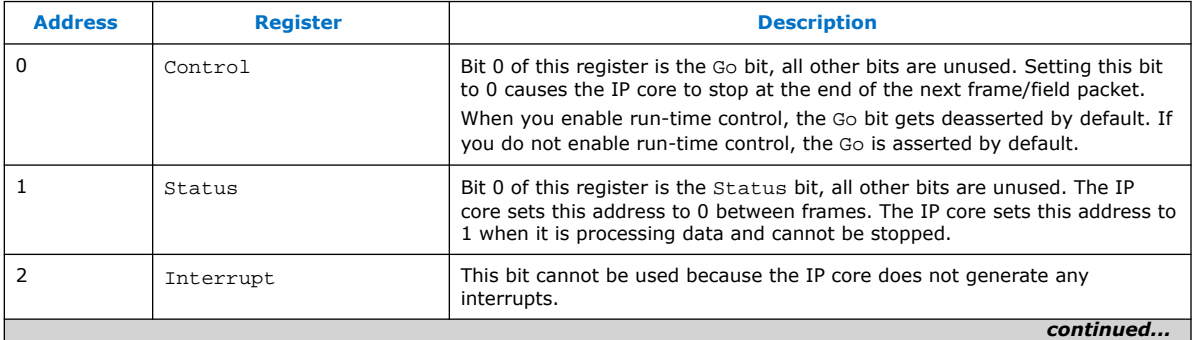

#### *8. 2D FIR II IP Core* **UG-VIPSUITE | 2020.03.10**

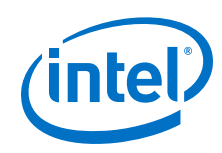

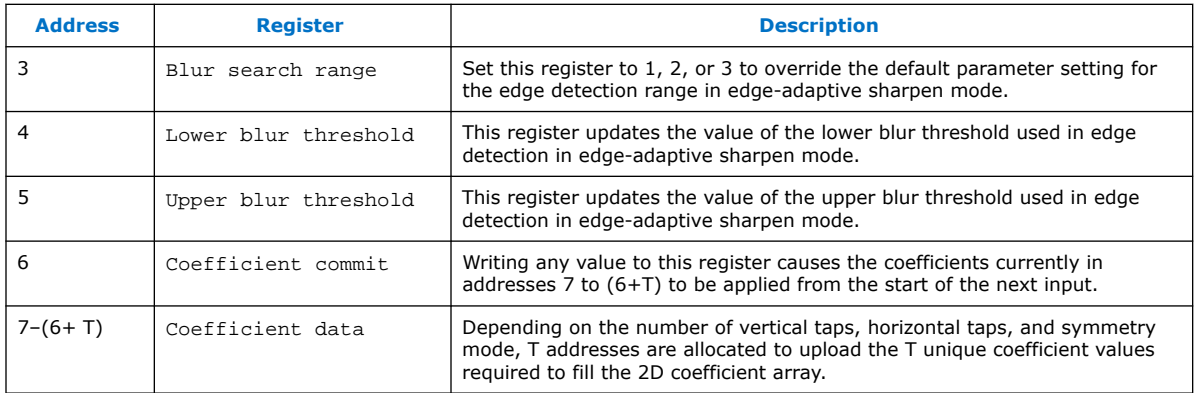

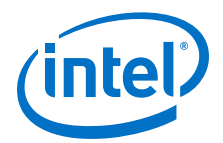

# **9. Mixer II IP Core**

The Mixer II IP core mixes together multiple image layers.

The run-time control is partly provided by an Avalon-MM slave port with registers for the location, and on or off status of each foreground layer. The dimensions of each layer are then specified by Avalon-ST Video control packets.

- Each foreground layer must be driven by a frame buffer or frame reader so that data can be provided at the correct time.
	- If the **Synchronize background to layer 0** parameter is enabled, the input connected to layer 0 is used as the background layer and does not have to be driven by a frame buffer or frame reader.
	- If the **Synchronize background to layer 0** parameter is disabled, all layers are treated as foreground layers and must be driven by a frame buffer or frame reader.
- Each layer must fit within the dimensions of the background layer.

To display the layers correctly:

- $-$  The rightmost edge of each layer (width  $+$  X offset) must fit within the dimensions of the background layer.
- The bottom edge of each layer (height  $+$  Y offset) must fit within the dimensions of the background layer.
- *Note:* If these conditions are not met for any layers, the Mixer II IP core will not display those layers. However, the corresponding inputs will be consumed and will not get displayed.

The Mixer II IP core has the following features:

- Supports picture-in-picture mixing and image blending with per-pixel and static value alpha support.
- Supports dynamic changing of location and size of each layer during run time.
- Supports dynamic changing of layers positioning during run time.
- Allows the individual layers to be switched on and off.
- Supports up to 8 pixels in parallel.
- Supports up to 20 inputs.
- Includes built in test pattern generator as background layer if required.
- Supports low-latency mode by using layer 0 as background layer.

The Mixer II IP core reads the control data in two steps at the start of each frame. The buffering happens inside the IP core so that the control data can be updated during the frame processing without unexpected side effects.

Intel Corporation. All rights reserved. Agilex, Altera, Arria, Cyclone, Enpirion, Intel, the Intel logo, MAX, Nios, Quartus and Stratix words and logos are trademarks of Intel Corporation or its subsidiaries in the U.S. and/or other countries. Intel warrants performance of its FPGA and semiconductor products to current specifications in accordance with Intel's standard warranty, but reserves the right to make changes to any products and services at any time without notice. Intel assumes no responsibility or liability arising out of the application or use of any information, product, or service described herein except as expressly agreed to in writing by Intel. Intel customers are advised to obtain the latest version of device specifications before relying on any published information and before placing orders for products or services. \*Other names and brands may be claimed as the property of others.

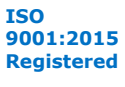

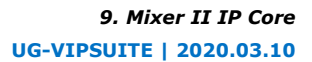

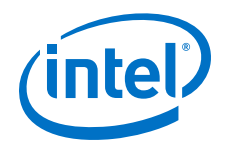

The first step occurs after the IP core processes and transmits all the non-image data packets of the background layer, and it has received the header of an image data packet of type 0 for the background. At this stage, the on/off status of each layer is read. A layer can be:

- disabled (0),
- active and displayed (1), or
- consumed but not displayed (2)

The maximum number of image layers mixed cannot be changed dynamically and must be set in the parameter editor.

The IP core processes the non-image data packets of each active foreground layer, displayed or consumed, in a sequential order, layer 1 first. The IP core integrally transmits the non-image data packets from the background layer. The IP core treats the non-image data packets from the foreground layers differently depending on their type.

- Control packets (type  $15$ ) processed to extract the width and height of each layer and are discarded on the fly.
- Other/user packets (types 1–14)—propagated unchanged.

The second step corresponds to the usual behavior of other Video and Image Processing IP cores that have an Avalon-MM slave interface. After the IP core has processed and/or propagated the non-image data packets from the background layer and the foreground layers, it waits for the Go bit to be set to 1 before reading the top left position of each layer.

Consequently, the behavior of the Mixer II IP core differs slightly from the other Video and Image Processing IP cores, as illustrated by the following pseudo-code:

```
qo = 0;while (true)
{
     status = 0;
      read_non_image_data_packet_from background_layer();
      read_control_first_pass(); // Check layer status 
                                                             (disable/displayed/consumed)
      for_each_layer layer_id
\left\{\begin{array}{c} \end{array}\right\} // process non-image data packets for displayed or consumed 
layers in the control of the control of the control of the control of the control of the control of the control of the control of the control of the control of the control of the control of the control of the control of th
            if (layer_id is not disabled)
            {
            handle_non_image_packet_from_foreground_layer(layer_id); 
            }
 }
     while (go := 1)wait;
     status = 1;
      read_control_second_pass(); // Copies top-left coordinates to 
                                                                              internal registers
      send_image_data_header();
      process_frame();
```
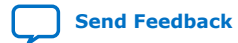

}
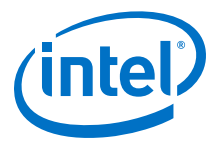

# **9.1. Alpha Blending**

When you turn on **Alpha Blending Enable** in the Mixer II parameter editor, the IP core is able to mix layers with varying levels of translucency using an alpha value obtained from a run-time programmable register setting.

Each input (*N*) has an **InputN alpha channel** parameter that enables the extra perpixel alpha value for input *n*. When you enable either of the Alpha blending modes, bit [3:2] in the Input control N registers control which one of these alpha values is used:

- Fixed opaque alpha value
- Static (run-time programmable) value (only when you select the **Alpha Blending Enable** parameter)
- Per-pixel streaming value (only when you select the **InputN alpha channel** parameter for Input*N*)
- *Note:* When you turn the **InputN alpha channel** parameter, the IP core adds an extra symbol per-pixel for that input. The least significant symbol is the alpha value. The control packet is composed of all symbols including alpha.

The valid range of alpha coefficients is 0 to 1, where 1 represents full translucence, and 0 represents fully opaque.

The Mixer II IP core determines the alpha value width based on your specification of the bits per pixel per color parameter. For *n*-bit alpha values, the coefficients range from 0 to 2*n*–1. The model interprets (2*n*– 1) as 1, and all other values as (Alpha value/2*n*. For example, 8-bit alpha value 255>1, 254>254/256, 253>253/256, and so on.

The value of an output pixel  $O_N$ , where *N* ranges from 1 to number of inputs minus 1, is derived from the following recursive formula:

 $O_N = (1 - a_N) p_N + a_N O_{N-1}$ 

 $O_0 = (1 - a_0) p_0 + a_0 p_{background}$ 

where  $p_N$  is the input pixel for layer N,  $a_N$  is the alpha value for layer N, and  $p_{\text{background}}$ is the background pixel value.

The Mixer II IP core skips consumed and disabled layers.

*Note:* All input data samples must be in unsigned format. If the number of bits per pixel per color plane is *N*, then each sample consists of *N* bits of data, which are interpreted as an unsigned binary number in the range [0,2*n*–1]. The Mixer II IP core also transmits all output data samples in the same unsigned format.

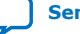

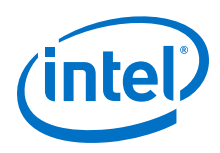

# **9.2. Mixer II Parameter Settings**

# **Table 46. Mixer II Parameter Settings**

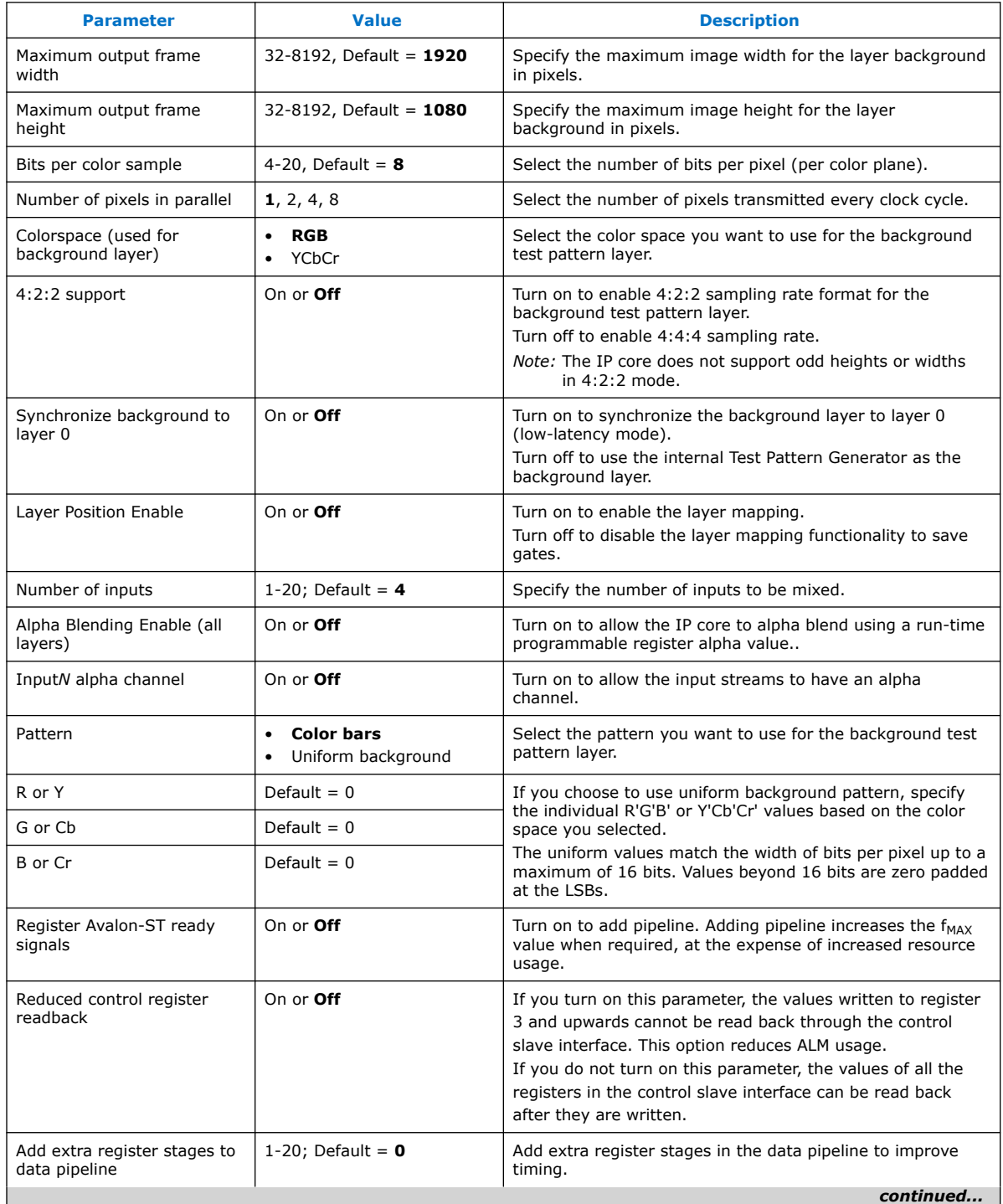

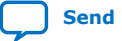

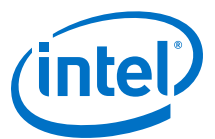

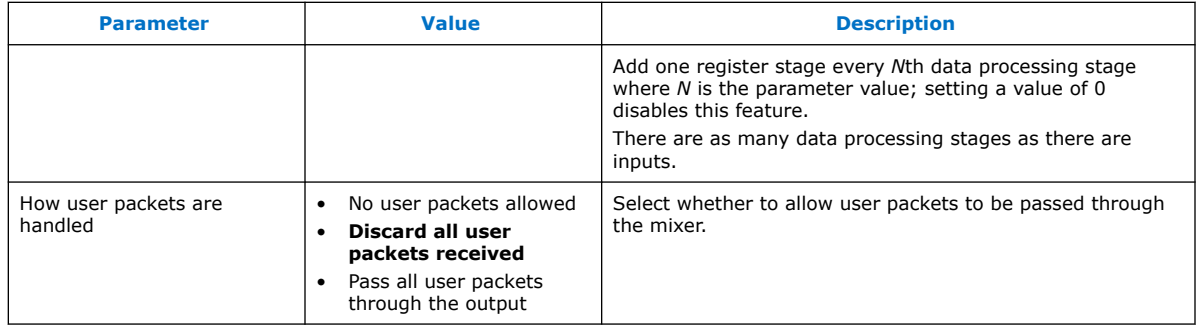

# **9.3. Mixer II Control Registers**

For efficiency reasons, the Video and Image Processing Suite IP cores buffer a few samples from the input stream even if they are not immediately processed. This implies that the Avalon-ST inputs for foreground layers assert ready high, and buffer a few samples even if the corresponding layer has been deactivated.

#### **Table 47. Mixer II Control Register Map**

The table describes the control register map for Mixer II IP core.

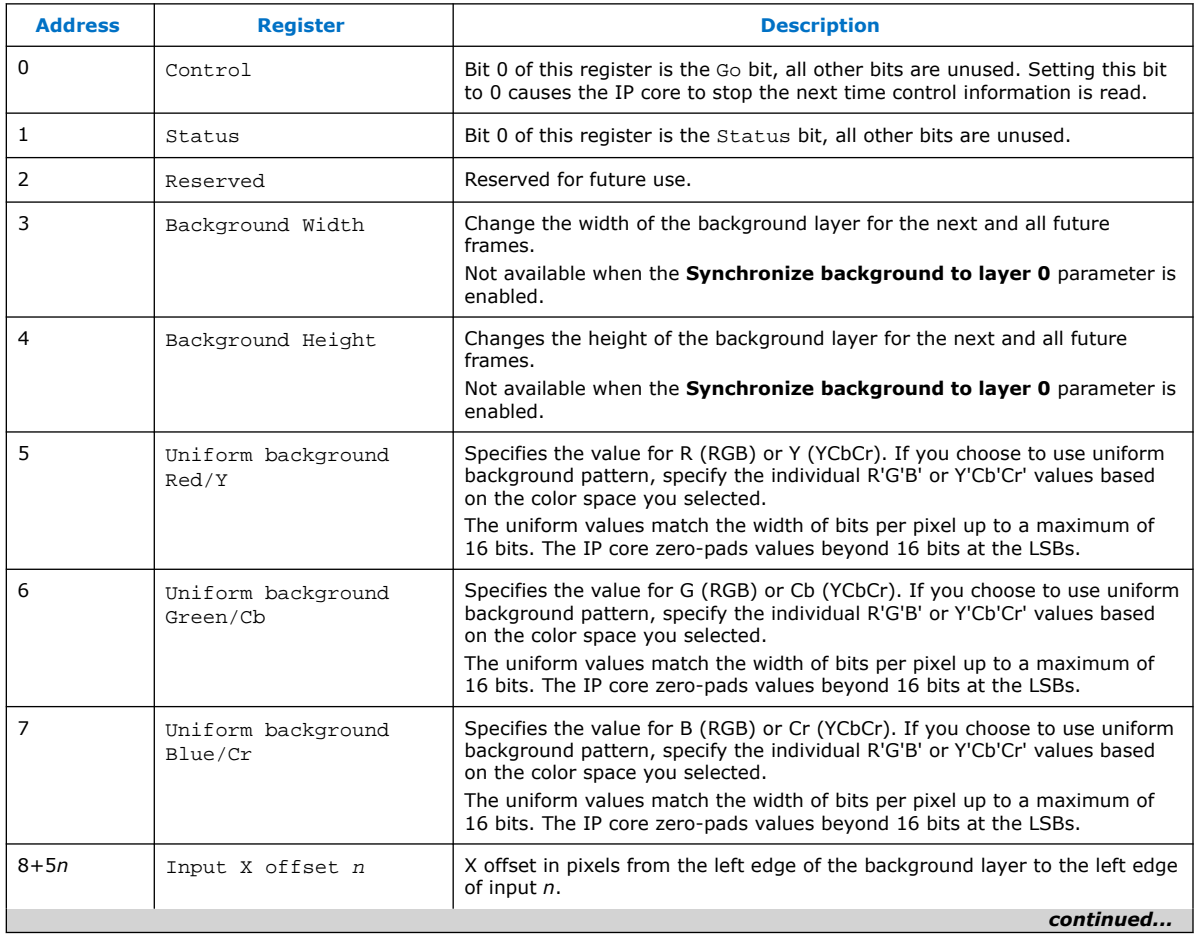

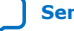

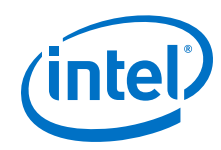

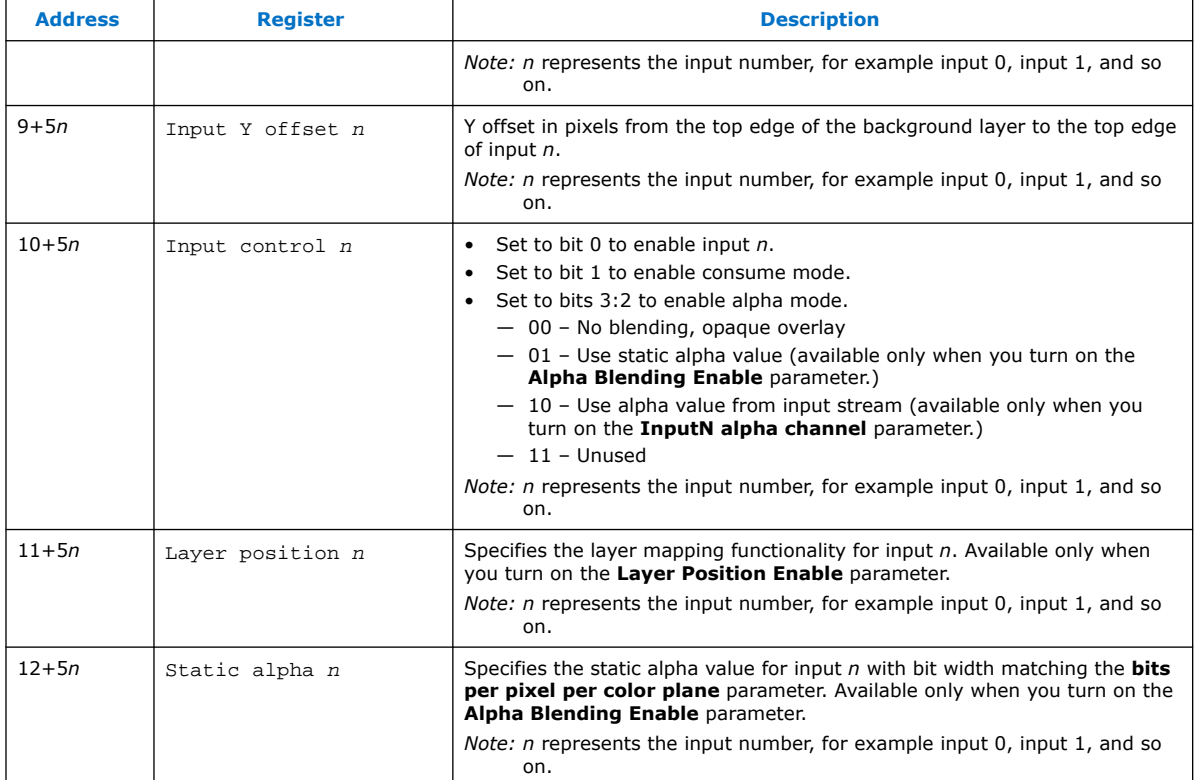

# **9.4. Layer Mapping**

When you turn on **Layer Position Enable** in the Mixer II parameter editor, the Mixer II allows a layer mapping to be defined for each input using the Layer Position control registers.

The layer positions determine whether an input is mixed in the background (layer 0) through to the foreground (layer *N*, where *N* is the number of inputs minus one) in the final output image.

Note: if there are any repeated values within the Layer Position registers (indicating that two inputs are mapped to the same layer), the input with the repeated layer position value will not be displayed and will be consumed.

If you turn off the **Layer Position Enable** parameter, the Mixer II IP core uses a direct mapping between the ordering of the inputs and the mixing layers. For example, Layer 0 will be mapped to Input 0, Layer 1 to Input 1, and so on.

## **9.5. Low-Latency Mode**

When you turn on **Synchronize background to layer 0** in the Mixer II parameter editor, the IP core operates in low-latency mode.

In low-latency mode, the Mixer II IP core synchronizes its operations to the incoming video on layer 0. Each video frame received on layer 0 generates a frame at the IP core's output. The dimensions of the output video matches the dimensions of the input frame.

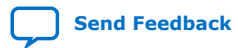

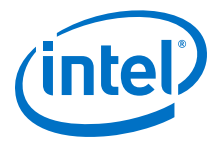

For layer mapping in low-latency mode, the Mixer II IP core functions in the following behavior:

- If you turn off the **Layer Position Enable** parameter when the IP core is in lowlatency mode, the Mixer II IP core synchronizes its operation to input 0 (for this parameterization, input 0 will be mapped to layer 0).
- If you turn on the **Layer Position Enable** parameter when the IP core is in lowlatency mode, the Mixer IP core synchronizes its operation to the input that is mapped to layer 0 by its Layer position n control register.

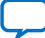

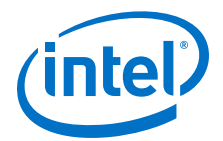

# **10. Clipper II IP Core**

The Clipper II IP core provides a means to select an active area from a video stream and discard the remainder.

You can specify the active region by providing the offsets from each border or a point to be the top-left corner of the active region along with the region's width and height.

The Clipper II IP core handles changing input resolutions by reading Avalon-ST Video control packets. An optional Avalon-MM interface allows the clipping settings to be changed at run time.

# **10.1. Clipper II Parameter Settings**

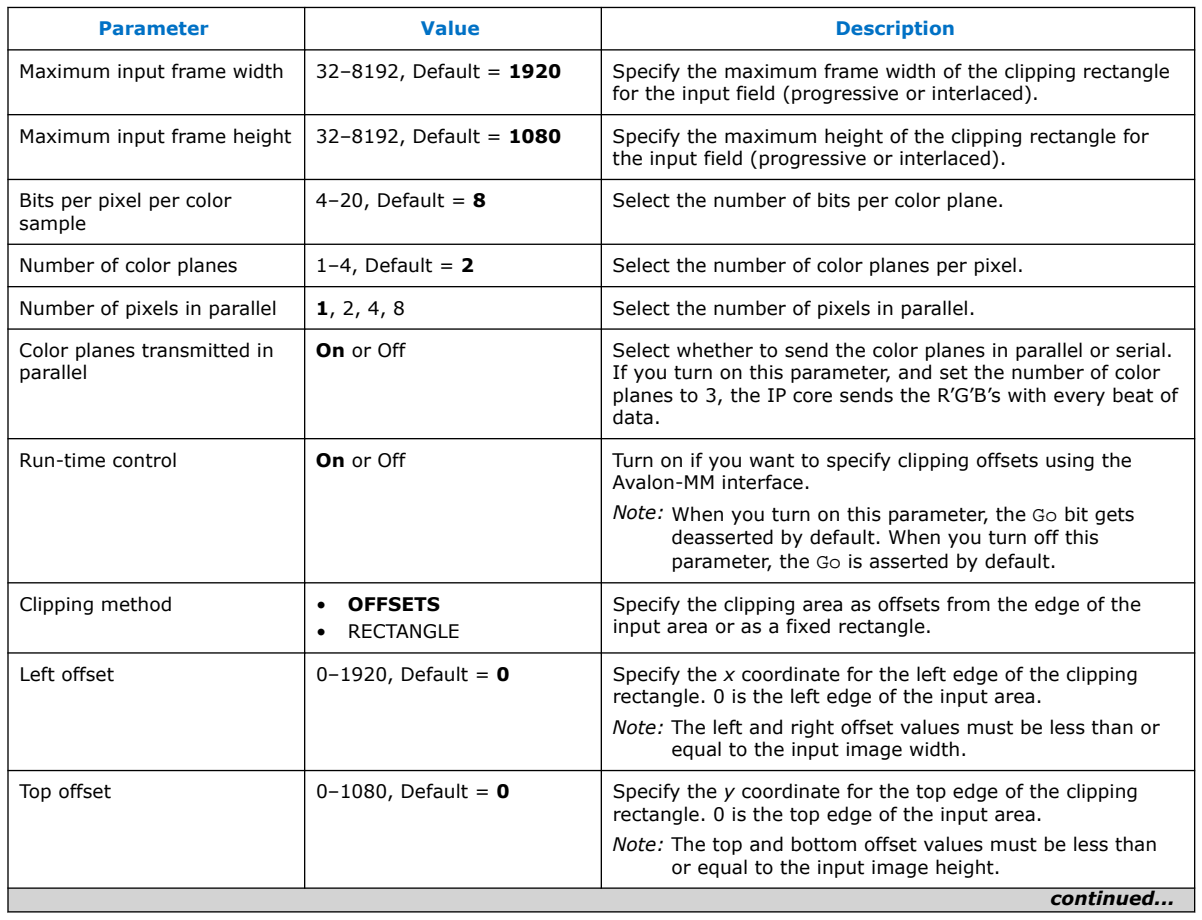

#### **Table 48. Clipper II Parameter Settings**

Intel Corporation. All rights reserved. Agilex, Altera, Arria, Cyclone, Enpirion, Intel, the Intel logo, MAX, Nios, Quartus and Stratix words and logos are trademarks of Intel Corporation or its subsidiaries in the U.S. and/or other countries. Intel warrants performance of its FPGA and semiconductor products to current specifications in accordance with Intel's standard warranty, but reserves the right to make changes to any products and services at any time without notice. Intel assumes no responsibility or liability arising out of the application or use of any information, product, or service described herein except as expressly agreed to in writing by Intel. Intel customers are advised to obtain the latest version of device specifications before relying on any published information and before placing orders for products or services. \*Other names and brands may be claimed as the property of others.

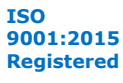

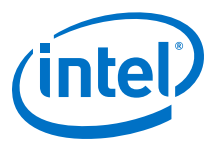

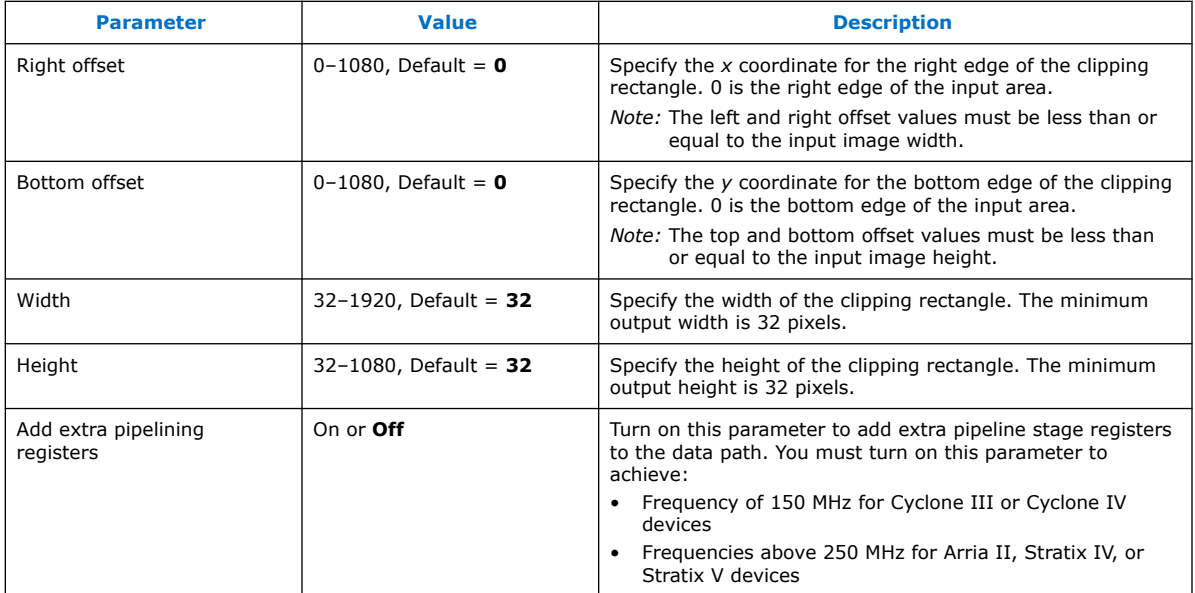

# **10.2. Clipper II Control Registers**

#### **Table 49. Clipper II Control Register Map**

The control data is read once at the start of each frame and is buffered inside the Clipper II IP core, so the registers can be safely updated during the processing of a frame.

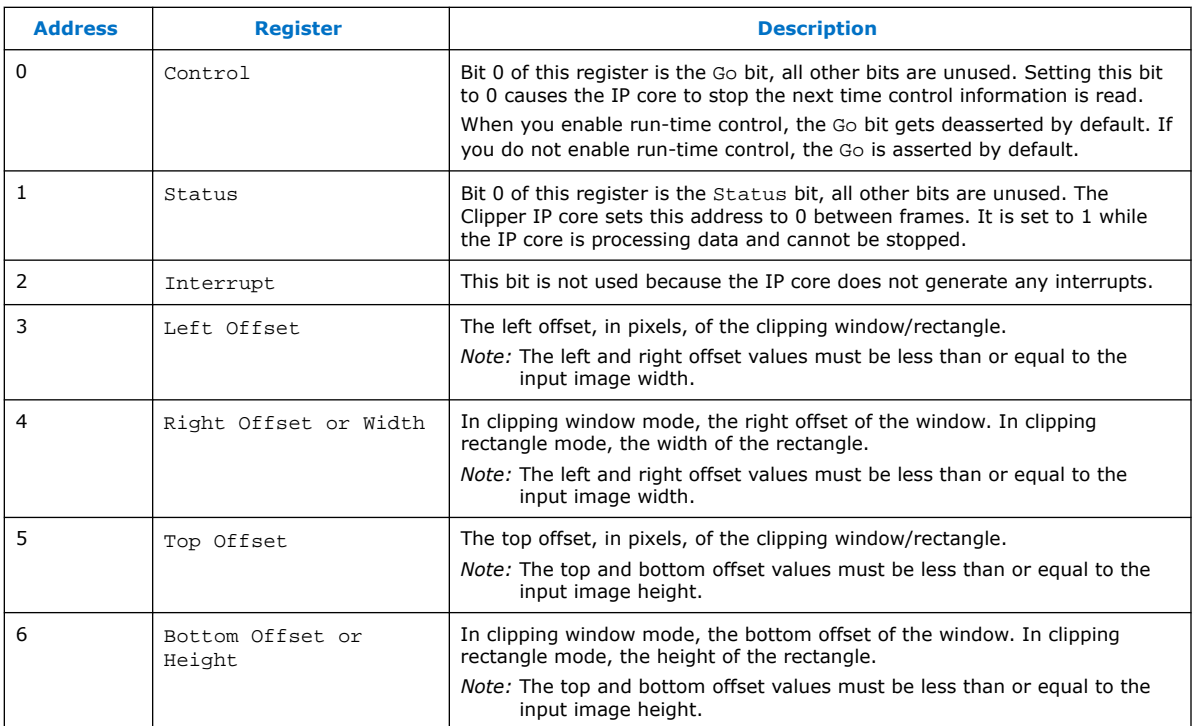

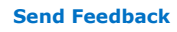

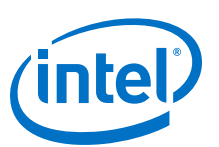

### **Send Feedback**

# **11. Color Plane Sequencer II IP Core**

The Color Plane Sequencer II IP core changes how color plane samples are transmitted across the Avalon-ST interface and rearranges the color patterns used to transmit Avalon-ST Video data packets.

A color pattern is a matrix that defines a pattern of color samples repeating over the length of an image.

The Color Plane Sequencer II IP core offers the following features:

- Splits or duplicates a single Avalon-ST Video stream into two or, conversely, combines two input streams into a single stream.
- Supports Avalon-ST Video streams with up to 4 pixels transmitted in parallel. A pixel may contain up to 4 color planes transmitted either in parallel or in sequence but not both
- The input/output color patterns to rearrange the Avalon-ST Video streams between the inputs and outputs may be defined over two pixels, which covers all common use-cases.

## **11.1. Combining Color Patterns**

You can configure the Color Plane Sequencer II IP core to combine two Avalon-ST Video streams into a single stream.

In this mode of operation, the IP core pulls in two input color patterns (one for each input stream) and arranges to the output stream color pattern in a user-defined way, in sequence or parallel, as long as it contains a valid combination of the input channels. In addition to this combination and rearrangement, color planes can also be dropped.

Intel Corporation. All rights reserved. Agilex, Altera, Arria, Cyclone, Enpirion, Intel, the Intel logo, MAX, Nios, Quartus and Stratix words and logos are trademarks of Intel Corporation or its subsidiaries in the U.S. and/or other countries. Intel warrants performance of its FPGA and semiconductor products to current specifications in accordance with Intel's standard warranty, but reserves the right to make changes to any products and services at any time without notice. Intel assumes no responsibility or liability arising out of the application or use of any information, product, or service described herein except as expressly agreed to in writing by Intel. Intel customers are advised to obtain the latest version of device specifications before relying on any published information and before placing orders for products or services. \*Other names and brands may be claimed as the property of others.

**ISO 9001:2015 Registered**

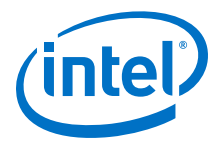

#### **Figure 45. Example of Combining Color Patterns**

The figure shows an example of combining and rearranging two color patterns.

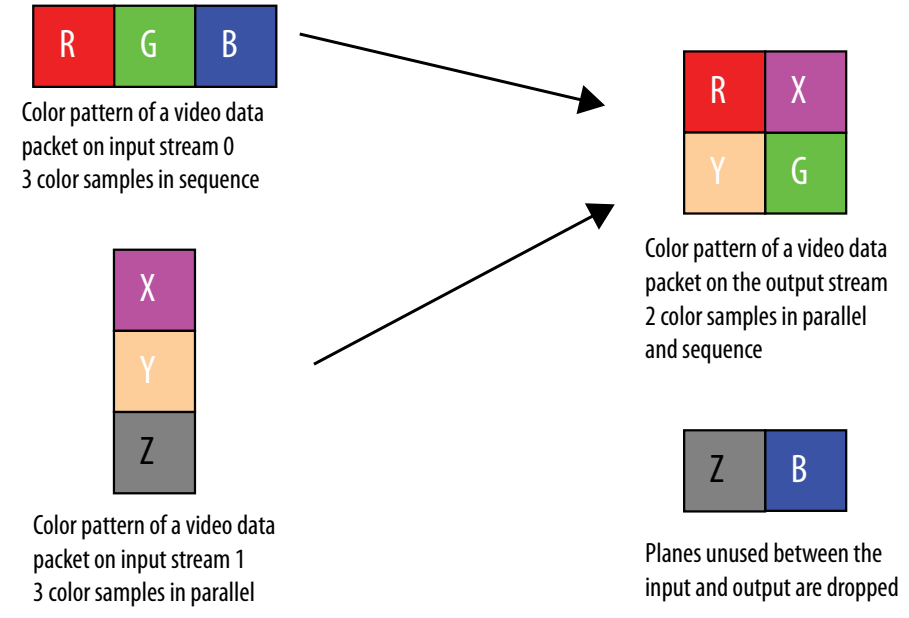

## **11.2. Rearranging Color Patterns**

You can configure the Color Plane Sequencer II IP core to rearrange the color pattern of a video packet, and drop or duplicate color planes.

#### **Figure 46. Example of Rearranging Color Patterns**

The figure shows an example that rearranges the color pattern of a video data packet which transmits color planes in sequence to transmit color planes in parallel.

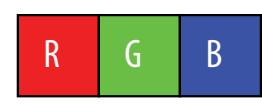

Color pattern of a video data packet on the input stream 3 color plane samples in sequence

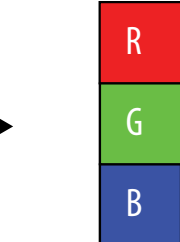

Color pattern of a video data packet on the output stream 3 color plane samples in parallel

## **11.3. Splitting and Duplicating**

You can configure the Color Plane Sequencer II IP core to split a single Avalon-ST Video input stream into two Avalon-ST Video output streams.

In this mode of operation, the IP core arranges the color patterns of video data packets on the output streams in a user-defined way using any of the color planes of the input color pattern.

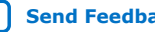

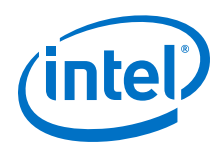

The color planes of the input color pattern are available for use on either, both, or neither of the outputs. This allows for splitting of video data packets, duplication of video data packets, or a mix of splitting and duplication. The output color patterns are independent of each other, so the arrangement of one output stream's color pattern places no limitation on the arrangement of the other output stream's color pattern.

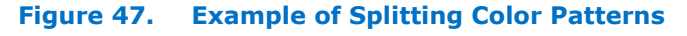

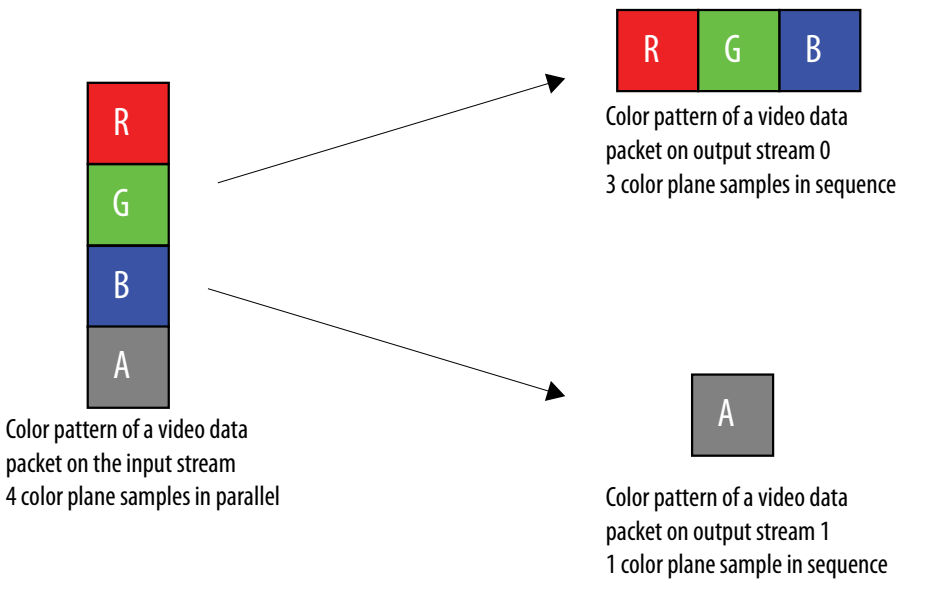

**Caution:** A deadlock may happen when a video design splits, processes independently, and then joins back the color planes, or when the sequencer splits the color planes in front of another VIP IP core. To avoid this issue, add small FIFO buffers at the output of the Color Plane Sequencer II IP core that are configured as splitters.

# **11.4. Handling of Subsampled Data**

Besides fully sampled color patterns, the Color Plane Sequencer II IP core also supports 4:2:2 subsampled data.

To support 4:2:2 subsampled data, you must configure the IP core to use a 2-pixel pattern for the relevant input or output.

- When specifying an input pattern over two pixels, the Color Plane Sequencer II IP core pulls two input pixels from the corresponding input before doing the rearrangement. Hence, you can configure the first pixel of the pattern with color planes "Y" and "Cb" and the second pixel of the pattern with color planes "Y" and "Cr".
- When specifying an output pattern over two pixels, each rearrangement operation produces two output pixels. You may specify different color planes for the first and second pixel of the pattern.

You may use two-pixel patterns irrespective of the Avalon-ST Video transmission settings. They remain valid when pixels are transmitted in parallel or when color planes are transmitted sequentially.

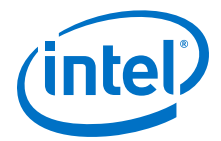

The width of Avalon-ST Video control packets is automatically modified when handling subsampled data.

- When using a 2-pixel pattern for input stream 0, the IP core halves the width of the input control packets if the output is using a single-pixel pattern.
- When using a single pixel pattern for input stream 0, the IP doubles the width of the input control packets if the output is using a 2-pixel pattern.
- Control packet widths are not modified when using a single-pixel or a 2-pixel pattern on both sides.

## **11.5. Handling of Non-Image Avalon-ST Packets**

The Color Plane Sequencer II IP core also handles Avalon-ST Video packets other than video data packets to the output(s).

You can forward Avalon-ST Video packets other than video data packets to the output(s) with these options:

- Avalon-ST Video control packets from input stream 1 are always dropped.
- Avalon-ST Video control packets from input stream 0 may be either propagated or dropped depending on the IP parameterization but the last control packet received before the image packet on input stream 0 is always propagated on all enabled outputs and its width may be altered.
- Input user packets can be dropped or forwarded to either or both outputs.
- *Note:* When the color pattern of a video data packet changes from the input to the output side of a block, the IP core may pad the end of non-video user packets with extra data. Intel recommends that when you define a packet type where the length is variable and meaningful, you send the length at the start of the packet. User data is never truncated but there is no guarantee that the packet length will be preserved or even rounded up to the nearest number of output color planes.

# **11.6. Color Plane Sequencer Parameter Settings**

#### **Table 50. Color Plane Sequencer II Parameter Settings**

*n* refers to the input or output number.

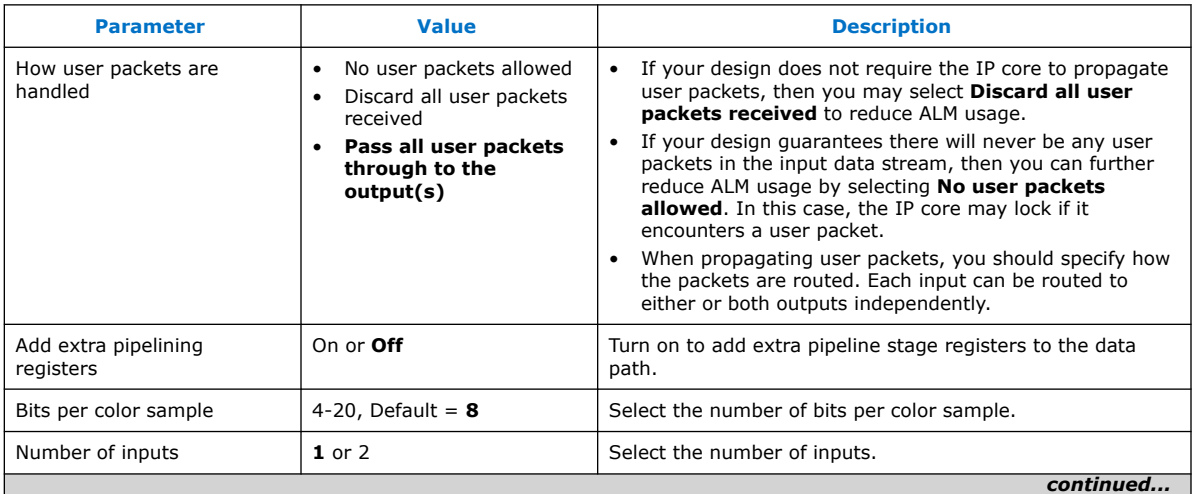

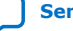

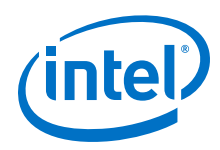

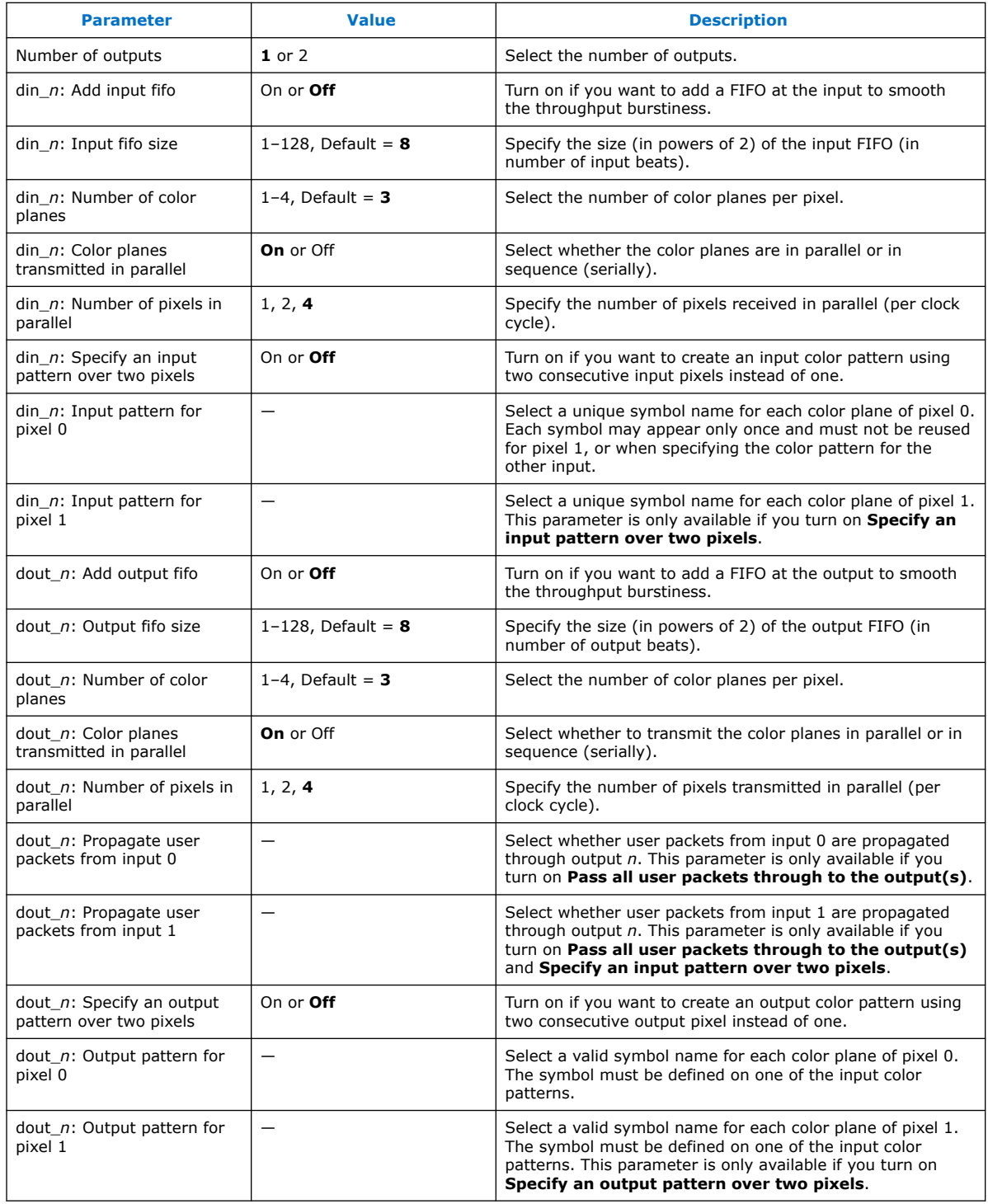

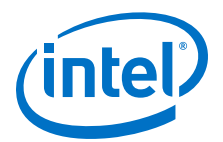

# **12. Color Space Converter II IP Core**

The Color Space Converter II IP core transforms video data between color spaces. The color spaces allow you to specify colors using three coordinate values.

You can configure this IP core to change conversion values at run time using an Avalon-MM slave interface.

The Color Space Converter II IP core offers the following features:

- Provides a flexible and efficient means to convert image data from one color space to another.
- Supports a number of predefined conversions between standard color spaces.
- Allows the entry of custom coefficients to translate between any two three-valued color spaces.
- Supports up to 4 pixels per transmission.

A color space is a method for precisely specifying the display of color using a threedimensional coordinate system. Different color spaces are best for different devices, such as R'G'B' (red-green-blue) for computer monitors or Y'CbCr (luminancechrominance) for digital television.

Color space conversion is often necessary when transferring data between devices that use different color space models. For example, to transfer a television image to a computer monitor, you are required to convert the image from the Y'CbCr color space to the R'G'B' color space. Conversely, transferring an image from a computer display to a television may require a transformation from the R'G'B' color space to Y'CbCr.

Different conversions may be required for standard definition television (SDTV) and high definition television (HDTV). You may also want to convert to or from the Y'IQ (luminance-color) color model for National Television System Committee (NTSC) systems or the Y'UV (luminance-bandwidth-chrominance) color model for Phase Alternation Line (PAL) systems.

## **12.1. Input and Output Data Types**

The inputs and outputs of the Color Space Converter II IP core support signed or unsigned data and 4 to 20 bits per pixel per color plane. The IP cores also support minimum and maximum guard bands.

The guard bands specify ranges of values that must never be received by, or transmitted from the IP core. Using output guard bands allows the output to be constrained, such that it does not enter the guard bands.

Intel Corporation. All rights reserved. Agilex, Altera, Arria, Cyclone, Enpirion, Intel, the Intel logo, MAX, Nios, Quartus and Stratix words and logos are trademarks of Intel Corporation or its subsidiaries in the U.S. and/or other countries. Intel warrants performance of its FPGA and semiconductor products to current specifications in accordance with Intel's standard warranty, but reserves the right to make changes to any products and services at any time without notice. Intel assumes no responsibility or liability arising out of the application or use of any information, product, or service described herein except as expressly agreed to in writing by Intel. Intel customers are advised to obtain the latest version of device specifications before relying on any published information and before placing orders for products or services. \*Other names and brands may be claimed as the property of others.

**ISO 9001:2015 Registered**

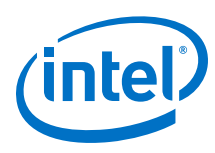

# **12.2. Color Space Conversion**

You convert between color spaces by providing an array of nine coefficients and three summands that relate the color spaces.

You can set these coefficients and summands at compile time, or you can enable the Avalon-MM slave interface to change them dynamically at run-time.

Given a set of nine coefficients [A0, A1, A2, B0, B1, B2, C0, C1, C2] and a set of three summands [S0, S1, S2], the IP cores calculate the output values for color planes 0, 1, and 2 (denoted dout\_0, dout\_1, and dout\_2):

```
dout_0 = (A0 \times din_0) + (B0 \times din_1) + (C0 \times din_2) + S0dout_1 = (A1 \times din_0) + (B1 \times din_1) + (C1 \times din_2) + S1dout_2 = (A2 \times din_0) + (B2 \times din_1) + (C2 \times din_2) + S2
```
*Note:* din 0, din 1, and din 2 are inputs read from color planes 0, 1, and 2.

The Color Space Converter II IP core supports the following predefined conversions that are available through the Platform Designer presets:

- Computer B'G'R' to CbCrY': SDTV
- CbCrY': SDTV to Computer B'G'R'
- Computer B'G'R' to CbCrY': HDTV
- CbCrY': HDTV to Computer B'G'R'
- Studio B'G'R' to CbCrY': SDTV
- CbCrY': SDTV to Studio B'G'R'
- Studio B'G'R' to CbCrY': HDTV
- CbCrY': HDTV to Studio B'G'R'
- IQY' to Computer B'G'R'
- Computer B'G'R' to IQY'
- UVY' to Computer B'G'R'
- Computer B'G'R' to UVY'

The values are assigned in the order indicated by the conversion name. For example, if you select Computer B'G'R' to CbCrY': SDTV, din  $0 = B'$ , din  $1 = G'$ , din  $2 = R'$ , dout  $0 = Cb'$ , dout  $1 = Cr$ , and dout  $2 = Y'$ .

If the channels are in sequence,  $\dim_0 0$  is first, then  $\dim_1 1$ , and  $\dim_2 2$ . If the channels are in parallel,  $\dim 0$  occupies the least significant bits of the word,  $\dim 1$ the middle bits, and  $\dim_2 2$  the most significant bits. For example, if there are 8 bits per sample and one of the predefined conversions inputs B'G'R', din\_0 carries B' in bits 0–7, din\_1 carries G' in bits 8–15, and din\_2 carries R' in bits 16–23.

#### **12.2.1. Predefined Conversions**

Predefined conversions only support unsigned input and output data.

If you select signed input or output data, the predefined conversion produces incorrect results. When using a predefined conversion, the precision of the coefficients and summands must still be defined.

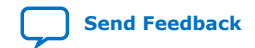

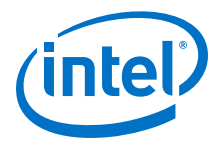

Predefined conversions are only defined for input and output bits per pixel per color plane equal to 8, 10, and 12. You must manually scale the summands accordingly when using a different bits per color plane value. If you use different input and output bits per pixel per color plane, you must also shift the results by the correct number of binary places to compensate. For example, to convert from 10-bit CbCrY' to 8-bit Computer B'G'R', select the conversion preset for 10-bit CbCrY' to 10-bit computer B'G'R'. The summands are already scaled for a 10-bit input so they remain unchanged. Change the output bits per color plane value from 10 to 8 on the parameter editor and follow the instructions of the warning message to shift the results by the correct number of binary places (2 places to the left).

*Note:* Always check the matrix of coefficients after applying a predefined conversion or after custom modifications. If the differences between the desired floating-point coefficient values and their actual fixed-point quantized values indicate an unacceptable loss of precision, you must increase the number of integer and/or fractional bits to fix the problem.

# **12.3. Result of Output Data Type Conversion**

After the calculation, the fixed point type of the results must be converted to the integer data type of the output.

This conversion is performed in four stages, in the following order:

- 1. Result scaling—You can choose to scale up the results, increasing their range. This is useful to quickly increase the color depth of the output.
	- The available options are a shift of the binary point right  $-16$  to  $+16$  places.
	- This is implemented as a simple shift operation so it does not require multipliers.
- 2. Removal of fractional bits—If any fractional bits exist, you can choose to remove them:
	- Truncate to integer—Fractional bits are removed from the data. This is equivalent to rounding towards negative infinity.
	- Round-half up—Round up to the nearest integer. If the fractional bits equal 0.5, rounding is towards positive infinity.
	- Round-half even. Round to the nearest integer. If the fractional bits equal 0.5, rounding is towards the nearest even integer.
- 3. Conversion from signed to unsigned—If any negative numbers can exist in the results and the output type is unsigned, you can choose how they are converted:
	- Saturate to the minimum output value (constraining to range).
	- Replace negative numbers with their absolute positive value.
- 4. Constrain to range—logic that saturates the results to the minimum and maximum output values is automatically added:
	- If any of the results are not within the minimum and maximum values allowed by the output bits per pixel
	- If any of the results are beyond the range specified by the output Guard bands (optional)

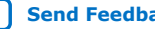

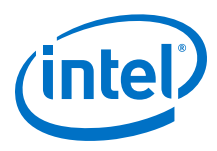

# **12.4. Color Space Converter Parameter Settings**

### **Table 51. Color Space Converter II Parameter Settings**

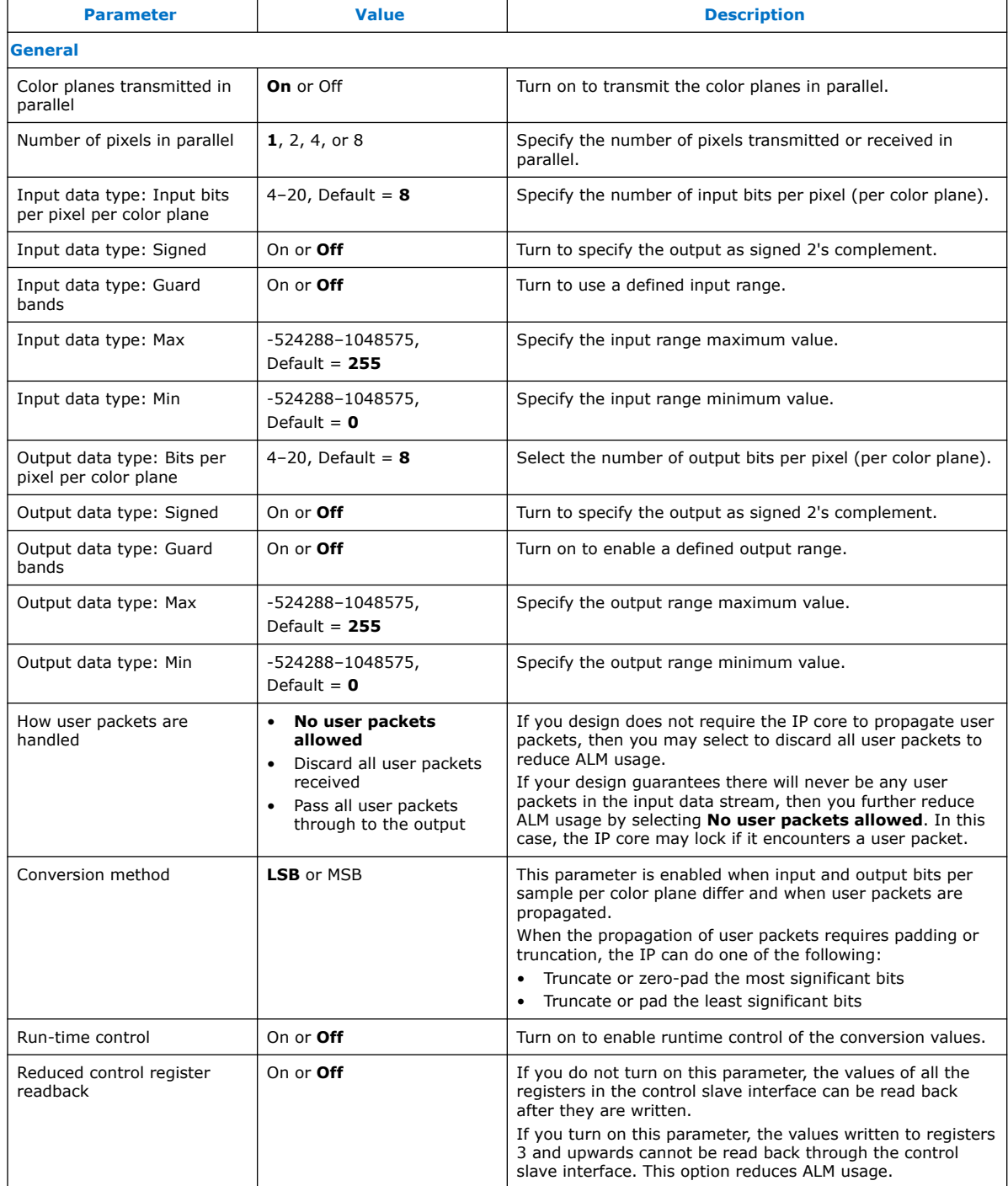

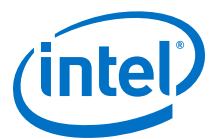

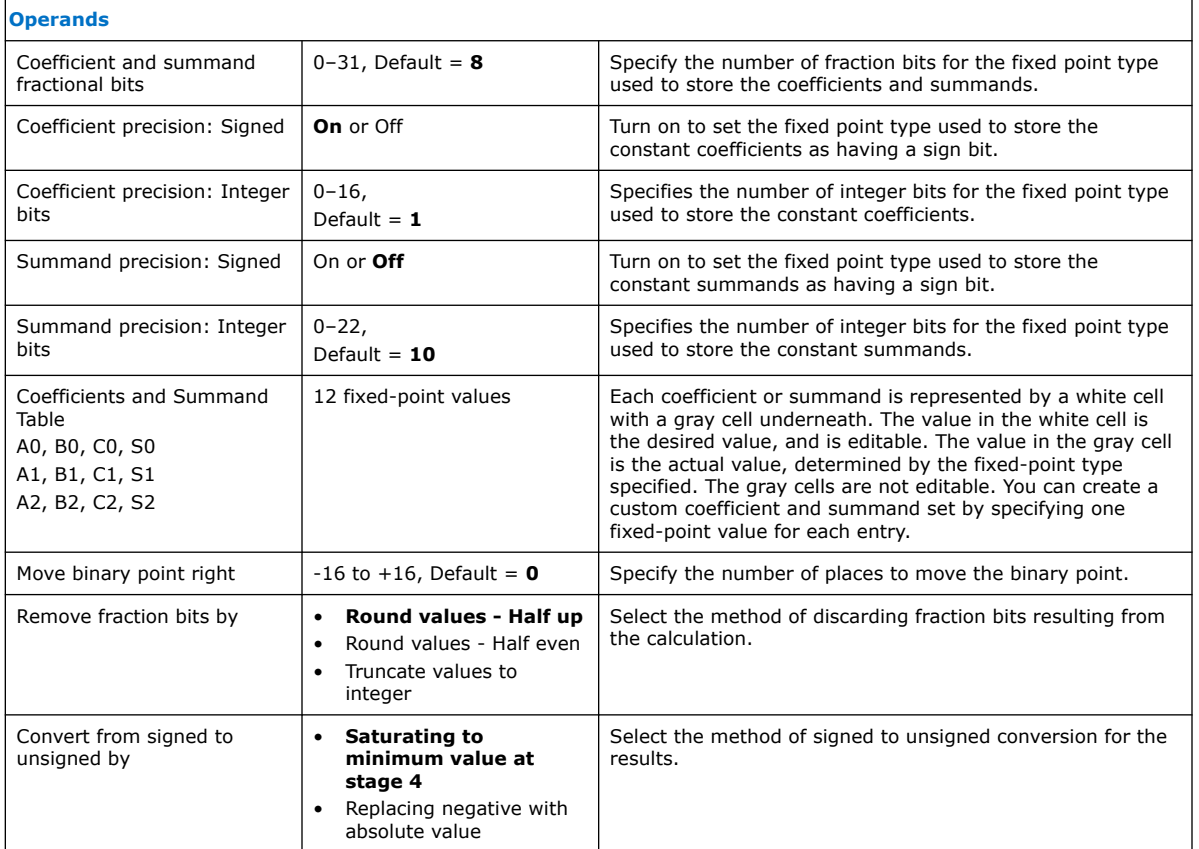

# **12.5. Color Space Conversion Control Registers**

The width of each register in the Color Space Conversion control register map is 32 bits. To convert from fractional values, simply move the binary point right by the number of fractional bits specified in the user interface.

The control data is read once at the start of each frame and is buffered inside the IP core, so the registers can be safely updated during the processing of a frame.

#### **Table 52. Color Space Converter II Control Register**

The table below describes the control register map for Color Space Converter II IP core.

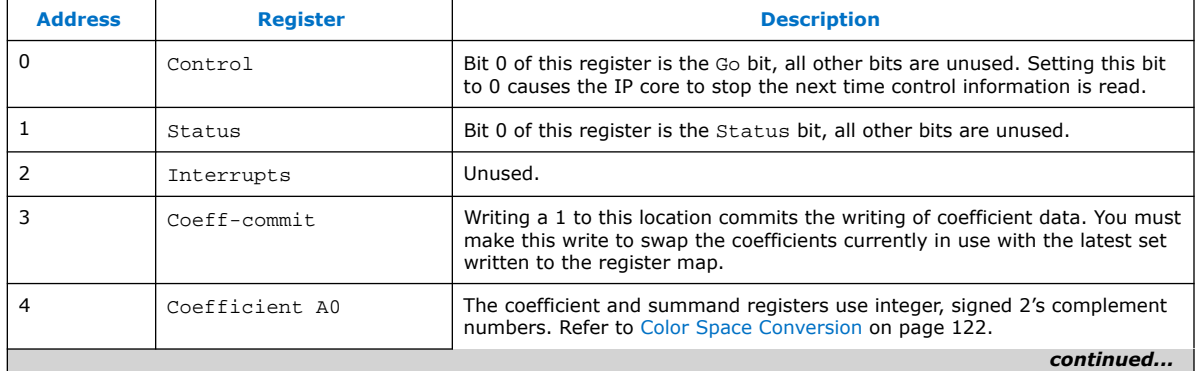

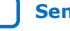

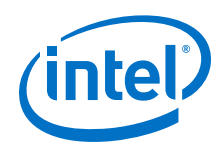

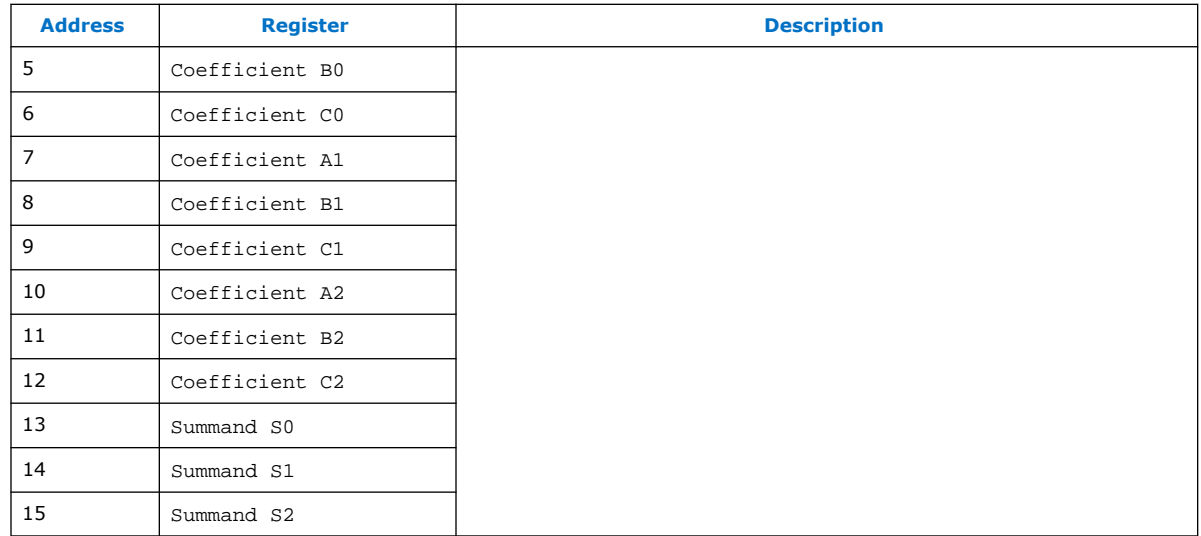

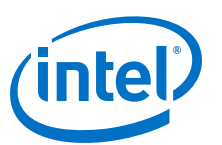

#### **Send Feedback**

# **13. Chroma Resampler II IP Core**

The Chroma Resampler II IP core resamples video data to and from common sampling formats.

The human eye is more sensitive to brightness than tone. Taking advantage of this characteristic, video transmitted in the Y'CbCr color space often subsamples the color components (Cb and Cr) to save on data bandwidth.

The Chroma Resampler II IP core allows you to change between 4:4:4 and 4:2:2 sampling rates where:

- 4:4:4 specifies full resolution in planes 1, 2, and 3 (Y, Cb and Cr respectively)
- 4:2:2 specifies full resolution in plane 1 and half width resolution in planes 2 and 3 (Y, Cb and Cr respectively)

#### **Table 53. Chroma Resampler II Sampling Support for Algorithms**

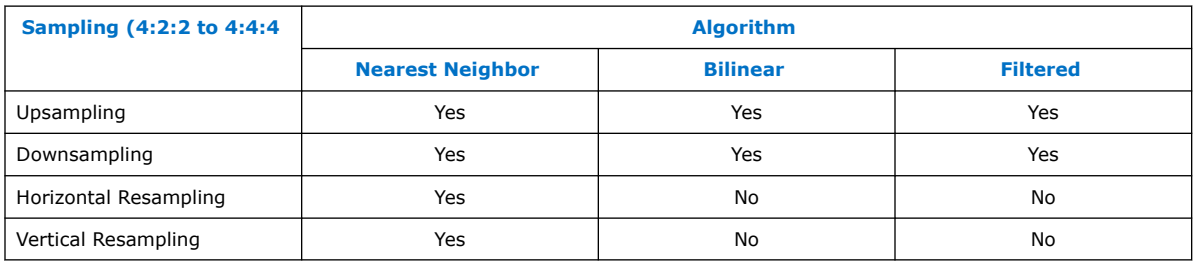

You can configure the Chroma Resampler II IP core to operate in one of two generalized modes: fixed mode and variable mode.

#### **Table 54. Chroma Resampler Modes**

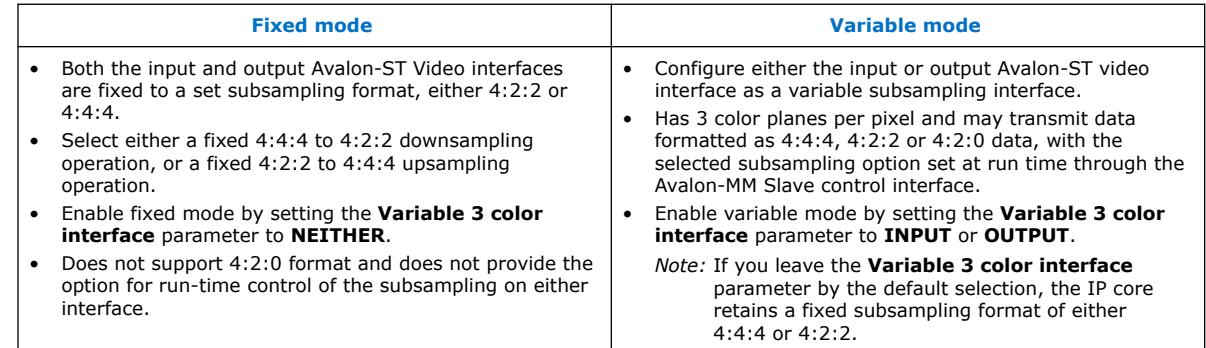

The variable mode is mainly to be use with interface standards, such as HDMI 2.0, which allow color space and subsampling to vary at run time. Because most of the VIP IP cores support only a fixed subsampling (either 4:4:4 or 4:2:2), the Chroma Resampler II IP core is allows a variable-to-fixed conversion (**Variable 3 color**

Intel Corporation. All rights reserved. Agilex, Altera, Arria, Cyclone, Enpirion, Intel, the Intel logo, MAX, Nios, Quartus and Stratix words and logos are trademarks of Intel Corporation or its subsidiaries in the U.S. and/or other countries. Intel warrants performance of its FPGA and semiconductor products to current specifications in accordance with Intel's standard warranty, but reserves the right to make changes to any products and services at any time without notice. Intel assumes no responsibility or liability arising out of the application or use of any information, product, or service described herein except as expressly agreed to in writing by Intel. Intel customers are advised to obtain the latest version of device specifications before relying on any published information and before placing orders for products or services. \*Other names and brands may be claimed as the property of others.

**ISO 9001:2015 Registered**

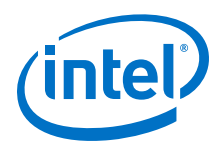

**interface** = **INPUT**) at the input to the processing pipeline, and a fixed-to-variable conversion (**Variable 3 color interface** = **OUTPUT**) at the output of the processing pipeline

# **13.1. Chroma Resampler Algorithms**

The Chroma Resampler II IP core supports 3 different resampling algorithms.

These three algorithms vary in the level of visual quality provided, the chroma siting, and the resources required for implementation:

- Nearest Neighbor
- Bilinear
- Filtered

### **13.1.1. Nearest Neighbor**

Nearest neighbor is the lowest quality resampling algorithm, with the lowest device resource usage.

- For horizontal downsampling (4:4:4 to 4:2:2), it simply drops every other Cb and Cr sample.
- For horizontal upsampling (4:2:2 to 4:4:4), it simply repeats each Cb and Cr sample.
- For vertical downsampling (4:2:2 to 4:2:0) the chroma data from every other video line is discarded.
- For vertical upsampling (4:2:0 to 4:2:2) the chroma data is repeated for two lines of luma data.

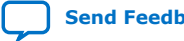

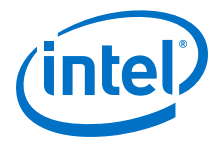

#### **Figure 48. Nearest Neighbor for Horizontal Resampling**

The nearest neighbor algorithm uses left siting (co-siting) for the 4:2:2 chroma samples—both the Cb and Cr samples from the even indexed Y samples are retained during downsampling.

Color Samples in Avalon-ST Video Color Samples within Each Pixel

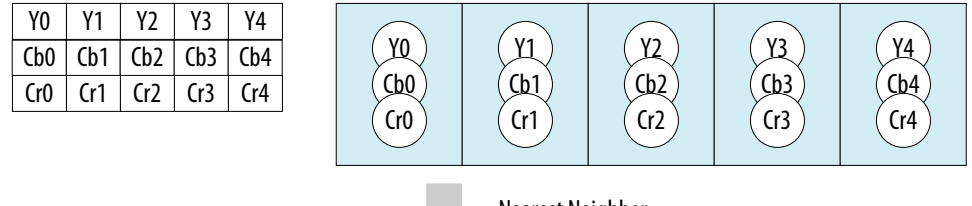

Nearest Neighbor 4:4:4 to 4:2:2

Color Samples in Avalon-ST Video Color Samples within Each Pixel

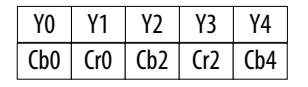

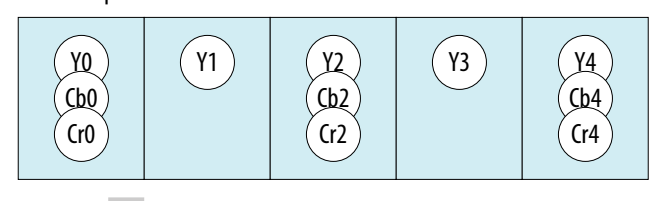

Nearest Neighbor 4:2:2 to 4:4:4

#### Color Samples in Avalon-ST Video Color Samples within Each Pixel

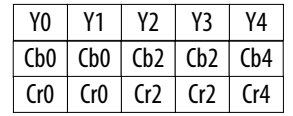

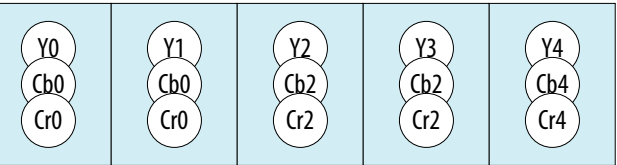

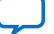

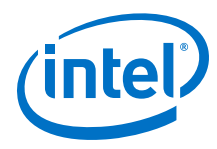

#### **Figure 49. Nearest Neighbor for Vertical Resampling**

The nearest neighbor algorithm uses top siting (co-siting) for both the Cb and Cr planes, for example, the chroma data from lines 0, 2, 4, and so on is preserved in downsampling, while the data from lines 1, 3, 5, and so on is discarded.

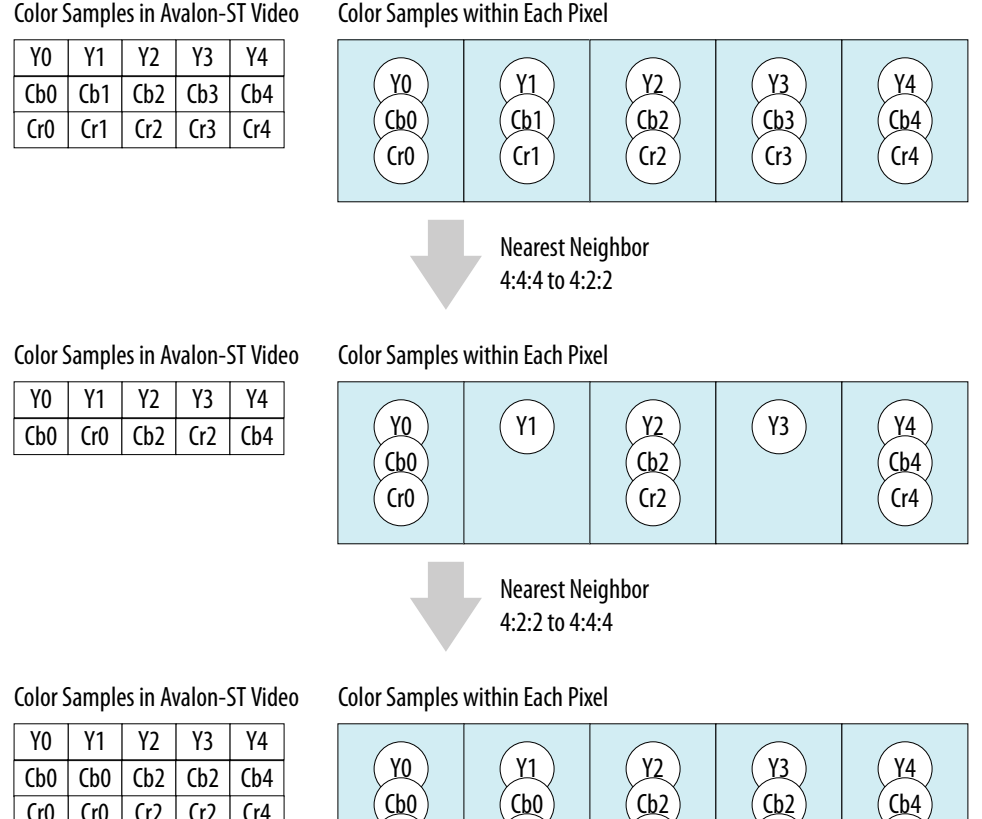

#### **13.1.2. Bilinear**

The bilinear algorithm offers a middle point between visual image quality and device resource cost.

Cr0

Cr2

Cr2

Cr4

Cr0

The figure and equations below show how the Chroma Resampler II IP core calculates the bilinear resampled chroma for both horizontal and vertical upsampling and downsampling. The bilinear algorithm uses center chroma siting for both the Cb and Cr samples in 4:2:2 format.

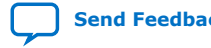

 $Cr0$   $Cr0$   $Cr2$   $Cr2$   $Cr4$ 

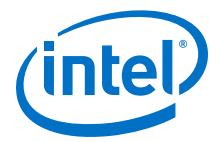

#### **Figure 50. Bilinear Resampling**

Color Samples in Avalon-ST Video Color Samples within Each Pixel

| Y0   |      |                                       |                   | Y4  |
|------|------|---------------------------------------|-------------------|-----|
|      |      | $Cb0$   $Cb1$   $Cb2$   $Cb3$   $Cb4$ |                   |     |
| Cr() | (r1) | (r)                                   | (r <sup>3</sup> ) | (r4 |

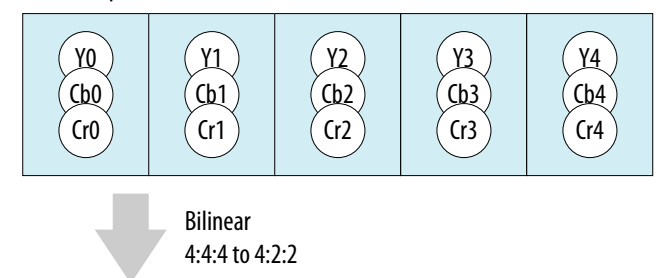

Color Samples in Avalon-ST Video Color Samples within Each Pixel

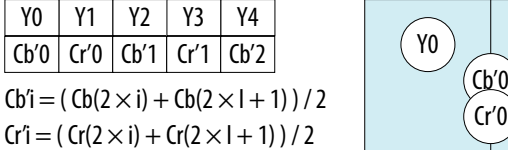

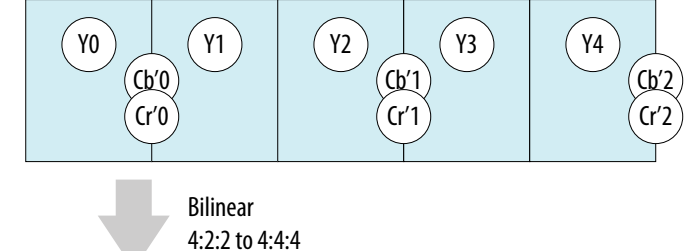

Color Samples in Avalon-ST Video Color Samples within Each Pixel

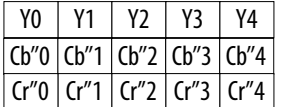

 $i = 0, 2, 4, 5, ...$ 

 $Cb''i = (3 \times cb'(i/2) + cb'(i/2 - 1))$  /4  $i = 1, 3, 5, 7, ...$ 

$$
Cr''i = (3 \times Cr'(i/2) + Cr'(i/2 - 1)) / 4
$$

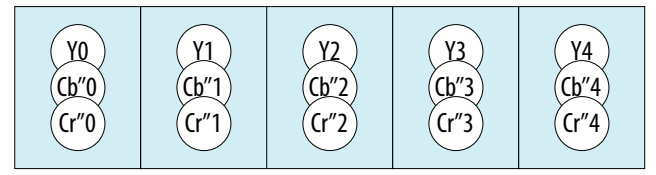

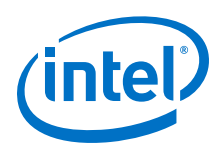

## **13.1.3. Filtered**

The filtered algorithm is the most computationally expensive and device resource heavy algorithm, but it offers increased visual quality.

You can parameterize the filtered algorithm to use either left siting (co-siting) or center siting of the chroma data.

- For downsampling conversions (4:4:4 to 4:2:2), the filtered algorithm applies an 8-tap Lanczos-2 resampling filter to generate the downsampled data. Different phase shifts are applied to the Lanczos-2 function when generating the coefficients, depending on the siting selected and whether the pixel index is even or odd. For left chroma siting, phase shifts of 0 and 0.5 are applied to the Lanczos-2 coefficients for the,even and odd indexed chroma samples respectively. For center chroma siting, the phases shifts are –0.25 and +0.25.
- For upsampling conversions (4:2:2 to 4:4:4), the filtered algorithm applies a 4-tap Lanczos-2 resampling filter to generate the upsampled data. For left chroma siting phase shifts of 0 and 0.5 are applied to the Lanczos-2 coefficients for the even and odd indexed chroma samples respectively. For center chroma siting the phases shifts are  $-0.25$  and  $+0.25$ .

You may also opt to enable luma adaption for upsampling conversions. This feature further increases device resource usage (and is the only chroma resampler mode to implement some logic in DSP blocks), but may reduce color bleed around edges when compared to the default filtered algorithm.

When you enable luma adaption, the differences between successive luma samples are computed and compared to an edge threshold to detect significant edges. In areas where edges with strong vertical components are detected the phase of the Lanczos-2 filter can be shifted by up to 0.25 to the left or right to weight the resulting chroma samples more heavily towards the more appropriate side of the edge.

# **13.2. Chroma Resampler Parameter Settings**

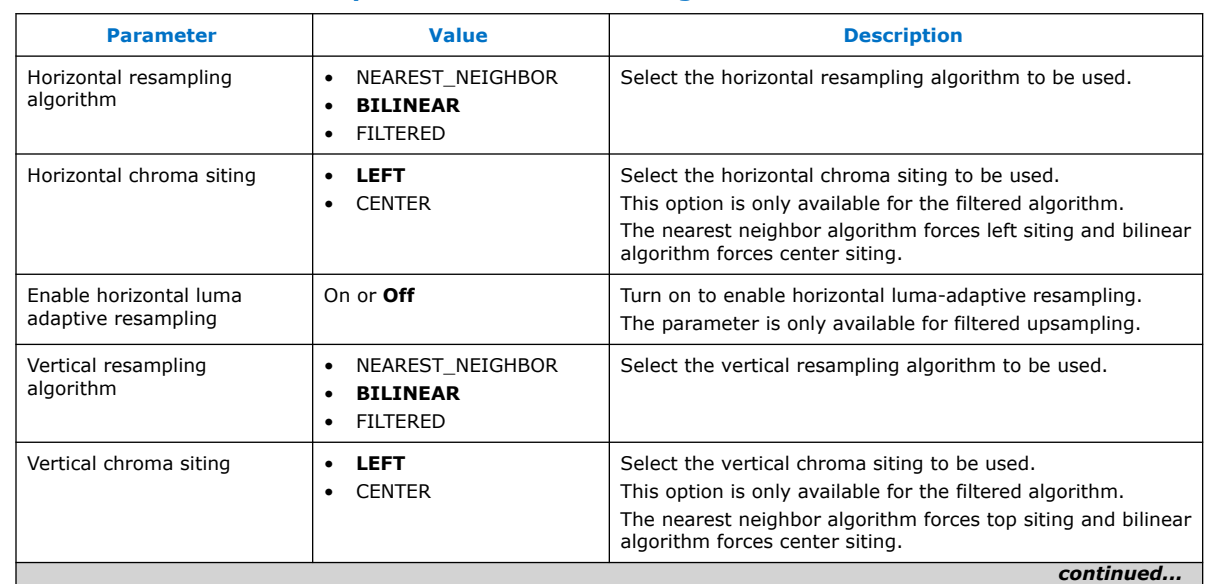

#### **Table 55. Chroma Resampler II Parameter Settings**

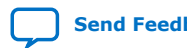

#### *13. Chroma Resampler II IP Core* **UG-VIPSUITE | 2020.03.10**

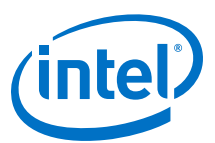

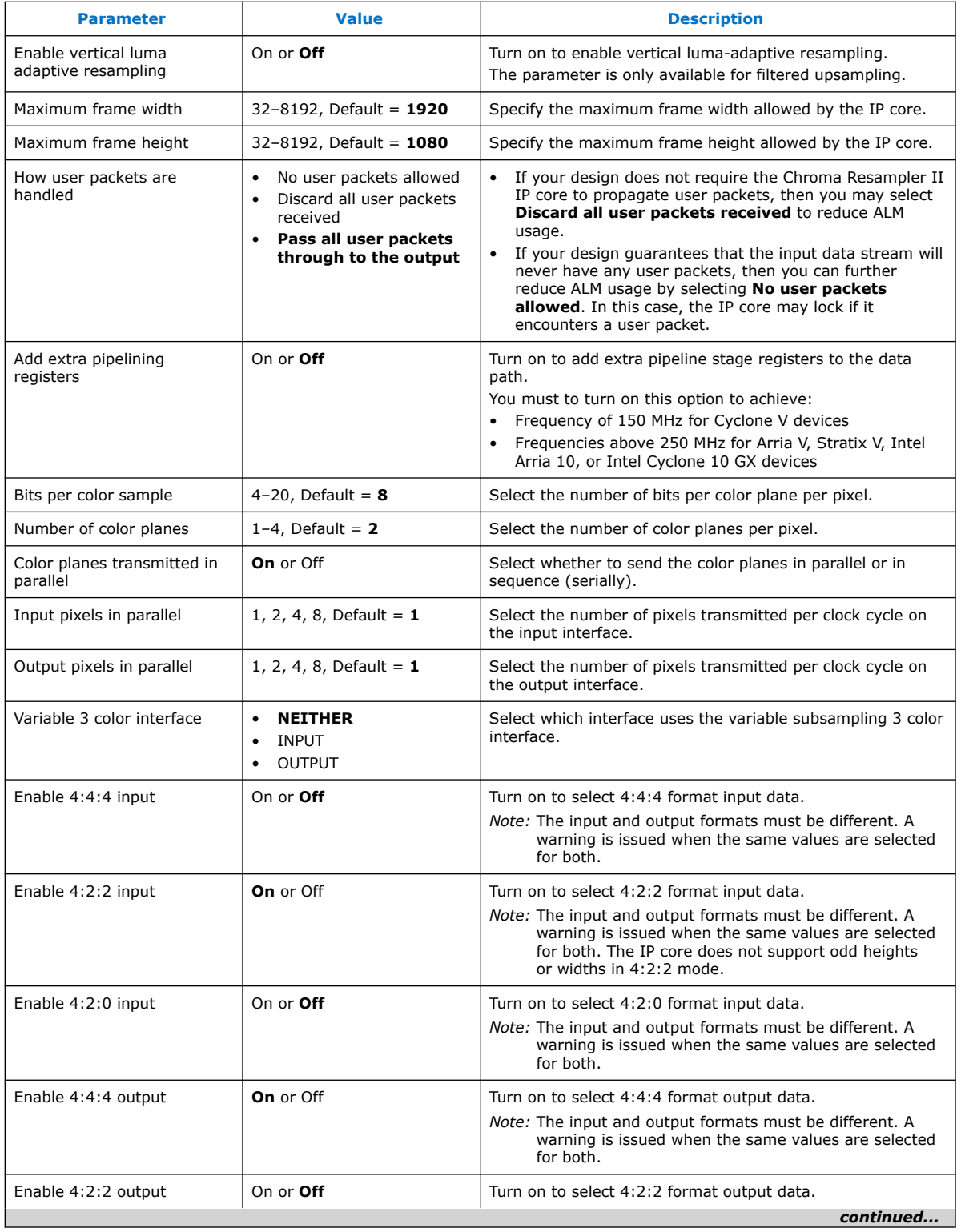

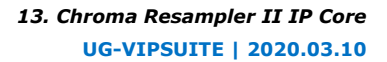

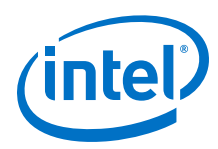

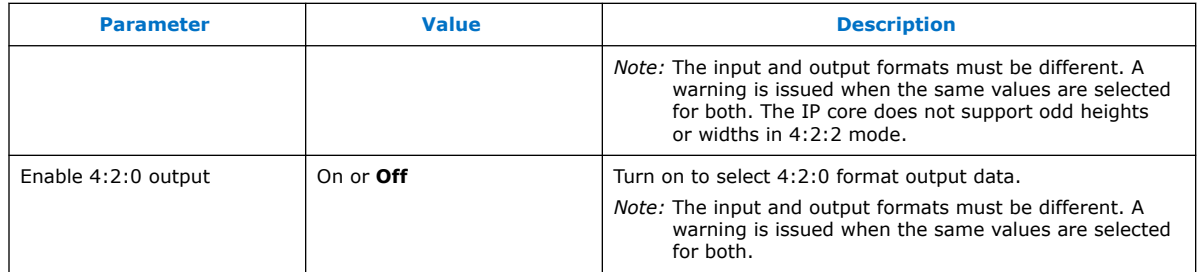

# **13.3. Chroma Resampler Control Registers**

#### **Table 56. Chroma Resampler II Control Register Map**

The Chroma Resampler II IP Core automatically includes an Avalon-MM control slave interface if you select GUI parameters that have either a variable format input or variable format output interface. For variable format interfaces, you select the required input or output subsampling format through the control slave. If both interfaces are fixed formats, then there are no configurable features so the control slave is omitted.

*Note:* As is the convention with all VIP Suite cores, when a control slave interface is included, the core resets into a stopped state and must be started by writing a '1' to the Go bit of the control register before any input data is processed.

| <b>Address</b> | <b>Register</b>      | <b>Description</b>                                                                                                    |  |  |
|----------------|----------------------|----------------------------------------------------------------------------------------------------|--|--|
| 0              | Control              | Bit 0 of this register is the Go bit, all other bits are unused. Setting this bit<br>to 0 causes the IP core to stop at the end of the next frame/field packet.                                                              |  |  |
|                | Status               | Bit 0 of this register is the Status bit, all other bits are unused. The<br>Chroma Resampler II IP core sets this address to 0 between frames. It is<br>set to 1 while the IP core is processing data and cannot be stopped. |  |  |
|                | Interrupt            | This bit is not used because the IP core does not generate any interrupts.                                                                                                    |  |  |
|                | Selected subsampling | Control the selected subsampling format on either the input or output<br>interface (whichever is variable). Write 0 to select 4:2:0, 1 for 4:2:2, and 2<br>for $4:4:4$ .                                                     |  |  |

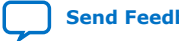

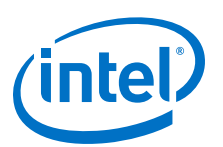

#### **Send Feedback**

# **14. Control Synchronizer IP Core**

The Control Synchronizer IP core synchronizes the configuration change of IP cores with an event in a video stream. For example, the IP core can synchronize the changing of a position of a video layer with the changing of the size of the layer.

The Control Synchronizer IP core has the following ports:

- Avalon Video Streaming Input and Output port—passes through Avalon-ST Video data, and monitors the data for trigger events.
- Avalon Master port—writes data to the Avalon Slave control ports of other IP cores when the Control Synchronizer IP core detects a trigger event.
- Avalon Slave port—sets the data to be written and the addresses that the data must be written to when the IP core detects a trigger event.
- Avalon Slave Control port—disables or enables the trigger condition. You can configure the IP core before compilation to disable this port after every trigger event; disabling this port is useful if you want the IP core to trigger only on a single event.

The following events trigger the Control Synchronizer IP core:

- the start of a video data packet.
- a change in the width or height field of a control data packet that describes the next video data packet.

When the Control Synchronizer IP core detects a trigger event, the following sequence of events take place:

- 1. The IP core immediately stalls the Avalon-ST video data flowing through the IP core.
- 2. The stall freezes the state of other IP cores on the same video processing data path that do not have buffering in between.
- 3. The IP core then writes the data stored in its Avalon Slave register map to the addresses that are also specified in the register map.
- 4. After writing is complete, the IP core resumes the Avalon-ST video data flowing through it. This ensures that any cores after the Control Synchronizer IP core have their control data updated before the start of the video data packet to which the control data applies.
- 5. When all the writes from a Control Synchronizer IP core trigger are complete, an interrupt is triggered or is initiated, which is the "completion of writes" interrupt.

# **14.1. Using the Control Synchronizer IP Core**

The example illustrates how the Control Synchronizer IP Core is set to trigger on the changing of the width field of control data packets.

Intel Corporation. All rights reserved. Agilex, Altera, Arria, Cyclone, Enpirion, Intel, the Intel logo, MAX, Nios, Quartus and Stratix words and logos are trademarks of Intel Corporation or its subsidiaries in the U.S. and/or other countries. Intel warrants performance of its FPGA and semiconductor products to current specifications in accordance with Intel's standard warranty, but reserves the right to make changes to any products and services at any time without notice. Intel assumes no responsibility or liability arising out of the application or use of any information, product, or service described herein except as expressly agreed to in writing by Intel. Intel customers are advised to obtain the latest version of device specifications before relying on any published information and before placing orders for products or services. \*Other names and brands may be claimed as the property of others.

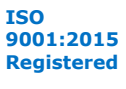

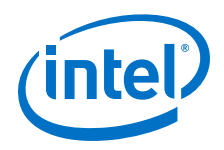

In the following example, the Control Synchronizer IP Core is placed in a system containing the following IP cores:

- Test Pattern Generator II
- Frame Buffer II
- Scaler II

The Control Synchronizer IP core must synchronize a change of the width of the generated video packets with a change to the scaler output size in the following conditions:

- The scaler maintains a scaling ratio of 1:1 (no scaling)
- The frame buffer is configured to drop and repeat making it impossible to calculate packets streamed into the frame buffer and streamed out to the scaler.
- The scaler cannot be configured in advance of a certain video data packet.

The Control Synchronizer IP Core solves the problem through the following sequence of events:

1. Sets up the change of video width.

#### **Figure 51. Change of Video Width**

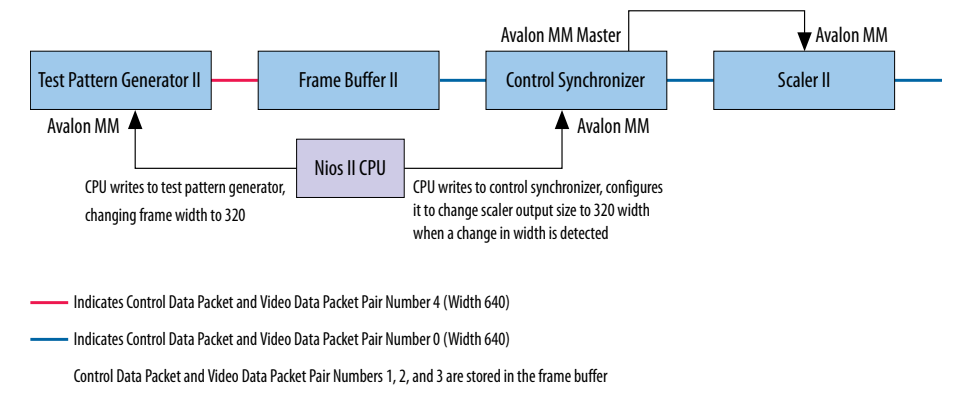

2. The test pattern generator changes the size of its Video Data Packet and Control Data Packet pairs to 320 width. It is not known when this change will propagate through the frame buffer to the scaler.

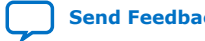

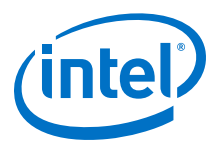

#### **Figure 52. Changing Video Width**

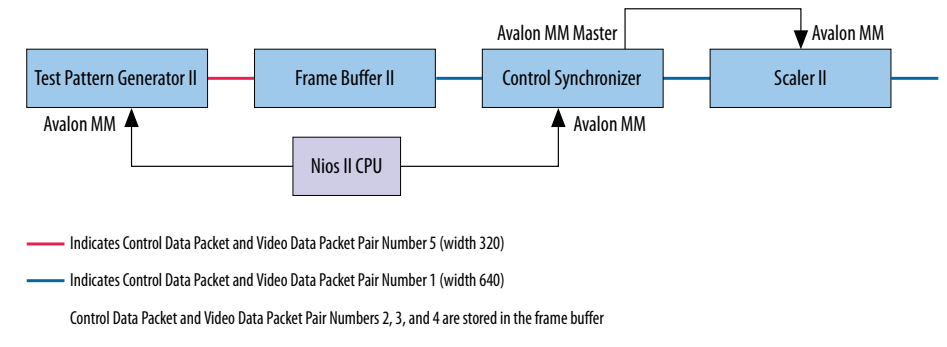

3. The Video Data Packet and Control Data Packet pair with changed width of 320 propagates through the frame buffer. The control synchronizer detects the change and triggers a write to the scaler. The control synchronizer stalls the video processing pipeline while it performs the write.

#### **Figure 53. Test Pattern Generator Change**

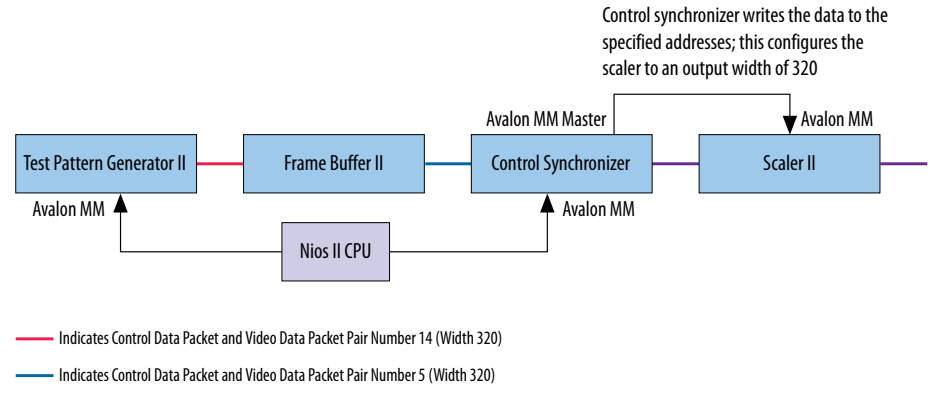

- Indicates Control Data Packet and Video Data Packet Pair Number 4 (Width 640)
	- Control Data Packet and Video Data Packet Pair Numbers 6 to 13 are stored in the frame buffer
- 4. The scaler is reconfigured to output width 320 frames. The control synchronizer resumes the video processing pipeline. The scaling ratio maintains at 1:1.

#### **Figure 54. Reconfigured Scaler II**

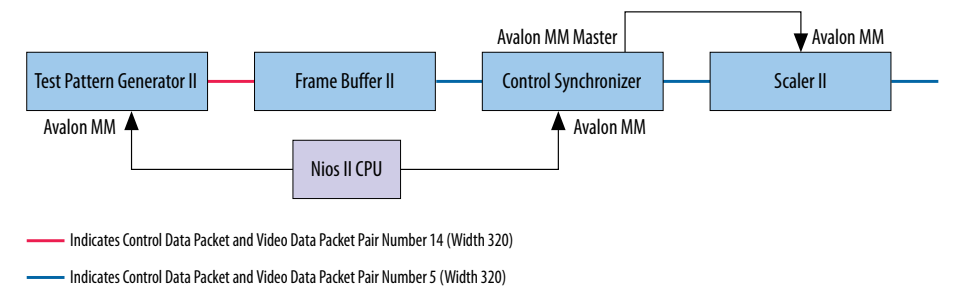

Control Data Packet and Video Data Packet Pair Numbers 6 to 13 are stored in the frame buffer

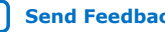

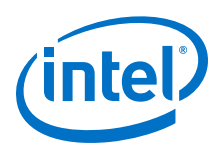

# **14.2. Control Synchronizer Parameter Settings**

#### **Table 57. Control Synchronizer Parameter Settings**

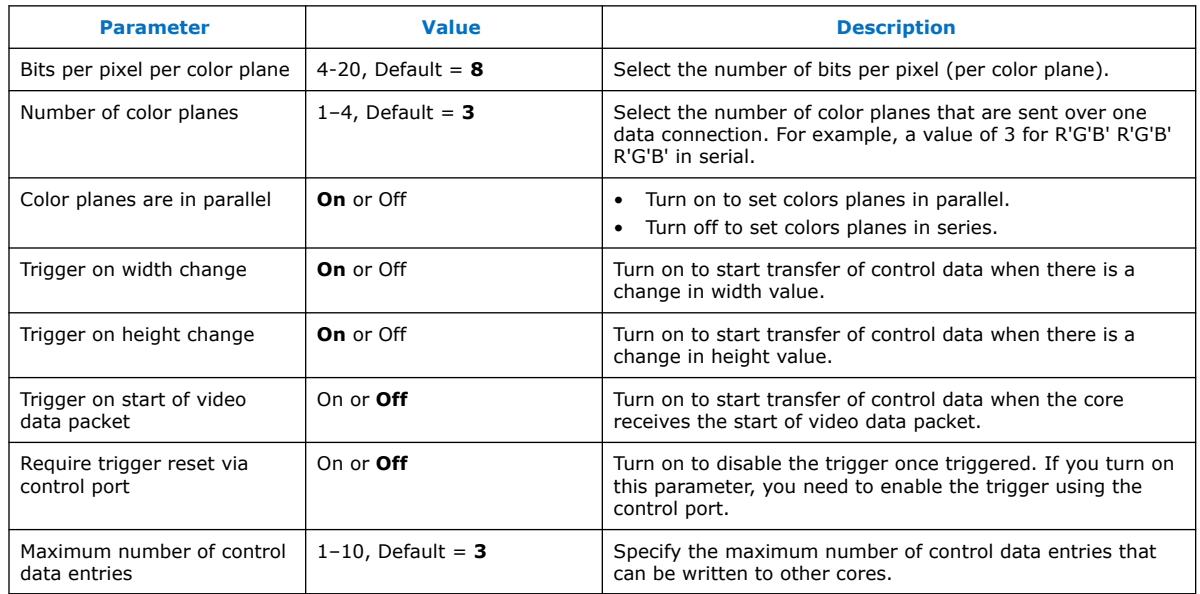

# **14.3. Control Synchronizer Control Registers**

#### **Table 58. Control Synchronizer Register Map**

The control data is read once at the start of each frame and is buffered inside the IP core, so the registers can be safely updated during the processing of a frame.

| <b>Address</b> | <b>Register</b>  | <b>Description</b>                                                                                                    |  |  |  |
|----------------|------------------|----------------------------------------------------------------------------------------------------|--|--|--|
| <sup>0</sup>   | Control          | Bit 0 of this register is the Go bit. Setting this bit to 0 causes the IP core<br>to start passing through data.<br>Bit 1 of this register is the interrupt enable. Setting this bit to 1 enables<br>the completion of writes interrupt.                                                                                                    |  |  |  |
| 1              | Status           | Bit 0 of this register is the Status bit, all other bits are unused.                                                                                                    |  |  |  |
| 2              | Interrupt        | Bit 1 of this register is the completion of writes interrupt bit, all other bits<br>are unused. Writing a 1 to bit 1 resets the completion of writes interrupt.                                                                                                    |  |  |  |
| 3              | Disable Trigger  | Setting this register to 1 disables the trigger condition of the control<br>synchronizer.<br>Setting this register to 0 enables the trigger condition of the control<br>synchronizer.<br>When you turn on the <b>Require trigger reset via control port</b> parameter,<br>this register value is automatically set to 1 every time the control<br>synchronizer triggers. |  |  |  |
| 4              | Number of writes | This register sets how many write operations, starting with address and<br>word 0, are written when the control synchronizer triggers.                                                                                                    |  |  |  |
| 5              | Address 0        | Address where word 0 must be written on trigger condition.                                                                                                    |  |  |  |
| 6              | Word 0           | The word to write to address 0 on trigger condition.                                                                                                    |  |  |  |
|                |                  | continued                                                                                                    |  |  |  |

*Note:* The width of each register of the frame reader is 32 bits.

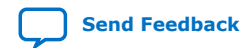

#### *14. Control Synchronizer IP Core* **UG-VIPSUITE | 2020.03.10**

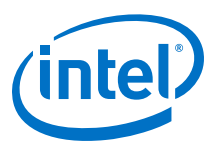

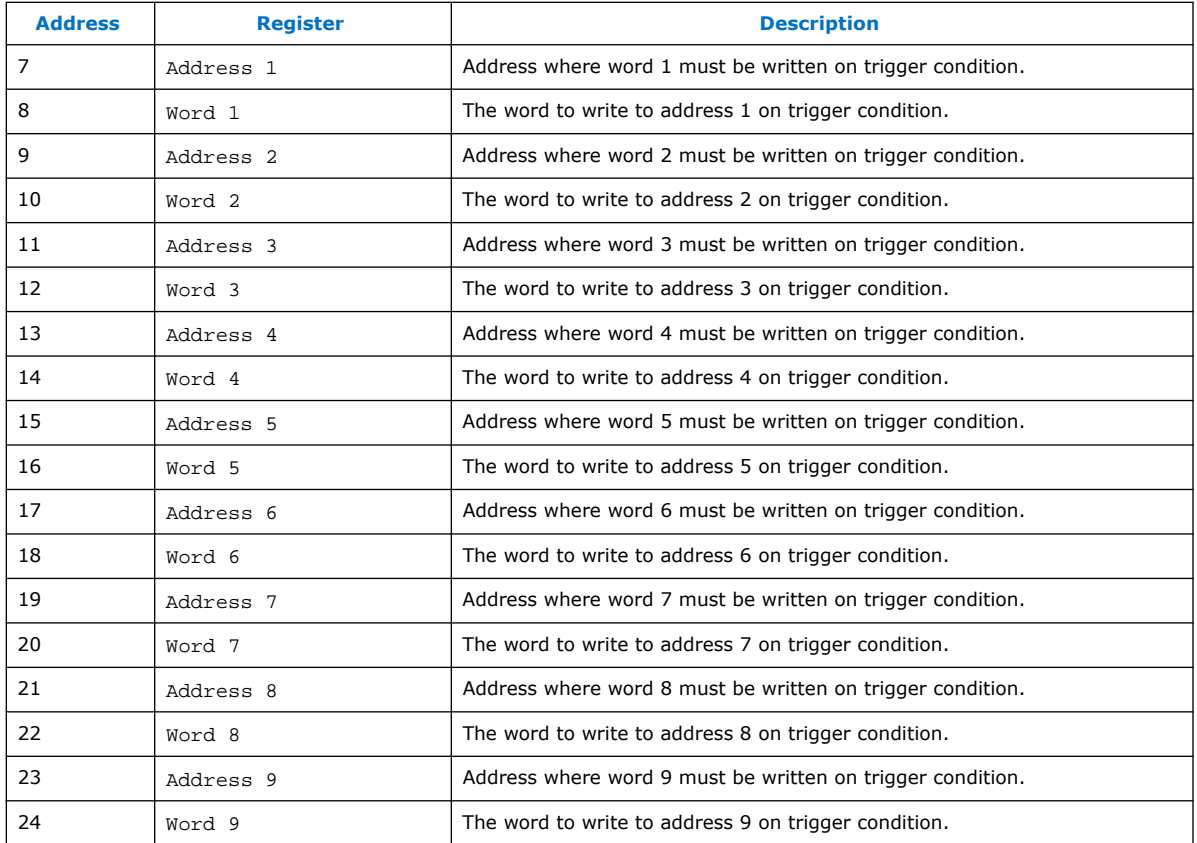

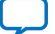

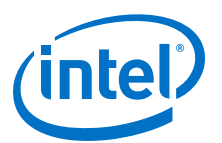

# **15. Deinterlacer II IP Core**

The Deinterlacer II IP core (4K HDR passthrough) provides deinterlacing algorithms.

Interlaced video is commonly used in television standards such as phase alternation line (PAL) and national television system committee (NTSC), but progressive video is required by LCD displays and is often more useful for subsequent image processing functions.

The features for the Deinterlacer II IP core include:

- Run-time control and status registers to improve deinterlacing quality for midrange motion-adaptive configurations
- Run-time control registers to allow run-time switching between bob, weave, and motion adaptive modes.
- Support for pass-through of progressive video at up to 4K resolutions and at a higher number of bits per pixel per color plane
- Integration of a stream cleaner core and embedded chroma resamplers where necessary

# **15.1. Deinterlacing Algorithm Options**

The Deinterlacer II IP core is highly configurable. When using the IP core, choose the deinterlacing algorithm first, based on your design goals.

When you have selected the appropriate algorithm, it should be easy for you to determine the other parameters.

#### **Table 59. Deinterlacing Algorithm Options**

The table below provides some guidelines for you to consider when choosing the appropriate deinterlacing algorithm. All configurations support 1, 2, or 4 pixels in parallel.

| <b>Deinterlacing Algorithm</b>    | <b>Quality</b> | <b>DDR Usage</b> | Area | <b>Latency</b>            | Film or<br><b>Cadenced</b><br><b>Content</b>                                 | <b>Symbols in</b><br><b>Sequence</b> | <b>Native 4K</b><br><b>HDR/SDR</b><br><b>Passthrough</b> |
|-----------------------------------|----------------|------------------|------|---------------------------|------------------------------------------------------------------------------|--------------------------------------|----------------------------------------------------------|
| Vertical Interpolation<br>("Bob") | Low            | None             | Low  | 1 line                    | Not supported                                                                | Supported                            | Supported                                                |
| Field Weaving ("Weave")           | Low            | Low              | Low  | 1 field                   | Not supported                                                                | Supported                            | Supported                                                |
| <b>Motion Adaptive</b>            | Mediu<br>m     | Medium           | Low  | 1 line                    | $3:2$ and $2:2$<br>detect and<br>correct<br>configurable                     | Not<br>supported                     | Not supported                                            |
| Motion Adaptive High<br>Quality   | High           | High             | High | 1 field<br>and 2<br>lines | 3:2 with video<br>over film and<br>2:2 detect and<br>correct<br>configurable | Not<br>supported                     | Supported                                                |

Intel Corporation. All rights reserved. Agilex, Altera, Arria, Cyclone, Enpirion, Intel, the Intel logo, MAX, Nios, Quartus and Stratix words and logos are trademarks of Intel Corporation or its subsidiaries in the U.S. and/or other countries. Intel warrants performance of its FPGA and semiconductor products to current specifications in accordance with Intel's standard warranty, but reserves the right to make changes to any products and services at any time without notice. Intel assumes no responsibility or liability arising out of the application or use of any information, product, or service described herein except as expressly agreed to in writing by Intel. Intel customers are advised to obtain the latest version of device specifications before relying on any published information and before placing orders for products or services.

\*Other names and brands may be claimed as the property of others.

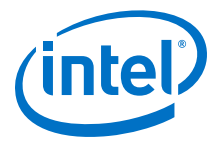

DDR Usage:

- Low DDR usage—1 video field is read or written to DDR per output frame generated
- Medium DDR usage—approximately 4 fields of video is read or written to DDR per output frame generated
- High DDR usage—approximately 5 fields of video is read or written to DDR per output frame generated

Area:

- Low area—approximately 1–2K ALMs, ≤25 M10Ks, no DSP usage
- High area—approximately 15K ALMs, 44 DSPs

Quality:

- Low-some blockiness, flickering, or weave artifacts may be seen, depending on the content
- Medium—most content perceived as artifact-free, but some high frequency artifacts will be visible
- High—some tuning and software control may be required using the register set available, and then all content should display well, with minimal artifacts
- *Note:* All deinterlacer configurations assume a new frame is starting if the height of the current field is different from the previous field. This means that if **NTSC deinterlacing** support is required, you must use a clipper to clip incoming fields of 244 lines of F0 and 243 lines of F1 input video, so no height difference is detected.

## **15.2. Deinterlacing Algorithms**

The Deinterlacer II IP core provides four deinterlacing algorithms.

- Vertical Interpolation ("Bob")
- Field weaving ("Weave")
- **Motion Adaptive**
- Motion Adaptive High Quality (Sobel edge interpolation)

## **15.2.1. Vertical Interpolation (Bob)**

The bob algorithm produces output frames by filling in the missing lines from the current field with the linear interpolation of the lines above and below them.

All color spaces and bits per pixel per color plane are supported.

At the top of an F1 field or the bottom of an F0 field there is only one line available so it is just duplicated. The function only uses the current field, therefore if the output frame rate is the same as the input frame rate, the function discards half of the input fields.

You can set the output frame rate (through the **Vertical Interpolation (Bob) deinterlacing behavior** parameter) to one of these options:

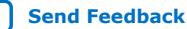

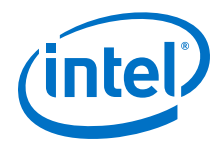

- **Produce one frame for every field**—interpolations are applied for each incoming field to create a new frame
- **Produce one frame for every F0 field** or **Produce one frame for every F1 field**—half the input field rate by producing fields on F0 or F1 according to the selection mode

# **15.2.2. Field Weaving (Weave)**

Weave deinterlacing creates an output frame by filling all of the missing lines in the current field with lines from the previous field.

All color spaces and bits per pixel per color plane are supported.

This option gives good results for still parts of an image but unpleasant artifacts in moving parts. The weave algorithm requires external memory. This makes it significantly more expensive in external RAM bandwidth than the bob algorithms, if external buffering is not otherwise required. However, this option does not require any line buffering, making it the smallest deinterlacer configuration in terms of ALMs used.

*Note: Progressive segmented* video, where each video frame splits into two fields, may not perfectly deinterlace with the weave deinterlacer, because it is necessary to detect which field pairs belong together. To enable the detection of the pairs, select **2:2 detector** for the **Cadence detect and correction** parameter in motion adaptive configurations of the Deinterlacer II IP core.

## **15.2.3. Motion Adaptive**

Motion Adaptive algorithm avoids the weaknesses of bob and weave algorithms by using bob deinterlacing for moving areas of the image and weave deinterlacing for still area.

All color spaces and bits per pixel per color plane are supported, although a YCbCr color space is used internally for high memory bandwidth configurations with video over film cadence detection.

If the motion computed from the current and the previous pixels is higher than the stored motion value, the stored motion value is irrelevant. The function uses the computed motion in the blending algorithm, which then becomes the next stored motion value. However, if the computed motion value is lower than the stored motion value, the following actions occur:

- The blending algorithm uses the stored motion value.
- The next stored motion value is an average of the computed motion and of the stored motion.

This computed motion means that the motion that the blending algorithm uses climbs up immediately, but takes about four or five frames to stabilize. The motion-adaptive algorithm fills in the rows that are missing in the current field by calculating a function of other pixels in the current field and the three preceding fields as shown in the following sequence:

1. Pixels are collected from the current field and the three preceding it (the X denotes the location of the desired output pixel).

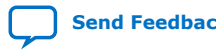

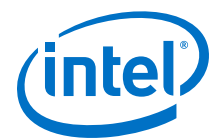

#### **Figure 55. Pixel Collection for the Motion-Adaptive Algorithm**

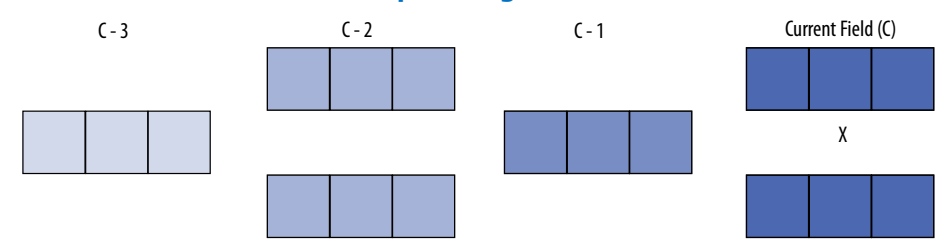

2. These pixels are assembled into two  $3\times3$  groups of pixels. Figure 15-3shows the minimum absolute difference of the two groups.

#### **Figure 56. Pixel Assembly for the Motion-Adaptive Algorithm**

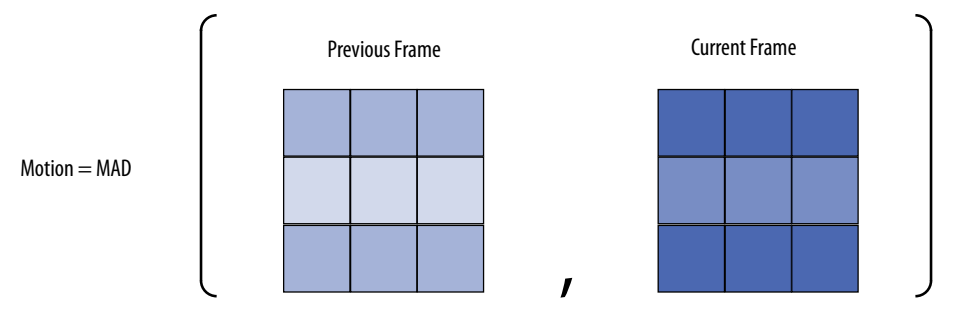

- 3. The minimum absolute difference value is normalized into the same range as the input pixel data. The function compares the motion value with a recorded motion value for the same location in the previous frame. If it is greater, the function keeps the new value; if the new value is less than the stored value, the function uses the motion value that is the mean of the two values. This action reduces unpleasant flickering artifacts.
- 4. The function uses a weighted mean of the interpolation pixels to calculate the output pixel and the equivalent to the output pixel in the previous field with the following equation:

Output Pixel =  $M \times \frac{Upper \text{ pixel} + \text{Lower \text{ pixel}} }{2} + (1 - M) \times \text{Still \text{ pixel}}$ 

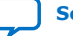

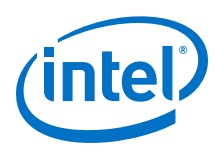

# **15.2.4. Motion Adaptive High Quality (Sobel Edge Interpolation)**

Motion Adaptive High Quality (Sobel edge interpolation) is the highest quality algorithm, applying a merged bob and weave based upon the amount of motion detected, and in areas of high motion applying a Sobel-based edge detection algorithm to interpolate between two pixels.

#### **Figure 57. Sobel Edge Detection**

The figure shows the kernel of pixels from which an interpolation decision is made.

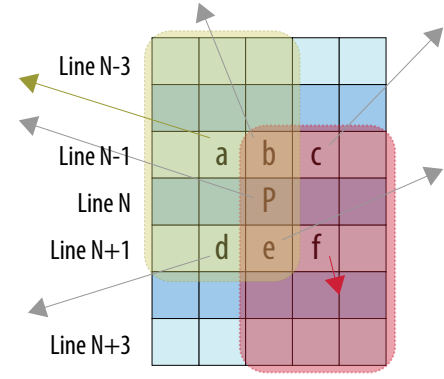

- For the pixel being generated, P, in a missing line, N, from the current frame being generated, a kernel of 20 pixels is examined from lines N–3, N–1, N+1 and N+3.
- These 20 pixels are used to generate 7 smaller kernels over which Sobel transforms are performed (two of these are highlighted in yellow and red in the figure above).
- The Sobel transforms produce 7 motion vectors (as indicated by the arrows in the figure above), each comprised of a direction and magnitude.
- The deinterlacer uses this information to make the best possible interpolation over a wide kernel of 34 pixels taken from lines N-1 and lines N+1.

#### **Figure 58. Sobel-based Edge Interpolation**

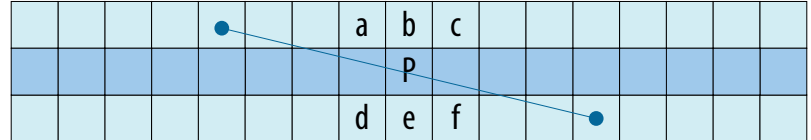

## **15.3. Run-time Control**

Enable run-time control if you require access to the register map.

If you do not select run-time control interface, the Deinterlacer II IP core starts deinterlacing as soon as it receives input video.

## **15.4. Pass-Through Mode for Progressive Frames**

All configurations of the Deinterlacer II IP core support progressive passthrough of up to 1080p resolution. Some configurations support 4K progressive passthrough,

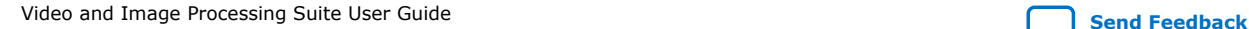
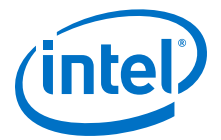

When progressive video passes through, there is no loss of precision or color space conversion internally.

### **15.5. Cadence Detection (Motion Adaptive Deinterlacing Only)**

Motion-adaptive configurations of the Deinterlacer II IP core provide the option to detect both 3:2 and 2:2 cadences in the input video sequence, and perform a reverse telecine operation for perfect restoration of the original progressive video.

The **video over film** feature allows non-cadenced sections of video to be deinterlaced normally, regardless of the cadence. The **video over film** feature also enables enhanced scene change detection and a comprehensive register map for debugging and tuning the deinterlacer performance.

*Note:* Intel recommends you enable this feature for broadcast quality deinterlacing applications.

#### **Figure 59. 2:2 Cadence (Progressive Segmented) Content**

The figure below shows an example of four frames from a film; each frame is split into odd and even fields.

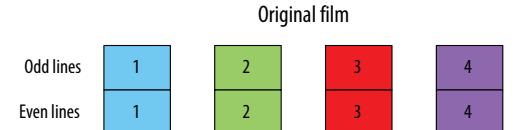

#### **Figure 60. 3:2 Cadence**

Incoming interlaced video with 3:2 telecine

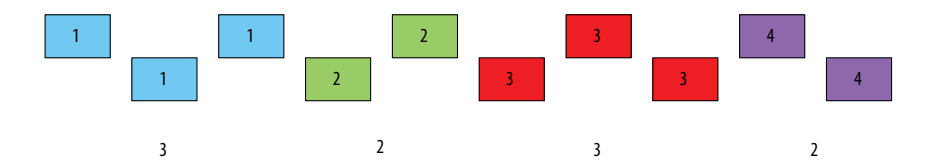

The Deinterlacer II handles such video sequence by detecting the cadence and reconstructing (reverse pulldown) the original film. This is achieved by comparing each field with the preceding field of the same type (3:2 detection) or detecting possible comb artifacts that occur when weaving two consecutive fields (2:2 detection).

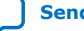

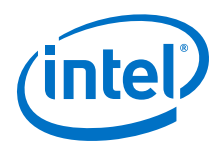

### **Figure 61. 3:2 Detection and 2:2 Detection Comparison**

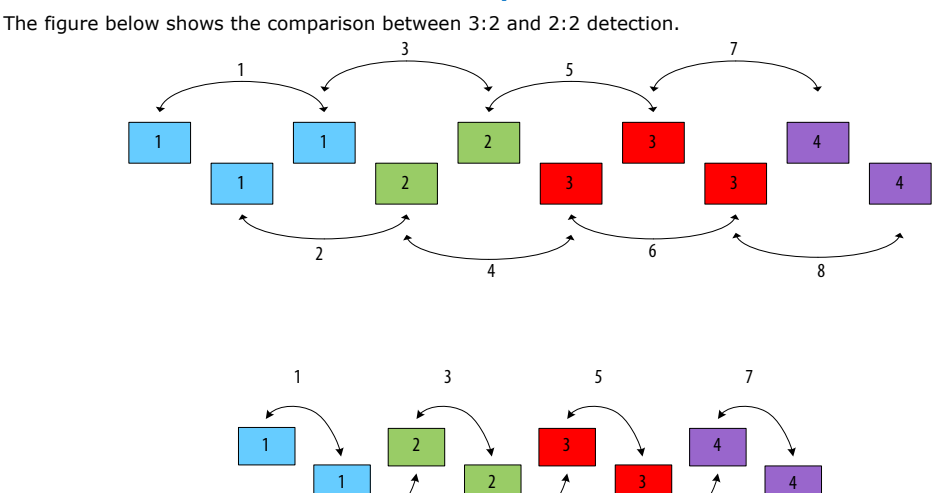

The 3:2 cadence detector tries to detect matches separated by four mismatches. When the 3:2 cadence detector sees this pattern a configurable number of times, it locks. The 3:2 cadence detector unlocks after configurable number of successive mismatches. Locking and unlocking thresholds for the 2:2 cadence detector are similarly configurable.

4

6

Refer to the *Deinterlacing Control Registers* section for more information.

2

#### **Figure 62. Weave Current and Weave Past**

When the cadence detect component enters a lock state, the deinterlacer continuously assembles a coherent frame from the incoming fields, by either weaving the current incoming field with the previous one (weave current) or by weaving the two past fields together (weave past).

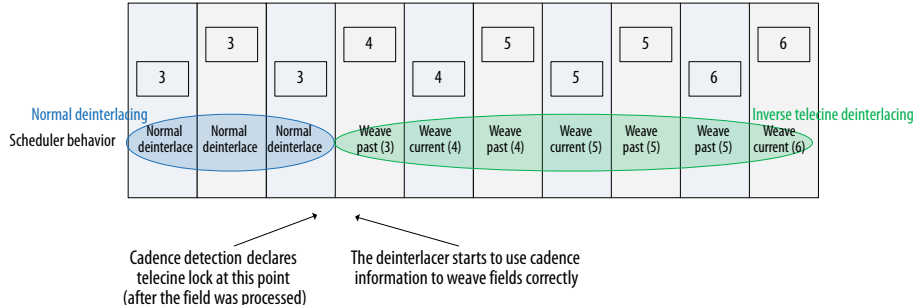

If the incoming video contains any cadenced video, enable the **Cadence detection and reverse pulldown** option. Then, select the cadence detection algorithm according to the type of content you are expecting. If the incoming video contains both 3:2 and 2:2 cadences, select **3:2 & 2:2 detector**.

The cadence detection algorithms are also designed to be robust to false-lock scenarios—for example, features on adjacent fields may trick other detection schemes into detecting a cadence where there is none.

The Deinterlacer II IP core also provides **3:2 & 2:2 detector with video over film** option. Select this option to deinterlace correctly the subtitles, credits, or other closedcaption contents that were added over the top of movies or other cadenced contents.

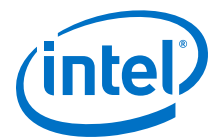

Because this feature introduces a field of latency to allow weave operations to be performed either forwards or backwards, also set the **Fields buffered prior to output** to 1.

## **15.6. Avalon-MM Interface to Memory**

Motion adaptive or weave deinterlacing algorithms require external memory storage, which may be configured as required.

The Deinterlacer II parameter editor calculates the top of the address space based on the configuration chosen.

### **15.7. Motion Adaptive Mode Bandwidth Requirements**

The bandwidth usage for motion adaptive mode is 100% efficient.

For the example of 10bit 4:2:2 YCbCr video 1080i video, the requirements may be calculated as below.

• Image data:

For every pair of output lines produced there are two phases:

Phase 1: Read 2 lines =  $1920 \times 10$  bits x 2 (YCbCr)  $\times$  2 = 76,800 bits per input line

Phase 2: Write 1 line, Read 1 line, = 1920  $\times$  10 bits  $\times$  2  $\times$  2 = 76,800 bits per input line

Phase  $1 +$  phase 2 accesses = 153,600 bits of image data per input line

 $153600 \times 540$  lines = 82,944,000 bits per output frame

82944000  $\times$  60 frames per second = 4,976,640,000 = 4.977 GBps of image data read/written

Motion data:

Motion data is always 8 bits per pixel regardless of color space.

Read & Write motion =  $1920 \times 8$  bits  $\times$  2 (one read and one write) = 30,720 bits per input line

 $30,720 \times 540$  lines = 16,588,800 bits per output frame

 $16,588,800 \times 60$  frames per second = 995,328,000 = 0.995 GBps of motion data written/read

• Video-over-film data:

Motion data is always 24 bits per pixel regardless of color space.

1920  $\times$  24 bits  $\times$  2 (one read and one write per pixel) = 92,160 bits per input line  $92,160 \times 540$  lines = 49,766,400 bits per output frame

49,766,400  $\times$  60 frames per second = 2,985,984,000 = 2.985 GBps of video over film data written/read

Total bandwidth (without video over film cadence detection) = 4.977 + 0.995 = **5.972 GBps**

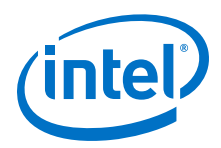

Total bandwidth (with video over film cadence detection) = 5.972 + 2.985 = **8.957 GBps**

**Caution:** Some memory configurations for motion adaptive configurations of the Deinterlacer II (excluding video over film configurations) can result in motion information being incorrectly overwritten by information from subsequent lines, resulting in a reduction in QOR manifesting in weave artifacts. If you observe weave artifacts in motion adaptive configurations, file an Intel Premier Support case on the Intel Support page.

### **15.8. Avalon-ST Video Support**

You can configure the Deinterlacer II to accept interlaced content to a maximum width of 2048 and maximum height of 1080 (1080i).

*Note:* The Deinterlacer II IP core supports a maximum field width of 2048 pixels to allow the deinterlacing of progressive segmented frames of this width, as specified in SMPTE ST 2048-2:2011 Annex A.

> Progressive content of all resolutions, including 4K content, will be passed through unchanged.

The Deinterlacer II always passes through user packets. The Deinterlacer II IP core contains an embedded Avalon-ST Stream Cleaner IP core for motion adaptive configurations, which you may disable. It is included to ensure that there is no possibility of malformed input packets locking up the deinterlacer.

You may disable the embedded stream cleaner but this is only recommended if a stream cleaner already exists in the system upstream of the deinterlacer or if you select one of the simpler algorithms (**Vertical interpolation ("Bob")** or **Field weaving ("Weave")**, which have complete resilience to all possible malformed inputs.

## **15.9. 4K Video Passthrough Support**

The Deinterlacer II IP core offers different approaches for 4K video passthrough based on your deinterlacer configuration..

To determine the best approach for your deinterlacer configuration, refer to the table below.

### **Table 60. Appropriate Approaches for 4K (SDR and HDR) Passthrough**

For Bob and Weave configurations, 4K HDR and SDR passthrough is natively supported. However, if you observe that the required f<sub>MAX</sub> (e.g. 300 MHz for 2 pixels in parallel) cannot be reached, then use approach B to switch the deinterlacer to 4 pixels in parallel and half the  $f_{MAX}$ .

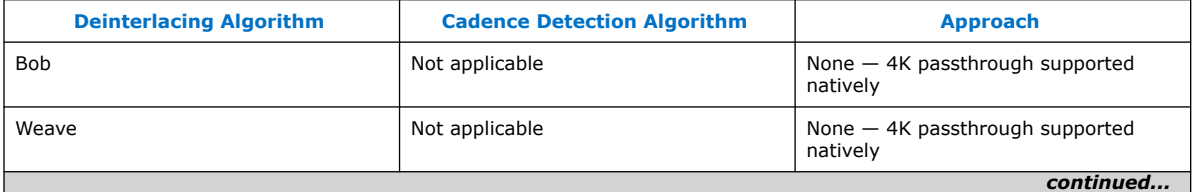

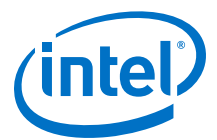

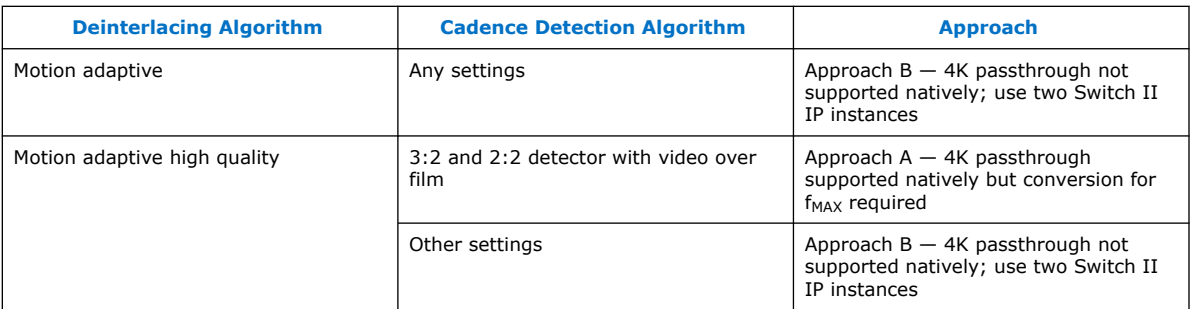

### **15.9.1. Approach A**

Approach A is for motion adaptive with 3:2 and 2:2 detector with video over film configurations where 4K HDR and SDR passthrough is natively supported but require  $f_{MAX}$  conversion.

### **Figure 63. 4K Video Passthrough (10-bit 4:4:4 YCbCr)**

The figure below shows the recommended approach to convert the data coming in and out of the deinterlacer.

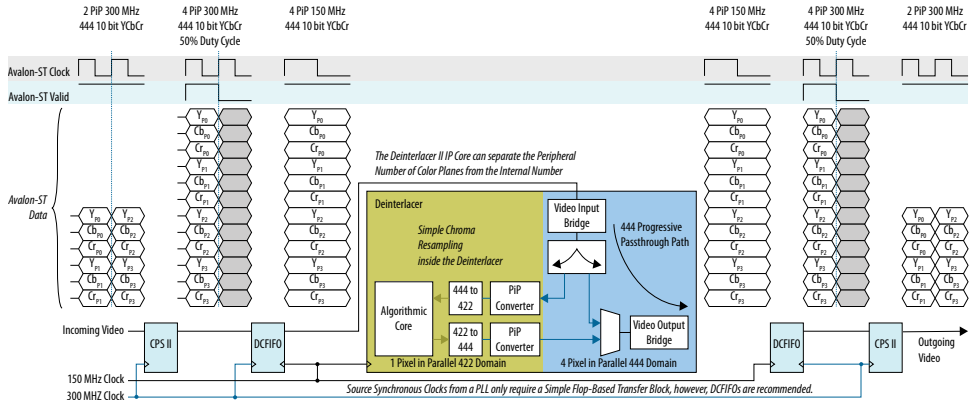

The following sequences describe the conversion:

- 1. The Color Plane Sequencer II IP core converts between 2 and 4 pixels in parallel.
- 2. Dual-clock FIFOs (Avalon-ST Dual Clock FIFO IP core) transfer data with a 50% duty cycle on the Avalon-ST valid signal in a 300MHz clock domain to 100% duty cycle in a 150MHz clock domain.
- 3. The deinterlacer accepts pixels in parallel data and converts any interlaced content to 1 pixel in parallel for deinterlacing.
- 4. Progressive content (and user packets) is maintained at the configured number of pixels in parallel and is unaffected by passing through the deinterlacer.

### **15.9.2. Approach B**

Approach B is for motion adaptive configurations where 4K HDR and SDR passthrough is not natively supported.

For these configurations, you can use a pair of switches together with appropriate software control to ensure that any 4K content bypasses the deinterlacer.

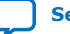

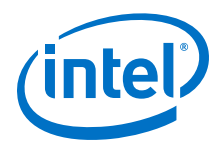

### **Figure 64. Using Pair of Switches with Appropriate Software Control**

The Color Plane Sequencer II, Dual-clock FIFO, and Color Space Converter II instances are necessary to ensure the deinterlacer reaches the  $f_{MAX}$  target.

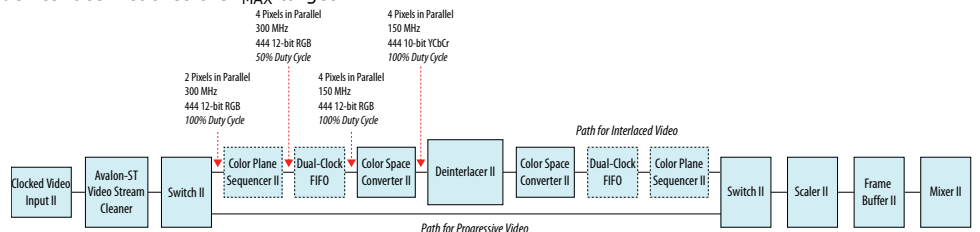

The software control should operate in the following sequence:

1. Upon start up, or on Clocked Video Input loss of lock, the software places the mixer and the first switch into consume mode.

#### **Figure 65. Mixer and First Switch in Consume Mode**

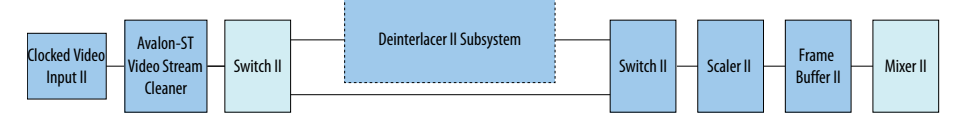

In this mode, the frame buffer continues to operate, absorbing any residual frames from the deinterlacer subsystem, and repeating the last valid output frame consumed by the mixer. The mixer produces its background layer. The first switch consumes any frames or fields, or parts of frames or fields from the Clocked Video Input II instance. Therefore, the deinterlacer does not observe any new frames or fields.

2. The software continues to monitor the status of the Clocked Video Input II instance. If the Clocked Video Input instance continues to detect and produce frames with consistent resolution, the software removes the IP cores from consume mode. The software then sets the two switches according to the resolution reported by the Clocked Video Input instance or for 4K progressive video.

#### **Figure 66. Without Bypassing the Deinterlacer**

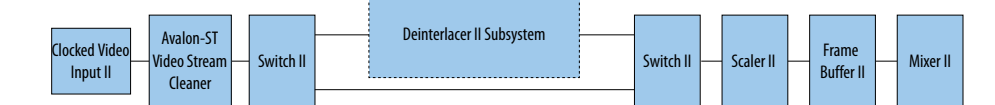

#### **Figure 67. Bypassing the Deinterlacer for 4K Progressive Video**

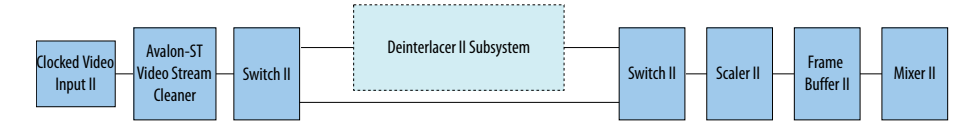

All Deinterlacer II variants support 1080p passthrough, so progressive resolutions of 1080p or less can either bypass the deinterlacer or not.

Approach B depends on the software control making the necessary switch CSR writes before any video packets reach the switch. The Clocked Video Input instance updates the resolution status registers at the end of the previous frame, so the software loop has a good portion of the vertical blanking interval to configure the video pipe. If little

Video and Image Processing Suite User Guide **Send Feedback** Send Feedback

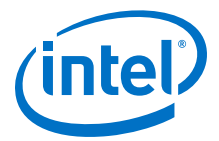

or no blanking is present, the software could insert a 1-line FIFO at the start of the video pipe to allow for the necessary time required. Intel recommends that you place an Avalon-ST Video Stream Cleaner instance after the Clocked Video Input instance.

You can use a software control code similar to the example below for Approach B. In this example, a down-scaler follows the second switch; in lines 66-67 and 91-92 the scaler's status bit detects when all video has been flushed from the pipe. If a scaler is not present, the software may use the status bit for whichever component that follows the second switch for this purpose.

In this code, the following const declarations are assumed:

- VIP\_HDMI\_CVI\_BASE Address of the Clocked Video Input II
- VIP\_CLEANER\_BASE Address of the Avalon-ST Video Stream Cleaner
- VIP\_SWI\_0\_BASE Address of the first (upstream) Switch II
- VIP DIL BASE Address of the Deinterlacer II
- VIP\_SWI\_1\_BASE Address of the downstream Switch II
- VIP\_SCALE\_DOWN\_BASE Address of the down Scaler II
- VIP\_VFB\_BASE Address of the triple-buffering Frame Buffer II
- VIP\_MIXER\_BASE Address of the Mixer II

#### **Example 1. Software Control Code**

```
void start_cvi (unsigned int base) {
  unsigned int CVI_STAT=0;
   IOWR(base, 0, 1); // Starts the IP Core
   CVI_STAT=IORD(base, 1); // Read current status
  if ( (CVI STAT & 0x00000200)!=0) { // check the overflow
    IOWR(base, 1 , 0x00000200); // Reset the Overflow
 }
}
// read the current status of the video input
unsigned int current_cvi_status (unsigned int base) {
  unsigned int current_status;
   current_status = IORD(base, 1);
  return current_status;
  struct image_config {
    int x;
   int y;
   bool interlace;
   color_info image_color;
}
//-- Read the current image_config of the video input
image_config current_cvi_image_config (unsigned int cvi_base_addr) {
 image_config current_image_config;
 unsigned int current_status;
 unsigned int interlaced_input;
   unsigned int height_f1;
  int color_pattern_reg;
   current_image_config.y = IORD(cvi_base_addr, 5); //-- Using f0 height only
 current_image_config.x = IORD(cvi\_base\_addr, 4);
   current_status = current_cvi_status(cvi_base_addr);
  interlaced_input = ((current_status & 0x80)>>7);
 if (interlaced_input) {
```
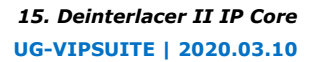

```
height_f1 = IORD(cvi\_base\_addr, 6);
    current_image_config.y = current_image_config.y + height_f1; // height is 
f0 + f1
  }
   current_image_config.interlace = interlaced_input;
  color_pattern_reg = IORD(cvi_base_addr, 14);
   current_image_config.image_color.space = color_pattern_reg & 0x00FF;
   current_image_config.image_color.depth = (color_pattern_reg & 0xFF00)>>8;
   if ( current_image_config.image_color.space==Y420_COLOR_SPACE ) {
      current_image_config.x = current_image_config.x << 1; // width is halved 
for 4:2:0
  }
  return current_image_config;
}
void start_vip_core (unsigned int base) {
 IOWR(base, 0, 1);}
void configure_dil_out_of_pipe() {
   unsigned int status;
   status = IORD(VIP_SWI_0_BASE, 1);
  status = IORD(VIPSWI 1 BASE, 1); status = IORD(VIP_DIL_BASE, 1);
   IOWR(VIP_SWI_1_BASE, 0, 0); //Stop SWI0
  IOWR(VIP_SWI_0_BASE, 0, 0); //Stop SWI1
   //Wait until STATUS reflects STOPPED in the scaler:
  status = 1;
  while (status == 1) {
     status = IORD(VIP_SCALE_DOWN_BASE, 1);
 }
 IOWR(VIP_SWI_0_BASE, 4, 1); //SWI0 Output 0 control - ON
 IOWR(VIP_SWI_0_BASE, 5, 0); //SWI0 Output 1 control - OFF
 IOWR(VIP_SWI_1_BASE, 4, 1); //SWI1 Output 0 control - outputs from input 0 
(passthru) 
   IOWR(VIP_SWI_1_BASE, 0, 1); //Start SWI1
 IOWR(VIP_SWI_0_BASE, 0, 1); //Start SWI0 
 IOWR(VIP_DIL_BASE, 0, 0); //Stop dil 
}
void configure_dil_into_pipe() {
   unsigned int status; 
 IOWR(VIP_SWI_1_BASE, 0, 0); //Stop SWI0
 IOWR(VIP_SWI_0_BASE, 0, 0); //Stop SWI1
   //Wait until STATUS reflects STOPPED:
  status = 1iwhile (status == 1) {
     status = IORD(VIP_SCALE_DOWN_BASE, 1);
   }
 IOWR(VIP_SWI_0_BASE, 4, 0); //SWI0 Output 0 control - OFF
 IOWR(VIP_SWI_0_BASE, 5, 1); //SWI0 Output 1 control - ON
 IOWR(VIP_SWI_1_BASE, 4, 2); //SWI1 Output 0 control - outputs from input 1 
(dil) 
 IOWR(VIP_SWI_1_BASE, 0, 1); //Start SWI1
 IOWR(VIP_DIL_BASE, 0, 1); //Start dil 
   IOWR(VIP_SWI_0_BASE, 0, 1); //Start SWI0
}
int main() {
```
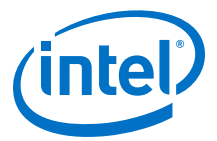

```
const int NUM_VFB_FRAMES_TO_ABSORB = 10; //Very safe,could be less int vip pipe active = 0;
            vip_pipe_active
   image_config prev_cvi_image_config;
   image_config cvi_image_config;
   image_config output_image_config;
   image_config requested_output_image_config;
   start_vip_core(VIP_HDMI_CVI_BASE);
   start_vip_core(VIP_CLEANER_BASE); 
   start_vip_core(VIP_DIL_BASE);
  start_vip_core(VIP_VFB_BASE);
  start_vip_core(VIP_SCALE_DOWN_BASE);
   configure_dil_out_of_pipe(); 
   int vfb_frame_counter_prev = 0;
  int vfb_frame_counter = 0;
   int vfb_frame_counter_orig = 0;
  int dil_configured
   int cleaned_frames_passed = 0;
  while(1) {
   // Always keep a frame count:
   vfb_frame_counter_prev = vfb_frame_counter;
   vfb_frame_counter = IORD(VIP_VFB_BASE, 3);
  prev_cvi_image_config = cvi_image_config;<br>cvi_status = current_cvi_status(VIP
                  = current_cvi_status(VIP_HDMI_CVI_BASE);
   cvi_image_config = current_cvi_image_config(VIP_HDMI_CVI_BASE);
   if ( ((cvi_status & 0x00000800)==0)
       || (cvi_image_config.x != prev_cvi_image_config.x)
       || (cvi_image_config.y != prev_cvi_image_config.y)
 || (cvi_image_config.x > UHD_DIM.x)
 || (cvi_image_config.y > UHD_DIM.y)
      || (cvi_image_config.image_color.space != 
prev_cvi_image_config.image_color.space)
    ) {
     // The CVI is unlocked or the incoming resolution has changed or resolution 
     // is invalid. Put mixer's VIP pipe input in to consume so that output 
keeps
     // running and display is clean.
    if (vip_pipe_active) \{ IOWR(VIP MIXER BASE, 10,
                                  2); // input 0 consumed
     // Need to put the first SWI into consume mode too, because we cannot allow 
any 
     // resolutions >1080p into the dil:
       IOWR(VIP_SWI_0_BASE, 16, 1); 
     vfb_frame_counter_orig = IORD(VIP_VFB_BASE, 3);
       }
    vip\_pipe\_active = 0;
    cleaned_frames_passed = 0i<br>dil configured = 0idil_configured
    } else if (((cvi_status & 0x00000C00) >> 10) == 3) \frac{1}{7} CVI locked with
valid resolution 
     if (vip_pipe_active == 0) {
     // Before pipe is started, configure switches:
     if (!dil_configured) {
     cvi_image_config = current_cvi_image_config(VIP_HDMI_CVI_BASE);
     if (cvi_image_config.interlace) {
        configure_dil_into_pipe();
```
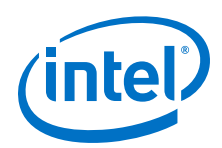

```
 } else {
         configure_dil_out_of_pipe();
 }
      // It is safe to take the switch out of consume mode now:
         IOWR(VIP_SWI_0_BASE, 16, 0); 
         dil_configured = 1;
         }
    input_is_4k = (cvi\_image\_config.x==3840)?1:0; vip_pipe_active = 1;
       }
     if (cleaned_frames_passed == 0) {
     if (vfb_frame_counter != vfb_frame_counter_prev) {
    if ((vfb frame counter - vfb frame counter orig) >=
NUM_VFB_FRAMES_TO_ABSORB) {
     // Mixer path re-enabled after NUM_VFB_FRAMES_TO_ABSORB frames, as cleaned 
     // frames should now be flushed through
           IOWR(VIP_MIXER_BASE, 10, 1); 
           cleaned_frames_passed = 1;
 } 
         }
       }
     }
     prev_cvi_image_config = cvi_image_config;
  \}/ //-- while(1)
   return 0;
}
```
## **15.10. Behavior When Unexpected Fields are Received**

The behavior of the deinterlacer assumes an uninterrupted sequence of pairs of interlaced fields (F0, F1, F0, …) each having the same height.

You can guarantee this behavior through the use of the integrated Avalon-ST Video Stream Cleaner or an external stream cleaner. Some video streams may not follow this rule, and the behavior of the deinterlacer is undefined in such cases.

*Note:* When the bob algorithm is used, and synchronization is done on a specific field (input frame rate = output frame rate), the IP core always discards the field that is constantly unused. The IP core uses the other field to build a progressive frame.

## **15.11. Handling of Avalon-ST Video Control Packets**

In all parameterizations, the Deinterlacer II IP core generates a new and updated control packet just before the processed image data packet.

This packet contains the correct frame height and the proper interlace flag so that the following image data packet is interpreted correctly by the following IP cores.

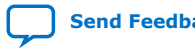

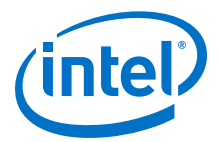

*Note:* The Deinterlacer II IP core uses 0010 and 0011 to encode interlacing values into the generated Avalon-ST Video packets. These flags mark the output as being progressive and record information about the deinterlacing process, which can be used by other IP cores. For example, the Interlacer IP core uses this information to precisely extract the original interlaced fields from the deinterlaced frame. The interlacing is encoded as 0000 when the Deinterlacer II IP core passes a progressive frame through.

## **15.12. Deinterlacer II Parameter Settings**

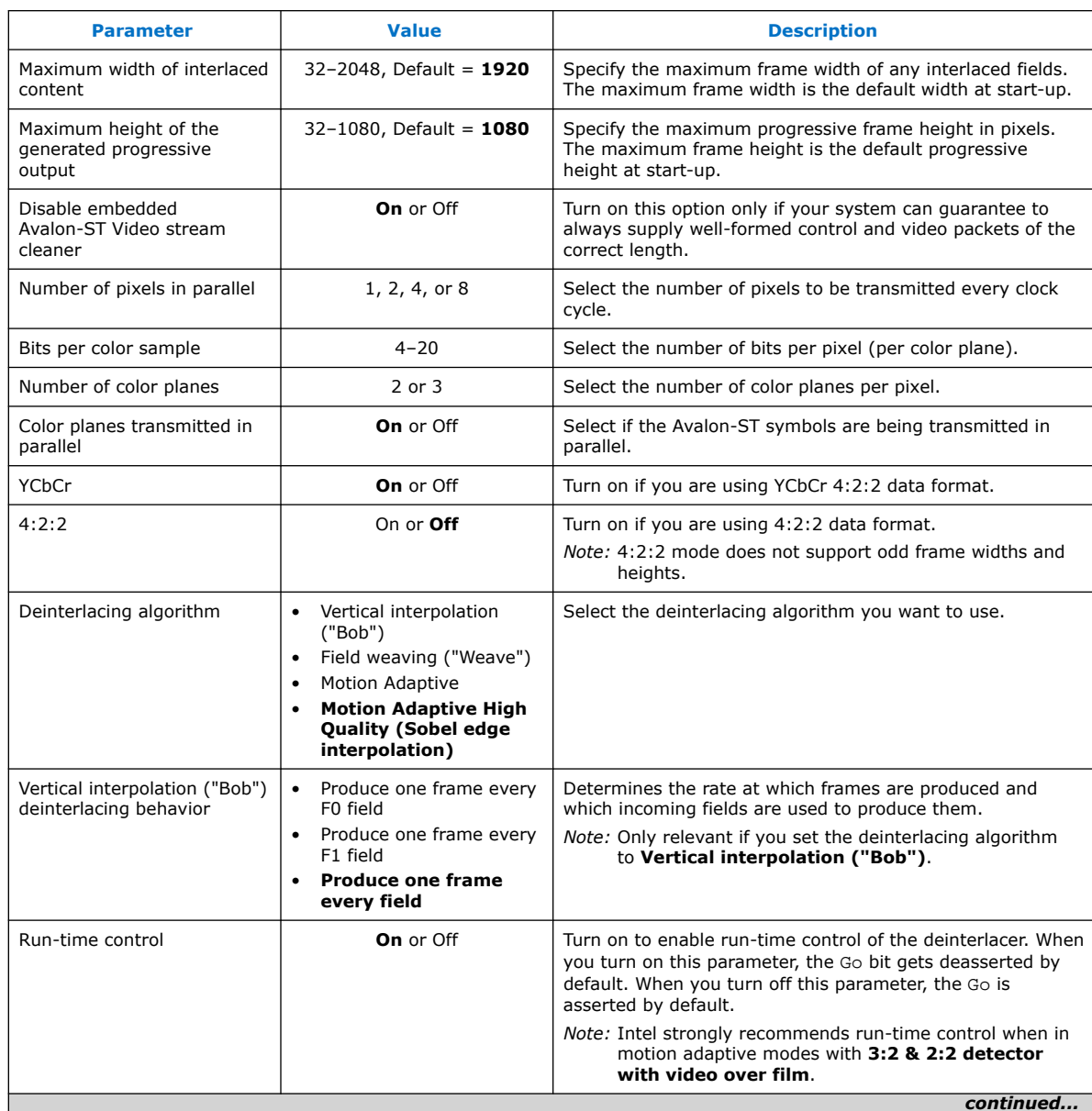

### **Table 61. Deinterlacer II Parameter Settings**

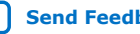

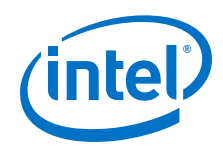

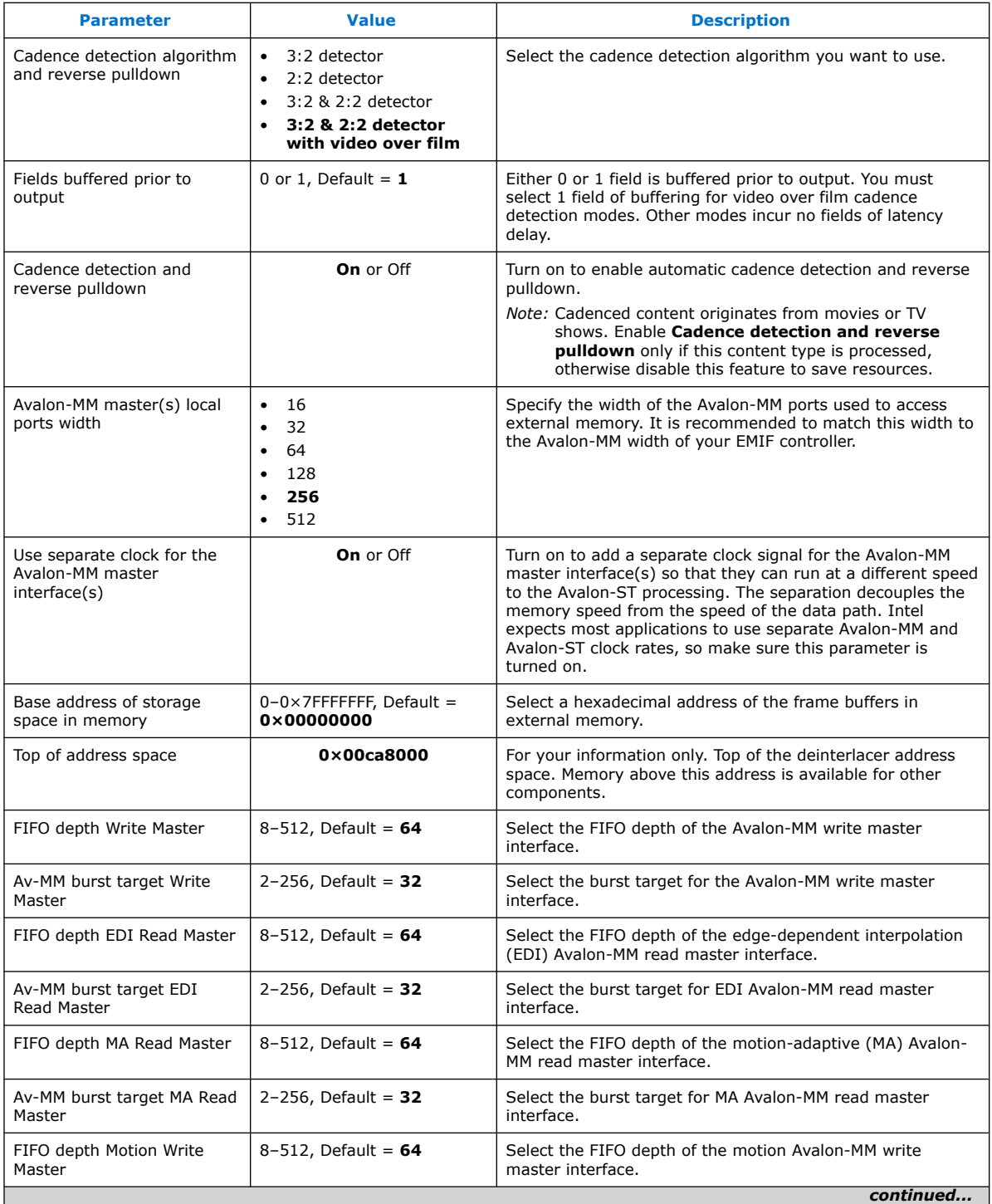

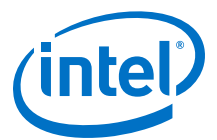

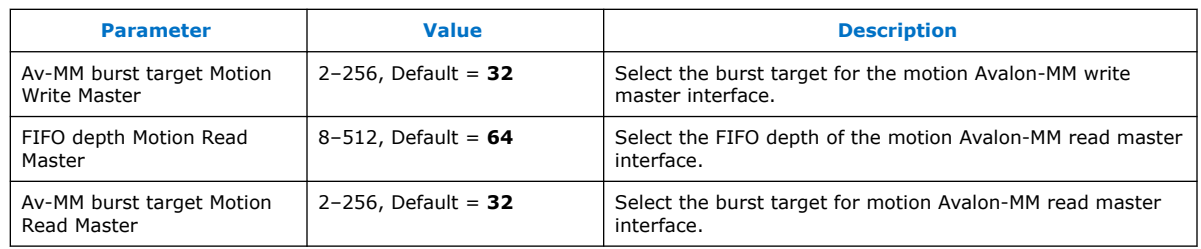

## **15.13. Deinterlacing Control Registers**

### **Deinterlacer II Control Register Maps**

The tables below describe the Deinterlacer II IP core control register map for run-time control. The Deinterlacer II reads the control data once at the start of each frame and buffers the data inside the IP core. The registers may safely update during the processing of a frame. Use these registers in software to obtain the best deinterlacing quality.

### **Table 62. Deinterlacer II Control Register Map for Vertical Interpolation (Bob) and Field Weaving (Weave) Deinterlacing Algorithms**

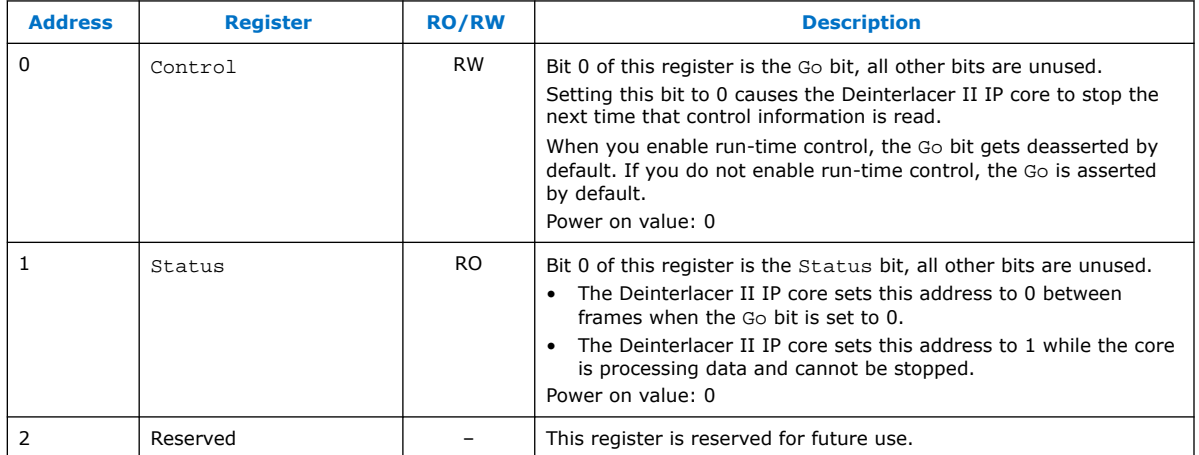

For motion-adaptive configurations, Intel recommends that you initially retain all values at their reset value, with the exception of the following:

- The Motion Shift and Motion Scale registers may require adjustments to correct for weave artifacts caused by insufficient motion sensitivity. Refer to Tuning Motion Shift and Motion Scale Registers on page 165 for more information.
- The cadence-related registers in Set A (primarily registers 8 and 9) may require adjustments to correct undetected cadences.

The tables below detail the run-time control registers for the motion adaptive configurations of the Deinterlacer II IP core. Configurations with video-over-film mode enabled use Set B registers, all other configurations use Set A registers.

*Note:* For Set A registers, if you have not configured the **Cadence detection and reverse pulldown** parameter, the cadence-related registers have no effect.

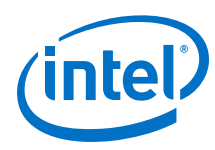

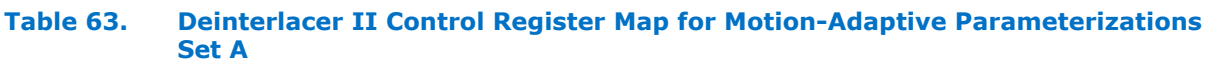

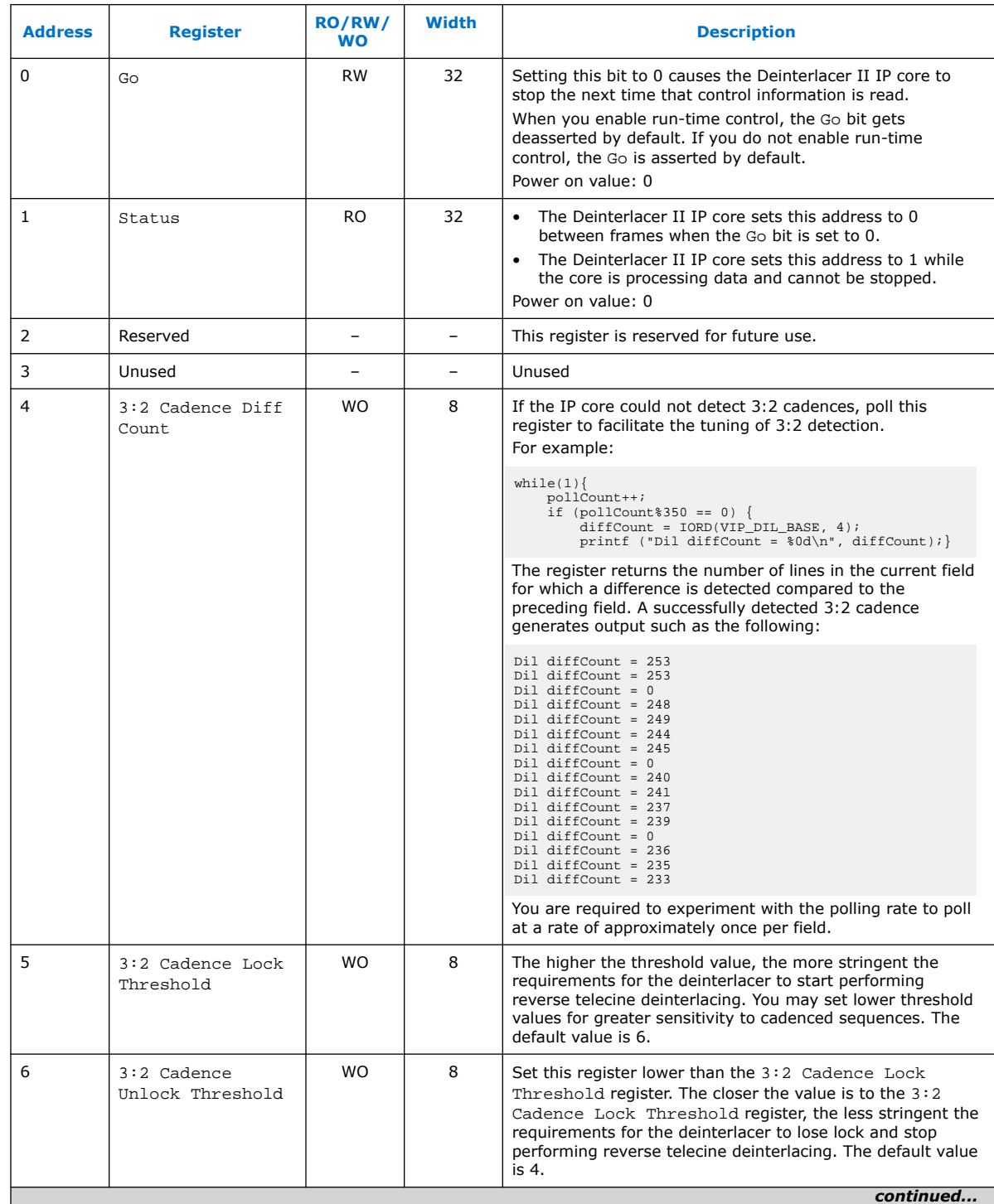

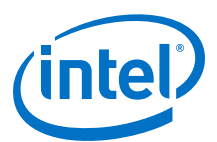

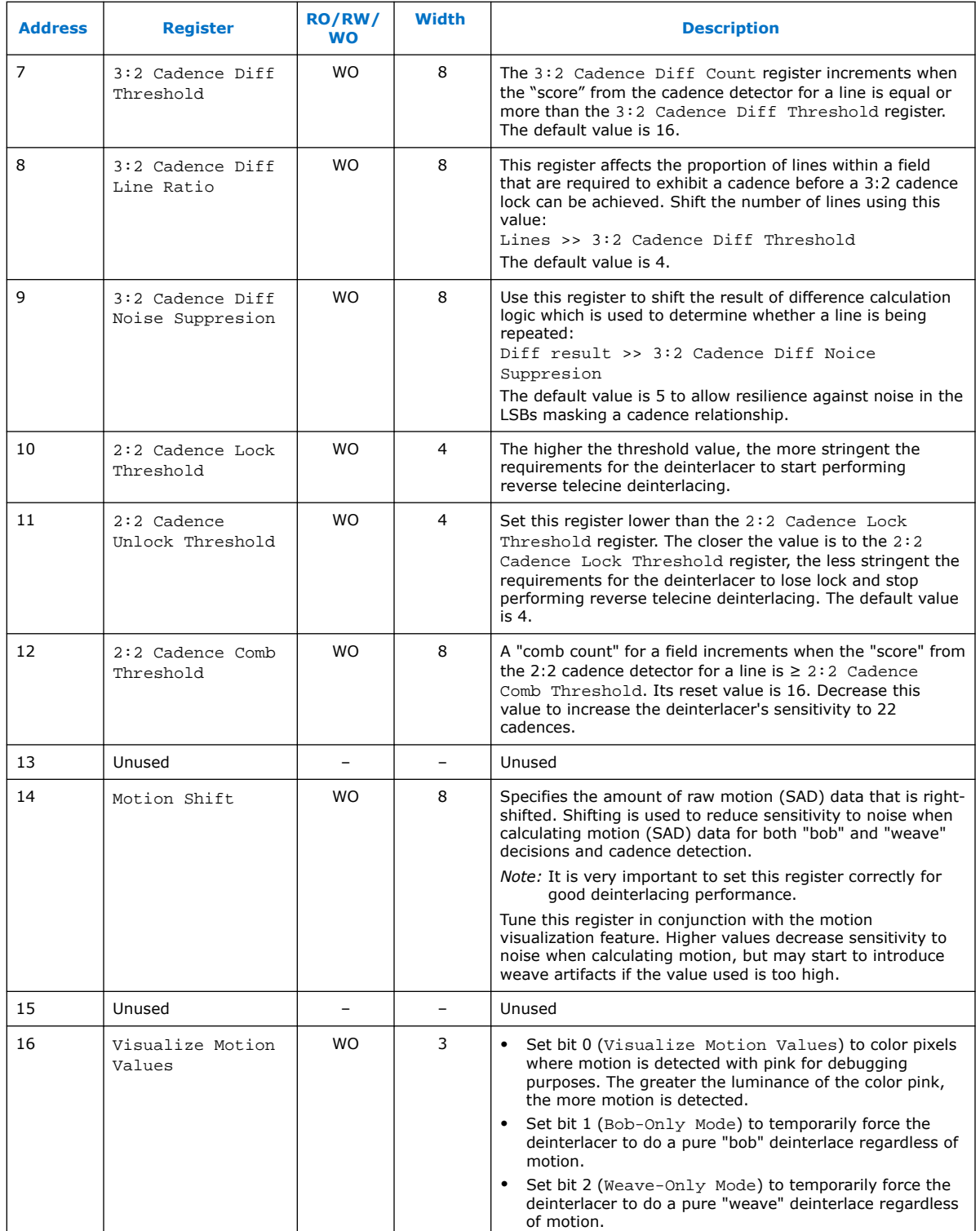

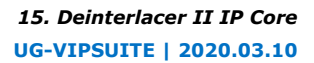

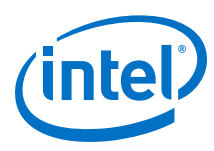

### **Table 64. Deinterlacer II Control Register Map for Motion-Adaptive with Video Over Film Parameterizations Set B**

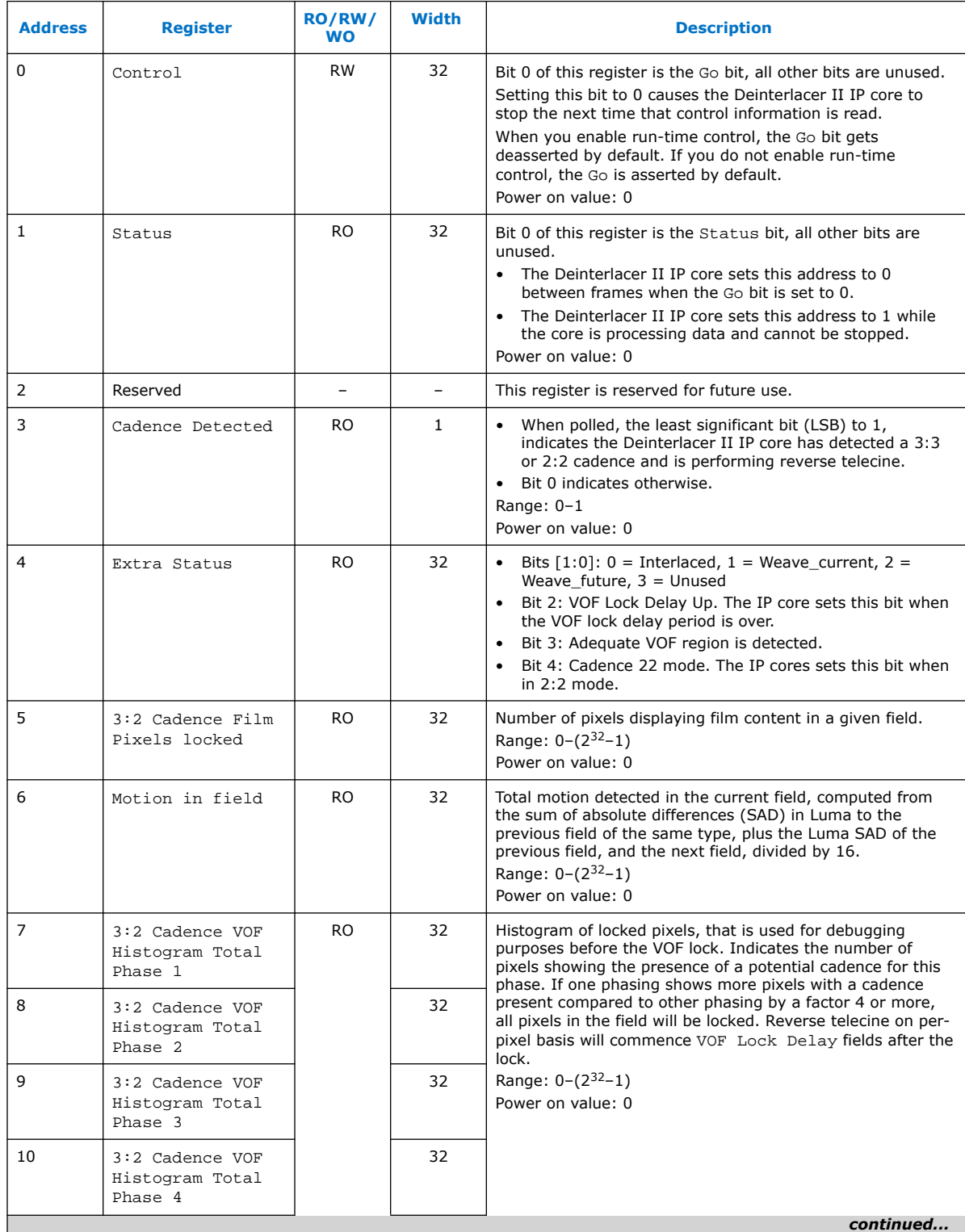

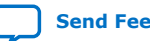

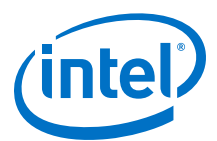

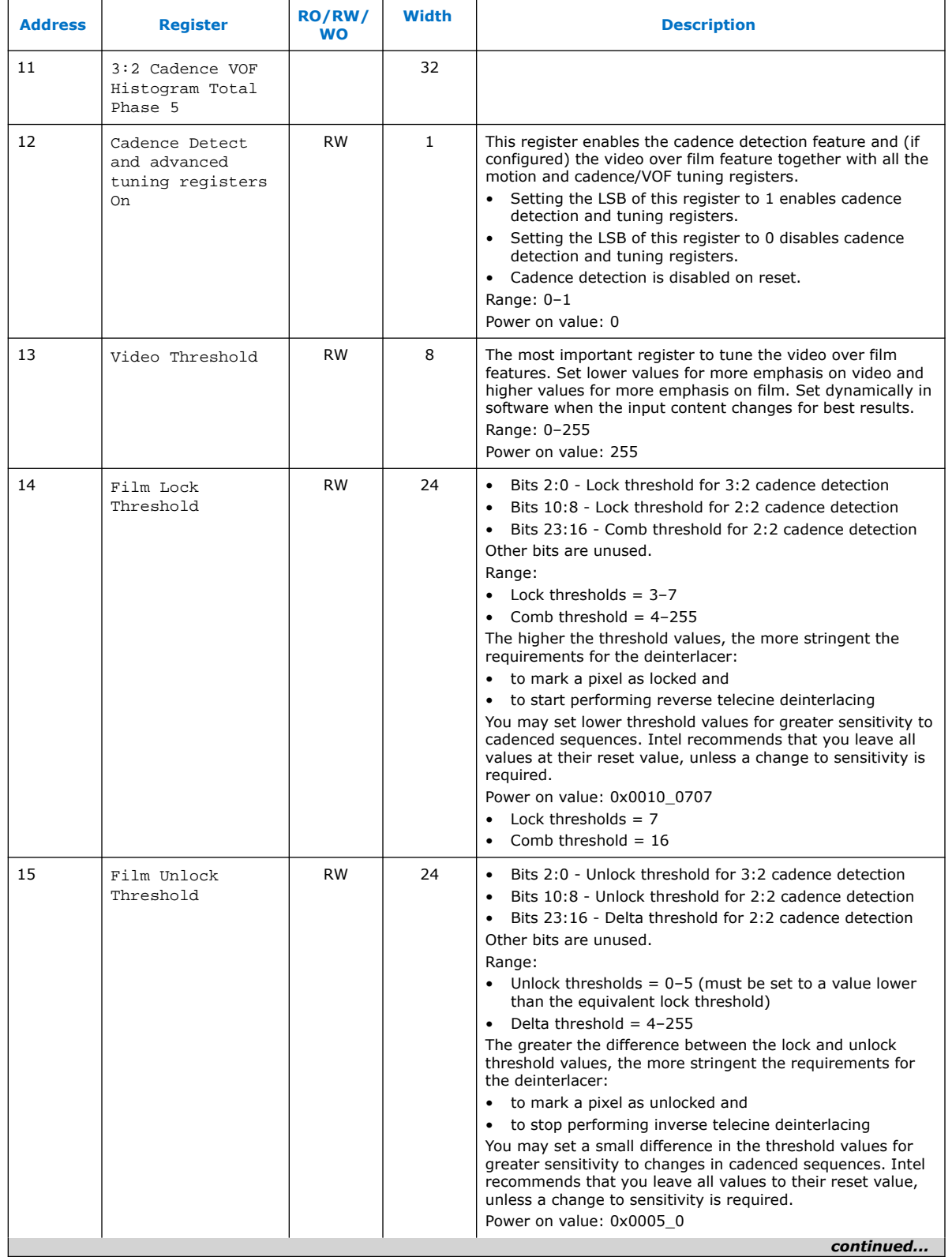

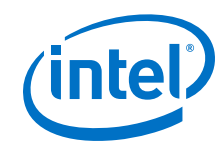

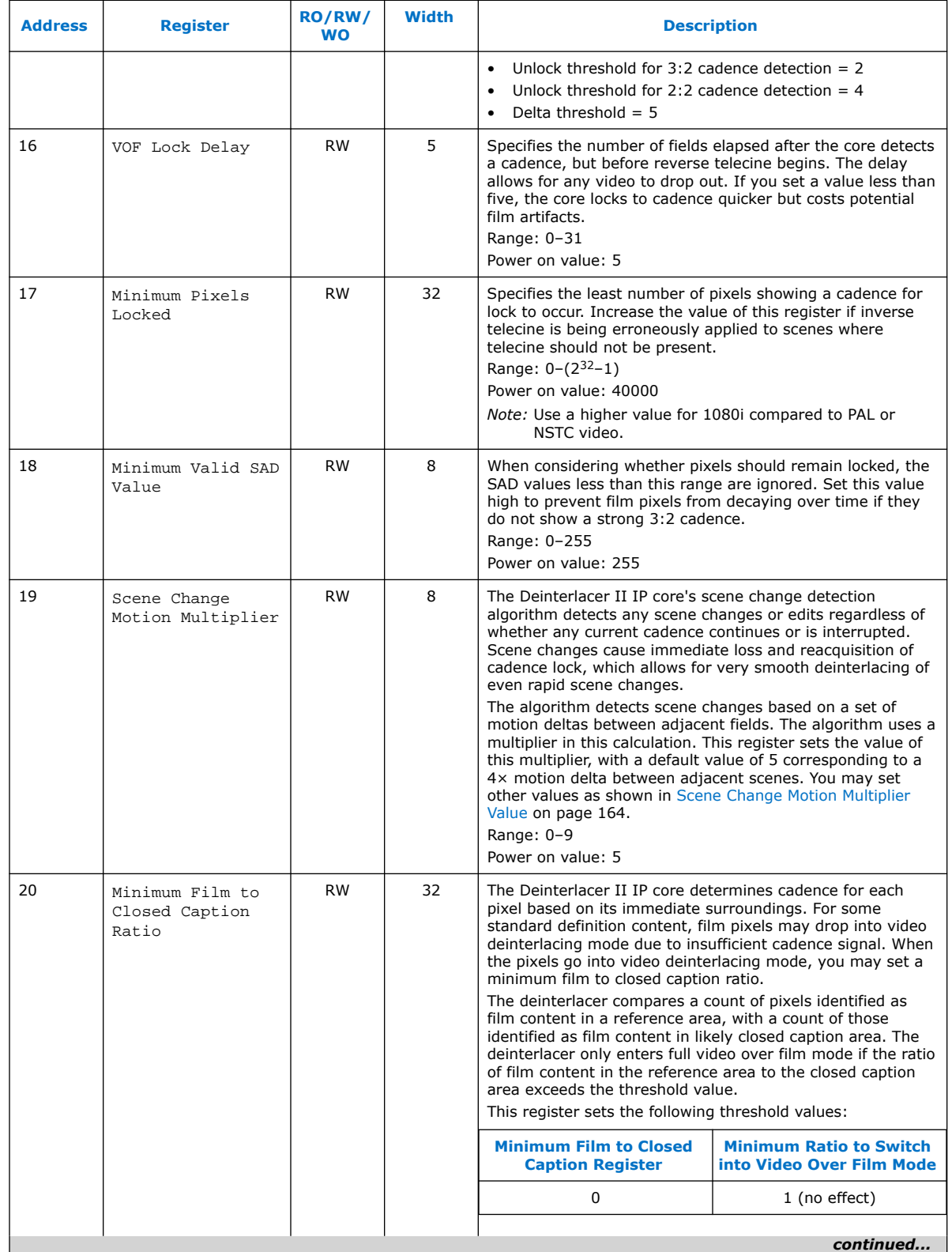

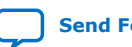

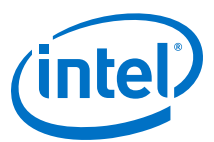

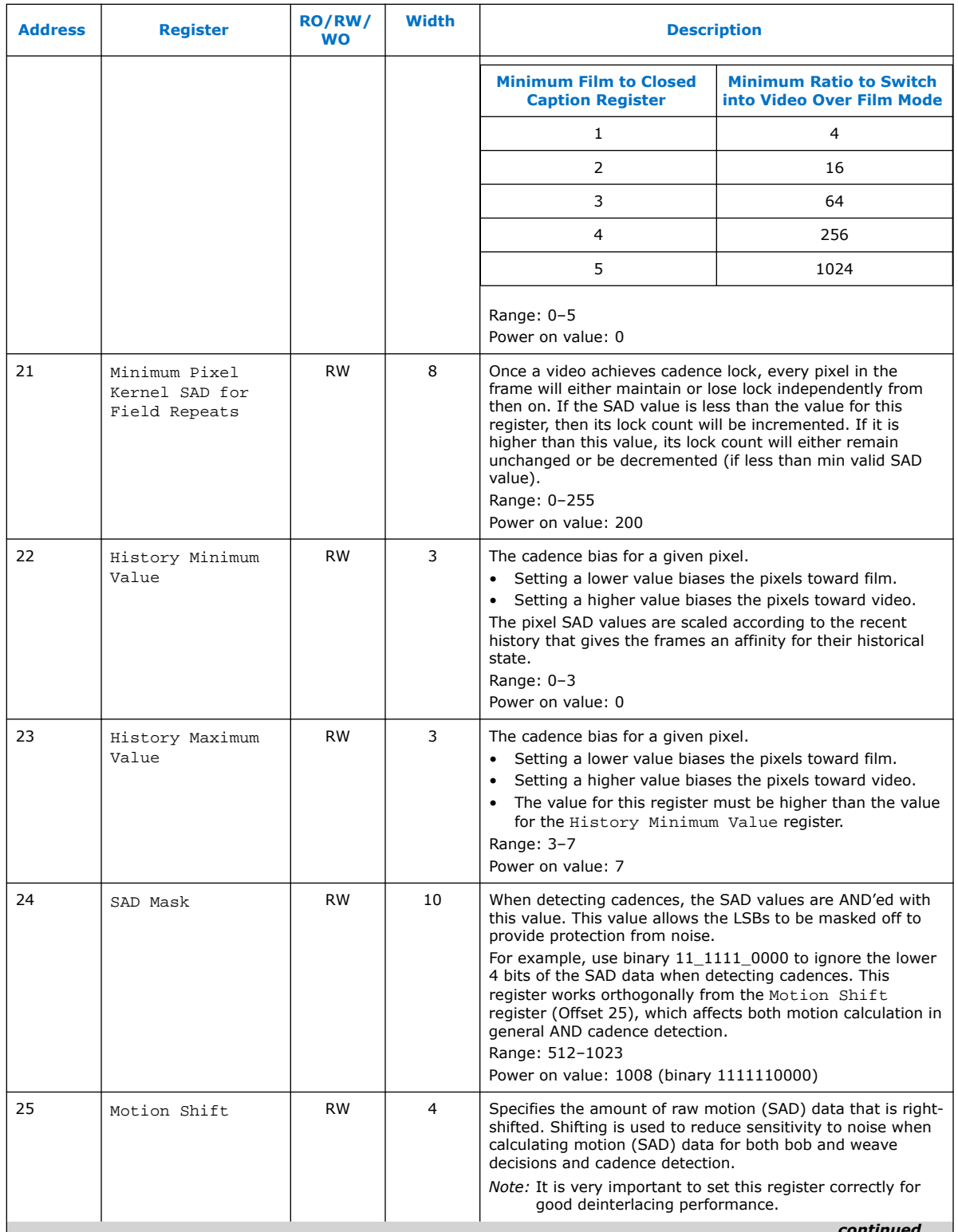

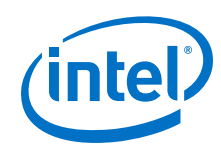

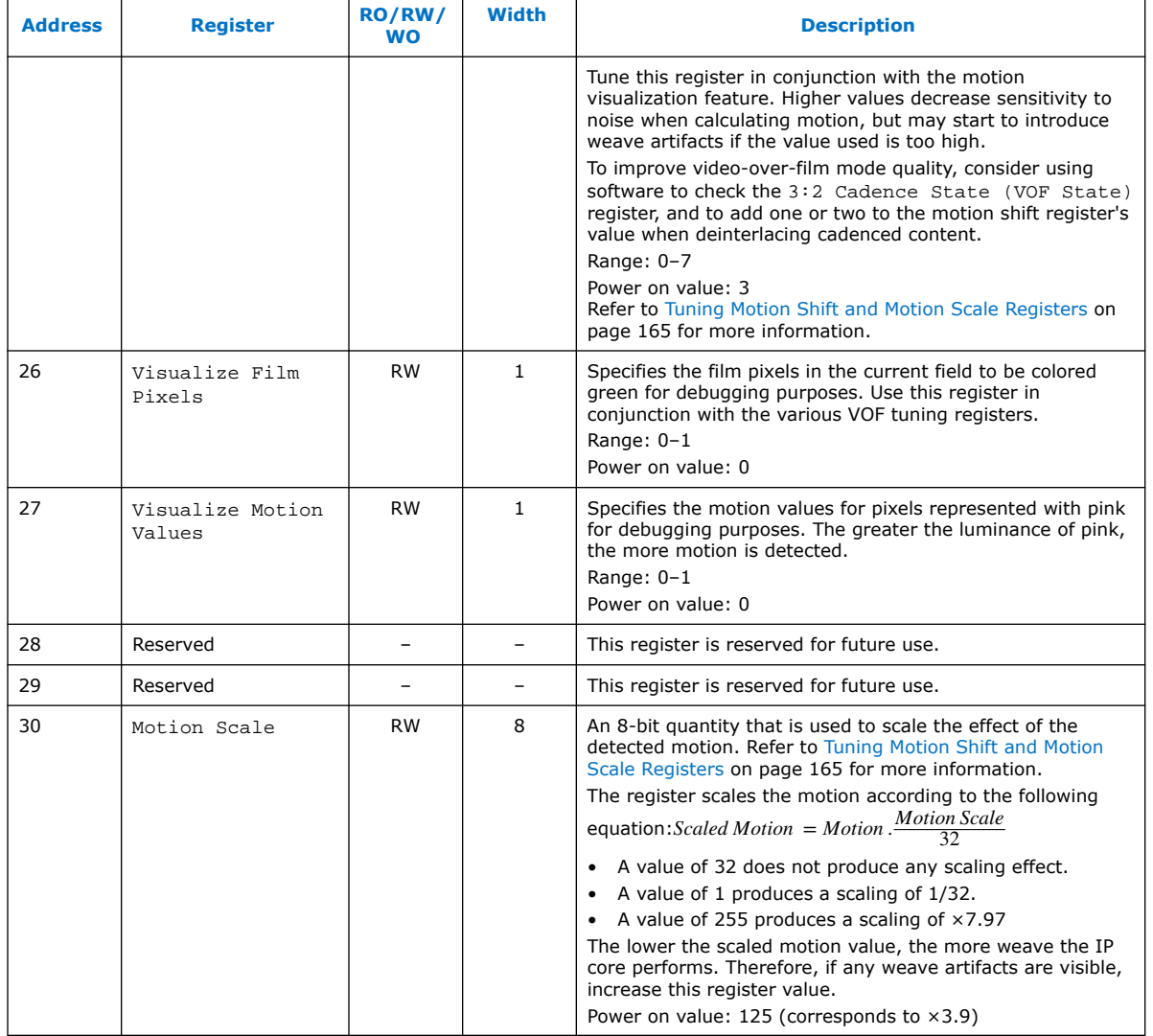

## **15.13.1. Scene Change Motion Multiplier Value**

### **Table 65. Scene Change Motion Multiplier Value**

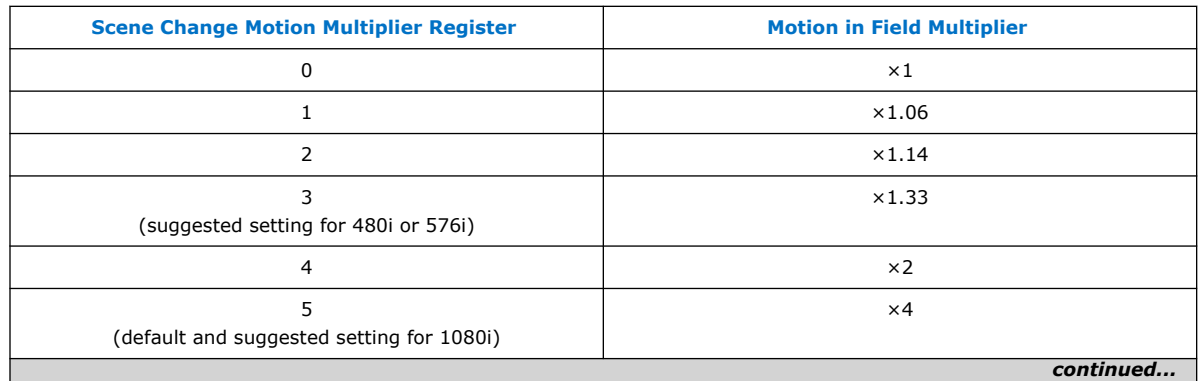

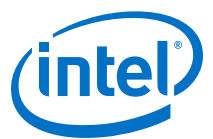

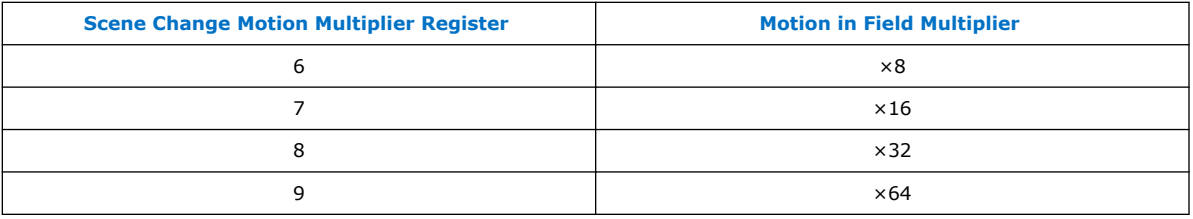

### **15.13.2. Tuning Motion Shift and Motion Scale Registers**

To tune the motion shift register, follow these steps:

- 1. Enable motion visualization; set Visualize Motion Values register to 1.
- 2. Enable cadence detection and tuning registers by setting register 12 to 1.
- 3. Feed the Deinterlacer II IP core with the sequence of interest, ideally one with static areas and areas in motion, such as a waving flag sequence. Areas in the image where motion is detected will appear in pink, with the luminance in proportion to the amount of motion detected.
- 4. Adjust the Motion Shift register through software when the Deinterlacer II IP core runs, to observe the effect on the motion detected. Choose a motion shift value that does not cause any motion to be detected in static areas of the image.
- 5. When you are satisfied that the correct amount of motion shift is applied, disable motion visualization by resetting the register back to 0.
- 6. Look for weave artifacts in moving portions of the image, ideally using a test sequence with fast moving sharp edges or narrow lines. If you do not detect any visible weave artifacts, gradually decrease the Motion Scale register value from the default 125 until the artifacts become visible.
- 7. Gradually increase the value of Motion Scale register until all the weave artifacts disappear.

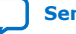

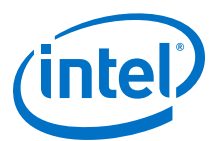

# **16. Frame Buffer II IP Core**

The Frame Buffer II IP core buffers video frames into external RAM.

The Frame Buffer II IP core offers the following features:

- Buffers progressive and interlaced video fields.
- Supports double and triple buffering with a range of options for frame dropping and repeating
	- When frame dropping and frame repeating are not allowed—the IP core provides a double-buffering function that can help solve throughput issues in the data path.
	- When frame dropping and/or frame repeating are allowed—the IP core provides a triple-buffering function that can be used to perform simple frame rate conversion.
- Supports up to 8 pixels per transmission.
- Supports a configurable inter-buffer offset to allow the best interleaving of DDR banks for maximum efficiency
- Supports compile-time or run-time controlled variable buffer delay up to 4,095 frames
- Supports reader-only or writer-only modes
- Configurable user packet behavior

The Frame Buffer II IP core has two basic blocks:

- Writer—stores input pixels in memory
- Reader—retrieves video frames from the memory and produces them as outputs

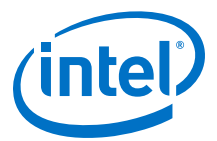

#### **Figure 68. Frame Buffer Block Diagram**

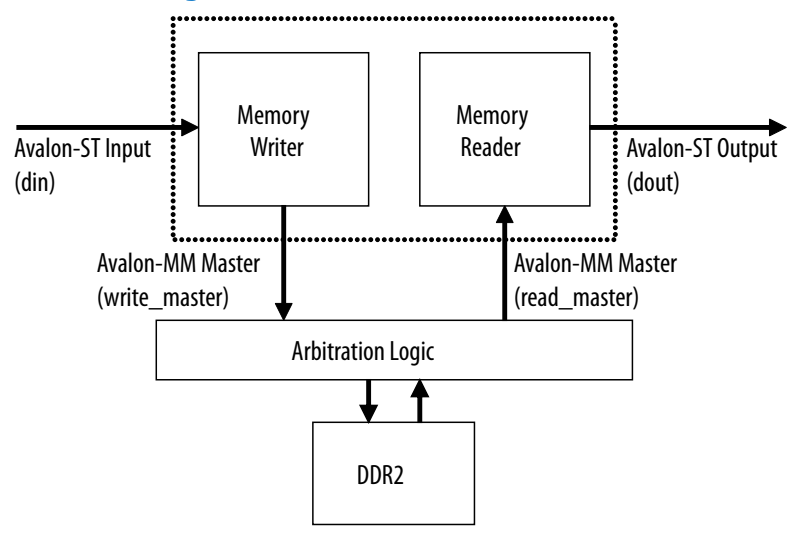

### **16.1. Double Buffering**

For double-buffering, the Frame Buffer II IP core uses two frame buffers in external RAM.

- The writer uses one buffer to store input pixels.
- The reader locks the second buffer that reads the output pixels from the memory.
- When both writer and reader complete processing a frame, the buffers are exchanged.
- The input frame can then be read back from the memory and sent to the output, while the buffer that has just been used to create the output can be overwritten with fresh input.

This feature is used when:

- The frame rate is the same both at the input and at the output sides but the pixel rate is highly irregular at one or both sides.
- A frame has to be received or sent in a short period of time compared with the overall frame rate. For example, after the Clipper IP core or before one of the foreground layers of the Alpha Blending Mixer IP core.

## **16.2. Triple Buffering**

For triple-buffering, the IP core uses three frame buffers in external RAM.

- The writer uses one buffer to store input pixels.
- The reader locks the second buffer that reads the output pixels from the memory.
- The third buffer is a spare buffer that allows the input and the output sides to swap buffers asynchronously. The spare buffer can be *clean* or *dirty*.
	- Considered *clean* if it contains a fresh frame that has not been sent.
	- Considered *dirty* if it contains an old frame that has already been sent by the reader component.

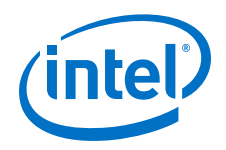

When the writer completes storing a frame in memory, it swaps its buffer with the spare buffer if the spare buffer is *dirty*.

- The buffer locked by the writer becomes the new spare buffer and is *clean* because it contains a fresh frame.
- If the spare buffer is already *clean* when the writer completes writing the current input frame:
	- If dropping frames is allowed—the writer drops the newly received frame and overwrites its buffer with the next incoming frame.
	- If dropping frames is not allowed—the writer stalls until the reader completes its frame and replaces the spare buffer with a *dirty* buffer.

When the reader completes reading and produces a frame from memory, it swaps its buffer with the spare buffer if the spare buffer is *clean*.

- The buffer locked by the reader becomes the new spare buffer; and is *dirty* because it contains an old frame that has been sent previously.
- If the spare buffer is already *dirty* when the reader completes the current output frame:
	- If repeating frames is allowed—the reader immediately repeats the frame that has just been sent.
	- If repeating frames is not allowed—the reader stalls until the writer completes its frame and replaces the spare buffer with a *clean* buffer.

### **16.3. Locked Frame Rate Conversion**

The locked frame rate conversion allows the Frame Buffer II IP core to synchronize the input and output frame rates through an Avalon-MM slave interface.

The decision to drop and repeat frames for triple-buffering is based on the status of the spare buffer. Because the input and output sides are not tightly synchronized, the behavior of the Frame Buffer II IP core is not completely deterministic and can be affected by the *burstiness* of the data in the video system. This may cause undesirable glitches or jerky motion in the video output, especially if the data path contains more than one triple buffer.

By controlling the dropping or repeating behavior, the IP core keeps the input and output synchronized. To control the dropping or repeating behavior, you must select triple-buffering mode and turn on **Support for locked frame rate conversion** or **Locked rate support** parameters.

You can select and change the input and output rates at run time. Using the slave interface, it is also possible to enable or disable synchronization at run time to switch between the user-controlled and flow-controlled triple-buffering algorithms as necessary.

### **16.4. Handling of Avalon-ST Video Control Packets and User Packets**

The Frame Buffer II IP core stores non-image data packets in memory.

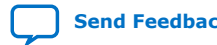

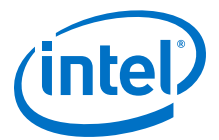

Some applications may repeat and drop the user packets together with their associated frame. For example, if the packets contain frame-specific information such as a frame ID.

The behavior of the IP core is not determined by the field dimensions announced in the Avalon-ST Video control packets and relies exclusively on the startofpacket and endofpacket signals to delimit the frame boundaries.

- The IP core consequently handles and propagates mislabeled frames. Use this feature in a system where you cannot drop a frame. The latency introduced during the buffering could provide enough time to correct the invalid control packet.
- The buffering and propagation of image data packets incompatible with preceding control packets is an undesired behavior in most systems. Dropping invalid frames is often a convenient and acceptable way of dealing with glitches from the video input.

You can parameterize the Frame Buffer II IP core to drop all mislabeled fields or frames at compile time.

To drop and repeat user packets:

- Set the user packet affinity bit (bit 1) of the Misc. register.
- Turn on **Drop invalid frames** parameter.

Turn on the **Frame repeating** parameter to guarantee that reader keeps on repeating the last valid received frame— freezes the output—when the input drops.

### **16.5. Frame Buffer Parameter Settings**

#### **Table 66. Frame Buffer II Parameter Settings**

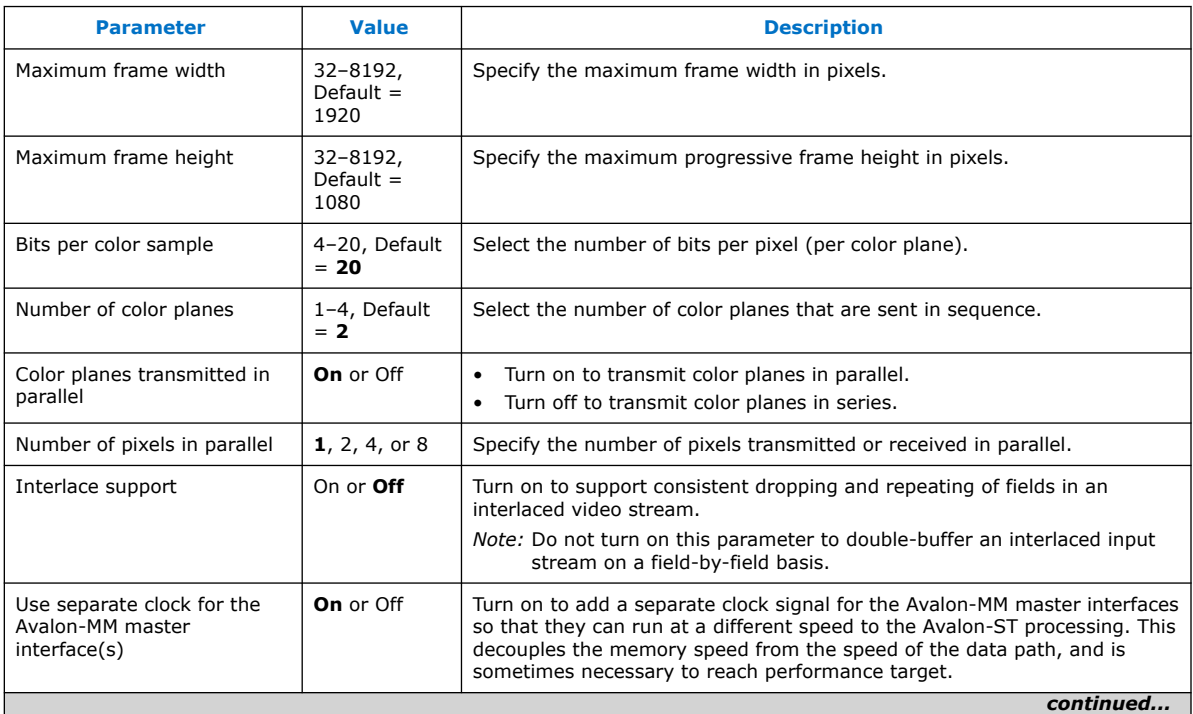

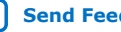

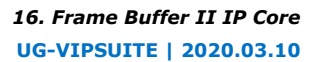

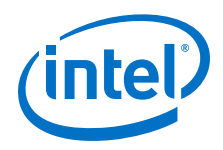

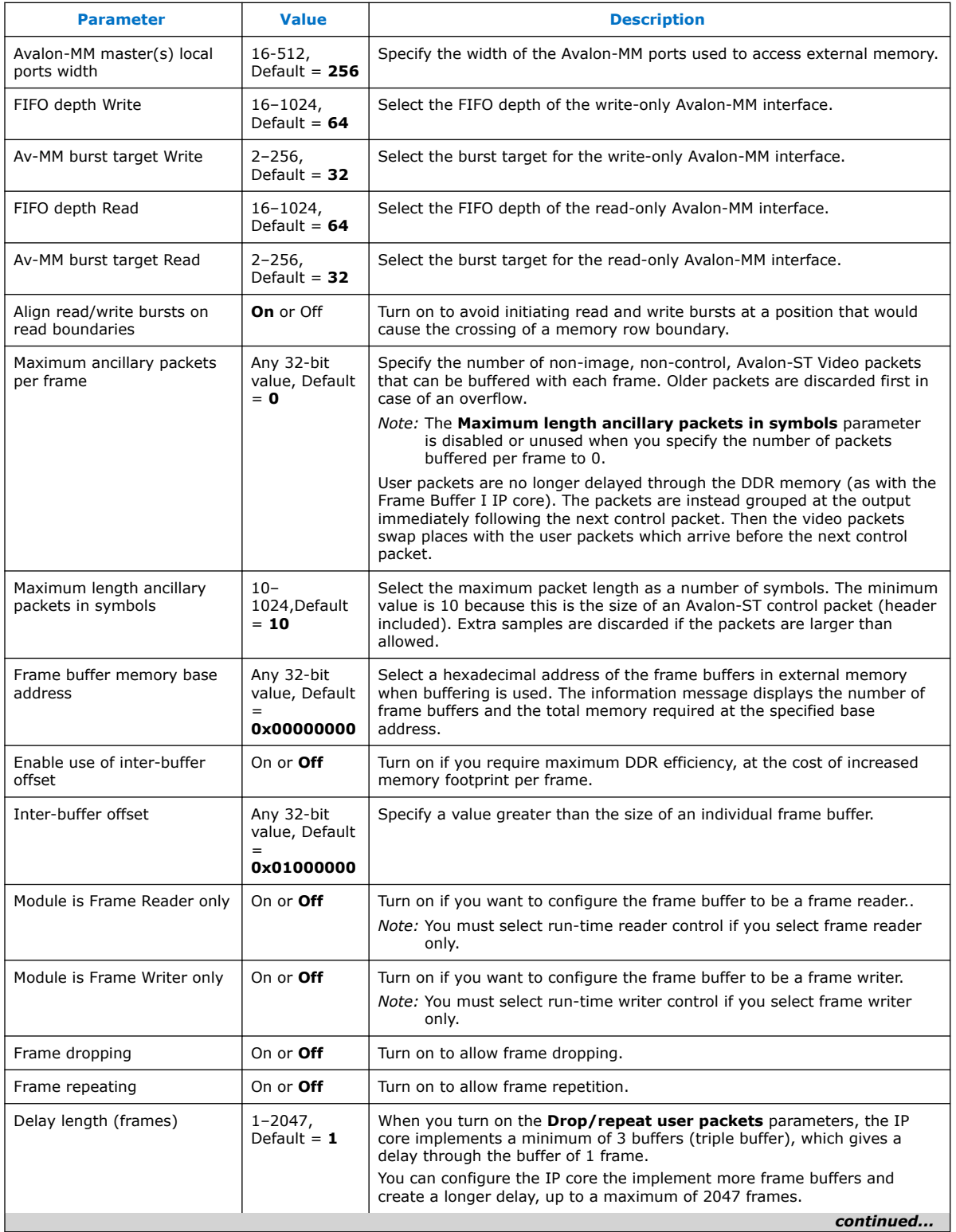

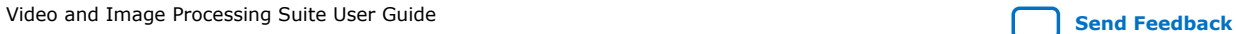

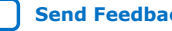

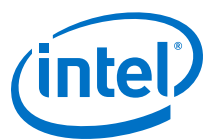

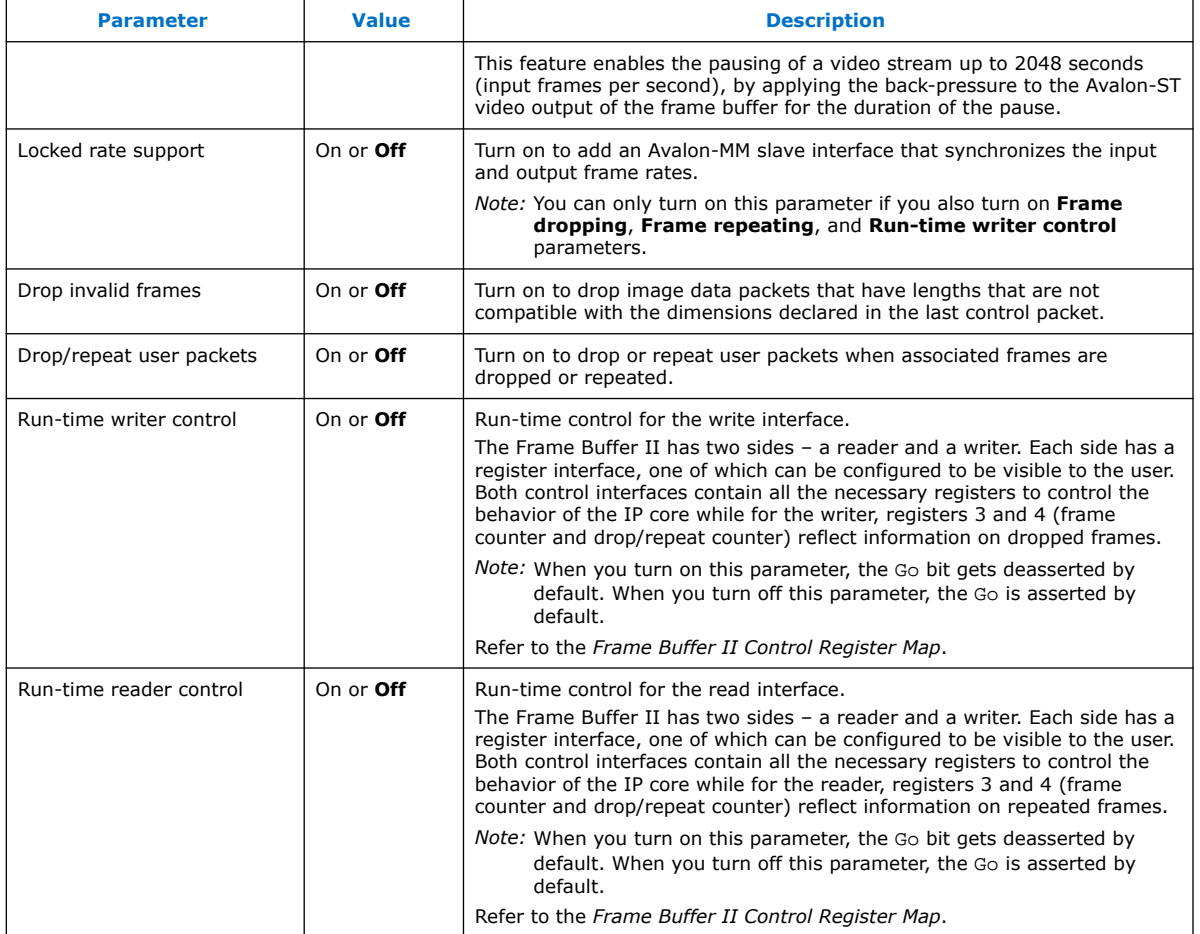

## **16.6. Frame Buffer Application Examples**

The example use cases provide some guidance for your designs.

### **Table 67. Example Use Cases for Various Locked and Frame Dropping/Repeating Configurations**

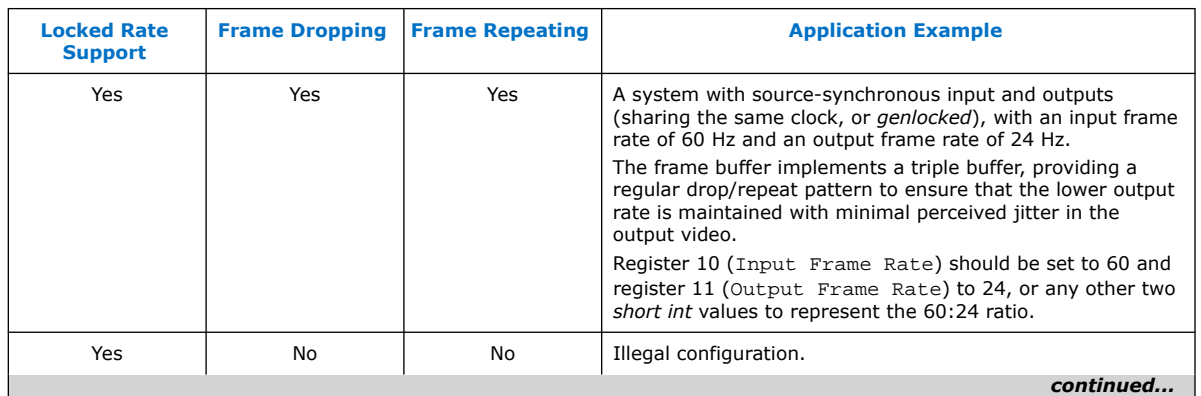

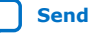

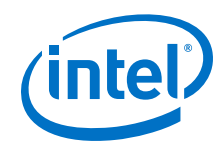

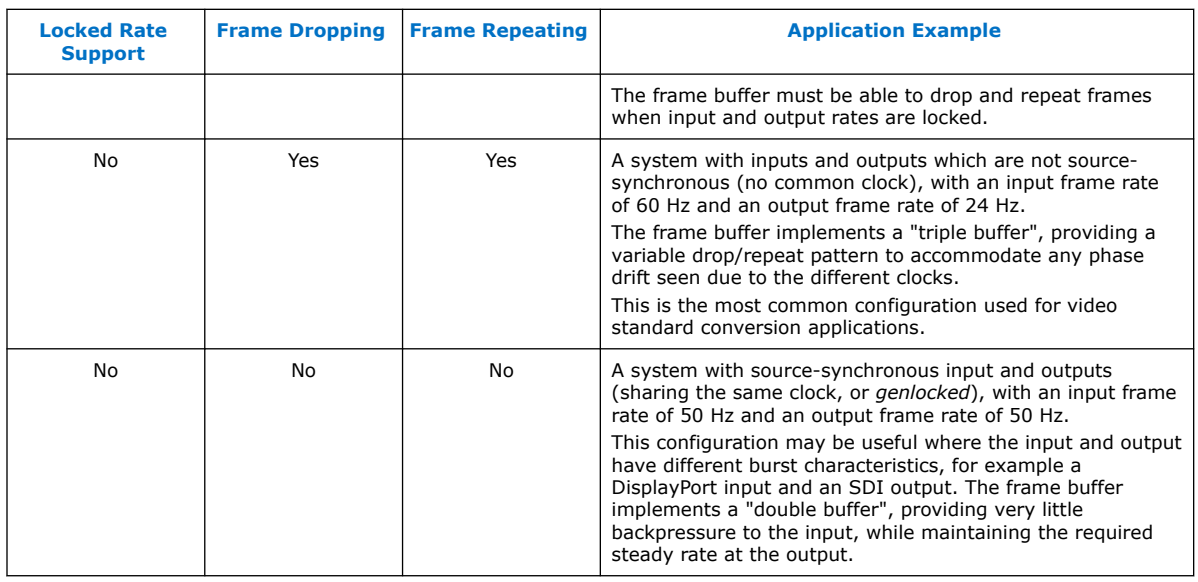

## **16.7. Frame Buffer Control Registers**

A run-time control can be attached to either the writer component or the reader component of the Frame Buffer II IP core but not to both. The width of each register is 32 bits.

### **Table 68. Frame Buffer II Control Register Map**

The table below describes the register map for the Frame Buffer II IP core when configured as a Frame reader only (Reader column), Frame writer only (Writer column) or as a frame buffer (Buffer column). Y indicates the register is applicable for the feature and N/A means not applicable.

*Note:* Registers 3 and 4 return differently, depending on whether the register interface is a reader or writer control.

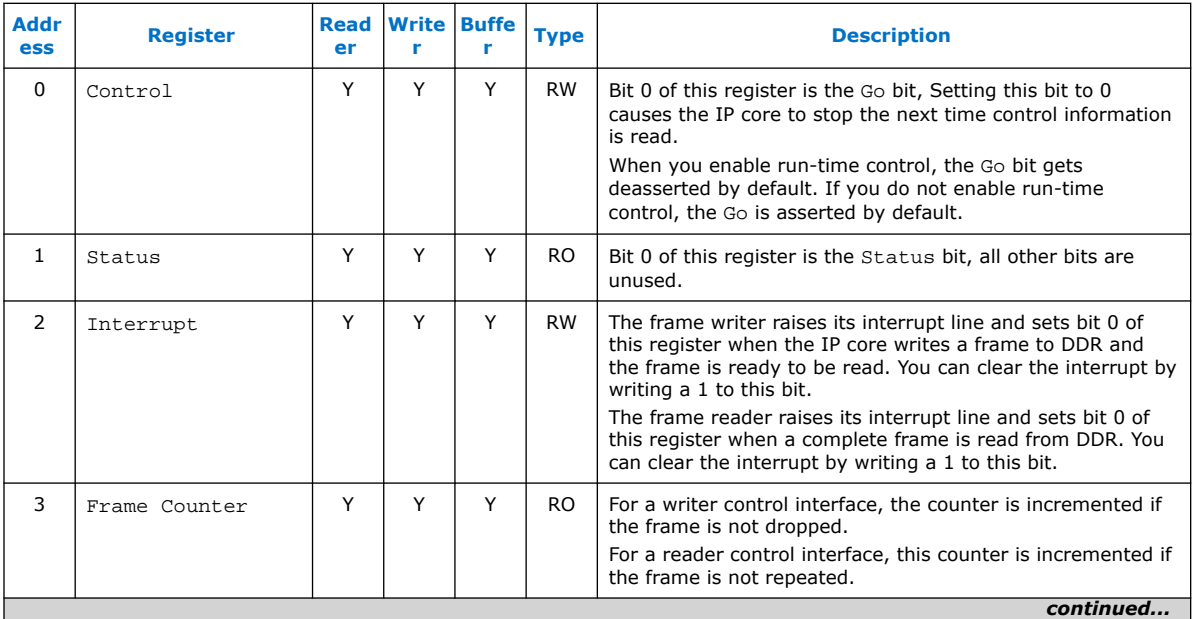

### *16. Frame Buffer II IP Core* **UG-VIPSUITE | 2020.03.10**

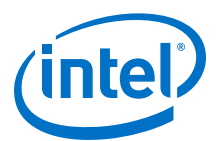

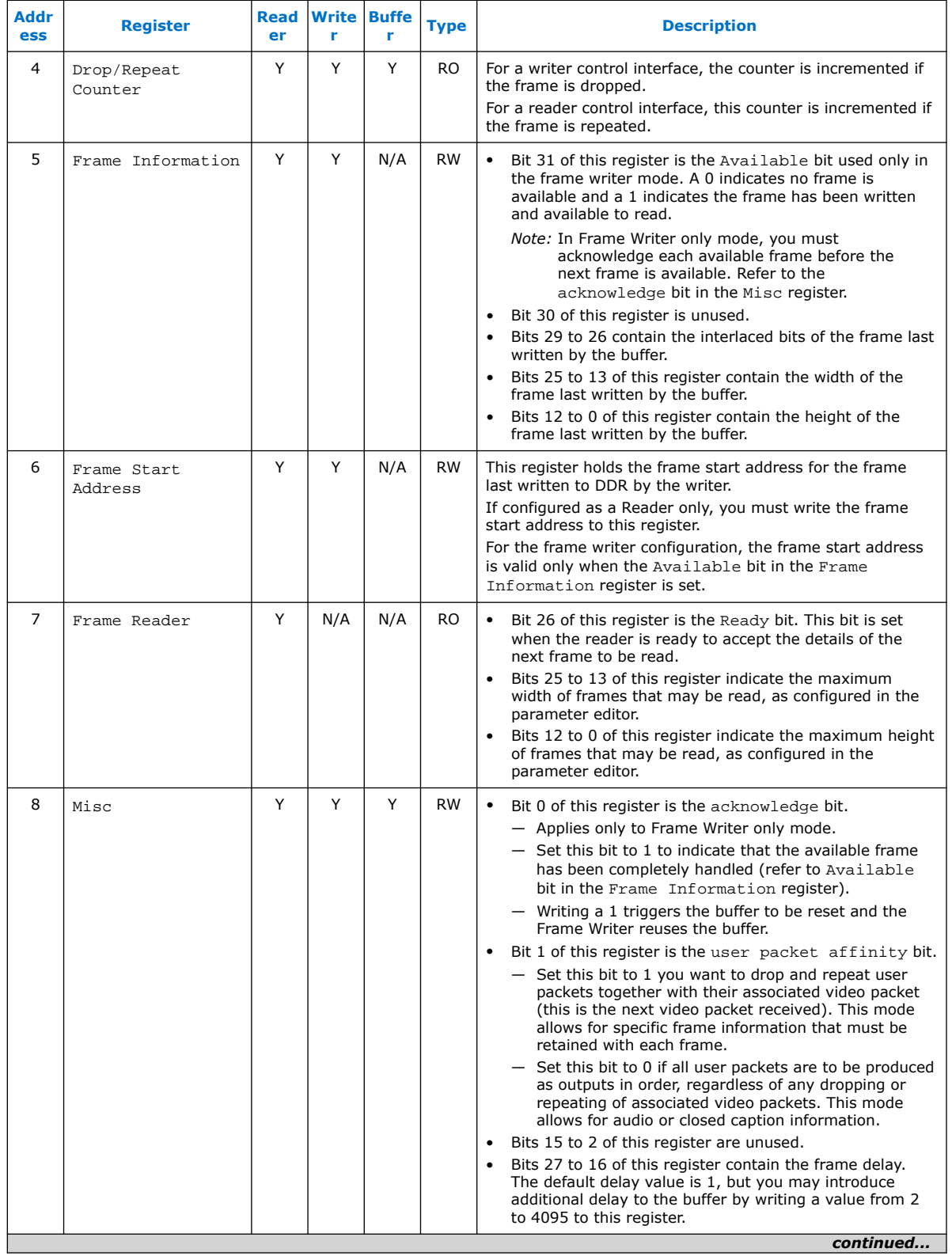

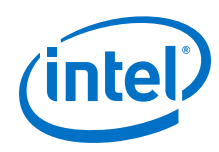

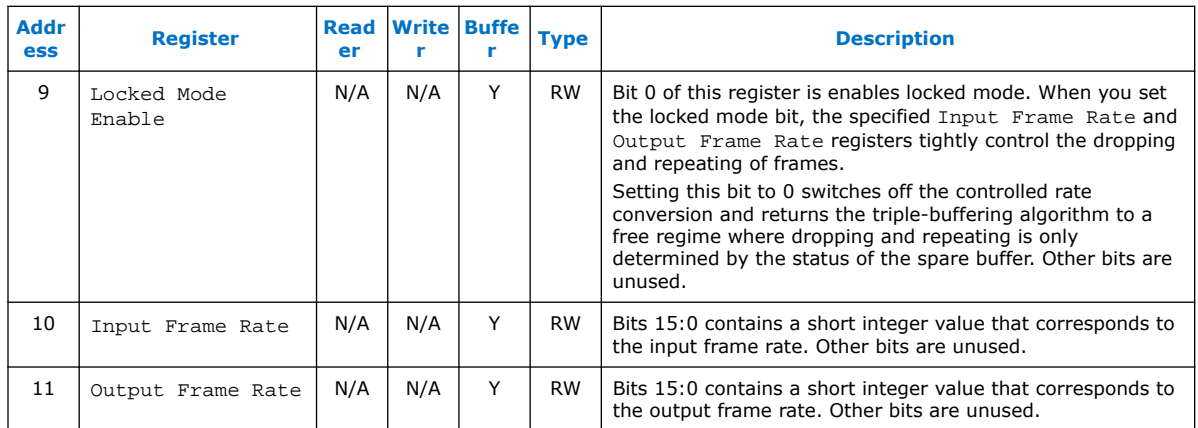

### **16.7.1. Frame Writer Only Mode**

To configure the Frame Buffer II IP core in frame writer mode, select **Module is Frame Writer only** mode in the parameter editor.

In this mode, the frame buffer starts writing incoming video frames to DDR at the Frame buffer memory base address register and automatically advances the write address with each incoming frame. The address of each newly written frame is made available through the Frame Start Address register when the write has completed. This is indicated by the available bit (31) of the Frame Start Address register. This register also holds the height, width, and interlaced information for the written frame. It is not possible to instruct the frame buffer where to write individual frames.

Frame details persist until cleared through a write to bit 0 of the Misc register. The write indicates to the Frame writer that the frame has been completely handled and the buffer may be reused. This also causes the Frame Buffer II to clear the available bit, unless another frame has been received in the meanwhile. In this case, the bit remains set and the new Frame Information becomes available.

The Frame Buffer II also raises its interrupt line and sets bit o of the Interrupt register when a new frame is available. The interrupt is cleared down by writing a 1 to the bit.

If additional frames are presented at the input when the frame buffer is already full and you have turned on the **Frame dropping** parameter, the incoming frames will be dropped. If you did not turn on the **Frame dropping** parameter, the Frame Buffer II stalls the input.

### **16.7.2. Frame Reader Only Mode**

To configure the Frame Buffer II IP core in frame reader mode, select **Module is Frame Reader only** mode in the parameter editor.

In this mode, when you set the frame dimensions through the Frame Information register and the frame start address through the Frame Start Address register, the IP core starts transmitting video frames read from DDR.

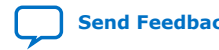

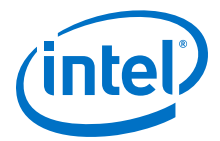

Writing to the Frame Start Address register initiates the video reading. If new frame dimensions are set, you must perform another write to the Frame Start Address register for the new settings to take effect (even if the frame start address is unchanged).

The Frame Buffer II IP core cannot determine if a frame is dirty or clean; the IP core keeps producing a frame from wherever it is currently addressed until a new address is written. Therefore, frame reading applications may use one of the following based on the target application:

- A conventional fixed set of 2 or 3 buffers
- A dozen buffers dynamically allocated at runtime
- A constant test pattern buffer and a set of dynamic buffers

A simple 3-buffer frame reader may operate as follows:

1. Wait until the ready bit of the Frame Reader register is high, indicating that it is ready to receive details of a new frame to transmit.

*Note:* The Frame Buffer II IP core allocates sufficient frame information buffering for the number of frames set through the **Delay Length** parameter.

2. Write the frame dimensions into the Frame Information register.

*Note:* The frame dimensions include the 4 interlaced bits (e.g. 0 for progressive, 8 for interlaced F0, and 12 for interlaced F1)

- 3. Write the data for the frame into a buffer area *N*. This area may be at any address range visible to the frame buffer, as long as the Frame Buffer II is not already transmitting from that region of memory.
- 4. Write the start address of the buffer to the Frame Start Address register (0x6).
- 5. The Frame Buffer II starts transmitting image data from the buffer.
- 6. Increment buffer number  $N$ ,  $N = (N+1)\%3$ , and repeat from step 1.

The frame reader issues an interrupt immediately after coming out of reset. You can use it to synchronize the system and trigger initiation of the first frame. To use it, you must set up your design to read a new frame after an interrupt indicates the previous one is done.

### **16.7.3. Memory Map for Frame Reader or Writer Configurations**

When creating content for on-screen display using a frame reader, or when processing frame data written to DDR through a frame writer, it is necessary to understand the memory mapping used by the Frame Buffer II IP core.

The frame data is tightly packed into memory and aligned on frame (or field) boundaries to minimize storage usage and maximize memory bandwidth usage.

The figure below shows an example of memory map for a frame buffer with the configuration settings below:

- **Bits per pixel per color sample** = 8 bits
- **Number of color planes** = 2
- **Pixels in parallel** = 1
- **Avalon-MM master(s) local ports width** = 25

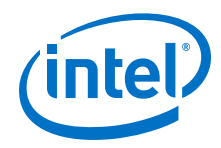

- **Av-MM burst target Write** = 32
- **Av-MM burst target Read** = 32
- **Align read/write bursts on read boundaries** = On
- **Maximum ancillary packets per frame** = 10
- **Frame buffer memory base address** =  $0x68000000$
- **Enable use of inter-buffer offset** = On
- **Inter-buffer offset** = 0x0100 0000
- **Delay length (frames)** = 1

The maximum length of ancillary packets is ignored if you turn on **Align read/write bursts on read boundaries**.

### **Figure 69. Example of Memory Map for Base Address 0x6800\_0000**

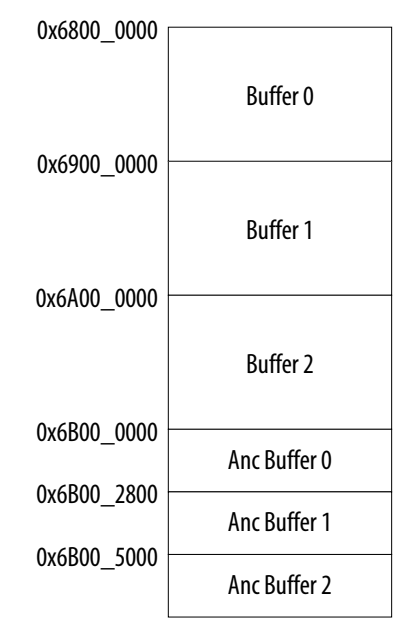

The ancillary (user) packets are located in memory after the frame storage when you enable **Align read/write bursts on read boundaries**. Each packet will be offset in memory by (Avalon-MM local ports width \* burst target )/8. In this example configuration, the offset is  $256*32 / 8 = 1024 (0x400)$ 

Therefore, for the 3 buffers configured, any ancillary packets are written to memory at the following addresses:

Anc buffer 0, anc packet  $0 = 0 \times 6000$  0000

Anc buffer 0, anc packet  $1 = 0X6B00_0000 + 1*0X400 = 0X6B00_0400$ 

Anc buffer 0, anc packet  $2 = 0X6B00_0000 + 2*0X400 = 0X6B00_0800$ 

... Anc buffer 0, anc packet  $9 = 0 \times 6B00 \times 0000 + 9 * 0 \times 400 = 0 \times 6B00 \times 2400$ 

Anc buffer 1, anc packet  $0 = 0 \times 68002800$ 

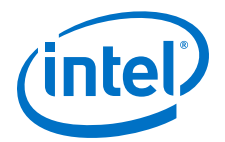

Anc buffer 1, anc packet  $1 = 0X6B002800 + 1*0x400 = 0X6B002800$ Anc buffer 1, anc packet  $2 = 0X6B00_2800 + 2*0X400 = 0X6B00_2B00...$ ... Anc buffer 1, anc packet  $9 = 0X6B00_2800 + 9*0X400 = 0X6B00_4C00$ 

Anc buffer 2, anc packet  $0 = 0 \times 6000 - 5000$ Anc buffer 2, anc packet  $1 = 0X6B00_5000 + 1*0X0400 = 0X6B00_5400$ Anc buffer 2, anc packet  $2 = 0X6B00 5000 + 2*0X0400 = 0X6B00 5800...$ ... Anc buffer 2, anc packet  $9 = 0 \times 6B00_{5000} + 9 * 0 \times 0400 = 0 \times 6B00_{7400}$ 

### **Figure 70. Memory Map for Base Address 0x1000\_0000 for Non 8-Bit Pixel Values**

The figure below illustrates the aliasing that occurs in memory for non 8-bit pixel values that you need to take into account when generating or using pixel addresses in DDR.

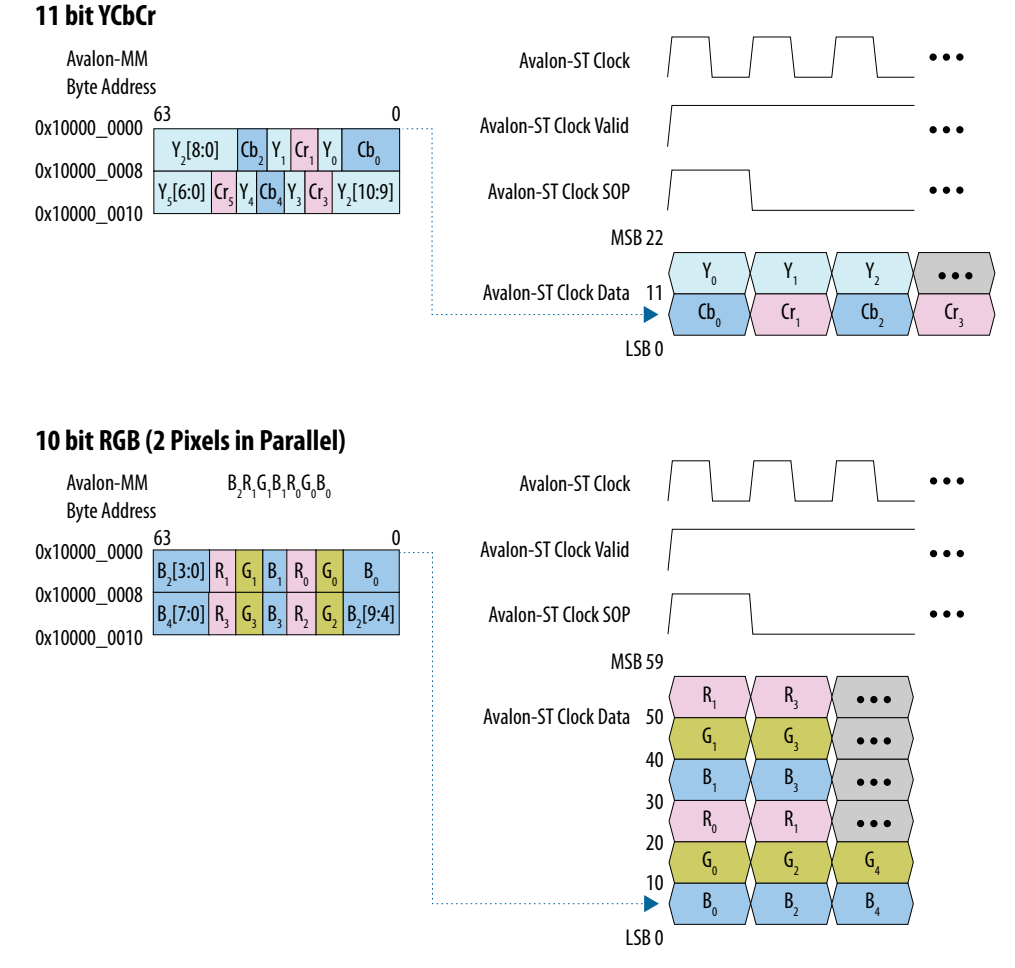

The least significant bit (LSB) of the lead pixel is held in the LSB of the first memory word.

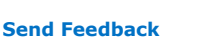

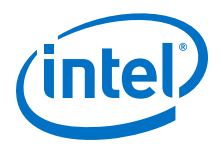

# **17. Gamma Corrector II IP Core**

The Gamma Corrector II IP core primarily alters the color values in each pixel in a video stream to correct for the physical properties of the intended display. For example, the brightness displayed by a cathode-ray tube monitor has a nonlinear response to the voltage of a video signal.

The Gamma Corrector II IP core offers the following features:

- Configurable look-up table (LUT) that models the nonlinear function to compensate for the non-linearity.
- Generic LUT based approach, and user programmable LUT contents that allows the IP core to implement any transform that maps individual color plane value at the input to new values at the output according to a fixed mapping.
- Supports up to 4 pixels in parallel.
- Supports extra pipelining registers.

The Gamma Corrector II IP core implements one LUT for each color plane in the pixel. The contents of each LUT are independent of the other LUTs, so each color plane may have its own unique transform mapping. You program the contents of each LUT at run time through an Avalon-MM control slave interface. At this time, the IP core does not support any preset values or a fixed operation mode where you may specify the LUT contents at compile time. As a result, the contents of the LUT(s) are initialized to 0 after every reset. You must overwrite the desired values before processing begins.

You can choose up to two data banks for each LUT to allow two separate transforms to be defined at one time for each color plane. A switch in the register map controls which bank is used to transform the data for each frame. The inclusion of the second LUT bank allows for rapid switching between two transforms on a frame-by-frame basis, and one LUT bank to be updated with a new transform while the video is processed by the other bank without any disruption.

## **17.1. Gamma Corrector Parameter Settings**

### **Table 69. Gamma Corrector II Parameter Settings**

You program the actual gamma corrected intensity values at run time using the Avalon-MM slave interface.

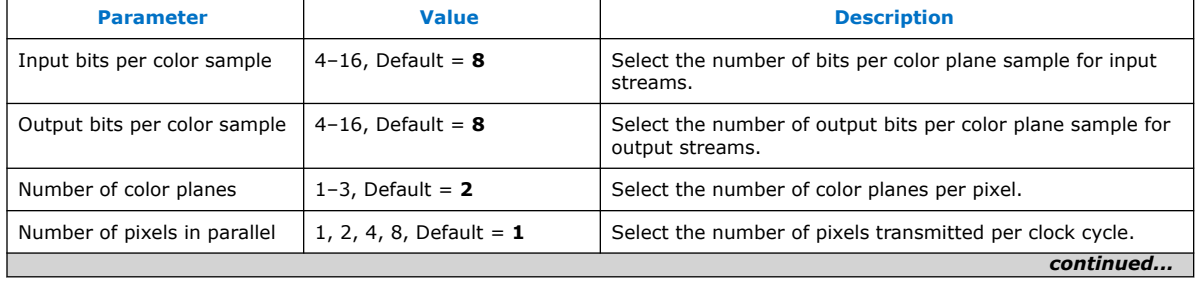

Intel Corporation. All rights reserved. Agilex, Altera, Arria, Cyclone, Enpirion, Intel, the Intel logo, MAX, Nios, Quartus and Stratix words and logos are trademarks of Intel Corporation or its subsidiaries in the U.S. and/or other countries. Intel warrants performance of its FPGA and semiconductor products to current specifications in accordance with Intel's standard warranty, but reserves the right to make changes to any products and services at any time without notice. Intel assumes no responsibility or liability arising out of the application or use of any information, product, or service described herein except as expressly agreed to in writing by Intel. Intel customers are advised to obtain the latest version of device specifications before relying on any published information and before placing orders for products or services. \*Other names and brands may be claimed as the property of others.

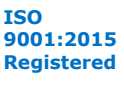

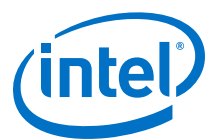

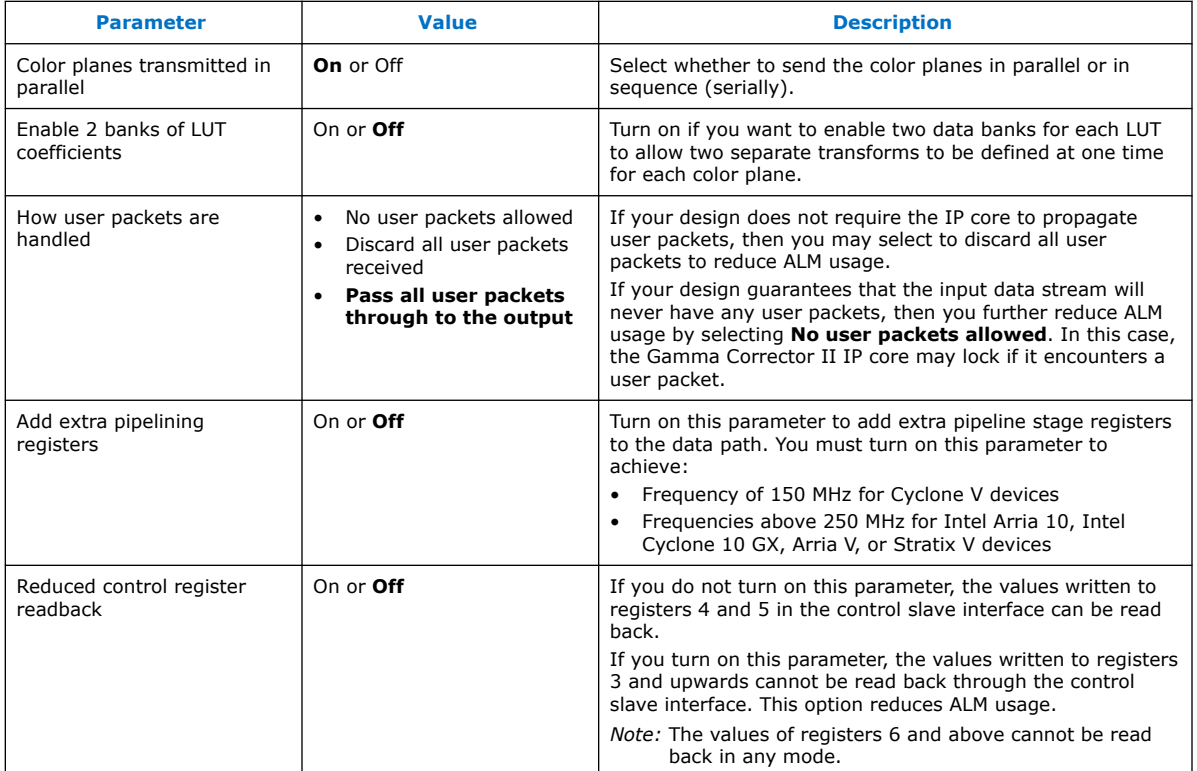

## **17.2. Gamma Corrector Control Registers**

The Gamma Corrector II IP core requires an Avalon-MM slave interface but the Gamma Corrector IP core can have up to three Avalon-MM slave interfaces.

The Gamma Corrector II IP core requires an Avalon-MM slave interface in all modes to enable run-time updating of the coefficient values. As is the convention with all VIP IP cores, when a control slave interface is included, the IP core resets into a stopped state and must be started by writing a '1' to the Go bit of the control register before any input data is processed.

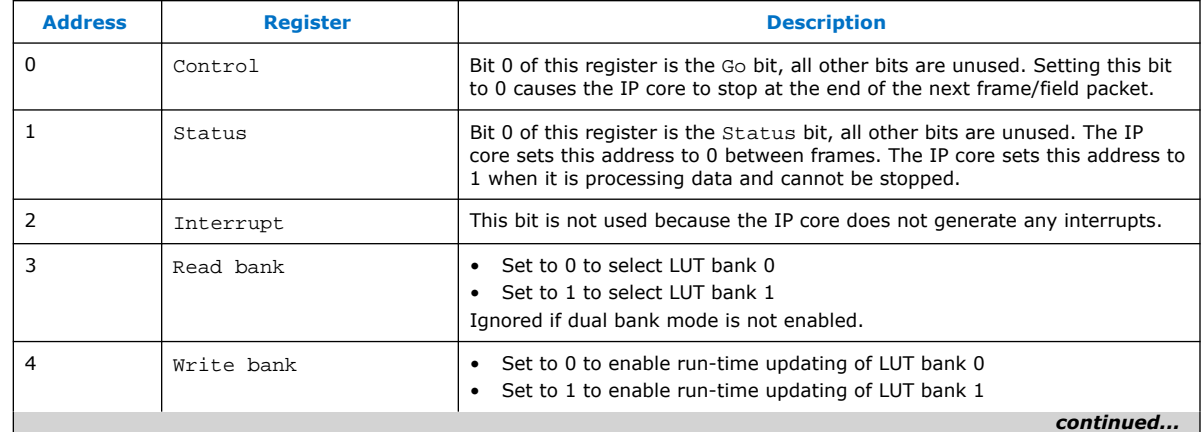

### **Table 70. Gamma Corrector II Control Register Map**

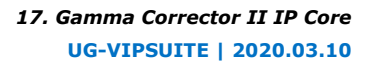

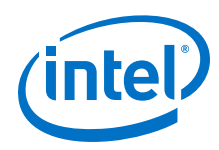

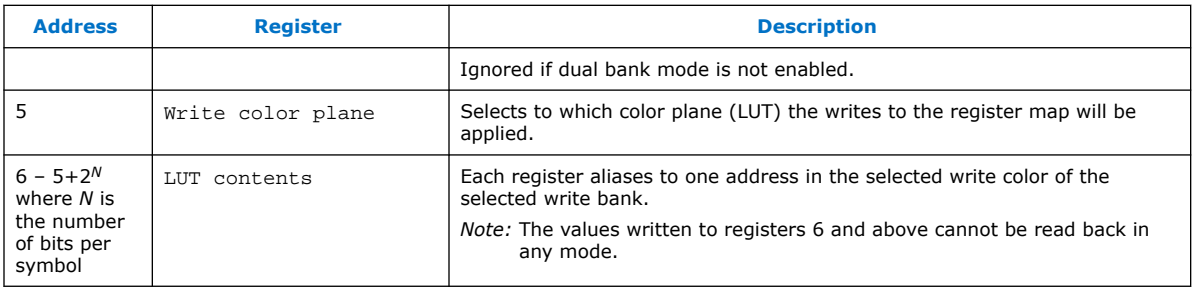
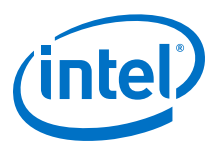

# **18. Configurable Guard Bands IP Core**

The Configurable Guard Bands IP core compares each color plane in the input video stream to upper and lower guard bands values.

If the value in any color plane exceeds the upper guard band then the value is replaced by the upper guard band. Likewise, if the value in any color plane falls below the lower guard band then the value is replaced by the lower guard band.

You may specify different guard band values for each color plane. If you enable the run-time control feature, then these values may be altered at run time through the Avalon-MM control slave interface.

- You may specify the input as unsigned data or signed 2's complement data. In this case, the IP core converts the data to an unsigned format (by adding half the maximum range) before guard banding, and the guard bands are specified as unsigned values.
- You may specify that the output data should be driven as signed data but, as with signed input data, all guard banding is done on the unsigned data before conversions to signed output. The IP core converts the output data to an unsigned format by subtracting half the maximum range after guard banding.
- You may not select both signed input and signed output data.

# **18.1. Guard Bands Parameter Settings**

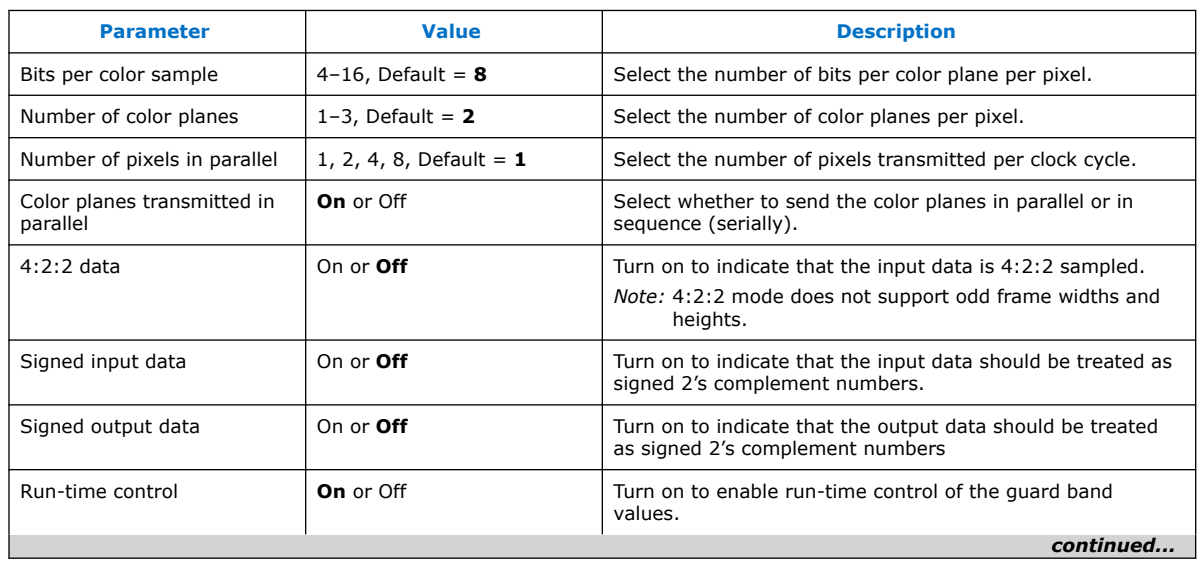

#### **Table 71. Guard Bands Parameter Settings**

Intel Corporation. All rights reserved. Agilex, Altera, Arria, Cyclone, Enpirion, Intel, the Intel logo, MAX, Nios, Quartus and Stratix words and logos are trademarks of Intel Corporation or its subsidiaries in the U.S. and/or other countries. Intel warrants performance of its FPGA and semiconductor products to current specifications in accordance with Intel's standard warranty, but reserves the right to make changes to any products and services at any time without notice. Intel assumes no responsibility or liability arising out of the application or use of any information, product, or service described herein except as expressly agreed to in writing by Intel. Intel customers are advised to obtain the latest version of device specifications before relying on any published information and before placing orders for products or services. \*Other names and brands may be claimed as the property of others.

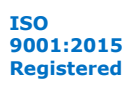

#### *18. Configurable Guard Bands IP Core* **UG-VIPSUITE | 2020.03.10**

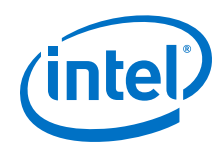

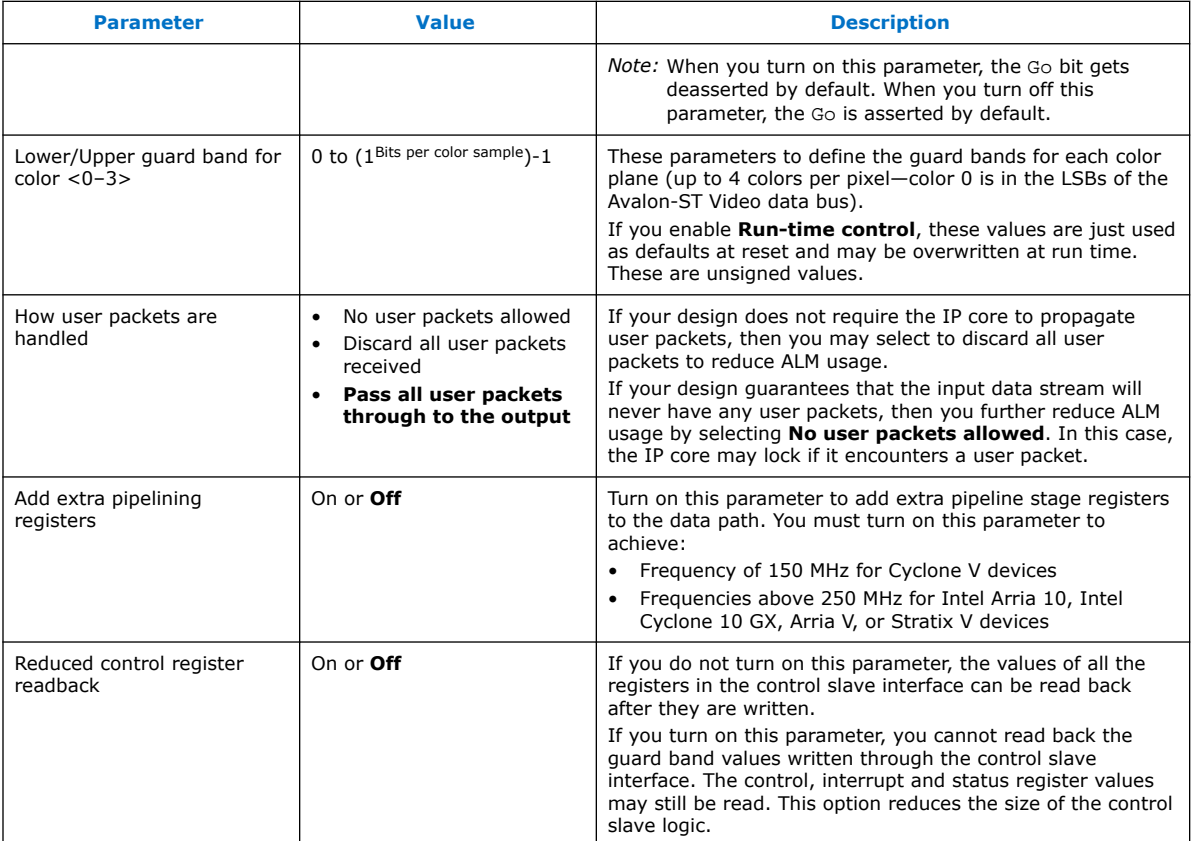

# **18.2. Configurable Guard Bands Control Registers**

### **Table 72. Configurable Guard Bands Register Map**

You may choose to enable an Avalon-MM control slave interface for the Configurable Guard Bands IP core to enable run-time updating of the guard band values. As is the convention with all VIP IP cores, when a control slave interface is included, the IP core resets into a stopped state and must be started by writing a '1' to the Go bit of the control register before any input data is processed.

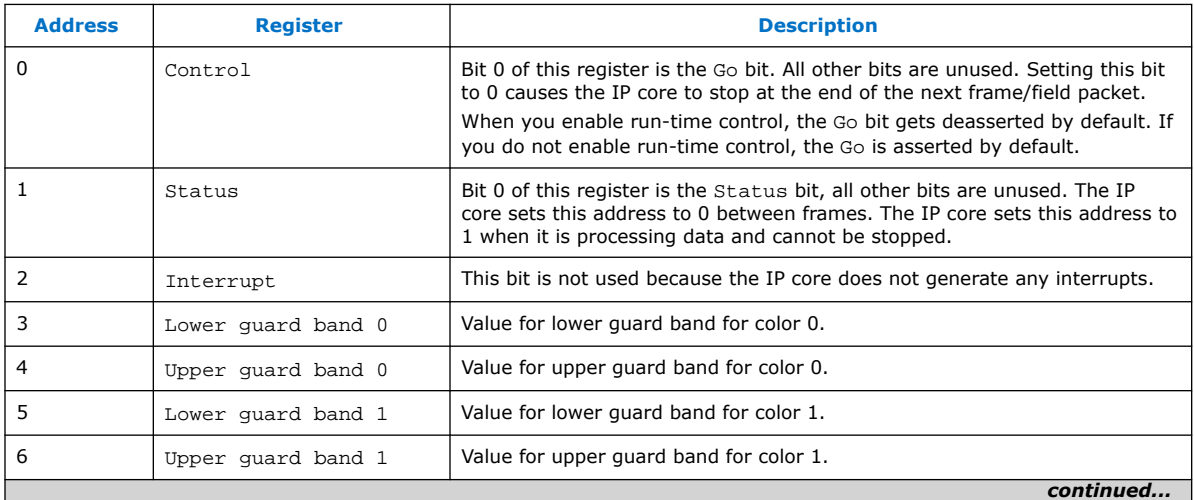

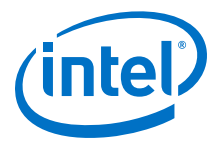

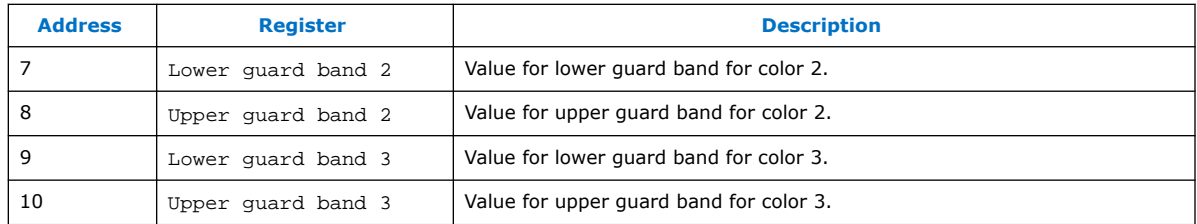

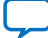

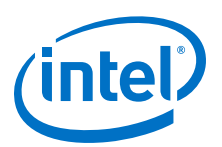

# **19. Interlacer II IP Core**

The Interlacer II IP core converts streams of progressive frames into streams of alternating F0 and F1 fields by discarding either the odd lines (F0) or the even lines (F1). The output field rate is consequently equal to the input frame rate.

You can parameterize the Interlacer II IP core to implement a number of optional features:

- Pass through or discard of interlaced fields received at the input.
- Start interlaced output streams created from progressive input with either an F0 or F1 field.
- Override the default alternating F0/F1 output sequence for progressive input frames preceded by control packets with interlaced nibbles indicating that the progressive frame was created by deinterlacing original interlaced content. When you enable this option, the following interlaced nibbles are detected:
	- 0000 and 0100 progressive frames deinterlaced using F0 as the last field. These are interlaced back into F0 fields.
	- 0001 and 0101 progressive frames deinterlaced using F1 as the last field. These are interlaced back into F1 fields.

You can also enable an Avalon-MM slave interface to control the behavior of the Interlacer II IP Core at run time. When you enable the Avalon-MM slave interface, you can enable or disable the optional features above at run time. Otherwise, their behavior is fixed by your selection in the parameter editor.

Enabling the Avalon-MM slave interface also allows you to enable and disable all interlacing of progressive frames at run time, giving the option of progressive passthrough. When interlacing progressive input, the interlacer automatically resets to a new F0/F1 sequence when a change of resolution is detected in the incoming control packets, starting again with an F0 or F1 fields as defined by your parameterization or run-time control settings. You may also reset the F0/F1 sequence at any point using the Avalon-MM slave interface (see Interlacer Control Registers on page 185 for details).

# **19.1. Interlacer Parameter Settings**

#### **Table 73. Interlacer II Parameter Settings**

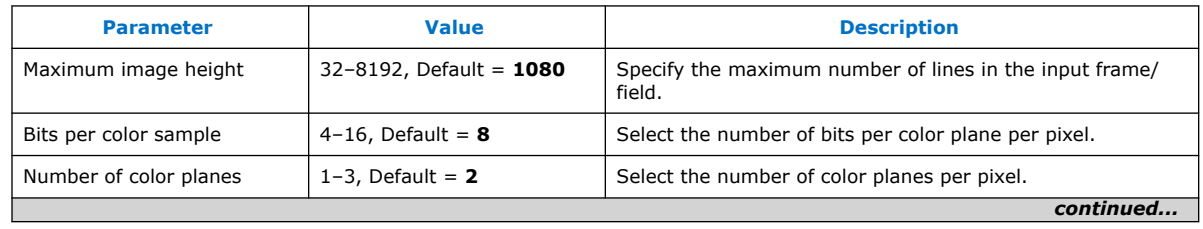

Intel Corporation. All rights reserved. Agilex, Altera, Arria, Cyclone, Enpirion, Intel, the Intel logo, MAX, Nios, Quartus and Stratix words and logos are trademarks of Intel Corporation or its subsidiaries in the U.S. and/or other countries. Intel warrants performance of its FPGA and semiconductor products to current specifications in accordance with Intel's standard warranty, but reserves the right to make changes to any products and services at any time without notice. Intel assumes no responsibility or liability arising out of the application or use of any information, product, or service described herein except as expressly agreed to in writing by Intel. Intel customers are advised to obtain the latest version of device specifications before relying on any published information and before placing orders for products or services. \*Other names and brands may be claimed as the property of others.

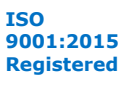

#### *19. Interlacer II IP Core* **UG-VIPSUITE | 2020.03.10**

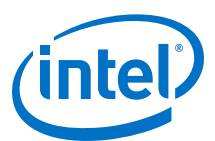

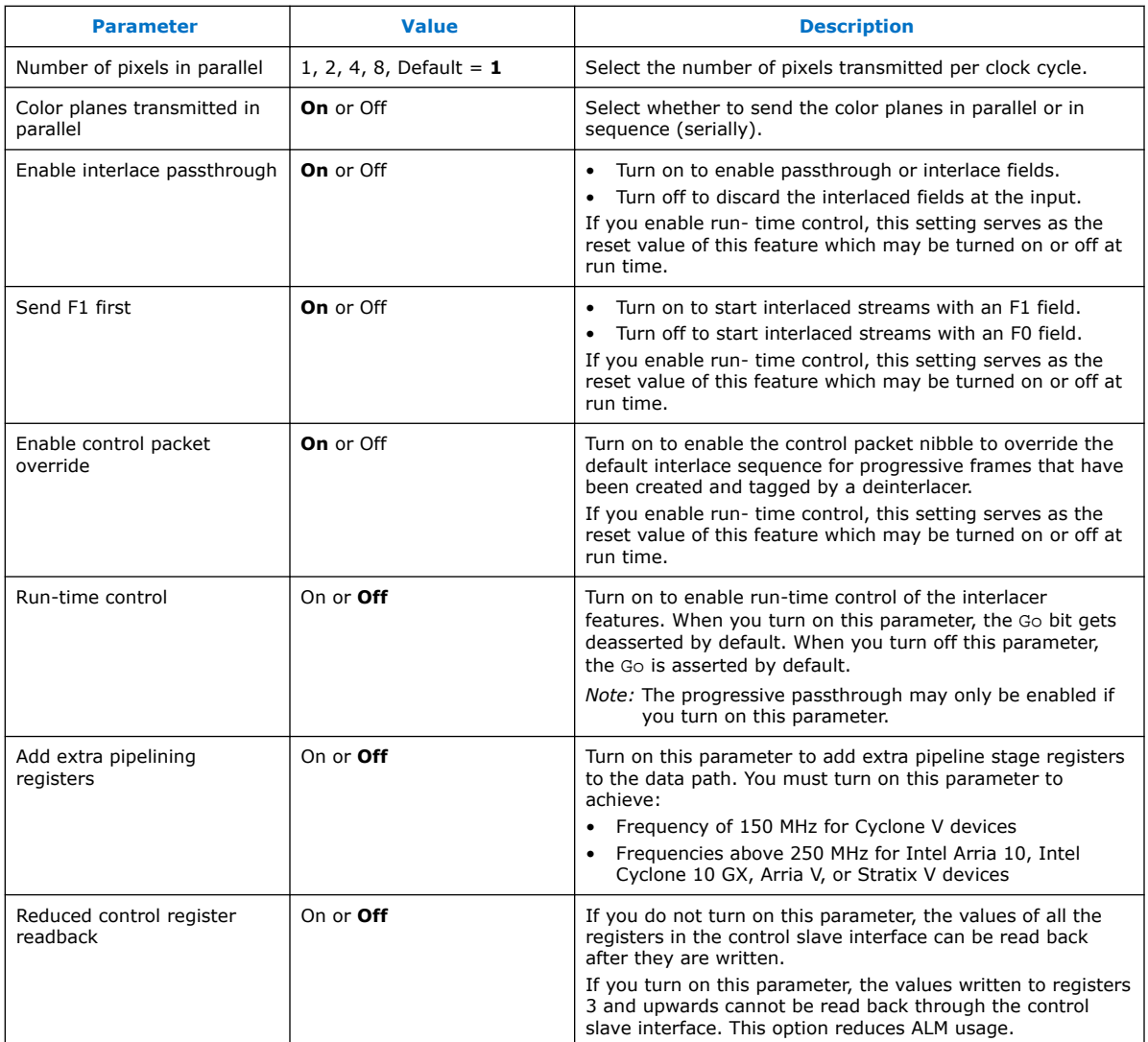

# **19.2. Interlacer Control Registers**

#### **Table 74. Interlacer II Register Map**

You may choose to enable an Avalon-MM control slave interface for the Interlacer II IP core to enable run-time updating of the coefficient values. As is the convention with all VIP IP cores, when a control slave interface is included, the IP core resets into a stopped state and must be started by writing a '1' to the Go bit of the control register before any input data is processed.

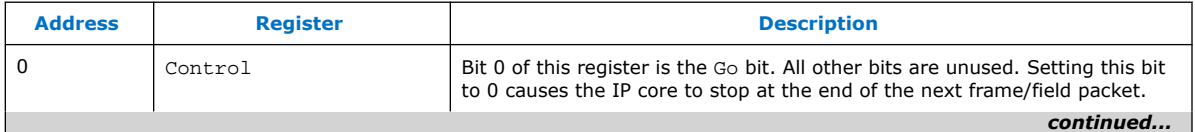

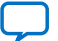

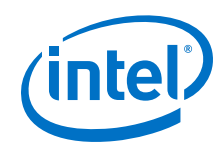

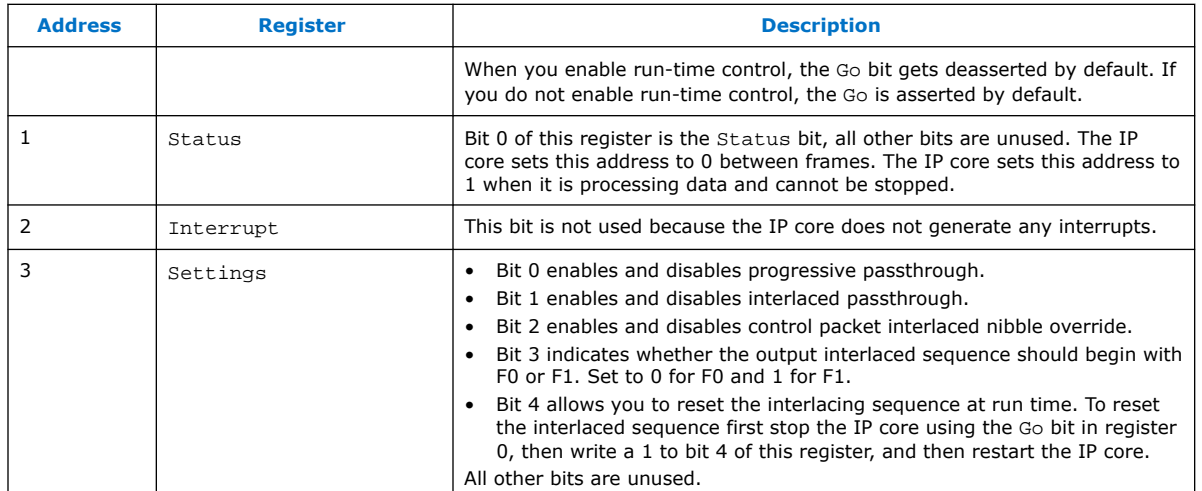

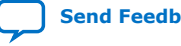

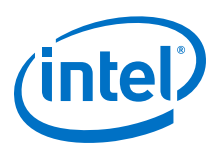

# **Send Feedback**

# **20. Scaler II IP Core**

The Scaler II IP core resizes video streams, and supports nearest neighbor, bilinear, bicubic and polyphase (with or without simple edge adaptation) scaling algorithms. The Scaler II algorithms support 4:2:2 sampled video data.

The Scaler II IP core automatically changes the input resolution using control packets. You can also configure the IP core to change the output resolution and/or filter coefficients at run time using an Avalon-MM slave interface.

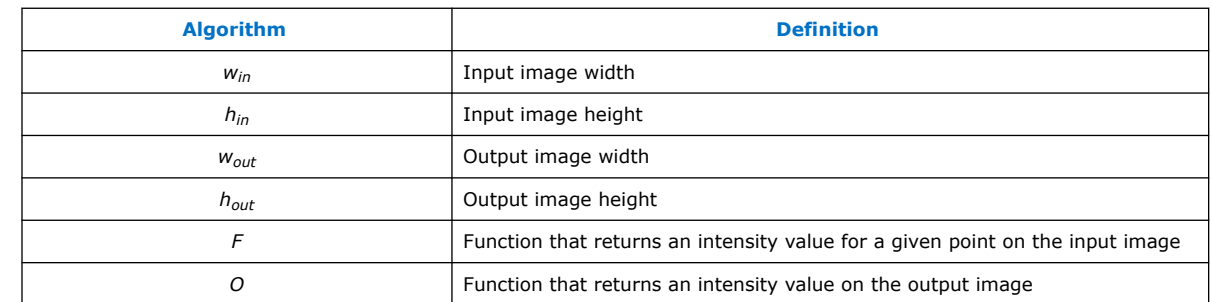

#### **Table 75. Formal definitions of the Scaling Algorithms**

# **20.1. Nearest Neighbor Algorithm**

Nearest-neighbor algorithm is the lowest quality method, and uses the fewest resources.

If you use the nearest-neighbor algorithm, jagged edges may be visible in the output image because no blending takes place. However, this algorithm requires no DSP blocks, and uses fewer logic elements than the other methods.

Scaling up and down requires one line buffer of the same size as the one line from the clipped input image—taking account of the number of color planes being processed.

For example, scaling up a 100-pixel wide image, which uses 8-bit data with 3 colors in sequence, requires  $8 \times 3 \times 100 = 2,400$  bits of memory. Similarly, if the 3 color planes are in parallel, the memory requirement is still 2,400 bits.

For each output pixel, the nearest-neighbor method picks the value of the nearest input pixel to the correct input position. Formally, to find a value for an output pixel located at (*i*, *j*), the nearest-neighbor method picks the value of the nearest input pixel to  $((i \times w_{in})/w_{out} + 0.5, (j \times h_{in})/h_{out} + 0.5)$ .

The 0.5 values in this equation are rounded to the nearest integer input pixel to provide the nearest neighbor pixel.

Intel Corporation. All rights reserved. Agilex, Altera, Arria, Cyclone, Enpirion, Intel, the Intel logo, MAX, Nios, Quartus and Stratix words and logos are trademarks of Intel Corporation or its subsidiaries in the U.S. and/or other countries. Intel warrants performance of its FPGA and semiconductor products to current specifications in accordance with Intel's standard warranty, but reserves the right to make changes to any products and services at any time without notice. Intel assumes no responsibility or liability arising out of the application or use of any information, product, or service described herein except as expressly agreed to in writing by Intel. Intel customers are advised to obtain the latest version of device specifications before relying on any published information and before placing orders for products or services. \*Other names and brands may be claimed as the property of others.

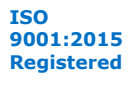

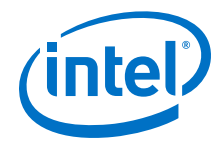

The calculation performed by the Scaler II is equivalent to the following integer calculation:

 $O(i,j) = F((2 \times w_{in} \times i + w_{out})/2 \times w_{out}$ ,  $(2 \times h_{in} \times j + h_{out})/2 \times h_{out}$ 

# **20.2. Bilinear Algorithm**

Bilinear algorithm is of higher quality and more expensive than the nearest-neighbor algorithm.

If you use the bilinear algorithm, the jagged edges of the nearest-neighbor method are smoothed out. However, this is at the expense of losing some sharpness on edges.

The bilinear algorithm uses four multipliers per channel in parallel. The size of each multiplier is either the sum of the horizontal and vertical fraction bits plus two, or the input data bit width, whichever is greater. For example, with four horizontal fraction bits, three vertical fraction bits, and eight-bit input data, the multipliers are nine-bit.

With the same configuration but 10-bit input data, the multipliers are 10-bit. The function uses two line buffers. As in nearest-neighbor mode, each of line buffers is the size of a clipped line from the input image. The logic area is more than the nearestneighbor method.

# **20.2.1. Bilinear Algorithmic Description**

The algorithmic operations of the bilinear method can be modeled using a framebased method.

To find a value for an output pixel located at  $(i, j)$ , we first calculate the corresponding location on the input:

$$
in_i = (i \times w_{in}) / w_{out}
$$
  

$$
in_j = (j \times h_{in}) / h_{out}
$$

The integer solutions  $\frac{\int in_i \hat{u} \cdot \int in_j \hat{u}}{\text{to} \text{ these equations provide the location of the top-left}}$ corner of the four input pixels to be summed.

The differences between  $in_i$ ,  $in_j$ , and  $L^{ini}$ <sup> $\alpha$ </sup>,  $L^{ini}$  are a measure of the error in how far the top-left input pixel is from the real-valued position that we want to read from. Call these errors *err<sub>i</sub>* and *err<sub>j</sub>*. The precision of each error variable is determined by the number of fraction bits chosen by the user, *Bfh* and *Bfv*, respectively.

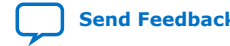

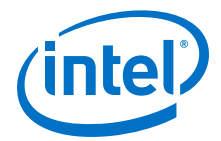

Their values can be calculated using the following equation:

$$
err_i = \frac{((i \times w_{in})\%w_{out}) \times 2^{B_{fh}}}{w_{out}}
$$

$$
err_j = \frac{((j \times h_{in})\%h_{out}) \times 2^{B_{fp}}}{h_{out}}
$$

The sum is then weighted proportionally to these errors.

*Note:* Because these values are measured from the top-left pixel, the weights for this pixel are one minus the error.

That is, in fixed-point precision:

$$
2^{B_{fh}} - err_i
$$
 and 
$$
2^{B_{fv}} - err_j
$$

The sum is then:

$$
O(i,j) \times 2^{B_{fv}+B_{fh}} = F(in_i, in_j) \times (2^{B_{fh}}-err_i) \times (2^{B_{fv}}-err_j) + F(in_i+1,in_j) \times err_i \times (2^{B_{fv}}-err_j) + F(in_i, in_j+1) \times (2^{B_{fh}}-err_i) \times err_j + F(in_i+1,in_j+1) \times err_i \times err_j
$$

# **20.3. Polyphase and Bicubic Algorithm**

Polyphase and bicubic algorithms offer the best image quality, but use more resources than the other modes of the Scaler II.

The polyphase and bicubic algorithms allow scaling to be performed in such a way as to preserve sharp edges, but without losing the smooth interpolation effect on graduated areas. For down scaling, a long polyphase filter can reduce aliasing effects.

The bicubic and polyphase algorithms use different mathematics to derive their filter coefficients. The implementation of the bicubic algorithm is just the polyphase algorithm with four vertical and four horizontal taps. In the following discussion, all comments relating to the polyphase algorithm are applicable to the bicubic algorithm assuming 4×4 taps.

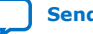

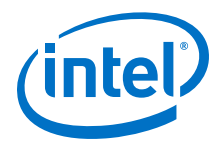

#### **Figure 71. Polyphase Mode Scaler Block Diagram**

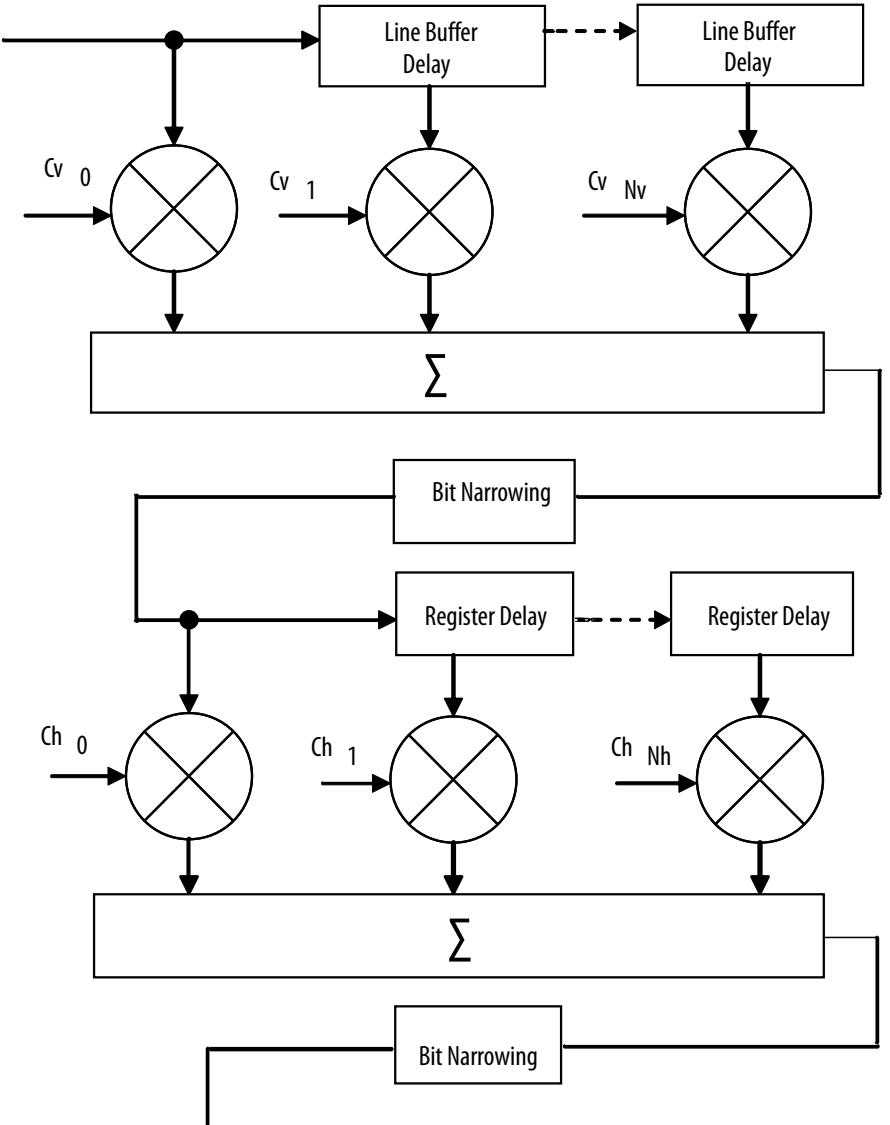

The figure below shows the flow of data through an instance of the Scaler II in polyphase mode.

Data from multiple lines of the input image are assembled into line buffers–one for each vertical tap. These data are then fed into parallel multipliers, before summation and possible loss of precision. The results are gathered into registers–one for each horizontal tap. These are again multiplied and summed before precision loss down to the output data bit width.

*Note:* The progress of data through the taps (line buffer and register delays) and the coefficient values in the multiplication are controlled by logic that is not present in the diagram.

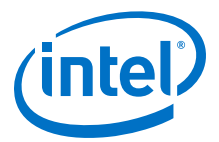

Consider the following for an instance of the polyphase scaler.

- $N_v$  = vertical taps
- $N_h$  = horizontal taps
- $B_{data}$  = bit width of the data samples
- $B_v =$  bit width of the vertical coefficients
- $B_h$  = bit width of the horizontal coefficients
- $P_V$  = user-defined number of vertical phases for each coefficient set (must be a power of 2)
- $P_h$  = user-defined number of horizontal phases for each coefficient set (must be a power of 2)
- $C_V$  = number of vertical coefficient banks
- $C_h$  = number of horizontal coefficient banks

The total number of multipliers is  $N_v + N_h$  per channel in parallel.

The width of each vertical multiplier is *max(Bdata, Bv*)

The width of each horizontal multiplier is the maximum of the horizontal coefficient width, *Bh,* and the bit width of the horizontal kernel, *Bkh*.

The bit width of the horizontal kernel determines the precision of the results of vertical filtering and is user-configurable.

The memory requirement is *Nv* line-buffers plus vertical and horizontal coefficient banks. As in the nearest-neighbor and bilinear methods, each line buffer is the same size as one line from the clipped input image.

The vertical coefficient banks are stored in memory that is  $B_v$  bits wide and  $P_v \times N_v \times C_v$ words deep. The horizontal coefficient banks are stored in memory that is  $B_h \times N_h$  bits wide and *Ph*×*Ch* words deep. For each coefficient type, the Intel Quartus Prime software maps these appropriately to physical on-chip RAM or logic elements as constrained by the width and depth requirements.

*Note:* If the horizontal and vertical coefficients are identical, they are stored in the horizontal memory (as defined above). If you turn on **Share horizontal /vertical coefficients** in the parameter editor, this setting is forced even when the coefficients are loaded at run time.

## **20.3.1. Double-Buffering**

Using multiple coefficient banks allows double-buffering, fast swapping, or direct writing to the scaler's coefficient memories. The IP core specifies the coefficient bank to be read during video data processing and the bank to be written by the Avalon-MM interface separately at run time.

Choosing to have more memory banks allows for each bank to contain coefficients for a specific scaling ratio and for coefficient changes to be accomplished very quickly by changing the read bank. Alternatively, for memory-sensitive applications, use a single bank and coefficient writes have an immediate effect on data processing.

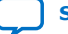

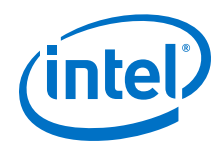

To accomplish double-buffering:

- 1. Select two memory banks at compile time.
- 2. At start-up run time, select a bank to write into (for example, 0) and write the coefficients.
- 3. Set the chosen bank (0) to be the read bank for the Scaler II IP core, and start processing.
- 4. For subsequent changes, write to the unused bank (1) and swap the read and write banks between frames.

# **20.3.2. Polyphase Algorithmic Description**

The algorithmic operations of the polyphase scaler can be modeled using a framebased method.

The filtering part of the polyphase scaler works by passing a windowed sinc function over the input data.

- For up scaling, this function performs interpolation.
- For down scaling, it acts as a low-pass filter to remove high-frequency data that would cause aliasing in the smaller output image.

During the filtering process, the mid-point of the sinc function must be at the midpoint of the pixel to output. This is achieved by applying a phase shift to the filtering function.

If a polyphase filter has  $N_v$  vertical taps and  $N_h$  horizontal taps, the filter is a  $N_v \times N_h$ square filter.

Counting the coordinate space of the filter from the top-left corner, (0, 0), the midpoint of the filter lies at ((*Nv*–1)/2, (*Nh*–1)/2). As in the bilinear case, to produce an

output pixel at  $(i, j)$ , the mid-point of the kernel is placed at  $L^{III}$ ,  $L^{III}$  where  $in_i$  and *in<sup>j</sup>* are calculated using the algorithmic description equations. The difference between the real and integer solutions to these equations determines the position of the filter function during scaling.

The filter function is positioned over the real solution by adjusting the function's phase:

$$
phase_i = \frac{((i \times w_{in}) \% w_{out}) \times P_h}{w_{out}}
$$

$$
phase_j = \frac{((j \times h_{in}) \% h_{out}) \times P_v}{h_{out}}
$$

The results of the vertical filtering are then found by taking the set of coefficients from *phase<sup>j</sup>* and applying them to each column in the square filter. Each of these *Nh* results is then divided down to fit in the number of bits chosen for the horizontal kernel. The horizontal kernel is applied to the coefficients from *phase<sup>i</sup>* , to produce a single value. This value is then divided down to the output bit width before being written out as a result.

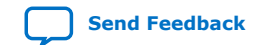

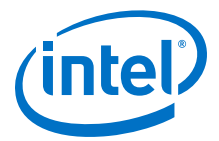

# **20.3.3. Choosing and Loading Coefficients**

The filter coefficients, which the polyphase mode of the scaler uses, may be specified at compile time or at run time.

At compile time, you can select the coefficients from a set of Lanczos-windowed sinc functions, or loaded from a comma-separated variable (CSV) file.

At run time, you specify the coefficients by writing to the Avalon-MM slave control port.

When the coefficients are read at run time, they are checked once per frame and double-buffered so that they can be updated as the IP core processes active data without causing corruption.

#### **Figure 72. Lanczos 2 Function at Various Phases**

The figure below shows how a 2-lobe Lanczos-windowed sinc function (usually referred to as Lanczos 2) is sampled for a 4-tap vertical filter.

*Note:* The two lobes refer to the number of times the function changes direction on each side of the central maxima, including the maxima itself.

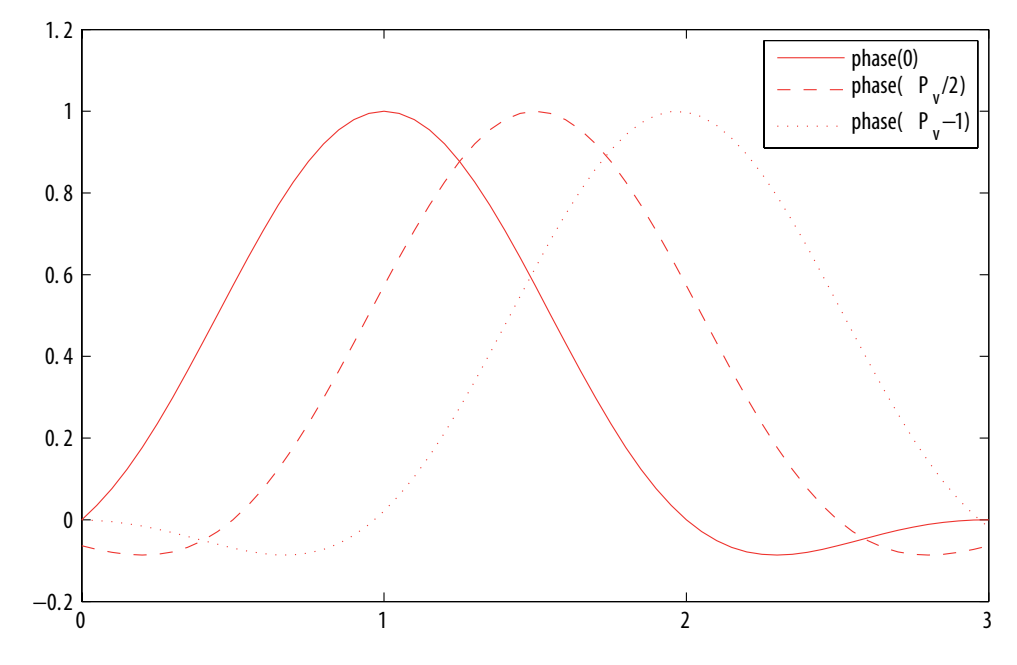

The class of Lanczos N functions is defined as:

$$
Lanczos N(x) = \begin{cases} \frac{1}{\sin(\pi x)} \frac{\sin(\pi x/N)}{\pi x} & x \neq 0 \land |x| < N \\ 0 & x \neq 0 \land |x| \geq N \end{cases}
$$

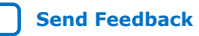

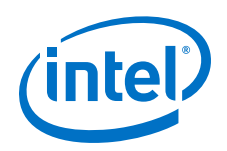

As can be seen in the figure, phase 0 centers the function over tap 1 on the x-axis. By the equation above, this is the central tap of the filter.

- Further phases move the mid-point of the function in  $1/P_v$  increments towards tap 2.
- The filtering coefficients applied in a 4-tap scaler for a particular phase are samples of where the function with that phase crosses 0, 1, 2, 3 on the x-axis.
- The preset filtering functions are always spread over the number of taps given. For example, Lanczos 2 is defined over the range  $-2$  to  $+2$ , but with 8 taps the coefficients are shifted and spread to cover 0 to 7.

Compile-time custom coefficients are loaded from a CSV file. One CSV file is specified for vertical coefficients and one for horizontal coefficients. For *N* taps and *P* phases, the file must contain *N*×*P* values. The values must be listed as *N* taps in order for phase 0, *N* taps for phase 1, up to the *N*th tap of the *P*th phase. You are not required to present these values with each phase on a separate line.

The values must be pre-quantized in the range implied by the number of integer, fraction and sign bits specified in the parameter editor, and have their fraction part multiplied out. The sum of any two coefficients in the same phase must also be in the declared range. For example, if there is 1 integer bit, 7 fraction bits, and a sign bit, each value and the sum of any two values must be in the range [–256, 255] representing the range [–2, 1.9921875].

The bicubic method does not use the preceding steps, but instead obtains weights for each of the four taps to sample a cubic function that runs between tap 1 and tap 2 at a position equal to the phase variable described previously. Consequently, the bicubic coefficients are good for up scaling, but not for down scaling.

If the coefficients are symmetric and provided at compile time, then only half the number of phases are stored. For *N* taps and *P* phases, an array, *C*[*P*][*N*], of quantized

coefficients is symmetric if for all  $p \times [1, P - 1]$  and t  $CE$  [0,  $N-1]$  ,  $C[p][t] = C[P-p][N-1-t]$ 

That is, phase 1 is phase *P*–1 with the taps in reverse order, phase 2 is phase *P*–2 reversed, and so on.

The predefined Lanczos and bicubic coefficient sets satisfy this property. If you select **Symmetric** for a coefficients set in the Scaler II IP core parameter editor, the coefficients will be forced to be symmetric.

# **20.4. Edge-Adaptive Scaling Algorithm**

The edge-adaptive scaling algorithm is almost identical to the polyphase algorithm. It has extensions to detect edges in the input video and uses a different set of scaling coefficients to generate output pixels that lie on detected edges.

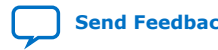

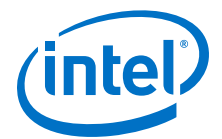

In the edge-adaptive mode, each bank of scaling coefficients inside the IP core consists of the following two full coefficient sets:

- A set for pixels that do not lie on the edge—allows you to select a coefficient set with a softer frequency response for the non-edge pixels.
- A set for pixels that lie on the edges—allows you to select a coefficient set with a harsher frequency response for the edge pixels.

These options potentially offer you a more favorable trade-off between blurring and ringing around edges. The Scaler II requires you to select the option to load coefficients at run time to use the edge-adaptive mode; the IP core does not support fixed coefficients set at compile time.

*Note:* Intel recommends that you use Lanczos-2 coefficients for the non-edge coefficients and Lanczos-3 or Lanczos-4 for the edge coefficients.

# **20.5. Scaler II Parameter Settings**

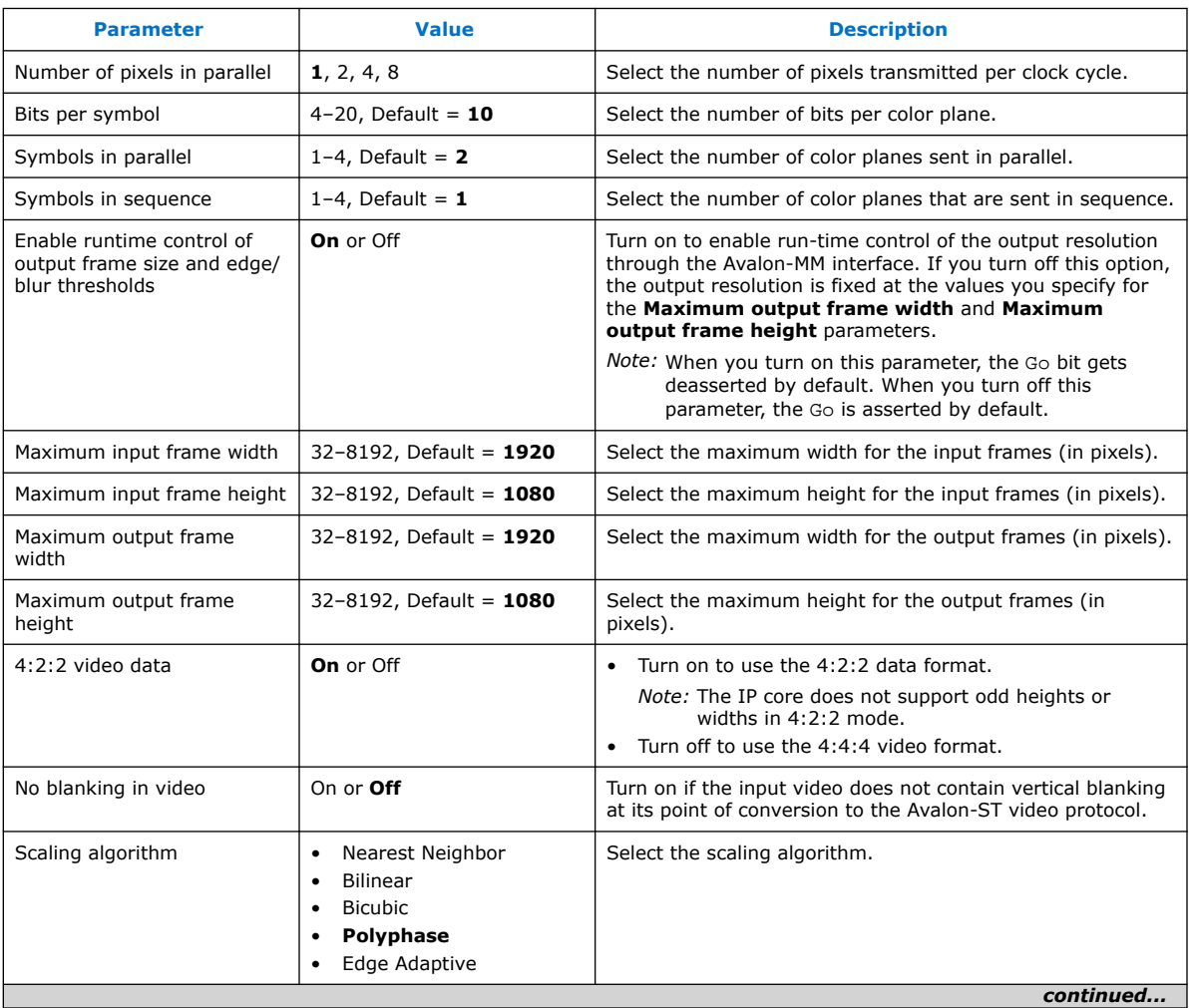

#### **Table 76. Scaler II Parameter Settings**

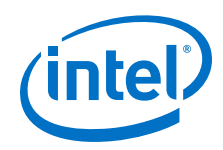

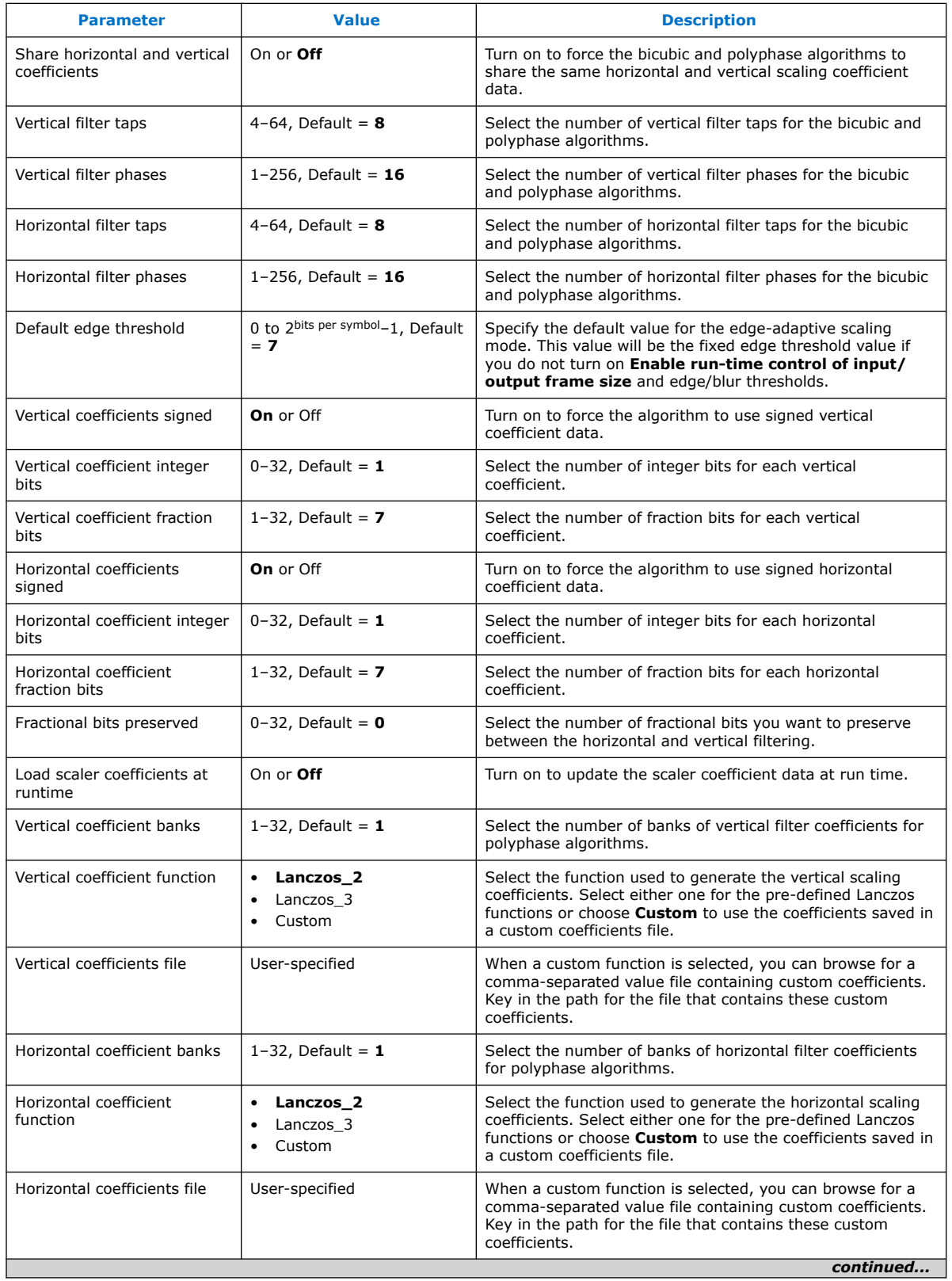

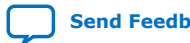

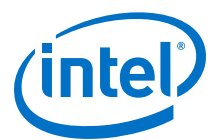

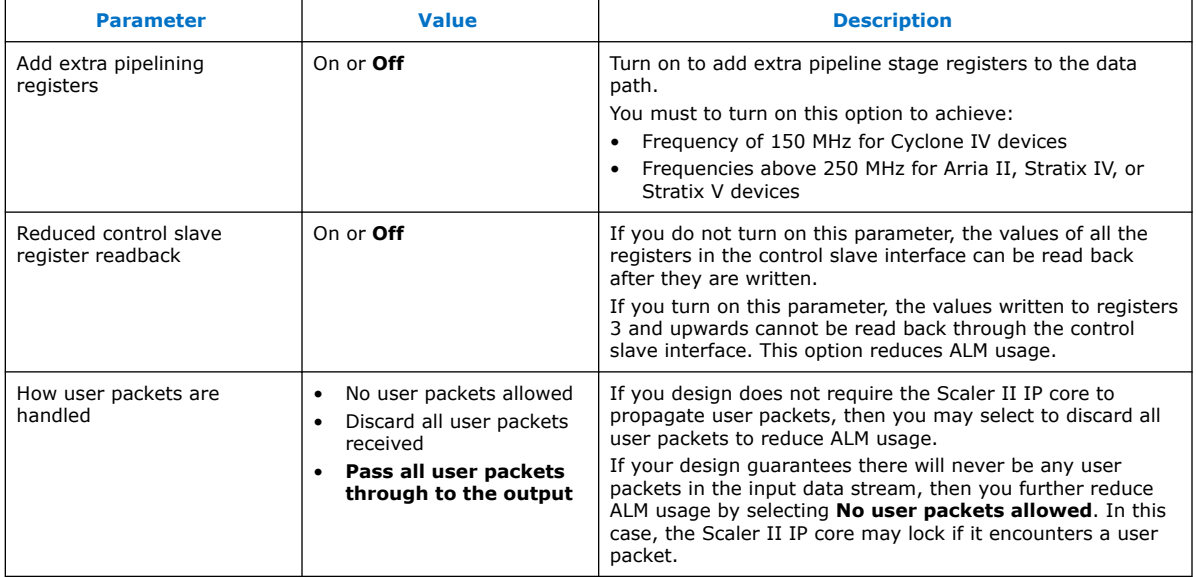

# **20.6. Scaler II Control Registers**

The control data is read once at the start of each frame and is buffered inside the IP core, so the registers can be safely updated during the processing of a frame.

#### **Table 77. Scaler II Control Register Map**

The coefficient bank that is being read by the IP core must not be written to unless the core is in a stopped state. To change the contents of the coefficient bank while the IP core is in a running state, you must use multiple coefficient banks to allow an inactive bank to be changed without affecting the frame currently being processed. The Scaler II IP core allows for dynamic bus sizing on the slave interface. The slave interface includes a 4-bit byte enable signal, and the width of the data on the slave interface is 32 bits.

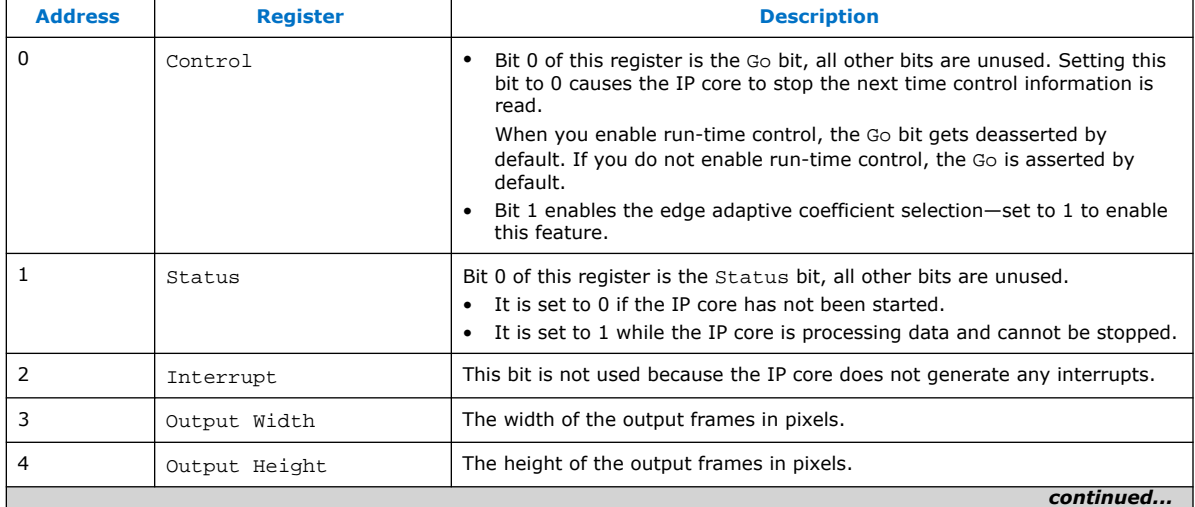

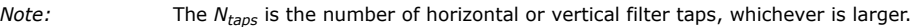

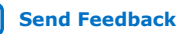

#### *20. Scaler II IP Core* **UG-VIPSUITE | 2020.03.10**

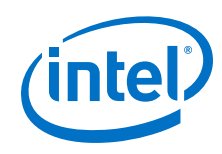

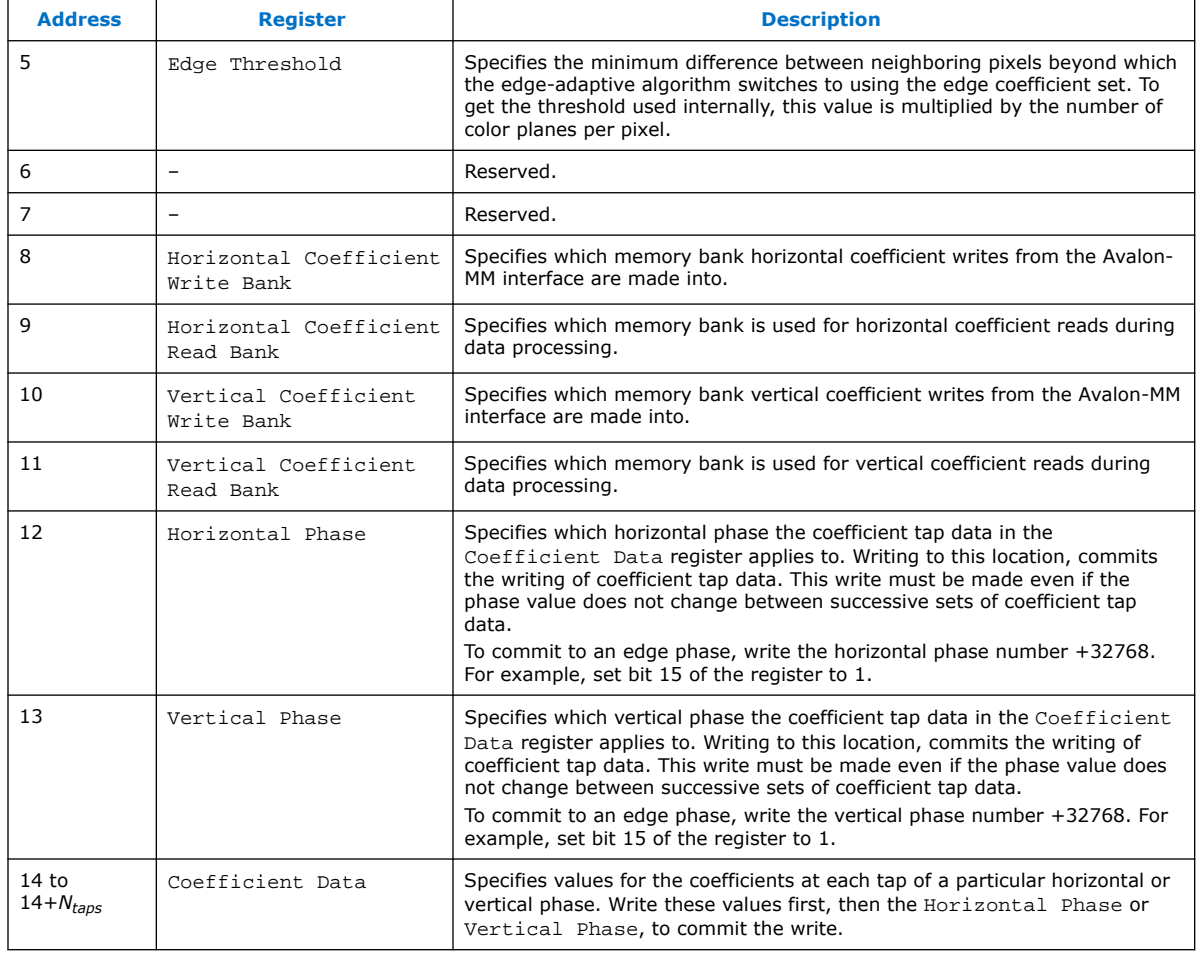

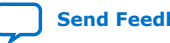

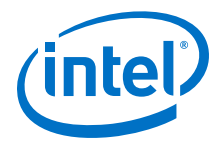

# **21. Switch II IP Core**

The Switch II IP core enables the connection of input video streams to output video streams.

You can configure the connections at run time through a control input.

The Switch II IP core offers the following features:

- Connects up to twelve input videos to twelve output videos.
- Does not combine streams.
- Each input to the IP core drives multiple outputs.
- Each output is driven by one input.
- Any input can be disabled when not routed to an output.
- Programs each disabled input to be in either stall or consume mode.
	- A stalled input pulls its ready signal low.
	- A consumed input pulls its ready signal high.
- Supports up to 8 pixels per transmission.

The routing configuration of the Switch II IP core is run-time configurable through the use of an Avalon-MM slave control port. You can write to the registers of the control port at anytime but the IP core loads the new values only when it is stopped. Stopping the IP core causes all the input streams to be synchronized at the end of an Avalon-ST Video image packet.

You can load a new configuration in one of the following ways:

- Writing a 0 to the Go register, waiting for the Status register to read 0 and then writing a 1 to the Go register.
- Writing a 1 to the Output Switch register performs the same sequence but without the need for user intervention. This the recommended way to load a new configuration.
- *Note:* The status bit in the Switch II IP core's Status register is different from the status bit of the other VIP IP cores. The standard status indication has little value for this IP core because it potentially has multiple video streams passing through the core. For this reason, if the status of the video processing is required for synchronization purposes, use the status bit value(s) from the block(s) either upstream or downstream of the Switch II IP core.

Intel Corporation. All rights reserved. Agilex, Altera, Arria, Cyclone, Enpirion, Intel, the Intel logo, MAX, Nios, Quartus and Stratix words and logos are trademarks of Intel Corporation or its subsidiaries in the U.S. and/or other countries. Intel warrants performance of its FPGA and semiconductor products to current specifications in accordance with Intel's standard warranty, but reserves the right to make changes to any products and services at any time without notice. Intel assumes no responsibility or liability arising out of the application or use of any information, product, or service described herein except as expressly agreed to in writing by Intel. Intel customers are advised to obtain the latest version of device specifications before relying on any published information and before placing orders for products or services. \*Other names and brands may be claimed as the property of others.

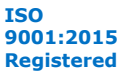

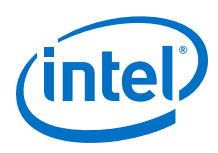

# **21.1. Switch II Parameter Settings**

### **Table 78. Switch II Parameter Settings**

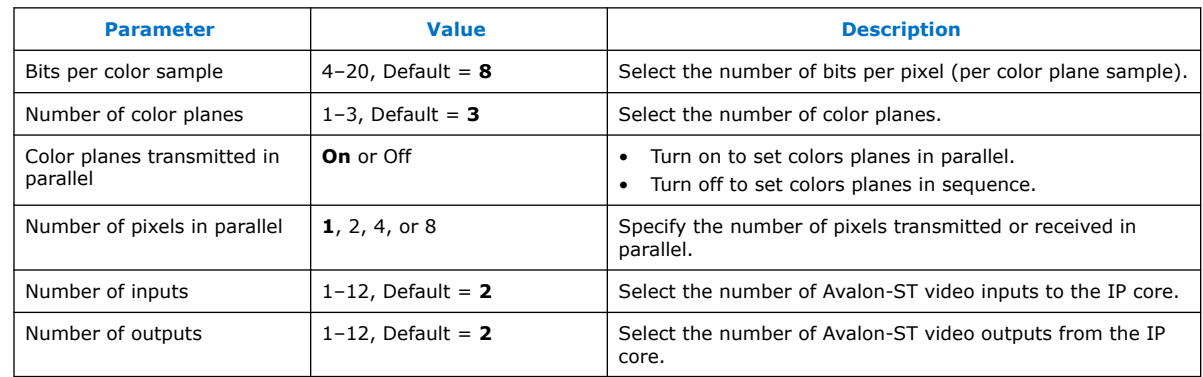

Attention: Intel recommends that you do not create feedback loops using the Switch II IP core. Feedback loops may cause system-level lockups.

# **21.2. Switch II Control Registers**

### **Table 79. Switch II Control Register Map**

The table below describes the control register map for Switch II IP core.

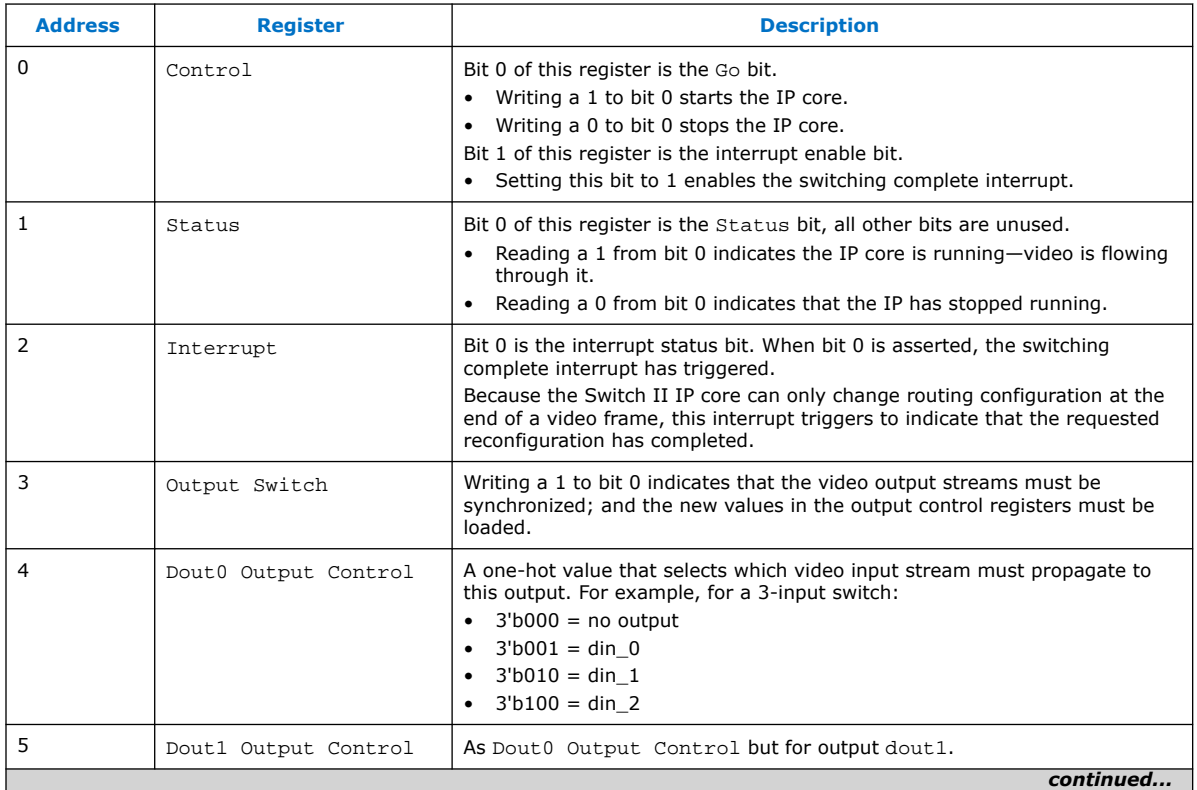

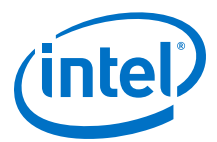

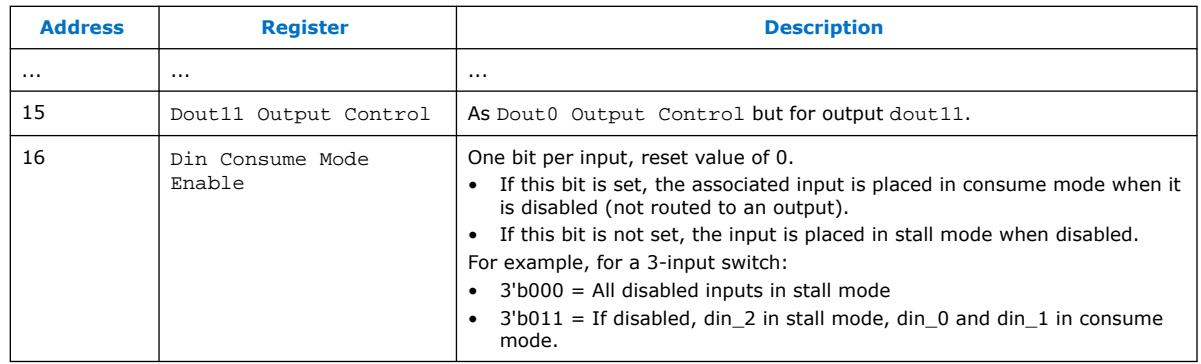

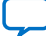

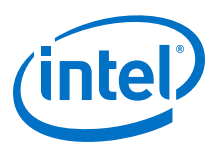

# **Send Feedback**

# **22. Test Pattern Generator II IP Core**

The Test Pattern Generator II IP core produces an Avalon-ST compliant output stream containing one of five possible fixed test images. The IP core enables you to adjust the output resolution, color space, subsampling, and selected test patterns at run time.You can use this IP core during the design cycle to validate a video system without the possible throughput issues associated with a real video input.

The Test Pattern Generator II IP core offers the following features:

- Supports Avalon-ST Video protocol, including variable color and subsampling interfaces.
- Produces data on request and consequently permits easier debugging of a video data path without the risks of overflow or misconfiguration associated with the use of the Clocked Video Input IP cores or of a custom component using a genuine video input.
- Supports up to 8 pixels per cycle.

# **22.1. Test Patterns**

The Test Pattern Generator II IP core enables you to to choose between 5 different test patterns, either at run time or compile time.

- Color bars
- Grayscale bars
- Black and white bars
- SDI pathological
- Uniform background

# **22.1.1. Color Bars**

In this mode, the Test Pattern Generator II IP core produces a test pattern with 8 vertical bars, each covering approximately 1/8th of each output video line.

The sequence runs through the eight possible on or off combinations of the 3 color components of the RGB color space, starting with a 75% amplitude white.

- Green: on for the first four bars and off for the last four bars
- Red: cycles on and off every two bars
- Blue: cycles on and off every bar

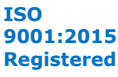

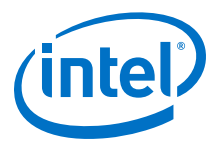

#### **Figure 73. Color Bars Test Pattern with Border Enabled**

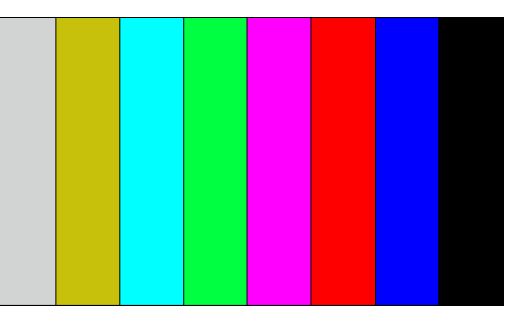

#### **Table 80. Color Values for Each Color Bar Pattern in RGB and YCbCr Color Spaces**

The table lists the values used for each color bar in both RGB and YCbCr color spaces for 8 bits per color sample. If the requested output is not in 8 bits per color sample, the IP core truncates or increases these values accordingly.

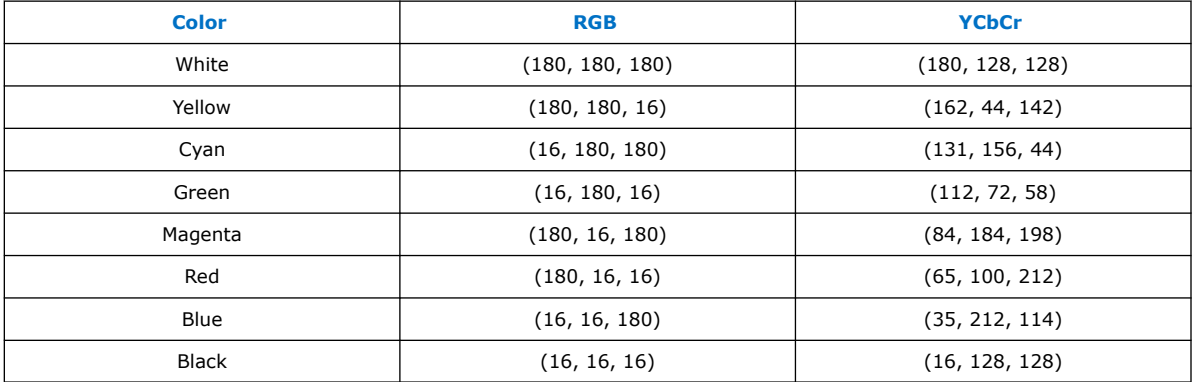

The Test Pattern Generator II IP core can optionally add a black border around the edge of the color bars test pattern. The black border is 2 pixels wide or deep and, if run-time control enabled, you can enable or disable the border at run time.

Each color bar is approximately 1/8th of the width of the output frame, but this width is not exact. The actual width of each color bar is affected by the width and the horizontal subsampling .

- When the output is horizontally subsampled, the pixel-width of each color bar is a multiple of two.
- When the width of the image (excluding the left and right borders) cannot be exactly divided by eight, then the last black bar is larger than the others.

For example, when producing a 640×480 frame in the Y'CbCr color space with 4:2:2 subsampling, the left and right black borders are two pixels wide each, the seven initial color bars are 78 pixels wide ((640–4)/8 truncated down to the nearest multiple of 2) and the final black color bar is 90 pixels wide (640–7×78–4).

## **22.1.2. Grayscale Bars**

The grayscale bars test pattern is similar to the color bars test pattern, except that the bars are gray. In this mode, the Test Pattern Generator II IP core produces a test pattern with color bars of all shades of gray, with the brightness decreasing across the screen from left to right.

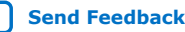

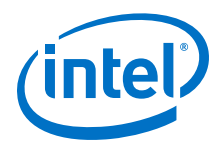

As with the color bars test pattern, the black border can be optionally enabled around the edge of the bars, and the width of each bar is calculated in the same way.

#### **Table 81. Color Values for Each Grayscale Bar Pattern in RGB and YCbCr Color Spaces**

The table lists the values used for each bar in both RGB and YCbCr color spaces for 8 bits per color sample. If the requested output is not in 8 bits per color sample, the IP core truncates or increases these values accordingly.

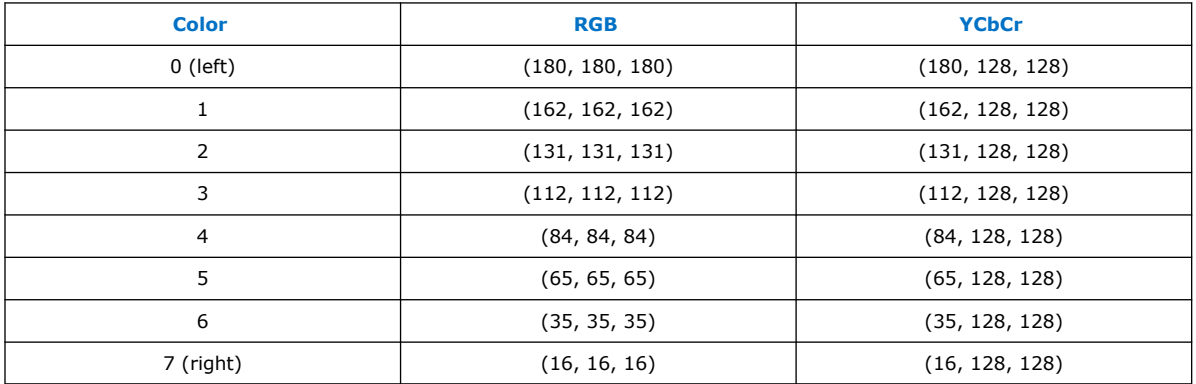

## **22.1.3. Black and White Bars**

The black and white bars test pattern shares the same properties of the color bars test pattern, except that the bars alternate between black and white. In this mode, the Test Pattern Generator II IP core produces a test pattern with black and white color bars, starting with white.

#### **Table 82. Color Values for Each Bar of the Black and White Bars Pattern in RGB and YCbCr Color Spaces**

The table lists the values used for each bar in both RGB and YCbCr color spaces for 8 bits per color sample. If the requested output is not in 8 bits per color sample, the IP core truncates or increases these values accordingly.

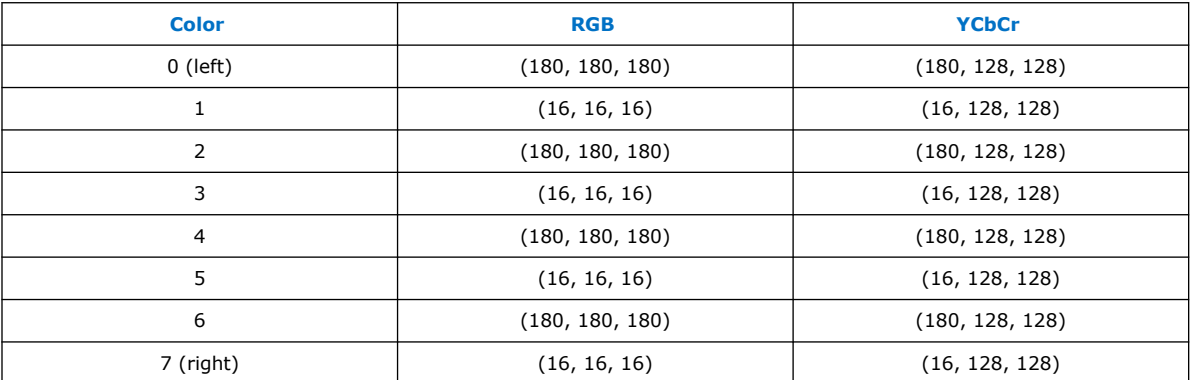

# **22.1.4. SDI Pathological**

The SDI pathological test pattern is specifically designed to stress test the SDI equalizer and PLL performance.

The test pattern consists of a static test image with the top half of the lines filled with a shade of magenta, and the bottom half of the lines filled with a shade of gray.

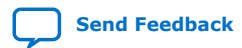

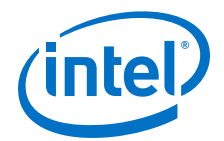

#### **Figure 74. SDI Pathological Test Pattern**

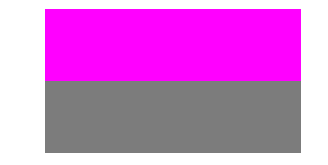

The option to add a border around the SDI pathological pattern is not enabled because this would reduce the effectiveness of this test for SDI interfaces.

#### **Table 83. Color Values for Each Bar of the SDI Pathological Pattern in RGB and YCbCr Color Spaces**

The table lists the values used for each bar in both RGB and YCbCr color spaces for 8 bits per color sample. If the requested output is not in 8 bits per color sample, the IP core truncates or increases these values accordingly.

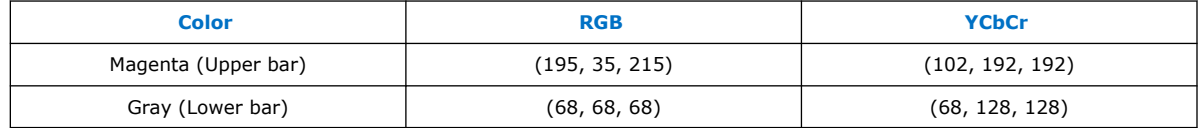

# **22.1.5. Uniform Background**

The uniform background test pattern is a complete field or frame of a constant color.

This test pattern has limited value for testing, but you can use the pattern to form a background layer for a mixer. Set the RGB or YCbCr values for the desired color as either fixed, compile-time-set parameters or run-time controlled values through the Avalon-MM control slave interface.

As with the SDI pathological tests pattern, there is no option to add a black border around the edge.

# **22.2. Output Subsampling and Color Space**

The Test Pattern Generator II IP core has parameters that enables you to configure the output subsampling and color space to either be fixed and set at compile time, or to be variable at run time using the Avalon-MM control slave interface.

The **Output Format** parameter sets the subsampling option:

- 4:4:4 Output is fixed at full sampling for each color plane (can be RGB or YCbCr).
- 4:2:2 Output is fixed at full sampling on the Y plane and horizontal subsampling on the Cb and Cr planes (RGB data is not supported in 4:2:2 mode).
- 4:2:0 Output is fixed at full sampling on the Y plane and horizontal and vertical subsampling on the Cb and Cr planes (RGB data is not supported in 4:2:0 mode).
- Monochrome Output has only one color plane per pixel and represents only a fully sampled Y plane.
- Variable Output can be configured at run time to be 4:4:4 RGB, 4:4:4 YCbCr, 4:2:2 YCbCr, or 4:2:0 YCbCr.

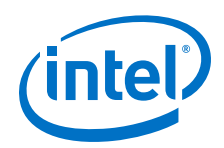

The Test Pattern Generator II IP core allows you to enable up to 8 different test pattern configurations to switch between at run time.

- Each configuration is a combination of 1 of the 5 available patterns and a formatting option.
- Each test pattern configuration is fixed in one particular output format. However, by selecting between the patterns, you can vary the overall output format at run time.

For example, you may include 4 different configurations, all of which are color bars but with the first configuration set to 4:4:4 RGB, the second set to 4:4:4 YCbCr, the third set to 4:2:2 YCbCr, and the fourth set to 4:2:0 YCbCr. With this setting, you can validate all of the possible configurations of an HDMI 2.0 output.

# **22.3. Generation of Avalon-ST Video Control Packets and Run-Time Control**

The Test Pattern Generator II IP core produces a valid Avalon-ST Video control packet before generating each image data packet , whether it is a progressive frame or an interlaced field.

When the output is interlaced, the Test Pattern Generator II IP cores produces a sequence of pairs of field, starting with:

- F0 if the output is F1 synchronized.
- F1 if the output is F0 synchronized.

When you enable the Avalon slave run-time controller, the resolution of the output can be changed at run-time at a frame boundary, that is, before the first field of a pair when the output is interlaced.

The Test Pattern Generator II IP core does not accept an input stream—so the Avalon-MM slave interface pseudo-code is slightly modified:

```
qo = 0;while (true)
{
        status = 0;while (go != 1) wait();
         read_control(); //Copies control to internal register
        status = 1;
do once for progressive output or twice for interlaced output
{
        send_control_packet();
         send_image_data_header();
         output_test_pattern ();
}
}
```
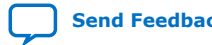

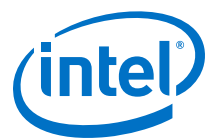

# **22.4. Test Pattern Generator II Parameter Settings**

# **Table 84. Test Pattern Generator II Parameter Settings**

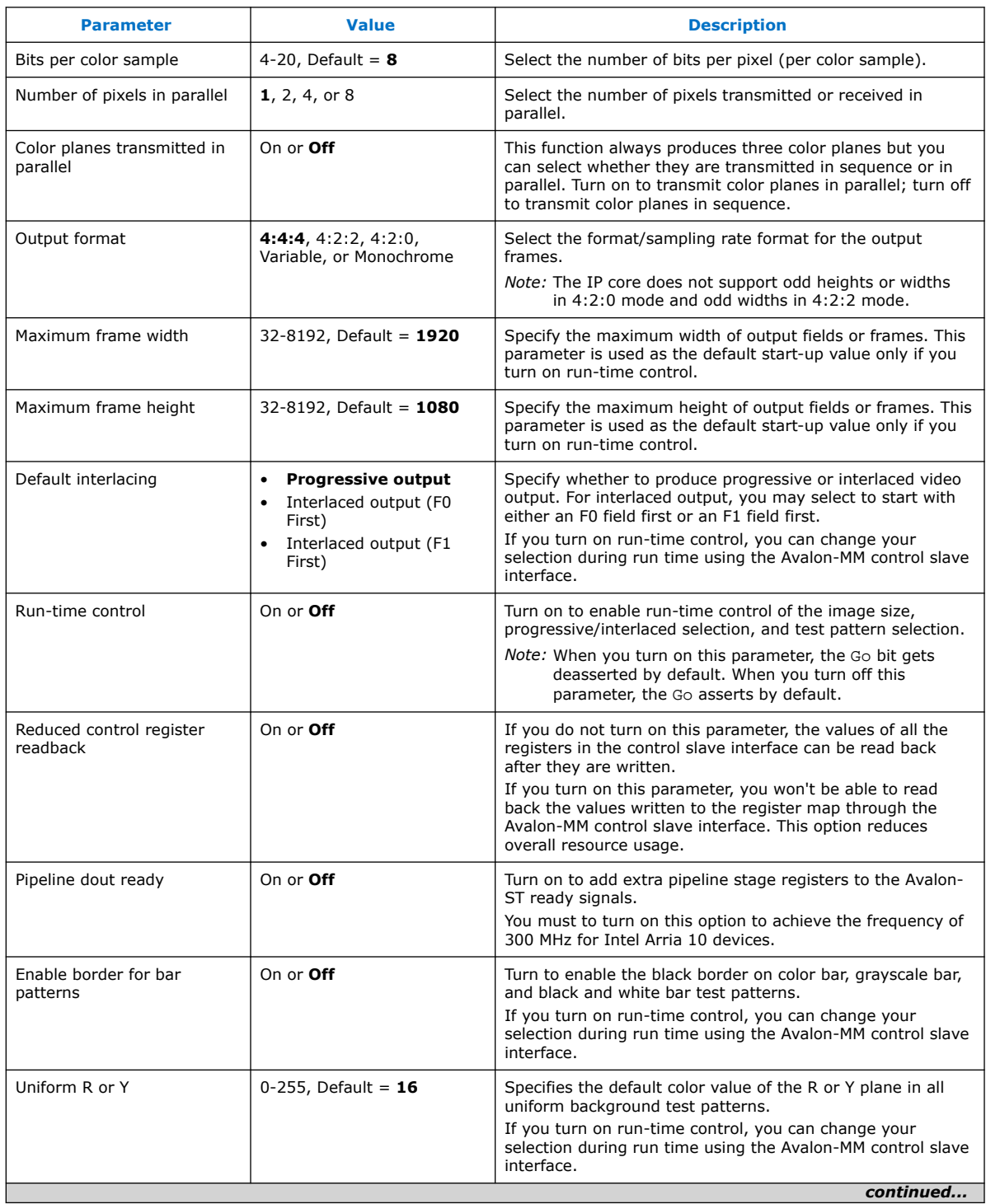

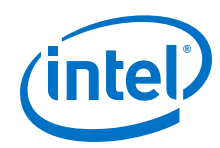

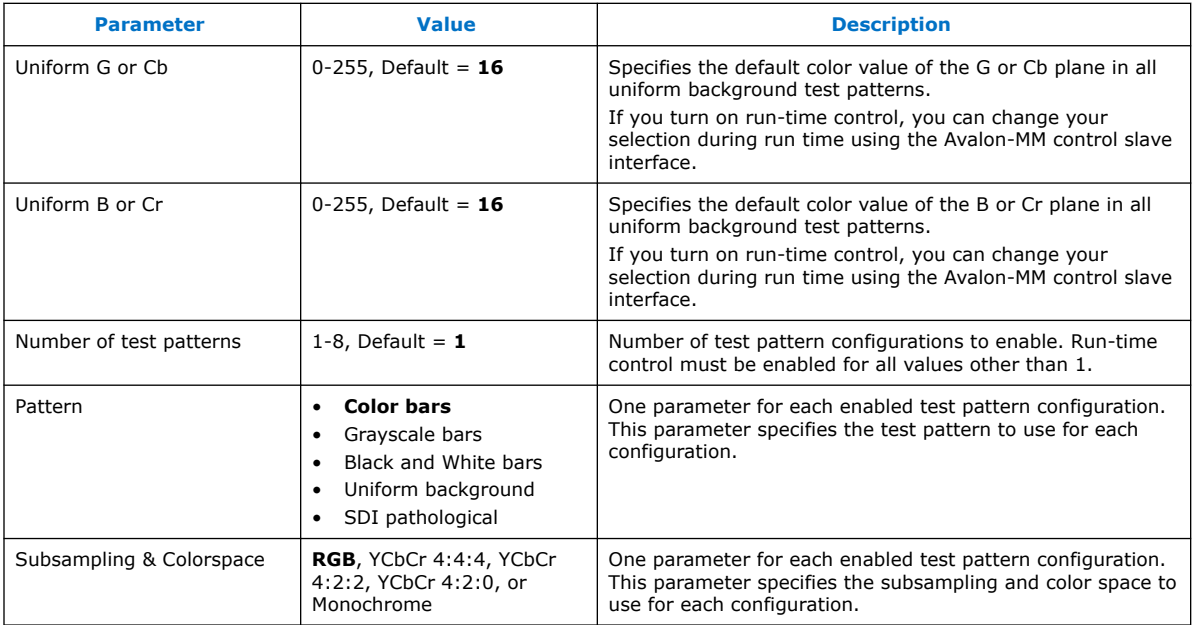

# **22.5. Test Pattern Generator II Control Registers**

The width of each register in the Test Pattern Generator II control register map is 16 bits. The control data is read once at the start of each frame and is buffered inside the IP cores, so that the registers can be safely updated during the processing of a frame or pair of interlaced fields.

After reading the control data, the Test Pattern Generator II IP core generates a control packet that describes the following image data packet. When the output is interlaced, the control data is processed only before the first field of a frame, although a control packet is sent before each field.

#### **Table 85. Test Pattern Generator II Control Register Map**

This table describes the control register map for Test Pattern Generator II IP core.

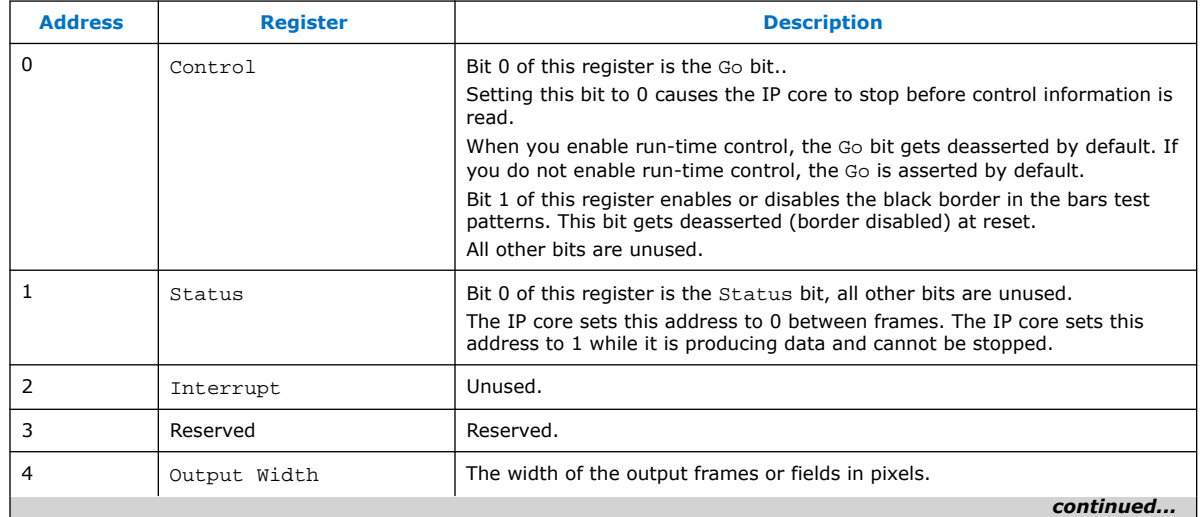

#### *22. Test Pattern Generator II IP Core* **UG-VIPSUITE | 2020.03.10**

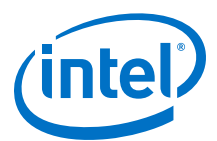

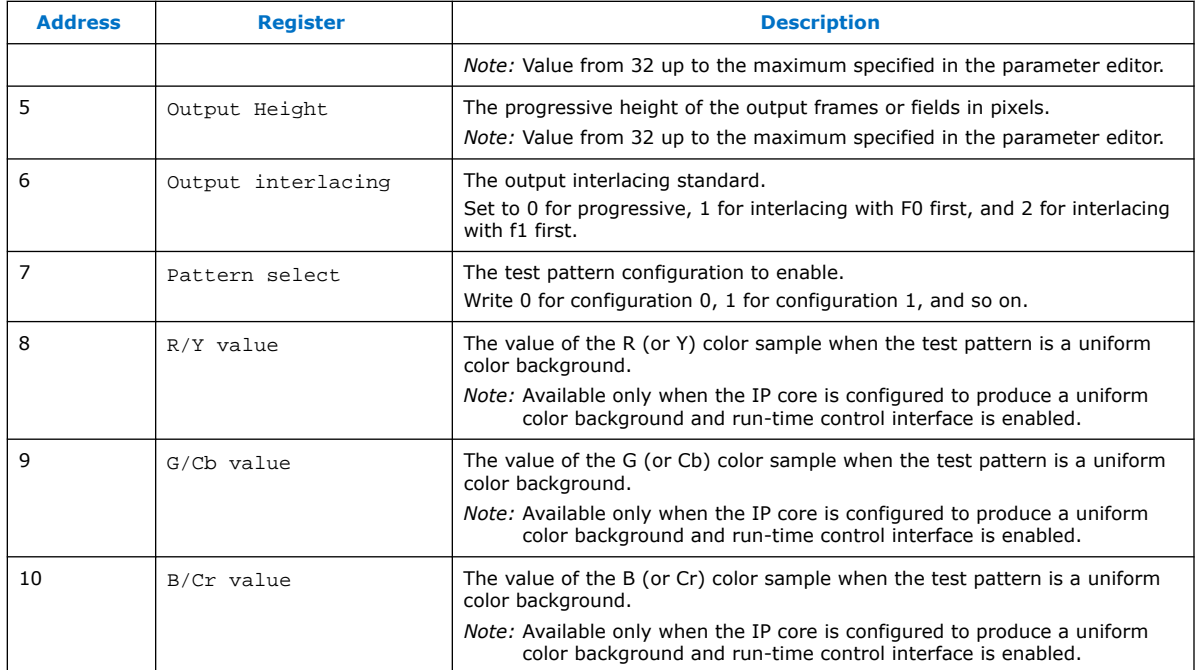

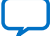

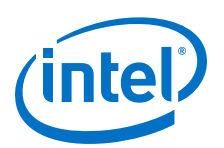

# **23. Trace System IP Core**

The Trace System IP core is a debugging and monitoring component for Intel Quartus Prime Standard Edition environments.

The trace system collects data from various monitors, such as the Avalon-ST monitor, and passes it to System Console software on the attached debugging host. System Console software captures and visualizes the behavior of the attached system. You can transfer data to the host over one of the following connections:

- Direct USB connection with a higher bandwidth; for example On-Board USB-Blaster™ II
	- If you select the USB connection to the host, the trace system exposes the usb if interface.
	- Export this interface from the Platform Designer system and connect to the pins on the device that connects to the On-Board USB-Blaster II.

*Note:* To manually connect the usb\_if conduit, use the USB Debug Link component, located in **Verification** ➤ **Debug & Performance**.

- JTAG connection
	- If you select the JTAG connection to the host, then the Intel Quartus Prime software automatically makes the pin connection during synthesis.

The Trace System IP core transports messages describing the captured events from the trace monitor components, such as the Frame Reader, to a host computer running the System Console software.

*Note:* For security reasons, remove the Trace System IP components from designs going to production.

#### **Figure 75. Trace System Functional Block Diagram**

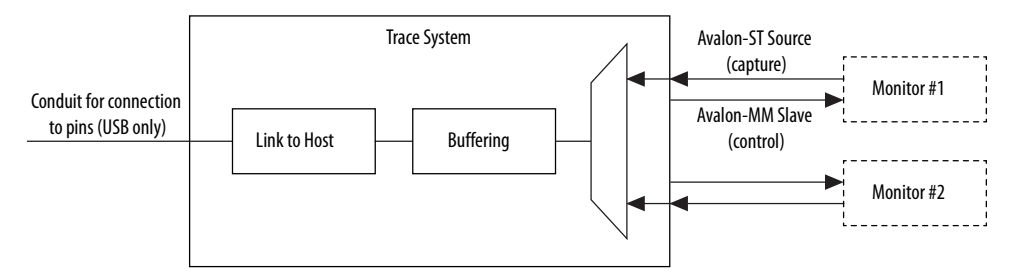

When you instantiate the Trace System IP core, turn on the option to select the number of monitors required. The trace system exposes a set of interfaces: capturen and controln. You must connect each pair of the interfaces to the appropriate trace monitor component.

Intel Corporation. All rights reserved. Agilex, Altera, Arria, Cyclone, Enpirion, Intel, the Intel logo, MAX, Nios, Quartus and Stratix words and logos are trademarks of Intel Corporation or its subsidiaries in the U.S. and/or other countries. Intel warrants performance of its FPGA and semiconductor products to current specifications in accordance with Intel's standard warranty, but reserves the right to make changes to any products and services at any time without notice. Intel assumes no responsibility or liability arising out of the application or use of any information, product, or service described herein except as expressly agreed to in writing by Intel. Intel customers are advised to obtain the latest version of device specifications before relying on any published information and before placing orders for products or services. \*Other names and brands may be claimed as the property of others.

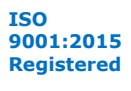

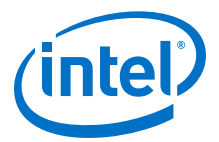

The IP core provides access to the control interfaces on the monitors. You can use these control ports to change the capture settings on the monitors; for example, to control the type of information captured by the monitors or to control the maximum data rate sent by the monitor.

*Note:* Each type of monitor is different. Refer to the relevant documentation of the monitors for more information.

> Each trace monitor sends information about interesting events through its capture interface. The trace system multiplexes these data streams together and, if the trace system is running, stores them into a FIFO buffer. The contents of this buffer are streamed to the host using as much as the available trace bandwidth.

The amount of buffering required depends on the amount of jitter inserted by the link, in most cases, the default value of 32 Kbytes is sufficient.

*Note:* The System Console uses the sopcinfo file written by Platform Designer to discover the connections between the Trace System IP core and the monitors. If you instantiate and manually connect the Trace System IP core and the monitors using HDL, the System Console will not detect them.

# **23.1. Trace System Parameter Settings**

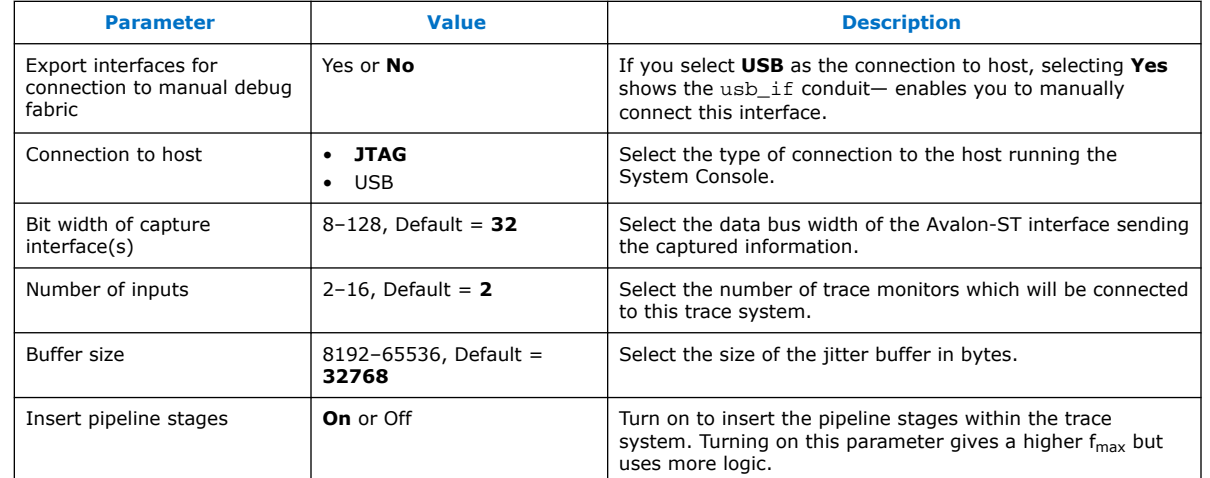

#### **Table 86. Trace System Parameter Settings**

# **23.2. Trace System Signals**

#### **Table 87. Trace System Signals**

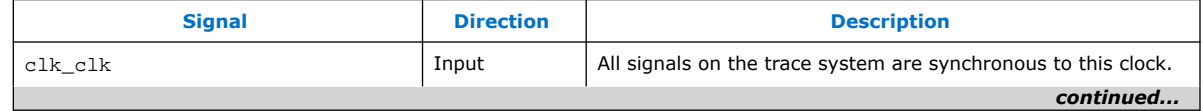

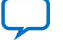

#### *23. Trace System IP Core* **UG-VIPSUITE | 2020.03.10**

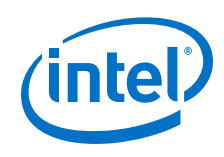

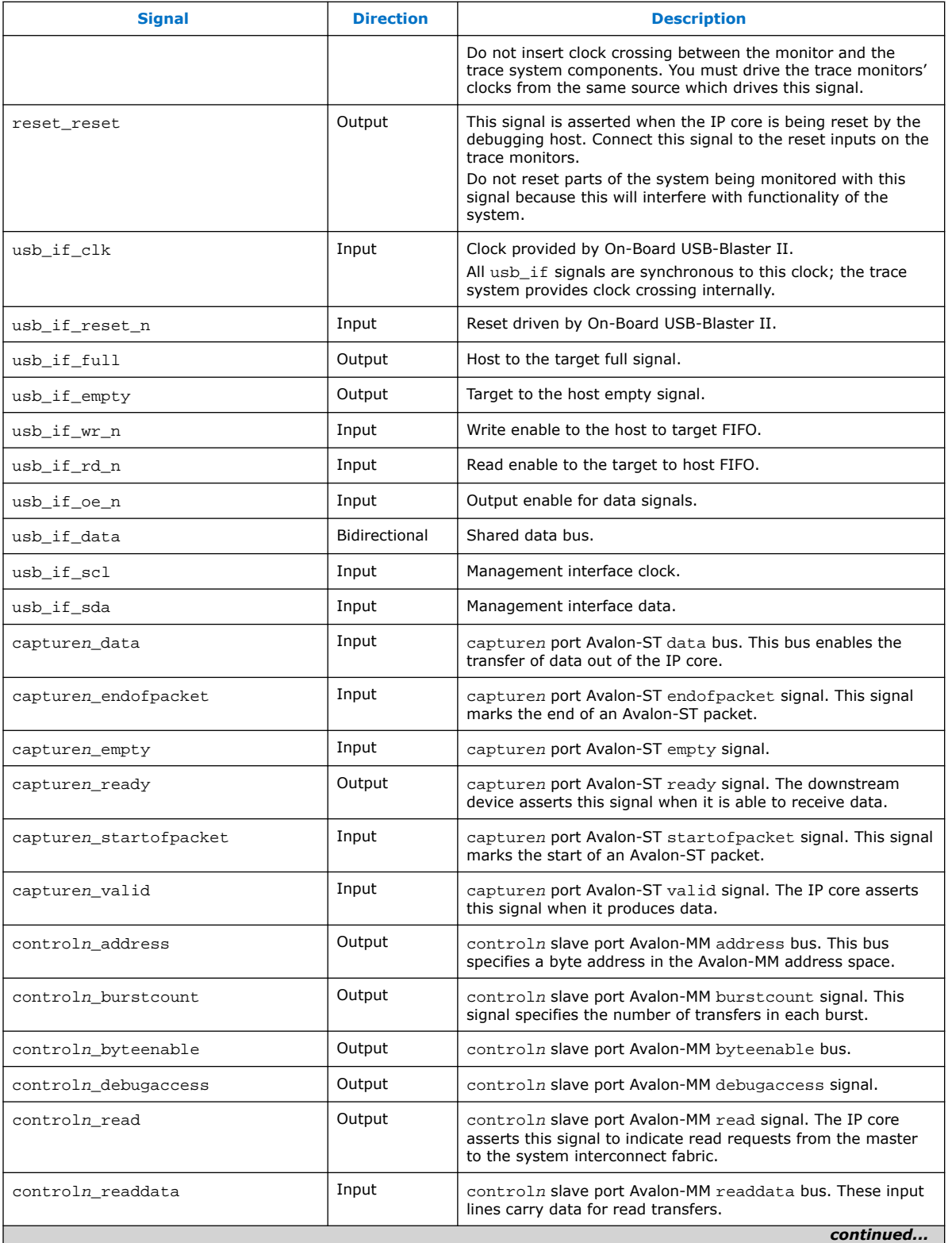

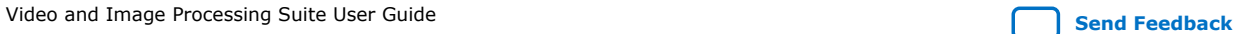

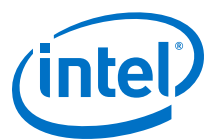

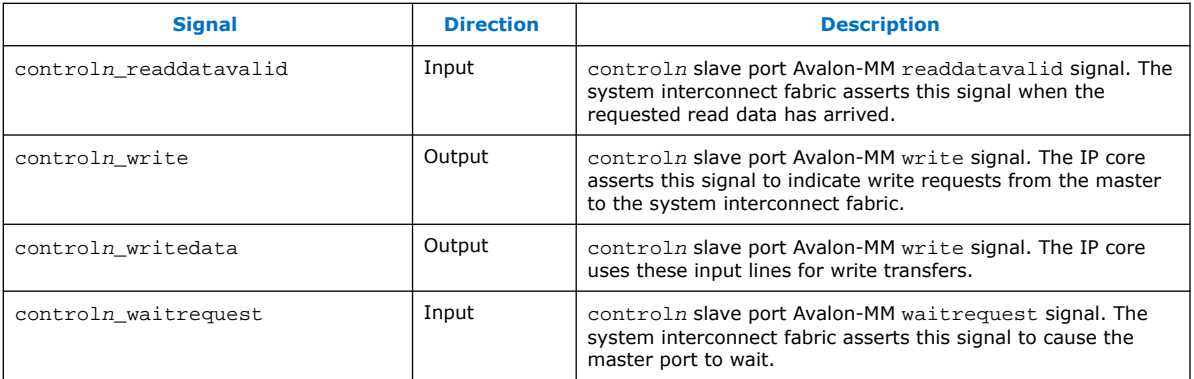

# **23.3. Operating the Trace System from System Console**

System Console provides a GUI and a TCL-scripting API that you can use to control the trace system.

To start System Console, do one of the following steps:

- Run system-console from the command line.
- In Platform Designer, on the **Tools** menu, select **Systems Debugging Tools** ➤ **System Console**.
- In the Intel Quartus Prime software, on the **Tools** menu, select **Transceiver Toolkit**.

*Note:* Close the transceiver toolkit panes within System Console.

# **23.3.1. Loading the Project and Connecting to the Hardware**

To connect to the Trace System, System Console needs access to the hardware and to the information about what the board does.

To enable access for System Console, follow these steps:

- 1. Connect to the host.
	- Connect the On-Board USB-Blaster II to the host with the USB cable.
	- Connect the JTAG pins to the host with a USB-Blaster, Ethernet Blaster, or a similar cable.
- 2. Start System Console and make sure that it detects your device.

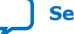

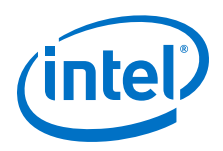

This figure shows the System Explorer pane with the connections and devices folders expanded, with an On-Board USB-Blaster II cable connected. The individual connections appear in the connections folder, in this case the JTAG connection and the direct USB connections provided by the USB-Blaster II. System Console discovers which connections go to the same device and creates a node in the devices folder for each unique device which visible at any time. If both connections go to the same device, then the device only appears once.

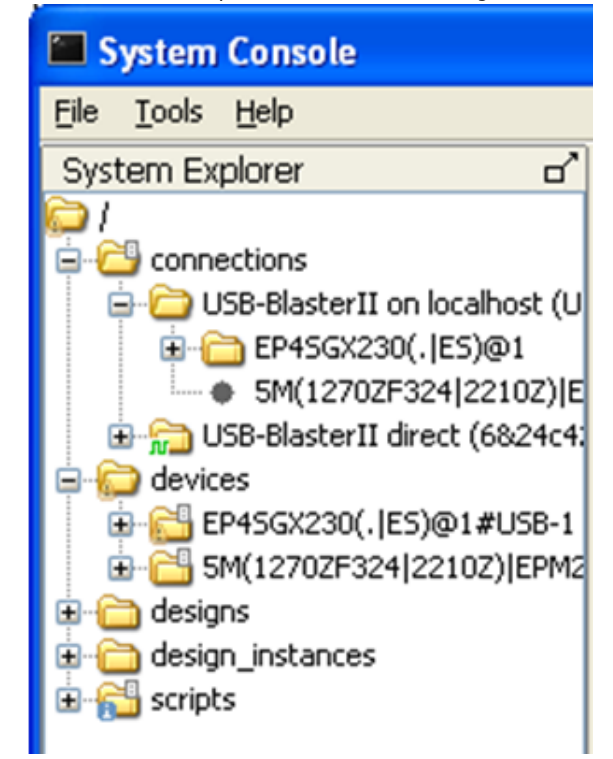

- 3. Load your design into System Console.
	- In the System Console window, on the **File** menu, select **Load Design**. Open the Intel Quartus Prime Project File (.qpf) for your design.
	- From the System Console TCL shell, type the following command:

[design\_load</path/to/project.qpf>]

You will get a full list of loaded designs by opening the designs' node within the System Explorer pane on the System Console window, or by typing the following command on the System Console TCL shell:

[get\_service\_paths design]

- 4. After loading your design, link it to the devices detected by System Console.
	- In the System Console window, right click on the device folder, and click **Link device to**. Then select your uploaded design. If your design has a JTAG USERCODE, System Console is able to match it to the device and automatically links it after the design is loaded.
		- *Note:* To set a JTAG USERCODE, in the Intel Quartus Prime software, under **Device Assignments** menu, click **Device and Pin Options ≻ General Category**, and turn on **Auto Usercode**.

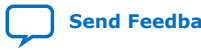

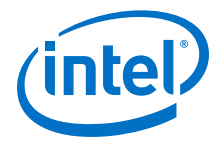

— From the System Console TCL shell, type the following command to manually link the design:

[design\_link <design> <device>]

*Note:* Both <design> and <device> are System Console paths as returned by, for example: [lindex [get\_service\_paths design] 0].

When the design is loaded and linked, the nodes representing the Trace System and the monitors are visible.

### **23.3.2. Trace Within System Console**

When System Console detects a trace system, the Tools menu shows **Trace Table View**. Select this option to display the trace table view configuration dialogue box.

Each detected trace system contains an entry at the **Select hardware** drop down menu. Select one of them and the available settings for its monitors will display. Each type of monitor provides a different set of settings, which can be changed by clicking on the **Value** column.

#### **Figure 76. Trace Control Bar Icons**

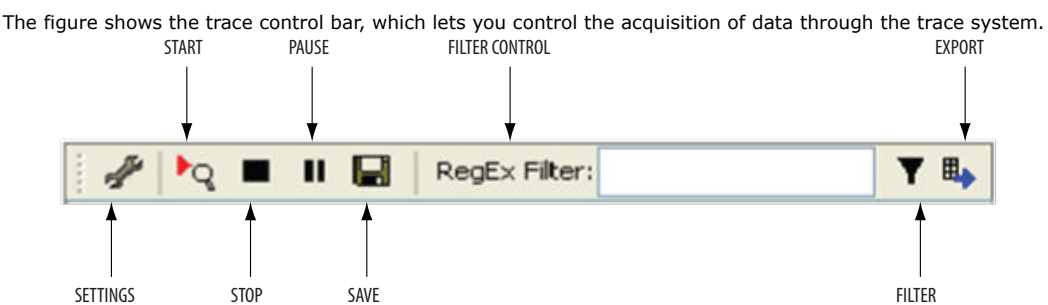

#### **Table 88. Functions of Trace Control Bar Icons**

The table lists the trace control bar, which lets you control the acquisition of data through the trace system.

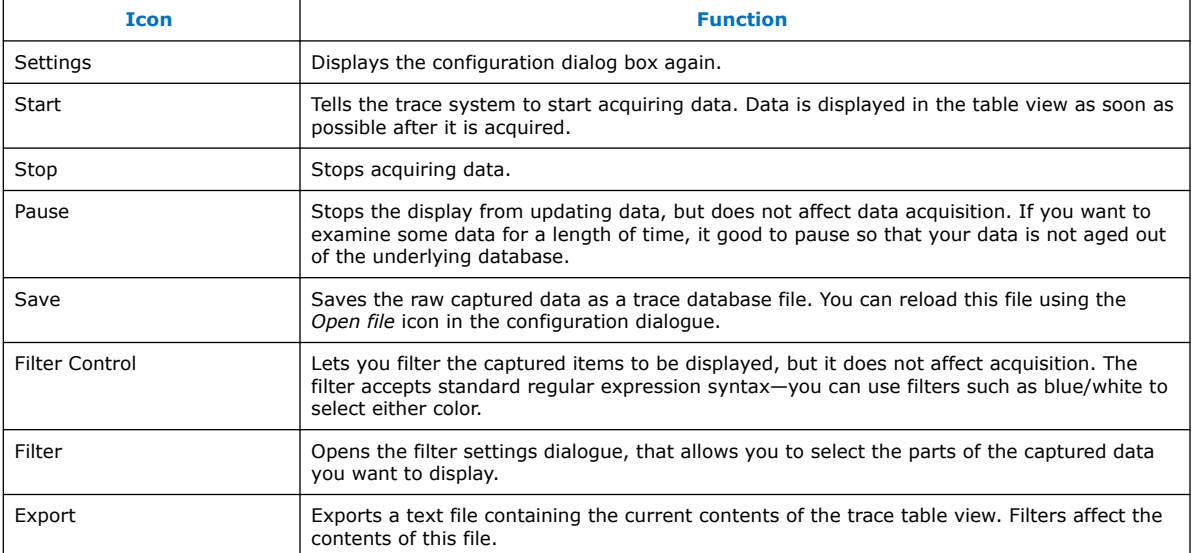

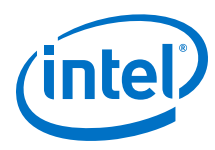

# **23.3.3. TCL Shell Commands**

You can control the Trace System IP core components from the TCL scripting interface using trace service.

#### **Table 89. Trace System Commands**

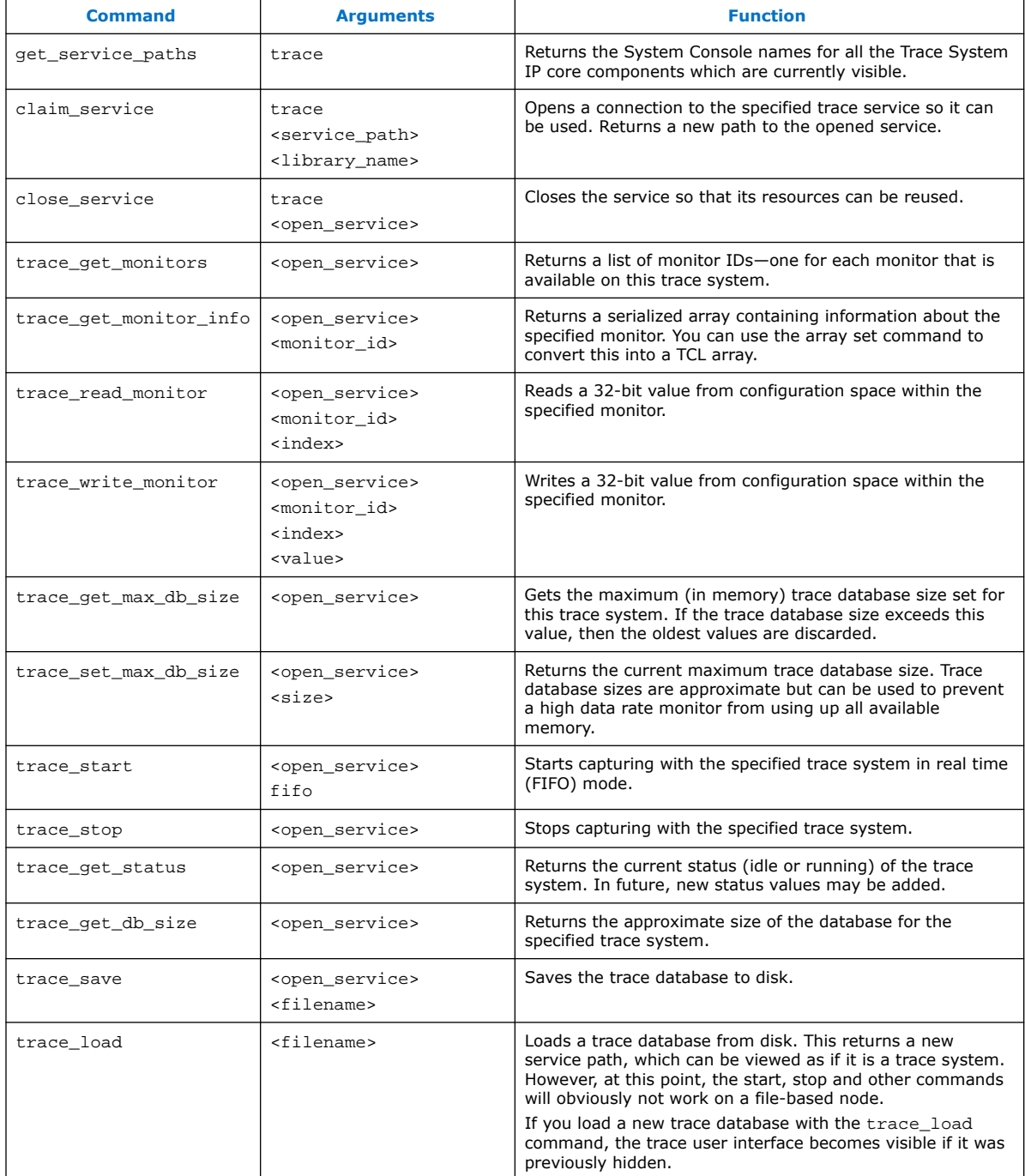
**Send Feedback**

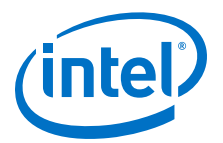

# **24. Warp Lite Intel FPGA IP**

# **24.1. Warp Lite IP Release Information**

IP versions are the same as the Intel Quartus Prime Design Suite software versions up to v19.1. From Intel Quartus Prime Design Suite software version 19.2 or later, IP cores have a new IP versioning scheme.

The IP versioning scheme (X.Y.Z) number changes from one software version to another. A change in:

- X indicates a major revision of the IP. If you update your Intel Quartus Prime software, you must regenerate the IP.
- Y indicates the IP includes new features. Regenerate your IP to include these new features.
- Z indicates the IP includes minor changes. Regenerate your IP to include these changes.

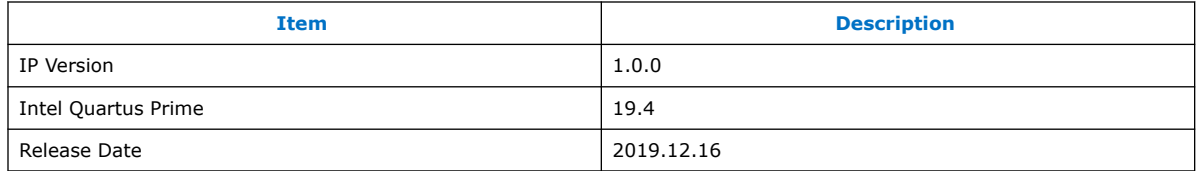

## **24.2. About Image Warping**

Generally, image warping involves a generic mapping between 2D input and 2D output images. The mapping may be purely arbitrary or may conform to some geometric function. For example, the geometry that describes the distortion introduced by a lens or display system. The required warp mappings are typically: forward and inverse mapping.

Intel Corporation. All rights reserved. Agilex, Altera, Arria, Cyclone, Enpirion, Intel, the Intel logo, MAX, Nios, Quartus and Stratix words and logos are trademarks of Intel Corporation or its subsidiaries in the U.S. and/or other countries. Intel warrants performance of its FPGA and semiconductor products to current specifications in accordance with Intel's standard warranty, but reserves the right to make changes to any products and services at any time without notice. Intel assumes no responsibility or liability arising out of the application or use of any information, product, or service described herein except as expressly agreed to in writing by Intel. Intel customers are advised to obtain the latest version of device specifications before relying on any published information and before placing orders for products or services. \*Other names and brands may be claimed as the property of others.

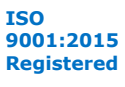

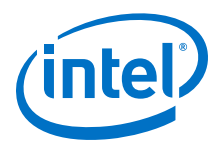

#### **Figure 77. Forward Mapping**

The figure shows a forward mapping function T{U,V} that maps from the input space (U,V) to the output space (X,Y)

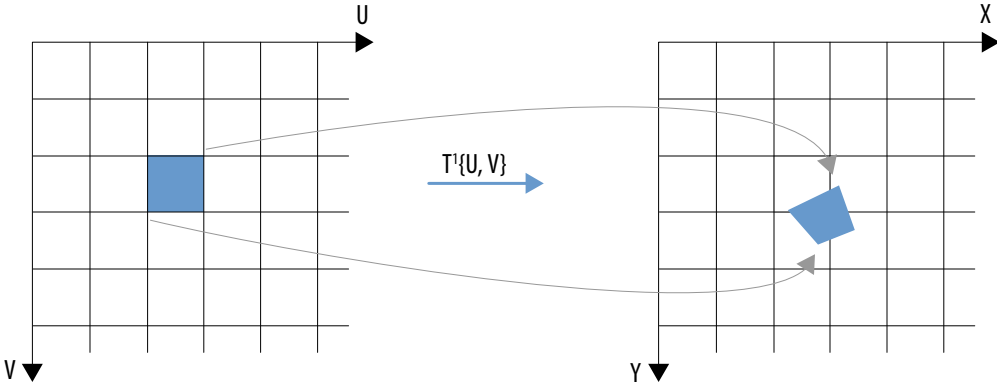

#### **Figure 78. Inverse Mapping**

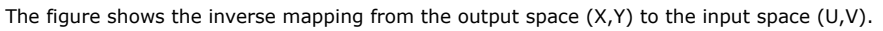

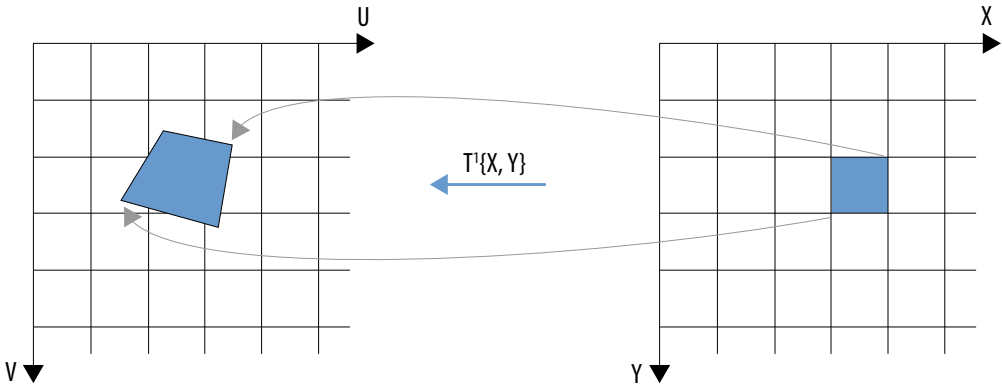

### **24.3. About the Warp Lite Intel FPGA IP**

The IP must generate as continuous a flow of data at the output as possible. Therefore, the IP uses inverse mapping, which allows the output pixel stream to be generated directly from the stored input lines. Forward mapping is much more bursty in the mapping of input pixels to output pixels. The IP achieves the implied random access of the inverse mapping by storing the required input pixels in RAM.

The IP implements two warps:

- Vertical keystone (maximum 30% distortion along horizontal edge)
- Horizontal flip

The IP uses a two-dimensional perspective transform to define its warp mapping. The perspective transform is a flexible mapping that you define with eight parameters. The IP supports a minimum resolution of 128x128. Internal logic discards smaller frames. The IP supports a maximum resolution of full HD (1920x1080).

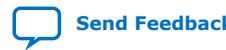

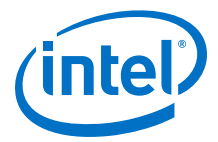

The warp transformation (refer *Warp Definition Equations*) allows for a much wider set of transforms than horizontal flip and vertical keystone. The Warp Lite IP implements a subset of these transforms that it can accommodate using on-chip RAM.

#### **Vertical Keystone Distortion**

The IP perspective transform can correct vertical keystone distortions.

#### **Figure 79. Vertical Keystone Region Definition**

The figure shows two examples of vertical keystone distortion. The rectangular input image (show in blue) distorts into a quadrilateral that has parallel horizontal sides. The IP can correct for maximum horizontal keystone of 30% distortion. This equates to an upper bound on the X1 and X3 parameters in the output coordinate space of 288 pixels for an image width of 1920 pixels.

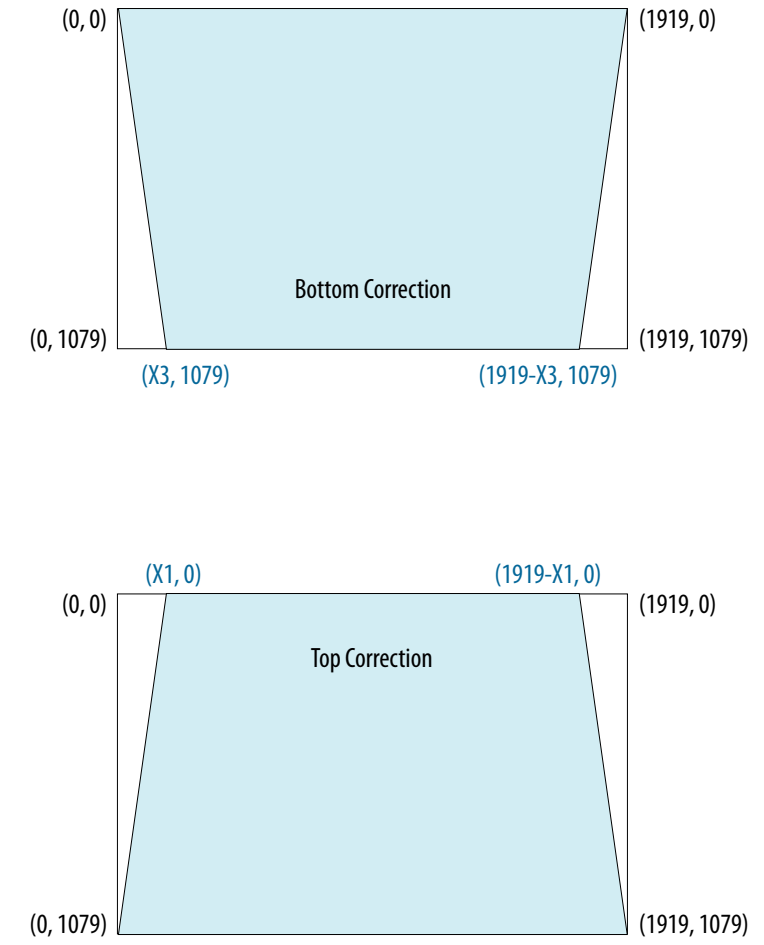

#### **Horizontal Flip**

The horizontal flip reverses the image across each line.

The IP uses line stores at its front end. You can read the line data out in reverse order and implement a horizontal flip function.

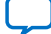

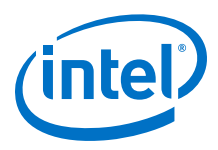

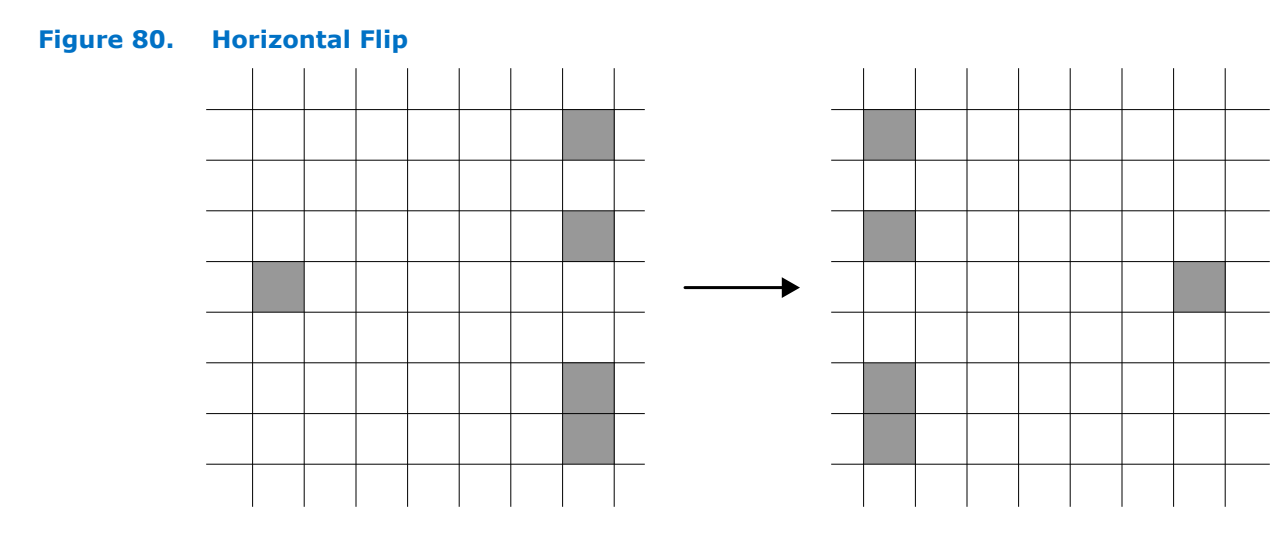

### **24.3.1. Warp Definition Equations**

To specify the required mapping, the Warp Lite IP uses a perspective transform matrix to define the inverse transformation from the output space  $(X,Y)$  to the input space (U,V).

#### **Equation 1. Matrix Form**

This matrix applies a mapping that converts the 2-dimensional (X,Y) coordinate space to the 3-dimensional (U', V', W') homogeneous coordinate space.

$$
\begin{pmatrix} U' \\ V' \\ W' \end{pmatrix} = \begin{pmatrix} Xscale & Xskew & Xoffset \\ Yskew & Yscale & Yoffset \\ Xpersp & Ypersp & 1 \end{pmatrix} \begin{pmatrix} X \\ Y \\ 1 \end{pmatrix}
$$

#### **Equation 2. Conversion Matrix**

To convert to the required 2-dimensional (U, V) space, the IP applies a scaling to the U' and V' coordinates by dividing by the third coordinate W'.

$$
\begin{pmatrix} \mathbf{U} \\ \mathbf{V} \end{pmatrix} = \begin{pmatrix} \mathbf{U'} \\ \mathbf{W'} \\ \mathbf{V'} \\ \mathbf{W'} \end{pmatrix}
$$

Based on this matrix form, you control the operation of the Warp IP with these eight values:

- Xscale
- Xskew
- Xoffset
- Yscale
- Yskew
- Yoffset
- Xpersp
- Ypersp

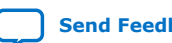

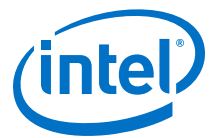

For the vertical keystone mapping, only five of the eight transform parameters: Xscale, Xskew, Xoffset, Yscale and Ypersp. The Xpersp, Yskew and Yoffset are zero.

The run time control register programs each of these values.

The IP defines the vertical keystone distortion within a 1920x1080 screen image with only two parameters: X1 and X3 (refer to figure *Vertical Keystone Region Definition*), the required horizontal offsets in the output coordinate space at the top and bottom of the distorted image respectively.

#### **24.3.1.1. Transform Matrix and Keystone Region Corners**

The inverse transformation in the warp definition equations map the four  $(X,Y)$  corner points  $(0,0)$ ,  $(W,0)$ ,  $(0,H)$  and  $(W,H)$  to the corresponding  $(U,V)$  points  $(u1,v1)$ ,  $(u2,v2)$ ,  $(u3,v3)$  and  $(u4,v4)$  respectively.

Applying the transformation of these  $(X,Y)$  points and equating them to their corresponding (U,V) points gives the following equations. By solving these equations, the IP determines the transformation matrix values corresponding to the required mapping based on these four corners.

#### **Equation 3. Transform Matrix Equations**

W 0 0 0  $-u2*W$  0 0 0 W 0 −v2\*W 0 0 *H* 0 0 0 −*u*3\**H*||Yskew 0 0 0 *H* 0 −*v*3\**H* Yscale *W H* 0 0 −*u*4\**W* −*u*4\**H* | Xpersp 0 0 *W H* −*v*4\**W* −*v*4\**H* Ypersp Xscale Xskew = *u*2 − *u*1 *v*2 − *v*1 *u*3 − *u*1 *v*3 − *v*1 *u*4 − *u*1 *v*4 − *v*1

 $X \circ f f set = u1$ 

 $Y \text{ of } f \text{ set} = v1$ 

#### **24.3.1.2. Horizontal Flip Equation**

This transform is affine and does not require the **Enable perspective correction** compile time parameter.

This transform requires a minimum requirement of two-line store buffers to operate.

#### **Equation 4. Example matrices format**

*Xscale Xskew Xo f f set Yskew Yscale Yo f f set X persp Y persp* 1

#### **Figure 81. Horizontal Flip Equation**

-1.00000000 0.00000000 width 0.00000000 1.00000000 0.00000000 0.00000000 0.00000000 1.00000000

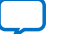

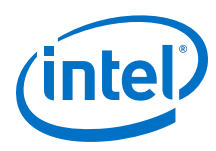

### **24.3.2. Resampling and Interpolation**

The Warp Lite IP uses an inverse mapping from the output pixel positions to the input pixel positions. Generally, these output positions do not map directly to the available input pixels so the IP implements a resampling and interpolation algorithm. Bilinear interpolation uses the four input pixels surrounding the required input position.

Even though the IP expresses output  $(X,Y)$  positions as integers, the corresponding input (U,V) values are fractional because the mappings do not coincide with the exact pixel positions. The pixel position F corresponds to the position (floor(U), floor(V)) The figure shows the fractional offsets (ΔU and ΔV) as the fractional parts of U and V.

#### **Figure 82. Kernel Data Positions Required for Bilinear Interpolation**

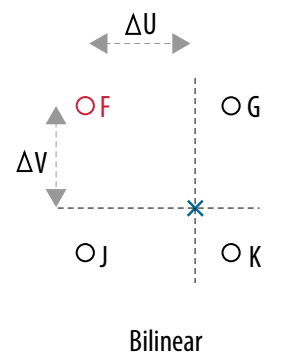

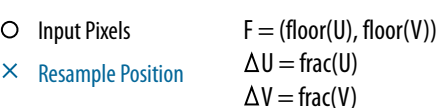

The IP implements the required interpolation of the input data samples as supplied by the l line store. The IP provides information from the line store for each pixel position in the output image and includes the kernel data and the fractional U and V positions.

### **24.4. Operating the Warp Lite IP**

- 1. Enable and disable by setting or clearing a control bit in the register map.
- 2. Generate a set of coefficients for the warp with the gen\_coefficients API function.
- 3. Update the IP with the coefficients using the apply\_coefficients API function.

Intel recommends using the API rather than setting individual registers. The API checks that the generated coefficients are within IP parameterization limits.

The IP validates that the coefficients are valid for the selected hardware configuration in the software API functions. Invalid sets can cause the IP to wait for conditions that it cannot process.

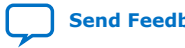

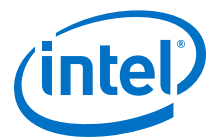

When you enable the warp IP, it checks arriving control packets to select warp coefficients for the following video frame. If a control packet does not match your coefficients, the warp loads a set of passthrough coefficients. If the resolution changes without coefficients updating, the coefficients might specify thresholds outside the configuration of the IP.

The IP writes the frame to buffers line by line. When the IP receives sufficient lines, the IP generates output lines. It frees lines as it goes, allowing you to write more lines of the incoming frame.

### **24.5. Warp Lite IP Parameters**

The parameters allow you to configure the IP. The Warp Lite IP processes frames of pixel data coming from an Avalon streaming video interface, and outputs the warped frames through an Avalon streaming video output. An Avalon memory-mapped control port allows runtime control of the operation of the IP.

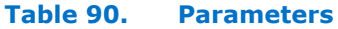

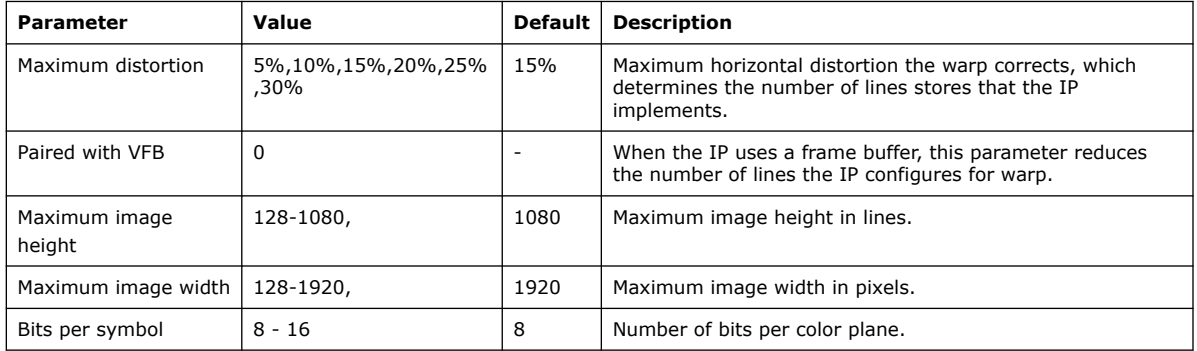

## **24.6. Warp Lite IP Control Registers' Map**

Each control register is 32 bits wide.

#### **Table 91. Warp Lite IP Control Registers**

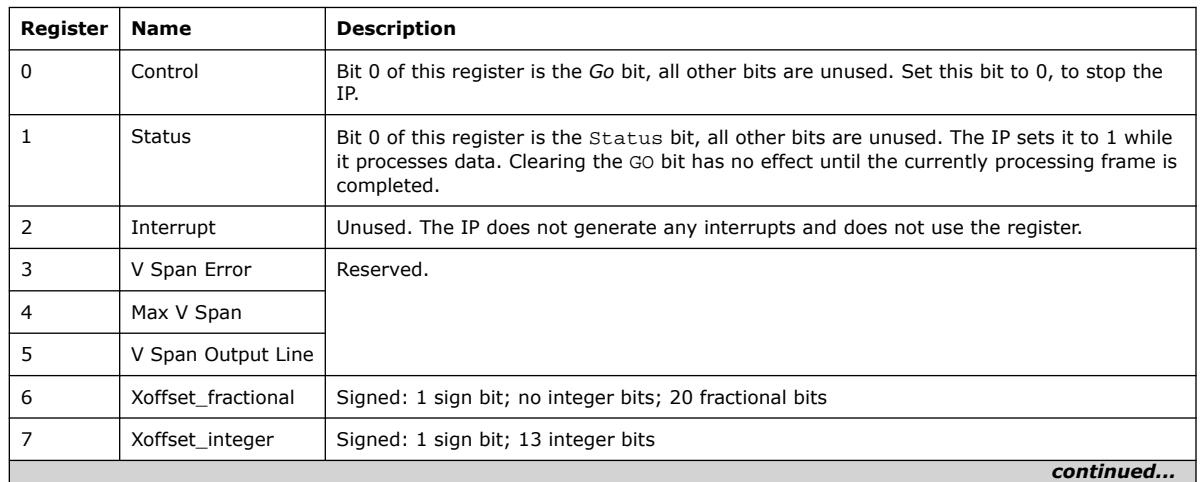

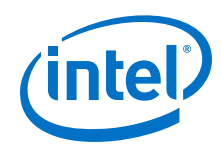

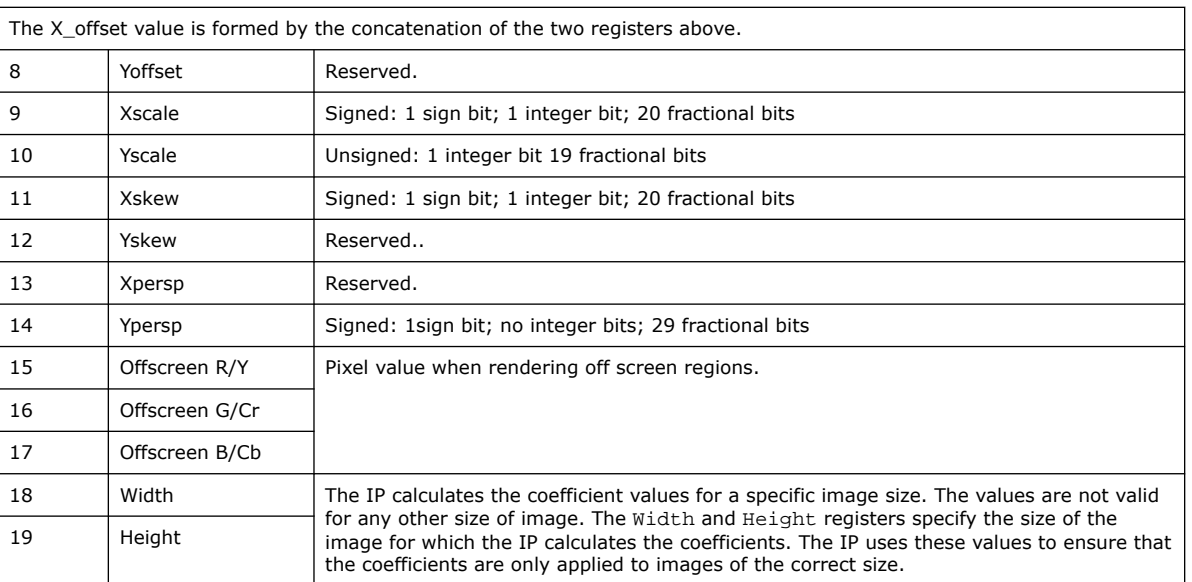

#### **Off-screen Regions**

The inverse mapping from the output coordinate space to the input coordinate space may select regions outside the input frame dimensions. The IP sets the output pixel values for these regions to the values in the offscreen control registers.

#### **Related Information**

Warp Lite IP API on page 225

### **24.7. Warp Lite IP Line Store**

The Warp Lite IP uses an on-chip RAM line store to provide the random access required when applying the inverse mapping from the output space to the input space. The maximum distortion, maximum line width, and number of bits per symbol determine the size of this line store.

The line store stores a fixed number of input lines at any one time. The IP configures the line store as dual-port RAM. The number of lines depends on the maximum distortion and the maximum resolution width. You select the required distortion from the configuration parameters.

### **Table 92. Line Buffer Requirement and M20K Usage for Max Correction Factors (1080p)**

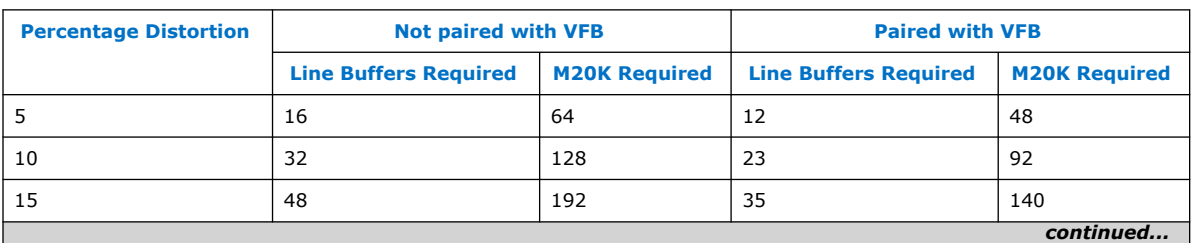

The table shows the number of lines generated

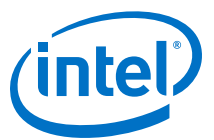

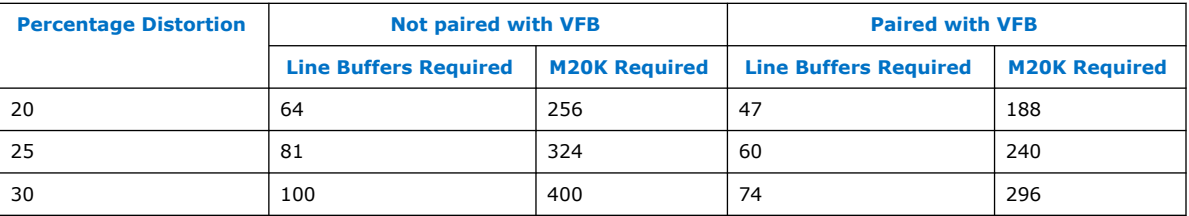

### **24.7.1. Line Store RAM Utilization**

#### **Table 93. M20K Availability for Intel Arria 10 Devices**

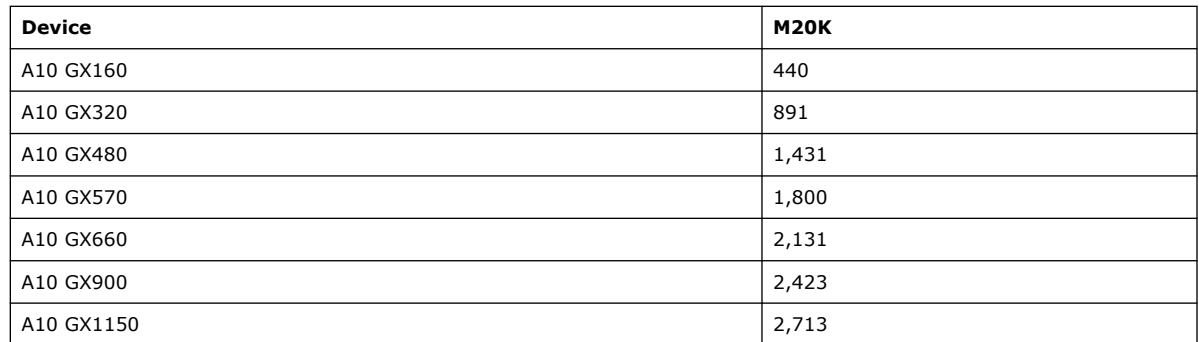

### **24.7.2. Buffer Ingress and Egress Overlap**

The Warp Lite IP line store introduces multiline latency between ingress of input lines and production of output lines.

This latency extends beyond the end of one input frame to the beginning of the next, if the vertical blanking period is shorter than the line store's latency. The IP cannot stall input data at this point. Therefore, the line store allows storage of input lines from one frame to overlap with the reading of output data for the previous frame.

Therefore, you may issue a stop before frame A is complete and not see the IP stop until frame B is output. The IP starts storing frame B before the IP finishes producing frame A. The IP is producing frame B is when the IP issues the stop and must also produce it.

### **24.8. Warp Lite IP API**

The API simplifies programming the control registers.

The recommended sequence at startup is:

```
set_off_screen_R(<unsigned int> value); 
set_off_screen_G(<unsigned int> value); 
set_off_screen_B(<unsigned int> value); 
gen_coefficients(<float> distortion, <bool> top_correction, <bool> h_flip,
<int> width, <int> height) 
apply_coefficients() 
start()
```
The start() function (and its  $stop()$  counterpart) are inherited from the  $VipCore$ class.

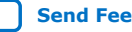

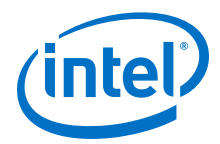

#### The sequence to change coefficients in use is simply

```
gen_coefficients(<float> distortion, <bool> top_correction, <bool> h_flip, 
<int> width, <int> height)
apply_coefficients()
```
#### **Table 94. Warp IP API Functions**

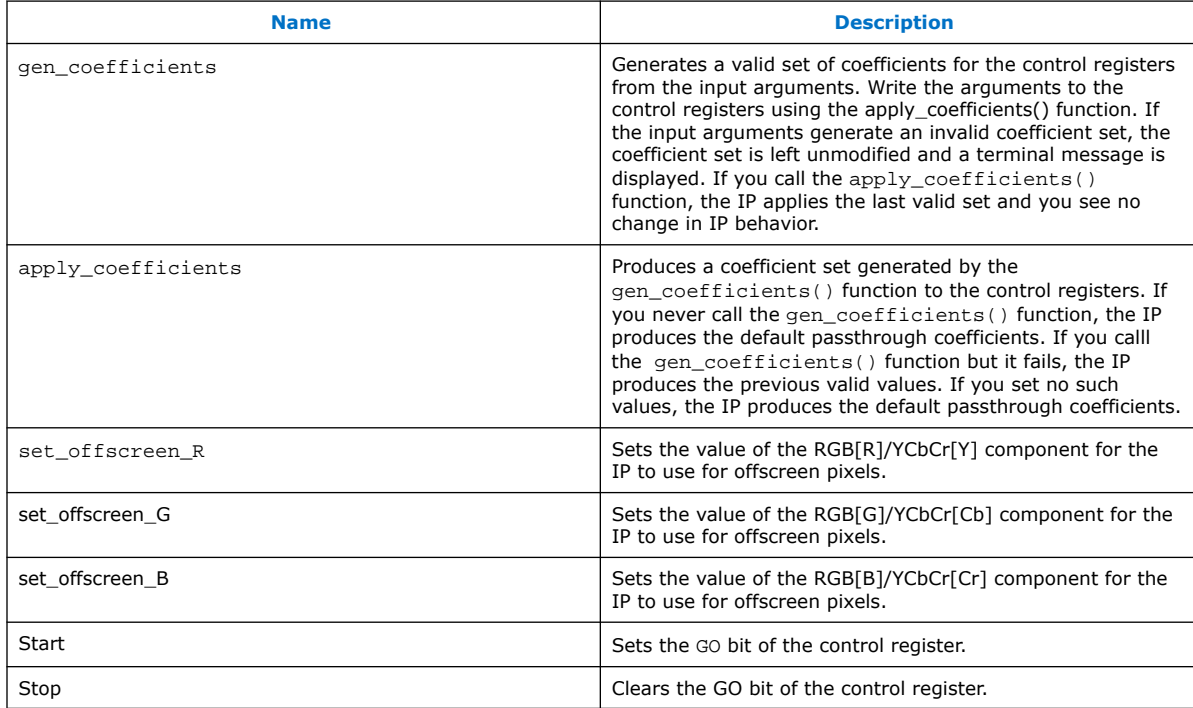

#### **gen\_coefficients Function**

*Arguments* float distortion\_ratio: Amount of distortion to apply from 0 to 0.3

> bool top\_correction: Select edge to which vertical keystone applies. Top(true) or bottom (false).

bool h\_flip: Select whether to apply horizontal flip (true) or not (false)

int width: Width of image to warp. int height: Height of image to warp.

#### *Return Value* Void

*Example* gen\_coefficients(0.15, true, false, 1920,1080); Specify a top edge keystone correction of 15% to HD frames

> gen\_coefficients(0,false,true,720,576);Apply a horizontal flip without keystone to SD frames.

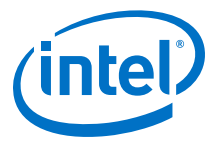

gen\_coefficients(0.3,false,true,1280,720); Apply a bottom edge keystone of 30% with horizontal flip to 1280x720 frames.

#### **apply\_coefficients Function**

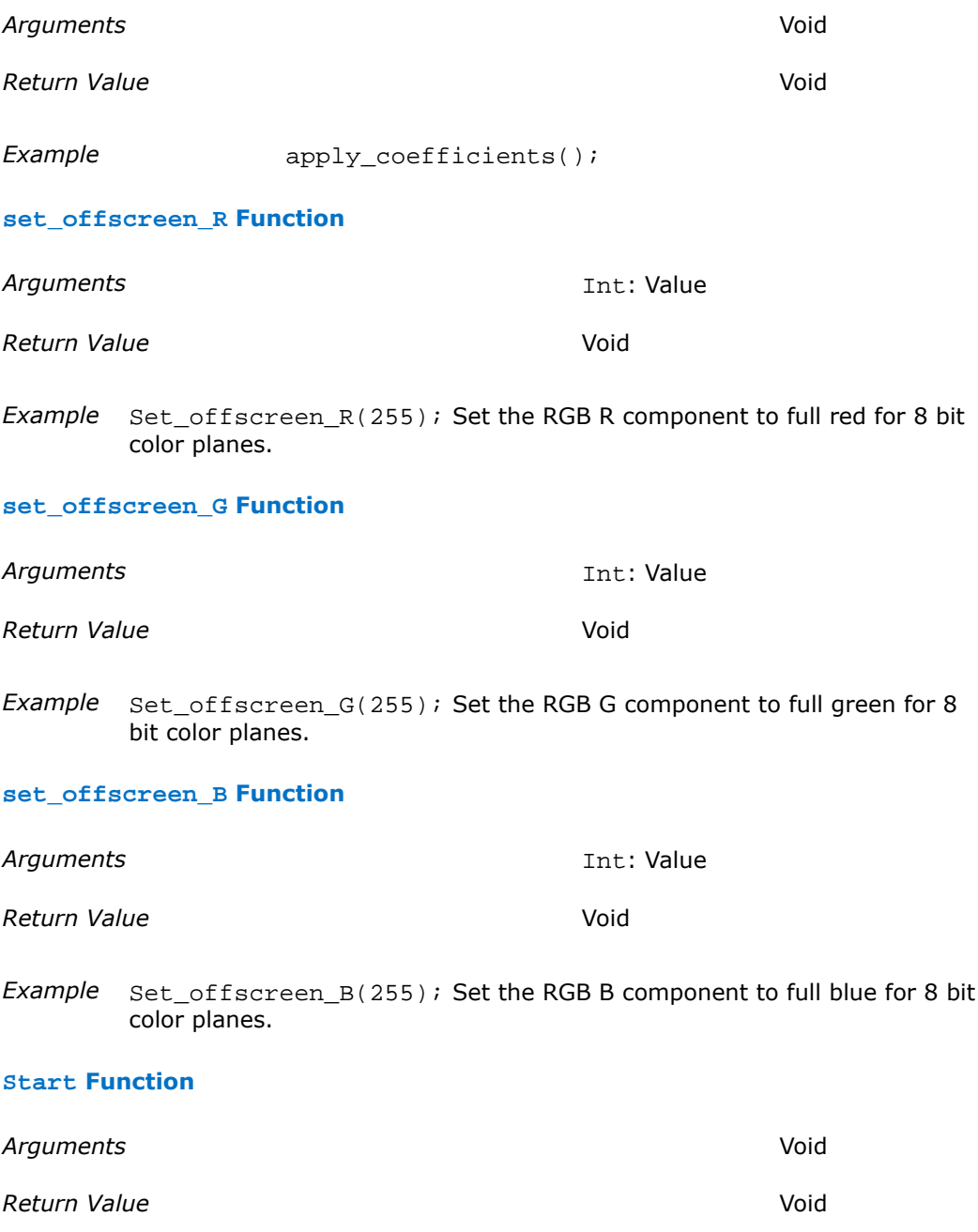

Example stop();

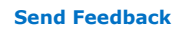

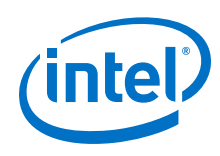

#### **Start Function**

*Arguments* Void **Return Value** Void

Example stop();

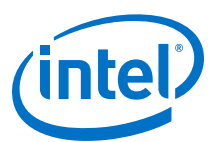

# **25. Avalon-ST Video Stream Cleaner IP Core**

The Avalon-ST Video Stream Cleaner IP core removes and repairs the non-ideal sequences and error cases present in the incoming data stream to produce an output stream that complies with the implicit ideal use model.

You can configure the Avalon-ST Stream Cleaner IP core to:

- Remove frames with control packet dimensions not within the specified minimum or maximum values.
- Remove any interlaced fields with more than 540 lines, for example any interlaced content more than 1080i (which the deinterlacer cannot handle).
- Clip input video lines so that the output video line length is an even multiple of a fixed modulo check value. This feature is useful for pipelines with multiple pixels transmitted in parallel to avoid any resolutions that generate a non-zero value on the Avalon-ST empty signal.

If you choose to write your own Avalon-ST Video compliant cores, you may consider adding the Avalon-ST Video Stream Cleaner to the pipeline at the input to your cores. The Avalon-ST Video Stream Cleaner IP core allows you to write the code for your cores without considering their behavior in all the potential error cases.

## **25.1. Avalon-ST Video Protocol**

The Avalon-ST Video protocol uses an implicit model for ideal use conditions.

In the implicit model ideal use conditions, the data stream contains repeating sequences of these set of packets:

**N user packets (N ≥ 0)** ➤ **1 valid control packet** ➤ **1 frame/field packet** (matching the dimensions specified in the control packet)

However, the Avalon-ST Video protocol allows for different sequences of input packets without any errors in the data processing. For example:

- Every frame or field packets could receive multiple control packets.
- Some or all of the user packets could arrive between the control and frame or field packet.
- The video need not send a control packet with every frame or field packet if the input resolution and interlace field remains constant for each frame packet.

The Avalon-ST Video protocol also allows for a wide range of error cases that may disrupt the data processing and produce corrupted output video. These error cases include:

Intel Corporation. All rights reserved. Agilex, Altera, Arria, Cyclone, Enpirion, Intel, the Intel logo, MAX, Nios, Quartus and Stratix words and logos are trademarks of Intel Corporation or its subsidiaries in the U.S. and/or other countries. Intel warrants performance of its FPGA and semiconductor products to current specifications in accordance with Intel's standard warranty, but reserves the right to make changes to any products and services at any time without notice. Intel assumes no responsibility or liability arising out of the application or use of any information, product, or service described herein except as expressly agreed to in writing by Intel. Intel customers are advised to obtain the latest version of device specifications before relying on any published information and before placing orders for products or services. \*Other names and brands may be claimed as the property of others.

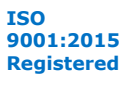

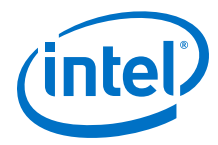

- Control packets have insufficient number of beats of data to be decoded
- Length of frame or field packet does not match the resolution specified by the preceding control packet.

## **25.2. Repairing Non-Ideal and Error Cases**

The Avalon-ST Video Stream Cleaner IP core repairs various non-ideal and error cases.

#### **Table 95. Repairing Non-Ideal and Error Cases**

This table shows how the Avalon-ST Video Stream Cleaner IP core repairs the non-ideal and error cases.

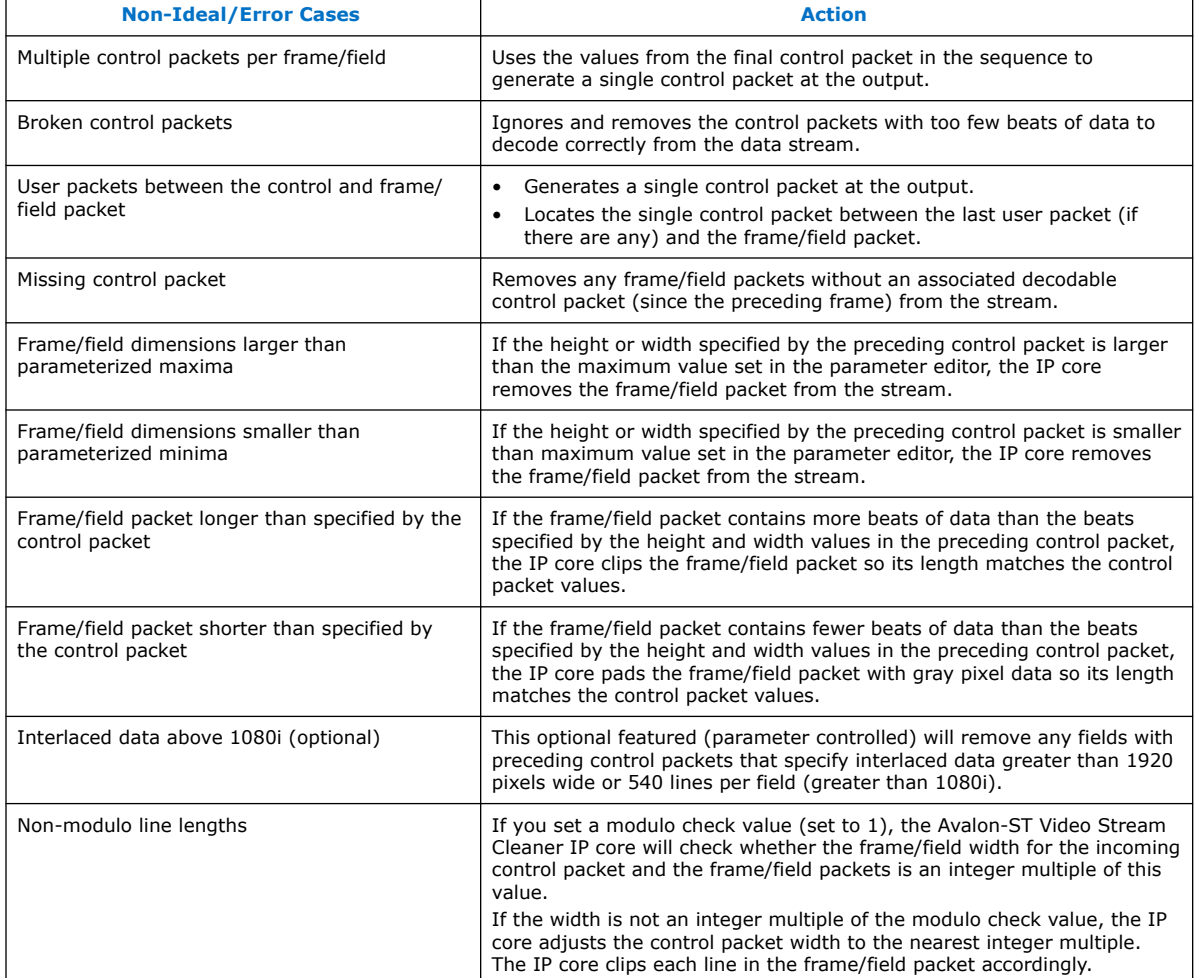

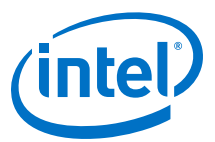

# **25.3. Avalon-ST Video Stream Cleaner Parameter Settings**

### **Table 96. Avalon-ST Video Stream Cleaner Parameter Settings**

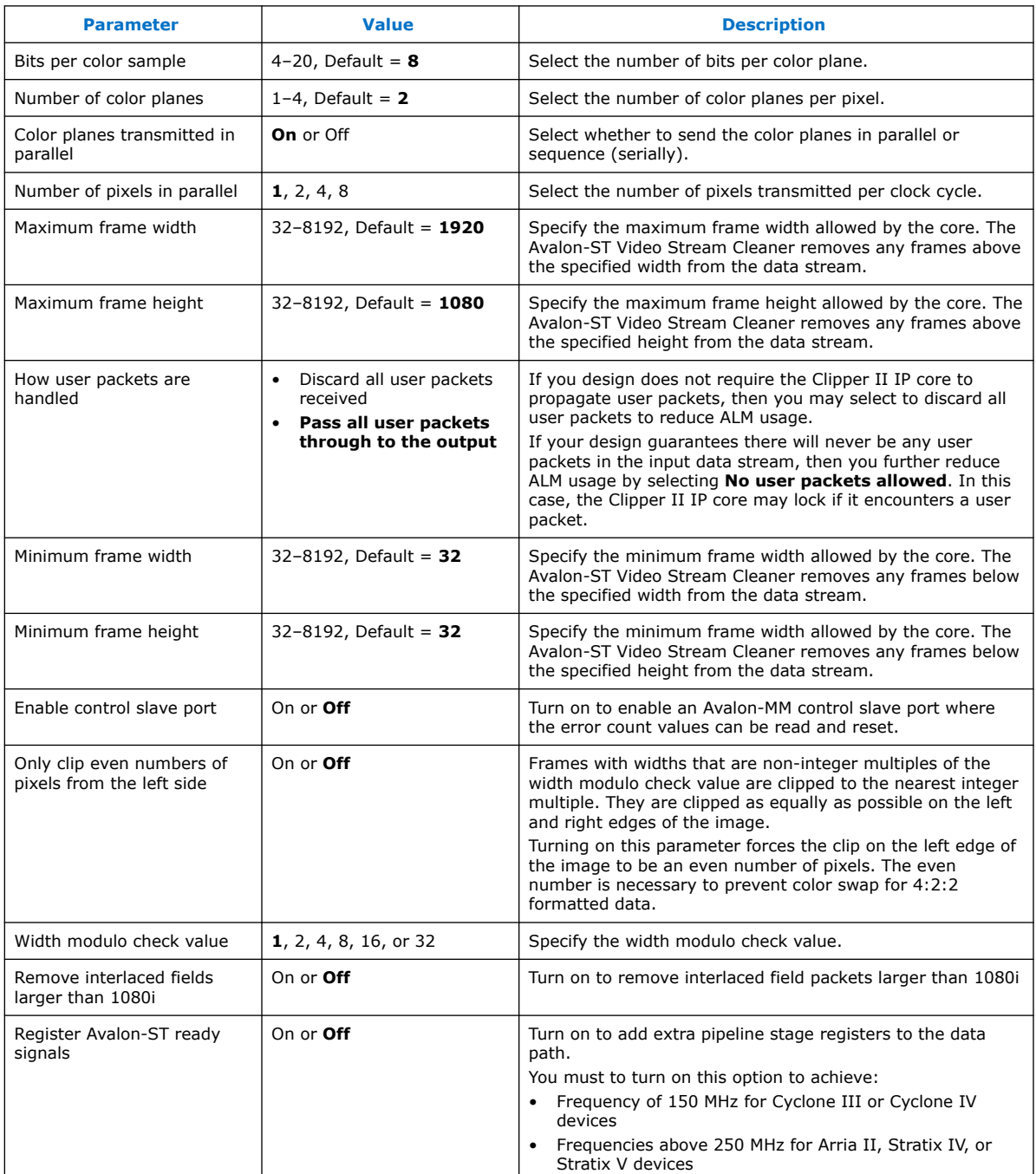

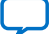

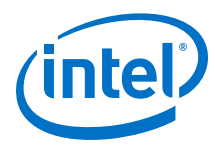

# **25.4. Avalon-ST Video Stream Cleaner Control Registers**

You may choose to enable an Avalon-MM control slave interface for the Avalon-ST Video Stream Cleaner IP core.

#### **Table 97. Avalon-ST Video Stream Cleaner Control Registers**

The table below describes the control register map that controls the Avalon-ST Video Stream Cleaner IP core. Internally the IP core tracks the number of times that various error conditions the IP core encounters and repaired or removed. You can use the control slave interface to read and reset these values.

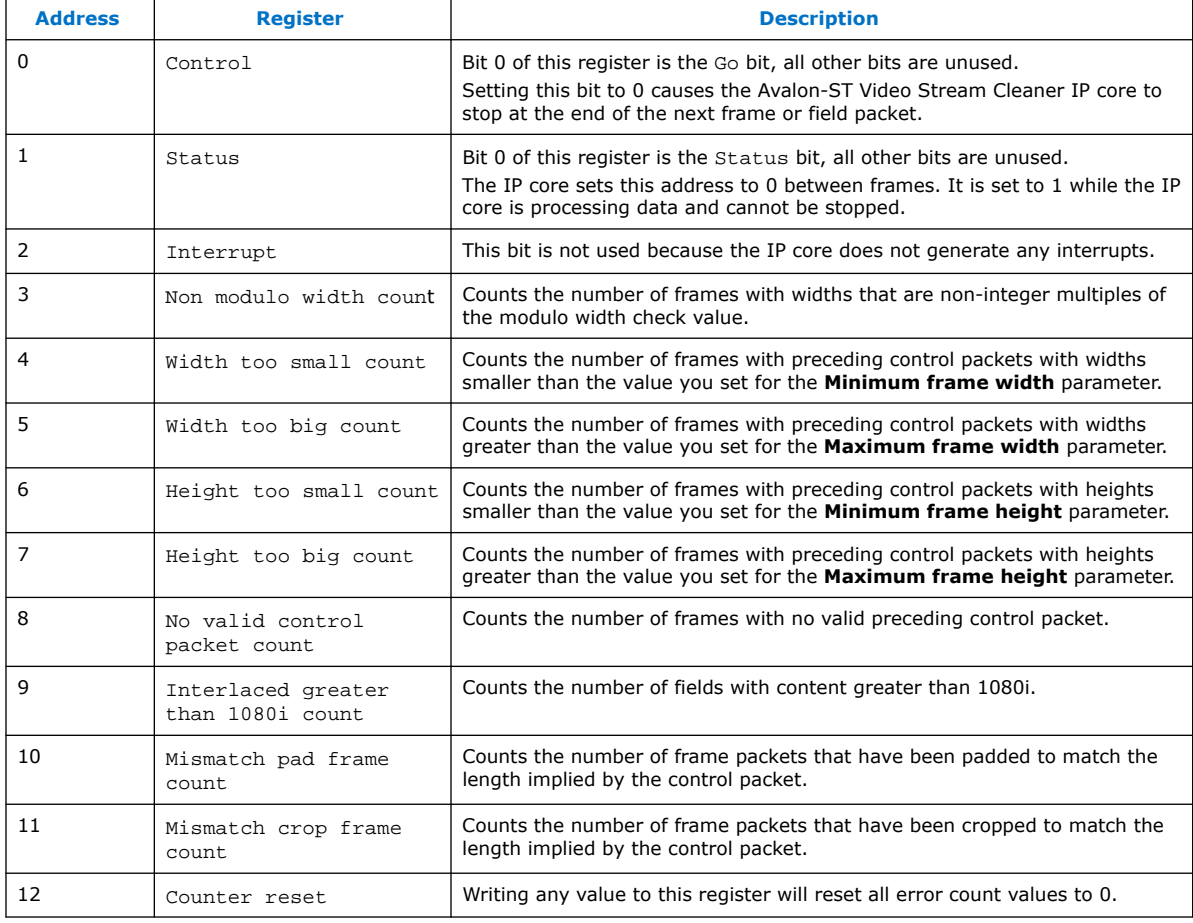

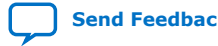

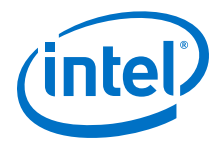

# **26. Avalon-ST Video Monitor IP Core**

The Avalon-ST Video Monitor IP core is a debugging and monitoring component.

The Avalon-ST Video Monitor IP core together with the associated software in System Console captures and visualizes the flow of video data in a system. You can inspect the video data flow at multiple levels of abstraction from the Avalon-ST video protocol level down to raw packet data level.

The Avalon-ST Video Monitor IP core enables the visibility of the Avalon-ST video control and data packets streaming between video IP components. To monitor the video control and data packets, you must insert the monitor components into a system.

#### **Figure 83. Avalon-ST Video Monitor Functional Block Diagram**

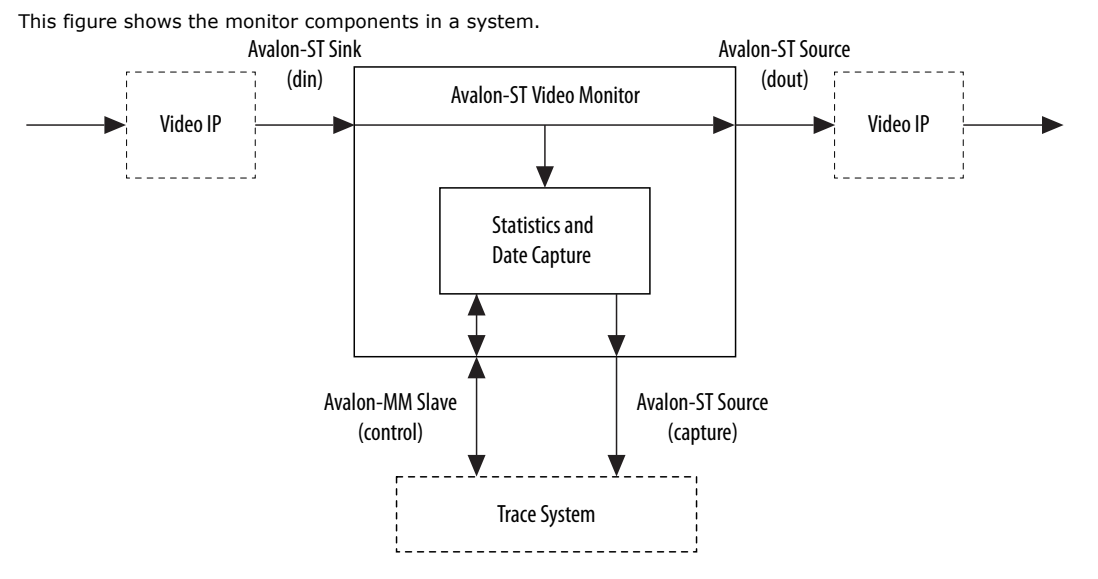

The monitored Avalon-ST video stream enters the monitor through the din Avalon-ST sink port and leaves the monitor through the dout Avalon-ST source port. The monitor does not modify, delay, or stall the video stream in any way. Inside the monitor, the stream is tapped for you to gather statistics and sample data. The statistics and sampled data are then transmitted through the capture Avalon-ST source port to the trace system component. The trace system component then transmits the received information to the host. You may connect multiple monitors to the Trace System IP core.

*Note:* System Console uses the sopcinfo file (written by Platform Designer) or the .sof (written by the Intel Quartus Prime software) to discover the connections between the trace system and the monitors. If you instantiate and manually connect the trace system and the monitors using HDL, System Console will not detect them.

Intel Corporation. All rights reserved. Agilex, Altera, Arria, Cyclone, Enpirion, Intel, the Intel logo, MAX, Nios, Quartus and Stratix words and logos are trademarks of Intel Corporation or its subsidiaries in the U.S. and/or other countries. Intel warrants performance of its FPGA and semiconductor products to current specifications in accordance with Intel's standard warranty, but reserves the right to make changes to any products and services at any time without notice. Intel assumes no responsibility or liability arising out of the application or use of any information, product, or service described herein except as expressly agreed to in writing by Intel. Intel customers are advised to obtain the latest version of device specifications before relying on any published information and before placing orders for products or services. \*Other names and brands may be claimed as the property of others.

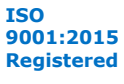

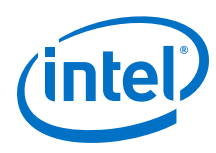

## **26.1. Packet Visualization**

System Console's Trace Table View contains a tabular view for displaying the information the monitors send out.

You can inspect the details of a video packet when you select a row in the trace table. The table offers the following detailed information:

- Statistics-Data flow statistics such as backpressure.
- Data—The sampled values for up to first 6 beats on the Avalon-ST data bus. [n] is the nth beat on the bus.
- Video control—Information about Avalon-ST video control packet.
- Video data—Packet size, the number of beats of the packet.

*Note:* When you turn the pixel capture feature, the packet displays a sub-sampled version of the real-time image packet in the video data section.

#### **Table 98. Statistics**

The table below lists the description of the available data flow statistics.

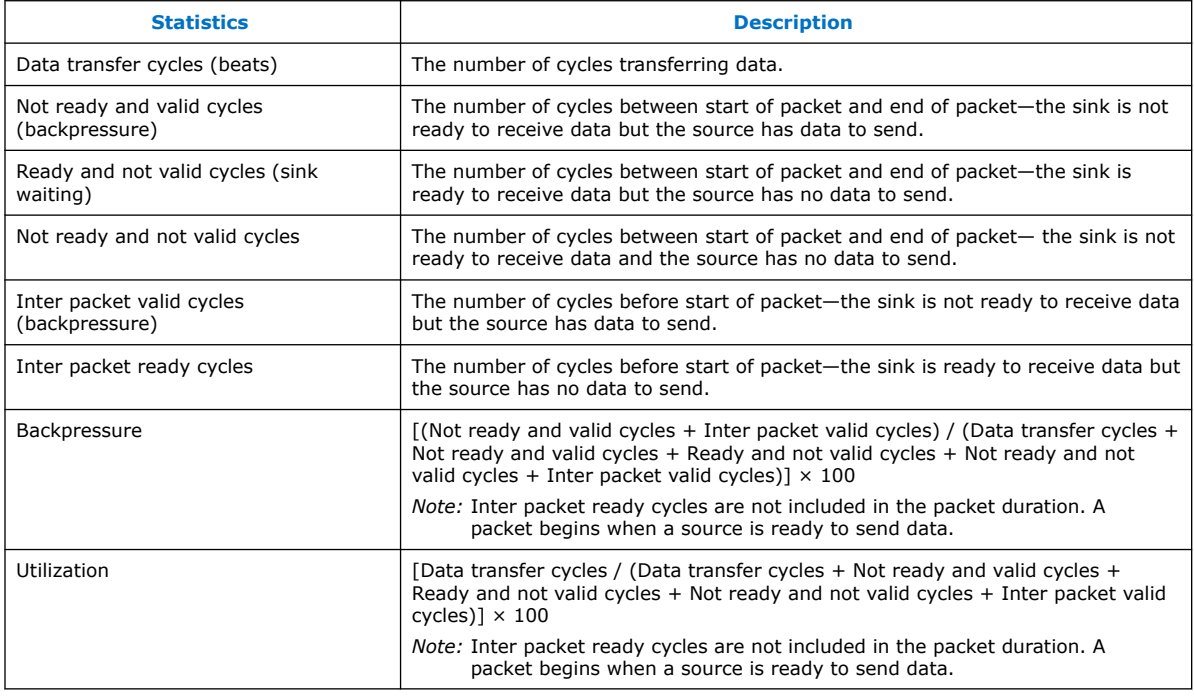

### **26.2. Monitor Settings**

The capture settings panel of the trace table provides convenient access to the monitor settings.

You can change the monitor settings with the trace\_write\_monitor and trace\_read\_monitor TCL commands. At the hardware level, you can access the register map through the control Avalon-MM slave port of the monitor component.

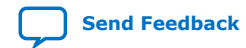

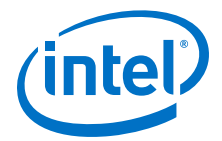

The capture settings panel offers three options.

- **Enable**—sends of statistics and sampled data.
- **Disable**—blocks the sending of statistics and sampled data.
- **Enable with pixel capture** the monitor starts sampling the actual pixel data in the video data packets, and displays the captured pixels in the detailed event view.

The **Capture Rate per 1000000** parameter controls the pixel percentage from randomly sampled data packets. A higher capture rate (closer to 1000000) displays a higher pixel percentage in the sample.

- If the capture rate is 5000 out of 1000000 pixels, the monitor attempts to sample one in every 200 pixels.
- If the monitor captures all the 1000000 pixels available, the monitor samples every pixel in the image.
- If there is not enough bandwidth to sample every pixel in the image, the reconstructed image may have a black and purple checkerboard pattern.

Assign a smaller capture rate value to allow the trace system to send all the debugging information through and avoid the checkerboard pattern.

### **26.3. Avalon-ST Video Monitor Parameter Settings**

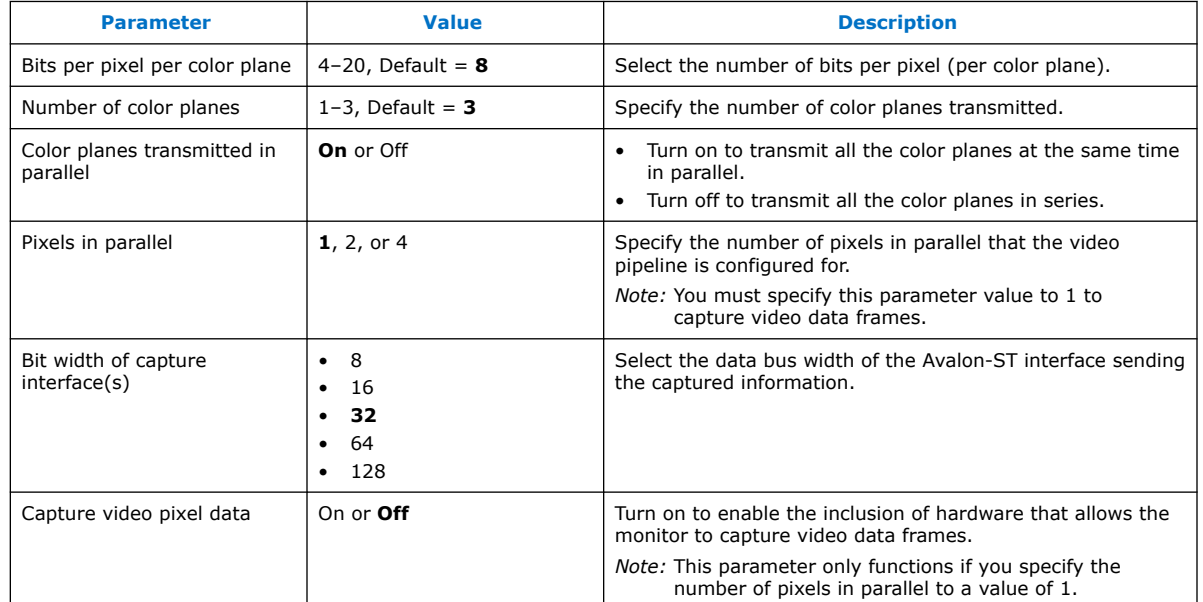

#### **Table 99. Avalon-ST Video Monitor Parameter Settings**

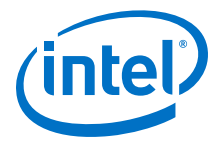

# **26.4. Avalon-ST Video Monitor Control Registers**

### **Table 100. Avalon-ST Video Monitor Register Map**

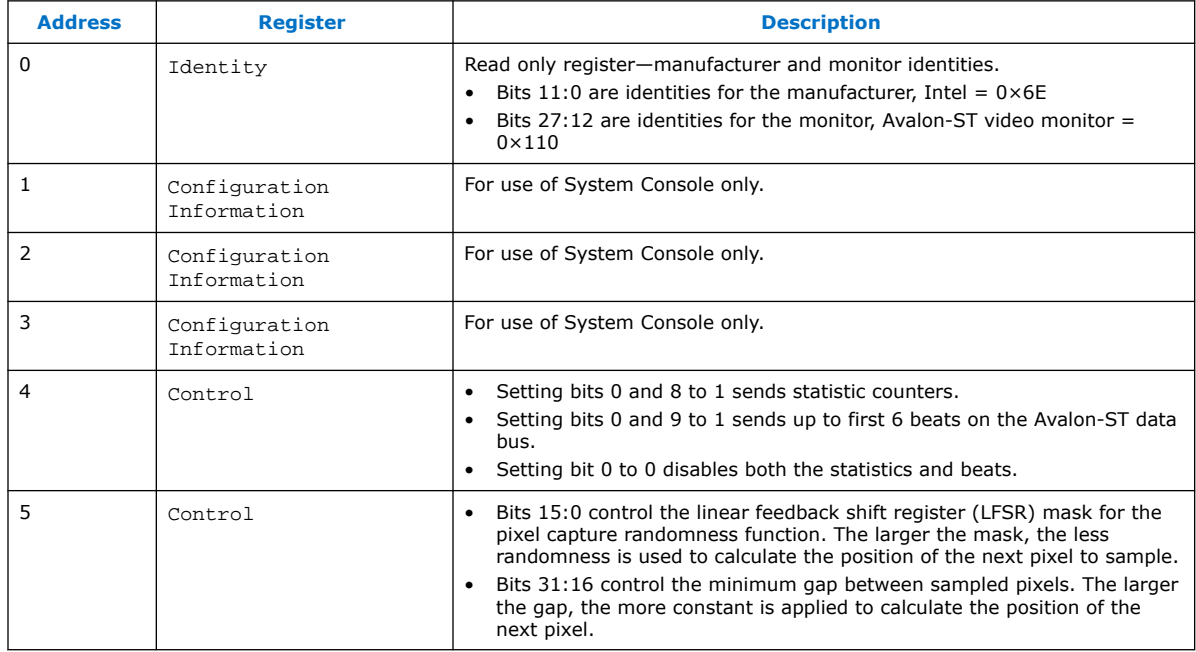

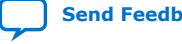

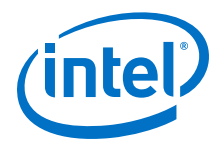

# **27. VIP IP Core Software Control**

The VIP Suite IP cores that permit run-time control of some aspects of their behavior use a common type of Avalon-MM slave interface.

Each slave interface provides access to a set of control registers which must be set by external hardware. You must assume that these registers power up in an undefined state. The set of available control registers and the width in binary bits of each register varies with each control interface.

The first two registers of every control interface perform the following two functions (the others vary with each control interface):

- Register 0 is the Go register. Bit zero of this register is the Go bit. A few cycles after the function comes out of reset, it writes a zero in the Go bit (remember that all registers in Avalon-MM control slaves power up in an undefined state).
- Although there are a few exceptions, most Video and Image Processing Suite IP cores stop at the beginning of an image data packet if the Go bit is set to 0. This allows you to stop the IP core and to program run-time control data before the processing of the image data begins. A few cycles after the Go bit is set by external logic connected to the control port, the IP core begins processing image data. If the Go bit is unset while data is being processed, then the IP core stops processing data again at the beginning of the next image data packet and waits until the Go bit is set by external logic.
- Register 1 is the Status register. Bit zero of this register is the Status bit; the function does not use all other bits. The function sets the Status bit to 1 when it is running, and zero otherwise. External logic attached to the control port must not attempt to write to the Status register.

The following pseudo-code illustrates the design of functions that double-buffer their control (that is, all IP cores except the Gamma Corrector and some Scaler II parameterizations):

```
q_0 = 0;while (true)
{
     read_non_image_data_packets();
     status = 0;
    while (g_0 := 1) wait;
     read_control(); // Copies control to internal registers
    status = 1i send_image_data_header();
     process_frame();
}
```
For IP cores that do not double buffer their control data, the algorithm described in the previous paragraph is still largely applicable but the changes to the control register will affect the current frame.

Intel Corporation. All rights reserved. Agilex, Altera, Arria, Cyclone, Enpirion, Intel, the Intel logo, MAX, Nios, Quartus and Stratix words and logos are trademarks of Intel Corporation or its subsidiaries in the U.S. and/or other countries. Intel warrants performance of its FPGA and semiconductor products to current specifications in accordance with Intel's standard warranty, but reserves the right to make changes to any products and services at any time without notice. Intel assumes no responsibility or liability arising out of the application or use of any information, product, or service described herein except as expressly agreed to in writing by Intel. Intel customers are advised to obtain the latest version of device specifications before relying on any published information and before placing orders for products or services. \*Other names and brands may be claimed as the property of others.

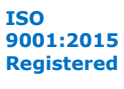

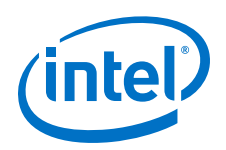

Most VIP Suite IP cores with a slave interface read and propagate non-image data packets from the input stream until the image data header (0) of an image data packet has been received. The status bit is then set to 0 and the IP core waits until the Go bit is set to 1 if it is not already. Once the Go bit is set to 1, the IP core buffers control data, sets its status bit back to 1, and starts processing image data.

*Note:* There is a small amount of buffering at the input of each VIP Suite IP core and you must expect that a few samples are read and stored past the image data header even if the function is stalled.

> You can use the Go and Status registers in combination to synchronize changes in control data to the start and end of frames. For example, suppose you want to build a system with a Gamma Corrector II IP core where the gamma look-up table is updated between each video frame.

> You can build logic (or program a Nios II processor) to control the gamma corrector as follows:

- 1. Set the Go bit to zero. This causes the IP core to stop processing at the end of the current frame.
- 2. Poll the Status bit until the IP core sets it to zero. This occurs at the end of the current frame, after the IP core has stopped processing data.
- 3. Update the gamma look-up table.
- 4. Set the Go bit to one. This causes the IP core to start processing the next frame.
- 5. Poll the Status bit until the IP core sets it to one. This occurs when the IP core has started processing the next frame (and therefore setting the Go bit to zero causes it to stop processing at the end of the next frame).
- 6. Repeat steps 1 to 5 until all frames are processed.

This procedure ensures that the update is performed exactly once per frame and that the IP core is not processing data while the update is performed.

When using IP cores which double-buffer control data, a more simple process may be sufficient:

- 1. Set the Go bit to zero. This causes the IP core to stop if it gets to the end of a frame while the update is in progress.
- 2. Update the control data.
- 3. Set the Go bit to one.

The next time a new frame is started after the Go bit is set to one, the new control data is loaded into the IP core.

The reading on non-video packets is performed by handling any packet until one arrives with type 0. This means that when the Go bit is checked, the non-video type has been taken out of the stream but the video is retained.

## **27.1. HAL Device Drivers for Nios II SBT**

To facilitate implementing the control mechanism and to access other registers, the VIP IP cores that permit run-time control come with a device driver.

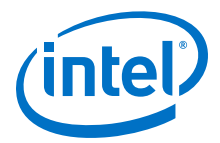

This VIP driver is a software component that interfaces the core to the Nios II hardware abstraction layer (HAL). The VIP driver provides a high-level C++ application programming interface (API) that abstracts away the details of the register map of each VIP IP core and makes the user-control code more readable. This API is:

- Extensible—Using the C++ inheritance mechanism, it is easy to augment the API of existing cores or create classes for custom VIP IP cores.
- Optional—If the drivers are not required or you prefer to write your own lightweight implementation, simply disable the drivers with the Board Support Package (BSP) editor to remove them from the HAL to reduce the Nios II code footprint.
- Subject to minor changes in future releases—Download the VIP design examples from the Design Store for examples and refer to the documented header files that are automatically generated by the Nios II SBT in the HAL/inc directory for the full API.

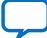

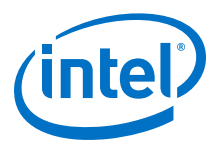

# **28. Security Considerations**

The overall system security when using a Video and Imaging Processing Intel FPGA IP is within of the control of the integrator. However, Intel recommends that you take note of certain potential security risks that may exist.

# **28.1. Using Avalon-ST Video Monitor Debug Tools**

The AV-ST video monitors are provided for debug purposes when developing a system. The operation of these modules is to snoop the data bus they are connected to. The data they collect is passed by JTAG to the SystemConsole software in an unencrypted format. It is recommended that these modules are removed from any production releases of a design.

# **28.2. Configuring Memory Subsystems**

A number of VIP modules require connection to RAM. Configuring these blocks will require setting a base address. The other configuration options will determine the RAM space required by the module. These address space the module operates over will be defined by these two elements. The module will only use the address space defined by these parameters. It is left to the integrator to ensure that modules are appropriately mapped in the address space of the system and they handle any protections associated with the memory subsystem that they require. The IP does not perform any checks on its configuration within a system. The Platform Designer System Integration Tool performs some limited checks on the system configuration which may or may not be sufficient according to the complexity of requirements.

Intel Corporation. All rights reserved. Agilex, Altera, Arria, Cyclone, Enpirion, Intel, the Intel logo, MAX, Nios, Quartus and Stratix words and logos are trademarks of Intel Corporation or its subsidiaries in the U.S. and/or other countries. Intel warrants performance of its FPGA and semiconductor products to current specifications in accordance with Intel's standard warranty, but reserves the right to make changes to any products and services at any time without notice. Intel assumes no responsibility or liability arising out of the application or use of any information, product, or service described herein except as expressly agreed to in writing by Intel. Intel customers are advised to obtain the latest version of device specifications before relying on any published information and before placing orders for products or services. \*Other names and brands may be claimed as the property of others.

**ISO 9001:2015 Registered**

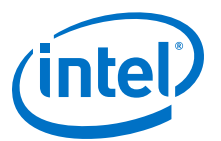

# **29. Video and Image Processing Suite User Guide Archives**

If an IP core version is not listed, the user guide for the previous IP core version applies.

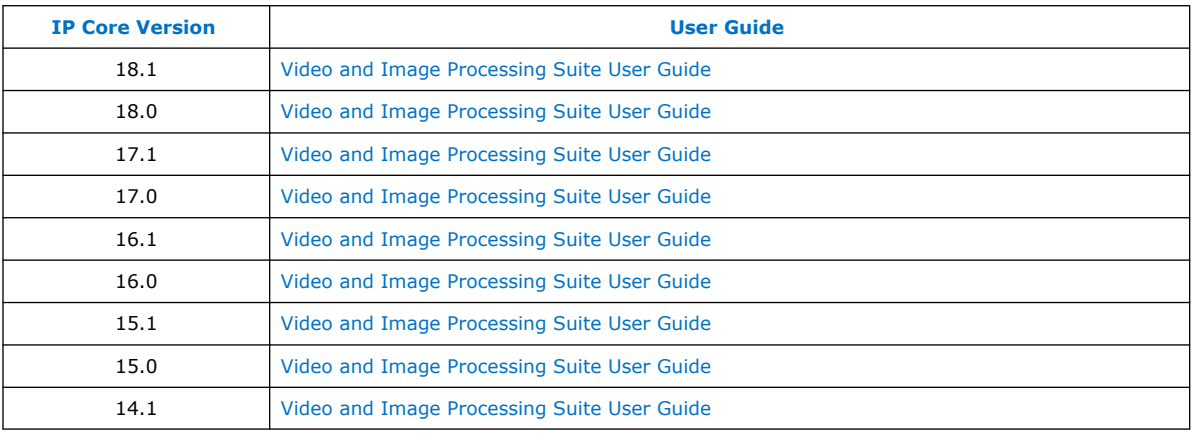

Intel Corporation. All rights reserved. Agilex, Altera, Arria, Cyclone, Enpirion, Intel, the Intel logo, MAX, Nios, Quartus and Stratix words and logos are trademarks of Intel Corporation or its subsidiaries in the U.S. and/or other countries. Intel warrants performance of its FPGA and semiconductor products to current specifications in accordance with Intel's standard warranty, but reserves the right to make changes to any products and services at any time without notice. Intel assumes no responsibility or liability arising out of the application or use of any information, product, or service described herein except as expressly agreed to in writing by Intel. Intel customers are advised to obtain the latest version of device specifications before relying on any published information and before placing orders for products or services.

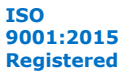

\*Other names and brands may be claimed as the property of others.

**Send Feedback**

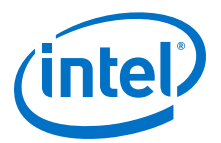

# **30. Document Revision History for the Video and Image Processing Suite User Guide**

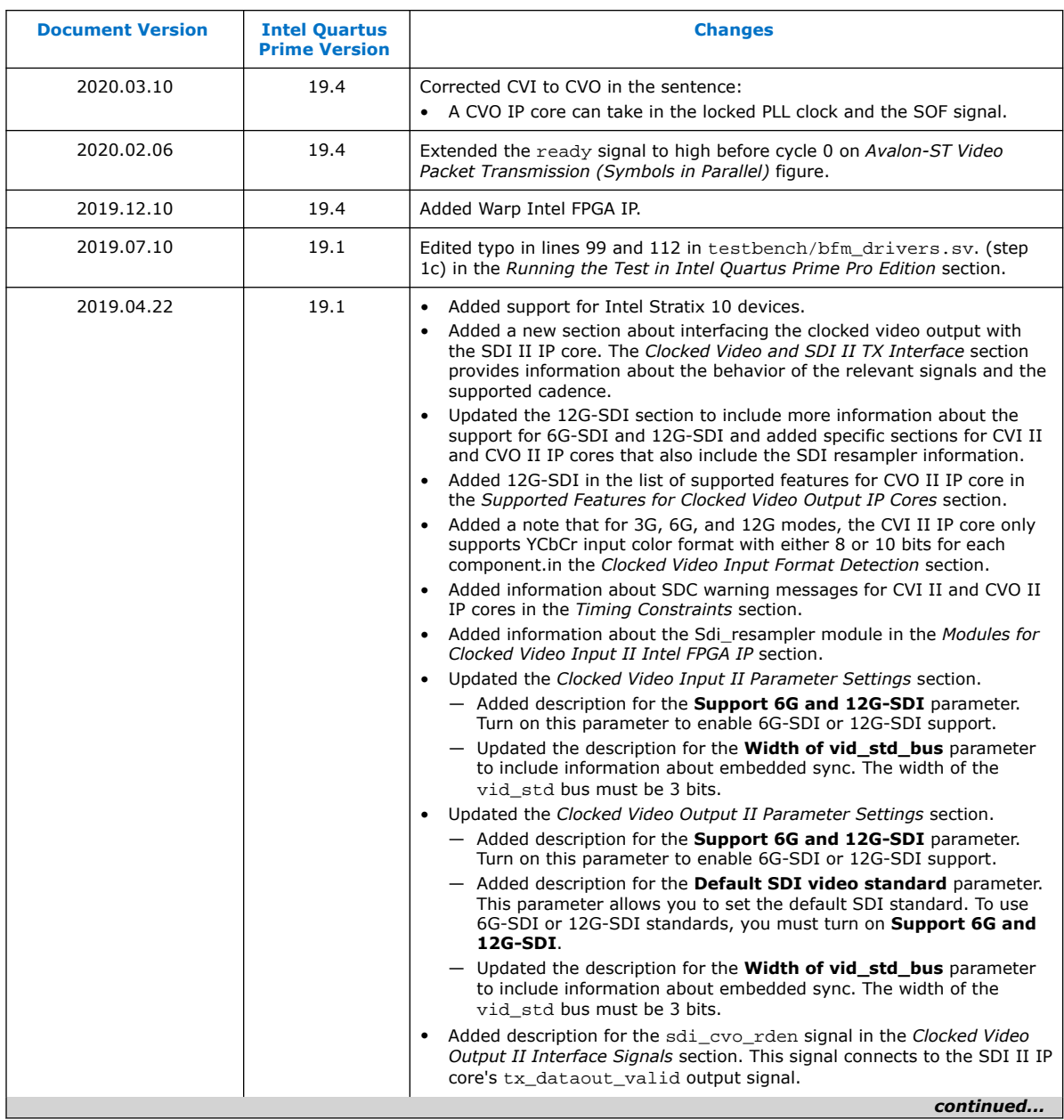

Intel Corporation. All rights reserved. Agilex, Altera, Arria, Cyclone, Enpirion, Intel, the Intel logo, MAX, Nios, Quartus and Stratix words and logos are trademarks of Intel Corporation or its subsidiaries in the U.S. and/or other countries. Intel warrants performance of its FPGA and semiconductor products to current specifications in accordance with Intel's standard warranty, but reserves the right to make changes to any products and services at any time without notice. Intel assumes no responsibility or liability arising out of the application or use of any information, product, or service described herein except as expressly agreed to in writing by Intel. Intel customers are advised to obtain the latest version of device specifications before relying on any published information and before placing orders for products or services. \*Other names and brands may be claimed as the property of others.

**ISO 9001:2015 Registered**

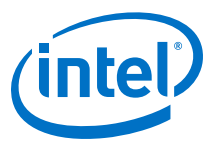

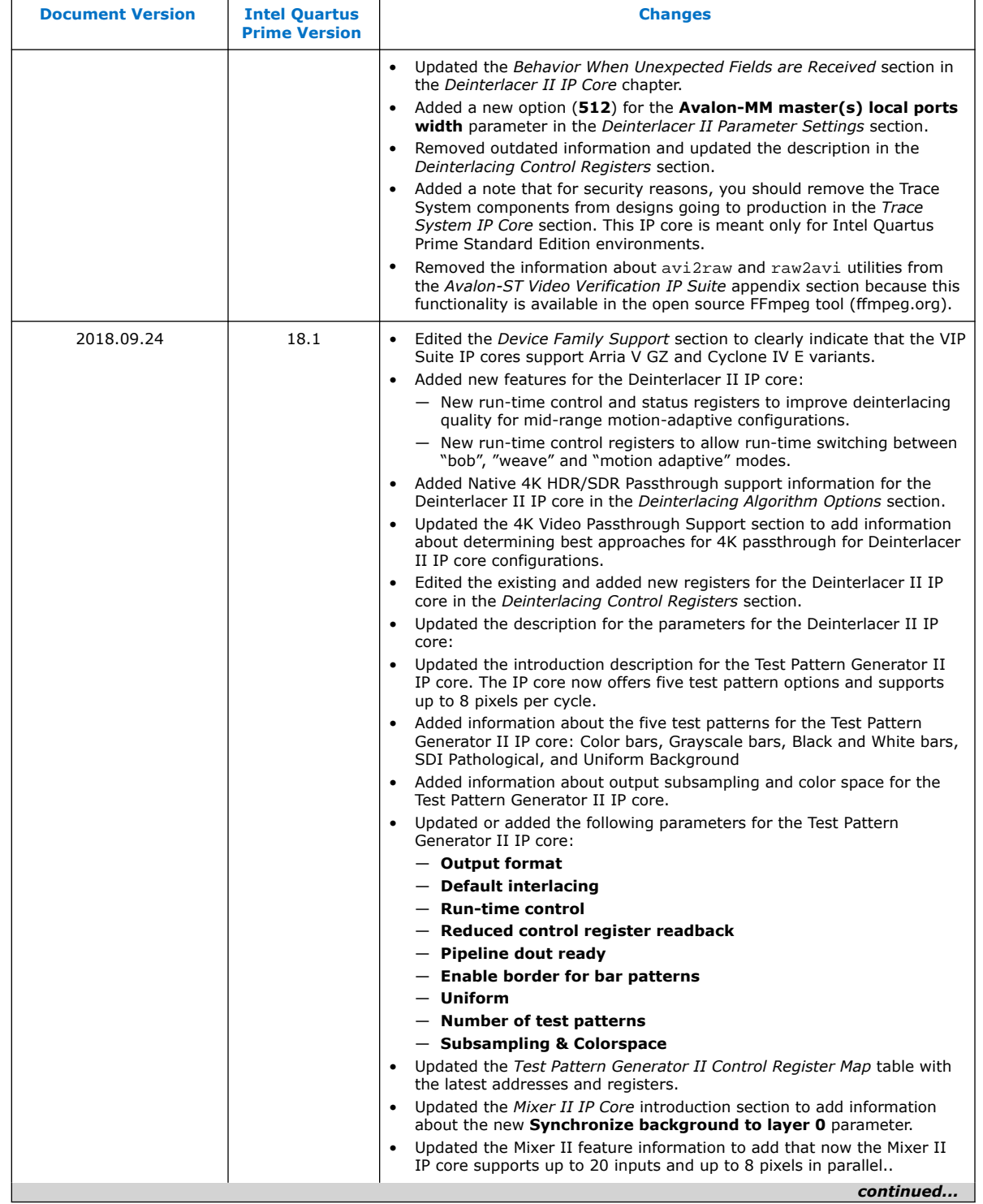

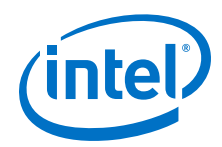

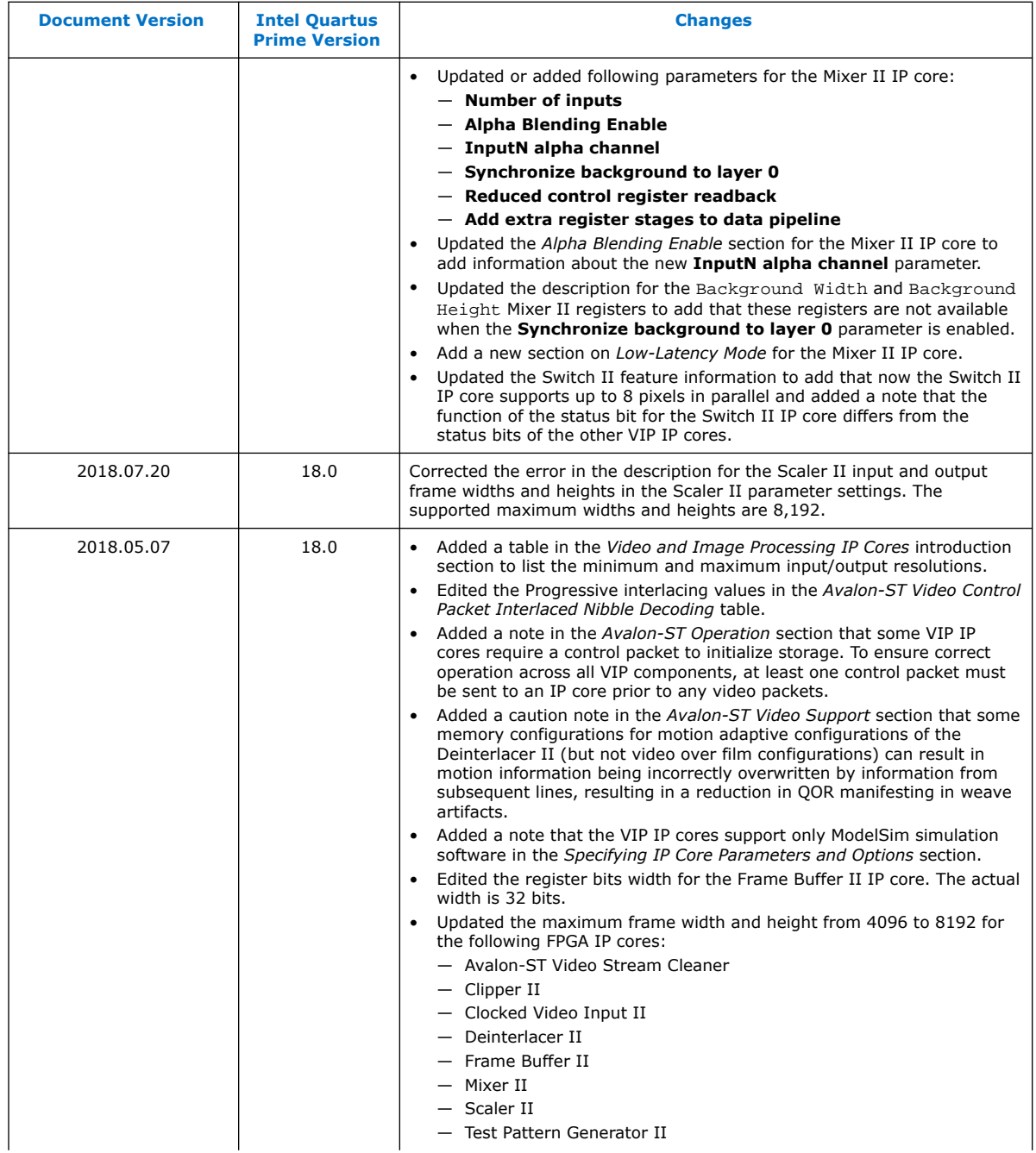

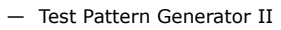

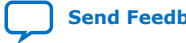

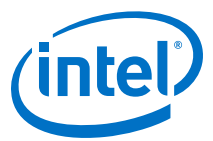

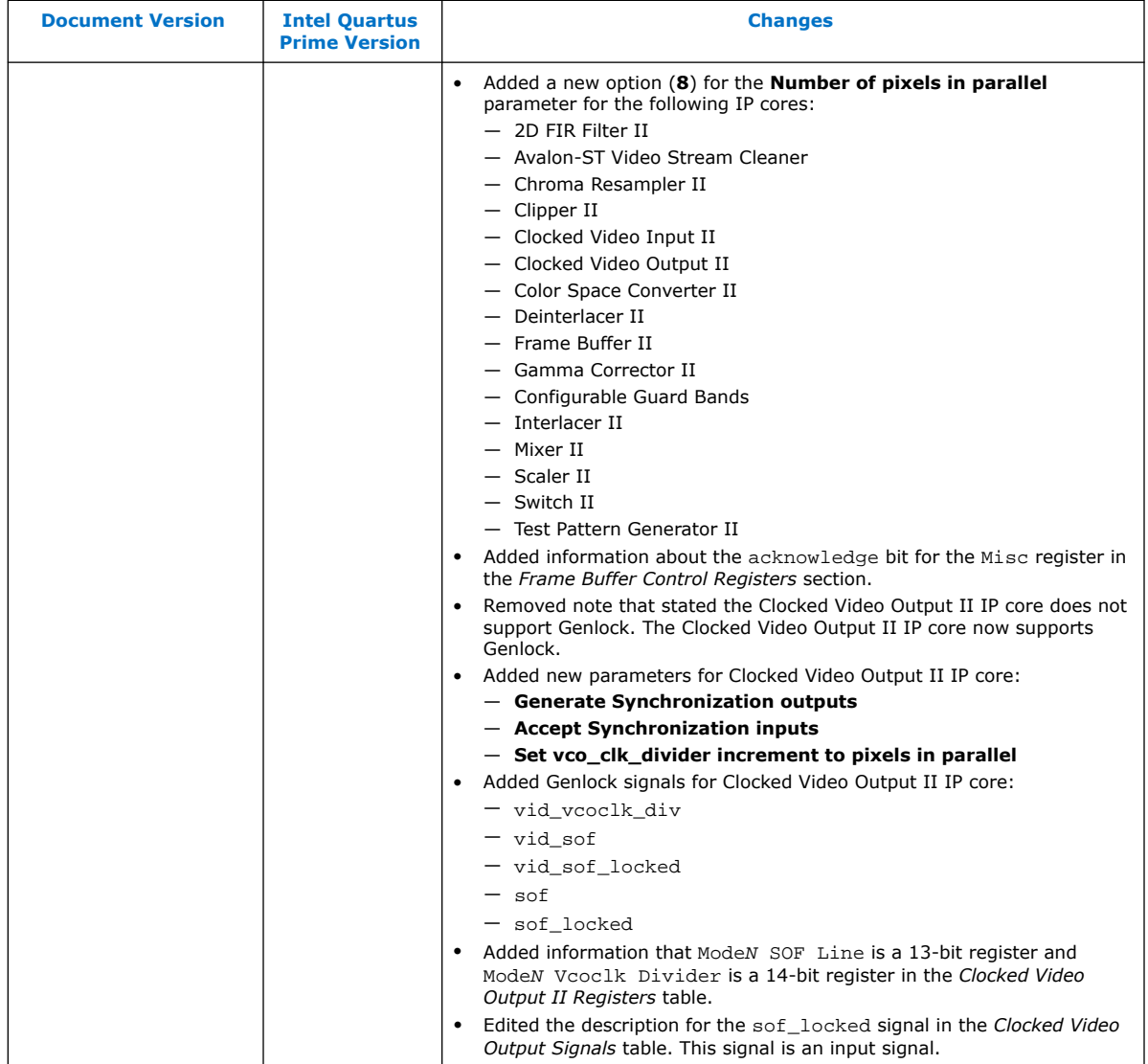

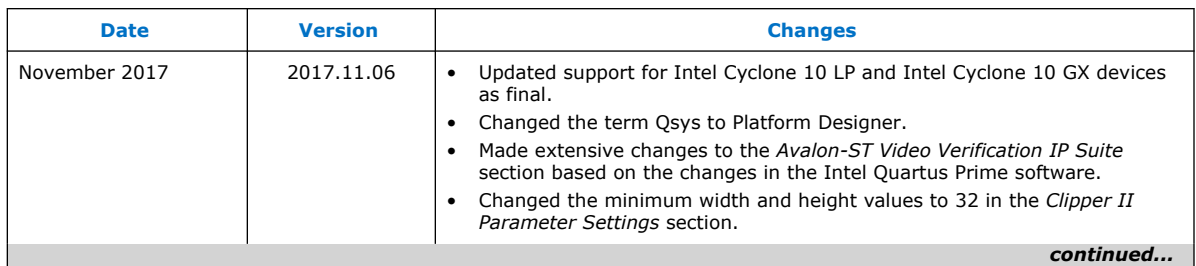

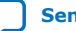

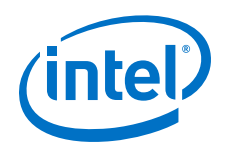

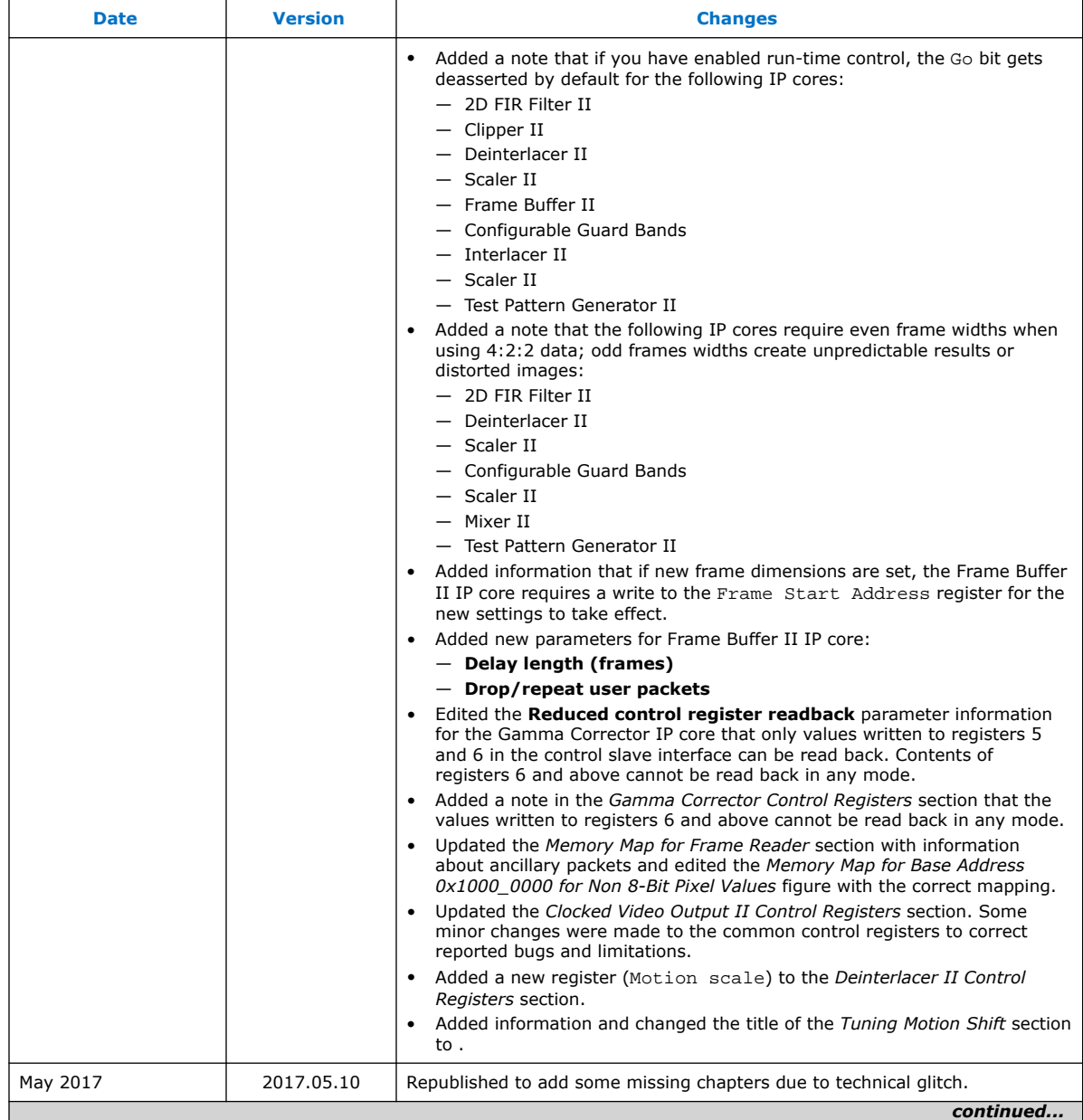

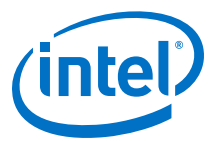

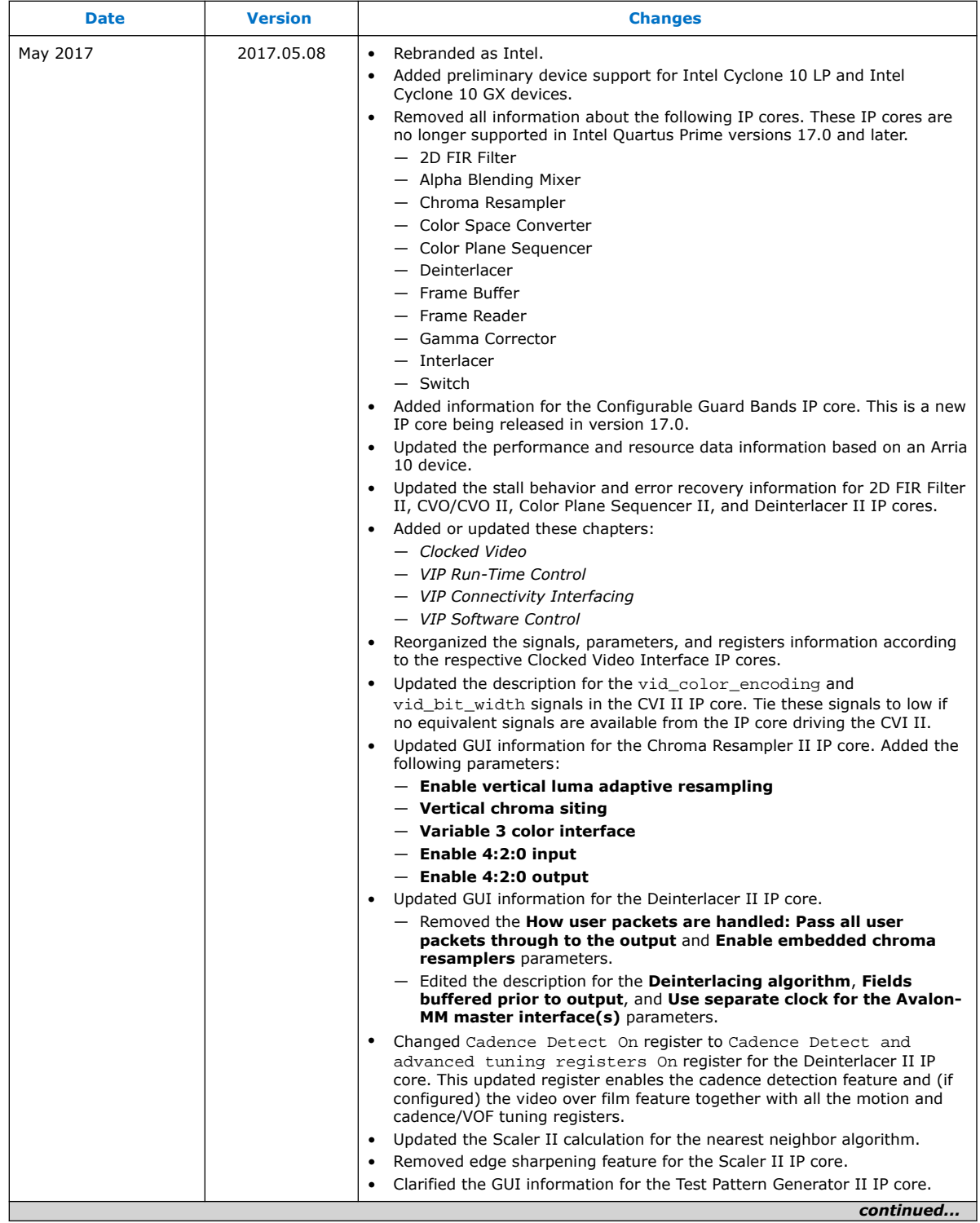

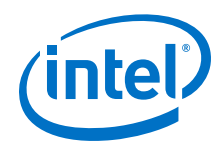

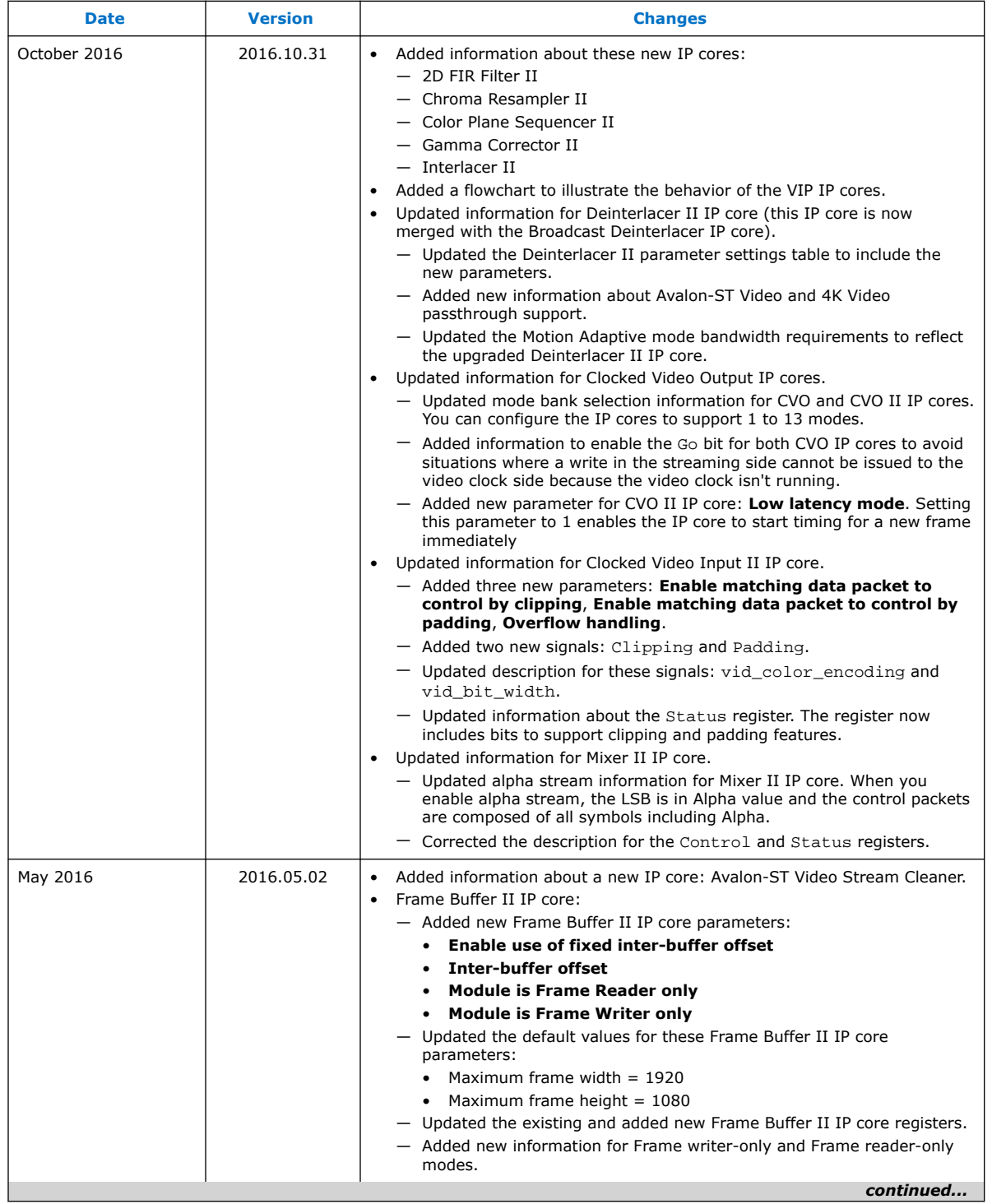

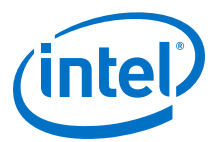

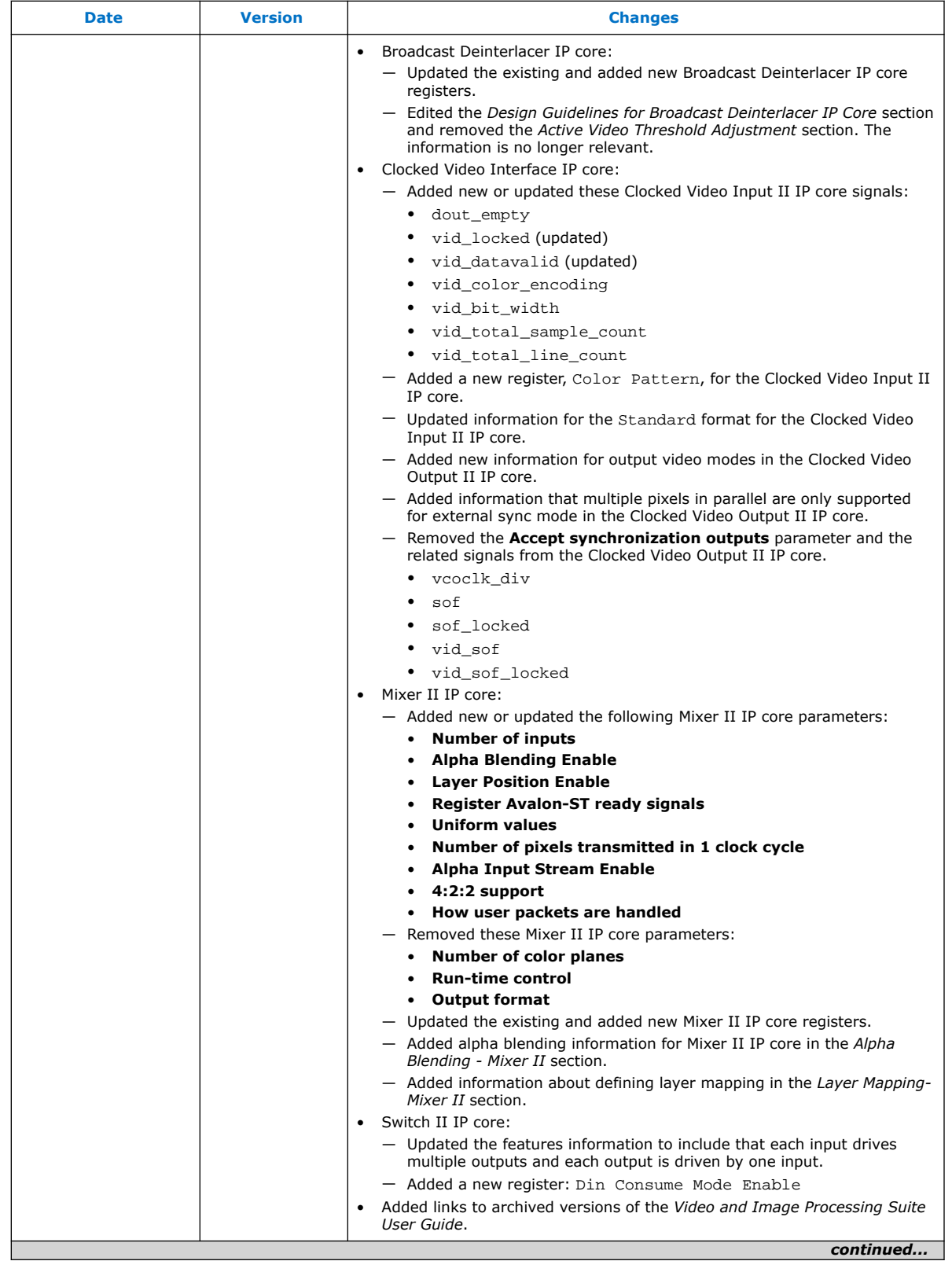

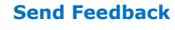

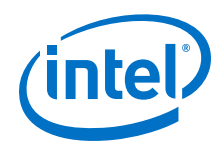

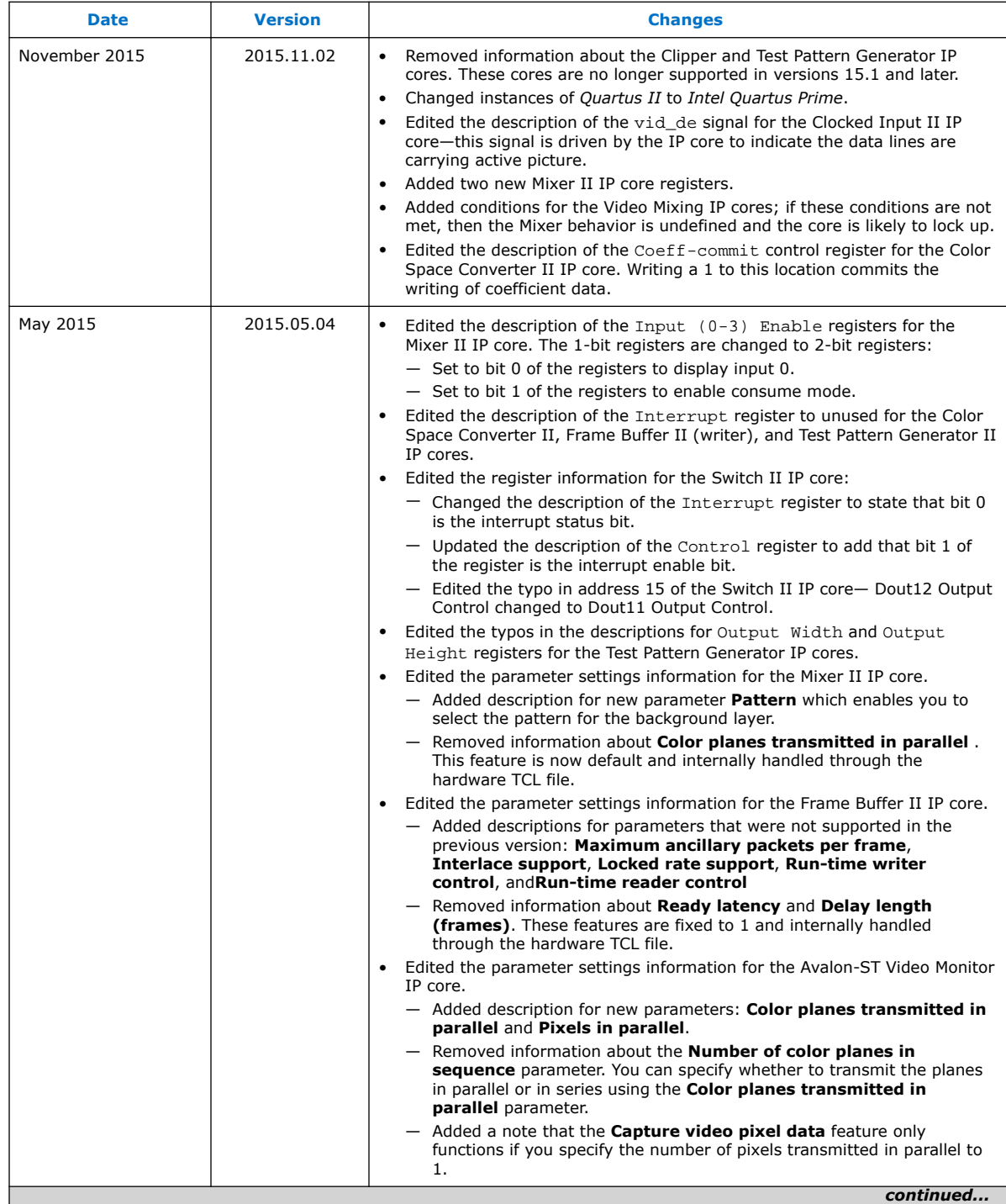

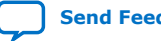

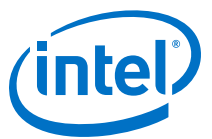

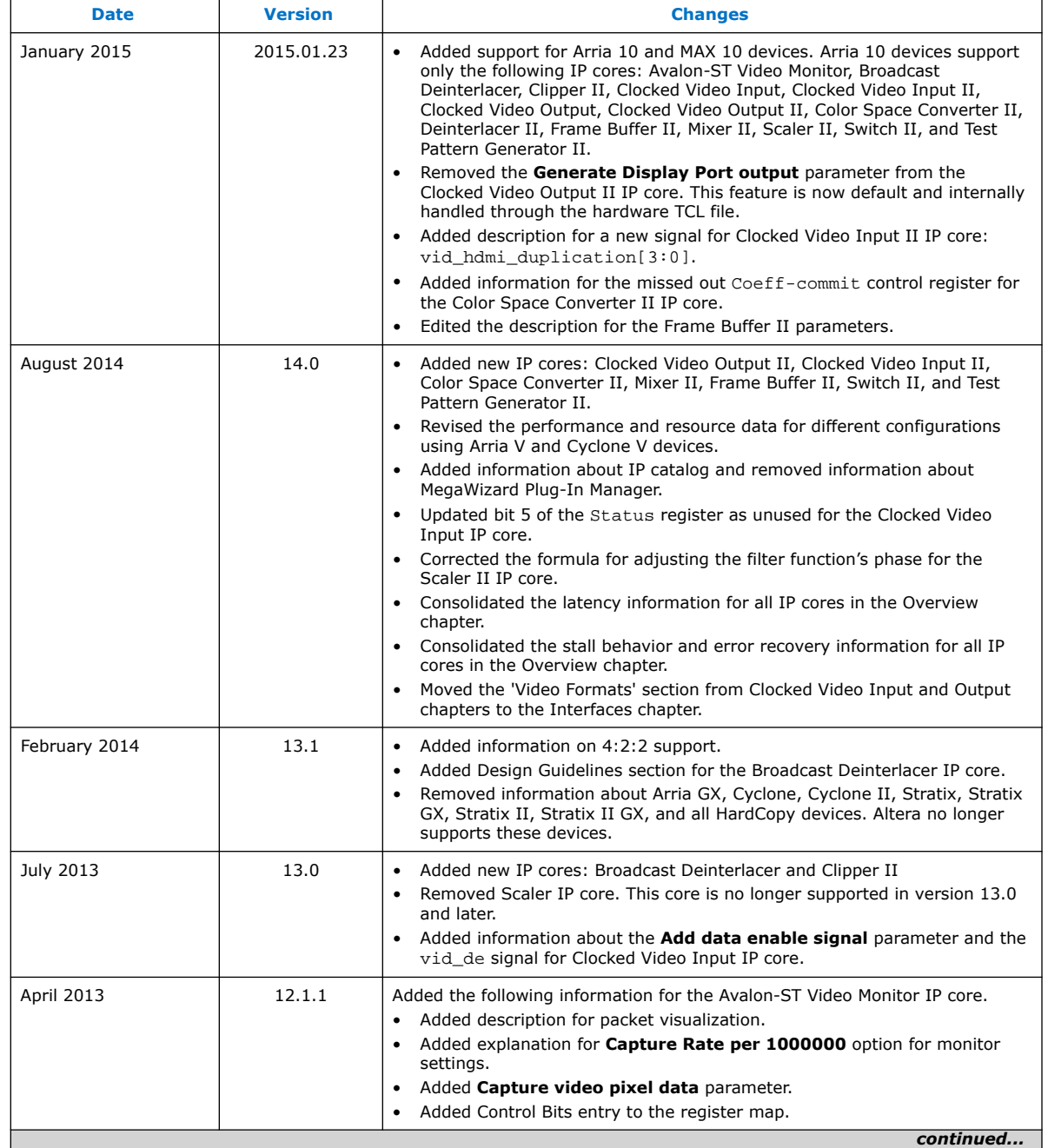

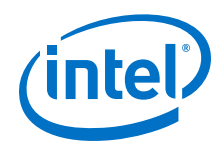

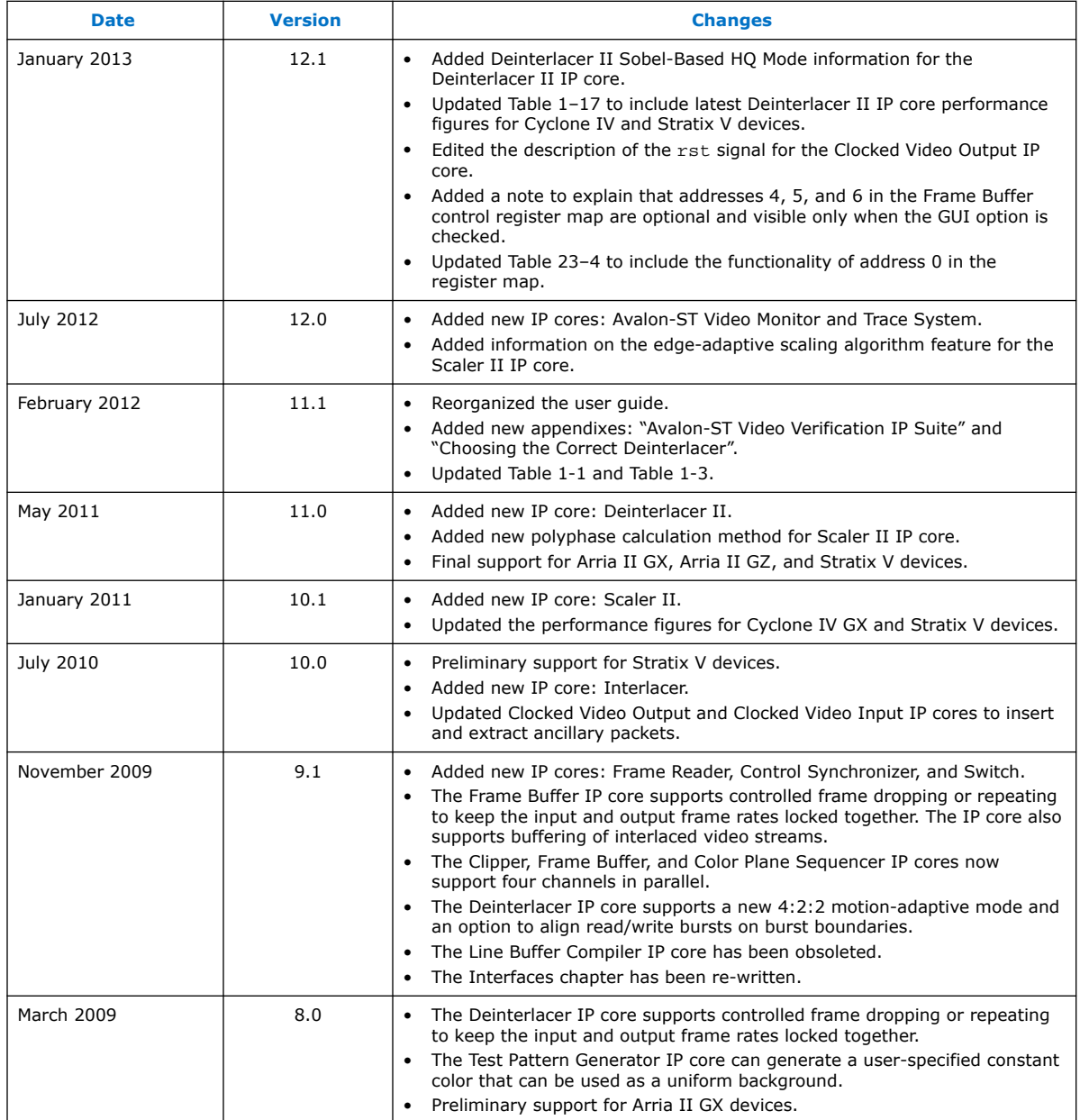
**Send Feedback**

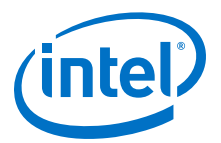

# **A. Avalon-ST Video Verification IP Suite**

The Avalon-ST Video Verification IP Suite provides a set of SystemVerilog classes (the class library) that you can use to ensure that a video IP simulates correctly and conforms to the Avalon-ST video standard.

#### **Figure 84. Test Environment for the Avalon-ST Video Class Library**

The figure below shows the elements in the Avalon-ST Video Verification IP Suite. Yellow indicates the class library components of the test environment, green indicates the Avalon-ST Bus Functional Model (BFM) as instanced in the Platform Designer environment, purple indicates the test method calls themselves, and blue indicates the device under test (DUT).

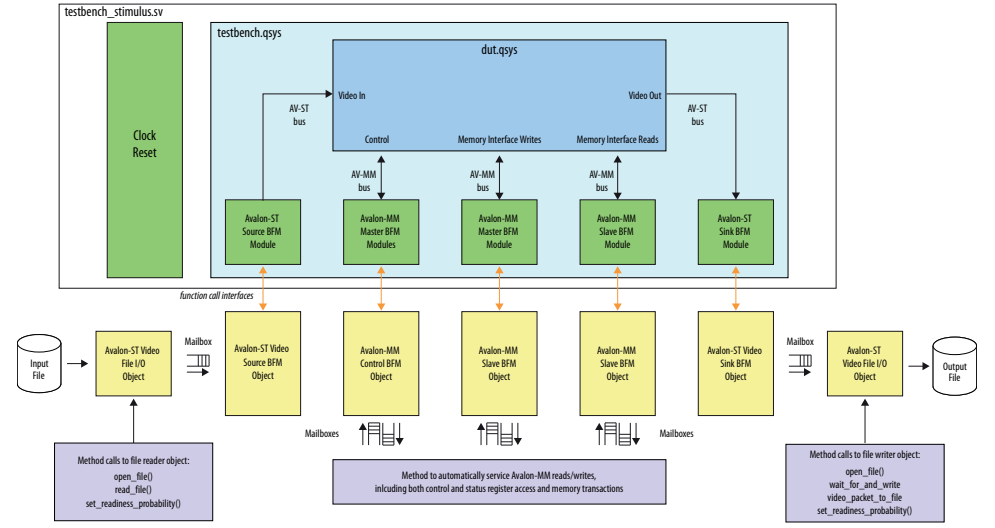

The DUT is fed with Avalon-ST Video-compliant video packets and control packets. The packets are either constrained randomly or derived from a test video file. The responses from the DUT are collected, analyzed, and any resultant video written to an output file.

The class library uses the Avalon-MM and Avalon-ST source and sink BFMs [1] and provides the following functionality:

Intel Corporation. All rights reserved. Agilex, Altera, Arria, Cyclone, Enpirion, Intel, the Intel logo, MAX, Nios, Quartus and Stratix words and logos are trademarks of Intel Corporation or its subsidiaries in the U.S. and/or other countries. Intel warrants performance of its FPGA and semiconductor products to current specifications in accordance with Intel's standard warranty, but reserves the right to make changes to any products and services at any time without notice. Intel assumes no responsibility or liability arising out of the application or use of any information, product, or service described herein except as expressly agreed to in writing by Intel. Intel customers are advised to obtain the latest version of device specifications before relying on any published information and before placing orders for products or services. \*Other names and brands may be claimed as the property of others.

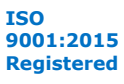

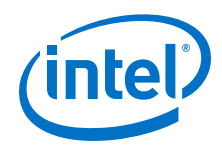

- Embodies the pixels-in-parallel upgrades to the Avalon-ST Video standard to facilitate compliance testing.
- Implements a host of common Avalon-ST Video protocol failures that the DUT can be tested against. You can configure these using simple method calls to the class library.
- Implements file reader or file writer functionality to facilitate DUT testing with real video sequences.
- Uses SystemVerilog's powerful verification features such as mailboxes and randomization of objects. These features allow you to easily construct complex and noisy bus environments for rigorous stress-testing of DUTs.

## **A.1. Avalon-ST Video Class Library**

The class library is a unified modeling language (UML)-styled class structure broken down into individual files and packages.

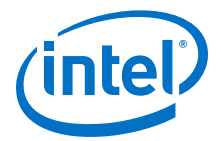

#### **Figure 85. UML-Style Class Diagram**

The figure shows a unified modeling language (UML)-styled diagram of the class structure of the library and how these break down into individual files and packages.

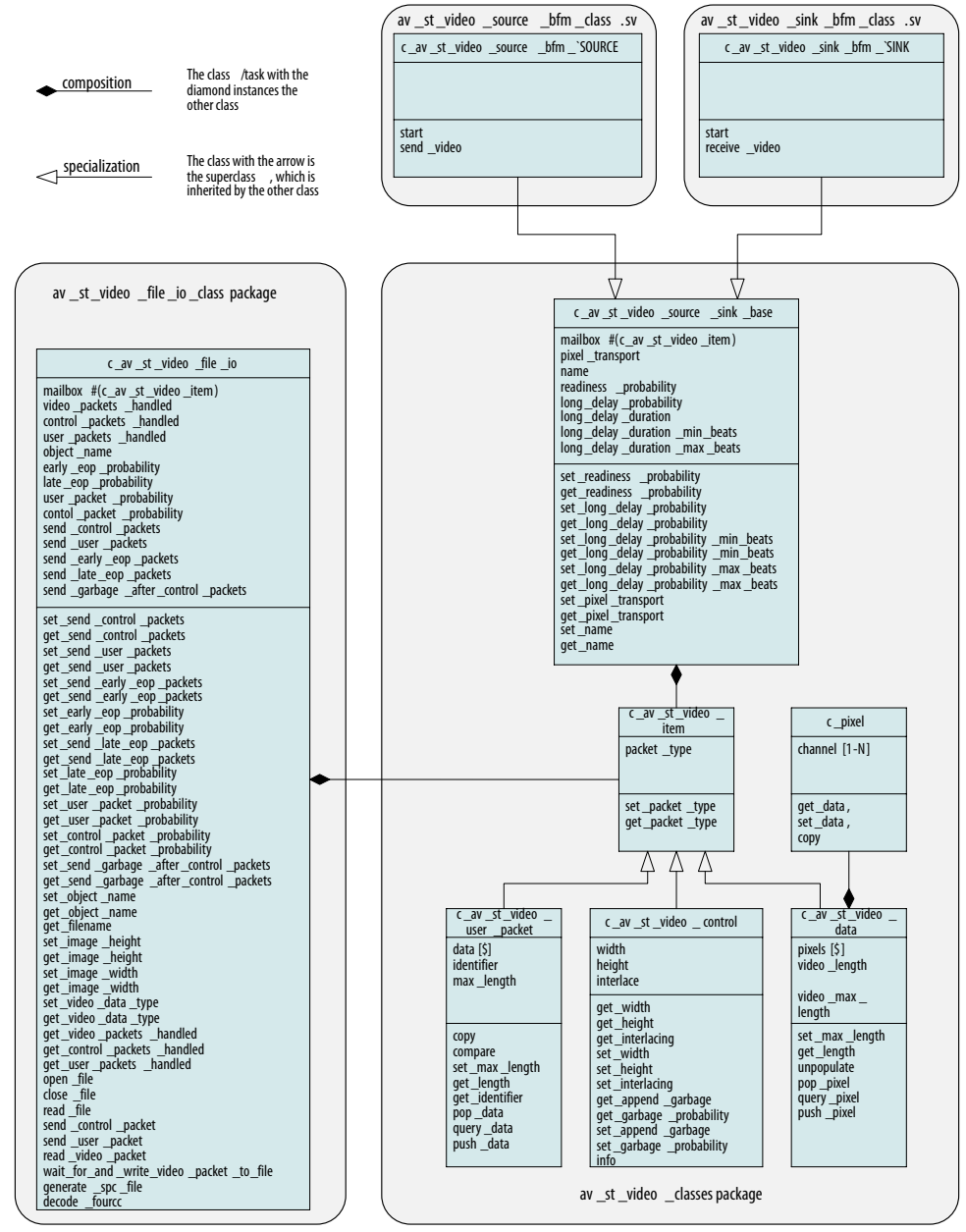

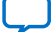

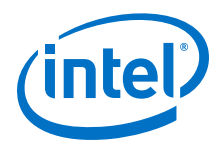

#### **Table 101. Class Description**

The table describes each of the classes in the *av\_st\_video\_classes* package.

*Note:* The classes listed do not contain information about the physical transport mechanism and the Avalon-ST Video protocol.

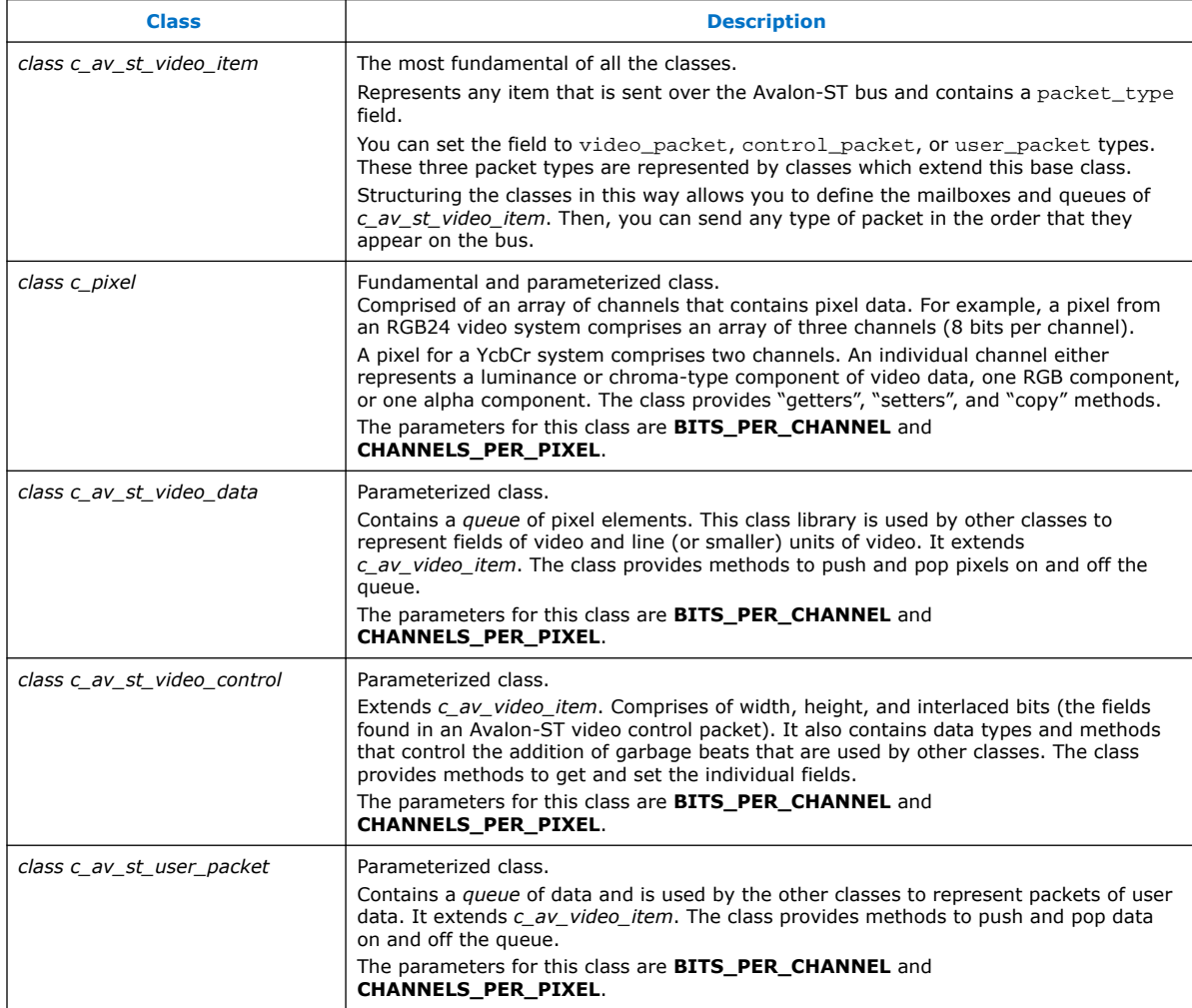

### **Table 102. Additional Class Description**

The table describes the classes included in the *av\_st\_video\_file\_io\_class* package, and the source and sink class packages.

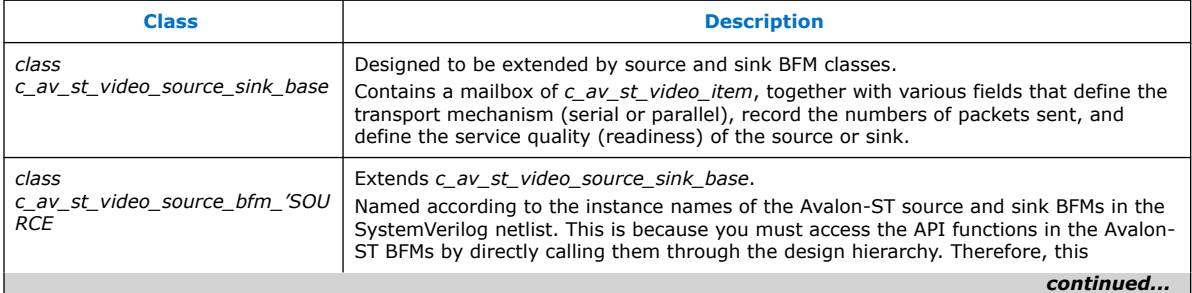

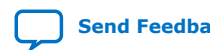

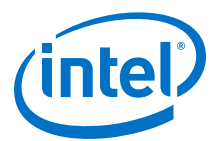

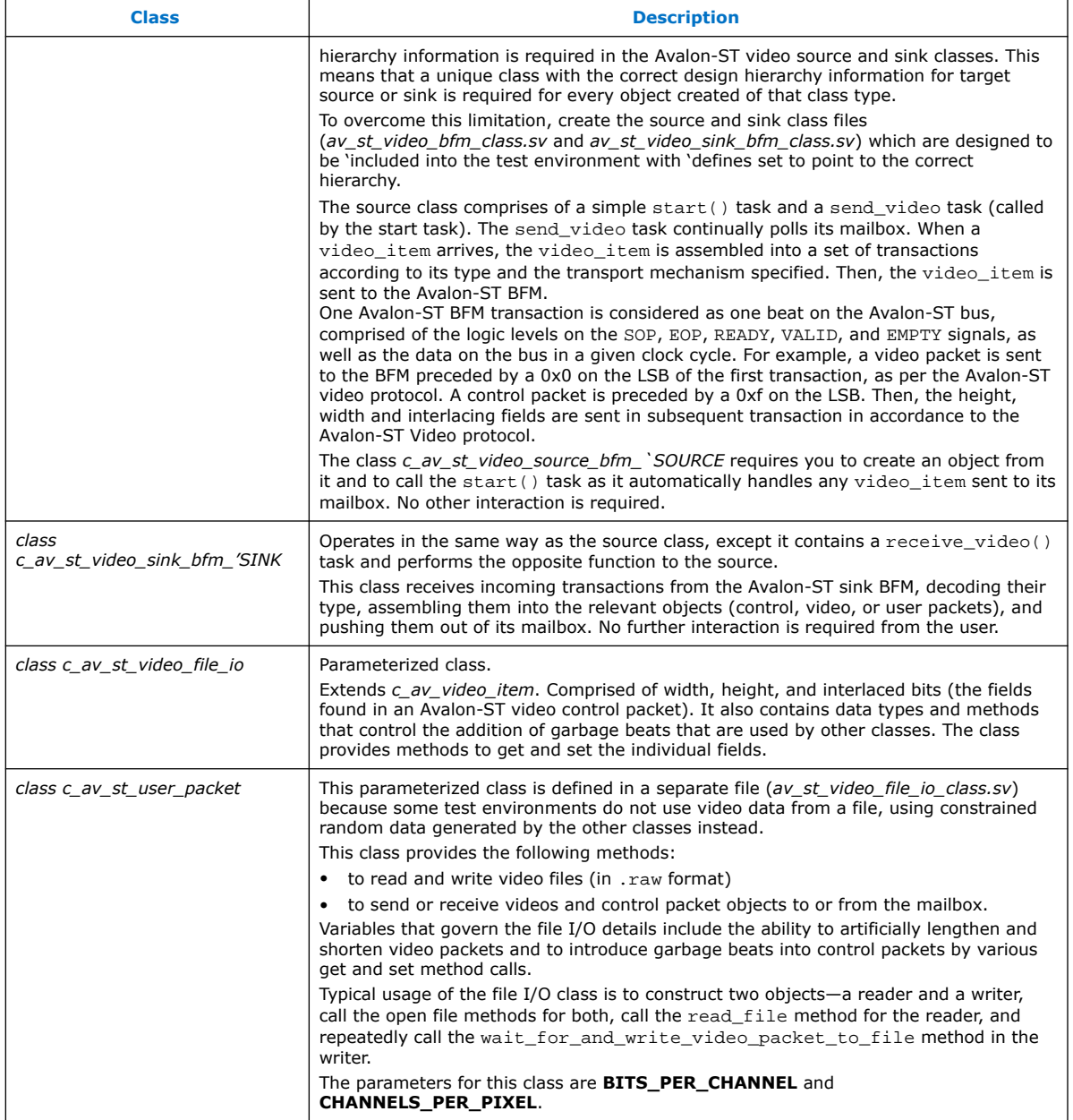

## **A.2. Example Tests**

An example system is available in the Intel Quartus Prime install directory.

To try out some of the class library, run the example tests on the example DUT by following the steps given.

*Note:* The actual commands used in this section are for a Linux example. However, a similar flow applies to Windows.

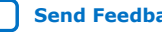

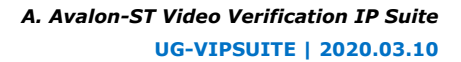

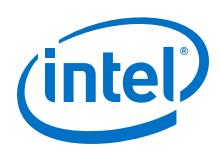

## **A.2.1. Generating the Testbench Netlist**

- 1. Copy the verification files from \$(QUARTUS\_ROOTDIR)/../ip/altera/vip/ verification to a local directory.
- 2. Change the directory to where you copied the files to and ensure that write permissions exist on testbench/testbench.qsys and dut/dut.qsys so that the system can be saved prior to generation.
- 3. Create an ipx file pointing to the DUT:  $>ip-make-ipx$  --sourcedirectory=dut/
- 4. **Skip this step if you are using Intel Quartus Prime Standard Edition**. If you use Intel Quartus Prime Pro Edition, create a new project in the Intel Quartus Prime software before you generate the testbench.
	- a. Next, start the Platform Designer system integration tool (Qsys).
	- b. To select the Platform Designer system, browse to testbench and select testbench.qsys.
	- c. Click **Open** and **OK** to convert the project to the Intel Quartus Prime Pro Edition format.
- 5. **Skip this step if you are using Intel Quartus Prime Pro Edition**. Start the Platform Designer system integration tool from the Intel Quartus Prime software (**Tools** ➤ **Platform Designer** or through command line.

```
>cd testbench
>qsys-edit testbench.qsys
```
6. The system refreshes and shows an example DUT. In this instance, the example DUT is another Platform Designer system comprised of the Mixer II and Frame Buffer II IP cores. You can easily replace this example by any other VIP IP cores or user IP functions. None of the interfaces are exported. All of the DUT Avalon-MM and Avalon-ST I/Os are attached to the BFM, which in turn interfaces to the class library.

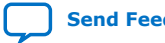

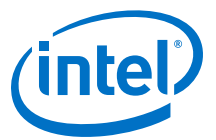

#### **Figure 86. Platform Designer Dialog Box**

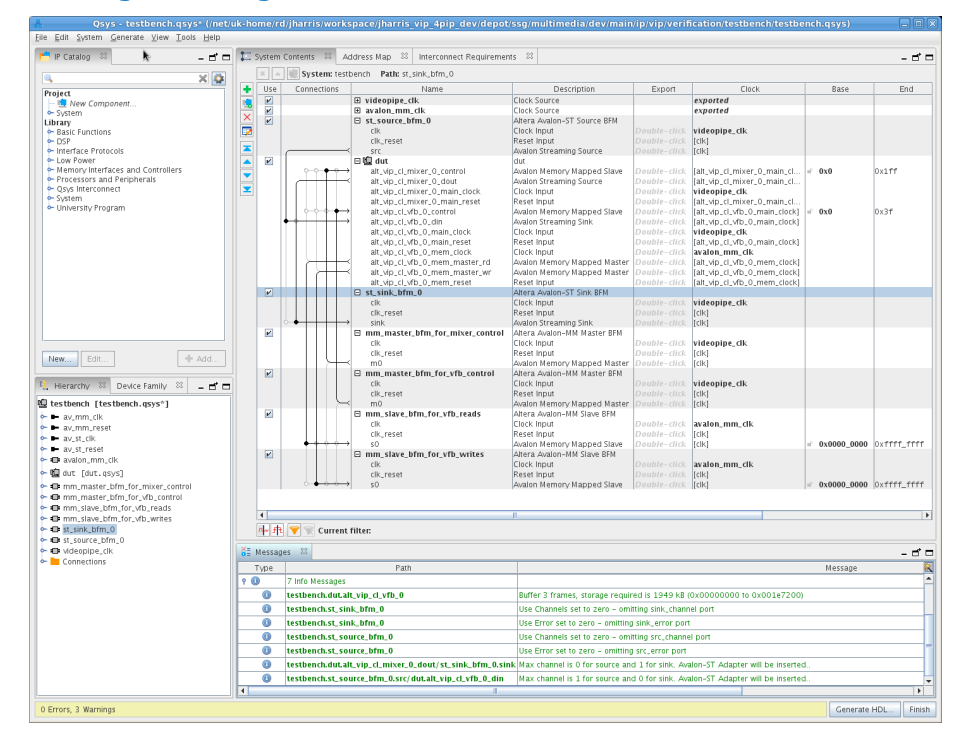

7. Create the testbench. v netlist from the Platform Designer project by clicking **Generate HDL**, set **Create simulation model** to **Verilog**. Click **Generate**. Close the **Generate completed** dialog box, and exit the Platform Designer and Intel Quartus Prime software (if open).

Platform Designer generates the testbench.v netlist and all the required simulation files.

*Note:* Platform Designer in the Intel Quartus Prime Pro Edition software may report that some of the IP cores have validation errors. You can safely ignore this error.

### **A.2.2. Running the Test in Intel Quartus Prime Standard Edition**

The class  $\text{library}$  folder and example tests are designed for the QuestaSim $*$ simulator. You can also run the tests using the ModelSim - Intel FPGA Edition simulator. If the scripts detect that this simulator is being used, the cut-down class\_library\_ae folder will be substituted. You will observe some errors, but the tests will still compile and run to completion.

Run the test by changing to the example video files test or example constrained random test directory and start the simulator. To run the example video files test, type:

```
>cd $ALTERA_VIDEO_VERIFICATION/example_video_files
>vsim –do run.tcl
```
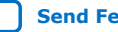

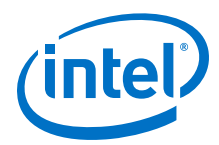

The test runs and completes with the following message:

```
"Simulation complete. To view resultant video, now run the windows raw2avi 
application."
```
### **A.2.3. Running the Test in Intel Quartus Prime Pro Edition**

Intel Quartus Prime Pro Edition requires different hierarchical paths to run.

- 1. When Platform Designer has generated the testbench, make the following edits:
	- a. Edit line 27 in testbench/run.tcl.

27 set QSYS\_SIMDIR ../testbench/testbench/**sim**

b. Edit lines 28 and 29 in testbench/defines.sv.

28 `define MM\_SINK\_WR testbench.mm\_slave\_bfm\_for\_vfb\_writes.**mm\_slave\_bfm\_for\_vfb\_writes**

```
29 `define MM_SINK_RD 
testbench.mm_slave_bfm_for_vfb_reads.mm_slave_bfm_for_vfb_reads
```
c. Edit lines 20, 37, 59, 74, 99, and 112 in testbench/bfm\_drivers.sv.

```
20 `define SLAVE_HIERARCHICAL_LOCATION 
testbench.mm_slave_bfm_for_vfb_reads.mm_slave_bfm_for_vfb_reads
```
37 `define SLAVE\_HIERARCHICAL\_LOCATION testbench.mm\_slave\_bfm\_for\_vfb\_writes.**mm\_slave\_bfm\_for\_vfb\_writes**

```
59 `define MASTER_HIERARCHY_NAME 
testbench.mm_master_bfm_for_mixer_control.mm_master_bfm_for_mixer_contro
l
```
74 `define MASTER\_HIERARCHY\_NAME testbench.mm\_master\_bfm\_for\_vfb\_control.**mm\_master\_bfm\_for\_vfb\_control**

- 99 `define SOURCE\_HIERARCHY\_NAME `TESTBENCH.`SOURCE.**`SOURCE**
- 112 `define SINK\_HIERARCHY\_NAME `TESTBENCH.`SINK.**`SINK**
- 2. Run the test by changing to the example video files test or example constrained random test directory and start the simulator. To run the example video files test, type:

```
>cd $ALTERA_VIDEO_VERIFICATION/example_video_files
>vsim –do run.tcl
```
The test runs and completes with the following message:

```
"Simulation complete. To view resultant video, now run the windows raw2avi 
application."
```
### **A.2.4. Viewing the Video File**

The example video files test produces a raw output video file (jimP\_out\_rgb32.raw).

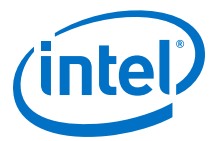

You may use the raw file to create an . avi file for viewing through a utility such as fmpeg, such as the image below.

#### **Figure 87. jimP\_out\_rgb32.avi File**

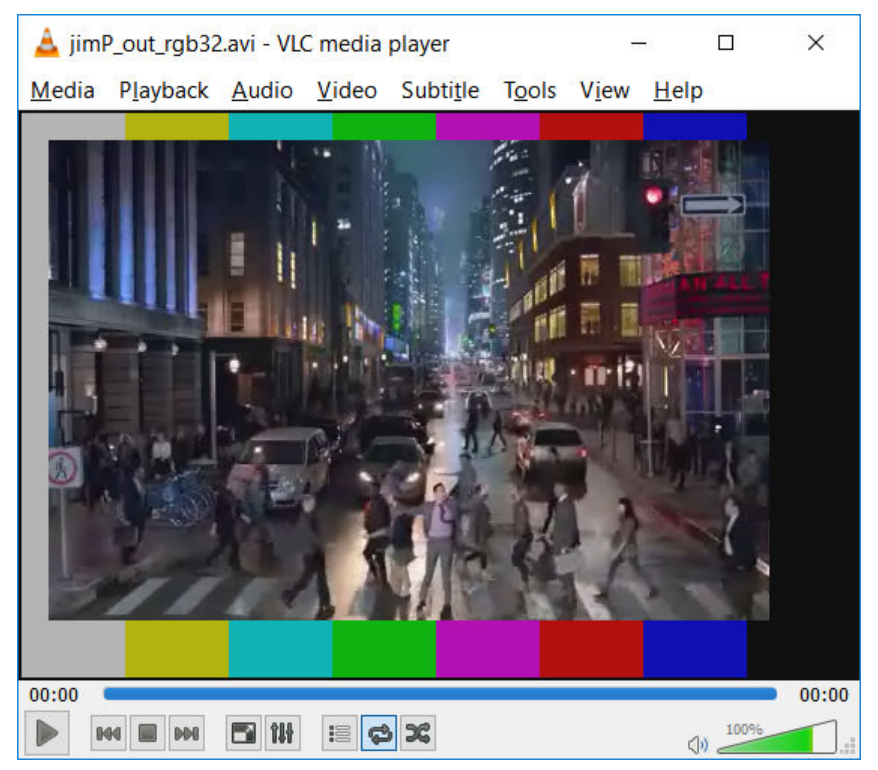

View the .avi file with a media player. The media player shows the output from the Mixer, which is the test pattern background initially, while the frame buffer receives its first frame. Then, the test video is mixed in but offset by 20 pixels

*Note:* To run with other simulators, make the appropriate edits to the verification/ testbench/run.tcl file for the simulator required, For example, verification/ testbench/testbench/simulation/cadence/ncsim\_setup.sh.

## **A.2.5. Verification Files**

You can use the verification files used for this example as templates for your designs.

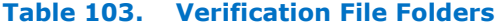

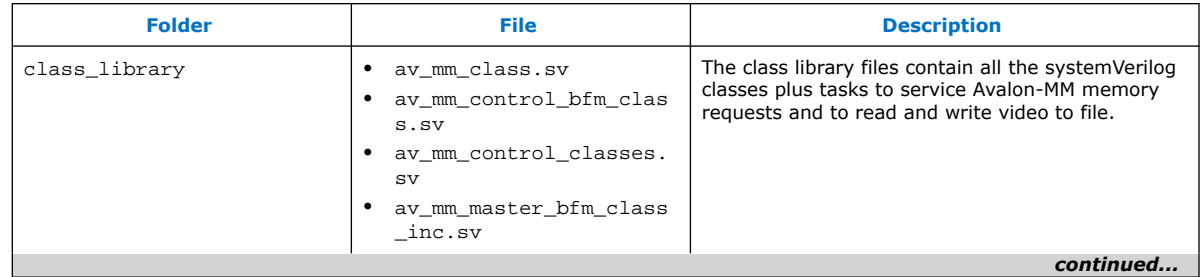

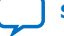

#### *A. Avalon-ST Video Verification IP Suite* **UG-VIPSUITE | 2020.03.10**

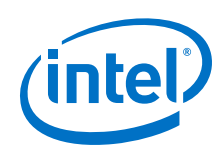

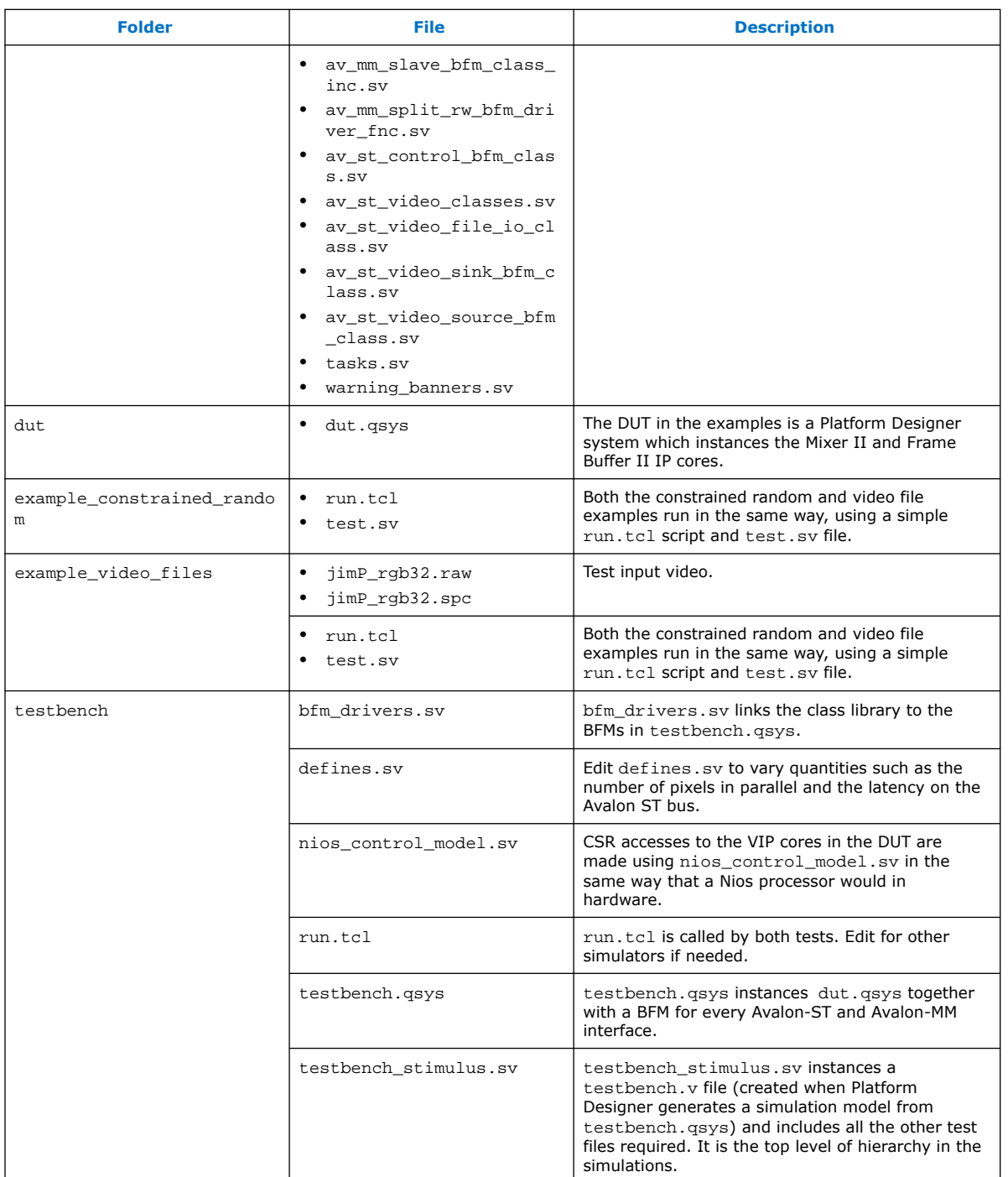

### **A.2.5.1. bfm\_drivers.sv**

For every BFM that is instanced in testbench.qsys, there must be a systemVerilog BFM driver object declared. The declaration handles all the interfacing between the BFM and the class library.

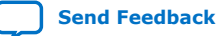

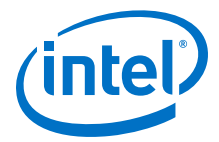

The declaration methodology in bfm\_drivers.sv follows a specific template. The format below shows an example of the Avalon-ST sink BFM code in the bfm\_drivers.sv file:

```
1 `define SINK st_sink_bfm_0 
2 `define SINK_STR "st_sink_bfm_0" 
3 `define SINK_HIERARCHY_NAME `TESTBENCH.`SINK 
4 `include "av_st_video_sink_bfm_class.sv" 
5 `define CLASSNAME c_av_st_video_sink_bfm_`SINK 
6 `CLASSNAME `SINK; 
7 `undef CLASSNAME 
8 
9 mailbox #(c av st video item) m video items for src bfm[1][1];
10
11 initial
12 begin
13 m video items for sink bfm[0][0] = new(0);
14 st_sink_bfm_0 = new(m_video_items_for_sink_bfm[0]); 
15 end
```
The code template breaks down as follows.

In lines 1-2, the name of the sink BFM in the Platform Designer testbench is defined, together with its hierarchical path in the netlist in line 3. (The av st video sink bfm class.sv code requires the name of the sink and hierarchy to be defined prior to the code being included. The prior definition ensures that the driver can find the BFM in the design hierarchy.

A bespoke class is declared and an object with the sink name instanced in line 6.

In line 9, a 1x1 mailbox array of video items is declared—the first element of which is constructed in line 13.

In line 14, the 1D mailbox element array is passed to constructor of the new sink object—this is the mechanism by which video items (video packet, control packets and user packets) are passed to the user's test code.

A similar methodology is used for Avalon-MM interface. The example below shows a code that can be found at the beginning of the bfm\_drivers.sv file:

```
1 `define IF_MEM_MASTER_RD
2 `define SLAVE_NAME mm_slave_bfm_for_vfb_reads
3 `define SLAVE_HIERARCHICAL_LOCATION testbench.mm_slave_bfm_for_vfb_reads
4 `include "av_mm_slave_bfm_class_inc.sv"
5 av_mm_slave_bfm_mm_slave_bfm_for_vfb_reads #(32, 32/8, 0) 
slave_bfm_mm_slave_bfm_for_vfb_reads;
6 mailbox #(av_mm_transaction #(32, 32/8, 0)) mbox_slave_bfm_mem_master_rd_drv;
7 mailbox #(av_mm_transaction #(32, 32/8, 0)) 
mbox_slave_bfm_mem_master_rd_reply_drv;
8 initial begin
9 mbox_slave_bfm_mem_master_rd_drv = new(0);
10 mbox_slave_bfm_mem_master_rd_reply_drv = new(0);
11 slave_bfm_mm_slave_bfm_for_vfb_reads = new(mbox_slave_bfm_mem_master_rd_drv, 
mbox_slave_bfm_mem_master_rd_reply_drv);
12 end
13 `undef IF MEM MASTER RD
14 'undef SLAVE NAME
15 `undef SLAVE_HIERARCHICAL_LOCATION
```
In lines 5 and 6, mailboxes of control register objects are declared and constructed.

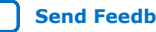

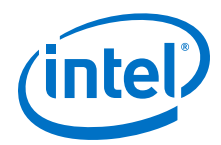

The control register class has an address field and a value field together with other information. These mailboxes are passed to the control BFM class in line 8, and are used to send register writes and to receive register reads, as described in the following section.

#### **A.2.5.2. nios\_control\_model.sv**

The register items mailboxes defined in the BFM drivers file are used in the testbench/nios\_control\_model.sv by creating a new control register object, setting the address and data as required, and passing it to the mailbox, as shown in the **send\_write\_to\_mixer** task code:

```
task send_write_to_mixer(int unsigned address, int unsigned data);
    automatic c_av_mm_control_register register_update = new(1);
   register update.use event = 0;
    register_update.write = 1;
    register_update.address = address;
    register_update.value = data;
    m_register_items_for_mixer_control_bfm.put(register_update);
endtask
```
The nios\_control\_model.sv code contains the writes to the Mixer II and Video Frame Buffer II IP cores, as required by both the example constrained random and video files tests:

```
`ifdef CONSTRAINED_RANDOM_TEST
send_write_to_mixer(8, 0); // X offset
repeat (10) @ (posedge (av_st_clk));
$display("%t NIOS CONTROL EMULATOR : Test harness writing 0 to the X offset of 
the Mixer",$time);
send_write_to_mixer(9, 0); // Y offset
repeat (10) @ (posedge (av_st_clk));
$display("%t NIOS CONTROL EMULATOR : Test harness writing 0 to the Y offset of 
the Mixer",$time);
send_write_to_mixer(3, `MIXER_BACKGROUND_WIDTH_SW); 
repeat (10) @ (posedge (av_st_clk));
$display("%t NIOS CONTROL EMULATOR : Test harness writing a background layer of 
width %0d to the Mixer",$time,`MIXER_BACKGROUND_WIDTH_SW);
send_write_to_mixer(4, `MIXER_BACKGROUND_HEIGHT_SW); 
repeat (10) @ (posedge (av_st_clk));
$display("%t NIOS CONTROL EMULATOR : Test harness writing a background layer of 
height %0d to the Mixer",$time,`MIXER_BACKGROUND_HEIGHT_SW);
`else
send_write_to_mixer(8, 20); // X offset
repeat (10) @ (posedge (av_st_clk));
$display("%t NIOS CONTROL EMULATOR : Test harness writing 20 to the X offset of 
the Mixer",$time);
send_write_to_mixer(9, 20); // Y offset
repeat (10) @ (posedge (av_st_clk));
$display("%t NIOS CONTROL EMULATOR : Test harness writing 20 to the Y offset of 
the Mixer",$time);
 `endif
```
The control interfaces for each VIP core in the DUT has their own BFM driver and associated mailbox.

To port these tasks and test register accesses to C code for a Nios 2 processor to run on real hardware, you need to factor in the base addresses for each VIP IP core in the DUT.

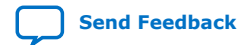

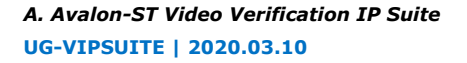

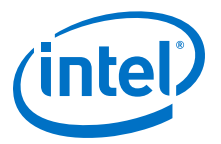

### **A.2.6. Constrained Random Test**

The constrained random test example is easily assembled using the class library.

*Note:* The steps to run the constrained random are described at the start of this section.

#### **Figure 88. Example of a Constrained Random Test Environment**

The figure below shows the constrained random test environment structure.

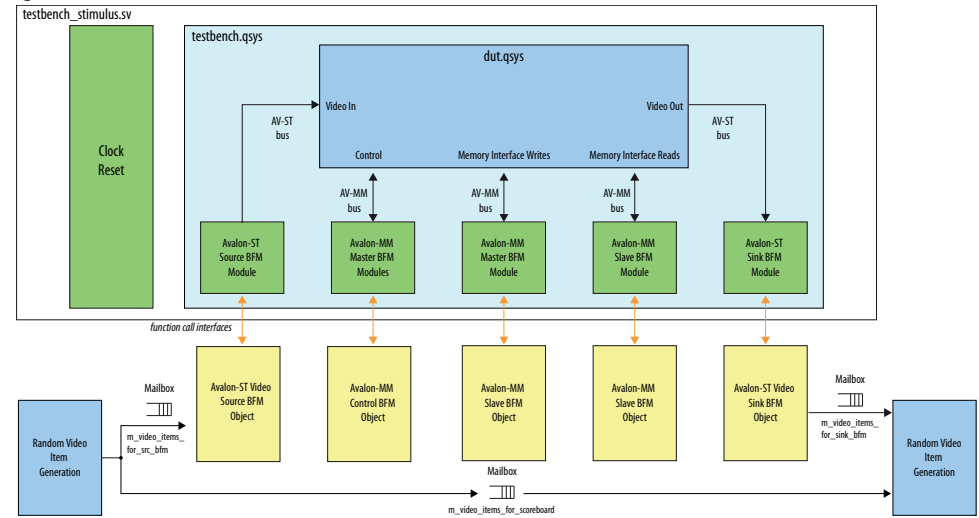

Randomized video, control, and user packets are generated using the SystemVerilog's built-in constrained random features. The DUT processes the video packets and the scoreboard determines a test pass or fail result.

#### test.sv comprises the following code sections:

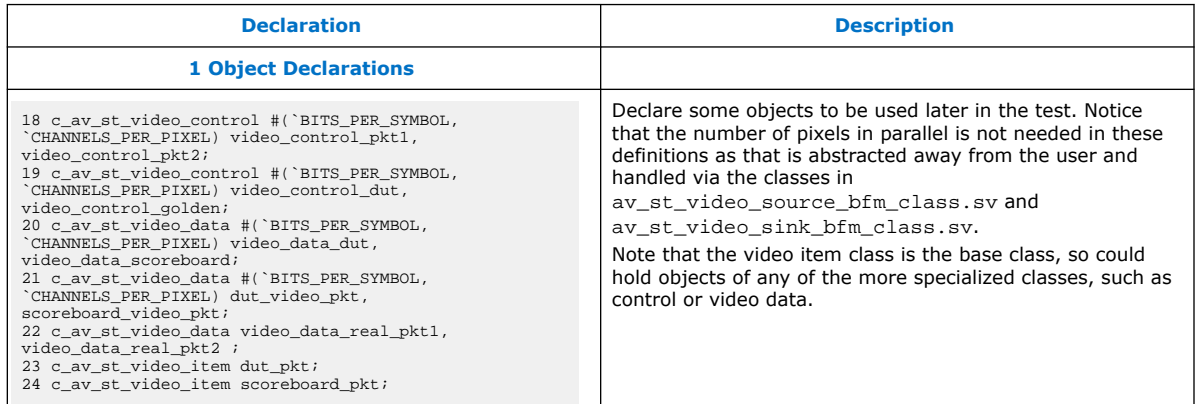

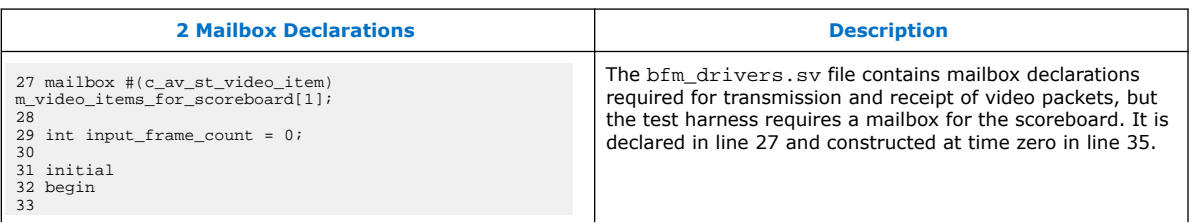

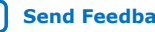

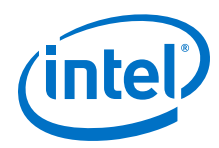

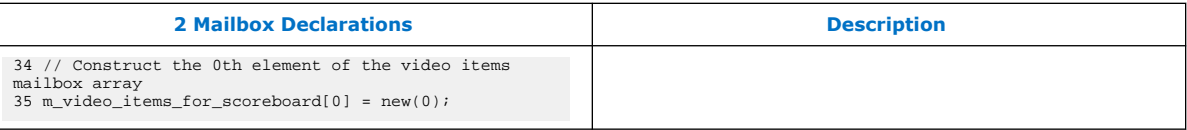

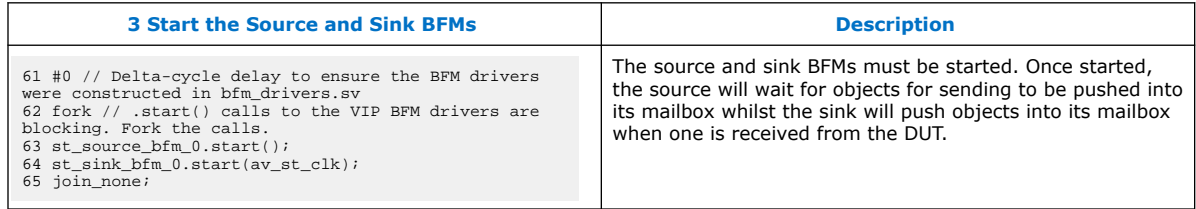

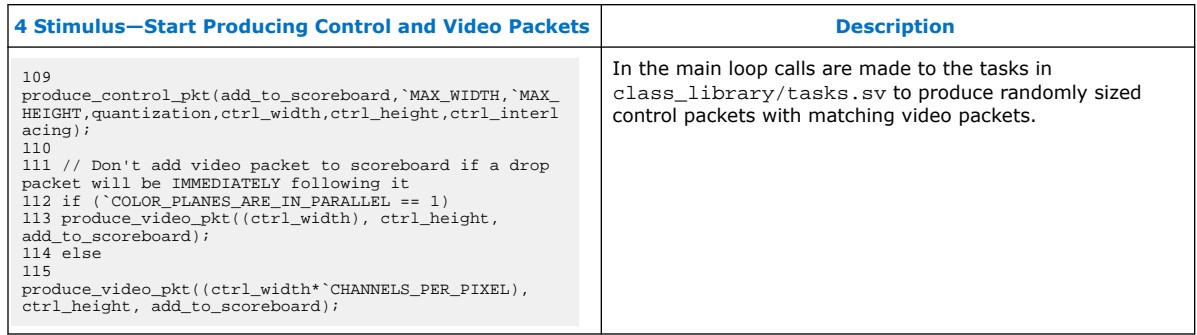

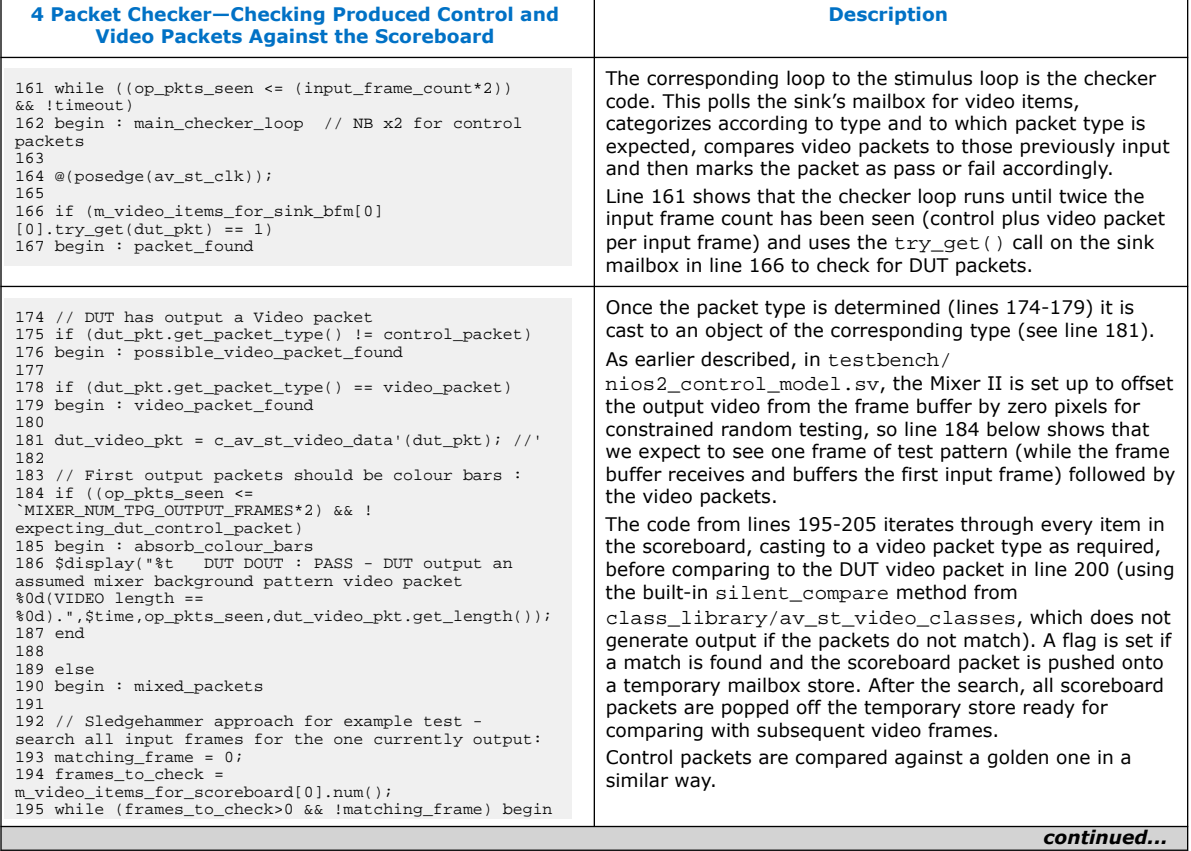

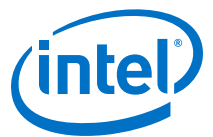

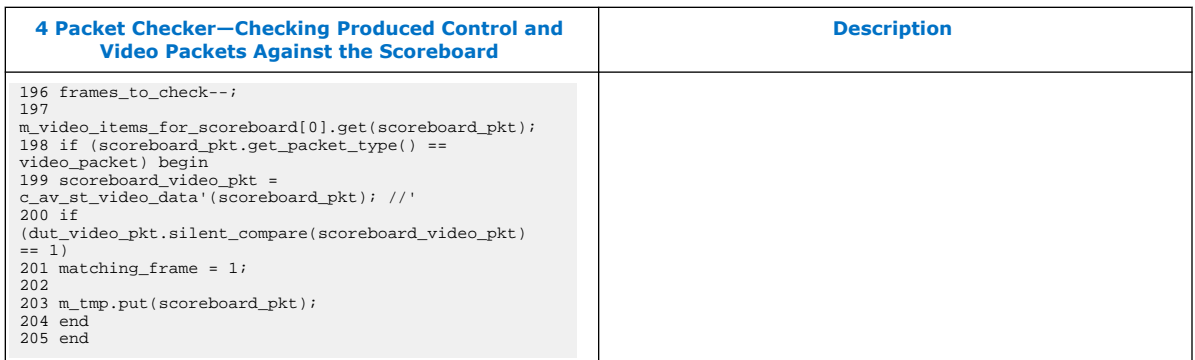

## **A.3. Complete Class Reference**

## **A.3.1. c\_av\_st\_video\_control**

The declaration for the *c\_av\_st\_video\_control* class:

class c\_av\_st\_video\_control #(parameter BITS\_PER\_CHANNEL = 8, CHANNELS\_PER\_PIXEL = 3) extends c\_av\_st\_video\_item;

### **Table 104. Method Calls for c\_av\_st\_video\_control Class**

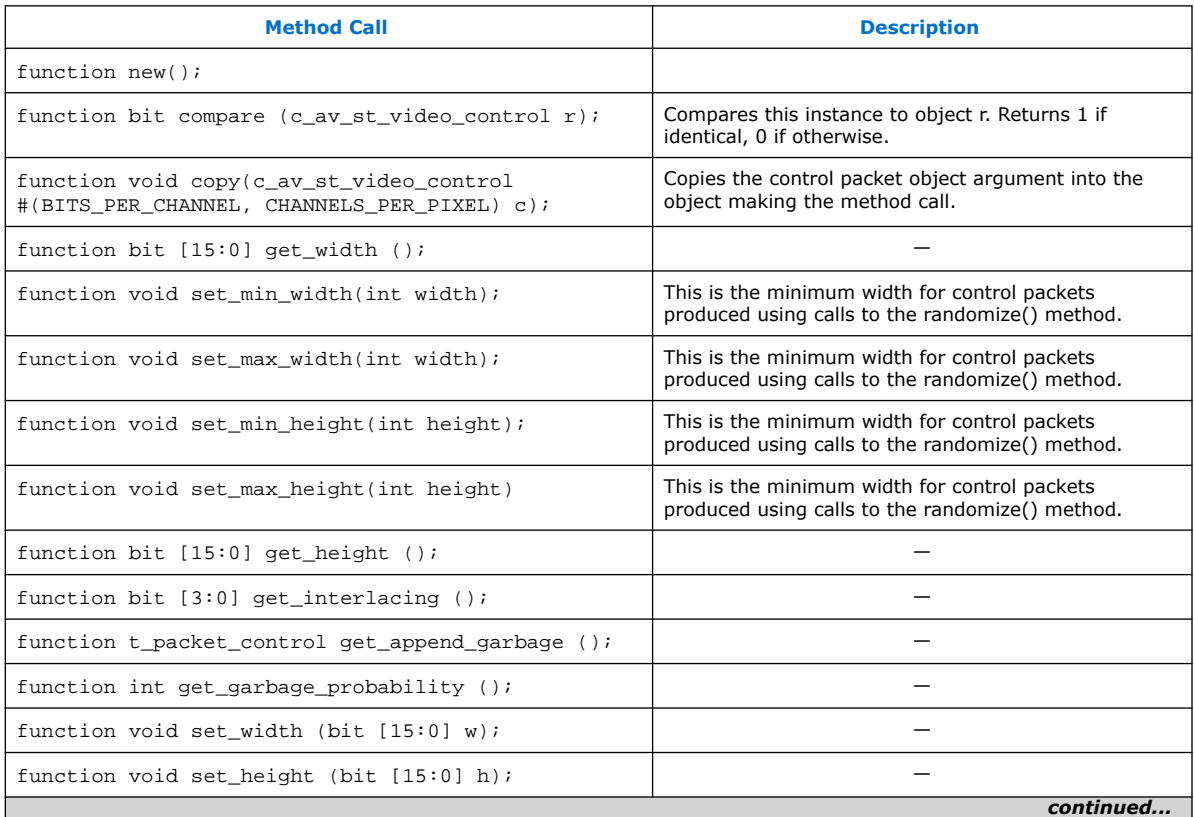

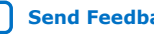

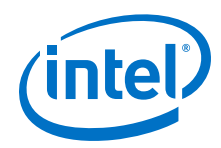

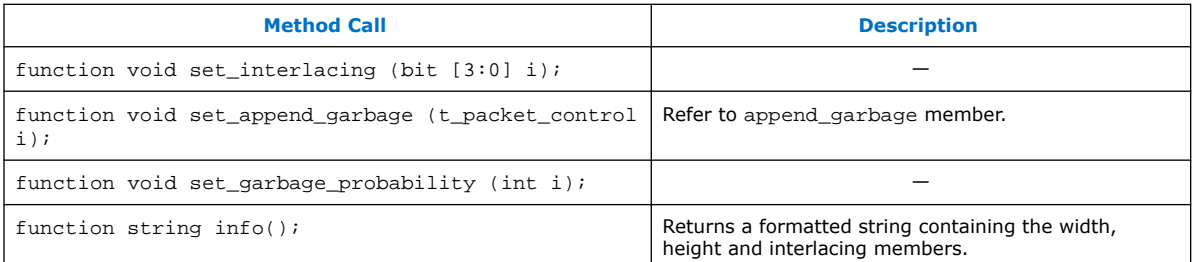

### **Table 105. Members of c\_av\_st\_video\_control Class**

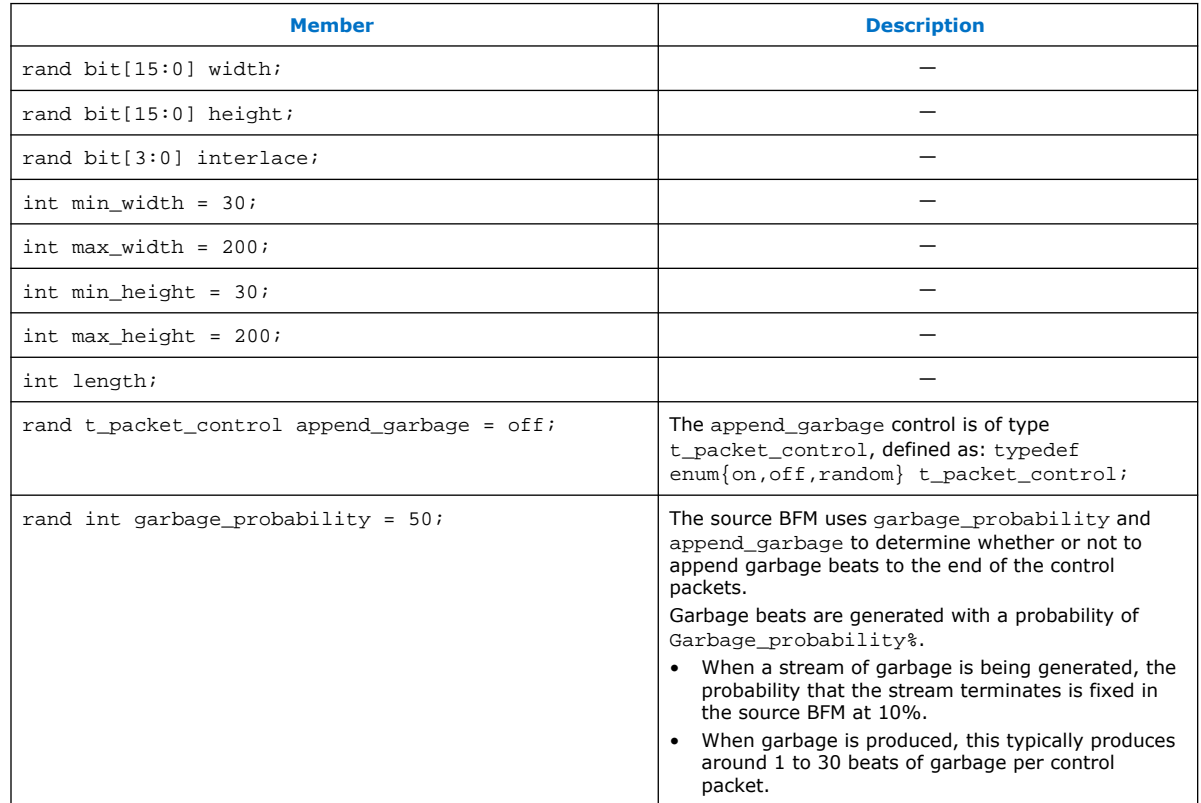

## **A.3.2. c\_av\_st\_video\_data**

The declaration for the *c\_av\_st\_video\_data* class:

class c\_av\_st\_video\_data#(parameter BITS\_PER\_CHANNEL = 8, CHANNELS\_PER\_PIXEL = 3) extends c\_av\_st\_video\_item;

### **Table 106. Method Calls for c\_av\_st\_video\_data Class**

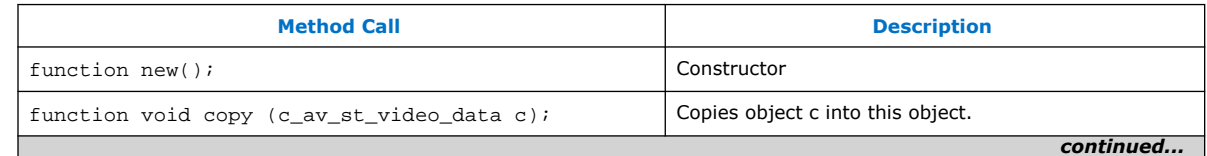

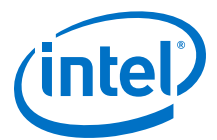

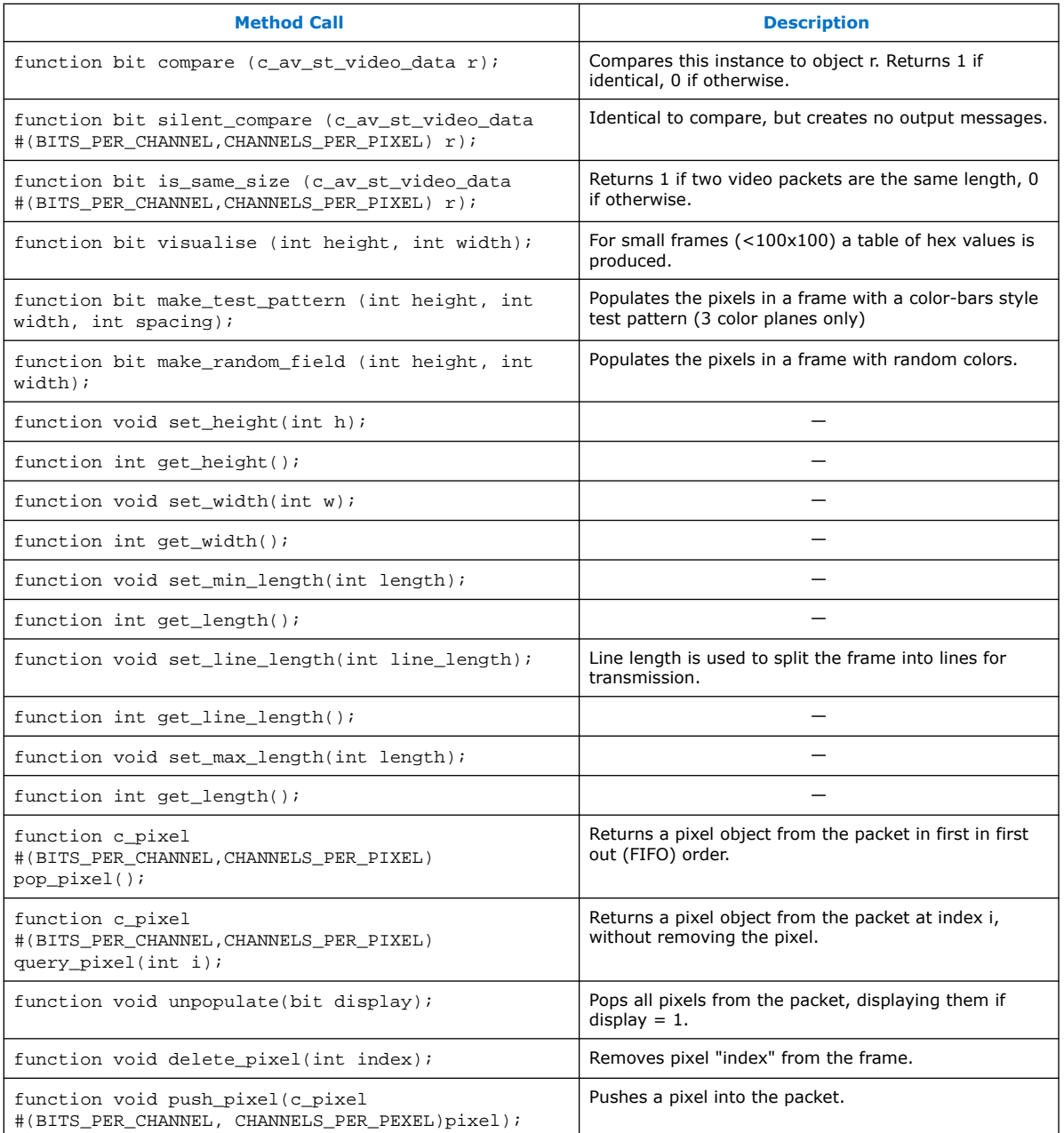

### **Table 107. Members of c\_av\_st\_video\_data Class**

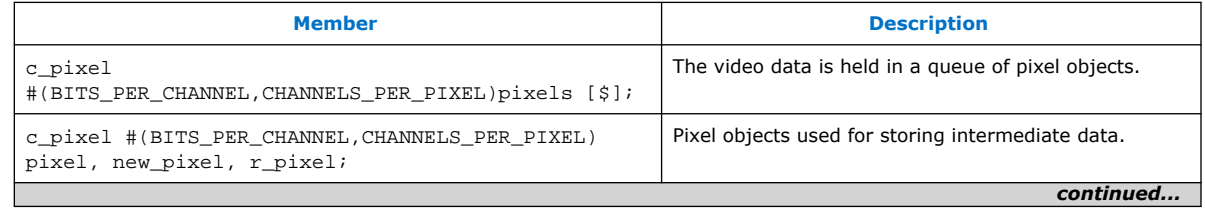

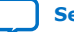

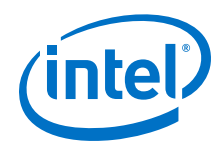

#### *A. Avalon-ST Video Verification IP Suite* **UG-VIPSUITE | 2020.03.10**

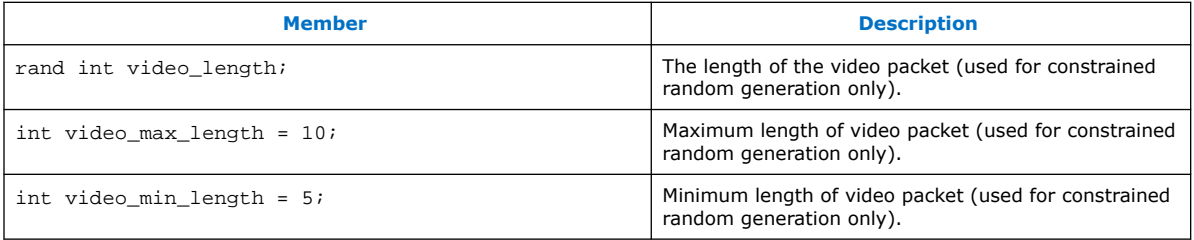

## **A.3.3. c\_av\_st\_video\_file\_io**

The declaration for the *c\_av\_st\_video\_file\_io* class:

class c\_av\_st\_video\_file\_io#(parameter BITS\_PER\_CHANNEL = 8,  $CHANNELS_PER_PIXEL = 3);$ 

#### **Table 108. Method Calls for c\_av\_st\_video\_file\_io Class**

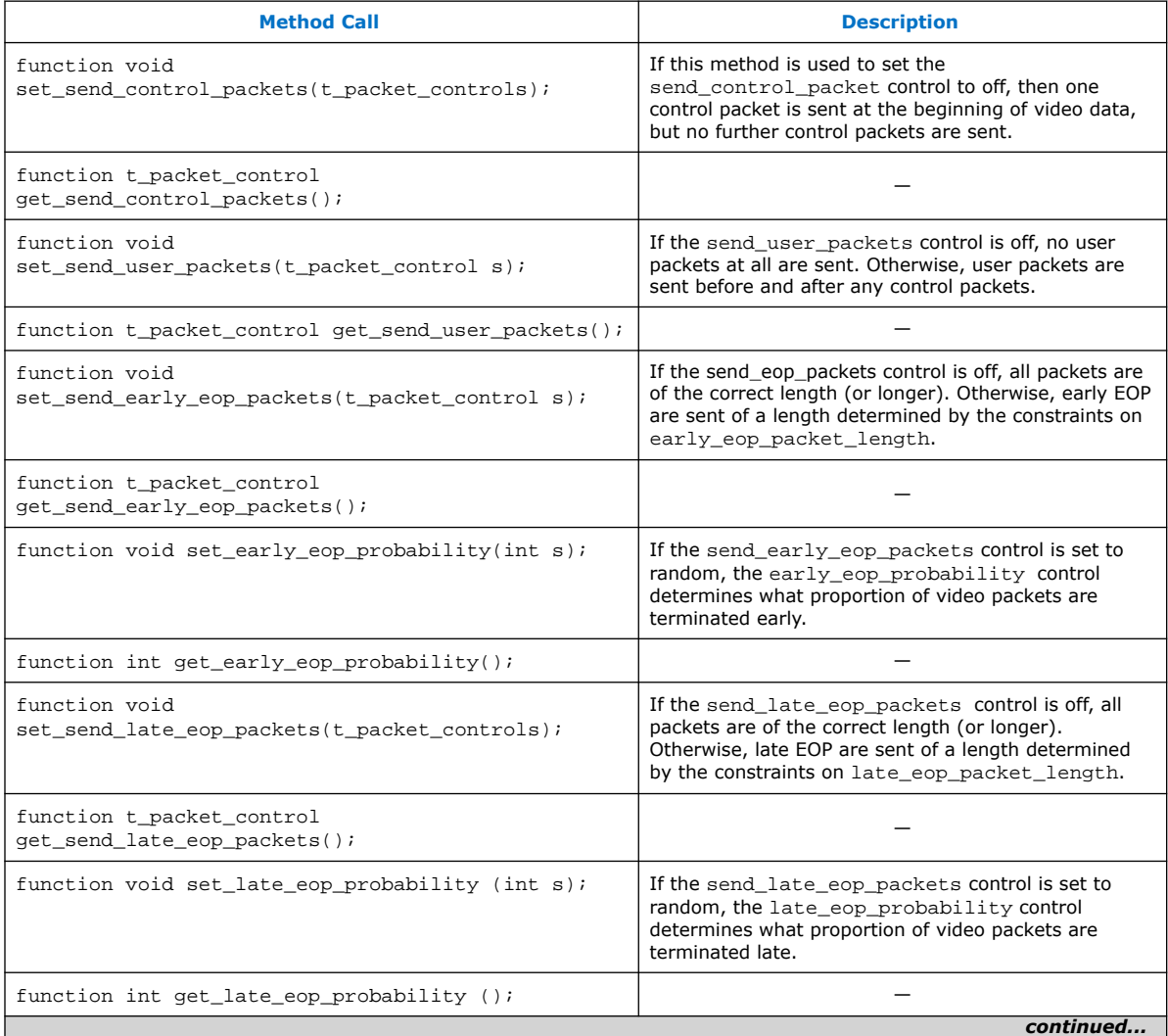

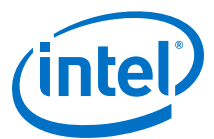

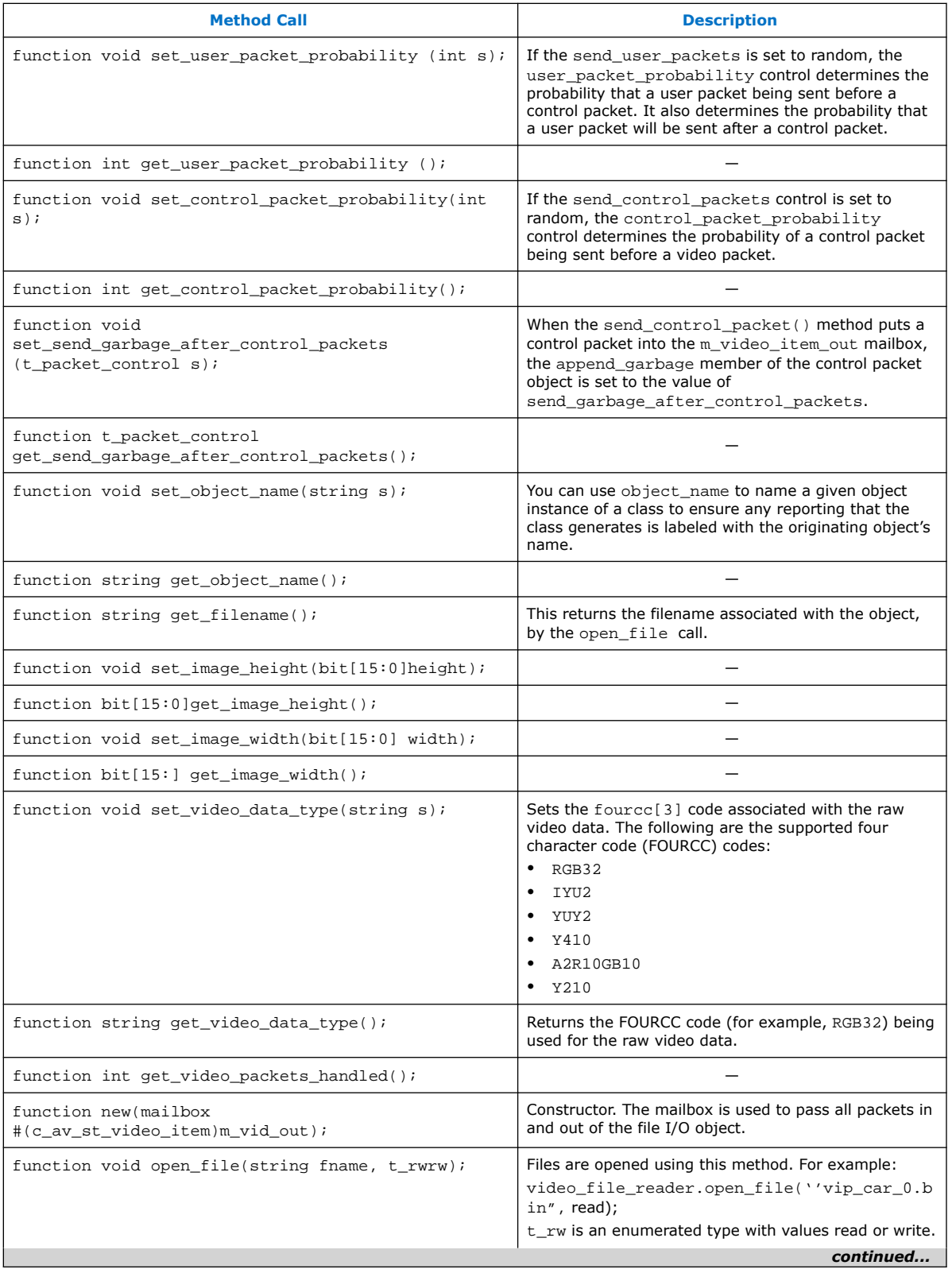

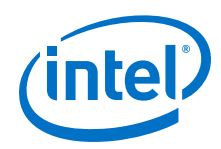

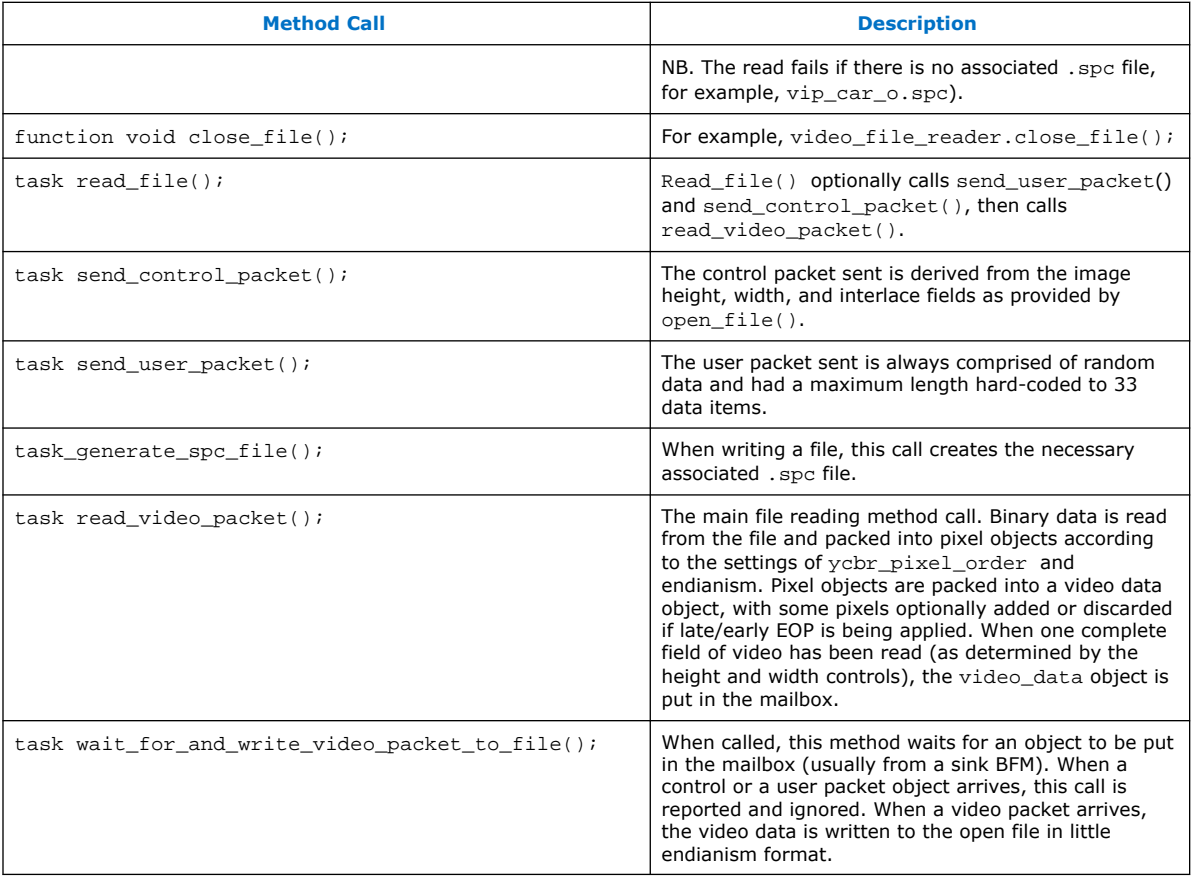

### **Table 109. Members of c\_av\_st\_video\_file\_io Class**

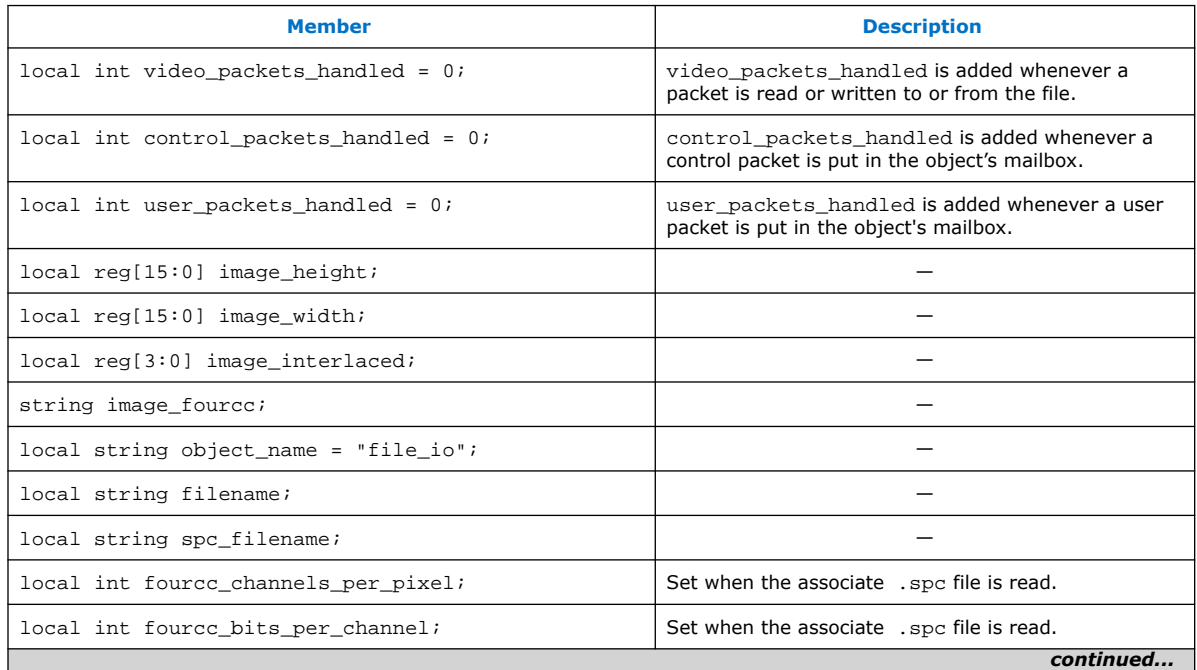

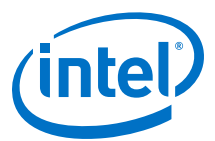

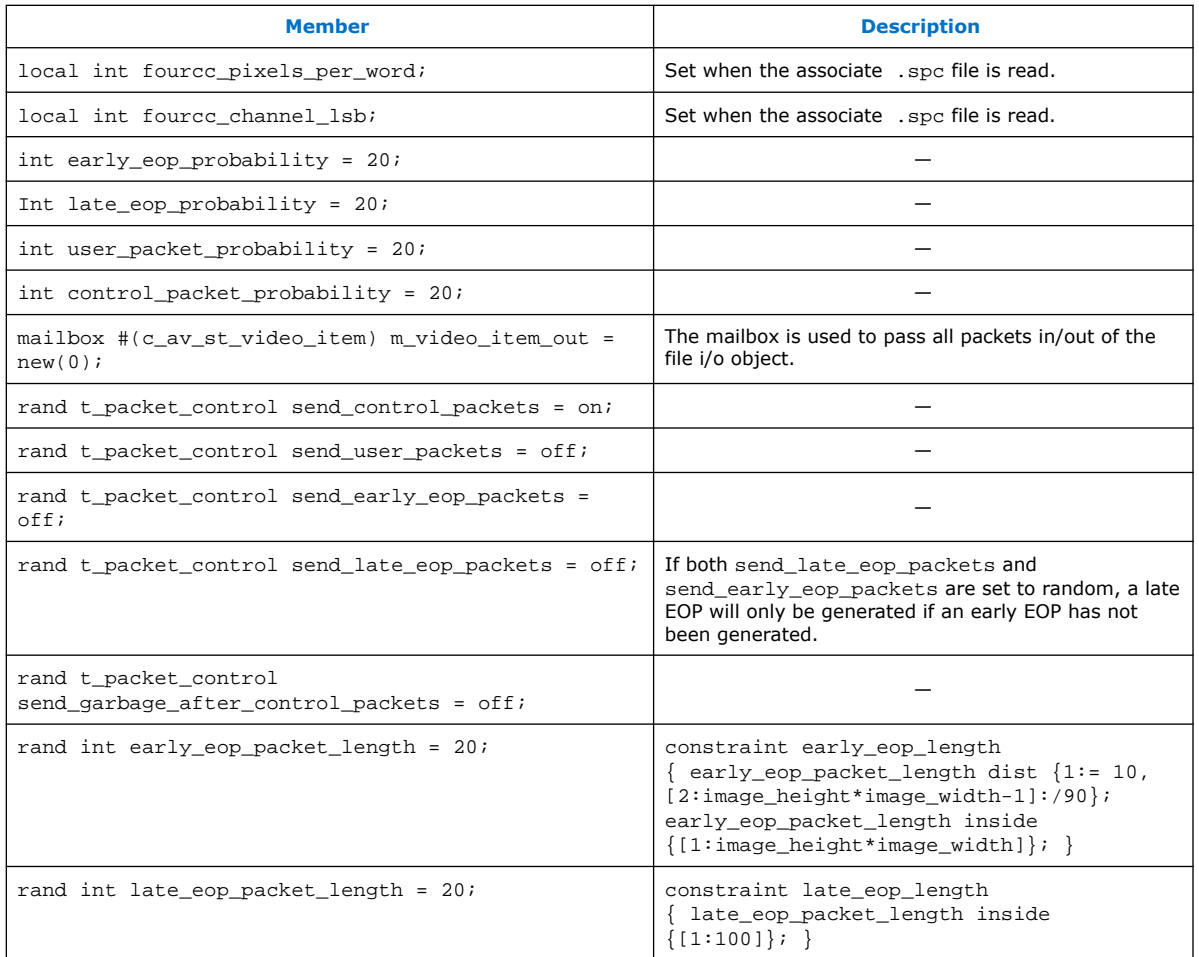

## **A.3.4. c\_av\_st\_video\_item**

The declaration for the *c\_av\_st\_video\_item* class:

class c\_av\_st\_video\_item;

#### **Table 110. Method Calls for c\_av\_st\_video\_item Class**

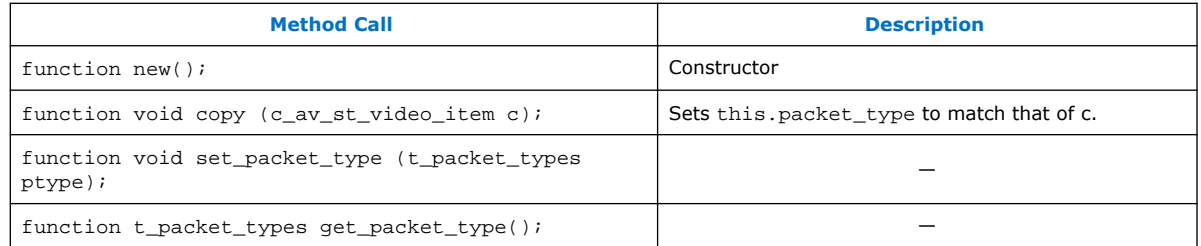

#### **Table 111. Members of c\_av\_st\_video\_item Class**

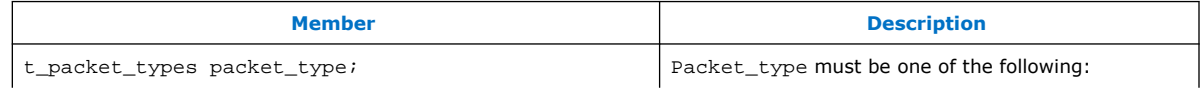

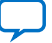

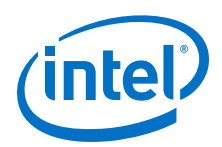

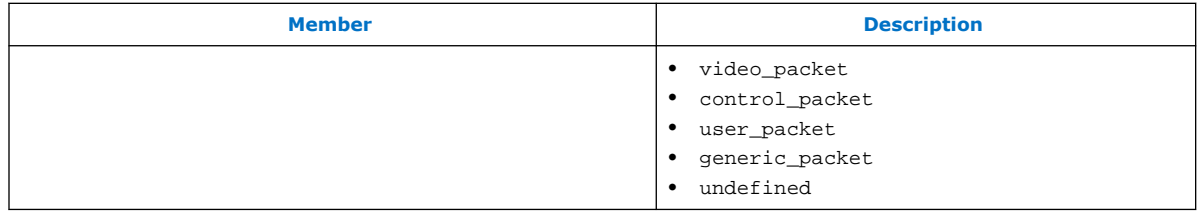

## **A.3.5. c\_av\_st\_video\_source\_sink\_base**

The declaration for the *c\_av\_st\_video\_source\_sink\_base* class:

class c\_av\_st\_video\_source\_sink\_base;

### **Table 112. Method Calls for c\_av\_st\_video\_source\_sink\_base Class**

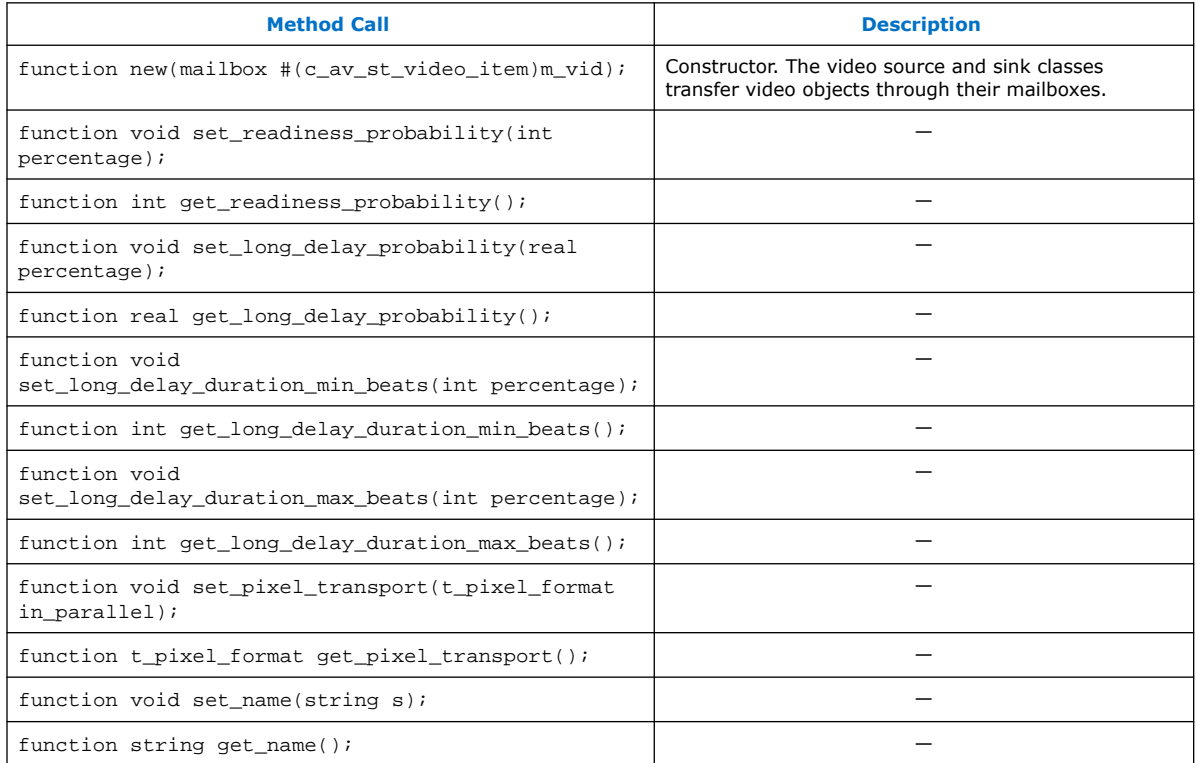

#### **Table 113. Members of c\_av\_st\_video\_source\_sink\_base Class**

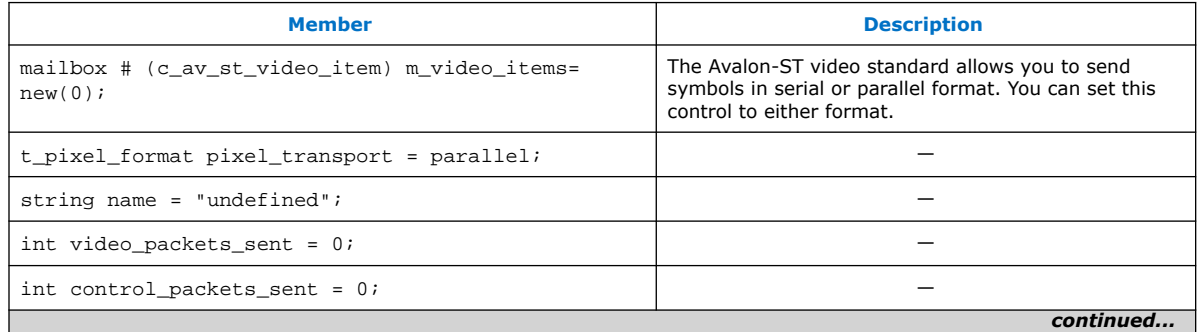

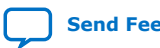

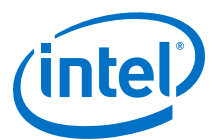

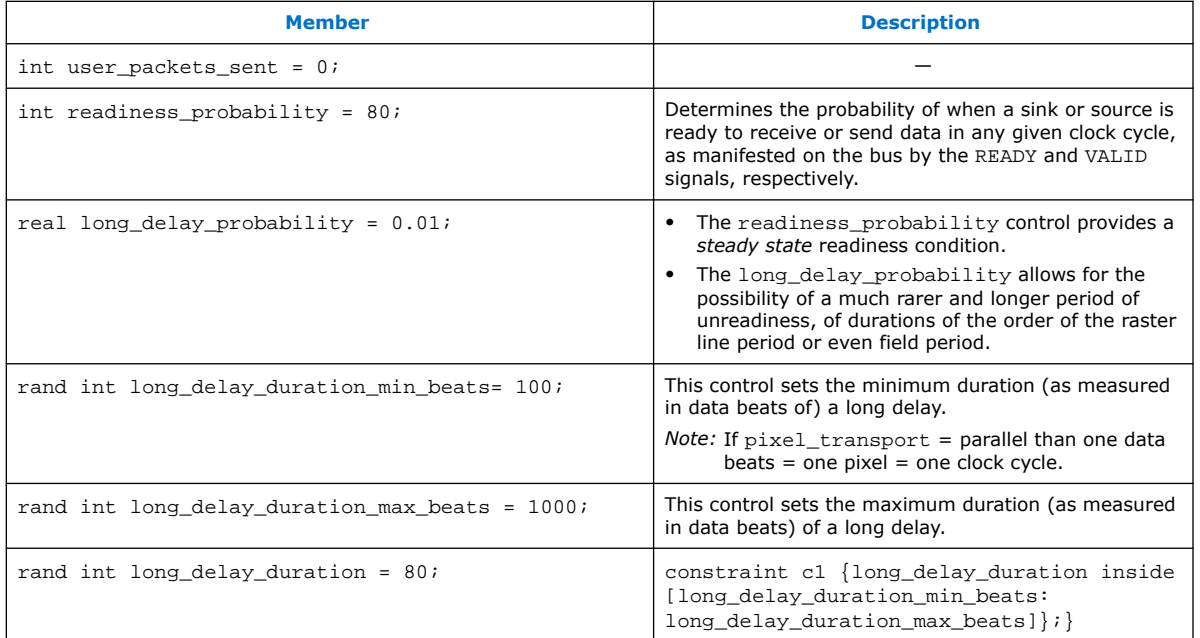

## **A.3.6. c\_av\_st\_video\_sink\_bfm\_'SINK**

The declaration for the *c\_av\_st\_video\_sink\_bfm\_'SINK* class:

'define CLASSNAME c\_av\_st\_video\_sink\_bfm\_'SINK; class 'CLASSNAME extends c\_av\_st\_video\_source\_sink\_base;

#### **Table 114. Method Calls for c\_av\_st\_video\_sink\_bfm\_'SINK Class**

This class does not have additional members to those of the base class.

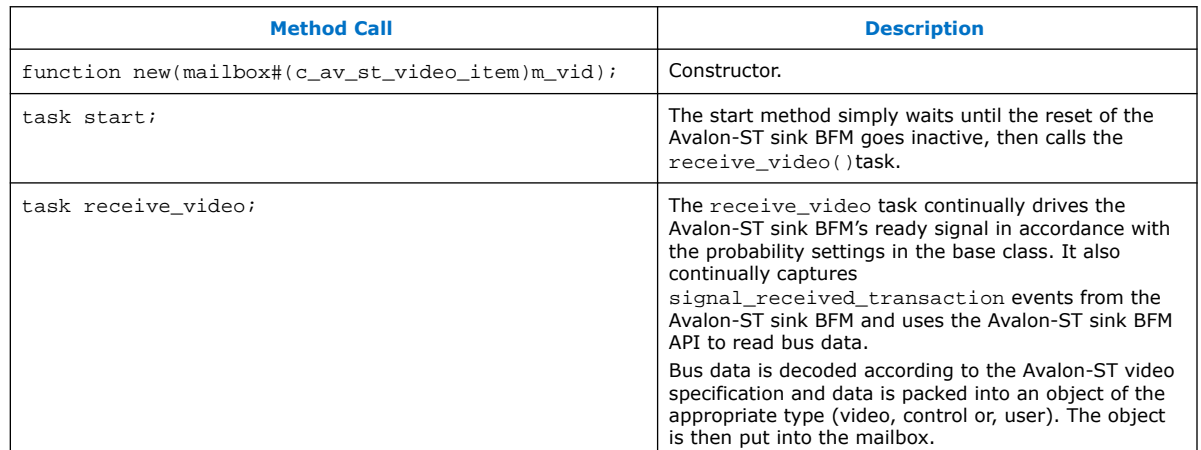

## **A.3.7. c\_av\_st\_video\_source\_bfm\_'SOURCE**

The declaration for the *c\_av\_st\_video\_source\_bfm\_'SOURCE* class:

'define CLASSNAME c\_av\_st\_video\_source\_bfm\_'SOURCE class 'CLASSNAME extends c\_av\_st\_video\_source\_sink\_base;

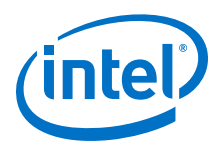

#### **Table 115. Method Calls for c\_av\_st\_video\_source\_bfm\_'SOURCE Class**

This class does not have additional members to those of the base class.

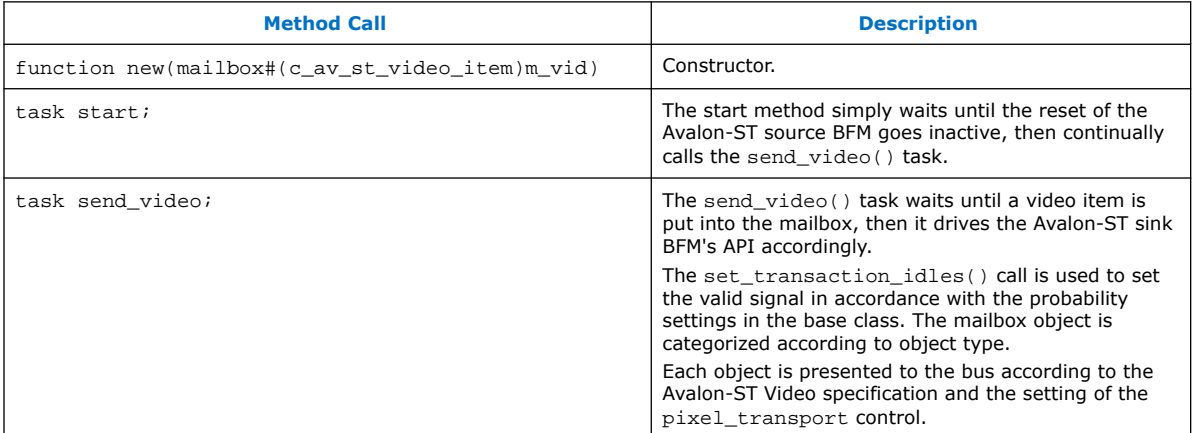

## **A.3.8. c\_av\_st\_video\_user\_packet**

The declaration for the *c\_av\_st\_video\_user\_packet* class:

class c\_av\_st\_video\_user\_packet#(parameters BITS\_PER\_CHANNEL=8, CHANNELS\_PER\_PIXEL=3) extends c\_av\_st\_video\_item;

### **Table 116. Method Calls for c\_av\_st\_video\_user\_packet Class**

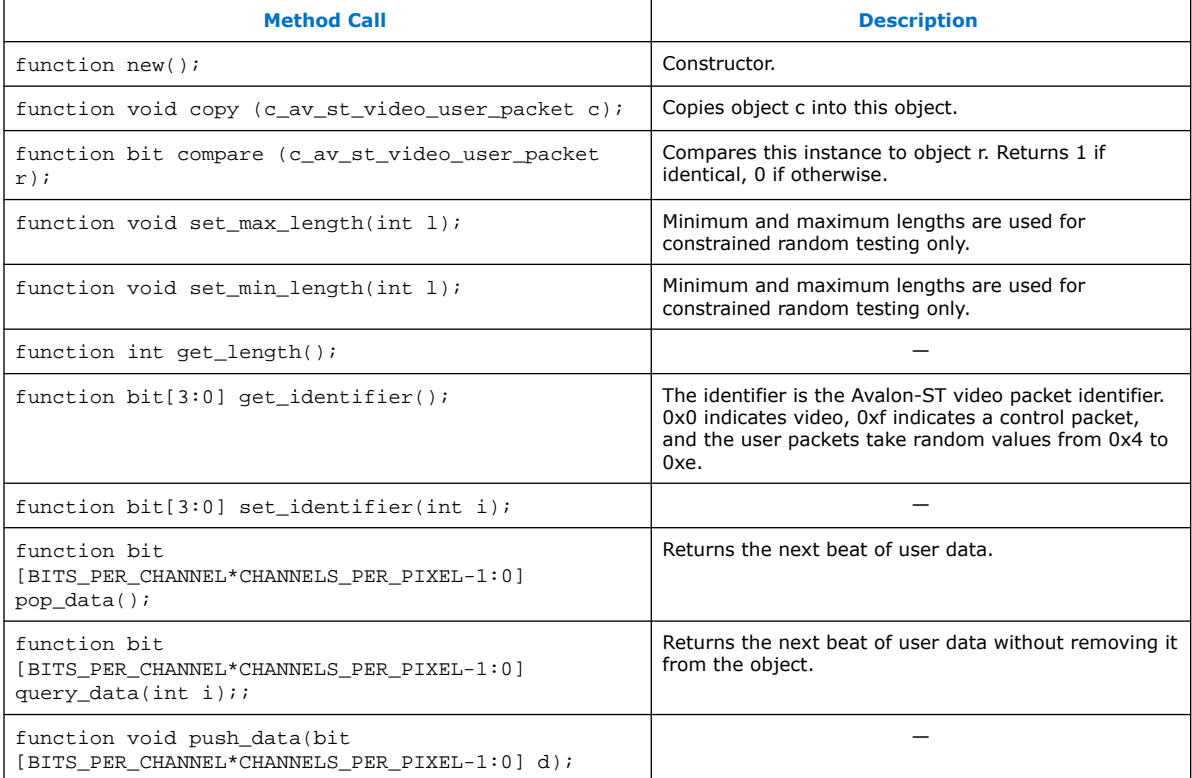

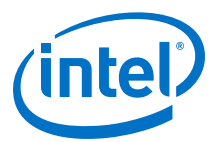

### **Table 117. Members of c\_av\_st\_video\_user\_packet Class**

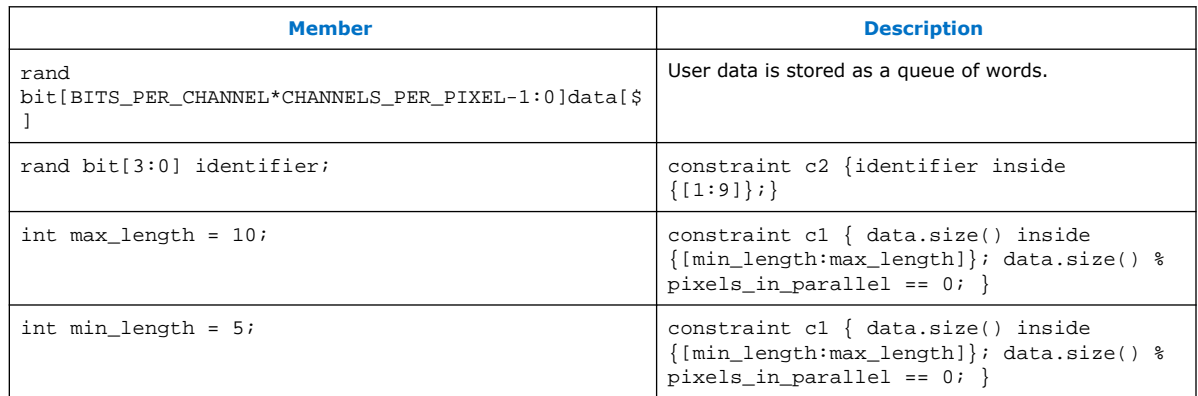

### **A.3.9. c\_pixel**

The declaration for the *c\_pixel* class:

class c\_pixel#(parameters BITS\_PER\_CHANNEL=8, CHANNELS\_PER\_PIXEL=3);

#### **Table 118. Method Calls for c\_pixel Class**

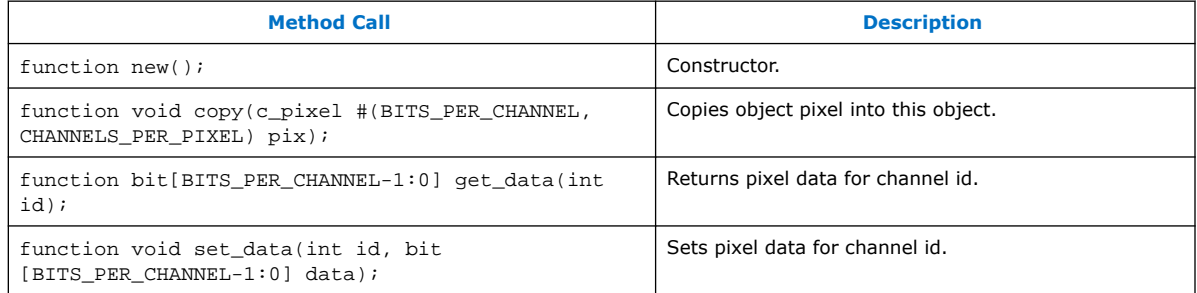

### **A.3.10. av\_mm\_transaction**

The *av\_mm\_transaction* class is the base class for an Avalon-MM transaction (command), including member variables for address, data, read or write, and byte enable values.

#### **Table 119. Method Calls for av\_mm\_transaction Class**

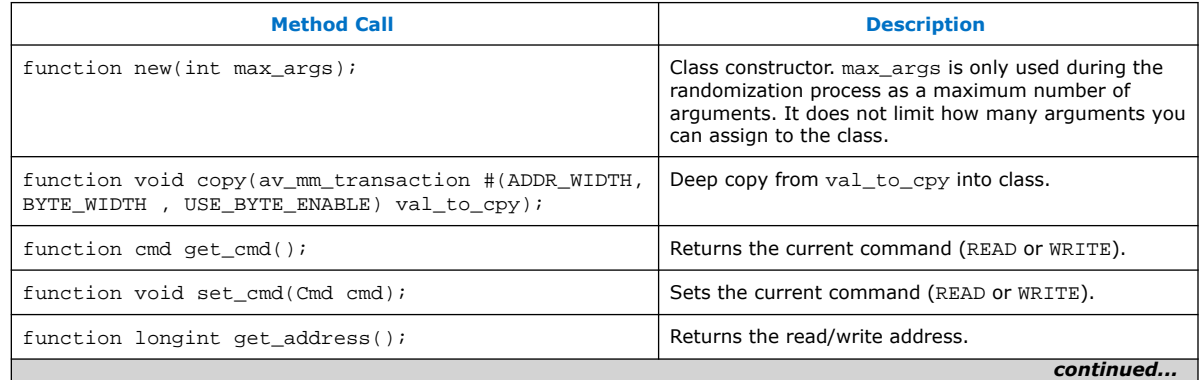

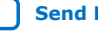

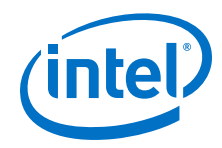

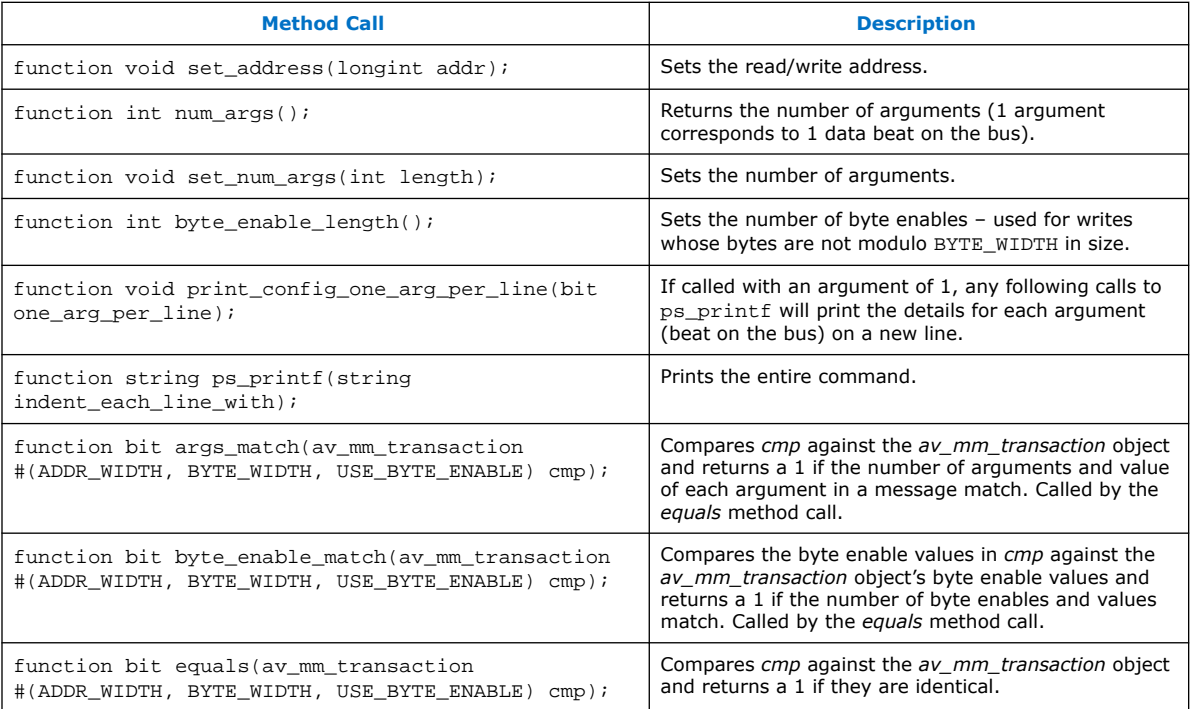

#### **Table 120. Members of av\_mm\_transaction Class**

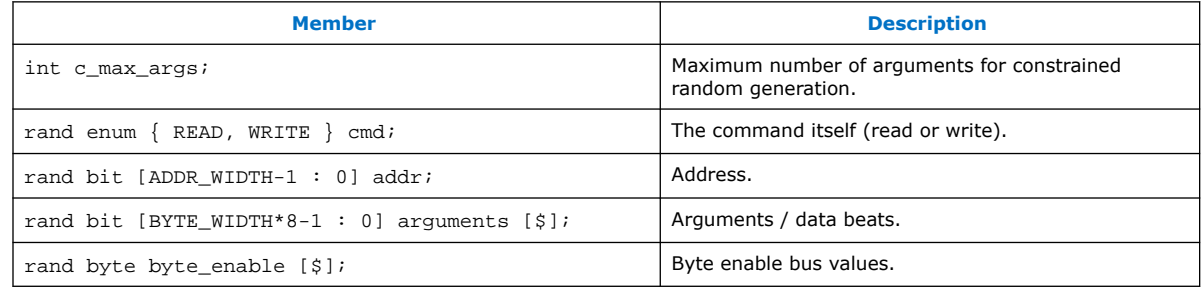

## **A.3.11. av\_mm\_master\_bfm\_`MASTER\_NAME**

The declaration for the *av\_mm\_master\_bfm\_`MASTER\_NAME* class:

```
`define IF_NAME(name)`"name`"
`define create_classname(__prefix, __suffix) __prefix``__suffix
`define AV_MM_MASTER_CLASSNAME `create_classname(av_mm_master_bfm_, 
`MASTER_NAME)
class `AV_MM_MASTER_CLASSNAME #(int ADDR_WIDTH = 32, int BYTE_WIDTH = 4, bit 
USE_BYTE_ENABLE = 1'b0 );
```
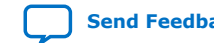

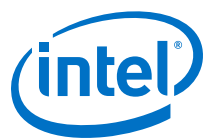

#### **Table 121. Method Calls for av\_mm\_master\_bfm\_`MASTER\_NAME Class**

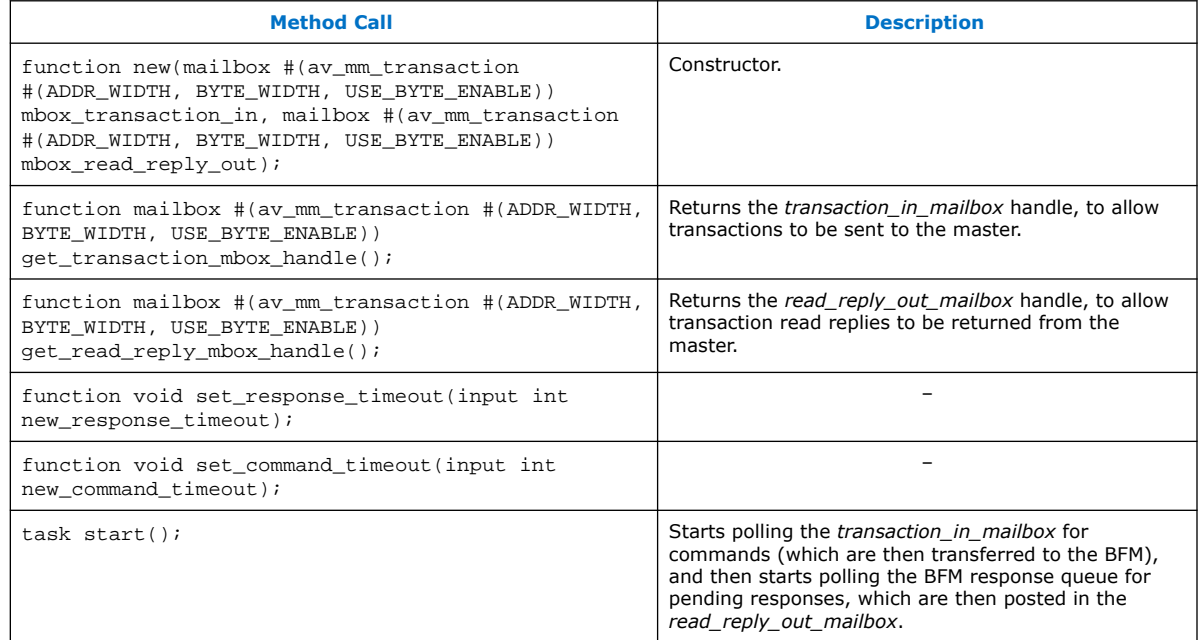

#### **Table 122. Members of av\_mm\_master\_bfm\_`MASTER\_NAME Class**

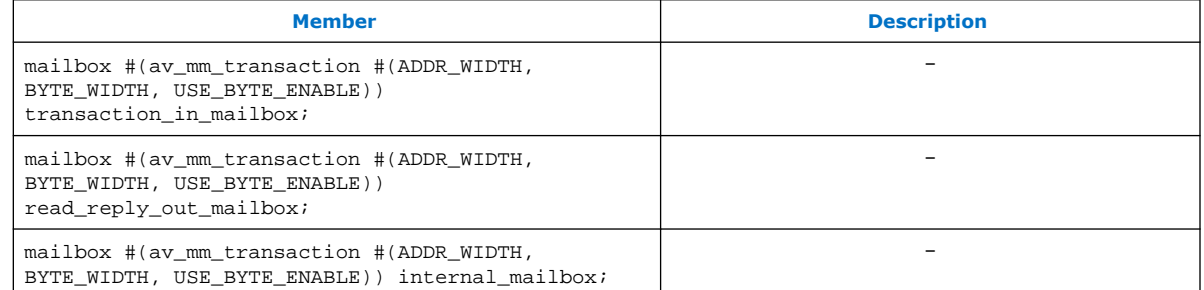

## **A.3.12. av\_mm\_slave\_bfm\_`SLAVE\_NAME**

The declaration for the *av\_mm\_slave\_bfm\_`SLAVE\_NAME* class:

```
`define IF_NAME(name)`"name`"
`define create_classname(__prefix, __suffix) __prefix``__suffix
`define AV_MM_SLAVE_CLASSNAME `create_classname(av_mm_slave_bfm_, `SLAVE_NAME)
class `AV_MM_SLAVE_CLASSNAME #(int ADDR_WIDTH = 32, int BYTE_WIDTH = 4, bit 
USE_BYTE_ENABLE = 1'b0 );
```
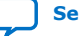

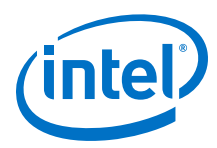

#### **Table 123. Method Calls for av\_mm\_slave\_bfm\_`SLAVE\_NAME Class**

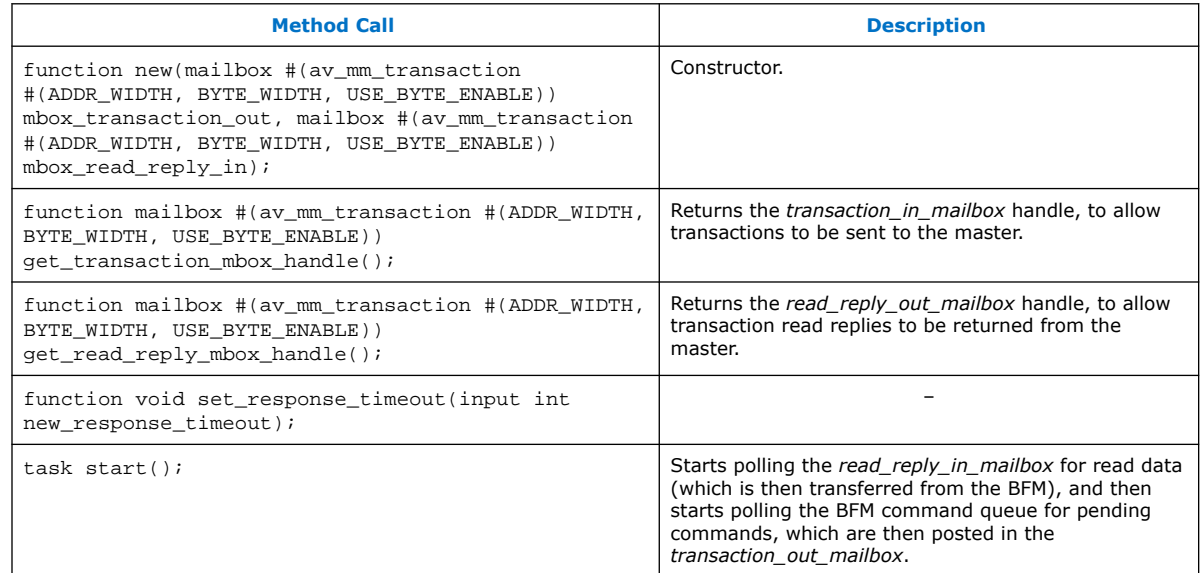

#### **Table 124. Members of av\_mm\_slave\_bfm\_`SLAVE\_NAME Class**

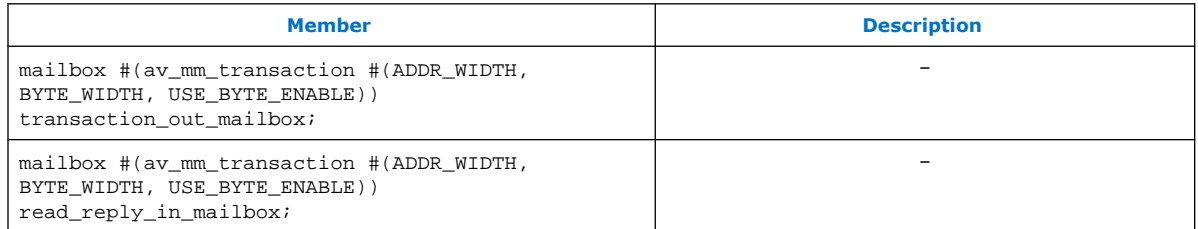

### **A.3.13. av\_mm\_control\_register**

This class is instanced by objects of type *c\_av\_mm\_base\_class* to contain address and data information about a control register. The declaration for the *av\_mm\_control\_register* class:

class c\_av\_mm\_control\_register;

#### **Table 125. Method Calls for av\_mm\_ control\_register Class**

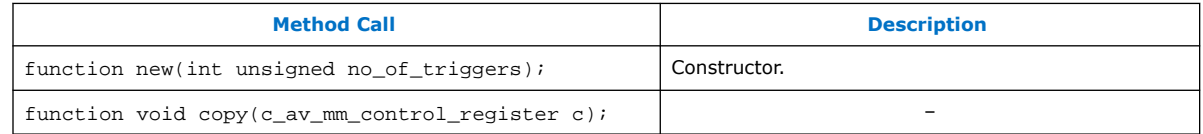

#### **Table 126. Members of av\_mm\_ control\_register Class**

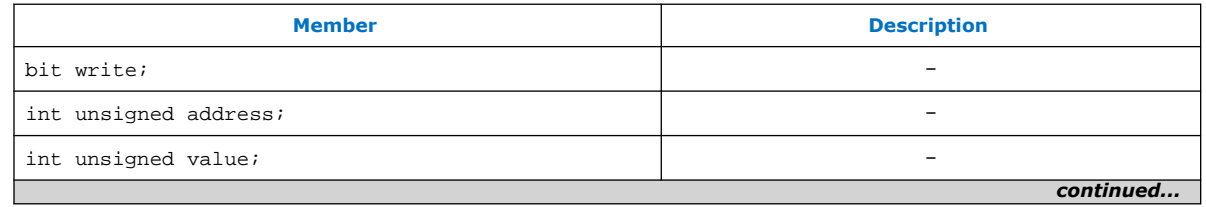

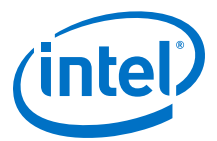

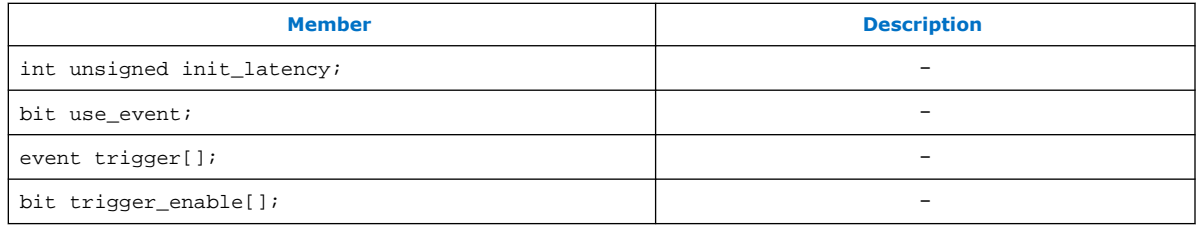

### **A.3.14. av\_mm\_control\_base**

The declaration for the *av\_mm\_control\_base* class:

class c\_av\_mm\_control\_base #(int unsigned AV\_ADDRESS\_W = 32, int unsigned  $AV\_DATA_W = 32$ );

### **Table 127. Method Calls for av\_mm\_ control\_base Class**

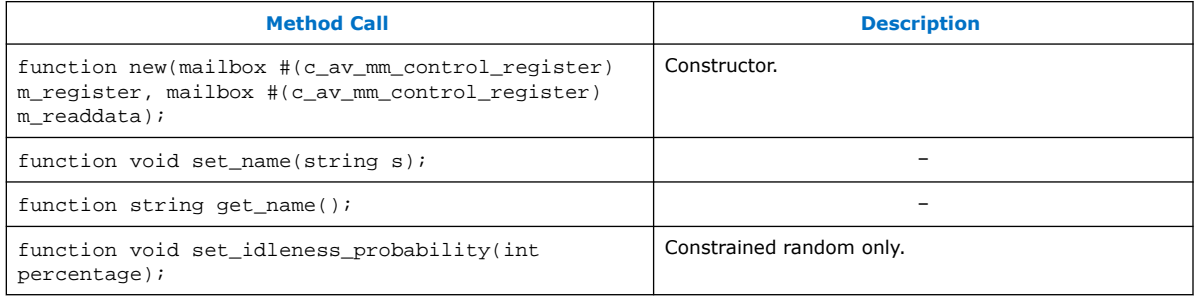

#### **Table 128. Members of av\_mm\_ control\_base Class**

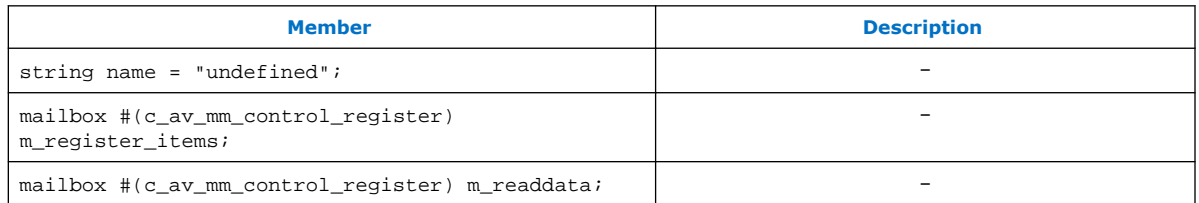

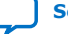

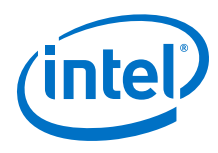

## **A.4. Data Format**

### **Figure 89. Supported FOURCC Codes and Data Format**

The figure below shows an example of the data format required by the file I/O class for each of the supported FOURCC codes.

YUY 2

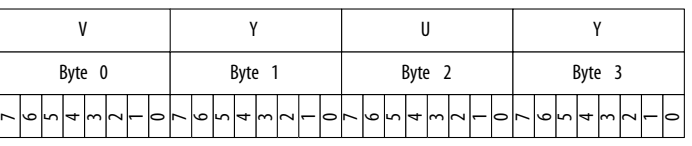

Y410 / A 2R 10 G 10 B 10

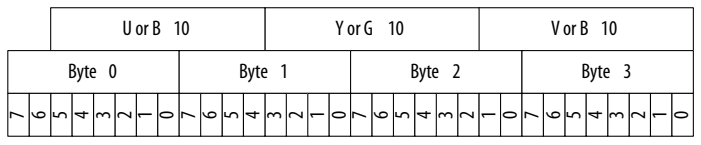

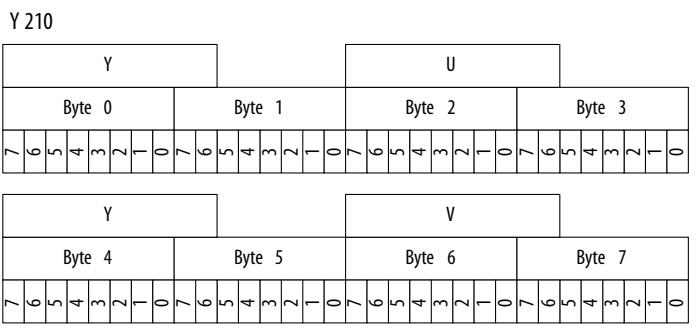

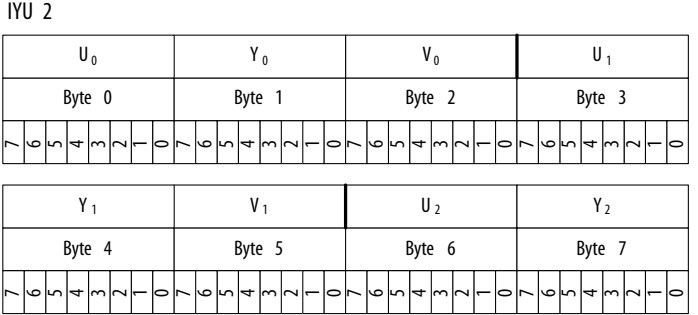

RGB 32

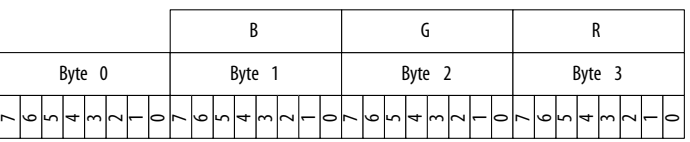

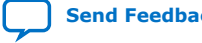

# **X-ON Electronics**

Largest Supplier of Electrical and Electronic Components

*Click to view similar products for* [Development Software](https://www.x-on.com.au/category/embedded-solutions/engineering-tools/development-software) *category:*

*Click to view products by* [Intel](https://www.x-on.com.au/manufacturer/intel) *manufacturer:* 

Other Similar products are found below :

[RAPPID-567XFSW](https://www.x-on.com.au/mpn/nxp/rappid567xfsw) [SRP004001-01](https://www.x-on.com.au/mpn/lantronix/srp00400101) [SW163052](https://www.x-on.com.au/mpn/microchip/sw163052) [SYSWINEV21](https://www.x-on.com.au/mpn/omron/syswinev21) [Core429-SA](https://www.x-on.com.au/mpn/microsemi/core429sa) [WS01NCTF1E](https://www.x-on.com.au/mpn/omron/ws01nctf1e) [W128E13](https://www.x-on.com.au/mpn/omron/w128e13) [SW89CN0-ZCC](https://www.x-on.com.au/mpn/toshiba/sw89cn0zcc) [IPS-EMBEDDED](https://www.x-on.com.au/mpn/intel/ipsembedded) [IP-UART-16550](https://www.x-on.com.au/mpn/intel/ipuart16550) [MPROG-PRO535E](https://www.x-on.com.au/mpn/advantech/mprogpro535e) [AFLCF-08-LX-CE060-R21](https://www.x-on.com.au/mpn/iei/aflcf08lxce060r21) [WS02-CFSC1-EV3-UP](https://www.x-on.com.au/mpn/omron/ws02cfsc1ev3up) [SYSMAC-STUDIO-EIPCPLR](https://www.x-on.com.au/mpn/omron/sysmacstudioeipcplr) [LIB-PL-PC-N-](https://www.x-on.com.au/mpn/microsemi/libplpcn1yrdiskid)[1YR-DISKID](https://www.x-on.com.au/mpn/microsemi/libplpcn1yrdiskid) [LIB-PL-A-F](https://www.x-on.com.au/mpn/microchip/libplaf) [SW006026-COV](https://www.x-on.com.au/mpn/microchip/sw006026cov) [1120270005](https://www.x-on.com.au/mpn/molex/1120270005) [1120270006](https://www.x-on.com.au/mpn/molex/1120270006) [MIKROBASIC PRO FOR FT90X \(USB DONGLE\)](https://www.x-on.com.au/mpn/mikroelektronika/mikrobasicproforft90xusbdongle) [MIKROC PRO](https://www.x-on.com.au/mpn/mikroelektronika/mikrocproforft90xusbdongle) [FOR FT90X \(USB DONGLE\)](https://www.x-on.com.au/mpn/mikroelektronika/mikrocproforft90xusbdongle) [MIKROC PRO FOR PIC \(USB DONGLE LICENSE\)](https://www.x-on.com.au/mpn/mikroelektronika/mikrocproforpicusbdonglelicense) [MIKROBASIC PRO FOR AVR \(USB DONGLE LICEN](https://www.x-on.com.au/mpn/mikroelektronika/mikrobasicproforavrusbdonglelicen) [MIKROBASIC PRO FOR FT90X](https://www.x-on.com.au/mpn/mikroelektronika/mikrobasicproforft90x) [MIKROC PRO FOR DSPIC30/33 \(USB DONGLE LI](https://www.x-on.com.au/mpn/mikroelektronika/mikrocprofordspic3033usbdongleli) [MIKROPASCAL PRO FOR ARM \(USB DONGLE](https://www.x-on.com.au/mpn/mikroelektronika/mikropascalproforarmusbdonglelice) [LICE](https://www.x-on.com.au/mpn/mikroelektronika/mikropascalproforarmusbdonglelice) [MIKROPASCAL PRO FOR FT90X](https://www.x-on.com.au/mpn/mikroelektronika/mikropascalproforft90x) [MIKROPASCAL PRO FOR FT90X \(USB DONGLE\)](https://www.x-on.com.au/mpn/mikroelektronika/mikropascalproforft90xusbdongle) [MIKROPASCAL PRO FOR PIC32 \(USB](https://www.x-on.com.au/mpn/mikroelektronika/mikropascalproforpic32usbdongleli) [DONGLE LI](https://www.x-on.com.au/mpn/mikroelektronika/mikropascalproforpic32usbdongleli) [SW006021-2H](https://www.x-on.com.au/mpn/microchip/sw0060212h) [ATATMELSTUDIO](https://www.x-on.com.au/mpn/microchip/atatmelstudio) [2400573](https://www.x-on.com.au/mpn/phoenixcontact/2400573) [2702579](https://www.x-on.com.au/mpn/phoenixcontact/2702579) [2988609](https://www.x-on.com.au/mpn/phoenixcontact/2988609) [2702546](https://www.x-on.com.au/mpn/phoenixcontact/2702546) [SW006022-DGL](https://www.x-on.com.au/mpn/microchip/sw006022dgl) [2400303](https://www.x-on.com.au/mpn/phoenixcontact/2400303) [2701356](https://www.x-on.com.au/mpn/phoenixcontact/2701356) [VDSP-21XX-](https://www.x-on.com.au/mpn/analogdevices/vdsp21xxpcfloat)[PCFLOAT](https://www.x-on.com.au/mpn/analogdevices/vdsp21xxpcfloat) [VDSP-BLKFN-PC-FULL](https://www.x-on.com.au/mpn/analogdevices/vdspblkfnpcfull) [88970111](https://www.x-on.com.au/mpn/crouzet/88970111) [DG-ACC-NET-CD](https://www.x-on.com.au/mpn/digiinternational/dgaccnetcd) [55195101-102](https://www.x-on.com.au/mpn/honeywell/55195101102) [SW1A-W1C](https://www.x-on.com.au/mpn/idec/sw1aw1c) [MDK-ARM](https://www.x-on.com.au/mpn/keil/mdkarm) [PCI-EXP1-E3-US](https://www.x-on.com.au/mpn/lattice/pciexp1e3us) [PCI-T32-](https://www.x-on.com.au/mpn/lattice/pcit32e3us) [E3-US](https://www.x-on.com.au/mpn/lattice/pcit32e3us) [SW006021-2NH](https://www.x-on.com.au/mpn/microchip/sw0060212nh) [SW006021-1H](https://www.x-on.com.au/mpn/microchip/sw0060211h) [SW006021-2](https://www.x-on.com.au/mpn/microchip/sw0060212)